**Программный продукт "ПАРУС–Бюджет 8"**

# **Модуль "Бухгалтерский учет (Бюджет – Сведение отчетности)"**

**Руководство пользователя**

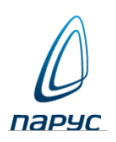

**Москва • 2023**

#### © ООО "ПАРУС", 2023. Все права защищены.

Без предварительного получения письменного разрешения ООО "ПАРУС" этот документ (или его часть) не может быть подвергнут копированию, фотокопированию, репродуцированию, переводу или переносу на любые носители. Информация, содержащаяся в этом документе, может быть изменена без специального уведомления, что не является нарушением обязательств по отношению к пользователю со стороны ООО "ПАРУС". Содержание данного документа может частично не соответствовать установленной у пользователя версии Программного продукта – в связи с постоянным его развитием. Для получения более точной информации используйте электронную справочную систему.

# **Краткое оглавление**

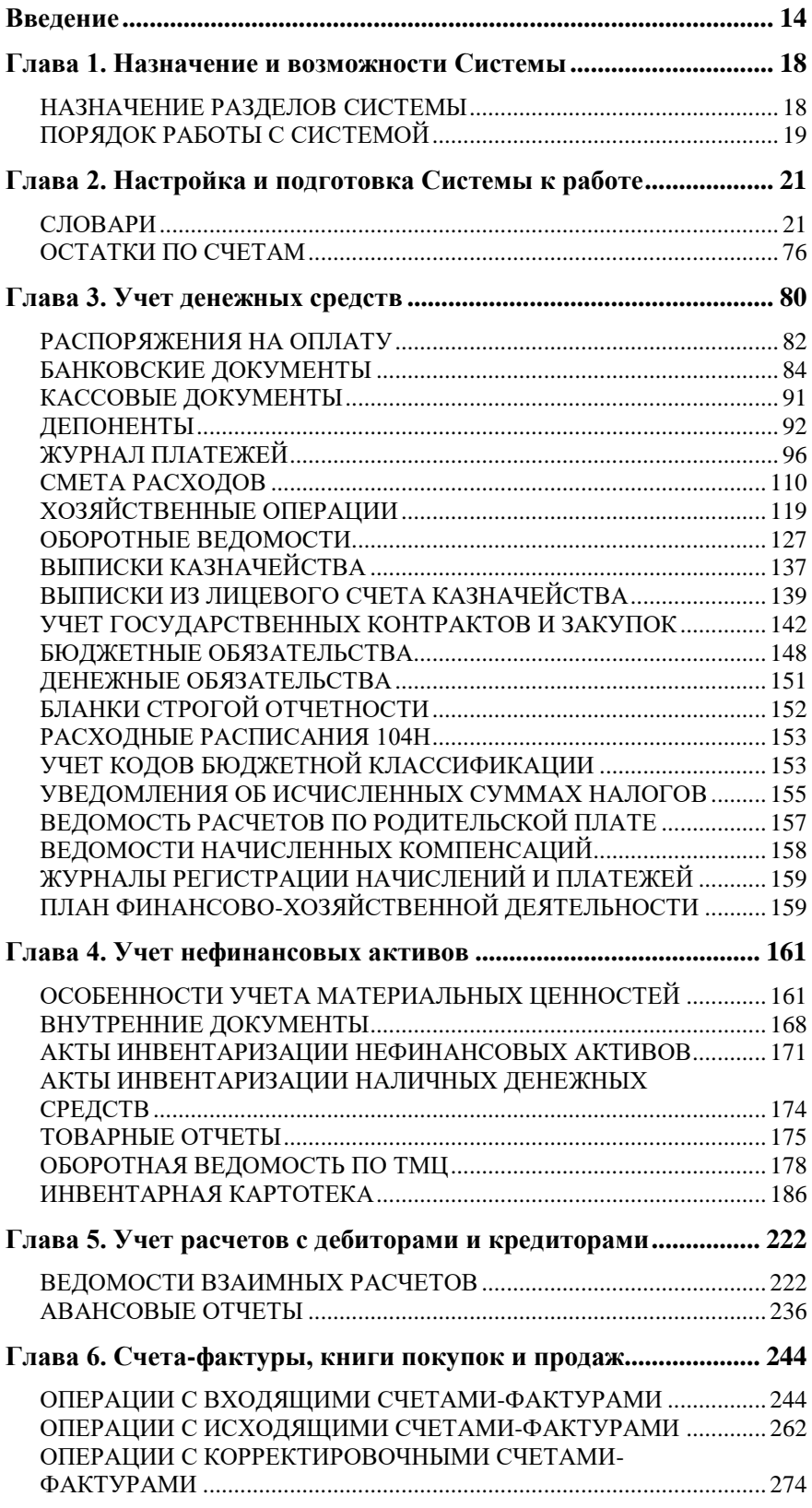

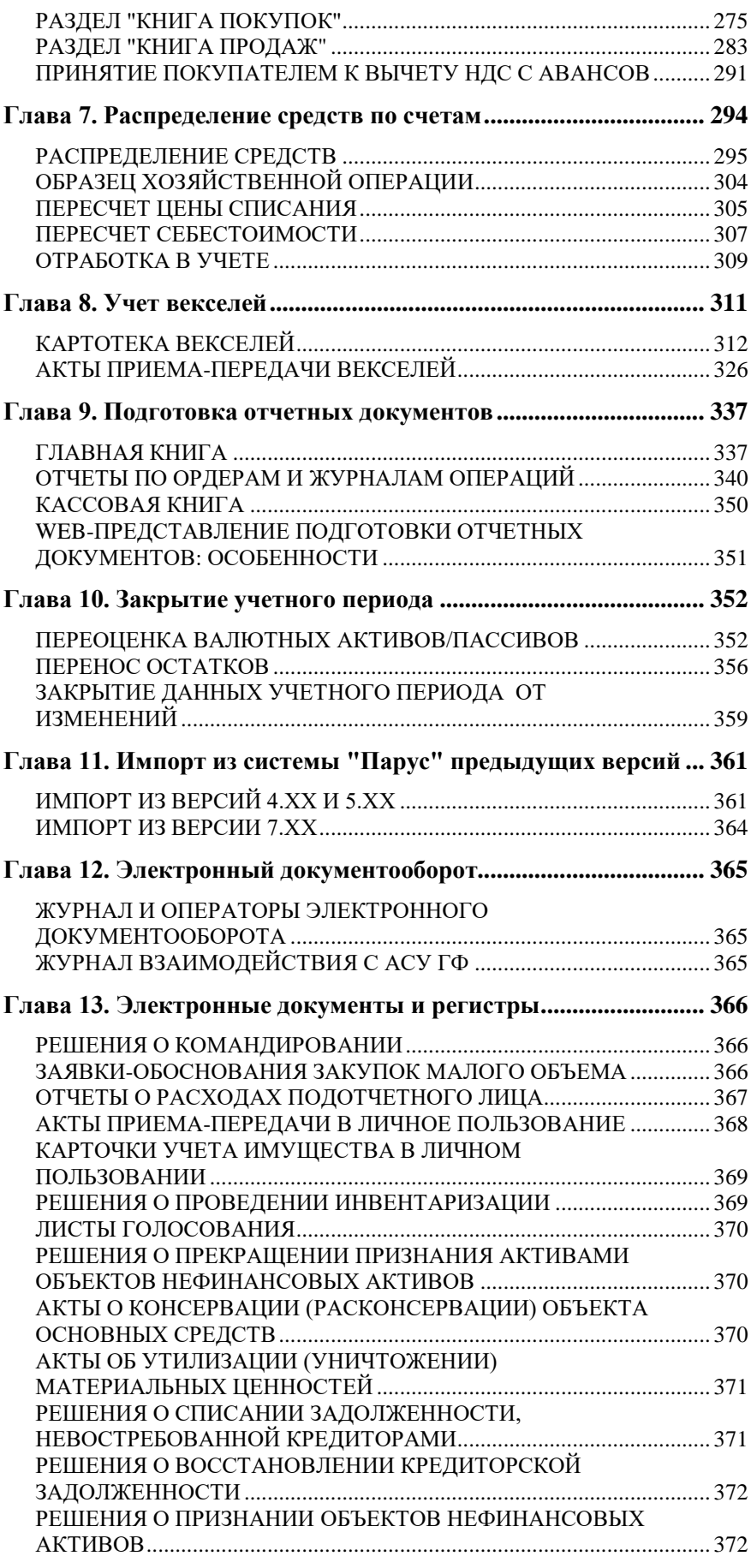

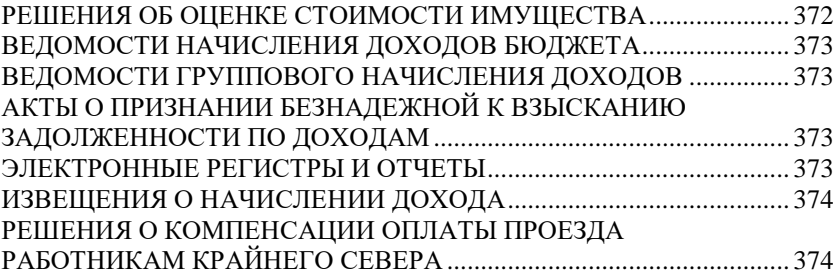

## **Оглавление**

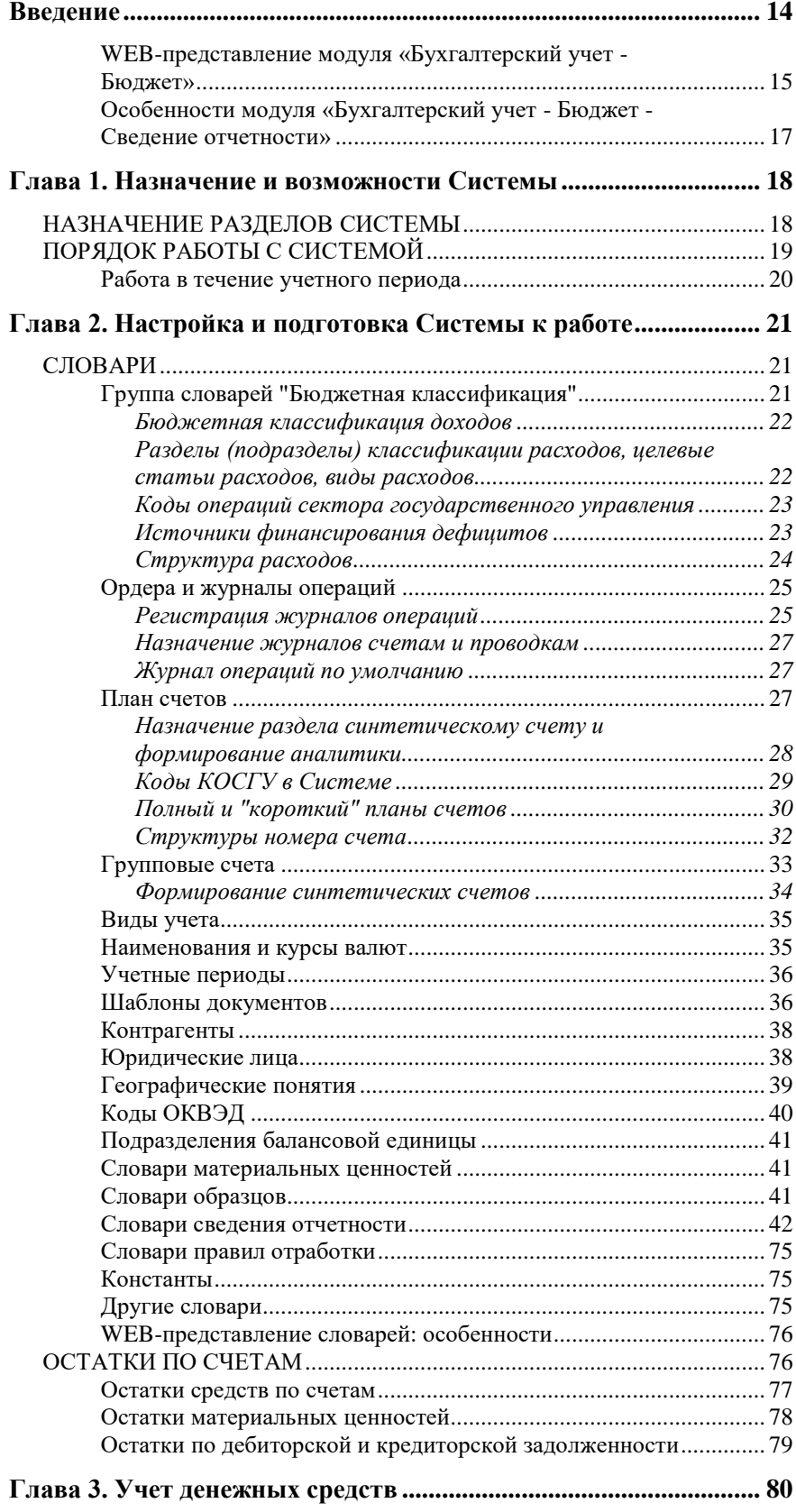

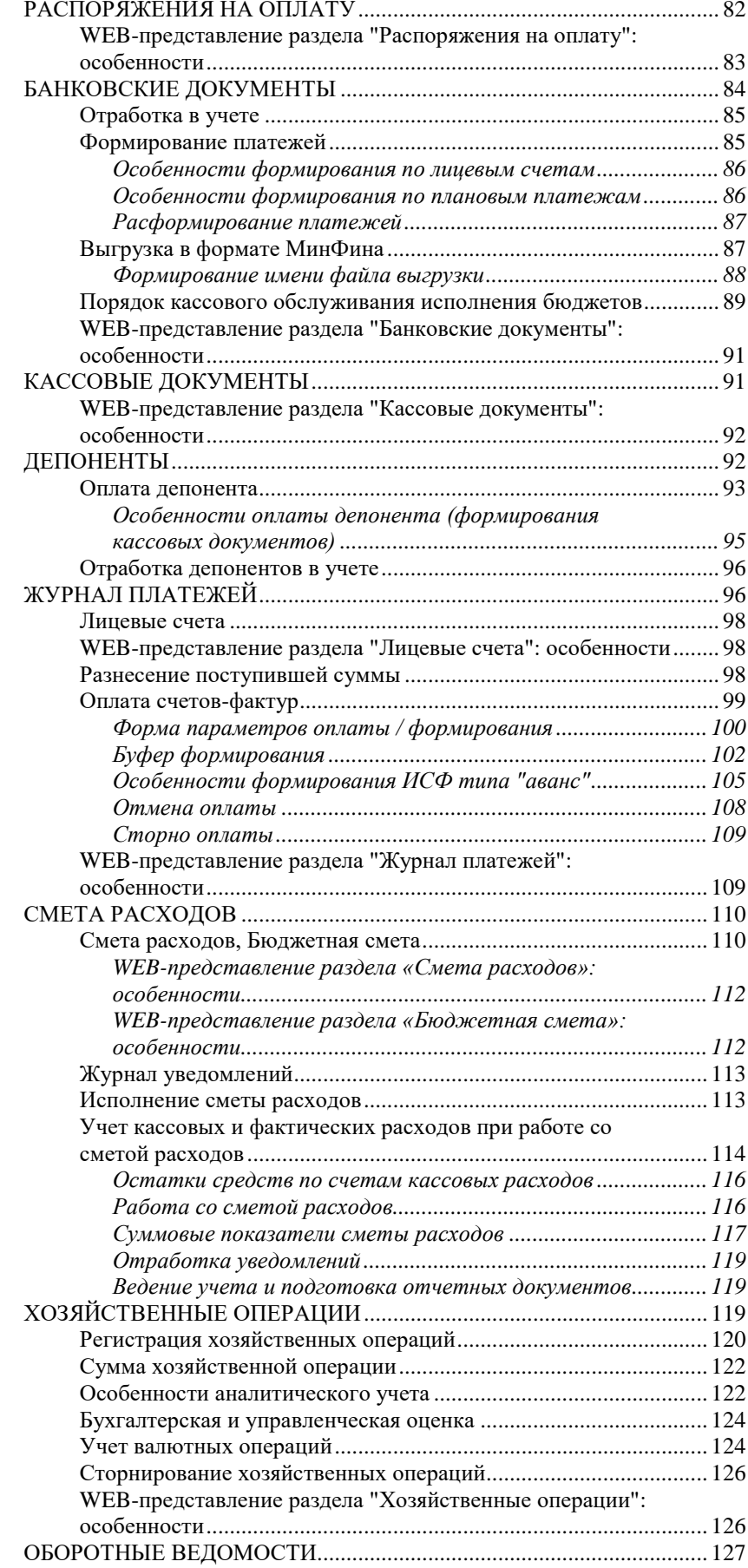

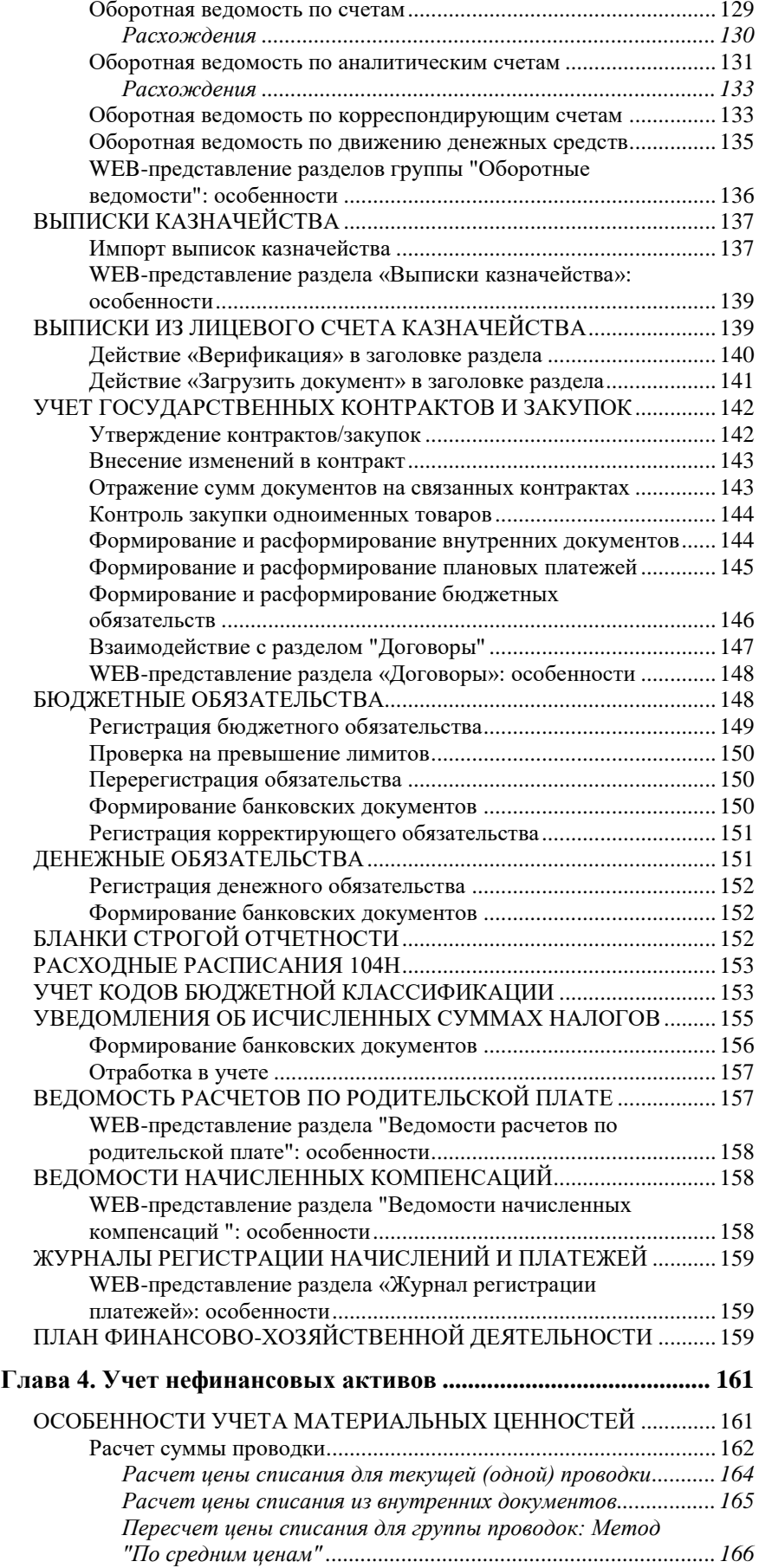

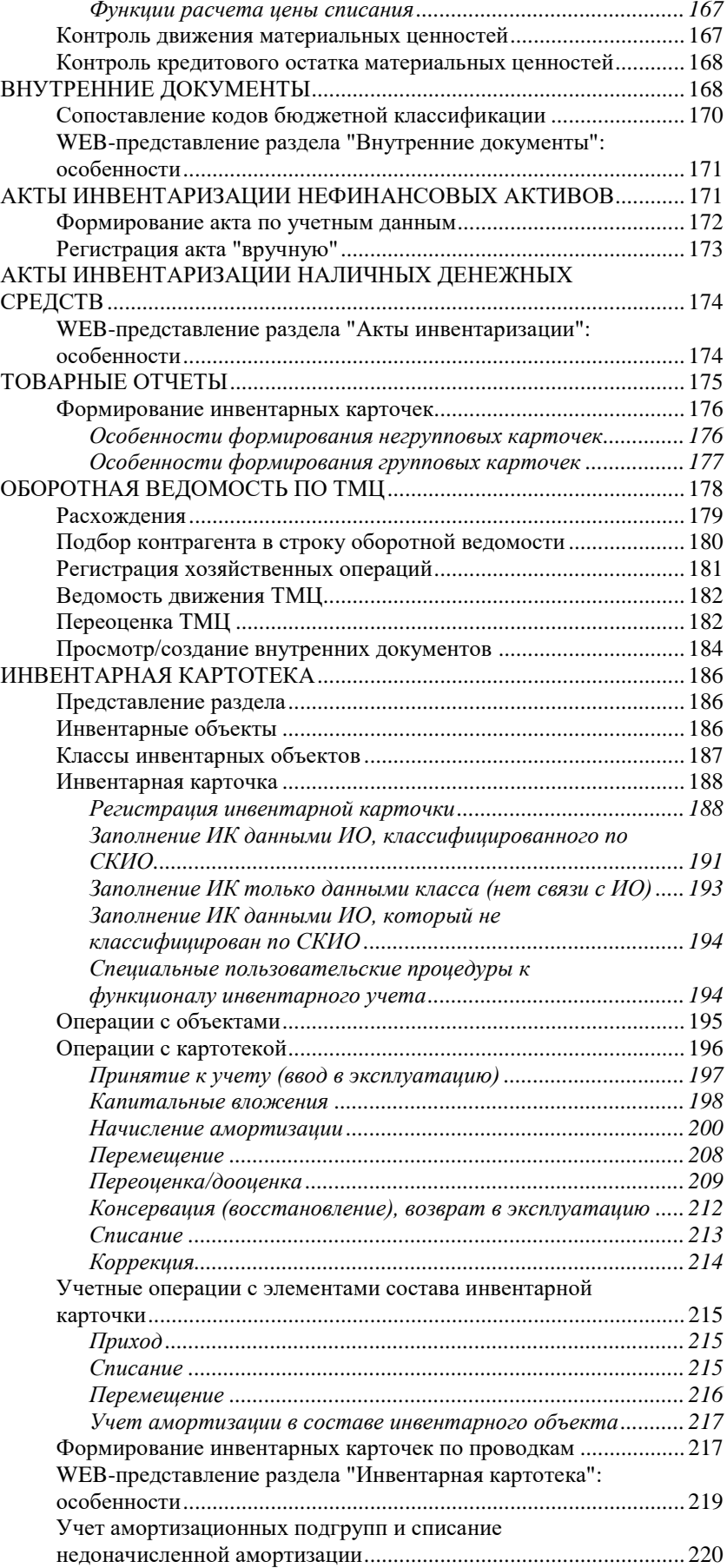

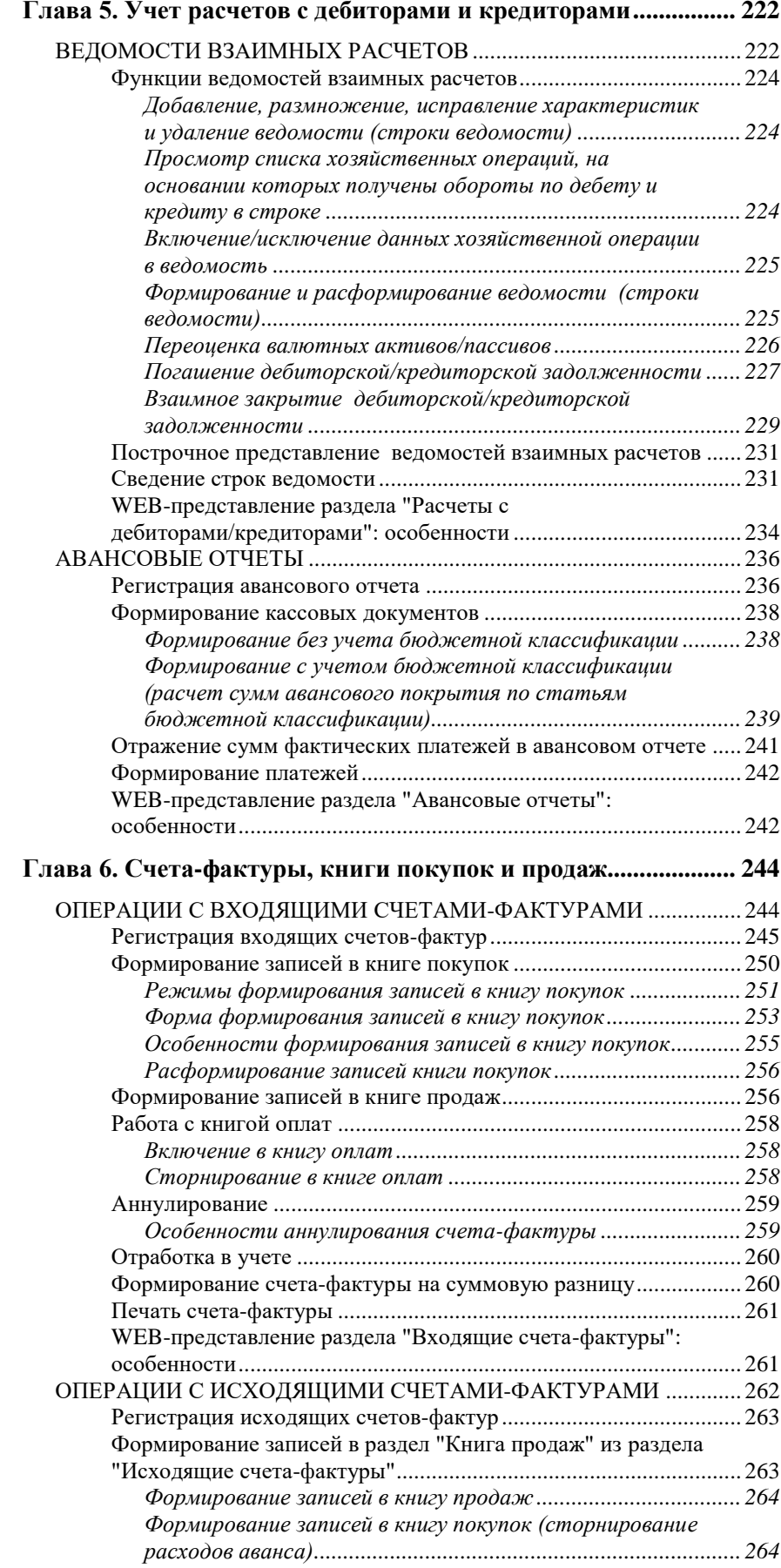

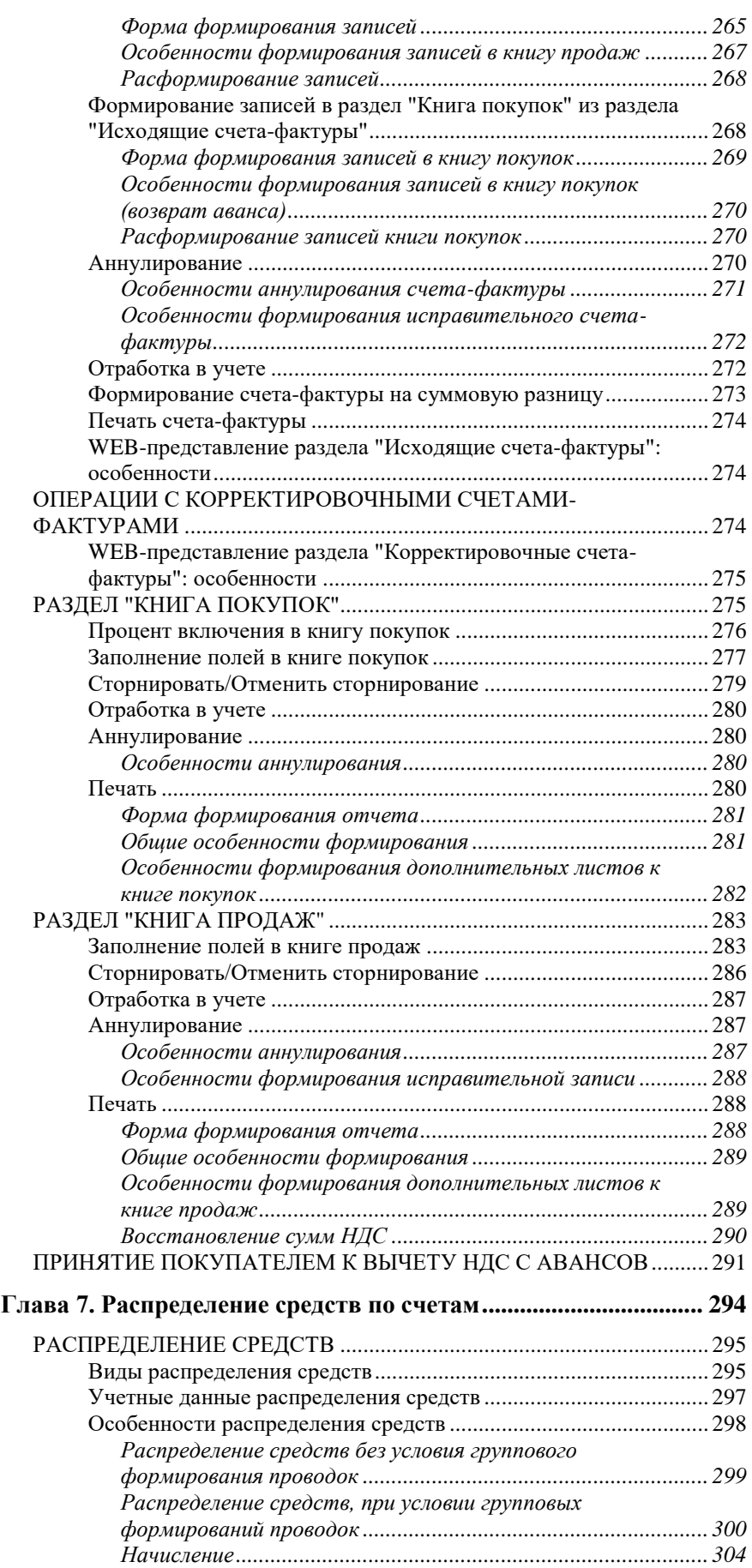

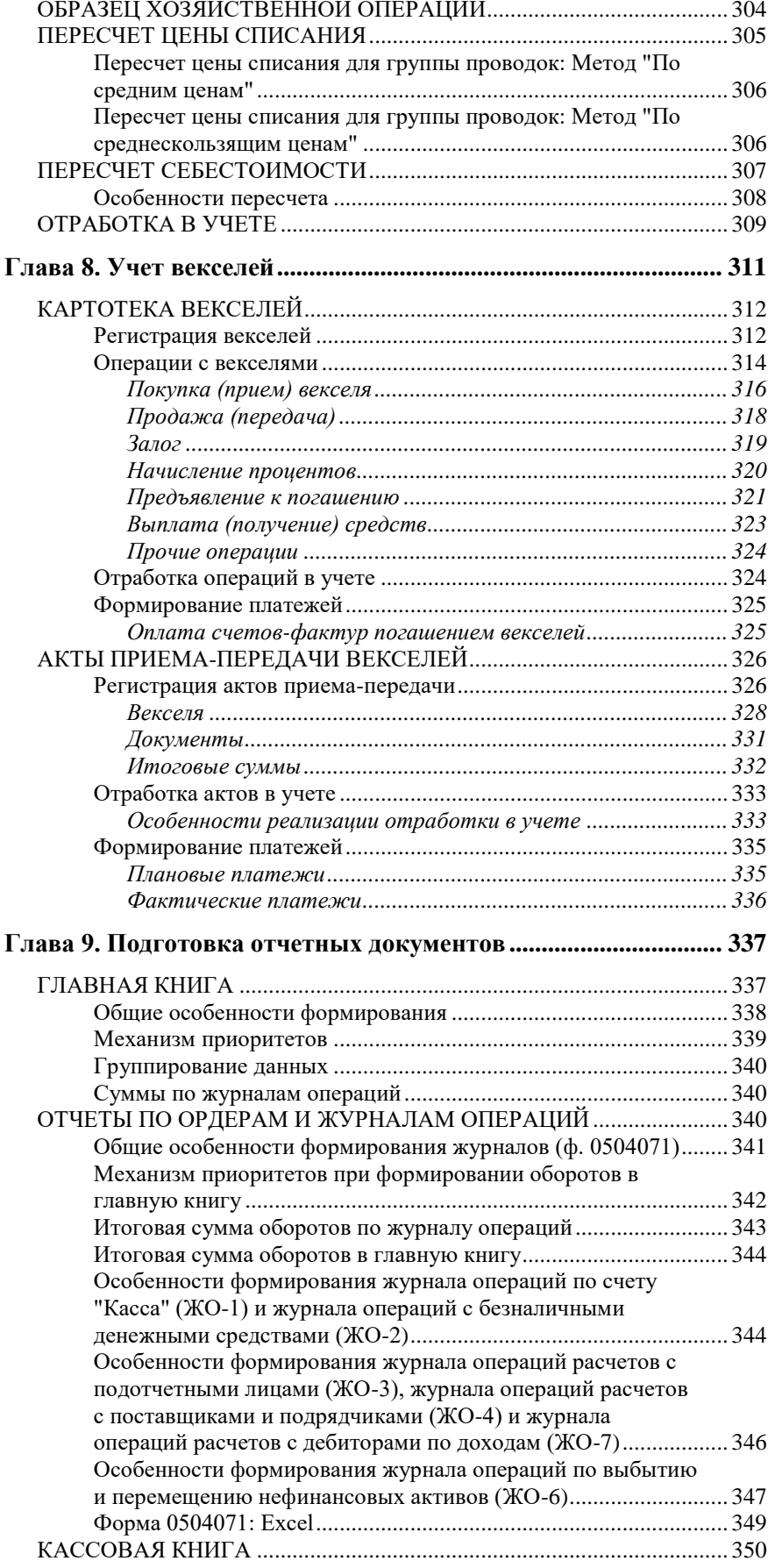

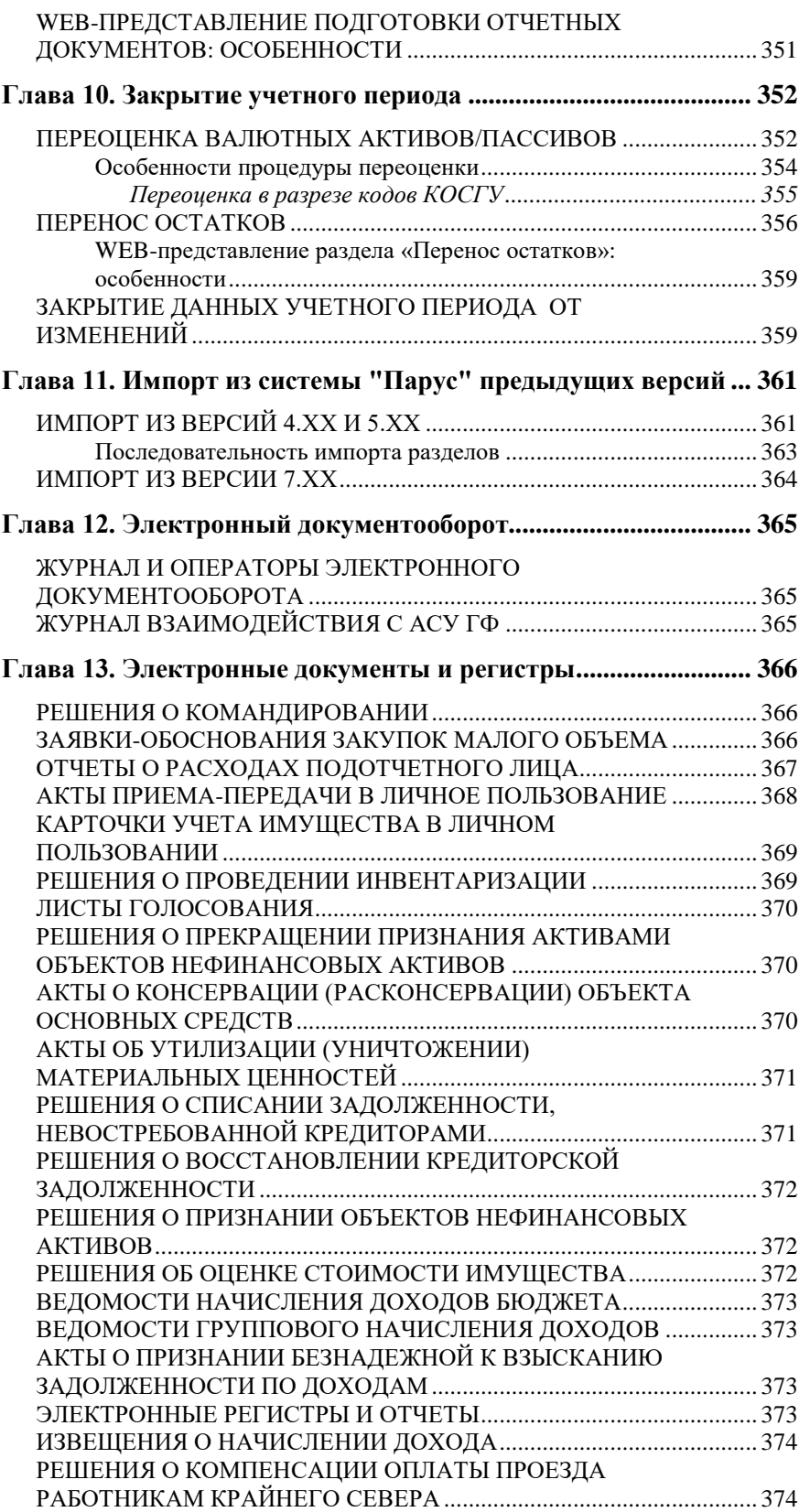

## <span id="page-13-0"></span>**Введение**

Модуль "Бухгалтерский учет" Программного продукта "ПАРУС–Бюджет 8" (далее, **Система**) предназначается для автоматизации процессов бухгалтерского учета в бюджетных учреждениях, источниками финансирования деятельности которых являются бюджетные (и внебюджетные) средства.

Функционал Системы позволяет построить учет "от первичного документа" и гибко автоматизировать процессы любой сложности. Широкие возможности функционала позволяют оперативно, в режиме реального времени решать как типовые, так и нестандартные задачи бухгалтерского учета, среди которых первоочередные:

- подготовка полной и достоверной информации о финансовохозяйственной деятельности учреждения, необходимой для оперативного руководства и управления, а также для ее использования всеми заинтересованными субъектами;
- обеспечение контроля за наличием и движением имущества и рациональным использованием трудовых, финансовых и других ресурсов в соответствии с утвержденными нормами, нормативами и сметами, своевременное предупреждение негативных явлений;
- выявление резервов снижения расхода бюджетных средств, повышение эффективности их расхода, оценка фактического использования выявленных резервов.

Модуль является составной частью Системы включающей в себя ряд модулей, позволяющих более детально автоматизировать процессы складского учета, расчета и начисления заработной платы, управления персоналом, деловыми процессами и т.д. Для каждого модуля существует отдельная книга документации. В данной книге рассказывается о возможностях (функционале) модуля "Бухгалтерский учет - Бюджет".

Модуль обеспечивает реальную и адекватную автоматизацию всех процессов бухгалтерского учета, включая:

- регистрацию базовой документации, служащей основанием для учета, хранения и перемещения денежных средств или материальных ценностей;
- отражение на счетах бухгалтерского, налогового и пользовательского типа учета операций, совершаемых на основании базовой (первичной) документации;
- ведение учета хозяйственных операций в хронологическом порядке с отражением движения средств на синтетических счетах в разрезе типовой формы аналитического учета (ТФАУ), а также аналитических счетах - в валюте операций, валюте-эквиваленте, валюте отчетности, по бухгалтерской и управленческой оценкам и кроме этого в основной и дополнительной единицах измерения для "материальных" счетов (ТФАУ: 1, 2, 2da, 2md, 2pa, 2tr);
- формирование:
	- хозяйственных операций, повторяющихся в течение нескольких учетных периодов, при использовании картотеки операций будущих периодов;
	- последовательностей хозяйственных операций, включающих в себя распределение средств с одних счетов на другие, пересчет цены списания, себестоимости, а также формирование по образцу;
- ведение учета нефинансовых активов в инвентарной картотеке с отражением всех операций по инвентарным объектам в журнале учета хозяйственных операций;
- ведение учета материальных ценностей (запасов) по местам хранения в разрезе материально-ответственных лиц; при использовании таких методов оценки, как: "Учетные цены" и "Средние цены" (дополнительно: "По дате поступления", "По номеру партии");
- полнофункциональный учет расчетов с дебиторами и кредиторами;
- учет плановых и фактических платежей;
- подготовку внутренних и внешних отчетных документов за любой учетный период, в том числе:
	- отчетность по доходам и расходам по бюджетной деятельности, а также по предпринимательской (налоговые декларации и др.) и иной деятельности, приносящей доход учреждению;
	- периодическую отчетность по движению средств в виде многочисленных отчетов (журналы операций, главная и кассовая книги, оборотные ведомости и др. отчеты);
	- проведение анализа финансово-хозяйственной деятельности учреждения;
	- гибкость построения отчетов (Crystal Reports, MS Excel) для целей и по стандартам любых видов отчетности.
- обеспечение целостности учетных данных, накопленных за все прошедшие и закрытые учетные периоды;

Настоящая книга является руководством пользователя и предназначена для тех, кто использует Систему для выполнения своих служебных обязанностей, например: бухгалтер, экономист, и т.п.

Перед началом работы с Системой мы рекомендуем Вам ознакомиться с книгой "Введение в Систему", где представлена информация о том, как выполнять типовые действия и как использовать различные функции управления Системой. При всей простоте и понятности принципов управления Системой, есть целый ряд специфических приемов, которые могут значительно облегчить Вам работу с ней.

Информацию о том, как надо устанавливать Систему на компьютер, что необходимо делать для того, чтобы она работала надежно, как обеспечить сохранность накопленной информации или как разграничить права пользователей, Вы найдете в книге "Руководство администратора".

При работе с Системой Вы можете воспользоваться ее Справкой (справочной Электронной системой). Именно Электронная Справка предоставит Вам информацию о доступных действиях, элементах окон (полях, кнопках, столбцах таблиц и т.п.), а также дополнительные сведения о Системе.

## <span id="page-14-0"></span>**WEB-представление модуля «Бухгалтерский учет - Бюджет»**

1) При описании WEB-представления приводятся **только его отличия/особенности** по сравнению с соответствующим функционалом WINпредставления. Особенности того или иного раздела приводятся в конце главы, посвященной описанию этого раздела, в статье "WEBпредставление раздела... : особенности". Особенности реализации ряда словарей размещены в статье "WEB-представление словарей: особенности" главы 2.

2) Описание общесистемных разделов, работа в WEB-интерфейсе и т.п. приведены в документе СИС\_Онлайн\_Системные\_средства.chm.

3) Ниже перечислены специализированные разделы модуля, отсутствующие в его WEB-представлении, а также специализированные разделы модуля, реализованные аналогично WIN-представлению (без особенностей).

Пункт главного меню «Документы»

Отсутствующие разделы

- Акты приема векселей
- Акты передачи векселей
- Соглашения о взаимозачетах
- Путевые листы

Аналогичные разделы

• Депоненты

Пункт главного меню «Учет»

Отсутствующие разделы

- Картотека МБП
- Картотека векселей
- Инвентарная картотека
	- Электронные инвентаризации  $\bullet$
- Смета расходов
	- Журнал уведомлений  $\bullet$
	- Исполнение сметы расходов
- Журнал электронного документооборота

Аналогичные разделы

- Остатки средств по счетам
- Остатки товарно-материальных ценностей
- Дебиторская/кредиторская задолженность
- Книга покупок
- Книга продаж

Пункт главного меню «Функции»

Отсутствующие разделы

- Перенос данных
	- Соответствие групповых счетов  $\bullet$
- Переоценка валютных активов/пассивов
- Оборотные ведомости
	- По корреспондирующим счетам
	- По движению денежных средств  $\bullet$
	- $\bullet$ Состояния счетов

Пункт главного меню «Отчеты»

Отсутствующие разделы

- Журнал-главная/Главная книга
- Кассовая книга
- Карточка кассовых расходов
- Книга кассовых расходов
- Книга фактических расходов
- Книга целевых расходов
- Отчеты по ордерам и журналам операций
- $\bullet$  Форма 283
- $\bullet$  Форма 285
- $\bullet$  Форма 294
- $\bullet$  Форма 309

• Форма М44

Пункт главного меню «Словари»

- Отсутствует словарь «Структуры номера счета».
- Доступны следующие образцы:

«Образцы распоряжений на оплату», «Образцы банковских документов», «Образцы кассовых документов», «Образцы внутренних документов», «Образцы хозяйственных операций», «Показатели финансовохозяйственной деятельности».

 Отсутствуют правила отработки товарных отчетов, путевых листов, картотеки МБП, картотеки операций будущих периодов, актов приема/передачи векселей и картотеки векселей, соглашений о взаимозачетах, расходных расписаний 104н.

## <span id="page-16-0"></span>**Особенности модуля «Бухгалтерский учет - Бюджет - Сведение отчетности»**

Отдельное приложение: **"Бухгалтерский учет - Бюджет - Сведение отчетности".** Функционал приложения полностью соответствует функционалу приложения "Бухгалтерский учет - Бюджет" с добавлением ряда разделов и словарей (использующихся в приложении "Сведение отчетности"):

- Первичные отчеты (с ограничением функционала);
- Протоколы проверок;

 $\overline{a}$ 

 Ряд словарей группы "Сведение отчетности" (с ограничением функционала).

В новом приложении реализован перенос и сохранение данных пользовательских отчетов из бюджетной бухгалтерии в раздел "Первичные отчеты" для ряда отчетных форм.<sup>1</sup>

<sup>1</sup> Подробнее в электронной справке на модуль "Бухгалтерский учет - Бюджет - Сведение отчетности".

## <span id="page-17-0"></span>**Глава 1. Назначение и возможности Системы**

Система автоматизирует все стадии бухгалтерского учета.

**На первой стадии** оформляются необходимые базовые (первичные) документы, служащие основанием для перемещения денежных средств или материальных ценностей. Важнейшие из таких документов - платежные и внутренние. Их можно не только напечатать, но и сохранить в базе данных, как источник первичной информации.

**На второй стадии** операции, совершенные на основании соответствующих базовых документов, отражаются на счетах бухгалтерского/налогового учета.

**На третьей стадии** готовятся внутренние и внешние отчетные документы за требуемый период.

**На четвертой** стадии проводится анализ деятельности учреждения. Вы можете сформировать и напечатать множество произвольных отчетов, нужных для анализа Вашего финансового состояния. Основным инструментом для получения произвольной отчетности являются Табличные приложения и Пользовательские отчеты.

## <span id="page-17-1"></span>**НАЗНАЧЕНИЕ РАЗДЕЛОВ СИСТЕМЫ**

Все средства ведения бухгалтерского учета, настройки и подготовки Системы к работе, а также вспомогательные средства обеспечения работы Системы объединены в тематические разделы, представленные в главном меню.

#### **Раздел "Файл"**

Этот раздел предназначен для настройки интерфейса и параметров работы многих разделов Системы, окончания сеанса и начала нового, для импорта и экспорта данных.

#### **Раздел "Документы"**

Этот раздел предназначен для подготовки и обработки базовых (первичных) документов разных видов. Среди них платежные документы (подразделяющиеся на банковские и кассовые), внутренние документы, выписки казначейства, путевые листы, счета-фактуры и многие другие.

#### **Раздел "Учет"**

Этот раздел открывает доступ к основным учетным регистрам Системы, участвующим в бухгалтерском учете. Среди них журнал учета хозяйственных операций, инвентарная картотека, смета расходов, картотека операций будущих периодов, ведомости расчета с дебиторами-кредиторами и др. Первые три пункта этого раздела меню открывают доступ к остаткам разных видов на начало каждого учетного периода. Пункт "Журнал платежей" предназначен для учета плановых и фактических платежей.

#### **Раздел "Функции"**

Основное содержание этого раздела – оборотные ведомости нескольких видов, предназначенные для оперативного контроля учетных данных, представленных в разных разрезах. В этом же разделе выполняются работы по закрытию учетного периода (начисление курсовой разницы и формирование остатков на следующий учетный период).

#### **Раздел "Отчеты"**

В данном разделе представлены не только те отчеты, к формированию которых Система готова сразу, например такие, как: главная и кассовая книги, журналы операций и пр.

Здесь можно настроить Систему на подготовку таких отчетов, как: "Отчет о финансовых результатах деятельности" (ф. 0503121), "Справка по внутренним расчетам" (ф. 0503125), "Справка об остатках денежных средств на банковских счетах получателя средств бюджета" (ф. 0503126), "Отчет об исполнении бюджета главного распорядителя средств бюджета" (ф. 0503127), "Справка по некассовым операциям по исполнению бюджета" (ф. 0503129), "Баланс исполнения бюджета главного распорядителя (распорядителя), получателя средств бюджета" (ф. 0503130), "Пояснительная записка к годовой бюджетной отчетности" (ф. 0503160), а также любых других основных и дополнительных отчетов, отвечающих индивидуальным потребностям пользователя. Этими средствами являются "Пользовательские отчеты" и "Табличные приложения".

#### **Раздел "Словари"**

Этот раздел Системы предназначен для ведения справочно-информационных таблиц базы данных. Это так называемые словари системы. Например, к словарям относится список журналов операций, бюджетная классификация, план счетов, список валют, номенклатура, список организаций и ответственных лиц и многое др.

#### **Раздел "Окно"**

Это типовой раздел меню, характерный для большинства приложений Microsoft Windows. Позволяет активизировать одно из открытых окон, управляет визуализацией нескольких окон.

#### **Раздел "Справка"**

Обеспечивает доступ к Электронной Справочной Системе, к Новостям Системы, к разделу "О программе".

## <span id="page-18-0"></span>**ПОРЯДОК РАБОТЫ С СИСТЕМОЙ**

Ведение бухгалтерского учета с помощью Системы, как и при неавтоматизированном бухгалтерском учете, подчиняется цикличности. При анализе учетных данных глубина анализа не идет дальше начала текущего учетного периода. Финансово-хозяйственное состояние учреждения на начало учетного периода характеризуется обобщенными показателями, называемыми остатками. В Системе различают остатки трех видов: остатки средств по счетам, остатки материальных ценностей и остатки дебиторской/кредиторской задолженности.

Начиная эксплуатацию Системы, надо ввести первые остатки вручную (смотрите об этом в Главе 2), пользуясь бумажной отчетностью бухгалтерии или импортировать их в Систему в электронном виде.

В течение текущего учетного периода надо регулярно отражать в базе данных Системы все факты финансово-хозяйственной деятельности учреждения регистрацией хозяйственных операций, состоящих из бухгалтерских проводок.

Завершая учетный период, надо подготовить отчетные документы, характеризующие деятельность учреждения в течение истекшего периода. Система проанализирует список зарегистрированных хозяйственных операций, примет во внимание остатки на начало периода (так называемые входящие остатки) и выведет итоговые показатели. Они отражаются в разных местах:

- В отчетных документах, как обязательных, регламентируемых контролирующими органами, так и выпускаемых для внутренних нужд Вашего учреждения.
- В оборотных ведомостях нескольких видов, в которых показаны обороты денежных средств и материальных ценностей, детализированные в разных разрезах. Оборотные ведомости, как и отчеты, можно напечатать. Но основное их назначение иное - электронные ведомости являются удобным средством оперативного контроля, поиска и устранения ошибок.
- Когда все ошибки устранены, отчеты выверены и утверждены, можно выполнить "перенос остатков". Он выполняется автоматически и состоит в том, что на основании "входящих остатков" (на начало истекшего месяца) и оборотов хозяйственных операций в течение месяца Система вычислит остатки на начало следующего учетного периода ("исходящие остатки").

## <span id="page-19-0"></span>**Работа в течение учетного периода**

В общем случае, к повседневной работе сотрудников (пользователей) может относится:

- Регистрация "вручную" хозяйственных операций на основании известных Вам данных. Есть несколько способов регистрации, вызываемых через пункт меню **Учет | Хозяйственные операции**. Но есть и другие источники хозяйственных операций - функции обработки учетных регистров.
- Выписка платежных документов и их распечатка (пункты меню **Документы | Банковские документы** и **Документы | Кассовые документы**). Создав документ, на его основе легко зарегистрировать соответствующую хозяйственную операцию (другими словами, отработать документ в учете).
- Ведение инвентарной картотеки (пункт меню **Учет | Инвентарная картотека**), в которой учитываются нефинансовые активы. При их оприходовании следует зарегистрировать в Системе инвентарную карточку (это действие автоматизировано и может выполняться при работе с хозяйственными операциями). Последующее обслуживание инвентарного объекта (перемещение, переоценка, консервация, списание, периодическое начисление амортизации и др.) выполняется при работе с инвентарной картотекой.
- Ведение ведомостей расчетов с дебиторами/кредиторами (пункт меню **Учет | Расчеты с дебиторами/кредиторами**). В этих ведомостях группируются обороты проводок по счетам, назначенным для расчетов с дебиторами и кредиторами. Обороты детализируются по учетным периодам, счетам, валютам, дебиторам и кредиторам, основаниям взаимных расчетов. Основной способ формирования этих ведомостей - автоматический на основании списка хозяйственных операций. Но имеется возможность ручной настройки ведомостей, практикуемой при взаимозачетах задолженностей. Работая с ведомостью, можно регистрировать новые хозяйственные операции с использованием данных имеющихся задолженностей.

## <span id="page-20-0"></span>Глава 2. Настройка и подготовка Системы к работе

Итак, Система установлена на Вашем компьютере и функционирует технически, однако использовать ее по прямому назначению пока еще нельзя.

Первоначально Систему необходимо настроить с учетом особенностей Вашей бухгалтерии и сообщить ей данные об остатках денежных средств, материальных ценностей, дебиторской/кредиторской задолженности по состоянию на начало учетного периода, с которого Вы приступаете к использованию Системы.

Но самым первым шагом по настройке и полготовке Системы к работе будет заполнение словарей.

## <span id="page-20-1"></span>**СЛОВАРИ**

Словари в Системе - это структурированные хранилища информации нормативно-справочного характера, многократно используемой для ввода и редактирования записей в любых разделах Системы.

Словари позволяют освободиться от ручного ввода данных, что снижает вероятность ошибок и позволяет значительно ускорить процедуру отбора и регистрации необходимых записей.

В стандартной поставке Системы многие словари уже содержат некоторые данные. При подготовке Системы к работе необходимо проверить все словари и, при необходимости, подкорректировать их содержимое. Система позволяет заполнять словари по мере необходимости, однако мы рекомендуем Вам затратить некоторое время и заполнить необходимые словари еще до начала эксплуатации Системы в "рабочем режиме". Как правило, это следующие словари: группа словарей "Бюджетная классификация", "Ордера и журналы операций" ("Журналы операций"), "Групповые счета", "План счетов", "Структуры номера счета", "Учетные периоды", "Наименования и курсы валют", "Контрагенты", "Бюджетополучатели", "Казначейства", "Юридические лица", "ПБЕ", "Единицы измерения", "Номенклатор", "Правила отработки" и др.

Внимание! На процесс заполнения словарей, работу с другими разделами, а также на функционирование Системы в целом влияют настройки (параметры), задаваемые отдельно по каждому разделу. Настройки расположены в пункте главного меню Файл | Сервис | Параметры.

## <span id="page-20-2"></span>Группа словарей "Бюджетная классификация"

Пункт меню: Словари | Бюджетная классификация Бюджетная классификация в Системе представлена:

- классификацией доходов бюджетов РФ словарь "Бюджетная классификация доходов";
- функциональной классификацией расходов бюджетов РФ словари "Функциональная классификация", "Целевые статьи расходов", "Виды расходов";
- экономической классификацией расходов бюджетов РФ словарь "Экономическая классификация";
- классификацией источников внутреннего и внешнего финансирования дефицитов бюджетов РФ - словарь "Источники финансирования";
- ведомственной классификацией расходов федерального бюджета - словарь "Структура расходов";

С целью соблюдения единых принципов формирования и исполнения бюджетов всех уровней бюджетной системы РФ должен использоваться единый 20-значный код для классификации доходов, расходов и источников финансирования дефицитов бюджетов РФ.

Три первых знака 20-значного кода являются кодами администраторов бюджетных средств, соответствующих перечню главных распорядителей средств соответствующего бюджета. Для хранения кодов администраторов бюджетных средств в Системе используется словарь "Перечень прямых получателей".

Вторая часть кода представляет собой собственно функциональную структуру (разделы, подразделы, статьи, подстатьи, виды, группы, подгруппы, элементы, программы) соответствующей бюджетной классификации.

#### <span id="page-21-0"></span>**Бюджетная классификация доходов**

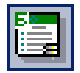

*Пункт меню:* **Словари | Бюджетная** *классификация* **| Бюджетная классификация доходов**

Классификация доходов бюджетов РФ является группировкой доходных источников бюджетов всех уровней бюджетной системы РФ.

В данном словаре структура записей представляет собой иерархичную структуру. На каждом уровне иерархии код классификации доходов бюджетов РФ включает в себя следующие составные части:

- 1. Администратор доходов словарь "Перечень главных распорядителей и администраторов";
- 2. Группа (подгруппа) доходов, словарь "Группы (подгруппы) доходов";
- 3. Статья (подстатья) доходов словарь "Статьи (подстатьи) доходов";
- 4. Элемент доходов словарь "Элементы бюджета";
- 5. Группа подвида доходов словарь " Группы подвида доходов";
- 6. Аналитическая группа подвида доходов словарь "Аналитические группы подвида доходов";
- 7. КОСГУ словарь «Коды операций сектора государственного управления»
- При добавлении записи в словарь последовательно указываются требуемые составные части, а код формируется автоматически как конкатенация указанных частей. Для этого предназначена кнопка, расположенная в правой части поля "Код".

#### <span id="page-21-1"></span>**Разделы (подразделы) классификации расходов, целевые статьи расходов, виды расходов**

*Пункт меню:* **Словари | Бюджетная классификация | Разделы (подразделы) классификации расходов / Целевые статьи расходов / Виды расходов**

Функциональная классификация расходов бюджетов РФ представляет собой группировку расходов бюджетов всех уровней и отражает направление бюджетных средств на выполнение единицами сектора государственного управления и местного самоуправления основных функций, решение социально-экономических задач.

Код функциональной классификации включает в себя 14 символов, в том числе: раздел - 2 символа, подраздел - 2 символа, код целевой статьи, включающий программный срез, - 7 символов и код вида расходов - 3 символа.

Функциональная классификация в части разделов и подразделов является единой и используется при составлении, утверждении и исполнении бюджетов всех уровней бюджетной системы.

Целевые статьи и виды расходов функциональной классификации расходов бюджетов РФ утверждаются соответствующими федеральными законами на предстоящий год.

В словаре "Функциональная классификация" задаются только первый и второй уровни классификации (раздел и подраздел), а также строится соответствующая иерархия вложенности.

В словаре "Целевые статьи расходов" задается третий уровень классификации (код целевой статьи). Код может включать в себя до 10 символов. Структура записей в словаре - иерархическая.

В словаре "Виды расходов" задается четвертый уровень функциональной классификации. Код вида расхода может включать в себя до 10 символов. Структура записей в словаре - не иерархическая.

Записи указанных словарей используются в составе кодов ведомственной классификации расходов при их регистрации в словаре "Структура расходов".

#### <span id="page-22-0"></span>**Коды операций сектора государственного управления**

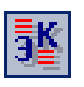

*Пункт меню:* **Словари | Бюджетная классификация | Коды операций сектора государственного управления**

Словарь используется для регистрации экономической классификации как расходов, так и доходов бюджетов РФ. Записи (3 символа) являются группировкой расходов (доходов) бюджетов в зависимости от экономического содержания операций, осуществляемых в секторе государственного управления.

Структура записей в словаре - иерархическая. Словарь допускает формирование записей с пятью уровнями иерархии (вложенности).

Едиными для бюджетов бюджетной системы РФ группами операций сектора государственного управления являются:

- 100 Доходы;
- 200 Расходы;
- 300 Поступление нефинансовых активов;
- 400 Выбытие нефинансовых активов;
- 500 Поступление финансовых активов;
- 600 Выбытие финансовых активов;
- 700 Увеличение обязательств;
- 800 Уменьшение обязательств.

Каждая группа включает в себя соответствующие статьи (например: 210, 220, 290 и др.), которые детализируются подстатьями (например: 211, 212, 213 и др.).

#### <span id="page-22-1"></span>**Источники финансирования дефицитов**

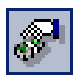

*Пункт меню:* **Словари | Бюджетная классификация | Источники финансирования дефицитов**

Классификация источников финансирования дефицитов бюджетов РФ является группировкой источников финансирования дефицитов бюджетов всех уровней бюджетной системы РФ, включая бюджеты государственных внебюджетных фондов.

Классификация источников внутреннего (внешнего) финансирования дефицитов бюджетов РФ включает в себя код администратора источников внутреннего (внешнего) финансирования дефицитов бюджетов, группу, подгруппу, статью, подстатью, элемент, программу (подпрограмму) и код экономической классификации источников внутреннего (внешнего) финансирования дефицитов бюджетов.

Структура записей в данном словаре - неиерархическая. Код источника финансирования включает в себя следующие составные части:

1. Администратор источника – словарь "Перечень главных распорядителей и администраторов»;

2. Группа (подгруппа) источника – словарь "Группы (подгруппы) источников финансирования дефицитов";

3. Статья (подстатья) источника – словарь "Статьи (подстатьи) источников финансирования дефицитов";

4. Элемент источника – словарь "Элементы бюджета";

5. Вид источника (подвид) - словарь "Подвиды источников финансирования дефицитов";

6. Вид источника (аналитическая группа) – словарь "Аналитические группы вида источников финансирования дефицитов бюджетов";

- 7. КОСГУ словарь "Коды операций сектора государственного управления".
- При добавлении записи в словарь последовательно указываются требуемые составные части, а код формируется автоматически как конкатенация указанных частей. Для этого предназначена кнопка, расположенная в правой части поля "Код".

#### <span id="page-23-0"></span>**Структура расходов**

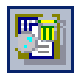

*Пункт меню:* **Словари | Бюджетная классификация | Структура расходов** Ведомственная классификация расходов бюджета (федерального, субъектов РФ, местного) является группировкой расходов, отражающей распределение бюджетных средств по главным распорядителям средств соответствующего бюджета.

Ведомственная классификация расходов бюджета утверждается соответствующим законом на очередной финансовый год в рамках Ведомственной структуры расходов бюджета, устанавливающей распределение расходов бюджета по разделам, подразделам, целевым статьям и видам расходов функциональной классификации расходов бюджетов РФ в разрезе главных распорядителей средств соответствующего бюджета.

Структура записей в словаре "Структура расходов" не иерархичная. Код структуры расходов (шаблон структуры расходов) включает в себя следующие составные части:

- 1. Главный распорядитель словарь "Перечень главных распорядителей и администраторов";
- 2. Раздел (подраздел) словарь "Разделы (подразделы) классификации расходов";
- 3. Целевая статья словарь "Целевые статьи";
- 4. Вид расходов словарь "Виды расходов".

При добавлении записи в словарь последовательно указываются требуемые составные части, а код формируется автоматически, как конкатенация указанных частей. Для этого предназначена кнопка, расположенная в правой части поля "Код".

Словарь включает в себя две спецификации "Статьи финансирования" и "Бюджетополучатели". Для каждого шаблона структуры расходов необходимо сформировать иерархию **статей финансирования** и иерархию **бюджетополучателей**. В соответствии с иерархией статей финансирования будет в дальнейшем производиться формирование бюджетной росписи, лимитов бюджетных обязательств и распределение бюджетных ассигнований между бюджетополучателями. Для того, чтобы суммы распределенных бюджетных ассигнований по определенным статьям финансирования были включены в реестр финансирования, необходимо пометить эти статьи.

Иерархия бюджетополучателей определяет список бюджетополучателей, которым сопоставлена текущая структура расходов. На первом уровне иерархии располагаются главные распорядители, на последнем – конечные бюджетополучатели.

## <span id="page-24-0"></span>**Ордера и журналы операций**

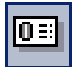

*Пункт меню:* **Словари | Ордера и журналы операций** Словарь предназначен для хранения всех используемых в Системе журналов операций в соответствии инструкции 25н.

Журналы операций - это специальные формы отчетности используемые в бюджетных учреждениях. В журналах операций систематизируются учетные данные по соответствующим хозяйственным операциям (проводкам) зарегистрированным в течении отчетного периода на основании первичных документов (подробнее см. в главе "Отчеты по ордерам и журналам операций").

Журнал операций соответствующим образом может быть назначен счету и/или проводке хозяйственной операции. В зависимости от приоритета журнала операций на него относятся соответствующие операции (суммы оборотов в главную книгу).

#### <span id="page-24-1"></span>**Регистрация журналов операций**

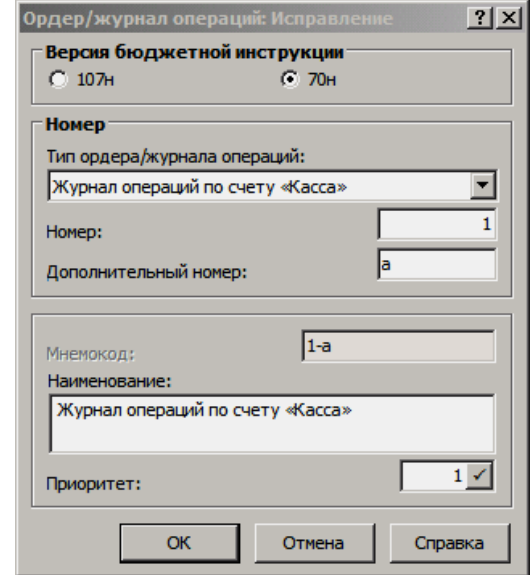

- **107н** / **70н(25н)** переключатель определяет номер используемой бюджетной инструкции. При выборе номера инструкции 70н(25н) доступен соответствующий список журналов операций.
- **Тип ордера/журнала операций.** Выпадающий список поля содержит наименования всех используемых журналов операций:
- журнал операций по счету "Касса" (ЖО-1);
- журнал операций с безналичными денежными средствами (ЖО-2);
- журнал операций расчетов с подотчетными лицами (ЖО-3);
- журнал операций расчетов с поставщиками и подрядчиками (ЖО-4);
- журнал операций расчетов по оплате труда (ЖО-5);
- журнал операций по выбытию и перемещению нефинансовых активов (ЖО-6);
- журнал операций расчетов с дебиторами по доходам (ЖО-7);
- журнал по прочим операциям (ЖО-8);

Поле "Наименование" будет автоматически заполняется наименованием выбранного журнала операций.

- **Номер** журнала операций заполняется автоматически на основании типа. В поле допускается коррекция номера (0 - 99).
- **Дополнительный номер.** Помимо числового номера (типа), журналу операций может быть присвоен дополнительный номер - как числовой, так и текстовый. Из номера и дополнительного номера складывается уникальный мнемокод журнала операций.

Если дополнительный номер не задан, мнемокод журнала операций содержит только основной номер, при этом журналы операций, например, с мнемокодами 5, 5-a1, 5-abc это разные журналы операций. Поле дополнительного номера заблокировано к вводу, если выбран ЖО-8 ("Журнал по прочим операциям").

- **Мнемокод.** Мнемокод представляет собой конкатенацию значений полей "Номер" и "Дополнительный номер", разделенных префиксом. Поле заполняется автоматически и недоступно к редактированию для всех журналов операций, кроме ЖО-8 ("Журнал по прочим операциям").
- **Наименование.** Поле заполняется автоматически в соответствии с выбранным типом. Система помещает в данное поле наименование, соответствующее официальной классификации, но предоставляет при этом возможность редактирования. Таким образом, можно задать любое произвольное наименование (до 240 знаков), не совпадающее с имеющимися.
- **Приоритет** учитывается при расчете суммы оборотов с учетом взаимоисключения - при формировании в журналах операций оборотов в главную книгу, а так же при формировании отчета "Главная книга" - из всех подходящих оборотов (проводок) выбирается один (приоритетный):
	- Если журнал операций принудительно назначен проводке, то она будет учтена именно по этому журналу операций и только по нему, независимо от того, какие журналы операций назначены указанным в ней счетам по отдельности.
	- Если журнал операций проводке принудительно не назначен, то она учитывается по одному из журналов операций, назначенных счетам. Если оба они существуют, и если это разные журналы операций, то принимается во внимание приоритет, указанный для каждого журнала операций в словаре "Ордера и журналы операций". Проводка будет учитываться только в журнале операций с меньшим приоритетом (например, среди журналов операций с приоритетами 2, 12, 22 будет выбран журнал операций с приоритетом 2).

Значение приоритета должно быть уникальным. Приоритет задается вручную или рассчитывается автоматически при использованием кнопки пересчета. При добавлении журнала операций в поле "Приоритет" по умолчанию записывается наименьшее неиспользованное значение.

#### <span id="page-26-0"></span>Назначение журналов счетам и проводкам

Журнал операций может быть назначен:

- счету в словаре "План счетов";
- проводке в разделе "Хозяйственные операции" (принудительное назначение);

Допускается назначать счетам/проводкам любые журналы операций, кроме журнала операций по умолчанию.

В общем случае каждая проводка может быть связана более чем с одним журналом операций. Т.е., одна и та же проводка хозяйственной операции может быть отражена записью в трех журналах операций: либо по принудительному назначению, либо по кредитуемому счету, либо по дебетуемому счету. Если ни для одного из этих случаев номер журнала операций не определен, проводка относится к журналу операций по умолчанию (ЖО -8).

#### <span id="page-26-1"></span>Журнал операций по умолчанию

Действие Ордер по умолчанию задает журнал операций, который будет использоваться в Системе по умолчанию. Журнал операций по умолчанию может быть только один. Изначально во всех журналах операций в поле "По умолчанию" записывается значение "Нет". При выполнении действия, для журнала операций проверяется:

- чтобы его тип был ЖО-8 ("Журнал по прочим операциям");
- чтобы он не был назначен никакой проводке и никакому счету плана счетов:

Если эти условия выполнены, то для текущего журнала в поле "По умолчанию" записывается значение "Да".

### <span id="page-26-2"></span>План счетов

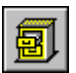

Пункт меню Словари | План счетов

План счетов является самым важным из всех словарей и предназначен для хранения номеров синтетических счетов бюджетного учета, а также аналитических счетов (аналитики).

План счетов имеет иерархичную структуру, которая определяется специальным шаблоном формирования номера счета. По умолчанию, в настройках данного шаблона установлено нулевое (пустое) значение - только в этом случае иерархическая структура плана счетов не используется.

Для каждого синтетического счета можно указать до пяти направлений аналитического учета. Система позволяет настроить свою аналитику или связать конкретное направление аналитики с требуемым разделом/словарем.

Например, для детализации расходов по разделам бюджетной классификации можно ввести счета первого порядка, для детализации по подведомственным учреждениям - второго порядка, по кодам экономической структуры расходов бюджета - третьего порядка и т.п.

Номер счета в словаре может быть введен вручную или сформирован автоматически по заданным Структуре расходов (Классификации доходов / Источнику финансирования) и Групповому счету, кроме этого существует специальный функционал формирования счетов из словаря "Групповые счета".

Дополнительно, при регистрации счета указывается, является ли он мультивалютным, балансовый он или забалансовый, выбирается типовая форма аналитического учета (ТФАУ), определяется отношение к соответствующему журналу операций и используемой смете доходов/расходов.

После того как требуемый счет был зарегистрирован в словаре "План счетов", большинство его характеристик изменять нельзя. Поэтому следует крайне ответственно подойти к заполнению этого словаря (точнее, к исправлению его стандартной версии, поставляемой с Системой). Вам следует быть готовым к тому, что план счетов, который Вы создадите сейчас, будет работать практически в неизменном виде многие годы.

Что же делать, если Вы ошиблись, задавая характеристики счета, или если они изменились уже в процессе работы? Если по этому счету не было зарегистрировано ни одной операции, выход прост: Вам необходимо удалить ошибочный счет и зарегистрировать вместо него правильный счет. Если же по счету была проведена хотя бы одна операция, удалить его Вам уже не удастся. Для удаления счета Вам придется удалить все хозяйственные операции, на него ссылающиеся, затем - сам счет. Зарегистрировать новый счет. Восстановить хозяйственные операции со ссылкой на вновь созданный счет. В качестве альтернативного варианта можно предложить изменить номер счета. При этом Система автоматически исправит номера счета во всех проводках. Затем Вы можете зарегистрировать новый счет со старым номером. Но старый счет с его новым номером останется в плане счетов навсегда.

#### <span id="page-27-0"></span>Назначение раздела синтетическому счету и формирование аналитики

При добавлении аналитического счета в словарь, номер и наименование задаются либо вручную, либо выбором из назначенного раздела Системы (учетного регистра, словаря или дополнительного словаря).

Для обеспечения возможности выбора номера и наименования аналитического счета из какого-либо раздела Системы (например, из таких разделов, как: "Экономическая классификация", "Контрагенты", "Номенклатор", и т.п.) надо провести назначение раздела для уровня аналитики. Причем, для каждого уровня аналитики можно назначить отдельный раздел Системы.

Назначение раздела проводится:

- для текущей записи словаря "План счетов" (действие: Назначение раздела | Счету);
- для группы отмеченных записей (действие: Назначение  $\blacksquare$ раздела | Групповое назначение разделов);

После назначения разделов, для упрощения регистрации требуемых аналитических счетов рекомендуется использовать функционал по формированию аналитики:

- действие Формирование аналитики | Сформировать уровень аналитики применяется, если требуется сформировать сразу нескольких аналитических счетов, выбором из соответствующего назначенного раздела (формирование допускается применять для группы отмеченных записей плана счетов);
- действие Формирование аналитики | Сформировать уровень аналитики автоматически применяется, если требуется сформировать аналитические счета сразу по всем за-

писям назначенного раздела (формирование допускается применять для группы отмеченных записей плана счетов, причем в данном случае, на записи могут быть назначены разные разделы);

Возможно ведение бюджетной классификации по расходам/доходам/источникам финансирования на одном уровне аналитики. Для этого используются атрибуты аналитического счета "Структура расходов", "Классификация доходов" и "Источник финансирования" (одновременного, в одной записи аналитического счета, может быть задан только один из атрибутов). Задание атрибутов производится на вкладке "Бюджет" формы редактирования аналитического счета. Для формирования аналитических счетов заданного уровня:

- по выбранным записям одного из словарей бюджетной классификации ("Структура расходов" или "Бюджетная классификация доходов" или "Источники финансирования") используется действие **Формирование аналитики | Сформировать уровень аналитики по бюджетной классификации**.
- по всем записям одного из словарей бюджетной классификации используется действие **Формирование аналитики | Сформировать уровень аналитики по бюджетной классификации автоматически**.

Внимание! Раздел на уровень всегда назначается таким образом, что Система, вообще говоря, автоматически не корректирует (не приводит в соответствие) аналитический счет (номер, наименование) при возникновении любых изменений (редактирование, удаление) в соответствующих записях назначенного раздела. Для выявления и исправления (коррекции) любых расхождений нужно использовать контроль расхождений. Подробнее, о возможности избегать расхождения см. в электронной справочной системе.

#### <span id="page-28-0"></span>**Коды КОСГУ в Системе**

Согласно инструкции 25н три последних разряда номера синтетического счета плана счетов бюджетного учета содержат код КОСГУ (код Классификации Операций Сектора Государственного Управления), например, для счета (в Системе группового счета) 010101000 "Жилые помещения" существуют счета 010101310 "Увеличение стоимости жилых помещений" и 010101410 "Уменьшение стоимости жилых помещений".

Однако в Системе, для синтетических счетов плана счетов бюджетного учета коды КОСГУ задаются (хранятся) на аналитических счетах, а не в структуре номера синтетического счета, и таким образом, учет в разрезе кодов КОСГУ строится, как в разрезе обычных аналитических счетов, например, для счета 010101000 "Жилые помещения" могут быть заданы два аналитических счета "310" - "Увеличение стоимости основных средств" и "410" - "Уменьшение стоимости основных средств". Это дает возможность формировать отчетность, оборотные ведомости в разрезе требуемой аналитики (кода КОСГУ), а также соответствующим образом (при формировании) группировать данные, например, по групповым счетам.

Для этого на требуемый уровень аналитики синтетического счета должен быть назначен словарь "Экономическая классификация" или соответствующий дополнительный (пользовательский) словарь, которые и используются в Системе для хранения кодов КОСГУ, например (код КОСГУ/наименование), 110 - "Налоговые доходы", 180 - "Прочие доходы", 410 - "Уменьшение стоимости основных средств", 440 - "Уменьшение стоимости материальных запасов", 211 - "Заработная плата" , 290 - "Прочие расходы", 310 - "Увеличение стоимости основных средств", 640 - "Уменьшение задолженности по бюджетным кредитам" и пр.

После назначения словаря соответствующим образом должны быть сформированы аналитические счета. При добавлении (редактировании) аналитических счетов (в соответствии кодам КОСГУ) отражающих увеличение/уменьшение (например: 310/410) в группе полей "Аналитика проводок" задается требуемое значение "Дебет" или "Кредит", например, для аналитического счета "410" - "Уменьшение стоимости основных средств" должен быть установлен флажок в поле "Кредит", а для аналитического счета "310" - "Увеличение стоимости основных средств" должен быть установлен флажок в поле "Дебет".

Для каждого синтетического счета можно задать только два аналитических счета в разрезе кодов КОСГУ, один из которых будет отражать "Уменьшение...", а другой "Увеличение...". Такие аналитические счета могут быть сформированы только на одном уровне аналитики (рекомендуется использовать 5-ый уровень).

Использование аналитики КОСГУ накладывает некоторые особенности на работу с функционалом Системы, а именно:

- реализуется автоматическая подстановка кода в проводки в разделах: "Хозяйственные операции", "Правила отработки хозяйственных операций" (буфер хозяйственных операций), "Расчеты с дебиторами/кредиторами", "Оборотная ведомость по ТМЦ", "Переоценка валютных активов/пассивов" (см. об этом в Электронной Справке");
- осуществляется корректный перенос остатков по аналитическим счетам уровня кода КОСГУ (см. раздел "Перенос остатков");
- при формировании отчетов последние 3 символа номера синтетического счета заменяются первыми 3-мя символами номера аналитического счета уровня, по которому осуществляется консолидация (уровень кода КОСГУ) - в случае, если в номере синтетического счета последние 3 символа "000":

### <span id="page-29-0"></span>Полный и "короткий" планы счетов

Согласно инструкции по бюджетному учету 25н номер счета плана счетов бюджетного учета состоит из трех основных сегментов:

- разряды (символы) с 1-го по 17-ый код классификации до- $\blacksquare$ ходов, ведомственной, функциональной классификации расходов бюджетов, классификации источников финансирования дефицита бюджетов;
- разряды с 18-го по 23-ий код счета бюджетного учета;
- разряды с 24-го по 26-ой код классификации операций сектора государственного управления (код КОСГУ);

Как правило в Системе, при регистрации счетов в словаре "План счетов":

- для формирования первого сегмента счета используются словари: "Бюджетная классификация доходов" или "Структура расходов", или "Источники финансирования";
- для формирования второго и третьего сегментов использу- $\blacksquare$ ется словарь "Групповые счета";

А номер имеет следующую структуру, если формируется:

- по структуре расходов:
- код ведомства по КВСР, администратора бюджетных средств - 3 символа;
- код раздела и подраздела 4 символа;
- код целевой статьи расходов 3 символа;
- код государственной программы финансирования 4 символа;
- код вида расходов 3 символа;
- мнемокод группового счета 9 символов;
	- по бюджетной классификации доходов:
- код администратора доходов 3 символа;
- код группы доходов 3 символа;
- код статьи доходов 5 символов;
- код элемента дохода 2 символа;
- код государственной программы финансирования 4 символа;
- мнемокод группового счета 9 символов;
- по источникам финансирования:
- код источника финансирования 17 символов;
- мнемокод группового счета 9 символов;

Примечание: в случае, если коды КОСГУ учитываются на аналитических счетах, то разряды группового счета с 24-го по 26-ой заполняются нулями, а для третьего сегмента счета используется словарь "Экономическая классификация", назначаемый на требуемый (пятый) уровень аналитики;

Регистрируемые таким (типовым) образом номера счетов включают в себя все 26 разрядов, что соответствует стандартному, полному плану счетов. Такой план счетов может включать в себя более десяти тысяч записей.

Если вывести первый сегмент счета, а именно разряды с 1-го по 17-ый, на аналитические счета, то количество используемых счетов ограничится только количеством существующих групповых счетов (порядка двухсот). Что, в данном случае, позволяет резко сократить количество записей таблицы "Счета" словаря "План счетов".

При формировании счетов по "короткому" плану счетов используется существующий функционал:

- требуемый словарь: "Бюджетная классификация доходов", "Структура расходов" или "Источники финансирования" назначается на уровень аналитики соответствующего счета;
- проводится формирование уровня аналитики, т.е. всех необходимых аналитических счетов, в данном случае семнадцатизначных;

Для такого "короткого" плана счетов в Системе существуют особенности, возникающие при отработке в учете и при формировании отчетности, в частности:

> для упрощения процесса отработки документов в учете (сокращения правил отработки) предлагается использовать механизм переноса классификации из документа (см. в Электронной Справке "Правила отработки" - "Перенос атрибутов при отработке");

Примечание: для счетов "полного" плана счетов используется механизм "формирующего счета" (см. в Электронной Справке "Дополнительные сведения").

- при формировании отчетов:
- номер счета (26 разрядов) будет формироваться, как конкатенация мнемокода аналитического счета и соответствующего синтетического счета;
- порядок аналитики счета для конкатенации будет определяться по значению параметра настройки "Уровень аналитики бюджетной классификации" (см. настройки к словарю "План счетов");
- под остатком (оборотом) на счете будет пониматься остаток (оборот) на соответствующем аналитическом счете уровня аналитики бюджетной классификации;

#### <span id="page-31-0"></span>Структуры номера счета

Ввод номера счета во всех соответствующих разделах Системы, например таких, как: "Хозяйственные операции", "Остатки средств по счетам", "Правила отработки" и т. п. осуществляется, как в обычном (стандартном) режиме, так и в режиме ввода по структуре номера счета, заранее задаваемой в словаре "Структуры номера счета".

Данный словарь предназначен для хранения структур номера счета плана счетов - заданной последовательности элементов структуры номера, где для каждого элемента в структуре определены начальная позиция, очередность заполнения, количество разрядов и назначен соответствующий словарь или маска. Использование структур номера счета в Системе позволяет упростить ввод номера счета плана счетов.

Параметры настройки словаря "План счетов" - "Использовать подбор из словаря" и "Структура номера счета" - регулируют способ ввода номера счета в Системе, а также варианты автоподбора составляющих номера счета в элемент/элементы его структуры.

#### Ввод номера счета в обычном режиме

- Значение параметра "Использовать подбор из словаря" -"Нет" (флажок "Да/Нет" не установлен).
- Параметр "Структура номера счета" не задан (пустое поле).

В данном случае требуемый номер счета плана счетов вводится пользователем непосредственно с клавиатуры или выбирается из словаря "План счетов" обычным образом.

#### Автоподбор номера из словаря "План счетов"

- Значение параметра "Использовать подбор из словаря" -"Да" (флажок "Да/Нет" установлен).
- Параметр "Структура номера счета" не задан (пустое поле).

В данном случае, в момент ввода с клавиатуры номера счета в соответствующее поле, автоматически включается подбор подходящих номеров счетов из словаря "План счетов", при этом Система автоматически подбирает (к уже введенной части) оставшуюся часть номера и отображает весь номер в контексте.

В случае, если при подборе оказывается несколько номеров счетов с одинаковым последующим символом, то происходит сравнение следующего символа в номерах таких счетов (выбирается символ с минимальным кодом по таблице кодировки) и т.д.

#### Ввод номера счета по структуре номера счета

- Значение параметра "Использовать подбор из словаря" любое.
- В поле параметра "Структура номера счета" задан требуе- $\blacksquare$ мый мнемокод структуры номера счета.

В данном случае в поле ввода номера счета присутствует маска структуры номера счета (например: " на села в села в наших по треть в которой

элементы структуры разделяются символом "." (точка). Количество разделителей и их местоположение определяется количеством и длиной элементов структуры номера счета.

Внимание! Подчеркивание (в поле ввода) ограничено размерностью действующей структуры номера счета. В формах редактирования записей номер счета будет "обрезаться" в зависимости от действующей структуры номера счета.

При таком способе ввода в Системе реализован автоподбор отдельно в каждом элементе из соответствующего словаря сопоставленному элементу. Автоподбор включается, если для используемой в настоящий момент в Системе структуры номера счета, в словаре "Структуры номера счета" установлен флажок в поле признака "Автоподбор по структуре".

Независимо от наличия флажка в поле признака "Автоподбор по структуре", при нахождении курсора в любом из элементов структуры счета (если этот элемент связан со словарем), по нажатию сочетания клавиш "Ctr+R" откроется соответствующий словарь, из которого и можно будет выбрать требуемое значение. При таком способе ввода номера счета из словарей "Структура расходов", "Бюджетная классификация доходов", "Источник финансирования" обратите внимание на то, как в Системе формируется синтетический счет бюджетного учета.

#### Общие замечания

Если для какого-либо элемента структуры номера счета задана маска, то ввод этого элемента осуществляется не из словаря, а в соответствии с заданной маской. Если для элемента не указан ни словарь, ни маска, то ввод этого элемента осуществляется непосредственно с клавиатуры.

Словарь "Структуры номера счета" устроен таким образом, что элементы структуры, заданные в этом словаре, необязательно следуют друг за другом (возможен вариант, когда, например, для первого элемента начальная позиция 1, длина 9, для второго элемента начальная позиция 18). Это означает, что в структуре имеется элемент, не связанный со справочником и не имеющий маску (в данном случае начальная позиция этого элемента будет 10, а длина 8).

Если при вводе номера счета Вы используете клавишу "Таb" для перемещения между элементами структуры номера счета, то последовательность перемещения определяется значениями полей "Очередность заполнения" для каждого элемента структуры.

При очистке одного из элементов структуры (по нажатию клавиши "Delete" или иным способом) остальные элементы не очищаются.

## <span id="page-32-0"></span>Групповые счета

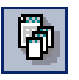

Пункт меню: Словари | Учет | Групповые счета Словарь используется в Системе с целью дополнительной классификации всех синтетических счетов плана счетов бюджетного учета. Кроме этого, функционал словаря позволяет формировать требуемые синтетические счета в раздел "План счетов".

Каждому синтетическому счету можно поставить в соответствие требуемый групповой счет. В дальнейшем, при подготовке отчетов, формировании оборотных ведомостей и др. данные могут быть консолидированы (объединены) в разрезе требуемых групповых счетов.

Структура записей в данном словаре представляет иерархичную структуру. Дополнительно в словаре для каждого группового счета можно установить контроль корреспонденции счетов в пределах группы.

#### <span id="page-33-0"></span>Формирование синтетических счетов

Для автоматического формирования номеров синтетических счетов словаря "План счетов" на основании одной или нескольких записей словаря "Групповые счета" применяется действие: Формирование счетов. Формирование проводится только из словаря "Групповые счета". В форме условий (параметров) формирования требуется определить структуру счета (Бюджетная классификация доходов \ Структура расходов \ Источники финансирования) и признаки счета (каталог, тип счета и т.п.).

Порядок формирования следующий:

1. В словаре "План счетов" проводится поиск синтетического счета, номер которого совпадает с номером текущего группового счета.

2. Стандартным образом формируется номер синтетического счета, как конкатенация мнемокода структуры расходов (мнемокода бюджетной классификации доходов или мнемокода источника финансирования) и номера группового счета.

- 3. В словаре "План счетов" ищется синтетический счет, номер которого совпадает со сформированным номером:
	- если такой счет найден, то Система переходит к обработке следующей записи словаря "Групповые счета";
	- если счет не найден, то в словаре "План счетов" формируется новая запись, характеристики которой переносятся из соответствующих полей формы формирования;
- 4. Если при выполнении п.1 был обнаружен синтетический счет, номер которого совпадает с номером группового счета, то:
	- для уровней аналитики сформированного счета назначаются разделы, заданные для соответствующих уровней аналитики обнаруженного синтетического счета;
	- аналитические счета из аналитики обнаруженного синтетического счета переносятся в аналитику сформированного счета;

Если при выполнении п.1 соответствующий синтетический счет не был обнаружен, то назначение разделов и формирование аналитики в сформированном счете не проводится.

При формировании, наименование счета плана счетов (до 240 символов) получается путем слияния наименования группового счета (до 240 символов) и номера сформированного счета (26 символов) следующим образом:

- как и ранее формируется строка типа: "Наименование груп- $\blacksquare$ пового счета(Номер счета плана счетов)", где номер счета плана счетов заключается в скобки (скобки - это, еще плюс два символа к наименованию);
- далее, количество символов в строке принудительно ограничивается до 240 символов начиная с первого;
- полученная строка переносится в план счетов в качестве наименования формируемого счета;

Внимание! В связи с таким механизмом формирования наименования рекомендуется при добавлении/редактировании групповых счетов ограничить длину наименования до 212 символов (212 = 240 - 26 - 2).

## <span id="page-34-0"></span>**Виды учета**

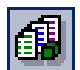

*Пункт меню*: **Словари | Учет | Виды учета**

Словарь "Виды учета" предназначен для однозначной классификации видов учета, ведущихся в Системе. Каждый вид учета принадлежит к одному из трех типов учета, определенных в Системе, это: бухгалтерский, налоговый, пользовательский. При этом в Системе допускается только один вид учета с типом - бухгалтерский и только один вид учета с типом - налоговый. Для типа учета - пользовательский, допускается регистрировать неограниченное число видов учета, например, для целей ведения управленческого учета и т.п. Система позволяет параллельно вести учет по всем типам/видам с однозначной привязкой к своему учетному периоду и своему уникальному номеру счета.

Для каждого вида учета в словаре задается дополнительный признак - **"**Валюта отчетности"**.** Это фактически третья валюта конкретного, выбранного вида учета наряду с валютой операции и базовой валютой (валютойэквивалентом или "национальной" валютой). Валюта отчетности позволяет использовать информацию о сумме операции одного вида учета для целей другого вида учета.

### <span id="page-34-1"></span>**Наименования и курсы валют**

 $\overline{a}$ 

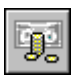

*Пункт меню*: **Словари | Учет | Наименования и курсы валют** Словарь предназначен для регистрации валют, используемых в учетных операциях Системы, курсовых соотношений валют, а также для хранения истории изменения курсовых соотношений валют. На основании истории курсов валют проводится переоценка валютных активов и пассивов.

Специальный калькулятор, встроенный в словарь, позволяет выполнять расчет кросс-курсов между любыми валютами из словаря. Вычисления .<br>кросс-курсов в Системе проводятся только относительно базовой<sup>2</sup> валюты.

Для каждого курса в словаре необходимо определить - в каком виде учета<sup>3</sup> этот курс будет использоваться. Если при добавлении курса в форме редактирования отметить признаки (установить флажки) "Курс Центрального Банка" или "Плановый", то этот курс будет использоваться только для таких типов учета, как бухгалтерский или налоговый.

Если курс предполагается использовать в пользовательском типе учета, то в форме редактирования в группе полей "Учет" необходимо определить требуемый вид пользовательского типа учета. В данной группе полей могут задаваться только виды учета с типом - пользовательский. При этом дополнительно задается признак "Использование", указывающий, где этот курс будет применяться:

- для расчета сумм операций в Базовой валюте,
- для расчета сумм операций в Валюте отчетности,
- или везде.

Внимание! Если Система ищет курс для определенного "Вида учета" со специальным признаком "Использование" и таких курсов нет, то дополнительно ищется курс для определенного "Вида учета" с признаком использования "Везде", а если и таких курсов нет, то Система использует курс с признаком "Курс Центрального Банка".

 $^2$ Обычно в качестве базовой выбирается национальная валюта страны, в которой ведется учет. Поэтому в Системе понятия "базовая" валюта, "национальная" валюта и "валюта-эквивалент", как правило, совпадают. Выбор базовой валюты проводится в модуле "Администратор". <sup>3</sup> Вид учета регистрируется в словаре "Виды учета" (см. выше).

### <span id="page-35-0"></span>**Учетные периоды**

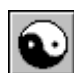

*Пункт меню*: **Словари | Учет | Учетные периоды** Словарь предназначен для задания временных рамок каждого учетного периода. Кроме этого, в разделе можно "закрыть" данные, накопленные за требуемый учетный период, так что их уже невозможно будет изменять (редактировать). Конечно, при необходимости закрытый учетный период можно снова открыть, но сделать это сможет только тот, кто имеет соответствующие права.

Система не ограничивает диапазон учетного периода (если это не сделал администратор Системы). В качестве учетного периода можно выбрать год, квартал, месяц, неделю или любой другой период, придерживаясь следующего:

1. Не допускается перерывов между учетными периодами или их перекрытие, а следовательно:

- можно добавлять новый учетный период только после последнего или перед первым из зарегистрированных;
- можно удалять только первый или последний из зарегистрированных учетных периодов;
- не допускается изменять границы заданных учетных периодов.

2. Нельзя закрыть данные какого-либо учетного периода, если не закрыты данные предыдущего периода.

3. Нельзя открыть данные какого-либо учетного периода, если закрыты данные следующего периода.

## <span id="page-35-1"></span>**Шаблоны документов**

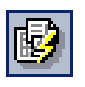

*Пункт меню*:

**Словари | Документы | Шаблоны** Раздел Системы **Словари | Документы | Шаблоны** предназначен для отображения и ведения в Системе регистра шаблонов документов - ввода (регистрации) и сопровождения (внесения изменений, дополнений и пр.) шаблонов документов, и для организации использования шаблонов в разделах Системы.

Шаблоны используются в Системе для формирования и печати документов. Каждый шаблон представляет собой определенную форму (бланк) документа, содержащую все необходимые атрибуты (надписи, табличные поля и др.), постоянно присутствующие в документах конкретного типа. Таким образом, шаблон документа представляет собой описание, задающее информационное содержание и внешнее оформление документа. Каждому шаблону соответствует запись в словаре "Шаблоны документов". Кроме того, в шаблон включены специальные поля и макросы, обеспечивающие связь с приложениями Системы.

В комплект поставки Системы включен набор готовых (базовых) шаблонов практически всех стандартных документов, являющихся выходными документами разделов Системы и введенных в использование в соответствии с директивными документами. Их применение задается (проводится настройка) в разделе "Базовые шаблоны" модуля "Администратор". Базовые шаблоны разработаны, в своем большинстве, на основе программы Crystal Reports.

Если возникла необходимость создать новый, нестандартный шаблон - на основании любого из базовых шаблонов или отличающийся от существующих, то это можно сделать с использованием приложений Ms Excel или Crystal Reports. Для удобства пользователя в состав комплекта поставки Системы включена специальная книга, содержащая подробный материал, посвященный шаблонам документов и генератору отчетов Crystal Reports.
Процедура формирования нового шаблона документов с использованием, например, Microsoft Excel следующая.

Новый шаблон формируется непосредственно из текущего раздела, то есть для того раздела, с записями которого он будет связан. Для этого следует воспользоваться командой контекстного меню **Обмен | Перенос в MS Excel**. При этом на экран выводится форма **Перенос в Microsoft Excel**.

В поле "Шаблон" Вы можете выбрать один из уже зарегистрированных в Системе шаблонов (или отказаться от готовых шаблонов, выбрав "Нет"). В этой же форме Вы можете указать детали переноса (переносить только выделенные или все записи главной таблицы раздела и т.д.). Нажав кнопку "ОК", Вы можете перенести таблицу со списком записей соответствующего раздела Системы в программу MS Excel.

Если в форме **Перенос в Microsoft Excel** флажок "Создать шаблон" не был установлен, список записей будет перенесен MS Excel и откроется в стандартном окне этой программы. Он может быть использован, например, для построения графиков и диаграмм. Если же Вы установите флажок "Создать шаблон" и зададите наименование нового шаблона и каталог, в котором его следует разместить, то Система сформирует новый шаблон на основе вида, который таблица имеет на экране. При этом перенесенный список откроется не в стандартном окне программы, а в модифицированном Системой окне, главное меню которого дополнено пунктом **Парус** (содержащим команды **Сохранить**, **Печать** и **Просмотр**).

В открывшуюся таблицу не будут перенесены числовые значения полей документа поскольку она представляет собой не отображение документа, а отображение шаблона. Но будут перенесены наименования полей таблиц и адреса ячеек базы данных Системы, в которых содержатся соответствующие им данные.

Пользуясь стандартными приемами работы в MS Excel, Вы можете модифицировать этот шаблон, приведя его к необходимому виду (например, Вы можете добавить заголовок документа, подписи ответственных лиц и т.д.). Обратите внимание на то, что при перемещении отдельных ячеек таблицы будут переноситься и связанные с ними ссылки на адреса базы данных системы. Выбрав пункт меню **ПАРУС | Сохранить**, Вы можете задать размещение и наименование файла сформированного шаблона.

Войдя затем в раздел **Словари | Документы | Шаблоны**, добавьте в список новый шаблон. Сделав новую запись раздела текущей, используйте пункт контекстного меню **Загрузить из файла**. В открывшемся окне выбора укажите файл сформированного Вами шаблона.

Если Вам понадобится внести в него дополнительные исправления, Вы можете сделать это, вызвав форму редактирования, и нажав кнопку "Открыть", исправить шаблон в открывшемся окне программы MS Excel.

Таким образом, в список шаблонов вместе с базовыми (поставляемыми вместе с Системой) будет внесен новый, сформированный Вами, шаблон.

**Примечание.** Для того чтобы выгрузить хранящееся в базе данных описание (то есть правила формирования) документа в отдельный файл, выберите запись о шаблоне и используйте команду контекстного меню **Выгрузить**. В появившемся окне выберите, при необходимости, подходящий каталог, а затем введите имя файла и нажмите кнопку "Сохранить".

Использование готового шаблона документов осуществляется в следующей последовательности.

При работе с текущим разделом выбор пункта контекстного меню **Печать** вызывает на экран дополнительное меню, содержащее список документов, которые могут быть напечатаны. Если с этими документами связаны шаблоны, сформированные в различных программах (Ms Excel или Crystal Reports), открывается дополнительное подменю, в котором Вы можете указать, с использованием шаблонов какой программы Вы намерены печатать документ.

После того как этот выбор сделан, открывается окно, содержащее список шаблонов, связанных с текущим документом. В нем Вы можете выбрать необходимый шаблон.

После того как шаблон выбран и кнопка "Выбрать" нажата, открывается окно, содержащее текущий документ, отображенный в соответствии с выбранным шаблоном. Выделив область печати и, при необходимости, воспользовавшись предварительным просмотром документа, Вы можете напечатать его.

## **Контрагенты**

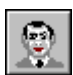

*Пункт меню*:

**Словари | Контрагенты | Контрагенты**

## **Юридические лица**

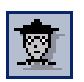

*Пункт меню*:

**Словари | Объекты | Юридические лица**

Словарь "Контрагенты" служит для организации хранения и использования информации о контрагентах: например, учреждениях, организациях, материально-ответственных и подотчетных лицах. Кроме наименований (фамилий) контрагентов, в словаре хранятся их банковские реквизиты, почтовые адреса и т.п. Для каждого из контрагентов - юридических лиц можно ввести список автомашин, водителей автомашин, грузополучателей и грузоотправителей. Подробнее см. в Электронной Справке.

Задание в качестве параметра (характеристики) документов, договоров, хозяйственных операций, значения "**Принадлежность** юридическому лицу", при использовании словаря "**Юридические лица"**, обеспечивает раздельную регистрацию и последующий раздельный доступ к учетным данным разных учреждений, работающих в единой информационной базе.

Механизм разделения информации для разных учреждений, работающих в единой информационной базе, реализуется заданием системной организации и юридического лица.

**Системная организация** - это понятие, обозначает учреждение, которое владеет частью единого информационного пространства при использовании Системы одновременно несколькими учреждениями. Каждая системная организация может иметь список юридических лиц (представителей). Этот список определяет список учреждений, входящих в состав системной организации.

**Юридическое лицо** - это то учреждение, учетные данные которого (первичная документация, хозяйственные операции и т.д.) регистрируется и обрабатывается в Системе.

Регистрация системной организации проводится средствами модуля "Администратор". Регистрация юридического лица выполняется при работе с модулями Системы последовательным выполнением следующих шагов:

- **1.** Зарегистрируйте запись словаря "Контрагенты" с типом "Юридическое лицо".
- **2.** Зарегистрируйте запись словаря "Юридические лица", указав при этом ссылку на соответствующую запись словаря "Контрагенты".

В каждом конкретном сеансе работы пользователь имеет возможность работать с информацией нескольких юридических лиц, но только одной системной организации, имя которой задается в момент начала сеанса работы с модулем.

Каждая системная организация может иметь только одно основное юридическое лицо, которое используется (в некоторых разделах при вводе некоторых документов), как значение "по умолчанию", если не указано значение параметра настройки Системы "Юридическое лицо". Признак того, что юридическое лицо является основным (флажок "Основное"), устанавливается только один раз при работе со словарем "Юридические лица". Удалить признак можно только в случае, если в списке юридических лиц нет иных записей кроме записи об основном юридическом лице.

## Географические понятия

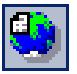

Пункт меню Словари | **Контрагенты |** Географические понятия

Словарь "Географические понятия" служит для организации хранения и использования наименований административно-территориальных единиц. Административно-территориальная единица характеризуется типом (например: страна, район или улица) и наименованием. Если тип административно-территориальной единицы - населенный пункт, то указывается также тип населенного пункта.

Словарь "Географические понятия" имеет иерархическую структуру. Это означает, что Система может рассматривать зарегистрированные в ней административно-территориальные единицы не только как записи, но и как каталоги, содержащие другие записи, в зависимости от их уровня подчинения. Уровни подчинения административно-территориальных единиц определяются их типом и имеют следующие значения:

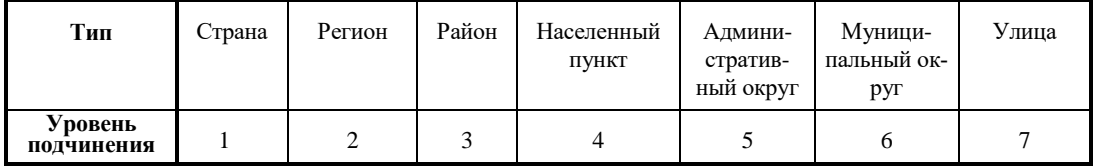

Записями (или подкаталогами) в каталоге могут быть административнотерриториальные единицы любых уровней подчинения, более высоких, чем уровень каталога. Административно-территориальные единицы подчинения не могут быть записями в каталоге более высокого или равного с ними уровня. Записи самого высокого уровня подчинения рассматриваться как каталоги не могут.

Например: Если ввести запись "Московская область" с типом "Регион" (уровень 2), то она может рассматриваться как каталог. В этом каталоге Вы можете зарегистрировать записи "Ленинский район" (с типом "Район" - уровень 3), "Климовск" (с типом "Населенный пункт" - уровень 4) и "Солнечная" (с типом "Улица" - уровень 7), но не запись "Россия" с типом "Страна", поскольку ее уровень подчинения - 1. При этом записи "Ленинский район" и "Климовск" также могут рассматриваться как подкаталоги, вложенные в каталог "Московская область".

Записи словаря принадлежащие к определенному типу могут быть детализированы заданием подтипа. Если перечень типов фиксирован Системой и вложенность записи одного типа в запись другого типа ограничена, то в части подтипов пользователю дается полная свобода. Длина списка подтипов для каждого типа неограниченна. Подтипы хранятся в специальном словаре "Подтипы географических понятий".

Например, тип 7 "Улица" можно детализировать подтипами "улица", "переулок", "проспект", "проезд", "бульвар" и т.п.

В связи с таким иерархическим устройством словаря привычное разделение функций между деревом каталогов и основным списком главного окна словаря меняется следующим образом:

- 1. Работая с деревом каталогов, Вы, как обычно, можете выбрать текущий каталог, развернуть его или переместить вместе со всем его содержимым в другой каталог. Однако, перемещать каталоги можно только в соответствии с их иерархической структурой. Нельзя каталог более низкого уровня подчинения переместить в каталог более высокого или равного уровня.
- 2. Выбрав текущий каталог, Вы увидите в основном списке его подкаталоги. В этом списке они рассматриваются Системой как записи, и только в таком представлении их можно добавить, размножить, исправить или удалить. Добавить, размножить, исправить или удалить каталог, находясь в дереве каталогов, - нельзя.
- 3. С другой стороны, развернув каталог, Вы увидите его подкаталоги как каталоги, которые Вы снова можете выбрать, развернуть или переместить.

Данный словарь (вместе со спецификацией "Дома") может заполняться при помощи импорта данных из КЛАДР (Классификатора адресов Российской Федерации) - действие "Импорт КЛАДР".

# Коды ОКВЭД

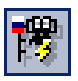

Пункт меню Словари | Контрагенты І Коды ОКВЭД

Словарь "Коды ОКВЭД" предназначен для организации хранения и использования списка кодов Общероссийского классификатора видов экономической деятельности (ОКВЭД).

Словарь "Коды ОКВЭД", как и словарь "Географические понятия", имеет иерархическую структуру. Это означает, что Система может рассматривать зарегистрированные в ней коды отраслей не только как записи, но и как каталоги, содержащие другие записи о кодах более мелких подразделений.

Например: Запись "11100 - Электроэнергетика" может рассматриваться и как запись, и как каталог, содержащий записи "11110 - Тепловые электростанции", "11120 - Атомные электростанции" и "11160 - Прочие электростанции".

Разделение функций между деревом каталогов и основным списком главного окна словаря в этом случае такое же, как и в словаре "Географические понятия", но с одним отличием. Никаких жестких уровней подчинения в словаре "Коды ОКВЭД" нет. То есть в этом словаре правильность вложенности отраслей-каталогов автоматически не регулируется.

Пример: В словаре "Географические понятия" Система не позволит Вам зарегистрировать в каталоге "Владивосток" (с типом "Город") запись "Россия" (с типом "Страна"). В словаре "Коды ОКВЭД" такого контроля не производится.

Словарь "Коды ОКВЭД" может заполняться не только вручную, но и с помощью импорта базы данных из классификатора. Структура вложенности каталогов-отраслей при этом также импортируется. Таким способом можно не только создать словарь заново, но и добавить в уже готовый словарь новые коды, и даже изменить наименование отрасли, соответствующей уже зарегистрированному в Системе коду - в зависимости от параметров команды импорта. Эта команда позволяет также установить связи между уже введенными ранее (например, указанными в параметрах контрагента) кодами ОКВЭД и появившейся (изменившейся) позднее их расшифровкой наименованием отрасли.

## Подразделения балансовой единицы

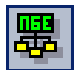

Пункт меню: Словари I Объекты | Подразделения балансовой единицы

Словарь предназначен для хранения списка всех подразделений балансовой единицы (ПБЕ) учреждения. Структура записей в данном словаре представляет иерархичную структуру.

ПБЕ - это, особая пометка, которой можно снабдить объект (документ, карточку и т.д.), регистрируемый в Системе. Применение ПБЕ позволяет выделять при анализе всю информацию по отдельным ПБЕ, т.е. вести учет в разрезе ПБЕ.

Например, при регистрации хозяйственных операций можно указать требуемое ПБЕ отдельно для дебетового и отдельно для кредитового синтетического счета каждой создаваемой проводки, а в ходе последующего анализа (подготовки отчетов, оборотных ведомостей и т.п.) накопленных данных выделить всю финансовую информацию в разрезе отдельных подразделений учреждения, которые не являются самостоятельными балансовыми единицами.

# Словари материальных ценностей

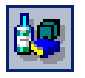

Пункт меню:

Словари | Товарноматериальные ценности

Эти словари обслуживают в Системе учет материальных ценностей. Основу этой группы составляют: словарь "Номенклатор", в котором хранится информация обо всех зарегистрированных в Системе материальных ценностях, и словарь "Учетные цены", который, по сути, является другим представлением словаря "Номенклатор". Прочие входящие в эту группу словари носят вспомогательный характер и используются, например, для заполнения словарей "Номенклатор" и "Учетные цены", для регистрации групп материальных ценностей и т.п.

Словарь "Номенклатор" служит для организации хранения и использования информации о материальных ценностях, учет которых осуществляется с помощью Системы. Для каждой материальной ценности в этом словаре хранятся такие характеристики, как мнемокод, наименование, основная и дополнительная единицы измерения, содержание драгоценных металлов и пр. Если оценка номенклатуры проводится с применением учетной цены, то для этой номенклатуры (дополнительно) ведется история изменения учетной цены. При этом, поступление и списание данной номенклатуры будет фиксироваться в журнале учета хозяйственных операций по учетным ценам (фактическим ценам). Учетные цены можно задать непосредственно в словаре "Номенклатор" или в словаре "Учетные цены".

При использовании другого метода оценки материальных ценностей ("Средние цены") нет необходимости задавать учетные цены, поскольку поступление будет фиксироваться в учете хозяйственных операций на сумму, указанную в соответствующих расчетных (первичных) документах, а расчет цены списания будет осуществляться по специальным алгоритмам.

## Словари образцов

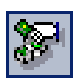

Пункт меню:

Сповари | Образцы

Образец представляет собой практически полную копию бланка документа (банковского, кассового) или хозяйственной операции, за исключением тех полей, которые индивидуальны для каждого документа (в частности, номера).

 $^4$  Для группы задаются значения характеристик материальной ценности (номенклатуры). Если номенклатуру отнести к определенной группе, то она (номенклатура) будет характеризоваться теми же значениями, что и вся группа.

По своему усмотрению, Вы можете (если, конечно, Вам это не запретил администратор Системы) создавать неограниченное количество образцов. В каждом образце Вы можете заполнять часть полей, оставляя другие поля пустыми. В дальнейшем, при регистрации документов (хозяйственных операций), достаточно использовать пункт меню "Образцы", выбрать из словаря подходящий образец, и все данные из него будут перенесены во вновь созданный документ (хозяйственную операцию). Вам останется только ввести недостающие данные. Таким образом, использование образцов не является обязательным, но позволяет значительно ускорить и упростить работу по регистрации документов и хозяйственных операций.

Обратите внимание, что пиктограммы кнопок (пункты меню на панели главного окна модуля "Бухгалтерский учет - Бюджет") для входа в словари образцов имеют общий, характерный именно для подобных словарей элемент - ломаную линию типа "молния".

## Словари сведения отчетности

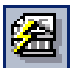

Пункт меню: Словари І Сведение отчетности | **Разрезы** отчетности контрагентов Каждому контрагенту может быть назначен набор разрезов отчетности. Такая связь между контрагентом и разрезами отчетности позволит при создании отчета (раздел "Первичные отчеты") автоматически сформировать его спецификацию - набор подотчетов (при условии, что все разрезы этого набора "привязаны" также к редакции формы отчета).

Типовые связи между разрезами и контрагентами устанавливаются словарем "Разрезы отчетности контрагентов".

Словарь "Разрезы отчетности контрагентов" содержит список контрагентов, зарегистрированных в словаре "Контрагенты", и список разрезов отчетности, присвоенных определенному контрагенту.

Работая со списком контрагентов, Вы можете:

• По существу, только выбрать контрагента.

Работая со списком разрезов отчетности контрагентов, Вы можете:

- Добавить разрез отчетности типовыми способами.
- Добавить сразу несколько разрезов отчетности списком.

При регистрации отчета (раздел "Первичные отчеты") на основании этого разреза может быть автоматически создан подотчет. Для этого должно быть выполнено также два условия:

- В окне редактирования отчета должен быть указан текущий контрагент.
- Текущий разрез должен быть привязан к редакции формы, на основании которой создается отчет.

Внимание! Каждому контрагенту можно присвоить не более 250 разрезов. Таким образом, список отчетности для каждого контрагента может содержать не более 250 записей.

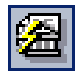

*Пункт меню:* **Словари | Сведение отчетности | Формы отчетов контрагентов**

Вы можете присвоить каждому контрагенту (абоненту – лицу, от имени которого подается отчет) набор форм отчетов. Такая связь позволяет автоматизировать проверку своевременности сдачи отчетности контрагентами. В записи формы отчетности контрагента содержатся данные, позволяющие автоматизировать создание не поданных вовремя отчетов и уведомлять контрагентов о допущенных нарушениях.

Словарь "Формы отчетов контрагентов" содержит список контрагентов, зарегистрированных в словаре "Контрагенты", и список форм отчетов, относящихся к контрагенту.

Работая со списком контрагентов, Вы можете:

- Выбрать запись о контрагенте. Этот список является, по существу, копией списка словаря "Контрагенты", где и регистрируются записи о контрагентах.
- Добавить формы отчетов.

Работая со списком форм отчетов контрагентов, Вы можете:

Добавить запись о форме типовым способом.

Запись о форме отчета характеризуется следующими параметрами:

- Форма (отчета), добавляемая в набор.
- Тип отчета: Если "сводный", то проверка наличия отчетов по текущей форме возможна только в разделе "Сводные отчеты", если "первичный" – только в разделе "Первичные отчеты".
- Каталог создания отчета: Каталог раздела "Первичные отчеты" или "Сводные отчеты", в который Система заносит отчет при проверке наличия отчетов.
- Чтобы при автоматической проверке наличия отчетов Система сама создавала недостающие отчеты, установите флажок "Создавать отчет автоматически".
- Предупредительное сообщение: Типовое сообщение, которое при проверке наличия отчетов используется для уведомления контрагента о нарушении сроков сдачи отчета. Если это поле не заполнено, то автоматическое уведомление контрагента о нарушении сроков подачи отчета по текущей форме невозможно.
- Оператор связи, который используется для отправки уведомлений контрагенту. Это поле активно только в том случае, если заполнено поле "Предупредительное сообщение".
- Каталог очереди сообщений: Каталог раздела "Предупредительные сообщения", в который Система заносит сообщение-уведомление контрагента. Это поле активно только в том случае, если заполнено поле "Предупредительное сообщение".
- Чтобы после завершения рассылки уведомления его запись удалялась из раздела "Предупредительные сообщения", установите флажок "Удалять из очереди после рассылки". Это поле активно только в том случае, если заполнено поле "Предупредительное сообщение".

## **Действие "Добавить формы отчетов" в главном списке словаря**

- Предназначено для добавления сразу многих форм отчетов для многих (предварительно выбранных) контрагентов. Форма параметров действия содержит следующие поля:
- Аналогичные параметрам записи о форме отчета (см. выше):
	- Тип отчета.
	- Каталог создания отчета.
- Создавать отчет автоматически.
- Дополнительное:
	- Формула выбора каталогов (выбор из раздела "Пользовательские процедуры") - для альтернативного (по отношению к способу с использованием поля "Каталог создания отчетов") выбора каталога создания отчета. Этот вариант поддерживает автоматизированный выбор каталога по форме, контрагенту и типу отчета при помощи пользовательской процедуры со следующими параметрами:
		- NCOMPANY (регистрационный номер организации) входной, числовой.
		- SFORM (мнемокод формы отчетов) входной, строковый.
		- SAGENT (мнемокод контрагента) входной, строковый.
		- NKIND (тип отчета) входной, числовой.
		- SCATALOG (каталог отчета) выходной, строковый.

По кнопке ОК формы параметров действия предлагается список для выбора форм отчетов. По кнопке ОК последнего списка в спецификациях предварительно выбранных контрагентов регистрируются выбранные формы отчетов.

В словаре производится назначение контрагентам наборов перечней проверок, что позволяет уточнить (сузить) список проверок, которые проводятся для Первичных/Сводных отчетов.

Словарь содержит список контрагентов, зарегистрированных в словаре "Контрагенты", и список перечней проверок, назначенных определенному контрагенту.

Работая со списком контрагентов, Вы можете:

- По существу, только выбрать контрагента.
- Работая со списком перечней проверок, Вы можете:
- Добавить или удалить запись о перечне (записи о перечнях массовым образом).

Словарь предназначен для связывания контрагентов с определенными дополнительными словарями (вместе со значениями этих словарей) – для обеспечения возможности выбора значений из предопределенного списка.

## Структура

- Контрагенты
	- Словари
		- Значения словаря

#### **Контрагенты**

Поля (характеристики):

 Мнемокод, Наименование и другие характеристики контрагента, уже зарегистрированного в словаре "Контрагенты".

Действия:

- По существу, только выбор записи о контрагенте для последующего его связывания с дополнительным словарем.
	- Поддерживается пометка многих записей для массового связывания контрагентов.

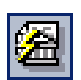

*Пункт меню*: **Словари | Сведение отчетности | Перечни проверок контрагентов**

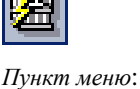

**Словари | Сведение отчетности | Словари контрагентов** Поля (характеристики):

 Мнемокод, Наименование дополнительного словаря, связанного с контрагентом.

## Действия:

- Добавить: Особенности:
	- Вызывает список дополнительных словарей для их выбора (вообще говоря, массового).
	- В спецификации "Значения словаря" словаря "Словари контрагентов" появляются записи сразу о всех значениях из соответствующего дополнительного словаря.
- Удалить: Особенности:
	- Удаляются записи о дополнительных словарях из спецификации "Словари" словаря "Словари контрагентов", но не из словаря "Дополнительные словари"!

### **Значения словаря**

Поля (характеристики):

- Значение (дополнительного словаря) связанное с контрагентом.
- Примечание.

## Действия:

- Добавить
	- Вызывает список значений дополнительного словаря для их выбора (вообще говоря, массового).
- Удалить: Особенности:
	- Удаляются записи о значениях дополнительного словаря из спецификации "Значения словаря" словаря "Словари контрагентов", но не из спецификации "Значения словаря" словаря "Дополнительные словари"!
	- Удаление всех записей (последней записи) данной спецификации, т.е. "очистка спецификации", приводит к автоматическому удалению родительской записи из спецификации "Словари" словаря "Словари контрагентов" (с предварительным запросом: Продолжить? и вариантами ответа: Да/Нет).

Таким образом, можно связать с контрагентом не только все значения определенного дополнительного словаря, но и только некоторые из них.

## **Дополнительно: О массовом связывании**

Словарь поддерживает несколько вариантов массового связывания контрагентов с дополнительными словарями (значениями дополнительных словарей):

Вариант А.

1. Список "Контрагенты": Пометка многих записей.

2. Список "Словари": Действие "Добавить": Выбор в словаре "Дополнительные словари":

2.1. Список "Дополнительные словари": Пометка многих записей. Результат: Каждый из помеченных Контрагентов связывается со всеми помеченными Дополнительными словарями (со всеми их значениями).

#### Вариант Б.

1. Список "Контрагенты": Пометка многих записей.

2. Список "Словари": Действие "Добавить": Выбор в словаре "Дополнительные словари":

2.1. Список "Дополнительные словари": Выбор одной записи.

2.2. Список "Значения словаря": Пометка многих записей.

Результат: Каждый из помеченных Контрагентов связывается с выбранным Дополнительным словарем (с помеченными его значениями).

Вариант В.

1. Список "Контрагенты": Пометка многих записей.

2. Список "Словари": Выбор одной записи.

3. Список "Значения словаря": Действие "Добавить": Выбор в словаре "Дополнительные словари":

3.1. Список "Значения словаря": Пометка многих записей. Результат: Для каждого из помеченных Контрагентов: если он связан со словарем, выбранным в п. 2, тогда производится связь с помеченными значениями этого словаря.

Обратите внимание. Если используются следующие общесистемные возможности:

- привязка пользовательских процедур "до/после" действий "Добавить" и "Удалить" для списков данного словаря (см. раздел "Пользовательские процедуры");
- включение регистрации (отслеживания) бизнес-процессов (действий), проводимых в данном словаре (см. модуль "Администратор");

тогда массовое связывание – для относительного большого количества задействованных контрагентов, дополнительных словарей и значений дополнительных словарей – может потребовать значительного времени (которое требуется для проверки прав доступа пользователя к соответствующим ресурсам Системы). Возможно, для ускорения массового связывания целесообразно отключить указанные выше общесистемные возможности.

Имеется возможность массового удаления словарей контрагентов - по аналогии с массовой привязкой.

Показатель – это элементарная учетная единица отчета (бухгалтерский остаток на начало года, размер ассигнования на целевые работы и т.п.). Набор показателей (точнее – набор значений показателей) и составляют отчет (см. словарь "Формы отчетов").

В Системе предусмотрено три типа показателей: Строка (текст), Число, Дата. Значение показателя может быть постоянным или вычисляться по формуле.

#### **Показатели**

Поля (характеристики) Состав полей (на вкладке "Значение") зависит от типа показателя: Мнемокод, Наименование.

Тип данных:

- Строка характеризуется:
	- Максимальной длиной строки (до 4000 символов).
	- Шаблоном ввода >>>
	- Признаком Удаление пробелов в начале и в конце строки, который управляет возможностью автоматического удаления пробелов значения показателя типа "Строка". Обратите внимание:
		- Если показатель (одиночный или табличный) имеет начальное значение с пробелами, то при открытии отчета (состояние Новый) настройка, заданная указанным выше флажком, срабатывает.
		- После ввода значений или добавления строк таблицы удаление пробелов производится только после сохранения и по-

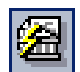

*Пункт меню*: **Словари | Сведение отчетности | Показатели**

вторного открытия отчета на исправление или после записи и обновления.

- Число Точностью представления числа: общим количеством символов и количество символов дробной части.
- Число и Дата Минимальным значением и Максимальным значением.
- Показатель любого типа характеризуется Начальным значением (значением по умолчанию).

#### Действия:

• Типовая регистрация: Особенности:

Если показатель включен в состав редакции формы отчетов (см. словарь "Формы отчетов"), тогда удаление записи о таком показателе запрещено.

- Мастер формирования
- Формулы
	- Добавить
	- Исправить

#### Формулы

Значение показателя может быть постоянным или вычисляемым несколькими способами по формулам.

Поля (характеристики):

- Тип пересчета по формуле. См. здесь.
- Формула задается выбором пользовательской процедуры. О требованиях к таким процедурам см. здесь.
- Действует с... по указывает диапазон календарных дат (период), в пределах которого действует формула.

## Действия:

- Типовая регистрация
	- Запись о формуле можно также добавить (исправить) массовым способом.
- Мастер формирования

### Особенности

Один и тот же показатель может быть использован в двух и более первичных отчетах. Если такой показатель вычисляется по формуле (например, как сумма определенных ячеек отчета), тогда его вычисление будет производиться по одному и тому же алгоритму в каждом из первичных отчетов, в которые он входит. Поэтому:

- Сначала тщательно спланируйте, какие показатели и в каких отчетах будут использоваться, а только затем зарегистрируйте нужные показатели в Системе. При этом не используйте один и тот же показатель в двух (и более) отчетах, в каждом из которых этот показатель должен вычисляться "по своему".
- Если ранее Вы не выполнили требование, указанное выше, а создание и регистрация нового подходящего набора показателей и отчетов невозможна (например, по организационным причинам), тогда доработайте алгоритм расчета каждого из показателей "со множественным применением" так, чтобы для каждого отчета этот показатель вычислялся по алгоритму, соответствующему отчету (с применением условного - по текущему отчету - разветвления алгоритма).

При регистрации записи о формуле типовыми способами, а также при помощи Мастера:

Добавляя новую формулу показателя, следует проверить – не пересекаются ли периоды действия новой и старой формул. Если окончание периода действия существующей формулы (Действует по) не задано, а дата начала периода действия новой формулы - более поздняя, чем дата начала периода действия существующей формулы, следует "закрыть" окончание периода действия существующей формулы датой, на день "меньшей", чем дата начала периода действия новой формулы.

Пример. Пусть дата начала периода действия существующей формулы (Действует с) – 01.01.2001, а дата окончания периода действия (Действует по) не задана. Если Вы намерены добавить новую формулу с периодом действия с 01.02.2001 по 01.03.2001, следует предварительно указать дату окончания периода действия существующей формулы: 31.01.2001.

Группа показателей предназначена для произвольной группировки показателей сводов в целях облегчения работы с ними при создании форм отчетов, а также для хранения списка групп показателей, зарегистрированных в Системе, и организации использования этой информации в других разделах Системы. При этом группа может содержать произвольное количество показателей, а каждый показатель может быть включен в любое количество групп. Объединив произвольное количество показателей в группу, Вы можете включить группу показателей в определенные редакции форм отчетов.

Группа показателей характеризуется мнемокодом и наименованием. Запись о группе показателей регистрируется типовыми способами.

Список показателей в составе группы представляет собой выборку из словаря "Показатели" и редактируется типовыми способами. Для ускорения регистрации состава показателей предусмотрена возможность добавлять показатели списком при помощи действия "Добавить списком".

Словарь предназначен для хранения и организации использования таблиц показателей.

#### Таблицы показателей

Список содержит записи о таблицах показателей.

Примечание. При обновлении Системы:

- с версии 8.5.3.0 с непустой спецификацией "Таблицы показателей" словаря "Формы отчетов", но с отсутствующим словарем "Таблицы показателей",
- на версию 8.5.4.0,

тогда в словаре "Таблицы показателей" автоматически появятся записи о "Фиктивных таблицах", на которые ссылаются соответствующие записи указанной выше спецификации.

Поля (характеристики):

• Мнемокод, Наименование таблицы показателей.

Действия:

- Типовая регистрация: Особенности:
	- Мнемокод и Наименование можно изменить, даже если на запись о таблице показателей имеется ссылка в спецификации "Таблицы показателей" редакции формы отчета (словарь "Формы отчета").
		- При этом для соответствующей записи указанной спецификации:

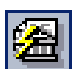

Пункт меню: Словари | Свеление отчетности | Группы показателей

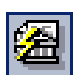

Пункт меню: Сповари I Сведение отчетности | Таблицы показателей

- Поле "Наименование" не изменяется, т.к. имеет вспомогательное (информационное) значение.
- Поле "Таблица показателей" (с Мнемокодом таблицы) изменяется, т.к. служит для идентификации таблицы.
- Невозможно удаление записи о таблице показателей, на которую имеется ссылка в спецификации "Таблицы показателей" редакции формы отчета (словарь "Формы отчета").

### **Состав показателей**

Список содержит записи о табличных показателях текущей таблицы.

Поля (характеристики):

- Показатель таблицы указывается выбором из словаря "Показатели".
	- [Наименование показателя, Тип показателя] указываются автоматически про данным словаря "Показатели".
- Очередность расчета табличных показателей важна, когда некоторые показатели взаимозависимы.

Например. Пусть показатель А=Б+В, а показатель Б=Г+Д. В этом случае следует правильно задать очередность расчета показателей: сначала Б, а только потом А.

 Агрегирующая функция (только для показателей типа Число): Сумма, Среднее, Минимальное, Максимальное. См. Итоги.

## Действия:

- Типовая регистрация:
	- Удалить показатель, по которому зарегистрирована запись в спецификации "Итоги", нельзя.
- Добавить списком

Выбором сразу нескольких показателей из словаря "Показатели". При этом добавление показателей, выбранных в словаре "Показатели", но уже зарегистрированных в спецификации "Состав показателей", не производится (причем "молча") и не влияет на добавление отсутствующих показателей.

Добавить группу

Выбором записи из словаря "Группы показателей". При этом добавление показателей, уже зарегистрированных в спецификации "Состав показателей", не производится (причем "молча") и не влияет на добавление отсутствующих показателей.

Изменить очередность расчета

Невозможны никакие изменения с показателями (в данной спецификации), которые включены в спецификацию "Таблицы показателей: Состав показателей" редакции формы отчета (словарь "Формы отчета").

## **Итоги**

Поля (характеристики):

Вид

 Промежуточный / Общий итог. Для Общего поля группы "Реквизиты" недоступны и поле "Уровень" получает значение 0.

#### Реквизиты

- Уровень итога: 1 (наивысший), 2, 3, ... всегда подряд (без пропусков) до максимального (наинизшего) значения.
	- При регистрации новой записи производится автоматическая установка значения, следующего за максимальным из существующих.
	- Исправление непосредственно в поле формы редактирования невозможно.
- При удалении записи "ряд уровней смыкается": все уровни ниже удаляемого уменьшаются на единицу.
- Изменить уровень можно при помощи действий "Повысить уровень" и "Понизить уровень".
- Показатель в составе таблицы [По показателю] выбирается из списка Состава показателей таблицы.
	- Один и тот же показатель нельзя использовать для более, чем одного уровня.
- С учетом формулы $\gg$
- Расположение
- Под данными / Над данными.

#### Действия:

- Типовая регистрация
- Повысить уровень
	- Производится уменьшение значения уровня на 1. Для записи с ближайшим меньшим уровнем производится автоматическое увеличение значения уровня на 1. Таким образом, две записи "меняются местами" в ряду уровней.
	- Повысить уровень, равный 1, нельзя.
- Понизить уровень
	- Производится увеличение значения уровня на 1. Для записи с ближайшим большим уровнем производится автоматическое уменьшение значения уровня на 1. Таким образом, две записи "меняются местами" в ряду уровней.
	- Понизить уровень, равный максимальному значению, нельзя.

#### Формулы пересчета

Поля (характеристики):

- Тип пересчета, при котором используется формула пересчета. См. здесь.
- Формула пересчета задается указанием пользовательской процедуры. О требованиях к таким процедурам см. здесь.
- Действует с... по определяют период действия формулы для указанного типа пересчета. Для одного и того же типа пересчета:
	- Периоды действия формул не должны пересекаться.
	- Если для последнего по времени периода действия формулы поле "Действует по" пусто, тогда регистрация записи для последующего периода приводит к автоматическому формированию этого поля: <Действует по предыдущего периода> = <Действует с последующего периода> - < Сутки>

#### Действия:

• Типовая регистрация

#### Формулы коррекции итогов

Поля (характеристики):

- Тип пересчета, при котором используется формула. См. здесь.
- Формула пересчета задается указанием пользовательской процедуры >>>
- Действует с... по определяют период действия формулы для указанного типа пересчета. Для одного и того же типа пересчета:
	- Периоды действия формул не должны пересекаться.
	- Если для последнего по времени периода действия формулы поле "Действует по" пусто, тогда регистрация записи для последующего периода приводит к автоматическому формированию этого поля:

<Действует по предыдущего периода> = <Действует с последующего периода> - < Сутки>

#### Действия

• Типовая регистрация

Словарь предназначен для работы с шаблонами (ввода значений показателей), которые используются в качестве значений поля "Шаблон ввода" показателя типа "Строка".

Примечание. Контроль соответствия значения шаблону не проводится для Итоговых строк таблиц.

Поля (характеристики):

- Мнемокод, Наименование шаблона.
- Текст шаблона с использованием метасимволов, перечисленных ниже.
- Примечание.

Действия:

• Типовая регистрация

Метасимволы:

- . заменяет любой символ, кроме новой строки
- Л заменяет начало строки
- \$ заменяет конец строки
- \* ноль или более произвольных символов
- ${m}$  точно m раз предыдущий символ или группа, например:  $a(3)$  = ааа

 ${m,}$  - m или более раз предыдущий символ или группа, например:  $a\{2, \} = aa$ , aaa, aaaaa

 ${m,n}$  - минимум m или максимум n раз предыдущий символ или группа [] - замена любым символом внутри квадратных скобок, например: [abc]\*= ajhjh, bskjk, cjkjkjk

[^abc] - означает любой символ, который не находится в скобках

() - логически объединяет символы внутри скобок в одну логическую едини-**IIV** 

 $\ln$  - заменяет группу номер n, например: (abc)j $\ln$ -abcjabc

\ - знак переключения кода (escape character), признак использования специальных символов в качестве обычных

 $\d$  - означает любую цифру, например: телефонный номер  $\(\d{3}\) \d{3}$ - $\frac{d}{4}$ 

D - означает любой символ, кроме цифр

\w - означает любой алфавитно-цифровой символ, включая символ

- \W любой символ, не соответствующий \w
- \s символ пробел
- \S любой символ, кроме пробела

Словарь предназначен для регистрации записей о статусах, которые являются характеристиками замечаний к ячейкам со значениями отчетов.

Поля (характеристики):

- Мнемокод, Наименование.
- Выделение цветом ячейки с замечанием данного статуса.

Действия:

• Типовая регистрация

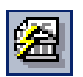

Пункт меню: Словари | Сведение отчетности | Статусы замечаний

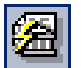

Пункт меню: Словари | Сведение отчетности | Шаблоны ввода значений показателей

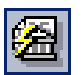

*Пункт меню*: **Словари | Сведение отчетности | Формы отчетов** Каждый отчет в Системе создается на основе одной из форм отчетов. Таким образом автоматически определяются атрибуты отчета: состав показателей, структура подотчетов, способы расчета и проверки, трафареты и т.п.

Атрибуты одной и той же формы могут меняться, что позволяет учитывать изменение требований к отчетам. Для этого предназначен **механизм редакций формы** отчета.

В результате действия **"Выгрузить шаблоны в АП"** в списке "Формы отчетов" словаря "Формы отчетов" на основании записей шаблонов в базе данных (БД) Системы будет сформирован и сохранен на вашем рабочем месте файл специализированного архива (с расширением .pra).

Внимание! Если в списке форм отчетов помечены одна или более форм, то архив создается только для помеченных форм, иначе – для всего списка.

Система формирует архив только для тех редакций, для которых в БД Системы имеются шаблоны. Если среди редакций, отобранных для выгрузки отчетов, обнаружатся редакции без шаблонов, то появится окно с запросом на продолжение процедуры. Вы можете:

 Отказаться и сгенерировать недостающие шаблоны (при помощи действия «Генерация шаблона»).

ИЛИ

 Продолжить процедуру. Тогда набор шаблонов, вошедших в архив, будет не полным.

При задании действия укажите:

- Файл архива.
- Размер тома:
	- (без томов) не разбивать архив на тома.
	- Дискета 1.44 МВ, Диск ZIP (100 MB), Диск JAZZ (1 GB) разбивать архив на тома указанного размера.
- Редакция действует с...по. Диапазон действия редакции: при формировании архива будут учитываться только те шаблоны, которые относятся к редакциям, действующим в указанном диапазоне дат.

Обмен данными между Абонентским пунктом и Центром учета может проводиться и через Интернет. В этом случае Абонентский пункт может посылать готовые отчеты на WEB-сервер Центра учета и забирать оттуда новые шаблоны отчетов. Модуль "Сведение отчетности - Центр учета" может импортировать из web-сервера готовые отчеты и выгружать туда новые шаблоны.

Чтобы выгрузить шаблоны на web-сервер:

Выберите в списке "Формы отчетов" словаря "Формы отчетов" действие **"Выгрузить шаблоны для WEB"**.

Внимание! Если в списке форм отчетов помечены одна или более форм, то архивы будут созданы только для помеченных форм, иначе – для всего списка.

Откроется окно "Выгрузка шаблонов для WEB". В этом окне укажите:

- Путь для выгрузки путь к каталогу на WEB-сервере, в который выгружаются шаблоны. Этот каталог в Системе принято называть "хранилищем обновлений". По умолчанию этот путь задается параметром настройки Путь к хранилищу обновлений по умолчанию.
- Укажите даты начала и окончания действия редакций (Редакция действует с...по). При формировании архива будут учитываться только те шаблоны, которые относятся к редакциям, действующим в указанном диапазоне дат.

В результате для каждого шаблона, удовлетворяющего указанным в окне "Выгрузка шаблонов для WEB" условиям, будет сформирован и сохранен в указанной директории файл специализированного архива (с расширением .pra). Имя этого файла создается автоматически по следующему правилу:

<XLT\_> + <мнемокод\_формы\_отчета> + <RN редакции>

Внутри указанной директории архивы будут рассортированы по папкам, соответствующим группам контрагентов, заданным при формирования шаблона.

Система формирует архив только для тех редакций, для которых в базе данных Системы имеются шаблоны. Если среди редакций отобранных для выгрузки отчетов обнаружатся редакции без шаблонов, то появится окно с запросом на продолжение процедуры. Вы можете отказаться и сгенерировать недостающие шаблоны (при помощи команды "Генерация шаблона") или продолжить процедуру, тогда набор выгруженных шаблонов будет не полным.

**Надстройка Абонентского пункта** (АП) – это пользовательское приложение типа Надстройка Excel, предназначенное для хранения стандартных функций (созданных разработчиками Системы или самими пользователями) в приложении Абонентский Пункт (которое также является надстройкой Microsoft Excel). Подобные пользовательские приложения используются в Абонентском Пункте для расчета показателей и проверки отчетов.

Собственно пользовательские приложения регистрируются в одноименном разделе Системы и включаются в данную спецификацию типовыми способами.

Надстройки АП задаются двумя способами - если спецификация (список) "Надстройки АП" вызван:

- По действию "Настройки АП (общие)" в таблице "Формы отчетов" словаря "Формы отчетов", тогда этот список относится ко всем формам, зарегистрированным в Системе.
- По действию "Настройки АП" в таблице "Редакции форм" словаря "Формы отчетов", тогда этот список относится только к текущей редакции.

Чтобы Надстройка могла использоваться в АП:

- Ее нужно сначала "привязать" к передаваемой в АП редакции формы отчета.
- Потом наряду с шаблоном редакции включить в предназначенный для передачи в АП архив. Для этого используется команда "Выгрузить шаблоны АП" (словарь "Формы отчетов", список форм) или "Сформировать архив" (словарь "Формы отчетов", список редакций).

Внимание! В поставку Системы входит пользовательское приложение с мнемокодом BRFFunctions. Его обязательно нужно привязать ко всем зарегистрированным в Системе формам отчета сразу после установки Системы! Это приложение содержит библиотеку стандартных функций ПАРУСа, без

него в АП не смогут выполняться никакие процедуры проверок и расчетов. Чтобы сделать это:

1. Откройте словарь "Формы отчетов".

2. Выберите в контекстном меню списка форм отчетов команду "Надстройки АП (общие)". Откроется список "Модули пользовательских приложений".

3. Выберите действие "Добавить". Откроется окно "Надстройки АП (общие): Лобавление"

4. В этом окне путем выбора из раздела "Пользовательские приложения" укажите запись с мнемокодом BRFFunctions.

#### Спецификация «Редакции форм»

Редакция формы отчета - это "разновидность" формы, действующая в определенный календарный период. Отличия редакций одной формы могут касаться состава показателей, внешнего вида, алгоритмов проверок и т.п. Отчет, созданный на основе устаревшей редакции формы, может быть изменен и заново рассчитан (проверен). При этом выполняются правила расчета или проверки, действовавшие на момент создания отчета.

Если для формы отчета не зарегистрировано ни одной редакции, то Система не позволит создать на ее основе отчет.

## Поля (характеристики)

Вкладка «Редакция формы отчета»

#### Период действия

- с... по. Укажите даты начала и окончания действия редакции. Эти поля
- доступны только для тех редакций, по которым не было создано ни одного отчета.

Если дата окончания действия редакции не указана, то впоследствии при регистрации новой редакции - она может сформироваться автоматически: равной дате, предшествующей началу действия новой редакнии.

Параметры расчета

- Тип пересчета по умолчанию, который действует при пересчете первичных отчетов, созданных на основании текущей редакции.
- Расчет итоговых подотчетов по умолчанию. Установите этот флажок, чтобы при пересчете отчетов, созданных на основании текущей редакции, формировались итоговые подотчеты (если текущая редакция связана с иерархически связанными разрезами).

#### **Лополнительно**

- Периодичность устанавливает график подачи отчетов по текущей редакции. Это поле доступно только для тех редакций, по которым не было создано ни одного отчета.
	- По указанному в этом поле мнемокоду Система связывает редакцию формы с набором дат, зарегистрированных в словаре "Периодичности представления отчетов". Система не позволит создать отчет по текущей форме, если дата его регистрации не совпадает с одной из дат этого набора. Кроме того, этот набор дат используется Системой при проверке наличия отчетов.
- Автопересчет. Установите этот флажок, чтобы показатели отчетов, созданных на основе данной редакции, рассчитывались и пересчитывались автоматически - при создании и редактировании отчетов. При расчетах и пересчетах используются тип пересчета и признак формирования итогов, указанные в записи действующей редакции.

Вкладка «Параметры выгрузки»

- Выгружать с подотчетами. Установите этот флажок, чтобы при выгрузке отчета в файл выгружались подотчеты. Снимите установку этого флажка, тогда будет выгружаться только главный отчет.
	- На выгрузку главного отчета / подотчета влияет также параметр настройки "Мнемокод показателя, определяющего необходимость выгрузки".
- Подписная часть для выгрузки в текстовый файл. Введите текст подписной части отчета. При выгрузке отчета в файл этот текст появится в конце файла выгрузки.

Если начать текст подписной части сразу с печатных символов, тогда он появится как продолжение последней строки в отчете - то есть не с нового абзаца. Чтобы подписная часть появилась с нового абзаца ее текст должен начаться с символа "перевод каретки", вводимого по клавишам Ctrl+Enter (просто Enter эквивалентно ОК окна редактирования).

## Действия

- Типовая регистрация: Особенности:
	- Система не позволит зарегистрировать новую редакцию, если:
	- ее период пересекается с периодами ранее зарегистрированных редакший:
	- в течение указанного для нее периода были созданы отчеты на основе ранее зарегистрированной редакции.

С помощью действия "Разделить" можно зарегистрировать новую редакцию, период действия которой начинается внутри периода действия исходной редакции. Конец периода действия исходной редакции Система установит автоматически - равной дате, предшествующей началу действия новой редакции. Полученная в результате разделения редакция обладает теми же атрибутами (наборами показателей, разрезов и т.п), что и исходная.

Внимание! Если для вновь созданной таким образом редакции изменить состав показателей (например, добавить показатель), тогда он войдет в отчет, созданный позднее на базе соответствующей формы. Для всех отчетов, созданных на базе соответствующей формы ранее (до выполнения действия "Разделить"), новый показатель:

- Будет отображаться при выборе стандартного трафарета.
- Не будет отображаться при выборе трафарета, отличного от стандартного. Таким образом поддерживается "неизменность старых" отчетов.

При выполнении действия укажите дату разделения - то есть дату начала действия новой редакции.

Внимание! Система не позволит разделить редакцию, если дата разделения меньше или равна дате самого позднего отчета, созданного по исходной редакции формы отчета.

## Проверка трафаретов

#### В части одиночных показателей

При проверке трафаретов производится автоматическая сверка:

- списка показателей, указанных в спецификации "Состав показателей" релакции:
- с перечнем показателей, использованных в трафаретах (Трафареты: Показатели) этой же редакции.

Такая проверка может выявить несоответствия (расхождения) следующих видов – в спецификации "Состав показателей":

- отсутствуют используемые в трафаретах показатели, т.е. обнаружены недостающие показатели;
- имеются неиспользуемые в трафаретах показатели.

После задания действия выводится форма с двумя флажками:

- Добавить недостающие показатели,
- Удалить неиспользуемые показатели и таблицы показателей,

при помощи которых можно включить/отключить автоматическую коррекцию спецификации "Состав показателей", если будет обнаружено соответствующее расхождение.

Уточнение для одиночных показателей с формулами пересчета:

Если показатель имеет формулу пересчета, тогда этот фактор учитывается при проверке. Например, если показатель имеется в спецификации "Состав показателей", но не используется в трафарете, тогда:

- Если формула пересчета показателя действует в период действия редакции формы отчета, тогда (в отличие от описанного выше) такой показатель не считается неиспользуемым.
- Иначе такой показатель (как и описано выше) считается неиспользуемым.

### **В части таблиц показателей и табличных показателей**

При проверке трафаретов производится автоматическая сверка: Списков таблиц:

- указанных в спецификации "Таблицы показателей",
- с использованными в трафаретах (Трафареты: Таблицы) этой же редакции.
- Списков табличных показателей определенной таблицы:
	- указанных в спецификации "Таблицы показателей: Состав показателей",
	- с использованными в трафаретах (Трафареты: Таблицы: Показатели) этой же редакции.

Такая проверка может выявить несоответствия (расхождения) следующих видов:

- имеются неиспользуемые в трафарете таблицы;
- имеются неиспользуемые в таблице трафарета табличные показатели.

После задания действия выводится форма, один из флажков которой: Удалить неиспользуемые показатели и таблицы показателей используется для включения/отключения автоматического удаления неиспользуемой таблицы из спецификации "Таблицы показателей".

Обратите внимание: никакая автоматическая коррекция списков табличных показателей ("внутри таблиц показателей") не предусмотрена.

Дополнительно. Если в спецификации "Таблица показателей" записей об итогах больше, чем в трафарете, тогда выводится сообщение "Итог уровня ... таблицы ... не используется ни в одном трафарете формы".

#### **Дополнительные сведения**

Если показатель используется в трафаретах редакции формы отчета в качестве и одиночного, и табличного показателя, тогда описанные выше проверки

и автоматические коррекции проводятся для этих двух применений независимо друг от друга.

В любом случае выводится протокол проверки и, если была задана, коррекции.

## **Шаблон АП**

Модуль "Сведение отчетности" позволяет взаимодействовать с абонентами, не соединенными локальной связью с Системой и даже не имеющими самого этого модуля. При этом абонент может создавать, рассчитывать и проверять отчеты, отправлять их в Центр учета для сведения и получать их из Центра для доработки. В качестве программного средства на абонентском пункте, помимо самого модуля "Сведение отчетности", может использоваться Абонентский пункт на базе Microsoft Excel.

Абонентский пункт на базе приложения Microsoft Excel реализуется при помощи специального программного средства, выполненного в виде надстройки Microsoft Excel из состава Microsoft Office. Порядок использования этого средства подробно изложен в руководстве "Сведение отчетности (Абонентский пункт)". Обмен данными с Абонентским пунктом на базе Microsoft Excel производится путем файлового обмена.

Абонентский пункт на базе Microsoft Excel работает только с теми отчетами, формы которых созданы в модуле "Сведение отчетности" и переданы в Абонентский пункт в виде шаблона.

Для работы Абонентского пункта также необходима библиотека стандартных функций Паруса, преобразованных в функции VBA. Файл Надстройки Excel, содержащий эту библиотеку, обязательно должен быть "привязан" ко всем формам отчета сразу после установки модуля. Тогда, наряду с шаблоном отчета, он будет автоматически помещаться в архив, предназначенный для передачи в Абонентский пункт. В противном случае на Абонентском пункте будет невозможно выполнение процедур расчета и проверки отчетов. Подробнее см. ниже пункт "Надстройки АП".

Далее описана группа действий "Шаблон АП" (в спецификации "Редакции формы" словаря "Формы отчетов") для создания, редактирования и просмотра шаблона текущей формы отчета, предназначенного для отправки в абонентские пункты для подготовки первичных отчетов:

#### **Генерация шаблона**

Генерация шаблона – команда, по которой в базе данных Системы производится автоматическое формирование EXCEL-шаблона текущей редакции формы отчета, содержащего полный набор связанных с ней данных – трафареты (со способами их проверки), разрезы, показатели (со способами их проверки и пересчета). Пользовательские процедуры расчета и проверки показателей при этом транслируются в процедуры VBA.

В вызываемом по действию окне "Генерация шаблона" Вы можете установить параметры процедуры формирования шаблона текущей редакции формы отчета.

- Выберите один из трафаретов, зарегистрированных для текущей редакции формы отчета. В создаваемом шаблоне будет использоваться указанный трафарет.
	- Если пользователю доступно несколько трафаретов, то значение инициализируется первым трафаретом и по кнопке открывается окно вы-

бора трафаретов. Если среди доступных пользователю трафаретов есть трафарет помеченный "По умолчанию", то значение инициализируется этим значением.

- Если пользователю доступен один трафарет, то значение инициализируется этим значением и окно выбора из списка не откроется.
- Если пользователю не доступно ни одного трафарета, то поле не заполняется.

Примечание. "Стандартный" трафарет: в виде таблицы из двух колонок: в первой колонке – наименование показателя, во второй – его значение.

- Выберите тип пересчета, который будет использоваться в шаблоне по умолчанию (предлагаться в Абонентском пункте по умолчанию). Абоненты, работающие с отчетами, созданными на основе этого шаблона, смогут выбрать:
	- тип пересчета, указанный здесь;
	- один из типов пересчета, привязанных к формулам показателей, которые входят в состав текущей редакции формы отчета (даже если диапазон дат действия формулы показателя не входит в период действия текущей редакции формы отчета).

Внимание! Убедитесь, что тип пересчета вызывает те пользовательские процедуры, которые, которые могут быть транслированы в VBA.

- Выберите группу контрагентов, для которых предназначен шаблон. Шаблонами отчетов могут воспользоваться только зарегистрированные в самом шаблоне абоненты. Регистрация абонентов производится Системой по следующему правилу:
	- Если для текущей редакции формы отчета зарегистрированы разрезы отчетности, и эти разрезы в словаре "Разрезы отчетности контрагентов" связаны с контрагентами, то в качестве абонентов шаблона автоматически регистрируются эти контрагенты.
	- Если текущая редакция формы отчета с такими разрезами не связана, то в качестве абонентов регистрируются контрагенты из группы контрагентов, указанной в поле "Группа контрагентов" (окно "Генерация шаблона").
- Если флажок "Сохранять форматирование" не установлен, тогда ранее сформированный шаблон полностью обновляется. В частности, обновится форматирование (внешнее оформление) шаблона, если, конечно, это оформление было изменено с момента предыдущей генерации.

Если необходимо оставить внешнее оформление неизменным (как было при предыдущей генерации шаблона), тогда установите этот флажок.

Если с момента предыдущей генерации шаблона был указан другой трафарет, тогда выведется соответствующее сообщение, и генерация не осуществится. В этом случае Вы вернетесь в форму "Генерация шаблона", где необходимо снять установку флажка "Сохранять форматирование" или выбрать ранее использовавшийся трафарет.

 Для защиты от ручных исправлений итогового листа с рассчитанными данными (для форм с разрезами) установите флажок "Запретить редактирование итогового листа".

## Нажмите ОК.

#### Примечание.

 Если трансляция не удается (например, потому что пользовательские процедуры не соответствуют требованиям или если в них содержится обращение к недопустимым хранимым процедурам), то Система формирует сообщение об ошибке. Это не препятствуют созданию шаблона - просто при работе в Excel-Абонентском пункте будут невозможны действия, связанные с использованием этих процедур.

#### Внимание!

- При генерации шаблона возможен вывод сообщений:
	- Automatic error,
	- Out of memory,

которые следует игнорировать. Они возникаю при наличии в исходном шаблоне ссылок на макросы и не являются признаками фактической ошибки генерации.

По окончании Система сама запустит Excel и откроет окно шаблона. Вы можете отредактировать его вручную.

Обратите внимание на позицию "Параметры страницы" меню "Файл" окна Excel, при помощи которой открывается форма "Параметры страницы" точно такая же, как и в Microsoft Excel. При помоши этой формы Вы можете установить подходящие параметры страницы так же, как это делается в Microsoft Excel (информацию об этом можно узнать, например, из электронной справки Microsoft Excel: щелкните мышью по кнопочке с вопросительным знаком в правом верхнем углу формы "Параметры страницы", а затем на интересующем Вас элементе (поле) этой формы).

Например, чтобы выводить одинаковые строки на каждой странице отчета - "шапку" - воспользуйтесь полем "сквозные строки" группы "Печатать на каждой странице" вкладки "Лист" формы "Параметры станицы".

Открыть шаблон (и отредактировать его вручную) Вы можете и позже. Для этого в главном окне словаря "Формы отчетов" выделите редакцию, шаблон которой Вы хотите изменить, и выберите контекстную команду Шаблон АП | Работа с шаблоном.

## Работа с шаблоном

По действию "Работа с шаблоном" на основании записи шаблона в базе данных Системы будет сформирован и открыт Excel-файл, который Вы можете:

- $\bullet$  nenaktuno  $\bullet$  ratio.
- просмотреть, как он будет выглядеть в напечатанном виде, и распечатать; для этого предназначены команды "Просмотр" и "Печать" меню "Файл" Excel-окна.

Произведенные изменения (после подтверждения при закрытии файла) будут внесены непосредственно в запись шаблона в базе данных.

#### Выгрузить в файл

Чтобы выгрузить хранящуюся в базе данных Системы информацию о правилах формирования отчета (описание отчета), выберите запись в таблице "Редакции формы отчета" и вызовите действие "Выгрузить в файл". В появившемся окне выберите каталог, в который Вы хотите поместить файл, введите имя файла и нажмите кнопку "Сохранить". Сформированный на основании записи шаблона в базе данных Системы файл .xls записывается на жесткий диск компьютера.

## Загрузить из файла

Чтобы занести из файла в базу данных Системы информацию о правилах формирования отчета (описание отчета), выберите соответствующую запись в таблице "Редакции формы отчета" и вызовите функцию "Загрузить из файла". В появившемся окне выберите необходимый файл и нажмите ОК. На основании указанного Вами файла .xls, в базе данных Системы будет сформирована (исправлена) запись шаблона.

Перед загрузкой надо задать группу контрагентов, для которых предназначен шаблон. Шаблонами отчетов могут воспользоваться только зарегистрированные в самом шаблоне абоненты. Регистрация абонентов производится Системой по следующему правилу:

- если для текущей редакции формы отчета зарегистрированы разрезы отчетности, и эти разрезы в словаре "Разрезы отчетности контрагентов" связаны с контрагентами, то в качестве абонентов шаблона автоматически регистрируются эти контрагенты;
- если текущая редакция формы отчета с такими разрезами не связана, то в качестве абонентов регистрируются контрагенты из задаваемой группы контрагентов.

## **Сформировать архив (выгрузка шаблона)**

По действию "Сформировать архив" на жестком диске вашего компьютера (в указанном каталоге) будет сформирован специальный архив (с указанным именем и расширением .pra), содержащий шаблон формы отчета. При необходимости можно задать разбиение архива на тома определенного размера: дискета 1.44 МВ, диск ZIP (100 MB), диск JAZZ (1 GB).

Система формирует архив только для тех редакций, для которых в базе данных Системы имеются шаблоны. Если среди редакций отобранных для выгрузки отчетов обнаружатся редакции без шаблонов, то появится окно с запросом на продолжение процедуры. Вы можете отказаться и сформировать недостающие шаблоны (при помощи команды "Генерация шаблона") или продолжить процедуру, тогда набор шаблонов, вошедших в архив, будет не полным.

**Надстройка Абонентского пункта (АП)** – это пользовательское приложение типа Надстройка Excel, предназначенное для хранения стандартных функций (созданных разработчиками Системы или самими пользователями) в приложении Абонентский Пункт (которое также является надстройкой Microsoft Excel). Подобные пользовательские приложения используются в Абонентском Пункте для расчета показателей и проверки отчетов.

Собственно пользовательские приложения регистрируются в одноименном разделе Системы и включаются в данную спецификацию типовыми способами.

Надстройки АП задаются двумя способами - если спецификация (список) "Надстройки АП" вызван:

- По действию "Настройки АП (общие)" в таблице "Формы отчетов" словаря "Формы отчетов", тогда этот список относится ко всем формам, зарегистрированным в Системе.
- По действию "Настройки АП" в таблице "Редакции форм" словаря "Формы отчетов", тогда этот список относится только к текущей редакции.

Чтобы Надстройка могла использоваться в АП:

- Ее нужно сначала "привязать" к передаваемой в АП редакции формы отчета.
- Потом наряду с шаблоном редакции включить в предназначенный для передачи в АП архив. Для этого используется команда "Выгрузить шаблоны АП" (словарь "Формы отчетов", список форм) или "Сформировать архив" (словарь "Формы отчетов", список редакций).

Внимание! В поставку Системы входит пользовательское приложение с мнемокодом BRFFunctions. Его обязательно нужно привязать ко всем зарегистрированным в Системе формам отчета сразу после установки Системы! Это приложение содержит библиотеку стандартных функций ПАРУСа, без него в АП не смогут выполняться никакие процедуры проверок и расчетов. Чтобы сделать это:

1. Откройте словарь "Формы отчетов".

2. Выберите в контекстном меню списка форм отчетов команду "Надстройки

АП (общие)". Откроется список "Модули пользовательских приложений".

3. Выберите действие "Добавить". Откроется окно "Надстройки АП (общие): Лобавление".

4. В этом окне путем выбора из раздела "Пользовательские приложения" укажите запись с мнемокодом BRFFunctions.

#### 1. Спецификация «Разрезы отчетности»

Спецификация содержит набор разрезов текущей редакции.

Действия

- Добавить
- Улалить

Особенности:

- Разрез можно добавить в редакцию формы, если по ней не создано ни одного отчета.
- Добавление разрезов в редакцию, по которой созданы отчеты, имеет следующие ограничения:
	- Нельзя добавить разрез в редакцию, если в этой редакции прежде не было ни одного разреза.
	- Нельзя добавить разрез, для которого в словаре "Разрезы отчетности" зарегистрированы дочерние разрезы.

Эти ограничения позволяют избежать потери данных подотчета, который благодаря добавлению разреза, мог бы из простого превратиться в итоговый (в итоговом и простом отчете некоторые показатели рассчитываются по разному). Если в редакции нет ни одного разреза, то показатели созданного по этой редакции отчета, Система рассчитывает по правилам расчета для простого подотчета.

- Нельзя добавить разрез в редакцию, если хотя бы один отчет по ней является сводным в любом состоянии, кроме Новый или Загружен. При необходимости добавить разрез - прежде расформируйте сводный отчет и проверьте, не приведет ли добавление разреза к потере данных.
- Нельзя добавить разрез в редакцию, если хотя бы один отчет по ней отправлен в Центр учета.
- Добавление разреза в редакцию не означает, что в отчетах, созданных по этой редакции, автоматически появится соответствующий подотчет. Просто теперь Вы его можете добавить.
- Если разрез включен в состав редакции, по которой создан отчет, то его редактирование или удаление запрещено.

#### 2. Спецификация «Состав показателей»

Спецификация содержит список показателей, которые относятся к текущей редакции. В этот список следует включить все показатели, используемые в трафаретах редакции:

- Вы можете сформировать этот список вручную типовым добавлением записей до, в процессе или после формирования трафаретов.
- Возможно, более удобно действовать так: сначала полностью сформировать трафареты, а только затем заполнить спецификацию автоматизированным способом при помощи действия "Проверка трафаретов".

Внимание! Если показатель используется в трафарете редакции, но отсутствует в спецификации "Состав показателей", тогда соответствующая ячейка отчета не будет инициализироваться значением по умолчанию показателя и значение этой ячейки не будет сохраняться в Системе.

## Поля (характеристики)

- Мнемокод показателя указывается выбором из словаря "Показатели".
	- [Наименование показателя, Тип показателя] выводятся автоматически в соответствии с данными словаря "Показатели".
- Словарь задается выбором из словаря "Дополнительные словари", если необходимо обеспечить возможность выбора значений показателя из предопределенного списка.
- Очередность расчета показателя. См. здесь.
- Агрегирующая функция, которая будет применяться при сведении значений числовых показателей: Сумма, Среднее, Минимальное, Максималь-HOe.
- Допустимо пустое значение >>>
- Контролировать соответствие значения словарю >>>
- Выбор строковых данных из примечаний словаря если галочка установлена, в качестве значения показателя используется поле Примечание дополнительного словаря (длиной до 4000 символов). Иначе используется поле Значение (длиной до 240 символов).

#### Действия

- Типовая регистрация
- Добавить списком
	- Выбором сразу нескольких показателей из словаря "Показатели".
- Добавить группу
	- Выбором записи из словаря "Группы показателей".
- Изменить очередность расчета

См. здесь.

Особенности добавления показателя (показателей):

- Показатель можно добавить состав редакции формы, если по ней не создано ни одного отчета.
- Добавление показателей в редакцию, по которой созданы отчеты, имеет следующие ограничения:
	- Нельзя добавить показатель в редакцию, если отчет по ней отправлен в Центр учета.
	- Нельзя добавить показатель в редакцию, если отчет по ней является сводным в любом состоянии, кроме Новый или Загружен. При необходимости добавить показатель - прежде расформируйте сводный отчет и проверьте, не приведет ли добавление показателя к потере данных.
- Если показатель включен в состав редакции, по которой создан отчет, то его редактирование или удаление запрещено.

#### 3. Спецификация «Таблицы показателей»

Спецификация "Таблицы показателей" словаря "Формы отчетов" содержит список таблиц показателей. Эти таблицы относятся к текущей редакции и потому могут быть использованы трафарете этой редакции.

Поля (характеристики)

- Таблица показателей указывается выбором из одноименного словаря.
- Наименование уникально в списке таблиц только текущей редакции.

Очередность расчета таблицы показателей - см. здесь.

Остальные поля предназначены для организации расчета Итогов:

 Рассчитывать итоги: Если Нет, тогда флажки группы "Перенос неитоговых строк" заблокированы и пусты.

Перенос неитоговых строк

- в результаты пересчета итоговых отчетов/подотчетов: Если Нет, тогда флажок "В результаты сведения" блокирован и пуст.
- в результаты сведения.

## Действия

- Типовая регистрация: Особенности:
	- При добавлении записи заполните поле "Таблица показателей" выбором из одноименного словаря. Тогда поле "Наименование" формируется автоматически (по данным словаря "Таблицы показателей") и всегда недоступно для исправления.
	- Поля "Таблица показателей" и "Наименование" зарегистрированной записи исправить непосредственно в данной спецификации нельзя. Но в словаре "Таблицы показателей" поля "Мнемокод" и "Наименование" можно изменить. При этом для соответствующей записи данной спецификации:
		- Поле "Наименование" не изменяется, т.к. имеет вспомогательное (информационное) значение.
		- Поле "Таблица показателей" (с Мнемокодом таблицы) изменяется, т.к. служит для идентификации таблицы.
	- Удалить запись о таблице, использованной в трафарете (текущей редакции формы), нельзя.

### **Состав показателей**

Список содержит записи о табличных показателях текущей таблицы и потому могут быть сопоставлены ячейкам области таблицы. Состав показателей таблицы, указанной выше в поле "Таблица показателей", автоматически переносится из словаря "Таблицы показателей" в данную спецификацию. В дальнейшем данную спецификацию можно исправлять; при этом никакие изменения в составе показателей соответствующей записи словаря "Таблицы показателей" не производятся.

Поля (характеристики)

- Показатель таблицы указывается выбором из Состава показателей соответствующей таблицы словаря "Таблицы показателей". При этом для выбора предлагаются только те показатели, которые отсутствуют в спецификации "Таблицы показателей: Состав показателей" редакции формы отчета.
- Словарь задается выбором из словаря "Дополнительные словари", если необходимо обеспечить возможность выбора значений табличного показателя из предопределенного списка.
- Очередность расчета табличных показателей "в рамках" текущей таблицы. См. здесь.
- Агрегирующая функция (только для показателей типа Число): Сумма, Среднее, Минимальное, Максимальное. См. Итоги.
- Допустимо пустое значение >>>
- Контролировать соответствие значения словарю >>>
- Выбор строковых данных из примечаний словаря если галочка установлена, в качестве значения показателя используется поле Примечание дополнительного словаря (длиной до 4000 символов). Иначе используется поле Значение (длиной до 240 символов).

## Действия

- Типовая регистрация: Особенность:
	- Удалить из состава запись о показателе, использованном в трафарете (текущей редакции формы), нельзя.
	- Удалить из состава запись о показателе, по которому создана запись об Итоге, нельзя.
- Добавить списком
- Выбором сразу нескольких показателей из словаря "Показатели". • Добавить группу
- Выбором записи из словаря "Группы показателей".
- Изменить очередность расчета

## Итоги

Записи об Итогах таблицы, указанной выше в поле "Таблица показателей", автоматически переносятся из словаря "Таблицы показателей" в данную спецификацию. В дальнейшем поля записей об итогах данной спецификации можно исправлять; при этом никакие изменения в Итогах соответствующей записи словаря "Таблицы показателей" не производятся.

Поля (характеристики)

#### Вил

• Промежуточный / Общий итог. Для Общего поля группы "Реквизиты" недоступны и поле "Уровень" получает значение 0.

## Реквизиты

- Уровень итога: 1 (наивысший), 2, 3, ... всегда подряд (без пропусков) до максимального (наинизшего) значения.
	- При регистрации новой записи производится автоматическая установка значения, следующего за максимальным из существующих.
	- Исправление непосредственно в поле формы редактирования невозможно.
	- При удалении записи "ряд уровней смыкается": все уровни ниже удаляемого уменьшаются на единицу.
	- Изменить уровень можно при помощи действий "Повысить уровень" и "Понизить уровень".
- Показатель в составе таблицы [По показателю] выбирается из списка Состава показателей таблицы.
	- Один и тот же показатель нельзя использовать для более, чем одного уровня.
- С учетом формулы

#### Расположение

• Под данными / Над данными.

#### Действия

- Типовая регистрация: Особенность:
- Можно удалять записи об итогах, только не связанных с трафаретом. • Повысить уровень
	- Производится уменьшение значения уровня на 1. Для записи с ближайшим меньшим уровнем производится автоматическое увеличение
		- значения уровня на 1. Таким образом, две записи "меняются местами" в ряду уровней.
		- Повысить уровень, равный 1, нельзя.
- Понизить уровень
	- Производится увеличение значения уровня на 1. Для записи с ближайшим большим уровнем производится автоматическое уменьшение

значения уровня на 1. Таким образом, две записи "меняются местами" в ряду уровней.

Понизить уровень, равный максимальному значению, нельзя.

## 4. Связанные формы

Редакция может содержать список связанных форм отчетов. При создании отчета на основании текущей редакции одновременно будет создано еще несколько отчетов - по каждой из находящихся в этом списке форм.

Можно настроить Систему таким образом, чтобы одновременно с отчетом, созданным по текущей редакции, пересчитывались и проверялись отчеты по связанным формам. Для этого предназначены параметры настройки:

- Рассчитывать отчеты по связанным формам,
- Проверять отчеты по связанным формам.

Поля (характеристики)

• Форма отчета указывается выбором из одноименного словаря.

### Действия

• Типовая регистрация

#### 5. Спецификация «Перечни проверок»

Спецификация содержит список проверок редакции формы отчета.

Поля (характеристики)

- Перечень проверок указывается выбором из одноименного словаря.
- Периодичность проверок.
- Основной перечень.

Среди перечней проверок одному или нескольким можно присвоить статус основных: отчет, созданный на основе редакции, не считается проверенным, пока не будут успешно отработаны все основные перечни проверок. Остальные перечни играют роль дополнительных (необязательных) для данной редакции.

#### Действия

• Типовая регистрация

#### 6. Спецификация «Формулы пересчета»

Спецификация содержит список формул пересчета редакции формы отчета.

Поля (характеристики)

- Тип пересчета, при котором используется формула пересчета. См. здесь.
- Формула пересчета задается указанием пользовательской процедуры. О требованиях к таким процедурам см. здесь.
- Действует с... по определяют период действия формулы для указанного типа пересчета.
	- Период действия формулы должен входить в период действия редакции формы.
	- Для одного и того же типа пересчета:
		- Периоды действия формул не должны пересекаться.
		- Если для последнего по времени периода действия формулы поле "Действует по" пусто, тогда регистрация записи для последующего периода приводит к автоматическому формированию этого поля:

<Действует по предыдущего периода> = <Действует с последующего периода> - <Сутки>

- Особенность при разделении редакции формы. Поддерживается автоматическое "разделение" записей данной спецификации по двум редакциям (одной формы), полученных в результате разделения некоторой исходной редакции формы. Если дата разделения приходится:
	- "точно между" двумя периодами действия формул, тогда запись с предшествующим периодом войдет в спецификацию предшествующей редакции формы, а запись с последующим периодом - в спецификацию последующей редакции формы;
	- "внутри" некоторого периода действия формулы, тогда соответствующая запись порождает две записи (дата разделения определяет дату по предшествующего и дату с последующего периодов), одна из которых включается в спецификацию предшествующей редакции формы, а другая - в спецификацию последующей редакции формы.

#### Лействия

• Типовая регистрация

#### 7. Спецификация «Трафареты»

Спецификация "Трафареты" содержит список табличных форм редакции.

## Трафареты

Поля (характеристики)

- Наименование трафарета вводится вручную.
- Использование трафарета: установите Для редактирования.
- Направление вывода таблицы. См. здесь.
- Использовать по умолчанию.
	- Признак доступен для установки только при использовании трафарета "Для редактирования".
	- Трафарет "по умолчанию" редакции формы для редактирования может быть только один. Для смены трафарета "по умолчанию" сначала снимите этот признак у одного трафарета (при помощи действия "Исправить"), а затем установите этот признак у другого трафарета (при помощи того же действия).
	- Трафарет "по умолчанию" используется сразу по действию "Исправить значения" в разделах "Первичные отчеты", "Сводные отчеты".
- [Стандартный]: Да/Нет.
	- При создании редакции автоматически создается трафарет типа "Стандартный". Его нельзя исправить или удалить (удаление возможно только вместе с редакцией). У него отсутствую спецификации "Показатели" и "Таблицы".
	- При ручном создании записи о трафарете по действию "Добавить" поле "Стандартный" автоматически принимает значение Нет.

#### Действия

- Типовая регистрация
- Редактор

## Трафареты: Показатели

Список содержит записи о одиночных показателях, использованных в трафаpere.

Поля (характеристики)

• Показатель.

- Столбец, Строка ячейки таблицы Microsoft Excel, где размещен одиночный показатель.
- Действия
- Просмотр списка

#### **Трафареты: Таблицы**

Список содержит записи о таблицах показателей, использованных в трафарете.

Поля (характеристики)

- Таблица.
- Столбец, Строка ячейки таблицы Microsoft Excel в левом верхнем углу области таблицы.
- Количество столбцов, Количество строк области таблицы.
- Действия
- Просмотр списка

#### **Трафареты: Таблицы: Показатели**

Список содержит записи о табличных показателях, использованных в области таблицы.

Поля (характеристики)

- Показатель.
- Столбец, Строка ячейки таблицы Microsoft Excel, где размещен табличный показатель.

Действия

Просмотр списка

## **Трафареты: Назначение ролям и пользователям**

Записи списка указывают на пользователей/роли, для которых доступен соответствующий трафарет.

- Если и пользователь, и роль не указаны, то это означает полные права на доступность.
- При создании трафарета автоматически создается запись с полными правами на его доступность.
- Чтобы ограничить доступность трафарета нужно удалить запись с полными правами и зарегистрировать записи с указанием пользователей/ролей.

Поля (характеристики)

- Роль/Пользователь.
- Действия
- Типовая регистрация

Дополнительно

- Из первичных/сводных отчетов при исправлении значений:
- В форме выбора трафаретов останутся только те, которые назначены пользователю или роли. Права можно дать и на трафарет типа "Стандартный".
- Если в списке доступных трафаретов остается один (в т.ч. и "Стандартный") окно выбора трафарета не показывается, а идет автоматическое построение отчета. Аналогично с работой трафарета по умолчанию.
- Если не доступен ни один трафарет выдается соответствующее сообщение.

#### **Регламент взаимодействия с Excel-Абонентским пунктом**

Чтобы Абонентский пункт мог работать с отчетами, которые Вы ему отправляете, он всегда должен иметь соответствующие шаблоны. Поэтому очень важно соблюдать следующий регламент:

- После любого изменения редакции отчета необходимо переформировать ее шаблон.
- Если в редакцию добавлен разрез, то для того чтобы в абонентском пункте по этому разрезу могли создаваться подотчеты, нужно добавить этот раз-

рез в список разрезов отчетности контрагента. Добавление разреза отчетности контрагента должно быть произведено перед созданием (обновлением) шаблона!

 При изменении отчетов (из-за добавления показателя в его редакцию, из-за добавления подотчета по новому разрезу) необходимо произвести выгрузку отчетов в тот же архив, в котором они находились прежде, и переформировать шаблон редакции.

В словаре "Периодичность представления" создаются и хранятся графики подачи отчетов – наборы календарных дат, которые используются в качестве дат регистрации отчетов.

Система не позволит создать отчет по форме, если дата его регистрации, не совпадает с одной из дат графика, указанного в записи редакции этой формы.

Запись о периодичности представления характеризуется мнемокодом и наименованием и регистрируется типовыми способами. Ввод и редактирование даты представления отчетности осуществляется типовыми способами.

Данные словаря используются при проверке наличия отчетов.

Словарь предназначен для построения разрезов отчетности.

## Поля (характеристики)

Мнемокод, Наименование разреза.

## Действия

- Типовая регистрация: Особенности:
	- Если разрез включен в состав редакции, по которой создан отчет, тогда удаление этого разреза запрещено.

Словарь предназначен для связывания разрезов отчетности с определенными дополнительными словарями (вместе со значениями этих словарей) – для обеспечения возможности выбора значений из предопределенного списка. Данный словарь аналогичен словарю "Словари контрагентов".

**Словари разрезов отчетности**

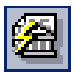

*Пункт меню*: **Словари | Сведение отчетности | Статусы отчетов** Словарь предназначен для учета статусов отчетов.

Поля (характеристики)

Мнемокод, Наименование статуса.

Действия

Типовая регистрация

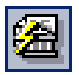

*Пункт меню*: **Словари | Сведение отчетности | Периодичность представления**

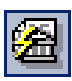

*Пункт меню*: **Словари | Сведение отчетности | Разрезы отчетности**

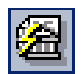

*Пункт меню*: **Словари | Сведение отчетности |** 

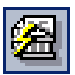

*Пункт меню*: **Словари | Сведение отчетности | Статусные модели отчетов**

Словарь предназначен для регистрации статусных моделей отчетов.

- Структура
- Заголовки
	- Статусы первичного отчета
		- Переходы между статусами
		- Действия с отчетами
		- Доступность ролям и пользователям
	- Статусы сводного отчета этот и подчиненные списки аналогичны соответствующим спискам для первичного отчета.
		- Переходы между статусами
		- Действия с отчетами
		- Доступность ролям и пользователям
	- Статусы подотчета первичного отчета этот и подчиненные списки аналогичны соответствующим спискам для первичного отчета.
		- Переходы между статусами
		- Действия с отчетами
		- Доступность ролям и пользователям
	- Статусы подотчета сводного отчета этот и подчиненные списки аналогичны соответствующим спискам для первичного отчета.
		- Переходы между статусами
		- Действия с отчетами
		- Доступность ролям и пользователям

## Примечания.

- Сценарии взаимодействия между статусами отчета и подотчета должны реализовываться в пользовательских процедурах статусной модели.
- В спецификациях "Статусы первичного отчета" и "Статусы сводного отчета" поле подчиненного списка "Переходы между статусами" Формула проверки условий автоматического перехода соответствует полю Формула перехода в том же списке спецификаций "Статусы подотчета первичного отчета" и "Статусы подотчета сводного отчета".

Словарь предназначен для ведения списка типов пересчета.

Поля (характеристики)

• Мнемокод, Наименование.

Действия

Типовая регистрация

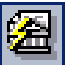

Перечень предназначен для группировки проверок отчета.

## **Перечень проверок**

Поля (характеристики)

Мнемокод, Наименование перечня.

Действия

Типовая регистрация

### **Проверки**

Поля (характеристики)

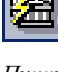

*Пункт меню*: **Словари | Сведение отчетности | Типы пересчетов**

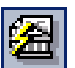

*Пункт меню*: **Словари | Сведение отчетности | Перечни проверок**

- Формула. Задается выбором пользовательской процедуры. О требованиях к подобным процедурам см. здесь.
- Наименование формулы заполняется автоматически после заполнения поля "Формула".
- Уровень серьезности: Ошибка или Предупреждение.

#### Действия

- Типовая регистрация
- Добавить списком

При заполнении поля "Формула" можно выбрать из раздела сразу несколько пользовательских процедур. Для всех проверок, добавленных списком, устанавливается один и тот же Уровень серьезности.

• Мастер формирования

## Мастер создания проверок

Система позволяет автоматизировать создание формул проверок. Для этого используется Мастер: с его помощью формулы формируются "шаг за шагом" - заполнением полей последовательности диалоговых окон. Благодаря Мастеру, Вы можете создавать пользовательские процедуры, не владея языком PL\SQL.

При помощи Мастера можно сформировать и зарегистрировать пользовательскую процедуру, которая сравнивает между собой две алгебраические суммы показателей/констант и формирует - в зависимости от результата сравнения - то или иное сообщение. Сформированный Мастером текст процедуры можно редактировать вручную.

Ограничение: В пользовательских процедурах, создаваемых при помощи Мастера, в качестве аргументов могут использоваться только числовые показатели и константы.

Для запуска Мастера выберите в перечне проверок запись, для которой хотите зарегистрировать новую проверку, а в списке проверок задайте действие "Мастер формирования".

Работа с Мастером проводится в следующем порядке:

- 1. Задайте характеристики формируемой Пользовательской процедуры:
- Мнемокод, наименование.
- Каталог размещения процедуры в дереве каталогов раздела "Пользовательские процедуры".
- 2. Укажите атрибуты Проверки:
- Тип проверки:
	- Для текущего подотчета, чтобы в качестве аргументов могли использоваться только те значения, которые входят в рассчитываемый подотчет.
	- Для нескольких отчетов, чтобы в качестве аргументов могли использоваться значения других отчетов.
- Уровень серьезности: Ошибка или Предупреждение.
- Вывести разность между левой и правой частью логического выражения. Чтобы после текста сообщения появлялась абсолютная величина (модуль) разности между левой и правой частью логического выражения установите этот флажок. Возможно, эта дополнительная информация поможет уточнить существо ошибки.
- Вывести значения левой и правой частей логического выражения.
- Текст сообщения, которое должно появиться, если в результате проверки будет обнаружена ошибка.
- Вставить вызов процедуры для добавления результата проверки.

3. Опишите два Выражения (алгебраические - со знаками плюс/минус - суммы слагаемых), значения которых будут сравниваться при проверке. Вид записи слагаемых зависит от типа формулы, установленного на предыдущем шаге; если выбран тип:

- Для текущего подотчета, тогда запись включает только мнемокоды показателей.
- Для нескольких отчетов, тогда запись содержит характеристики, указывающие условия отбора показателей-аргументов.

Запись о слагаемом регистрируется типовыми способами.

Внимание! После любого редактирования записей выражений и нажатия на кнопку "Далее" текст создаваемой процедуры формируется заново. Это важно учитывать, если в текст процедуры, созданной Мастером, затем вносятся ручные исправления, которые будут потеряны после любого редактирования выражений на данном шаге.

Форма "Слагаемое: Добавление/Исправление/Размножение", выводимая по соответствующим действиям в списках слагаемых выражений

#### Вкладка «Тип слагаемого»

Тип слагаемого. Если выбрано:

- Константа, введите ее значение.
- Показатель, тогда становится доступна вкладка "Показатель".

Действие. Задает знак (Сложение или Вычитание), с которым слагаемое входит в алгебраическую сумму создаваемой формулы.

## Вклалка «Показатель»

Даты отчетов. Укажите даты отчетов/подотчетов, значения которых используются в качестве слагаемого:

- Дата текущего отчета для отбора отчетов, дата которых совпадает с датой проверяемого отчета.
- с: ... по: для отбора отчетов, дата которых попадает в указанный диапазон календарных дат.

Форма отчета. Укажите форму отчетов, значения которых используются в качестве слагаемого:

- Текущая для отбора тех отчетов, которые созданы по той же форме, что и проверяемый отчет.
- Другая для отбора тех отчетов, которые созданы по форме, указанной здесь же. Если форма не указана (поле ввода пусто), то отбор по форме не проводится.

Разрез. Укажите подотчеты, значения которых используются в качестве спагаемого:

- Текущий для отбора тех подотчетов, которые относятся к тому же разрезу, что и проверяемый подотчет.
- Другой для отбора тех подотчетов, которые относятся к разрезу от- $\bullet$ четности, указанному здесь же. Если разрез не указан (поле ввода пусто), то отбор по подотчетам не проводится.
- Показатель. Укажите один или несколько мнемокодов показателей. Тогда в качестве слагаемого будут использоваться только те значения

отчетов/подотчетов, которые относятся к указанным показателям. Задавая мнемокоды, Вы можете использовать знаки подстановки.

Контрагент. Укажите контрагентов, к которым относятся отчеты/подотчеты, чьи значения используются в качестве слагаемого.

- Текущий для отбора тех отчетов, которые относятся к тому же контрагенту, что и проверяемый отчет.
- Другой для отбора тех отчетов, которые относятся к контрагентам, заданным в трех полях ввода. Отбираются те отчеты/подотчеты, которые связаны:
	- С контрагентом, указанным в поле Другой. Если это поле пусто, то отбор по контрагенту не проводится.
	- С контрагентами из группы контрагентов, указанной в поле Группа контрагентов. Если это поле пусто, то отбор по группе контрагентов не проводится.
	- С контрагентами, зарегистрированными каталоге, указанном в поле Каталог группы контрагентов. Если это поле пусто, то отбор по каталогу не проводится.

Тип отчета. Выберите тип отчетов, чьи значения используются в качестве слагаемого.

- Текущий для отбора тех отчетов, которые относятся к тому же типу, что и проверяемый.
- Первичный для отбора только первичных отчетов.
- Сводный для отбора только сводных отчетов.

Тестовые поля групп "Даты отчетов", "Форма отчета", "Разрез", "Контрагент", а также переключатель "Тип отчета" доступны, если для формулы показателя установлен Тип проверки: Для нескольких отчетов.

- Выберите символ сравнения двух выражений: равно, не равно, больше и т.п.
- Описание.
- 4. Просмотрите сформированный автоматически Исходный текст процедуры.

При необходимости его можно исправить вручную в поле "Исходный текст" окна Мастера или, что удобнее, при помощи редактора, вызываемого по кнопке "Изменить":

По кнопке "Готово" завершите работу с Мастером. Тогда сформированная пользовательская процедура добавится в одноименный раздел Системы.

Словарь "Форматы загрузки/выгрузки в текст" предназначен для регистрации и хранения XML-файлов с настройками для загрузки/выгрузки в текстовый формат (другими словами, форматов загрузки/выгрузки в текст) отчетов Сведения отчетности.

Поля (характеристики)

- Реквизиты: Мнемокод, наименование формата.
- $\bullet$  Файпы >>>
- Выгрузка: Формула коррекции. Пользовательская процедура для дополнительной коррекции сформированного в соответствии с форматом txt-файл отчета.

Параметры процедуры: 'NCOMPANY', IN, NUM

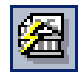

*Пункт меню:* **Словари | Сведение отчетности | Форматы загрузки/ выгрузки в текст**
- · 'STEXT', OUT, CLOB
- 'SLOG\_ADDON', OUT, CLOB для реализации возможности вывода в конце протокола загрузки/выгрузки пользовательского текста. Этот параметр должен возвращать добавляемый текст. Внимание: коррекция после загрузки (вызов процедуры) может осуществляется многократно - по подотчетам. Поэтому добавляемый текст надо формировать "со смысловой привязкой" к текущему обрабатываемому подотчету.
- Загрузка: Формула коррекции. Пользовательская процедура для дополнительной коррекции сформированного в соответствии с форматом отчета.
	- Параметры процедуры:
	- · 'NCOMPANY', IN, NUM
	- · 'NREPORT', IN, NUM
	- · 'NSUBREPORT', IN, NUM
	- 'SLOG ADDON', OUT, CLOB аналогично выгрузке (см. выше).
- [Дата загрузки/последнего изменения формата] формируется автоматически

Если не пусто, тогда при размножении записи у новой записи в качестве даты подставляется текущая дата.

### Действия

• Типовая регистрация

Для регистрации записи о формате, которая не содержит собственно формат (с пустым форматом). Для записи с пустым форматом поле "Дата..." пусто и недоступны действия "Редактор", "Выгрузить в файл", "Выгрузить для абонентского пункта".

• Создать

Доступно только для записи с пустым форматом. Предназначено для исходного описания формата. При этом в окне редактирования в качестве исходного описания предлагается заготовка формата. Исходное описание можно отредактировать и сохранить.

• Загрузить из файла

Описание формата загружается из указываемого пользователем XMLфайла.

После создания или загрузки из файла становятся доступны следующие три действия:

• Редактор

Для редактирования описания формата.

- Выгрузить в файл Описание формата выгружается в задаваемый пользователем XML-файл.
- Выгрузить для абонентского пункта
	- Групповое действие. Все описания форматов помещаются в указываемый пользователем PRA-файл (архив). Записи с пустым форматом игнорируются.

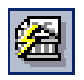

Пункт меню:

Словари | Сведение отчетности | Виды обмена ОТЧАТНОСТЬЮ

Словарь "Виды обмена отчетностью" предназначен для регистрации и хранения записей о видах обмена бюджетной отчетностью в процессе электронного взаимодействия со сторонними системами, отличающихся способами передачи (файловый или через WEB-сервисы) и правилами обработки информации.

Поля (характеристики)

• Реквизиты: Мнемокод, Наименование вида обмена отчетностью. Обязательные поля.

- Обмен через WEB если признак установлен, обмен будет производиться через WEB, иначе - файловый обмен.
- Файлы: Шаблон имени файла обмена вводится с использованием метасимволов аналогично шаблонам ввода значений показателей. Обязательное поле.
- Процедура формирования имени файла обмена, Процедура разбора заголовочной части файла обмена - выбираются из раздела "Пользовательские процедуры". Обязательные поля. Системные параметры этих процедур описаны здесь.
- Шаблон имени архива, Процедура формирования имени архива указываются при необходимости архивирования при файловом обмене.
- Кодировка одно из двух значений: WIN или OEM.

### Действия Типовые действия

Словарь "Настройки обмена отчетностью" предназначен для регистрации и хранения записей о настройках обмена отчетностью - вида и направления обмена, периодичности и формы отчетов и действующих форматов загрузки/выгрузки. Заполняется в соответствии с действующим законодательством.

#### **Настройка обмена отчетностью**

Поля (характеристики)

- Вид обмена отчетностью заполняется значениями из словаря "Виды обмена отчетностью". Обязательное поле.
- Направление обмена отчетностью одно из двух значений: "Загрузка" или "Выгрузка". Обязательное поле.
- Форма отчетов заполняется значениями из словаря "Формы отчетов". Обязательное поле.
- Код отчетной формы обязательное поле.
- Периодичность одно из следующих значений: "Месячная", "Квартальная", "Годовая", "Реорганизация" или "не задана". Таким образом устанавливается фильтр для однозначного определения настройки обмена отчетностью, с помощью которой будет производиться выгрузка. Если в условиях выгрузки периодичность задана, то в словаре "Настройки обмена отчетностью" будет выбрана запись с такой же периодичностью.
- Код периодичности, Дата представления (ДД, ММ) используются для настройки загрузки месячных форм с датой представления на 01.01.

#### Действия

Типовые действия

#### **Форматы**

Поля (характеристики)

- Формат загрузки/выгрузки заполняется значениями из словаря "Форматы загрузки/выгрузки в текст". Обязательное поле.
- Действует с дата начала действия формата загрузки/выгрузки. Обязательное поле.
- Действует по дата окончания действия формата загрузки/выгрузки.

### Действия

Типовые действия

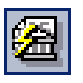

*Пункт меню:*

**Словари | Сведение отчетности | Настройки обмена отчетностью**

### Словари правил отработки

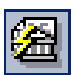

Пункты  $M$ еню

Словари | Правила отработки Данные каждого первичного документа должны быть отражены в журнале учета хозяйственных операций. Если документ не был зарегистрирован в Системе, его данные переносятся в журнал вручную. Если же документ был зарегистрирован в Системе, то на его основе можно создать соответствующую хозяйственную операцию. Такая процедура автоматической регистрации хозяйственной операции на основании документа (банковского, кассового, распоряжения об оплате и др.) называется отработкой документа в журнале учета хозяйственных операций.

Правила, по которым Система производит эту отработку, должны быть предварительно занесены в соответствующие словари. Подобно тому, как хозяйственная операция состоит из заголовка и набора проводок, правило отработки состоит из правила формирования заголовка хозяйственной операции и набора правил формирования проводок.

Обратите внимание: пиктограммы кнопок для входа в словари правил отработки имеют общий, характерный именно для подобных словарей элемент - "шестеренку".

# Константы

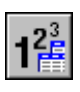

Пункт меню: Сповари I Константы

Словарь "Константы" служит для организации хранения и использования разного рода значений типа "число", "строка" или "дата". Каждой зарегистрированной в данном словаре константе присваивается идентификатор. Этот идентификатор может быть использован при составлении формул пользователей в калькуляторе и в других разделах Системы (например, в формулах для расчета сумм/количества в проводках, задаваемых в словарях "Правила отработки..."). При расчете по формуле вместо идентификатора константы будет подставлено ее значение<sup>5</sup>.

Каждая зарегистрированная в словаре константа может иметь основное и несколько сезонных значений, действующих только в течение определенного отрезка времени. Если для константы задано основное значение, оно будет использовано всегда, независимо от того, указана ли дата при обращении к константе из расчетной формулы или нет. Если основное значение не задано, используются сезонные значения. При этом, если при обращении к константе не указать дату или указать дату, не входящую во временной диапазон действия ни одного из сезонных значений, Система выдаст сообщение об ошибке.

## Другие словари

Кроме словарей, с которыми мы познакомились в этом разделе, Вы обнаружите в своей Системе еще немало других словарей. Многие из них рассмотрены ниже в соответствующих главах этой книги. Описание всех словарей, как вошедших в эту книгу, так и оставшихся за рамками изложения, Вы сможете найти в Электронной Справке.

 $5$  В обычном для математики понимании, константы являются для формул переменными.

### **WEB-представление словарей: особенности**

#### **Ордера и журналы операций**

#### **Заголовок раздела**

Заголовок раздела имеет наименование «Журналы операций».

Ордер по умолчанию указывается установкой одноименного признака на форме редактирования.

Тип ордера/журнала операций вводится вручную. В WIN-представлении производится выбор из «жесткого» списка.

#### **План счетов**

### **Заголовок раздела**

Отсутствуют группы действий «Назначение раздела», «Формирование аналитики» и действие «Контроль расхождений».

#### **Контрагенты**

#### **Спецификации «Сведения»**

Отсутствуют спецификации «Контактная информация»; «Водители/экспедиторы»; «Крупнейшие налогоплательщики»; «Юридические документы»; «Страховые полисы».

Отображаются спецификации «Участие в боевых действиях» и «Инвалидность», работа с которыми производится в модуле «Кадры и штатное расписание».

В WEB-представлении словаря "Контрагенты" маски для ввода номера пенсионного свидетельства и номера регистрации заявления на добровольное страхование ПФР для контрагента-физического лица (в отличие от WIN-представления) НЕ прописаны. Поэтому:

1) номер пенсионного свидетельства необходимо вводить в строгом соответствии с форматом ххх-ххх-ххх хх, вручную проставляя дефисы и пробелы;

2) номер регистрации необходимо вводить в строгом соответствии с форматом XXX-YYY-NNNNNNN (где: Х – код региона; Y – код района; N номер), также вручную проставляя дефисы.

# **ОСТАТКИ ПО СЧЕТАМ**

Входящие остатки на начало того учетного периода, с которого бухгалтерский учет в Вашем учреждении будет вестись при помощи Системы, необходимо ввести вручную или перенести из системы бухгалтерского учета, которая использовалась в Вашем учреждении ранее.

На данном (начальном) этапе эксплуатации Системы необходимо придерживаться определенного порядка для того, чтобы избежать несогласованности данных, вводимых в разные разделы:

**1.** Заводятся необходимые инвентарные карточки в разделе "Инвентарная картотека".

**2.** В разделе "Остатки товарно-материальных ценностей":

■ проводится формирование (действие: **Сформировать остатки основных средств**) соответствующих остатков по счетам учета основных средств (ТФАУ: 1) - на основании заведенных инвентарных карточек;

■ все остальные остатки материальных ценностей (материальные запасы) по счетам учета с ТФАУ: 2, 2da, 2md, 2pa, 2tr заводятся вручную или при помощи программ-конвертеров<sup>6</sup>;

**3.** Заполняется данными (остатками по счетам с ТФАУ: 5, 6, 7, 8) раздел "Дебиторская/Кредиторская задолженность" ("Расчеты с дебиторами/кредиторами") вручную или при помощи программ-конвертеров.

**4.** В разделе "Остатки средств по счетам":

- проводится формирование (действие: **Формирование остатков**) остатков по счетам амортизации основных средств (на основании заведенных инвентарных карточек), по счетам учета материальных ценностей (ТФАУ: 1, 2, 2da, 2md, 2pa, 2tr), по счетам взаиморасчетов (ТФАУ: 5, 6, 7, 8);
- все остальные остатки (по счетам с ТФАУ: 3, 3r, 4, 4с и счетам без ТФАУ) заводятся вручную или при помощи программ-конвертеров;

В дальнейшем, на основании входящих остатков и оборотов за учетный период, Система будет рассчитывать исходящие остатки, которые переносятся на начало следующего учетного периода. Перенос остатков осуществляется в требуемом виде учета по синтетическим и аналитическим счетам, по дебиторской/кредиторской задолженности, по материальным ценностям.

Система позволяет корректировать остатки вручную, однако необходимость этого возникает только в случае исправления сложных ошибок или при выполнении особых, нестандартных операций.

### **Остатки средств по счетам**

 $\overline{a}$ 

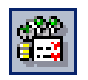

*Пункт меню*:

**Учет | Остатки средств по счетам**

В данном разделе регистрируются (хранятся) остатки по синтетическим счетам, а также соответствующим им аналитическим счетам на начало каждого учетного периода. Остатки по счетам учитываются при формировании отчетов, оборотных ведомостей и пр.

Когда Система начинает эксплуатироваться, в этот раздел самостоятельно заносятся входящие остатки средств по счетам на начало учетного периода, с которого предстоит вести учет. В дальнейшем, при закрытии очередного учетного периода, остатки на начало следующего учетного периода также формируются автоматически в результате переноса остатков по счетам (пункт главного меню: **Функции | Перенос остатков**).

Система хранит остатки по дебету и/или по кредиту каждого счета отдельно по бухгалтерской и управленческой оценкам. Для счетов, связанных с взаиморасчетами (ТФАУ: 5, 6, 7, 8), как правило, задаются и дебетовый и кредитовый остатки, для всех остальных счетов сумма остатка задается либо по дебету, либо по кредиту.

Для мультивалютных счетов (это счета при регистрации которых в разделе "План счетов" был установлен признак "Мультивалютный"), остатки задаются отдельной строкой для каждой требуемой валюты. Причем, кроме суммы остатка в валюте, по счету вычисляется сумма остатка в валютеэквиваленте и сумма остатка в валюте отчетности в соответствии с видом учета и по курсам словаря "Наименования и курсы валют".

 $6$  Программы-конвертеры, как правило не входят в Систему, а разрабатываются/используются самостоятельно под конкретные цели и задачи, например, на этапе внедрения/установки Системы.

Внимание! Остаток по счету, заданный в данном разделе, и остаток по тому же счету, но заданный в разделе "Остатки товарно-материальных ценностей" в Системе учитываются независимо, в частности, при формировании оборотных ведомостей по счетам и аналитическим счетам не учитываются остатки из раздела "Остатки товарно-материальных ценностей", а при формировании оборотной ведомости по материальным ценностям не учитываются остатки из раздела "Остатки средств по счетам".

### **Остатки материальных ценностей**

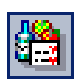

*Пункт меню*:

Учет<br>Остатки **Остатки товарноматериальных ценностей**

В данном разделе регистрируются (хранятся) остатки материальных ценностей (остатки материальных запасов, остатки основных средств) на начало каждого учетного периода. Остатки материальных ценностей учитываются при формировании отчетов, оборотной ведомости по материальным ценностям и пр.

Когда Система начинает эксплуатироваться, в этот раздел самостоятельно заносятся соответствующие входящие остатки на начало учетного периода, с которого предстоит вести учет. В дальнейшем, при закрытии очередного учетного периода, остатки на начало следующего учетного периода также формируются автоматически в результате переноса остатков по счетам материальных ценностей (пункт главного меню: **Функции | Перенос остатков**).

Каждая запись в разделе отражает остаток по одной из номенклатур, заданных в словаре "Номенклатор" и учитываемой на "материальном" счете (ТФАУ: 1, 2, 2da, 2md, 2pa, 2tr), числящейся за одним материальноответственным лицом (МОЛ) и относящейся к определенному подразделению балансовой единицы (ПБЕ). Остаток выражается в количественном и суммовом выражении по бухгалтерской и управленческой оценкам. Кроме этого, в разделе, остаток на синтетическом "материальном" счете может быть детализирован до соответствующих счету аналитических счетов.

Количество остатка измеряется в основной и дополнительной единицах, а сумма остатка выражается в базовой валюте (или валюте операций по счету), валюте-эквиваленте (базовая, национальная) и в валюте отчетности (в соответствии с видом учета, к которому относится счет), по курсам словаря "Наименования и курсы валют".

Для мультивалютных счетов (это счета при регистрации которых в разделе "План счетов" был установлен признак "Мультивалютный"), остатки задаются отдельной строкой для каждой требуемой валюты.

Внимание! Остаток по счету, заданный в данном разделе, и остаток по тому же счету, но заданный в разделе "Остатки средств по счетам" в Системе учитываются независимо, в частности, при формировании оборотных ведомостей по счетам и аналитическим счетам не учитываются остатки из раздела "Остатки товарно-материальных ценностей", а при формировании оборотной ведомости по материальным ценностям не учитываются остатки из раздела "Остатки средств по счетам".

# **Остатки по дебиторской и кредиторской задолженности**

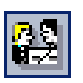

*Пункт меню*:

**Учет | Дебиторская/ кредиторская задолженность**

В данном разделе регистрируются (хранятся) остатки (сальдо) по дебиторской/кредиторской задолженности на начало каждого учетного периода. Остатки учитываются при формировании отчетов, оборотных ведомостей и пр.

Когда Система начинает эксплуатироваться, в этот раздел самостоятельно заносятся соответствующие входящие остатки по дебиторской/кредиторской задолженности (взаиморасчетам) на начало учетного периода, с которого предстоит вести учет.

Одновременно с регистрацией остатков в данном разделе, Система регистрирует соответствующие ведомости взаимных расчетов. Работа с ведомостями взаимных расчетов проводится в разделе "Расчеты с дебиторами/кредиторами".

В дальнейшем, при закрытии очередного учетного периода, остатки на начало следующего учетного периода формируются автоматически в результате переноса остатков по счетам взаиморасчетов (пункт главного меню: **Функции | Перенос остатков**).

# **Глава 3. Учет денежных средств**

Система не требует обязательной регистрации первичных документов<sup>7</sup> в своих документарных разделах (регистрах). Например, платежный документ, поступивший из другой организации, можно просто подшить в обычную папку, а в Систему ввести только ту информацию, которая необходима для правильного учета. Причем эту информацию можно вводить прямо в журнал учета хозяйственных операций.

С другой стороны, информация из зарегистрированных в Системе документов может быть перенесена в журнал учета хозяйственных операций. Этот процесс называется отработкой документов в журнале учета хозяйственных операций, когда по предварительно заданному правилу отработки автоматически формируется запись в журнале учета хозяйственных операций, включающая в себя соответствующие проводки. Таким образом суммы, характеризующие хозяйственную операцию, отражаются на соответствующих счетах (по дебету и кредиту).

Но Вы имеете полное право и не делать этого. Важно только понимать, что документы, зарегистрированные в Системе, но не отработанные в журнале учета хозяйственных операций, не будут учитываться ни при расчете оборотов и остатков по счетам, ни при проведении операций по учету материальных ценностей и взаиморасчетов с дебиторами/кредиторами и не войдут ни в какие отчеты.

Таким образом, регистры документов играют в Системе важную, но вспомогательную роль. И функции их ограничены, как правило, подготовкой, печатью документов и передачей содержащихся в них сведений в журнал учета хозяйственных операций.

В любом документарном разделе для отработки документов, т.е. передачи содержащихся в них сведений в журнал учета хозяйственных операций используется действие: **Отработать документ в учете**.

Перед отработкой документа на экране отображается форма (окно) параметров отработки, например, следующая:

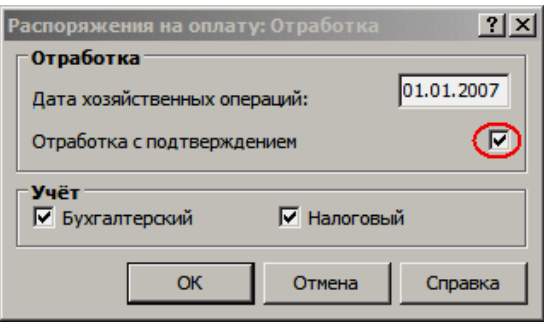

Обратите внимание на флажок признака "Отработка с подтверждением". Если он установлен, то после нажатия кнопки "ОК" Система выведет на экран окно предварительного просмотра (буфер) со списком сформированных, но еще не зарегистрированных хозяйственных операций:

 $\overline{a}$ 

<sup>7</sup> Работая с Системой, Вы можете создавать, регистрировать и печатать практически любые документы. Шаблоны для печати большинства подобных документов входят в комплект поставки Системы, но Вы всегда можете создать новый или исправить старый шаблон. Работа с шаблонами документов осуществляется в словаре "Шаблоны документов". Подробнее об этом смотрите в главе "Настройка и подготовка системы к работе" и в Электронной Справке.

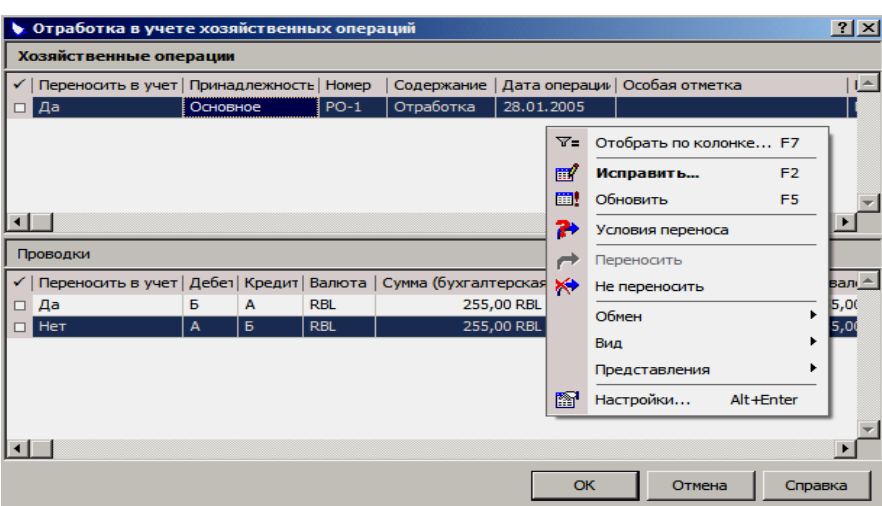

Работая с этим окном, Вы можете:

- Просмотреть сформированные списки.
- При помощи команд контекстного меню **Переносить** и **Не переносить** пометить те хозяйственные операции и те проводки, которые Вы желаете зарегистрировать в журнале учета хозяйственных операций.
- Задать условия (параметры) переноса проводок с нулевыми суммой/количеством (команда **Условия переноса**);
- Исправить, при необходимости, значения характеристик хозяйственных операций и проводок.
- Нажатием кнопки "OK" зарегистрировать в журнале учета хозяйственных операций помеченные (и при необходимости, исправленные) хозяйственные операции с их проводками.

Если флажок "Отработать с подтверждением" не установлен, то новые хозяйственные операции зарегистрируются в Системе без предварительного просмотра и редактирования их параметров.

Для того чтобы аннулировать результаты, проведенной ранее, отработки документов в журнале учета хозяйственных операций используется действие **Снять отработку "документа" в учете** (в главном окне соответствующего раздела).

Итак, на основании документа может быть зарегистрирован другой объект Системы - хозяйственная операция. Попутно отметим следующую особенность: Система и в других случаях позволяет регистрировать одни объекты (документы, записи учетных регистров) на основании других объектов. При этом, между такими объектами устанавливаются связи. Связанные объекты нельзя исправлять или удалять. С помощью команды **Связи | Входные документы** и **Связи | Выходные документы** Вы можете просмотреть как объекты, на основании которых зарегистрирован выбранный объект (родительские объекты), так и объекты, зарегистрированные на основании выбранного объекта (дочерние объекты).

**Например,** из записи списка банковских документов связи по входным документам "Распоряжения на оплату –> Банковские документы" могут открыть окно конкретного Распоряжения на оплату.

Вы можете просмотреть списки со связанными объектами не только для документов, которые рассматриваются в данной главе (распоряжения на оплату, банковские документы, кассовые документы), но и для других объектов, например, хозяйственных операций, входящих и исходящих счетовфактур, внутренних документов и т.п.; другими словами – везде, где имеется пункт меню **Связи**.

### **РАСПОРЯЖЕНИЯ НА ОПЛАТУ**

 $\overline{a}$ 

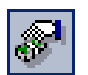

*Пункт меню:* **Документы | Распоряжения на оплату**

Раздел предназначен для работы с документами (распоряжениями), которые регистрируются в Системе с целью дальнейшего формирования на их основе соответствующих банковских/кассовых (платежных) документов, отражающих требуемые банковские/кассовые операции.

В связи с этим все распоряжения в разделе делятся на два вида по способу проведения оплаты: безналичными - "по банку" или наличными - "по кассе", а данные содержащиеся в них соответствующим образом используются при формировании банковских или кассовых документов.

Раздел используется также для ведения бюджетных обязательств. По каждому распоряжению на оплату возможна регистрация номера и даты бюджетного обязательства, номера и даты регистрации в ГФУ. Значения всех этих атрибутов присутствуют и в буфере формирования распоряжения на оплату из журнала платежей, а значения номеров бюджетных обязательств и регистрации в ГФУ отображаются в полях ряда отчетов и выгрузок по данным банковских документов.

Распоряжения на оплату регистрируются:

- типовым способом (действия: **Добавить**, **Размножить**);
- по заранее подготовленным образцам, расположенным в словаре "Образцы распоряжений на оплату" - действие **Образцы**;
- на основании, зарегистрированных в Системе, лицевых счетов - действие **Лицевые счета**;
- на основании входящих счетов-фактур в разделе "Входящие счета-фактуры";
- по данным плановых платежей в разделе "Журнал платежей";

Распоряжения сформированные из других разделов Системы не могут редактироваться или удаляться непосредственно в разделе "Распоряжения на оплату". Такие распоряжения удаляются при выполнении действий по расформированию из того раздела и для тех исходных документов, на основании которых проводилось формирование.

Распоряжения на оплату могут формироваться в других модулях Системы, например, в модуле "Централизованное материально-техническое снабжение".

На основании распоряжений на оплату формируются:

- банковские и кассовые документы действие Формирова**ние | Сформировать документ**;
- хозяйственные операции действие **Отработка | Отработать распоряжение в учете**.

Обычная процедура отработки распоряжения на оплату подразумевает, что на его основании формируется<sup>8</sup> соответствующий банковский или кассовый документ. Причем Система допускает формирование одного документа по группе исходных соответствующих распоряжений на оплату, которые могут консолидироваться по следующим признакам<sup>9</sup>:

<sup>8</sup> При формировании банковского/кассового документа из распоряжений на оплату сумма НДС может переносится или пересчитываться ( для обеспечения требуемой точности) по соответствующим, установленной версии Системы, алгоритмам. Описание алгоритмов и соответствующих настроек Системы представлено в Электронной Справке.

<sup>9</sup> Подробное описание признаков консолидации распоряжений на оплату при формировании банковских/кассовых документов представлено в Электронной Справке.

- по основным реквизитам;
- $\blacksquare$  без учета ставки НДС;
- без учета документа-основания;
- без учета документа-основания и ставки НДС.

Общая сумма по распоряжениям, имеющим совпадающие значения структуры расходов, экономической классификации расходов и ПБЕ, будет образовывать сумму одной позиции спецификации формируемого кассового или банковского документа, т.е. в документе будет столько строк, сколько различных структур, классификаций и ПБЕ задано в консолидируемых распоряжениях.

При формировании документов возможна проверка превышения остатков лимитов бюджетных обязательств и остатков финансирования. Для этого в условия формирования введены признаки **Проверять превышение остатков ЛБО** и **Проверять превышение остатков финансирования**. При установке любого из признаков (или обоих сразу) производится соответствующая проверка с учетом сумм строк спецификаций формируемых документов и записей раздела "Смета расходов 25н" (имеющих тип *Смета бюджетополучателя*). Если сумма строк спецификаций для какой-либо из групп формируемых документов превысит соответствующий остаток, то формирование документов не производится и выдается сообщение.

Затем на основании созданного банковского или кассового документа формируется запись в журнал учета хозяйственных операций. Правила формирования хозяйственных операций на основании банковских/кассовых документов хранятся в словарях "Правила отработки банковских документов" и "Правила отработки кассовых документов".

Однако существует и другой вариант отработки. Дело в том, что Система не предусматривает обязательной регистрации всех документов. Так, на основании "виртуального" распоряжения на оплату может быть выписан "бумажный" документ. В этом случае основанием для регистрации хозяйственной операции выступает само распоряжение на оплату. По этой причине распоряжение на оплату может быть отработано в журнале учета хозяйственных операций, хотя, строго говоря, само по себе не является документом.

Правила формирования хозяйственных операций на основании распоряжений на оплату хранятся в словаре "Правила отработки распоряжений на оплату".

# **WEB-представление раздела "Распоряжения на оплату": особенности**

#### **Заголовок раздела**

- Отсутствуют действия:
	- Образцы
	- Лицевые счета
- Действия «Формирование | Сформировать/Расформировать документ» в WEB-представлении заменено на отдельные действия: «Сформировать/Расформировать банковский документ» и «Сформировать/Расформировать кассовый документ».
- Выгрузка в текстовый файл данных отчетов "Заявка на внесение изменений в бюджетное обязательство" и "Сведения о принятом бюджетном обязательстве" производится из пункта "Выгрузка" контекстного меню. При выборе этого пункта и выборе выгружаемого документа отображается форма с параметрами соответствующей процедуры выгрузки. Каталог, где

будет размещен файл выгрузки, выбирается по окончании формирования этого файла.

В WIN-представлении выгрузка производится с использованием действия **Обмен | Экспорт в файл**.

# **БАНКОВСКИЕ ДОКУМЕНТЫ**

 $\overline{a}$ 

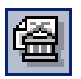

*Пункт меню:* **Документы | Банковские документы**

Раздел<sup>10</sup> предназначен для работы с документами, которые отражают безналичные расчеты, например, с такими как: платежные поручения, платежные требования и т.п.

В главном окне данного раздела представлены: каталог, список документов текущего каталога (заголовок документа) и спецификация текущего документа. В спецификации сумма документа детализируется с учетом структуры расходов, экономической классификации и ПБЕ или в разрезе прямой корреспонденции счетов (особенности см. в электронной справочной системе).

Банковские документы регистрируются:

- типовым способом;
- по заранее подготовленным образцам, расположенным в словаре "Образцы банковских документов" - действие **Образцы**;
- по данным дебиторской/кредиторской задолженности действие **Взаиморасчеты**;
- на основании зарегистрированных в Системе лицевых счетов - действие **Лицевые счета**;
- на основании распоряжений на оплату (PO) из раздела "Распоряжения на оплату";
- на основании бюджетных обязательств (БО) из раздела "Бюджетные обязательства".

На основании банковских документов формируются:

- фактические платежи в раздел "Журнал платежей" действие (спецификация) **Формирование | Сформировать/Расформировать платеж**;
- уведомления об уточнении действие (спецификация) **Формирование | Уведомление об уточнении | Сформировать/Расформировать**;
- хозяйственные операции действие (заголовок) **Отработка | Отработать документ в учете**.

По результатам подготовки банковских документов Вы можете распечатать на принтере:

- отдельный документ, сформировав его при помощи Crystal Reports (действие **Печать | Документ**);
- журнал регистрации банковских документов (действие **Печать | Журнал регистрации банковских документов**).

 $^{10}$  Функционирование раздела контролируется соответствующими параметрами Системы. В разделе **Файл | Сервис | Параметры | Банковские документы** Вы можете задать значения типа, префикса номера, вида оплаты, вида платежа, ставки НДС и особой отметки хозяйственной операции, формируемой при отработке банковского документа, которые будут использованы "по умолчанию" при формировании и отработке банковских документов.

### **Отработка в учете**

Для того чтобы данные, связанные с зарегистрированными в Системе банковскими документами, отразились в учете, документы должны быть отработаны в журнале учета хозяйственных операций. С этой целью используется действие **Отработка | Отработать документ в учете**. Данная отработка проводится в отношении одного или сразу нескольких документов по сформированным заранее правилам отработки банковских документов. Перед отработкой необходимо указать ряд параметров.

Использование признака "Авансовый платеж" в заголовке документа позволяет раздельно формировать проводки по авансовым и по окончательным расчетам (при соответствующем значение поля "Тип расчетов платежа" в правиле формирования проводок).

Если счет в проводке правила - формирующий<sup>11</sup>, то коды структуры расходов (по спецификации) или код БКД (из заголовка), или код источника финансирования (из заголовка) могут использоваться в структуре синтетического счета, получаемого при формировании проводок по правилу отработки банковского документа.

Возможен учет источника финансирования и кода бюджетной классификации доходов при отработке в учете строк спецификации банковского документа. Для этого в строке спецификации правила отработки на вкладке "Условия" необходимо задать требуемые значения в полях "Код БКД" и "Источник финансирования".

При отработке в учете банковского документа возможно автоматическое формирование ряда показателей государственных контрактов и закупок. Это возможно при значении *Да* настройки раздела "Отражать суммы на связанном госконтракте при отработке банковского документа (бюджет)".

### **Формирование платежей**

 $\overline{a}$ 

В процессе работы со списком банковских документов Система позволяет формировать записи раздела "Журнал платежей", а именно, фактические платежи на основании требуемых банковских документов. Формирование фактических платежей осуществляется только из спецификации банковского документа, т.е. по отдельным позициям спецификации:

- по лицевым счетам контрагента-плательщика/получателя (участвуют только открытые лицевые счета) - действие **Формирование | Сформировать платеж | По лицевым счетам** ;
- по плановым платежам контрагентаплательщика/получателя (участвуют только активные плановые платежи) - действие **Формирование | Сформировать платеж | По плановым платежам**;
- фактический платеж действие **Формирование | Сформировать платеж | Фактический платеж**;

Формирование реализовано:

■ **с подтверждением** - каждый предварительно сформированный фактический платеж перед регистрацией в журнале платежей (ЖП) выдается Системой на просмотр и редактирование;

<sup>11</sup> О формирующем счете см. в разделе "Дополнительные сведения/Формирующий счет" электронной справки.

без подтверждения - сумма требуемого банковского доку- $\blacksquare$ мента (БД) разносится фактическими платежами подряд по отмеченным плановым платежам или по отмеченным лицевым счетам

Для созданных на основании банковских документов фактических платежей устанавливается связь по входу с исходным банковским документом, при этом сформированные фактические платежи недоступны для редактирования.

Фактические платежи, сформированные на основании требуемого банковского документа, нельзя редактировать (удалять) из раздела "Журнал платежей". Для удаления таких фактических платежей (со связью по входу) необходимо расформировать ранее сформированные записи раздела "Журнал платежей" из раздела "Банковские документы".

### Особенности формирования по лицевым счетам

Лицевой счет может иметь бюджетную классификацию, т.е. для него определена смета и статья сметы. Поэтому, фактический платеж может быть сформирован только по лицевому счету, имеющему классификацию совпадающую с классификацией строки спецификации банковского документа.

При формировании такого фактического платежа (с подтверждением или без подтверждения) значение в поле "Смета" определяется значением с соответствующего лицевого счета и не доступно для изменения в форме редактирования. Задавать (редактировать) можно только статью сметы с признаком "терминальная".

Если лицевому счету не назначена соответствующая смета расходов, то при формировании фактического платежа Система осуществляет поиск подходящей сметы расходов исходя из того, что: совокупность значений из заголовка банковского документа ("Организация", Год из группы полей "Документ", "Валюта платежа") и из спецификации ("Структура расходов", "ПБЕ") по обрабатываемой строке однозначно соответствуют какой-либо, зарегистрированной в Системе, смете расходов.

После того как требуемые фактические платежи сформировались в разделе "Журнал платежей" Система автоматически проводит формирование исполнения по статьям соответствующей сметы расходов, т.е. проводится пересчет значений полей в записи и пересчет значений вверх по иерархии статей сметы.

### Особенности формирования по плановым платежам

Плановый платеж обязательно имеет бюджетную классификацию, т.е. для него определена смета и статья сметы, причем статья сметы обязательно терминальная. Поэтому, фактический платеж может быть сформирован только по плановому платежу, имеющему классификацию совпадающую с классификацией строки спецификации банковского документа. Таким образом при формировании фактического платежа (с подтверждением или без подтверждения) наследуется классификация соответствующего планового платежа - значения полей "Смета", "Статья сметы" переносятся в создаваемый платеж. Если банковский документ имеет связь по входу с документом "Документы | Выписка Казначейства" и вид финансовой операции "Расход-прямая", то в формируемый фактический платеж также переносятся значения полей "Номер регистрации в ГФУ", "Дата регистрации в ГФУ".

При выборе способа формирования "Единый" фактические платежи суммируются в один, только если у них совпадают значения сметы и статьи сметы. После того как требуемые фактические платежи сформированы в

разделе "Журнал платежей", Система устанавливает соответствующие связи и проводит формирование исполнения по статьям сметы.

### **Расформирование платежей**

Расформирование требуемых платежей осуществляется при использовании действия **Формирование | Расформировать платеж** и заключается в удалении соответствующих записей раздела "Журнал платежей". Расформирование платежей осуществляется как "с подтверждением", так и "без подтверждения":

> ■ **Расформировать** (с подтверждением) - Система сформирует список, всех ранее созданных из текущей позиции спецификации банковского документа, фактических платежей. Для отобранных к расформированию фактических платежей в окне "Журнал платежей: Расформирование" доступно действие **Расформировать**.

При подтверждении расформирования, отмеченных в списке платежей, Система удалит соответствующие записи раздела "Журнал платежей" и аннулирует связи удаляемых фактических платежей с исходным банковским документом.

> Расформировать без подтверждения - Система не отобразит на экране в окне "Журнал платежей: Расформирование" отобранные к расформированию платежи для предварительного просмотра, а проведет расформирование всех доступных к расформированию для данной позиции спецификации документа фактических платежей с соответствующим удалением связей.

Если на основе, рассматриваемых в данном разделе, фактических платежей был создан другой документ или платеж был отработан в журнале учета хозяйственных операций (фактический платеж имеет связь по выходу), то такой платеж не может быть расформирован из раздела "Банковские документы". Для такого платежа первоначально из раздела "Журнал платежей" необходимо аннулировать связь по выходу.

Если при расформировании требуемого платежа на форме "Расформирование платежей" отмечен признак "Возвращать в исходный платеж", то Система проанализирует все сформированные фактические платежи для текущей позиции спецификации БД, а также связи БД по выходу и если найдет подходящую запись, то сумму расформируемой записи отнесет на эту подходящую запись фактического платежа.

После расформирования фактических платежей из раздела "Банковские документы" в Системе автоматически проводится откат соответствующего исполнения по смете расходов.

### **Выгрузка в формате МинФина**

Выгрузка данных (экспорт) в формате Министерства Финансов РФ проводится в соответствии с требованиями к формату текстовых файлов, участвующих в электронном документообороте между получателями и распорядителями средств и органами Федерального казначейства. Данная выгрузка реализована для банковских документов являющимися платежными поручениями, т.е. представляющих собой поручение плательщика банку о перечислении (переводе) с его счета определенной суммы на счет получателя.

Выгрузка данных в файл проводится как для отдельного документа, так и для группы документов. В выгрузке данных участвуют только те документы, у которых учреждение или ответственное лицо, указанное в качестве плательщика, является бюджетополучателем, т.е. зарегистрировано в одноименном словаре (**Словари | Контрагенты | Бюджетополучатели**). Документы, у которых вид финансовой операции отличен от "Расход - Прямая", при формировании файла игнорируются.

Данные по каждому бюджетополучателю выгружаются в отдельный файл, т.е. все исходные документы с одинаковыми значениями в поле "Плательщик" группируются, по каждой группе документов формируется единый файл, содержащий все платежные поручения указанного контрагентаплательщика.

Для осуществления выгрузки используется действие **Функции | Выгрузить в формате МинФина**. В форме условий (параметров) выгрузки требуется указать соответствующие параметры:

- **Версия файла выгрузки:** "2007.03".
- **Учитывать перечисления.** Один или несколько мнемокодов бюджетных перечислений на основании записей словаря "Типы бюджетных перечислений". Если в выгружаемом документе указан тип перечисления, совпадающий с заданным в параметрах выгрузки, то в файле выгрузки происходит заполнение соответствующих полей (поля заполняемые при перечислении налогов, сборов, пеней штрафов и недоимок). Если тип перечисления не совпадает или не задан, то заполнение полей не производится.
- **Характеристика отчисления в фонд потребления.**
- **Месяц финансирования.**
- Наименование бюджета. Только для версии файла выгрузки "2005.12".
- **Каталог** для выгрузки файлов данных.

### **Формирование имени файла выгрузки**

Имя файла выгрузки представляет собой код **XXXXXDNN.TTM**, где:

**XXXXX** - код организации по реестру бюджетополучателей (отправителя, если документ был создан бюджетным учреждением для органа Федерального Казначейства, или получателя, если документ был создан органом Федерального Казначейства для бюджетного учреждения);

Примечание: ХХХХХ - разряды с 1 по 5 (включительно) значения, заданного в поле "Код по Федеральному Казначейству" в словаре "Бюджетополучатели" для контрагента-плательщика по текущему документу.

- **D** дата формирования файла: 1 9, A V;
	- **M** месяц формирования документов (файла): 1 9, A, B,  $C$ ;
	- **TT** тип (маркер) выгружаемых документов: "PP" платежные поручения в формате "2007.03" "PF" - в формате " 2008.03");
	- **NN** порядковый номер файла на дату формирования;

Примечание. Каждое из N приводится в 36-ричном формате (0 – 9, A - Z). Если файл формируется в локальной вычислительной сети номер выгрузки варьируются от 00 до RZ, если файл формируется в выделенной локальной вычислительной сети (ВЛВС) - от S0 до ZZ. Под ВЛВС понимается сеть учреждения для работы с информацией, составляющей государственную тайну.

**Пример:** имя файла выгрузки: 01025401.PP2 - файл с платежными поручениями, подготовленными бюджетополучателем с кодом по ФК 01025 для органа Федерального Казначейства на дату 04.02.

Другие особенности экспорта данных см. в Электронной Справке.

# **Порядок кассового обслуживания исполнения бюджетов**

*(в соответствии с приказом Федерального казначейства № 8н от 10.10.2008)*

Расширение функционала Системы связано с новым порядком кассового обслуживания исполнения бюджетов, а так же новых требований к форматам текстовых файлов, используемых при информационном взаимодействии между органами Федерального казначейства и участниками бюджетного процесса.

Произведена доработка ряда печатных форм и выгрузок, которые необходимы для документооборота между бюджетополучателем и ФК со стороны бюджетополучателя, а также ряда разделов. Последнее необходимо, поскольку по новым требованиям в печатных формах и выгрузках теперь указываются уровень и наименование бюджета, код и наименование финансового органа.

- Реализован словарь "Бюджеты" и доработан словарь "Бюджетополучатели". Запись словаря "Бюджеты" характеризуется мнемокодом, наименованием, видом бюджета (по данным словаря "Виды бюджетов и внебюджетных средств"), а также мнемокодом контрагента, ассоциированного с финансовым органом бюджета. Характеристики записи словаря "Бюджетополучатели" дополнились ссылкой на запись словаря "Бюджеты".
- Доработан словарь "Виды бюджетов и внебюджетных средств" характеристики записи словаря дополнены полем "Уровень бюджета" (целое число большее или равное нулю).
- В спецификацию раздела "Банковские документы" добавлены поля "Классификация доходов"; "Источник финансирования"; "Примечание". Также добавлены поля "Классификация доходов" и "Источник финансирования" на форму условий отбора раздела.

На форме редактирования спецификации поля "Структура расходов", "Экономическая классификация", "ПБЕ", "Счет дебет", "Счет кредит", "Источник финансирования" и "Классификация доходов" обязательные до тех пор, пока не заполнено одно из этих полей. При заполнении одного из них, остальные поля становятся необязательными.

- Реализовано формирование банковских документов уведомлений об уточнении вида и принадлежности платежа. Формирование производится по строке спецификации исходного банковского документа с использованием функции **Формирование | Уведомление об уточнении | Сформировать**. Формирование по одной и той же строке спецификации возможно неоднократно, пока сумма этой строки больше суммы спецификаций всех ранее сформированных на основании этой строки банковских документов - уведомлений. В противном случае формирование не производится, и выдается соответствующее сообщение. Перед формированием необходимо указать ряд параметров.
- Реализован ряд выгрузок в текстовый файл, например: "Заявка на кассовый расход"; "Заявка на возврат"; "Заявка на получение на-

личных"; "Уведомления об уточнении вида и принадлежности платежа". Для осуществления выгрузки используется действие **Обмен | Экспорт в файл**. Каждая выгрузка выполняется по отмеченным банковским документам с определенным типом операции.

Выгрузки реализованы с учетом формата выгрузки 2009.01.

- Реализован ряд пользовательских отчетов в формате MS Excel, например: "Заявка на кассовый расход 8н (0531801, файл шаблона BDOC\_CASHOUT.XLS)"; "Заявка на возврат 8н (0531803, файл шаблона BDOC\_RETURN.XLS)"; "Заявка на получение наличных 8н" (0531802, файл шаблона BDOC\_GETCASH\_8N.XLS); "Уведомление об уточнении" (0531809, файл шаблона BDOC\_UF.XLS. Отчеты формируются из раздела "Банковские документы", по текущей записи. При формировании отчетов используются данные заголовка и строк спецификации документа. Перед печатью отчетов указываются параметры формирования.
- Реализован отчет "Платежное поручение (бюджет) 2009.01". Формат отчета Crystal Reports, файл шаблона Payment\_budget\_8n.rpt. Вызов отчета на формирование производится из пункта "Печать" контекстного меню раздела "Банковские документы".

По сравнению с отчетом "Платежное поручение (бюджет)", в алгоритм заполнения полей нового отчета вносятся следующие изменения:

- поле "Плательщик" - печатается только наименование контрагентаплательщика; печать номера счета в новом шаблоне не производится; - поле "Назначение платежа" - строки спецификации банковского документа группируются по значению поля "Структура расходов" (пустое значение учитывается отдельно), внутри этой группировки строки группируются по значению

поля "Экономическая классификация" (пустое значение учитывается отдельно). Данные из каждой группы отделяются друг от друга символом "точка с запятой".

 Обеспечена возможность формирования одной заявки на получение наличных денежных средств с различными символами кассового плана. Для этого: в спецификации банковского документа, буфера банковского документа и образца банковского документа добавлено поле "Символ кассового плана", заполнение которого производится по данным нового словаря "Символы кассового плана". Соответственно, при формировании банковского документа по образцу (или из распоряжения на оплату) поле спецификации документа "Символ кассового плана" заполняется из одноименного поля образца (или из буфера банковского документа). При формировании выгрузок и отчетов необязательный параметр "Символ кассового плана" задается по данным одноименного словаря.

Данные раздела "1. Реквизиты чека" выгрузки и отчета "Заявка на получение наличных" формируются по спецификации банковского документа и параметрам формирования, с учетом группировки позиций спецификации документа по значению символа кассового плана - для каждой такой группы формируется отдельный блок (строка) выгрузки (отчета), с отображением в нем общей суммы по группе позиций спецификации и символа кассового плана группы.

Подробнее о параметрах пользовательских отчетов, выгрузок в текстовый файл и обслуживающих их пользовательских процедурах см. в электронной справочной системе.

# **WEB-представление раздела "Банковские документы": особенности**

#### **Заголовок раздела**

- Отсутствуют действия и группы действий:
	- Лицевые счета;
	- Взаиморасчеты;
	- Оплата;
	- Взаимодействие с банком;
	- Функции | Выгрузить в формате Минфина.
- Выгрузка в текстовый файл данных ряда документов (например, платежных поручений) производится из пункта "Выгрузка" контекстного меню. При выборе этого пункта и выборе выгружаемого документа отображается форма с параметрами соответствующей процедуры выгрузки. Каталог, где будет размещен файл выгрузки, выбирается по окончании формирования этого файла.

В WIN-представлении для выгрузки используется действие **Обмен | Экспорт в файл**.

 Отсутствует выгрузка запроса на аннулирование заявки (консолидированной заявки).

#### **Спецификация**

 Отсутствуют действия «Формирование | Сформировать, Расформировать платеж».

# **КАССОВЫЕ ДОКУМЕНТЫ**

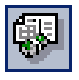

*Пункт меню:* **Документы | Кассовые документы**

Раздел предназначен для работы с документами, которые отражают наличные расчеты, например, с такими как: приходные и расходные кассовые ордера.

В главном окне данного раздела представлены: каталог, список документов текущего каталога (заголовок документа) и спецификация текущего документа. В спецификации сумма документа детализируется с учетом структуры расходов, экономической классификации и ПБЕ или в разрезе прямой корреспонденции счетов (см. особенности в Электронной Справке).

Примечание: как правило, прямая корреспонденция счетов в спецификации документа требуется для совместимости, например, с таким бизнеспроцессом Системы: {*Ведомость по оплате труда* - функционал модуля "Расчет заработной платы - Бюджет"} **-->** {*БД / КД / Депонент*} **-->** {*Хозяйственные операции* (отработка в учете) - функционал модуля "Бухгалтерский учет - Бюджет"}, что в данном случае позволяет полностью автоматизировать процесс проводки сумм из ведомости.

Кассовые документы регистрируются:

- типовым способом;
- по заранее подготовленным образцам, расположенным в словаре "Образцы кассовых документов" - действие **Образцы**;
- по данным дебиторской/кредиторской задолженности действие **Взаиморасчеты**;
- на основании, зарегистрированных в Системе, лицевых счетов - действие **Лицевые счета**;
- на основании распоряжений на оплату (PO) из раздела "Распоряжения на оплату";
- на основе банковских документов действие **Создать по банковскому документу** заголовка кассового документа.

На основании кассовых документов формируются:

фактические платежи в раздел "Журнал платежей" - действие (спецификация) **Формирование | Сформировать/Расформировать платеж**;

Примечание: формирование проводится аналогично банковским документам (см. выше).

> ■ хозяйственные операции - действие (заголовок) **Отработка | Отработать документ в учете**.

По результатам подготовки кассовых документов Вы можете распечатать на принтере:

- отдельный документ, сформировав его при помощи Crystal Reports (действие **Печать | Документ**);
- журнал регистрации кассовых документов (действие **Печать | Журнал регистрации кассовых документов**).

# **WEB-представление раздела "Кассовые документы": особенности**

### **Заголовок раздела**

- Отсутствуют действия:
	- Лицевые счета;
	- Создать по банковскому документу;
	- Взаиморасчеты.
	- Печать | Журнал регистрации кассовых документов

### **Спецификация**

 Отсутствуют группы действий «Формирование | Сформировать, расформировать платеж».

# **ДЕПОНЕНТЫ**

øđ

Раздел (журнал учета депонентов) предназначен для работы с документами (депоненты или карточки депонентов), которые используются для учета данных о заработной плате, не выданной по ведомости.

*Пункт меню:* **Документы | Депоненты**

Записи в разделе регистрируются:

- автоматически, при формировании из раздела "Ведомости по оплате труда" - модуль "Расчет заработной платы - Бюджет);
- типовым способом (нет связи с исходной ведомостью по оплате труда);

Из раздела проводится оплата (закрытие карточек депонентов), а также отработка в журнале учета хозяйственных операций как депонентов, так и соответствующих оплат.

В главном окне данного раздела представлены: каталог, список документов текущего каталога (заголовок документа) и спецификация текущего документа. В спецификации сумма депонента детализируется с учетом того, что часть суммы депонента, отражающая зарплату, и часть суммы депонента, отражающая выплаты социального характера (больничные и пр.), должны отражаться в журнале учета хозяйственных операций разными проводками, например:

- Дт 130201000,....830 Кт 130402000,....730депонирована заработная плата;
- Дт 130213000,....830 Кт 130402000,....730 депонирован больничный (пособие) за счет ФСС;

В связи с этим, в спецификации, каждой из частей суммы текущего депонента сопоставляется требуемая проводка, отражающая именно факт открытия депонента и включающая в себя соответствующие счета/аналитику по дебету и кредиту, а также ПБЕ.

### **Оплата депонента**

Под оплатой депонента понимается отражение в учете процесса выдачи денег (закрытие карточки депонента), т.е. отражение факта выдачи из кассы ранее депонированных денег контрагенту, которому они причитаются, с подтверждением этой выдачи соответствующим кассовым документом.

Для отражения оплаты депонента (одного или нескольких) применяется действие **Оплата | Сформировать кассовый документ**. Для аннулирования ранее проводимых оплат используется действие **Оплата | Расформировать кассовый документ**.

В форме условий (параметров) оплаты/формирования требуется указать соответствующие параметры:

- Задать дату оплаты. Одно из трех значений переключателя задает соответствующую дату оплаты (дату формирования кассового документа). В данном случае, в качестве даты оплаты будет использоваться дата, задаваемая в форме условий формирования.
- **Использовать дату документа.** В данном случае, в качестве даты оплаты будет использоваться дата регистрации исходного депонента.
- **Использовать дату документа-основания.** В данном случае, в качестве даты оплаты будет использоваться дата регистрации документа-основания исходного депонента.
- **Тип группировки**. Значения из выпадающего списка данного поля определяют способ группирования исходных данных при формировании кассовых документов:
- "По депонентам" сформируется по одному кассовому документу на каждый исходный депонент;
- "По документам-основаниям" сформируется по одному кассовому документу на каждую группу исходных депонентов с одинаковыми реквизитами документа-основания. Сумма сформированного кассового документа - это общая сумма депонентов в группе.
	- **Образец** кассового документа, на основании которого заполнится часть полей в сформированных кассовых документах, например (особенности заполнения некоторых полей):
- реквизиты документа-основания заполняются из образца, если реквизиты в образце не указаны, то в качестве реквизитов документа-основания при группировке "По депонентам" используются реквизиты соответствующего депонента, а при группировке "По до-

кументам-основаниям" - реквизиты документа-основания из соответствующего депонента;

- если в образце указана ставка НДС, то сумма НДС пересчитывается заново (выделяется из суммы платежа) стандартным образом;
- мнемокод ПБЕ заполняется из образца, если в образце мнемокод не указан, то только в случае группировки "По депонентам" из соответствующего депонента;
- контрагент "Плательщик" заполняется из образца, если контрагент-плательщик в образце не указан, то в качестве контрагента-плательщика при формировании:
	- с расходной финансовой операцией и при группировке "По депонентам" используется контрагент по принадлежности юридическому лицу соответствующего депонента;
	- с приходной финансовой операцией и при группировке "По депонентам" - контрагент депонента;
	- с группировкой "По документам-основаниям" контрагент юридического лица, заданного в параметре настройки "Юридическое лицо", или контрагент юридического лица с признаком: "Основное" (из одноименного словаря);
- контрагент "Получатель" заполняется из образца, если контрагент-получатель в образце не указан, то в качестве контрагента-получателя при формировании:
	- с расходной финансовой операцией и при группировке "По депонентам" используется контрагент соответствующего депонента;
	- с приходной финансовой операцией и при группировке "По депонентам" - контрагент по принадлежности юридическому лицу соответствующего депонента;
	- с группировкой "По документам-основаниям" контрагент юридического лица, заданного в параметре настройки "Юридическое лицо", или контрагент юридического лица с признаком: "Основное" (из одноименного словаря);
		- Каталог, куда сохранятся сформированные кассовые документы.
		- **Правило отработки,** формируемых кассовых документов, в журнале учета хозяйственных операций. Если мнемокод правила в форме условий формирования не указан, то он подставляется из образца. В данном случае, одновременно с формированием отработка в учете не проводится.
		- **Формировать содержание из документа.** Для того, чтобы в поле "Назначение платежа", формируемых кассовых документов, было перенесено значение, заданное в поле "Примечание" депонента, установите флажок в поле данного признака (только при группировке "По депонентам"). Если флажок не выставлен, то поле "Назначение платежа" заполнится из образца.
		- **Оплата с подтверждением.** Для просмотра и редактирования всех предварительно сформированных (в буфере) кассовых документов установите флажок в поле данного признака.

### **Особенности оплаты депонента (формирования кассовых документов)**

Если депонент не имеет записей в спецификации, то формирование кассового документа (расходного кассового ордера) на его основе проводится так, как описано выше.

При формировании кассовых документов на основании депонентов содержащих записи (корреспонденцию счетов) в спецификации, учитываются счета (и аналитика) по дебету и кредиту не только из строк спецификации депонента, но и из подходящей корреспонденции счетов, заданной в спецификации образца кассового документа, т.е. в данном случае проводится заполнение спецификации в создаваемых кассовых документах как данными из образца, так и данными из спецификации депонента.

В данном случае, при оплате депонентов:

- вначале устанавливается соответствие строки спецификации депонента и строки спецификации из образца - по совпадению счета кредита из строки спецификации депонента со счетом дебетом из строки спецификации образца;
- если соответствие установлено, то запись в спецификации, создаваемого кассового документа, формируется следующим образом:
- **Счет (дебет)** переносится из образца, если счет в образце не указан, то в качестве счета используется счет (дебет) из соответствующей строки спецификации депонента;
- **Аналитика (дебет)** с 1-го по 5-ый порядок переносится из образца, если в образце не указана, то в качестве аналитики счета (дебет) используется аналитика (кредит) с 1-го по 5-ый порядок из соответствующей строки спецификации депонента;
- **Счет (кредит)** переносится из образца, если счет в образце не указан, то в качестве счета используется счет (кредит) из соответствующей строки спецификации депонента;
- **Аналитика (кредит)** с 1-го по 5-ый порядок переносится из образца, если в образце не указана, то в качестве аналитики счета (кредит) используется аналитика (кредит) с 1-го по 5-ый порядок из соответствующей строки спецификации депонента;
- ПБЕ переносится из образца, если в образце не указано, то ПБЕ переносится из соответствующей строки спецификации депонента;
- **Структура расходов** инициализируется автоматически на основании номера синтетического счета (по дебету), если этому номеру в словаре "План счетов" сопоставлена структура расходов;
- **Экономическая классификация** инициализируется автоматически на основании номера аналитического счета (по дебету) какого-либо уровня, если на данный уровень аналитики текущего синтетического счета (по дебету) в словаре "План счетов" назначен словарь "Экономическая классификация";
- **Сумма** переносится из соответствующей строки спецификации депонента;
	- если вышеописанное соответствие не установлено, то запись в спецификации, создаваемого кассового документа, для текущей строки спецификации депонента не формируется.

В дальнейшем, при отработке сформированного кассового документа в учете (в разделе "Кассовые документы") соответствующая корреспонденция из спецификации кассового документа будет переноситься в проводки создаваемых хозяйственных операций, отражающих уже факт выдачи из кассы ранее депонированных денег (см. подробнее в Электронной Справке).

### **Отработка депонентов в учете**

Отработка депонентов в учете строится на основании правил, регистрируемых в словаре "Правила отработки депонентов". В соответствии правилам отработки, сформированные хозяйственные операции должны отражать факт перечисления невыданных денег на депонент, т.е. факт открытия депонента (создания карточки депонента).

Для отработки депонента (одного или нескольких) применяется команда контекстного меню **Отработка | Отработать в учете**. При использовании данной команды отображается форма "Депоненты: Отработка", в которой задаются требуемые условия (параметры) отработки. Для аннулирования результатов отработки депонентов применяется команда контекстного меню **Отработка | Снять отработку в учете**.

Если депонент не имеет записей в спецификации, то его отработка в журнале учета хозяйственных операций проводится стандартным образом при использовании соответствующих правил отработки (см. Электронную Справку).

Если записи в спецификации депонента заведены, а именно: указана или полная корреспонденция счетов или только счет по дебету (кредиту), то отработка депонента в учете проводится по строкам спецификации. В данном случае ПБЕ будет переносится в формируемые проводки из строк спецификации депонента.

Кроме этого существует особенность переноса счетов (и аналитики) из строки спецификации в создаваемую, при отработке по правилу, проводку хозяйственной операции. Особенность заключается в том, что переносится либо счет дебет (и аналитика), либо счет кредит (и аналитика), а регулируется это следующим:

- указан или не указан счет (и аналитика) по дебету или кредиту в проводке правила отработки - если счет в проводке правила указан, то при отработке он не заменяется на счет из строки спецификации, а если счет в проводке правила не указан, то при отработке в создаваемую проводку переносится соответствующий счет (и аналитика) по дебету или кредиту из строки спецификации;
- условиями применимости проводки правила к отрабатываемой строке спецификации;

# **ЖУРНАЛ ПЛАТЕЖЕЙ**

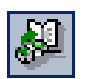

*Пункт меню:* **Учет | Журнал платежей** Раздел предназначен для учета платежей в разрезе плана и факта. Для учета движения плановых денежных средств служат плановые платежи, для учета движения фактических денежных средств – фактические платежи.

Платеж содержит информацию об определенной финансовой операции, совершаемой по определенному лицевому счету. Система автоматически увеличивает или уменьшает плановый или фактический текущий остаток по лицевому счету на сумму соответствующего планового или фактического платежа в зависимости от типа финансовой операции ("Приход" или "Расход").

Записи журнала платежей могут регистрироваться как в текущем, так и в других модулях Системы (в одноименном разделе).

Записи типа "План" журнала платежей регистрируются:

- типовым способом (действия: **Добавить плановый платеж**, **Размножить**);
- на основании исходящих счетов-фактур в разделе "Исходящие счета-фактуры";
- на основании товарных отчетов в разделе "Товарные отчеты";

Записи типа "Факт" журнала платежей регистрируются:

- типовым способом (действия: **Добавить фактический платеж**, **Размножить**);
- на основании планового платежа действие: Сформировать фактический платеж;
- при разнесении поступившей суммы по плановым платежам или лицевым счетам - действие **Разнесение поступившей суммы**;
- на основании банковских документов в разделе "Банковские документы";
- на основании кассовых документов в разделе "Кассовые документы";
- на основании соглашений о взаимозачетах в разделе "Соглашения о взаимозачетах";

По записям журнала платежей формируются:

 $\overline{a}$ 

- распоряжения на оплату только по плановым платежам (действие: **Формирование | Сформировать распоряжение на оплату**);
- хозяйственные операции только по фактическим платежам (действие: **Отработка | Отработать в учете**);

Поскольку сформировать хозяйственные операции можно только в модулях бухгалтерского учета, то основное назначение раздела "Журнал платежей" состоит в отработке фактических платежей, сформированных как в текущем, так и в других модулях Системы (например в модуле "Централизованное материально-техническое снабжение" и др.).

Для удаления (аннулирования) ошибочной, ранее зарегистрированной на основании соответствующего фактического платежа хозяйственной операции используется действие **Отработка | Снять отработку в учете**. Однако, если платеж отработан в учете, а позднее при оплате<sup>12</sup> товарных документов<sup>13</sup> был разделен на две части (два фактических платежа), то для каждой части такого ранее единого платежа при отмене отработки в учете Система предложит:

- просмотреть все фактические платежи, связанные с ранее единым (исходным) фактическим платежом;
- отменить отработку в учете для всех фактических платежей, т.е. на всю сумму ранее единого (исходного) фактического платежа.

 $12$  В данном случае, оплата - связь суммы платежа с суммой по спецификации, зарегистрированных в рамках Системы, соответствующих товарных документов.

<sup>13</sup> Оплата товарных документов (приходная накладная, ордер и т.п.) фактическими платежами не проводится в разделе "Журнал платежей" модуля "Бухгалтерский учет -Бюджет", а проводится, например, в разделе "Журнал платежей" модуля "Централизованное материальнотехническое снабжение ".

Если возникает ситуация, когда необходимо отменить отработку в учете только для нужной части разделенного (ранее единого) фактического платежа, то в Системе для выбранной части разделенного (ранее единого) платежа предполагается использовать действие **Отработка | Разорвать связи платежа с ХО**. При этом в Системе аннулируется связь по выходу выбранного фактического платежа с зарегистрированной хозяйственной операцией (ХО) без изменения суммы хозяйственной операции. В итоге получается "свободный" фактический платеж, который можно использовать в Системе.

### **Лицевые счета**

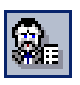

*Пункт меню:* **Учет | Лицевые счета** С разделом "Журнал платежей" тесно связан раздел "Лицевые счета". В каждом таком лицевом счете содержится информация о текущем состоянии взаимных расчетов с контрагентами, представленная в разрезе плана и факта. Точно так же, как и запись о платеже, лицевой счет может быть зарегистрирован в другом модуле комплексной системы, например, в модуле "Централизованное материально-техническое снабжение". Наличие раздела "Лицевые счета" в модуле "Бухгалтерский учет - Бюджет" обусловлено прежде всего тем, что запись о платеже может относиться к определенному лицевому счету.<sup>14</sup>.

Отражение платежей на лицевом счете зависит от типа финансовой операции и признака возврата:

- платежи, имеющие финансовую операцию типа "Приход" с признаком возврата "Прямая" увеличивают суммы полученных платежей;
- платежи, имеющие финансовую операцию типа "Приход" с признаком возврата "Возврат" уменьшают суммы отправленных платежей;
- платежи, имеющие финансовую операцию типа "Расход" с признаком возврата "Прямая" увеличивают суммы отправленных платежей;
- платежи, имеющие финансовую операцию типа "Расход" с признаком возврата "Возврат" уменьшают суммы полученных платежей.

# **WEB-представление раздела "Лицевые счета": особенности**

### **Заголовок раздела**

Отсутствуют действия:

- Журнал платежей
- Исполнение по статье сметы

## **Разнесение поступившей суммы**

 $\overline{a}$ 

Действие **Разнесение поступившей суммы** позволяет разнести исходную сумму по соответствующим лицевым счетам контрагента-плательщика

<sup>14</sup> Попутно отметим, что можно вывести список платежей, относящихся к определенному лицевому счету. Для этого используйте в главном окне раздела "Лицевые счета" действие **Журнал платежей** для предварительно выбранного лицевого счета.

(получателя) или по соответствующим плановым платежам с одновременным формированием фактических платежей.

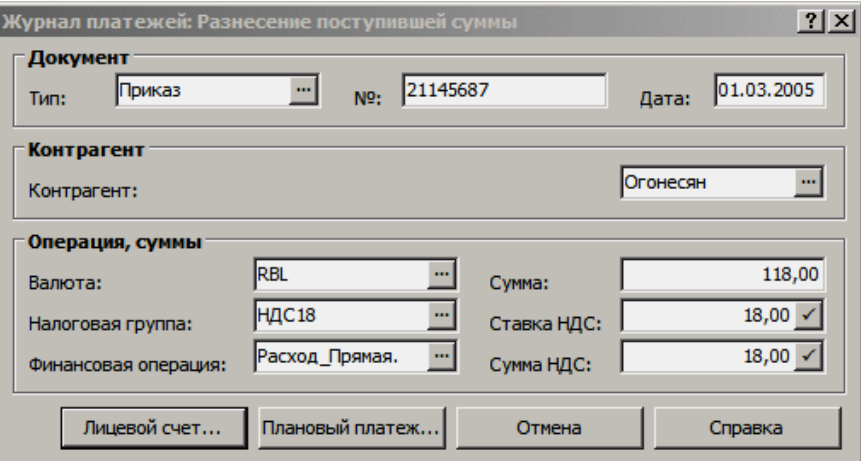

На форме параметров разнесения в поле "Контрагент" необходимо определить контрагента, на лицевые счета или плановые платежи которого предполагается отразить исходную сумму. В группе полей "Операция, суммы" в поле "Сумма" задается исходная к разнесению сумма. Все параметры заданные в группе полей "Операция, суммы" войдут в создаваемые фактические платежи.

Задав в форме требуемые параметры необходимо нажать одну из кнопок: "Лицевой счет" или "Плановый платеж", тогда в появившемся окне "Журнал платежей: Формирование" в соответствии с заданным контрагентом отберутся его открытые лицевые счета или активные плановые платежи. На основании отобранных записей стандартным образом (см. Электронную Справку) формируются фактические платежи:

- **с подтверждением** каждый предварительно сформированный фактический платеж перед регистрацией в журнале платежей выдается Системой на просмотр и редактирование;
- без подтверждения исходная сумма разносится фактическими платежами подряд по отмеченным плановым платежам или по отмеченным лицевым счетам;

# **Оплата счетов-фактур**

Команда контекстного меню **Оплата | Оплатить счета-фактуры** главного окна раздела "Журнал платежей", используемая для отмеченных в списке фактических платежей, позволяет:

- оплатить счета-фактуры, зарегистрированные в разделе "Входящие счета фактуры";
- оплатить счета-фактуры типа "отгрузка", зарегистрированные в разделе "Исходящие счета-фактуры";
- сформировать счета-фактуры типа "аванс" в раздел "Исходящие счета-фактуры";
- сформировать расход создаваемого счета-фактуры типа "аванс" на соответствующий счет-фактуру типа "отгрузка";

Внимание! Формирование и регистрацию оплаты требуемых счетов-фактур также допускается проводить из соответствующих разделов Системы: "Входящие счета фактуры" и "Исходящие счета-фактуры", но при этом отмена ранее проведенных оплат возможна только из того раздела, откуда проводилась соответствующая оплата.

В данном случае, оплата - связь суммы платежа с суммой по спецификации, зарегистрированных в рамках Системы, соответствующих счетовфактур. Оплата возможна на основании тех фактических платежей, по которым:

- ранее не формировались счета-фактуры типа "аванс";
- ранее не проводилась оплата счетов-фактур или сумма соответствующего платежа больше суммы связанных с ним оплат;

Подбор соответствующих счетов-фактур для последующей оплаты, а также возможность формировать счета-фактуры типа "аванс" зависит от:

- установленного в Системе значения настройки "Учетная политика предприятия", соответственно - "Оплата" или "Отгрузка";
- вида финансовой операции, заданного для исходного фактического платежа, соответственно допустимые типы операции - "Приход" или "Расход" с учетом признака возврата - "Прямая" или "Возврат";
- заданных в форме "Журнал платежей: Оплата счетов-фактур" параметров оплаты;

При групповых операциях все исходные фактические платежи должны иметь одинаковый вид финансовой операции. Для фактических платежей с разными видами финансовых операций - групповые операции в Системе не проводятся. Если при оплате счетов-фактур на основании группы отмеченных платежей какой-либо платеж не оплачивает ни одного счета-фактуры, то данный платеж пропускается и процесс отработки продолжается.

### **Форма параметров оплаты / формирования**

В форме "Журнал платежей: Оплата счетов-фактур" на вкладке "Параметры" в группе полей "Параметры" задаются общие параметры оплаты счетов-фактур, такие как: "Дата оплаты" и "Формировать с подтверждением". Дата в поле "Дата оплаты" инициализируется датой регистрации соответствующего фактического платежа. Если выставить флажок в поле признака "Формировать с подтверждением", то формирование и оплата соответствующих счетов-фактур будет проводиться через "Буфер формирования", в котором Система представит к просмотру отобранные и уже предварительно оплаченные исходным фактическим платежом счета-фактуры, а также предварительно сформированные (с состоянием оплаты - "не израсходован") авансовые исходящие счета-фактуры. В "Буфере формирования" требуется подтвердить факт оплаты и/или формирования соответствующих счетов-фактур.

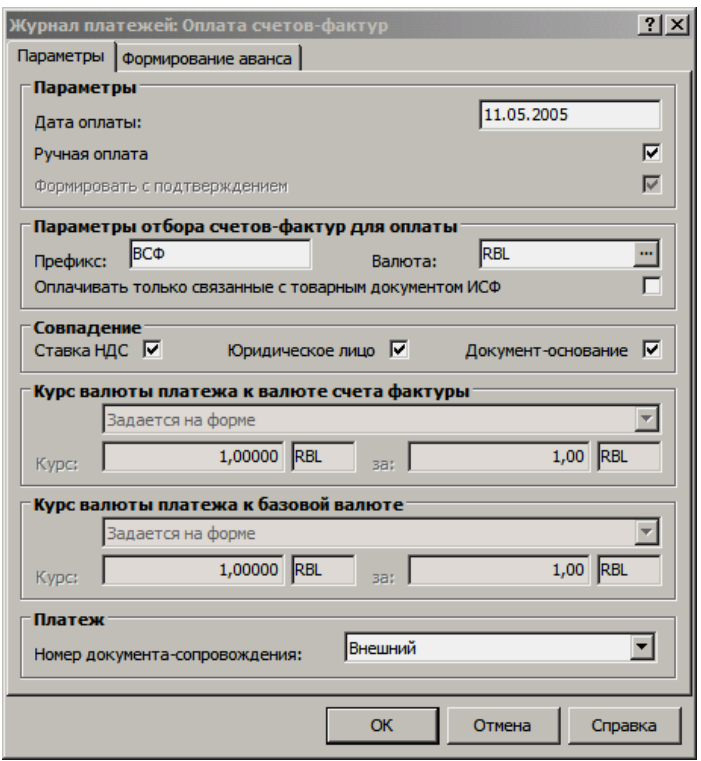

Признак "Ручная оплата" задает требуемый алгоритм оплаты при использовании "Буфера формирования", в частности, "ручная" оплата позволяет более избирательно оплачивать счета-фактуры.

В группе полей "Параметры отбора счетов-фактур для оплаты" задаются параметры отбора счетов-фактур с нужным префиксом, валютой и наличием связей с товарным документом. Если, например, префикс и валюта не заданы, то к оплате отберутся счета-фактуры в любой валюте и с любым префиксом.

Счет-фактура может быть сформирован из соответствующих приходных (расходных) товарных документов (функционал модуля "Централизованное материально-техническое снабжение"), а также из этого же приходного (расходного) товарного документа может быть сформирован (в итоге) фактический платеж с соответствующим видом финансовой операции. Если в Системе существует такая связь фактического платежа и счета-фактуры (через исходный товарный документ, например, приходный ордер, приходная/расходная накладная и т.п.), то при отборе счетов-фактур для отработки оплаты эта связь учитывается. Наличие или отсутствие флажка в поле признака "Оплачивать только связанные с товарным документом ИСФ" принимается во внимание только при оплате исходящих счетов-фактур (ИСФ) и при любой учетной политике в Системе.

Признаки (комбинация признаков) группы полей "Совпадение" задают расширенные условия отбора счетов-фактур к оплате на основании исходного фактического платежа:

- если установлен флажок в поле признака "Юридическое лицо", то отберутся только те счета-фактуры "Принадлежность" поставщика (ИСФ) или покупателя (ВСФ) которых совпадает со значением в поле "Принадлежность" фактического платежа; кроме этого, при отборе счетов-фактур "Контрагент" фактического платежа должен совпадать соответственно с покупателем (ИСФ) или с поставщиком (ВСФ);
- если установлен флажок в поле признака "Документоснование", то отберутся только те счета-фактуры реквизи-

ты документа-основания которых совпадают с реквизитами документа-основания фактического платежа;

если установлен флажок в поле признака "Ставка НДС", то отберутся только те счета-фактуры в спецификации которых есть строки со ставкой НДС, совпадающей со ставкой НДС фактического платежа, но при этом также отберутся счетафактуры для какой-либо строки спецификации которых не задана налоговая группа, а ставка НДС нулевая;

Валюта исходного фактического платежа может (в общем случае) не соответствовать валюте оплачиваемых счетов-фактур. Задать требуемое курсовое соотношение валют счета-фактуры и платежа можно в соответствующих полях формы "Журнал платежей: Оплата счетов-фактур", таких как: "Курс валюты платежа к валюте счета-фактуры" и "Курс валюты платежа к базовой валюте". В зависимости от заданных валют эти поля могут быть заблокированы или соответственно разблокированы. В разблокированных полях можно задать способ определения курса:

- "Задается на форме" в разблокированных полях "Курс:" и "за:";
- "По дате платежа" по курсам словаря "Наименования и курсы валют" на дату, заданную в поле "Дата оплаты";
- "По дате регистрации СФ" по курсам словаря "Наименования и курсы валют" на дату регистрации оплачиваемого счета-фактуры;
- "По дате документа-подтверждения" по курсам словаря "Наименования и курсы валют" на дату регистрации документа-подтверждения оплачиваемого счета-фактуры.

Значение (Внутренний/Внешний) задаваемое в поле признака "Номер документа-сопровождения" определяет особенности заполнения реквизитов документа-сопровождения в исходном фактическом платеже при оплате счетов-фактур (см. подробнее в Электронной Справке). При оплате исходящих счетов-фактур в поле данного признака устанавливается (и не редактируется) значение "Внутренний".

На вкладке "Формирование аванса" формы условий формирования задаются параметры формирования исходящего счета-фактуры типа "аванс" (см. ниже).

### **Буфер формирования**

Задав в форме условий формирования требуемые параметры отбора и/или формирования соответствующих счетов-фактур нажимаем кнопку "OK", если при этом был отмечен признак "Формировать с подтверждением", то отобранные и уже предварительно оплаченные счета-фактуры, а также предварительно сформированные авансовые исходящие счета-фактуры отобразятся в окне "Входящие (Исходящие) счета-фактуры: Буфер формирования".

Для оплачиваемых счетов-фактур в столбце "Состояние оплаты" буфера формирования отображается обновленное состояние оплаты (оплачено полностью или оплачено частично), а также в соответствующих столбцах списка можно просмотреть, например: итоговую сумму по спецификации и общую сумму оплаты (сумма на которую произведен платеж плюс сумма всех предыдущих оплат спецификации). Для сформированных исходящих счетов-фактур типа "аванс" в буфере формирования состояние оплаты (т.е. расхода) только - не израсходован.

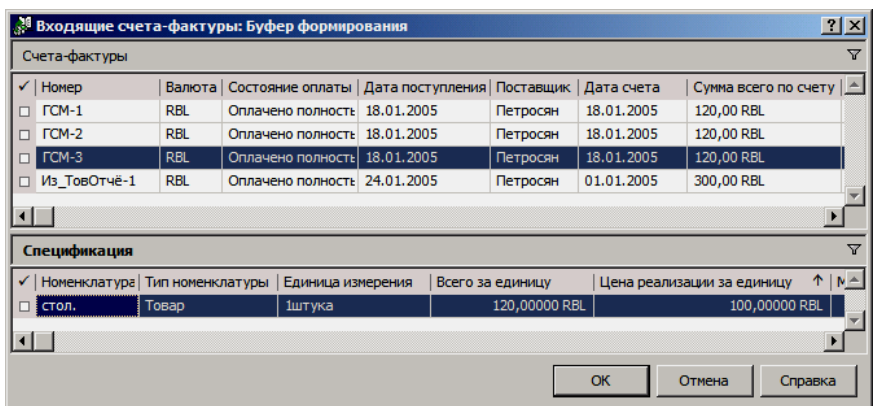

Примечание: если ни один из реквизитов "Документа-сопровождения" не заполнен, фактический платеж ранее не использовался для оплаты какихлибо документов и в результате оплачивается один (и только один) счетфактура (ВСФ или ИСФ), то:

1. "Тип документа-сопровождения" заполняется из настройки соответствующего раздела (ВСФ или ИСФ) "Тип документа счета-фактуры";

2. "Номер документа-сопровождения" заполняется как "Префикс+Номер" оплаченного ВСФ или ИСФ;

3. "Дата документа-сопровождения" заполняется как "Дата" оплаченного ВСФ или ИСФ;

Для подтверждения оплаты (формирования) всего списка счетов-фактур нажимаем кнопку "ОК" в окне "Буфера формирования", при этом в соответствующем разделе "Входящие счета-фактуры" или "Исходящие счетафактуры" меняется состояние оплаты счетов-фактур (формируются авансовые счета-фактуры), а также устанавливается связь оплаченных (сформированных) счетов-фактур с фактической записью раздела "Журнал платежей".

### Ручная оплата в буфере

Если в форме условий формирования выставлен флажок в поле признака "Ручная оплата", то оплата счетов-фактур проводится только с подтверждением (через буфер), при этом:

- счета-фактуры при отборе не оплачиваются автоматически, а только заносятся в буфер со своим текущим состоянием оплаты:
- в контекстном меню буфера становятся доступны команды Оплатить и Оплатить полностью;
- команда Оплатить полностью групповая, т.е. может применяться для нескольких отмеченных счетов-фактур, при этом оплата спецификации счетов-фактур проводится последовательно начиная с первой позиции и на всю доступную сумму фактического платежа (платежей); при использовании данной команды в буфере меняется состояние оплаты соответствующих счетов-фактур;
- команда Оплатить применяется только для текущего (одного) счета-фактуры; при вызове данной команды на экране отображается окно с параметром "С учетом номенклатуры" (возможные значения параметра Да / Нет). Состояние параметра влияет на группировку формируемых неоплаченных (частично оплаченных) спецификаций. При выполнении команды "Оплатить" Система формирует на основании спецификации счета-фактуры список - "Неоплаченные спецификации", позиции которого группируются по: налоговой

группе (налоговым ставкам); направлению НДС ("прямой"/"обратный"); дате включения в книгу оплат; реквизитам ГТД и стране производителю; состоянию признака "Не облагается НДС". Если был установлен параметр "С учетом номенклатуры", то при группировке учитывается еще и номенклатура строки спецификации счета-фактуры.

В контекстном меню списка "Неоплаченные спецификации" доступны команды:

- Оплатить полностью, при использовании которой оплачивается текущая или все отмеченные позиции списка;
- Оплатить, при использовании которой реализуется алгоритм, позволяющий частично оплачивать текущую позицию списка (по аналогии частичной оплаты из разделов "Входящие/Исходящие счетафактуры") - остаток к оплате по каждой строке списка рассчитывается как разница между суммами сгруппированных строк спецификации и сгруппированных строк истории оплаты.

Внимание! Если параметр "С учетом номенклатуры" установлен и по данному счете-фактуре уже есть хотя бы одна запись оплаты в истории оплат, в которой НЕ указана номенклатура, то оплата не выполняется и выдается сообщение типа Счет-фактура имеет оплаты, не связанные с номенклатурой. Оплата с учетом номенклатуры невозможна.

- для подтверждения произведенной "ручной" оплаты в спи- $\blacksquare$ ске "Неоплаченные спецификации" нажимаем "Закрыть", а в буфере нажимаем "ОК"; отмена какой-либо произведенной оплаты в буфере не проводится, при необходимости возможно отменить только всю операцию - типовое действие "Отмена";
- алгоритмы формирования счетов-фактур типа "аванс" не меняются;

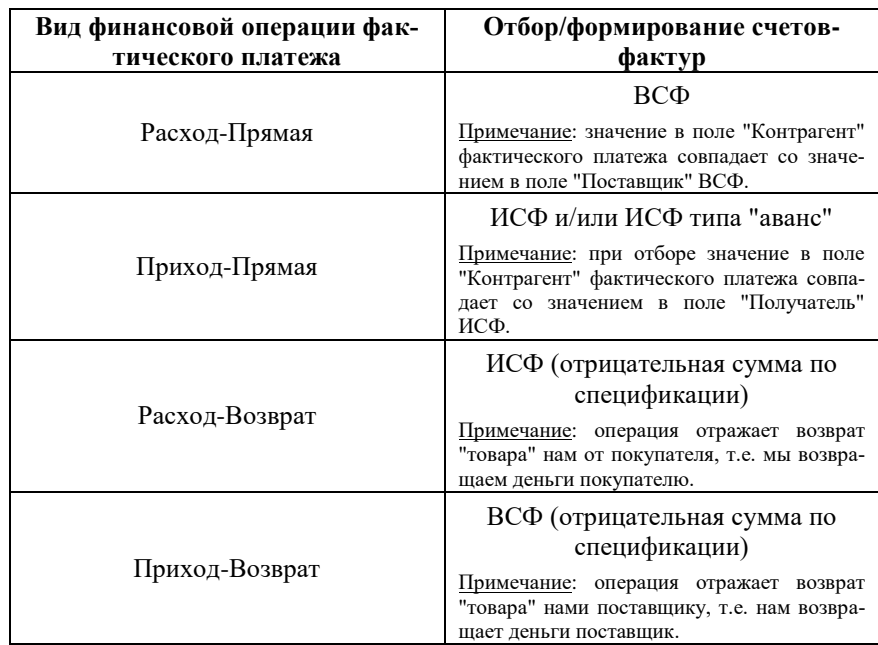

Отбор к оплате (формирование) счетов-фактур в зависимости от вида финансовой операции фактического платежа:

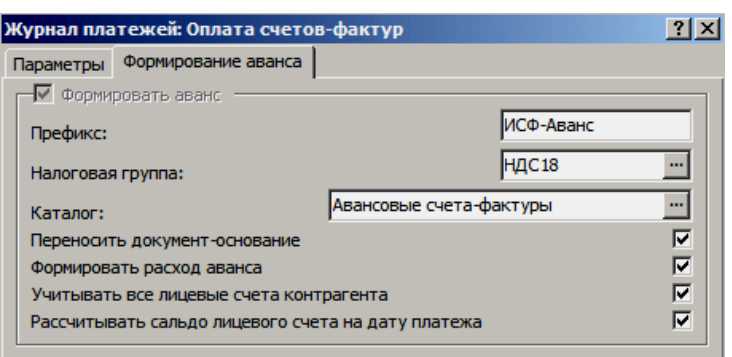

### Особенности формирования ИСФ типа "аванс"

Состояние (заблокирован/разблокирован) признака "Формировать аванс" в форме условий формирования определяется только типом финансовой операции исходного фактического платежа:

- сформировать авансовый счет-фактуру нельзя, если тип финансовой операции платежа не "приход" или признак возврата не "прямая" - флажок снят, признак заблокирован;
- сформировать авансовый счет фактуру можно, если тип  $\blacksquare$ финансовой операции платежа "приход", признак возврата "прямая", но при этом существуют особенности, определяемые значением настройки "Учетная политика предприятия";

Если настройка "Учетная политика предприятия" - "оплата", то в форме условий формирования недоступны такие поля, как: "Формировать расход аванса", "Учитывать все лицевые счета контрагента", "Рассчитывать сальдо лицевого счета на дату платежа". Кроме этого, если в платеже задан лицевой счет, то не осуществляется контроль сальдо лицевого счета, т.е авансовый счет-фактура будет сформирован независимо от знака ("плюс" или "минус") сальдо.

Как правило, если текущий платеж еще не связан с оплатами, то авансовый счет-фактура сформируется:

- на всю сумму платежа, если не подобраны счета-фактуры к оплате (по заданным параметрам отбора);
- на весь остаток суммы платежа, если сумма платежа больше суммы текущей производимой оплаты;

Если значение настройки "Учетная политика предприятия" - "отгрузка", то формирование исходящих счетов-фактур типа "аванс" на основании соответствующих фактических платежей осуществляется:

- в рамках одного лицевого счета контрагента:
- с контролем остатка (сальдо) по лицевому счету;
- без контроля сальдо по лицевому счету;
	- в рамках всех лицевых счетов контрагента;
- только с контролем остатков (сальдо) по лицевым счетам контрагента;

В форме условий формирования доступны такие поля, как: "Формировать расход аванса", "Учитывать все лицевые счета контрагента", "Рассчитывать сальдо лицевого счета на дату платежа".

По состоянию признака "Рассчитывать сальдо лицевого счета на дату платежа" определяется дата, на которую рассчитается сальдо лицевого счета. Если флажок в поле данного признака не выставлен, сальдо рассчитается на дату заданную в поле "Дата оплаты", в противном случае - на дату регистрации исходного фактического платежа.

Состояние признака "Учитывать все лицевые счета контрагента" определяет алгоритм формирования и сумму создаваемого исходящего счетафактуры типа "аванс".

Если при оплате в исходных фактических платежах не определен соответствующий лицевой счет (поле "Лицевой счет" - пустое), а в форме условий формирования не выставлен флажок в поле признака "Учитывать все лицевые счета контрагента", то - счета-фактуры типа "аванс" не формируются.

### **Формирование с контролем сальдо лицевого счета**

В фактическом платеже должен быть задан требуемый лицевой счет контрагента, в котором включен контроль сальдо - установлен флажок в поле признака "Контролировать сальдо лицевого счета".

**1.** Если в форме условий формирования не выставлен флажок в поле признака "Учитывать все лицевые счета контрагента", то алгоритм формирования следующий:

**а)** Рассчитывается остаток на соответствующем лицевом счете контрагента получателя/плательщика: из отмеченных в списке платежей отбираются фактические платежи, из которых не создавались ИСФ типа "аванс" и ИСФ типа "отгрузка" за период с даты открытия конкретного лицевого счета до даты расчета сальдо лицевого счета. Вычисляется сальдо лицевого счета на начало определенной по наличию флажка в поле признака "Рассчитывать сальдо лицевого счета на дату платежа" даты. При этом, если тип лицевого счета "внутренний", то ИСФ типа "аванс" не сформируются.

**б)** Анализируется сумма рассчитанного сальдо лицевого счета: если рассчитанное сальдо (остаток) на лицевом счете кредитовое (больше нуля) или нулевое, то на сумму исходного платежа создается ИСФ типа "аванс". Если остаток дебетовый (меньше нуля), то ИСФ типа "аванс" создается, но на сумму за вычетом дебетового остатка. Если при этом суммы не хватает для покрытия дебетового остатка, то ИСФ не сформируется.

**2.** Если в фактическом платеже задан требуемый лицевой счет контрагента, а в форме условий формирования выставлен флажок в поле признака "Учитывать все лицевые счета контрагента", то алгоритм формирования следующий:

- отбираются все лицевые счета контрагента-плательщика (получателя), которые не имеют тип "внутренний" и вид "закупка";
- для всех лицевых счетов контрагента должен быть включен контроль сальдо - установлен флажок в поле признака "Контролировать сальдо лицевого счета";
- для каждого лицевого счета рассчитается и анализируется сумма остатка (с учетом флажка в поле признака "Рассчитывать сальдо лицевого счета на дату платежа") аналогично порядку, описанному выше;
- для всех лицевых счетов суммируются с учетом знака величины этого остатка (сальдо);
- если рассчитанная таким образом суммарная величина сальдо неотрицательная (т.е. общее суммарное сальдо – кредитовое), то создается ИСФ типа "аванс" на сумму исходного платежа;

Примечание. Может возникнуть некорректная ситуация, когда последовательно создается несколько авансов по платежам за одну дату – тогда нельзя контролировать условие непревышения общей суммы создаваемых авансов суммарного кредитового сальдо, т.к. сальдо по лицевому счету рассчитывается с точностью до дня, а не до платежа. Следовательно: необходимо избегать неоднозначности ситуаций формирования счетов-фактур по нескольким фактическим платежам, если у платежей совпадают даты и лицевой счет.

> если рассчитанная таким образом суммарная величина сальдо отрицательная (т.е. общее суммарное сальдо - дебетовое) и его величина не превышает суммы платежа, то создается авансовый СФ на сумму платежа за вычетом рассчитанной общей суммарной величины сальдо.

### Формирование без контроля сальдо лицевого счета

Если требуется сформировать авансовый счет-фактуру, когда сальдо на лицевом счете контрагента отрицательное, то необходимо для такого лицевого счета отключить контроль сальдо. Для этого в соответствующем лицевом счете необходимо снять флажок в поле "Контролировать сальдо лицевого счета". Тогда, при формировании авансового счета-фактуры исключаются все проверки, в том числе коррекция суммы, что дает возможность сформировать счет-фактуру на сумму текущего платежа. В дальнейшем, если требуется, можно снова включить контроль сальдо.

### Формирование расхода по авансу

Если в Системе существует связь фактического платежа и исходящего счета-фактуры типа "отгрузка" через исходный товарный документ или плановый платеж, то при значении настройки "Учетная политика предприятия" -"отгрузка" и на основании соответствующего фактического платежа, кроме формирования ИСФ типа "аванс", Система допускает сформировать расход создаваемого ИСФ типа "аванс" на соответствующий ИСФ типа "отгрузка".

Флажок в поле признака "Формировать расход аванса" в форме условий формирования инициирует подбор именно таких ИСФ типа "отгрузка", связанных с исходным фактическим платежом, и:

- если в результате отбора найден один ИСФ типа "отгрузка", то при подтверждении формирования создается ИСФ типа "аванс", формируется расход аванса (в буфере формирования состояние расхода - не израсходован) и, соответственно, оплачивается в счет аванса отобранный ИСФ типа "отгрузка";
- если в результате отбора найдено (подходит) несколько ИСФ типа "отгрузка", то при подтверждении формирования ИСФ типа "аванс" оплата ИСФ типа "отгрузка" в счет аванса не формируется, т.е Система сформирует ИСФ типа "аванс" с состоянием расхода "не израсходован", а далее отработку оплаты ИСФ типа "отгрузка" в счет аванса следует проводить из раздела "Исходящие счета-фактуры";

После завершения формирования расхода по авансу Система отображает информационное окно результата формирования/оплаты.

### Прочее

При формировании ИСФ типа "аванс":

- дата создаваемого ИСФ типа "аванс" равна дате, заданной в поле "Дата оплаты";
- расчет сумм налогов проводится по заданной на вкладке "Формирование аванса" налоговой группе, если налоговая

группа не задана, то в ИСФ типа "аванс" налоговая группа заносится из соответствующего фактического платежа;

- расчет сумм налогов (например, сумма НДС) проводится в соответствии со значением признака действующего налога прямой/обратный (признак задается в словаре "Налоги"), в соответствии с этим признаком выставляется соответствующий признак в спецификации создаваемого ИСФ типа "аванс";
- если на вкладке "Формирование аванса" выставлен флажок в поле признака "Переносить документ-основание", то в создаваемый ИСФ типа "аванс" переносятся реквизиты документа-основания соответствующего фактического платежа.

### **Отмена оплаты**

Отмена оплаты/расформирование соответствующих счетов-фактур проводится только для фактических платежей, у которых есть связи по выходу с разделами: "Входящие счета-фактуры" или "Исходящие счета-фактуры". Все отмеченные в списке главного окна раздела "Журнал платежей" фактические платежи, для которых предполагается использование команды контекстного меню **Оплата | Отменить оплату…**, должны иметь одинаковый вид финансовой операции. Отмена оплаты/расформирование не проводится для счетов-фактур "оплаченных" или сформированных в других разделах Системы.

В Системе реализовано два варианта отмены оплаты/расформирования счетов-фактур:

- **Оплата | Отменить оплату счетов-фактур** через "Буфер расформирования", в котором сформируется список счетовфактур ранее оплаченных и/или сформированных на основании соответствующих исходных фактических платежей. В списке буфера расформирования необходимо выделить требуемые счета-фактуры и подтвердить отмену оплаты/расформирование нажав кнопку "OK".
- **Оплата | Отменить оплату счетов-фактур полностью** данный вариант предусматривает отмену оплаты/расформирование сразу для всех счетов-фактур ранее оплаченных/сформированных на основании отмеченных исходных платежей и без предварительного просмотра списка отобранных счетов-фактур.

При отмене оплаты/расформировании счетов-фактур Система скорректирует состояние оплаты ранее "оплаченных" входящих счетов-фактур, исходящих счетов-фактур типа "отгрузка", а также удалит все соответствующие оплаты спецификации из списка "История оплаты" для счетов-фактур, связанных с исходным фактическим платежом. Исходящие счета-фактуры типа "аванс", сформированные при любой учетной политике, будут расформированы только в состоянии расхода "Не израсходован", а если формирование исходящих счетов-фактур типа "аванс" проводилось с расходом (учетная политика "Отгрузка"), то оплата спецификации соответствующих исходящих счетов-фактур типа "отгрузка" будет аннулирована на сумму аванса. В результате отмены оплаты/расформирования, для исходных фактических платежей корректируется параметр "Расход суммы платежа на оплату счетов-фактур".

**Примечание.** Если реквизиты документа-сопровождения платежа совпадают с реквизитами счета-фактуры, то при полной отмене оплаты счета фактуры **реквизиты документа-сопровождения** платежа (тип, номер, дата) **очищаются.**
### **Сторно оплаты**

По аналогии с "отменой оплаты", сторнирование оплаты счетов-фактур доступно только для фактических платежей, у которых есть связи по выходу с разделами: "Входящие счета-фактуры" или "Исходящие счетафактуры". Оплаченные фактическими платежами счета-фактуры можно сторнировать из других разделов Системы. При сторнировании оплат (команда контекстного меню **Оплата | Сторнировать оплату…**) необходимо указать дату сторно. Дата сторно по умолчанию инициализируется текущей датой.

В Системе реализовано два варианта сторнирования оплат счетов-фактур:

- **Оплата | Сторнировать оплату счетов-фактур** через буфер "Сторнирование оплаты";
- **Оплата | Сторнировать оплату счетов-фактур полностью**;

Система сторнирует оплаты спецификаций счетов-фактур, связанные только с исходным фактическим платежом и не связанные с другими оплатами, при этом соответствующим образом корректируется состояние оплаты счетов-фактур, оплата спецификаций которых была сторнирована. Удалить сторнированные записи можно, при необходимости, из других разделов Системы: "Входящие счета-фактуры" и " Исходящие счета-фактуры", непосредственно из списка "История оплаты", открываемого для конкретного требуемого счета-фактуры.

**Примечание.** Если реквизиты документа-сопровождения платежа совпадают с реквизитами счета-фактуры, то при полном сторнировании оплаты счета фактуры **реквизиты документа-сопровождения** платежа (тип, номер, дата) **очищаются.**

Внимание! Такие списки как - "История оплаты" и/или "История расхода" доступны из других разделов Системы: "Входящие счета-фактуры" и "Исходящие счета-фактуры".

# **WEB-представление раздела "Журнал платежей": особенности**

#### **Заголовок раздела**

- Отсутствуют действия и группы действий:
	- Добавить плановый платеж;
	- Добавить фактический платеж;
	- Сформировать фактический платеж;
	- Разнесение поступившей суммы;
	- Оплата;
		- Отработка | Разорвать связи платежа с ХО

Действие WIN-представления «Сформировать распоряжение на оплату» (выбор вида проведения оплаты – *По банку* или *По кассе* – производится в параметрах действия) в WEB-представлении заменено двумя действиями: «Формировать распоряжения на оплату | По банку/По кассе».

# **СМЕТА РАСХОДОВ**

*Пункт меню:* **Учет | Смета расходов** Раздел Системы "Смета расходов" предназначен для отображения и ведения в Системе регистра учета сметы расходов (смет расходов) - ввода (регистрации) и сопровождения (внесения изменений, дополнений и текущих результатов) cметы расходов пользователя - и для организации использования информации регистра в других разделах Системы. Смета расходов предназначена для отображения данных о затребованных пользователем средствах, конкретизации целей их использования, объемах бюджетных ассигнований и лимитах бюджетных ассигнований (бюджетных обязательств), с учетом уведомлений об изменении объемов бюджетных ассигнований и лимитов бюджетных обязательств.

Параметры сметы расходов используются в других разделах Системы (в частности, в модуле "Централизованное материально-техническое снабжение") для указания дополнительной аналитики, соответствующей бюджетной классификации по операциям расходования средств, при регистрации плановых и фактических платежей, отражающих оплату за товары и услуги, приобретаемые в рамках материально-технического обеспечения деятельности бюджетного учреждения.

В плановых и фактических платежах, отражающих получение средств за счет предпринимательской деятельности, связанной с оказанием услуг, указывается дополнительная аналитика, соответствующая бюджетной классификации по операциям прихода средств. Такие сметы также могут регистрироваться в разделе "Смета расходов". Бюджетная классификация таких смет формируется пользователем вручную. Однако расходование средств от предпринимательской деятельности также предполагает указание в плановых и фактических платежах смет расходов внебюджетных средств. Поэтому в качестве дополнительной аналитики в платежах, отражающих поступление средств от предпринимательской деятельности, рекомендуется указывать сметы, по которым будет проведено расходование этих средств. При этом для того, чтобы разделить расходы, проводимые за счет бюджетных средств и средств от предпринимательской деятельности, следует использовать разные сметы расходов.

**Например.** Оформляется поступление средств от сдачи в аренду помещений и предполагается, что полученные средства будут расходоваться на приобретение канцелярских принадлежностей. В этом случае регистрируется смета расходов, предназначенная для предпринимательской деятельности, в заголовке которой указывается структура расходов с не заданным уровнем бюджета, а статьи формируются либо на основе экономической классификации расходов, либо вручную. В платежах, отражающих поступление средств за аренду помещений, указывается смета расходов от предпринимательской деятельности и статья расходов - на приобретение канцелярских принадлежностей. В дальнейшем, при регистрации платежей, отражающих оплату приобретенных товаров, указываются эти же смета и статья.

## **Смета расходов, Бюджетная смета**

Работа со сметой расходов проводится в несколько этапов:

*Пункт меню:* **Учет | Смета расходов | Смета расходов**

- формирование структуры сметы расходов. На этом этапе задаются характеристики функциональной, ведомственной и экономической классификации расходов бюджетов;
- утверждение сметы расходов (точнее, ее структуры);
- задание показателей потребности в ассигнованиях (иначе заполнение заявки на бюджетные ассигнования), объема бюджетных ассигнований, лимита бюджетных обязательств.

Формирование структуры сметы расходов проводится последовательно: сначала регистрируется заголовок, а затем спецификация - список статей (иначе называемых строками сметы расходов). Заголовок (сметы, раздела сметы, статьи расходов) классифицируется по словарю "Структура расходов" (определяющему ведомственную принадлежность и структуризацию конкретных статей расходов), а строки спецификации - по словарю "Экономическая классификация".

В заголовке задаются характеристики, основными из которых являются:

- год исполнения бюджета;
- номер счета в соответствии с планом счетов бухгалтерского учета, на котором проводится учет движения финансовых средств;
- валюта в которой выражаются суммы, отражающие потребности в ассигнованиях, объемы бюджетных ассигнований, лимиты бюджетных обязательств;
- структура расходов, которая определяет характеристики бюджета и его классификации (точнее, характеристики функциональной, ведомственной классификации);
- форма представления показателей потребности в ассигнованиях, объема бюджетных ассигнований, лимита бюджетных обязательств.

А список статей сметы может быть сформирован как на основе экономической классификации, так и вручную с заданием уровня и автоматическим расчетом сумм.

Ведение регистра "Смета расходов" в Системе характеризуется следующими особенностями:

- смета ведется параллельно по трем типам показателей сметы: потребностям в ассигнованиях (заявкам на ассигнования), бюджетным ассигнованиям и лимиту бюджетных обязательств;
- строки сметы иерархически организованы, причем суммирование показателей вложенных строк в строках, содержащих вложенные строки, производится автоматически;
- суммирование показателей в строках высокого уровня сметы производится автоматически при введении/изменении значений показателей в строках низкого уровня (вложенных строках), соответственно: суммирование показателей строк в заголовке сметы производится автоматически;
- каждый показатель сметы представлен в месячном, квартальном и годовом выражении (с автоматическим обновлением соотношений между ними);
- смета отражает хронологию изменений значений показателей строк сметы на основании уведомлений Казначейства.

Если структура сметы утверждена, изменение заголовка сметы и перечня ее статей (иерархии и описания) становятся невозможны; при снятии утверждения сметы расходов происходит удаление всех значений сметы (потребности в ассигнованиях, объема бюджетных ассигнований, лимита бюджетных обязательств).

Для указания бюджетной аналитики в платежах, договорах и т.д. доступными для выбора являются только утвержденные сметы расходов. При этом сначала указывается смета, а затем ее статья и обязательным условием

является совпадение валюты сметы расходов и классифицируемого платежа.

Пункт меню: Учет | Смета расходов | Бюджетная смета

Раздел "Бюджетная смета" предназначен для хранения сведений об объемах бюджетных ассигнований, лимитах бюджетных обязательств (полученных и распределенных), финансировании (полученном и распределенном), принятых бюджетных обязательствах, кассовых расходах и фактических расходов. Функционал раздела соответствует требованиям Инструкции по бюджетному учету, утвержденной Приказом Минфина РФ №25н от 10.02.2006.

Раздел имеет 2-уровневую структуру.

На первом уровне находится список смет. Заголовок хранит реквизиты сметы: период ее действия, уровень бюджета, данные об утверждении сметы, ссылки на главного распорядителя, распорядителя, бюджетополучателя и ответственных лиц. В заголовке задается тип сметы - или "Смета распорядителя", или "Смета бюджетополучателя". В заголовке сметы задается и код ППП (записи словаря "Перечень прямых получателей".

При добавлении сметы Система контролирует уникальность комбинации следующих характеристик: период, уровень бюджета, бюджетополучатель.

В смету вложена спецификация (список "Классификация сметы"), в которой показатели сметы детализированы по комбинации кодов бюджетных классификаторов. В каждой строке задается комбинация кодов бюджетной классификации - коды ФКР (функциональной классификации), ЦСР (целевая статья), ВР (вид расходов) и ЭКР (экономическая классификация). Задание всех кодов не обязательно.

Сметы можно регистрировать вручную, а можно воспользоваться действием "Сформировать сметы по бюджетополучателям". Сметы будут формироваться со своими списками бюджетной классификации, но с нулевыми суммовыми показателями. Суммы формируются Системой при выполнении действия "Сформировать показатели".

### WEB-представление раздела «Смета расходов»: особенности

#### Заголовок раздела

Отсутствуют действия:

- Формировать сметы по бюджетополучателям.
- $\blacksquare$ Привести в соответствие со структурой расходов.
- п Потребность в ассигнованиях
- Ė Объем бюджетных ассигнований
- Ė Лимит бюджетных обязательств

#### Строки сметы

Отсутствует возможность просмотра характеристик на форме редактирования (действие «Исправить»).

### WEB-представление раздела «Бюджетная смета»: особенности

#### Спецификация «Классификация сметы»

Отсутствует группа действий «Хозяйственные операции».

## **Журнал уведомлений**

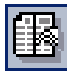

*Пункт меню:* **Учет | Смета расходов | Журнал уведомлений**

Раздел Системы "Журнал уведомлений" предназначен для регистрации уведомлений - документов Казначейства, уведомляющих о выделении или об изменении объемов бюджетных ассигнований и лимитов бюджетных ассигнований (бюджетных обязательств) - и организации использования этой информации в разделе "Смета расходов" и в других разделах Системы.

Записи журнала уведомлений можно регистрировать вручную, а можно импортировать данные, поступающие из казначейства. После отработки в смете расходов данные журнала уведомлений окажутся отработанными в смете. Без отработки в смете уведомления не имеют для Системы практически никакой ценности.

**Примечание.** Журнал уведомлений касается только объемов бюджетных ассигнований и лимитов бюджетных обязательств. Потребности в ассигнованиях вписывают в смету расходов только вручную.

Уведомление включает "Заголовок" и "Спецификацию".

Заголовок уведомления содержит внешние атрибуты документа - регистрационные данные и пр. В Заголовке также указывается, показатели какой категории будут в нем отражены – или объемы ассигнований, или лимиты обязательств.

В строке спецификации уведомления содержится привязка к смете расходов, при регистрации Уведомления необходимо сослаться на существующую смету и строку этой сметы. Затем на отдельной вкладке формы редактирования "Показатели" надо задать суммы объема ассигнований или лимита обязательств по месяцам или кварталам.

Для хранения списка уведомлений<sup>15</sup>, зарегистрированных в Системе, и организации использования этой информации в других разделах Системы (в первую очередь - в разделе "Смета расходов") предназначен раздел "Журнал уведомлений".

## **Исполнение сметы расходов**

 $\overline{a}$ 

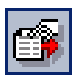

*Пункт меню:* **Учет | Смета расходов | Исполнение сметы расходов**

Раздел Системы "Исполнение сметы расходов" предназначен для контроля исполнения смет расходов, зарегистрированных в Системе, и базируется на учете и управлении плановыми и фактическими платежами. Осуществление контроля исполнения сметы требует наличия в реквизитах документов на конкретные платежи информации по бюджетной классификации.

Данные раздела "Исполнение сметы расходов" формируются на основании информации разделов Системы:

> ■ "Смета расходов", предназначенного для отображения и ведения в Системе регистра учета сметы расходов (смет расходов) - данных о затребованных пользователем средствах,

<sup>15</sup> В Системе уведомление представлено наиболее общим способом: его спецификация содержит и функциональную, и экономическую классификацию расходов. Это связано с тем, что существуют особенности, в соответствии с которыми изменения одновременно производятся по разным сметам и в разных периодах.

**Обратите внимание:** кроме описанных Уведомлений Казначейства (**Учет | Смета расходов | Журнал уведомлений**), в Системе используются внутренние, "системные" Уведомления (**Учет | Уведомления**). Это - направленные пользователю (чье имя указывалось при входе в Систему) сообщения, которые могут формироваться либо в разделе "Предупредительные сообщения", либо при совершении тех бизнес-процедур, для которых предусмотрена автоматическая рассылка уведомлений.

объемах бюджетных ассигнований и лимитах бюджетных ассигнований (бюджетных обязательств);

- "Журнал уведомлений", предназначенного для отображения и ведения в Системе регистра учета уведомлений - документов Казначейства, уведомляющих о выделении или об изменении объемов бюджетных ассигнований и лимитов бюджетных обязательств;
- "Договоры", предназначенного для отображения и ведения в Системе регистра учета договоров/контрактов, заключаемых пользователем с поставщиками/потребителями товаров/работ/услуг и позволяющего закладывать плановые показатели и планировать точки графика исполнения смет расхода;
- "Журнал платежей", предназначенного для учета платежей за реализуемые товары/работы/услуги и позволяющего детализировать значения плановых и фактических показателей;
- "Хозяйственные операции", предназначенного для работы с журналом хозяйственных операций, позволяющего детализировать значения кассовых показателей и обеспечивающего проведение терминального контроля хозяйственных операций, связанных с исполнением работ по контролируемой смете (сметам) расходов.

Раздел Системы "Исполнение по статьям сметы расходов" содержит перечень статей (строк) исполняемых смет расходов и перечень платежей, сформированных/осуществленных в рамках выполнения работ по выбранной статье сметы.

Работа со списком статей исполняемых смет предусматривает:

- просмотр параметров и значений (плановых и фактических) показателей исполнения сметы;
- просмотр и, при необходимости, редактирование списков хозяйственных операций (по финансированию и по кассовым расходам), зарегистрированных в разделе "Смета расходов" для конкретной сметы (статьи сметы).

Работа с перечнем платежей по выбранной статье (строке) сметы предусматривает:

- разнесение поступившей суммы по фактическим платежам;
- формирование фактического платежа по данным предварительно выбранного планового платежа; при выполнении команды "Сформировать фактический платеж" характеристики предварительно выбранного планового платежа предлагаются по умолчанию в качестве характеристик формируемого фактического платежа.

# **Учет кассовых и фактических расходов при работе со сметой расходов**

При учете кассовых и фактических расходов в Системе выполняются следующие работы:

формируются входящие остатки на начало месяца;

- составляется смета расходов учреждения на учетный период, а затем и контролируется ее исполнение;
- регистрируются хозяйственные операции, относящиеся к кассовым и фактическим расходам;
- формируются и печатаются отчетные документы: книга (карточка) кассовых расходов, книга фактических расходов.

Прежде чем рассматривать процедуры выполнения этих работ в Системе, остановимся на общих положениях аналитического учета расходов организаций и учреждений, состоящих на бюджетном финансировании.

При аналитическом учете кассовых и фактических расходов используются аналитические счета, являющиеся расширением балансовых счетов. В зависимости от степени централизации учета, применяется разная глубина аналитики.

**Схема 1.** Применяется в учреждениях, осуществляющих учет исполнения сметы расходов самостоятельно. Для соответствующих синтетических счетов задаются аналитические счета на одном из порядков аналитики, где каждый аналитический счет соответствует коду экономической классификации расходов бюджета:

- 211 "Код 1";
- 212 "Код 2".

**Схема 2.** Применяется в централизованных бухгалтериях, осуществляющих учет исполнения сметы расходов по подведомственным учреждениям. Для соответствующих синтетических счетов задаются аналитические счета на двух порядках аналитики:

- первый порядок соответствует детализации по подведомственным учреждениям:
- 001 "Учреждение 1";
- 002 "Учреждение 2";
	- второй порядок соответствует детализации по кодам экономической структуры расходов бюджета:
- $\blacksquare$  211 "Код 1";
- 212 "Код 2".

**Схема 3.** Применяется в централизованных бухгалтериях, осуществляющих учет исполнения сметы расходов подведомственными учреждениями в рамках нескольких разделов бюджетной классификации. Для соответствующих синтетических счетов задаются аналитические счета на трех порядках аналитики:

- первый порядок соответствует детализации по разделам бюджетной классификации:
- 0001 "Раздел 1";
- $0002 -$  "Раздел 2";
	- второй порядок соответствует детализации по подведомственным учреждениям:
	- 001 "Учреждение 1";
- 002 "Учреждение 2";
	- третий порядок соответствует детализации по кодам экономической структуры расходов бюджета:
- 211 "Код 1";
- 212 "Код 2";

Все хозяйственные операции, связанные с кассовыми или фактическими расходами, надо регистрировать в разрезе разделов бюджетной классификации, учреждений и кодов экономической структуры расходов бюджета.

### **Остатки средств по счетам кассовых расходов**

Каждый счет, на котором ведется учет кассовых и фактических расходов, должен быть детализирован аналитическими счетами для ведения учета в разрезе разделов бюджетной классификации, подведомственных учреждений и кодов экономической классификации. Если для счета установлена форма дополнительной отчетности "Книга кассовых расходов", то остаток по каждой комбинации аналитических счетов характеризуется двумя значениями (записями двух списков):

> как обычный остаток средств по дебету или кредиту аналитических счетов;

> как сумма произведенных и восстановленных расходов (доступ к сумме открывается из остатков средств по счетам через пункт контекстного меню **Остатки кассовых расходов**);

Сумма восстановленных расходов формируется как остаток по дебету аналитических счетов. Но в формировании восстановленных расходов не участвуют обороты, где кредитуются счета, помеченные в плане счетов флажком "Исключить из восстановлено". Сумма произведенных расходов соответствует остатку по кредиту аналитических счетов; в ее формировании не участвуют обороты в корреспонденции со счетами, имеющими в плане счетов флажок " Исключить расходы из произведено".

### **Работа со сметой расходов**

Ведение работ по смете (сметам) расходов контролируется в учетном регистре "Исполнение сметы расходов". В смете расходов данные детализируются по статьям расходов, по месяцам и категориям расходов – потребность, ассигнования и лимит.

Система обеспечивает автоматическое суммирование расходов по статьям нижнего уровня и выводит итоговые суммы. Помимо этого, осуществляется суммирование данных по месяцам и кварталам.

В окне раздела Системы показано дерево каталогов смет, список смет текущего каталога и список строк текущей сметы. То есть смета состоит из заголовка и перечня строк.

В заголовке сметы надо задать уникальную комбинацию года, счета плана счетов, валюты, подразделения балансовой единицы, источника финансирования, принадлежности юридическому лицу, привязки к записи словаря "Структура расходов". Запись последнего словаря является привязкой к функциональной классификации расходов.

Поля группы "Бюджетная классификация" закрыты для редактирования. Система заполнит их автоматически после задания ссылки на "Структуру расходов".

На вкладке "Настройка" задают, с какой периодичностью надо вводить суммовые показатели сметы – помесячно или поквартально. Настройка периодичности делается раздельно для трех категорий показателей: потребность в ассигнованиях, объем ассигнований и лимит бюджетных обязательств.

Строка сметы расходов соответствует статье расходов. При регистрации строки сметы статью расходов можно задавать или ссылкой на запись словаря "Экономическая классификация", или вручную. В последнем случае надо задать и стро-

*Остатки произведенных и восстановленных расходов используются только при формировании книги кассовых расходов.*

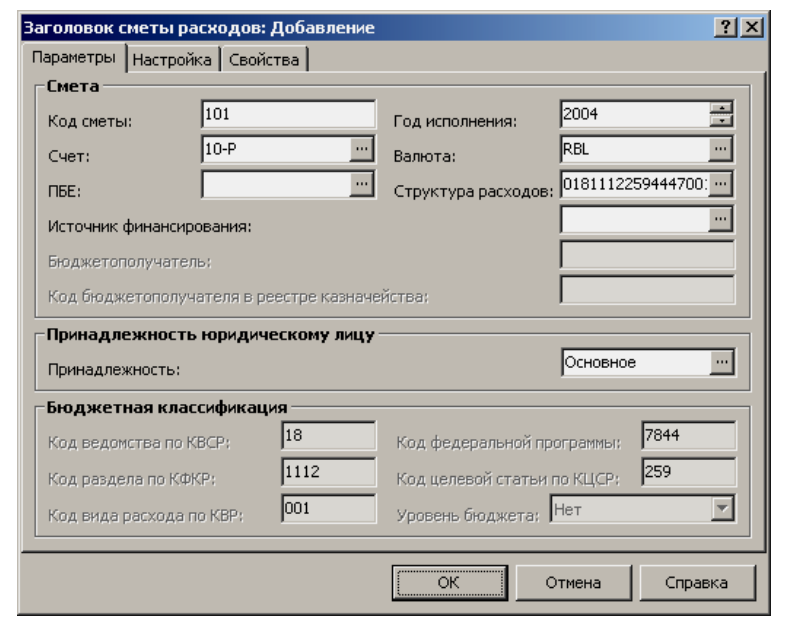

ку сметы, к показателям которой Система должна будет присоединять показатель текущей строки при подведении итогов по статьям одного уровня<sup>16</sup>.

Заметьте, что при регистрации или исправлении строки сметы Вам откроется возможность влиять только на структуру сметы - привязку к функциональной и экономической классификациям расходов и другим параметрам, но суммовые показатели сметы остаются невидимыми. Для доступа к суммовым показателям имеются специальные пункты контекстного меню списка смет.

В работе со сметой расходов можно выделить такие этапы:

- Регистрация заголовка сметы и списка ее строк это задание структуры сметы.
- Утверждение структуры сметы посредством пункта контек- $\blacksquare$ стного меню Структура сметы | Утвердить. После этого изменить структуру сметы (заголовок и состав статей расходов) окажется невозможным, но зато откроется возможность вводить и редактировать суммовые показатели сметы. Если все-таки потребуется пересмотреть структуру сметы, то потребуется возврат сметы в неутвержденное состояние (пункт контекстного меню Структура сметы | Снять утверждение), и лишь затем можно исправить структуру сметы.
- Ввод и редактирование суммовых показателей сметы (см. ниже).

Примечание. Если со сметы будет снято утверждение, то Система обнулит все введенные суммовые показатели сметы.

### Суммовые показатели сметы расходов

В окне раздела "Исполнение сметы" не показаны суммовые показатели сметы. Они скрыты от просмотра. Чтобы получить к ним доступ, надо воспользоваться специальными пунктами контекстного меню списка смет. Однако эти пункты доступны только для утвержденных смет.

<sup>16</sup> Эта ссылка создает иерархию статей расхода. Когда статья задается ссылкой на словарь "Экономическая классификация", иерархия статей сметы совпадает с иерархией этого словаря, имеющего древовидную структуру неограниченной глубины.

Смета расходов имеет суммовые показатели трех категорий, и одновременно можно работать только с показателями одной из категорий; одновременно их нельзя даже увидеть.

Речь идет о следующих показателях:

- Потребность в ассигнованиях
- Объем бюджетных ассигнования
- Лимит бюджетных обязательств

Показатели каждой категории имеют одинаковую настраиваемую структуру, но настройка их независима. Возможности настройки заключаются в том, что для каждого показателя можно вводить или помесячные значения показателя, или поквартальные значения. Настройка выполняется на вкладке "Настройка" формы редактирования неутвержденной сметы.

Если воспользоваться одним из упомянутых пунктов меню, то откроется окно редактирования суммовых параметров одной из категорий. Вид окна зависит от настройки периодичности параметра. Например, если потребность в ассигнованиях задается с месячной периодичностью, то откроется окно:

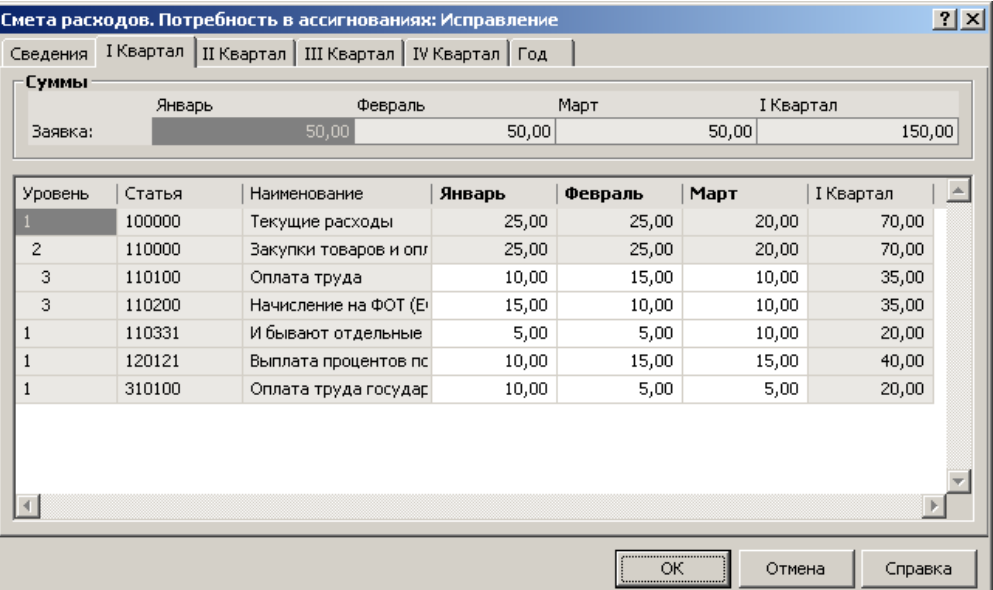

В нижней части окна приведен модифицированный список строк сметы; изменить структуру сметы в этом окне невозможно. Для каждого временного периода (месяца или квартала) отведена своя колонка, но редактирование сумм возможно только на нижнем уровне статей расходов. После ввода каждого значения Система автоматически суммирует показатели по вертикали (по ветвям иерархии дерева статей) и по горизонтали (по месяцам).

Если желательно изменить значение показателя нижнего уровня и одновременно с этим оставить неизменными значения показателя высших уровней (то есть отказаться от суммирования по ветвям дерева статей), то для этого: нажмите кнопку "Параметры" формы, после того как под списком появится флажок "Изменять данные в вышестоящих строках", снимите этот флажок и введите в нужное поле нужное значение - убедитесь, что пересчета значений в полях высших уровней не случилось, Система просуммирует значения только по месяцам и кварталам.

Ввод значений показателей вручную, как здесь было описано - не единственно возможный способ задания значений показателей. Есть альтернатив-

Для доступа к этим показателям контекстное меню списка смет имеет три одноименных пункта меню.

ный способ – путем отработки в смете расходов записей журнала уведомлений (см. ниже).

### **Отработка уведомлений**

После регистрации уведомления в Журнале уведомлений, его следует отработать в смете расходов – пункт **Отработка | Отработать в смете** контекстного меню списка уведомлений. В результате, показатели смет, на которые ссылаются строки уведомления, изменятся – **увеличатся или уменьшатся** в зависимости от знака суммы в строках уведомления. Необходимо отметить, что, так как строки уведомления могут ссылаться на разные сметы, одно уведомление может быть отработано в нескольких сметах. Уведомление отрабатывается в сметах целиком.

При необходимости, отработку уведомления в смете можно отменить (откатить) – пункт **Отработка | Снять отработку** в смете контекстного меню списка уведомлений.

### **Ведение учета и подготовка отчетных документов**

Регистрацию хозяйственных операций по учету кассовых и фактических расходов выполняют так же, как любых других операций. Необходимо лишь обращать внимание на то, чтобы аналитические счета проводок обеспечивали учет в разрезе разделов бюджетной классификации, подведомственных учреждений и кодов экономической классификации.

При завершении учетного периода необходимо сформировать и напечатать книгу (карточку) кассовых расходов, книгу фактических расходов. Структура кассовых расходов отражается также в оборотной ведомости по аналитическим счетам.

# **ХОЗЯЙСТВЕННЫЕ ОПЕРАЦИИ**

Каждый факт хозяйственной жизни учреждения отражается соответствующим документом. В связи с этим, процесс заполнения журнала учета хозяйственных операций сводится к переносу данных из этого документа в журнал (таким образом документ отрабатывается в журнале учета хозяйственных операций).

Если первичный документ был зарегистрирован (сформирован) в каком-либо разделе Системы, его **отработка** в значительной мере автоматизирована. На основании такого документа по предварительно заданному правилу отработки формируется запись в журнале учета хозяйственных операций, включающая в себя соответствующие проводки.

Если документ не был зарегистрирован в Системе и хранится только на бумаге, то требуемые хозяйственные операции формируются вручную, непосредственно в разделе "Хозяйственные операции".

Каждая зарегистрированная в журнале учета хозяйственная операция состоит из заголовка и спецификации – набора бухгалтерских проводок. Заголовок хозяйственной операции включает общие характеристики операции. Спецификация хозяйственной операции состоит из неограниченного числа бухгалтерских проводок, каждая из которых описывает движение средств с одного счета на другой.

# **Регистрация хозяйственных операций**

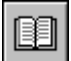

*Пункт меню:* **Учет | Хозяйственные операции**

Регистрация хозяйственных операций может проводиться при работе с разделом "Хозяйственные операции"<sup>17</sup>. Этот раздел является главным информационным регистром для всей Системы. В него должна быть занесена информация обо всех хозяйственных операциях, проведенных за текущий учетный период. На основании накопленных в разделе данных, Система формирует журналы операций, главную книгу, оборотные ведомости и ведомости взаиморасчетов с дебиторами/кредиторами, всевозможные отчетные документы, проводит переоценку валютных активов и пассивов, осуществляет перенос остатков и т.д.

В Системе реализовано два представления раздела: "По операциям" и "По проводкам". В первом случае структура раздела стандартная - одной записи таблицы "Операции" соответствует одна или несколько записей в спецификации (подчиненной таблице "Проводки"). Во втором случае используется одна таблица "Хозяйственные операции", где каждая запись соответствует одной проводке соответствующей хозяйственной операции.

При регистрации новой хозяйственной операции Вы можете последовательно создать хозяйственную операцию в таблице "Операции", задав при этом характеристики ее заголовка, а затем зарегистрировать в списке "Проводки" все необходимые проводки.

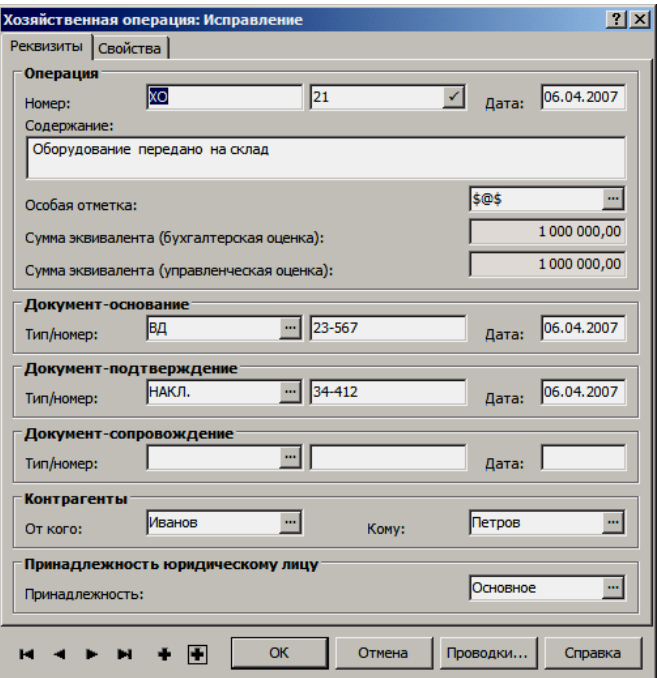

Однако более правильно поступать несколько иначе. В форме "Хозяйственная операция: Добавление" расположена кнопка "Проводки…". Если нажать эту кнопку, на экране появляется список проводок, аналогичный тому, что расположен в списке "Проводки" главного окна раздела "Хозяйственные операции". Используя этот список, Вы можете задать (или откорректировать) необходимые проводки, а затем вернуться в форму для регистрации хозяйственной операции.

Поясним, почему второй подход можно считать более корректным. В первом случае Вы вначале регистрируете только заголовок хозяйственной операции

 $\overline{a}$ 

<sup>17</sup> О регистрации хозяйственных операций из других разделов Системы читайте в соответствующих главах данной книги.

без проводок, а потом начинаете добавлять проводки. Во втором случае собственно регистрация хозяйственной операции со всеми ее проводками производится только в момент завершения работы с формой для задания характеристик заголовка. То есть хозяйственная операция регистрируется сразу в полностью сформированном виде. А это снижает вероятность каких бы то ни было ошибок и рассогласований.

Итак, подобно документам, хозяйственные операции регистрируются:

- типовым способом, при этом в представлении "По проводкам" действия: Добавить, Исправить, Удалить доступны из пунктов меню "Операция", "Проводка";
- по заранее подготовленным образцам, расположенным в словаре "Образцы хозяйственных операций" - действие Образцы (представление "По операциям");
- на основании, зарегистрированных в Системе, лицевых счетов - действие Лицевые счета (представление "По операциям");

Примечание: указав требуемый лицевой счет Система представит форму редактирования хозяйственной операции, где в поля "От кого" и "Кому" будет занесен один и тот же контрагент лицевого счета.

- путем сторнирования текущей операции или группы выделенных операций - действие: Сторно;
- из других разделов Системы, например, из документарных разделов ("Распоряжения на оплату", "Банковские документы", "Кассовые документы", "Товарные отчеты" и др.) формируются хозяйственные операции отработки в учете соответствующих документов (по правилам отработки); из ведомости взаиморасчетов с дебиторами/кредиторами можно создать хозяйственную операцию, закрывающую задолженность, а из оборотной ведомости по товарно-материальным ценностям - хозяйственную операцию, отражающую списание ТМЦ; из инвентарной картотеки - хозяйственную операцию, отражающую ввод в эксплуатацию, списание, начисление амортизации и т.д;
- по заранее подготовленным образцам с использованием буфера - пункт контекстного меню Образцы через буфер (представление "По операциям"). Формирование возможно сразу по нескольким отмеченным образцам (по действию "Образцы" - только по одному образцу). После выбора образца/образцов на экране отображается окно "Буфер хозяйственных операций" со сформированными ХО. Возможно внесение необходимых изменений и перенос ХО в учет.

Подробнее в электронной справке на раздел "Хозяйственные операции".

Различные пользователи могут иметь разрешение на регистрацию в Системе различных хозяйственных операций. Подробнее о том, как может быть организовано такое разграничении прав пользователей, Вы можете прочесть в разделе электронной справки "Условия работы с проводками".

Вы можете просмотреть объекты (документы), на основании которых зарегистрирована хозяйственная операция. Для этого воспользуйтесь командой контекстного меню Связи | Входные документы.

# **Сумма хозяйственной операции**

Сумма хозяйственной операции всегда рассчитывается на основании проводок хозяйственной операции и отражается в заголовке текущей операции. Если в операции одна проводка, то сумма операции равна сумме этой проводки. Если в операции более одной проводки, то:

- сумма операции равна максимальному обороту из оборотов по дебету и по кредиту;
- суммы оборотов по дебету и по кредиту рассматриваются отдельно по каждому из присутствующих счетов;
- при расчете сумм оборотов для каждого из счетов по дебету и по кредиту, суммы проводок берутся со знаком, а при определении максимального оборота по абсолютному значению;
- если один и тот же счет стоит по дебету и по кредиту в нескольких проводках ХО, то суммы этих проводок в обороты по этому счету складываются по дебету и по кредиту отдельно;

#### Пример:

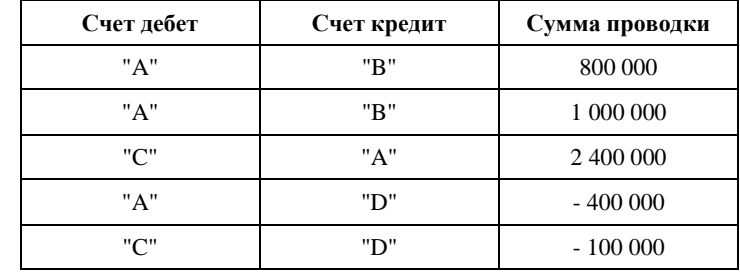

Расчет суммы хозяйственной операции:

1. Оборот по дебету счета "A": abs(800 000 + 1 000 000 - 400 000) = 1 400 000; Оборот по дебету счета "C": abs(2 400 000 - 100 000) = 2 300 000; Максимальный оборот по дебету равен 2 300 000;

2. Оборот по кредиту счета "A": abs(2 400 000) = 2 400 000; Оборот по кредиту счета "B": abs(800 000 + 1 000 000) = 1 800 000; Оборот по кредиту субсчета "D": abs(- 400 000 - 100 000) = 500 000; Максимальный оборот по кредиту = 2 400 000;

3. Сумма хозяйственной операции будет равна максимальному из оборотов по дебету и кредиту: 2 400 000.

# **Особенности аналитического учета**

При регистрации хозяйственных операций в дополнение к обязательным реквизитам - префиксу, номеру, дате регистрации, содержанию и принадлежности операции - можно задать ряд дополнительных, но важных в учете реквизитов, по которым в последующем могут производиться как отбор хозяйственных операций, так и их комплексный анализ.

В качестве дополнительных реквизитов могут быть заданы:

- реквизиты документов (мнемокод типа, номер и дата регистрации), служащих основанием, подтверждением и сопровождением регистрируемой операции;
- реквизиты контрагентов (мнемокоды организаций или ответственных лиц), выступающих в регистрируемой операции в качестве плательщика и/или получателя суммы;

■ особая отметка, представляющая собой дополнительный признак, присваиваемый объектам Системы (в данном случае – хозяйственной операции) с целью их последующего группирования.

Перечисленные реквизиты (обязательные и дополнительные) формируют заголовок операции. При регистрации проводок хозяйственных операций задаются:

- номера и ПБЕ дебетуемого и кредитуемого счетов;
- аналитические счета (аналитика) по пяти различным признакам классификации для дебетуемого и кредитуемого счетов;
- код валюты, в которой указана сумма проводки;
- сумма проводки в валюте проводки по бухгалтерской и управленческой оценкам. При этом сумма в валютеэквиваленте и сумма в валюте отчетности вычисляются автоматически по курсам словаря "Наименования и курсы валют" в соответствии с видом учета и на одну из следующих, указанных в раскрывающемся списке поля, дат:
- дата операции (по умолчанию),
- дата партии товара,
- дата регистрации документа-основания,
- дата регистрации документа-подтверждения,
	- дата регистрации документа-сопровождения.

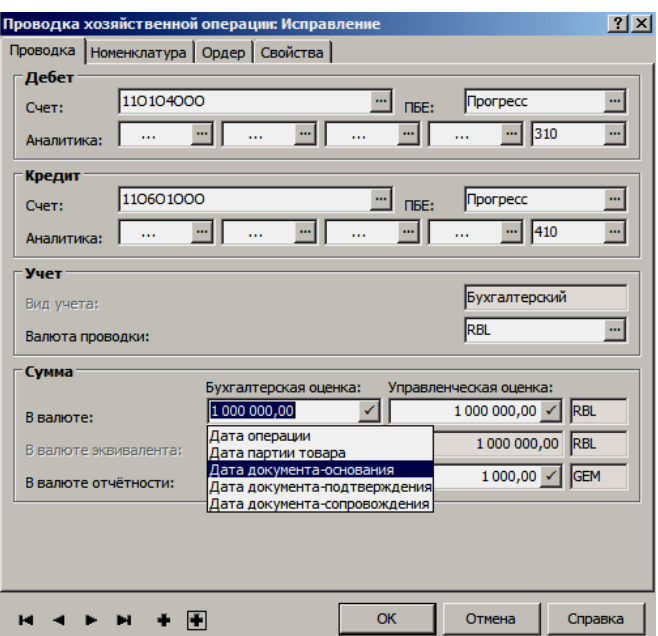

- номенклатурные (код номенклатуры, партия или дата поступления) и количественные параметры материальных средств в разрезе бухгалтерской и управленческой оценок (см. ниже);
- номер журнала операций в случае если регистрируемая проводка принудительно должна быть отнесена к требуемому журналу операций;

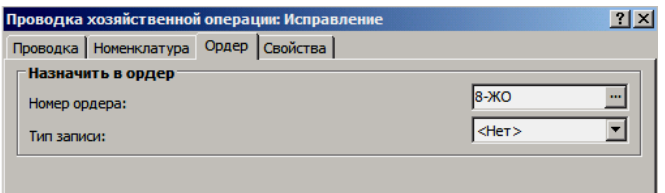

Таким образом, каждая регистрируемая хозяйственная операция характеризуется большим набором параметров, и Система может, по выбору пользователя в рамках необходимого целевого анализа, сформировать полный отчет о движении средств в разрезе любого из этих признаков или любой их комбинации.

## Бухгалтерская и управленческая оценка

Бухгалтерский учет ведется в учреждении, в первую очередь, для подготовки информации для внешних пользователей об активах и обязательствах учреждения, финансовых результатах деятельности, т.е. для обеспечения внешней отчетностью соответствующие органы. Все записи бухгалтерского учета ведутся в строгом соответствии с нормативными документами, предоставляются точно в сроки предусмотренные законодательством, и в соответствующих, установленных МФ РФ формах. Таким образом, объектом бухгалтерского учета является финансово-хозяйственная деятельность учреждения в целом, выраженная в денежных единицах.

Управленческий анализ деятельности учреждения необходимо вести для обеспечения управляющего состава достоверной и оперативной информацией, необходимой для планирования, анализа, контроля, принятия решений. При этом соответствующая отчетность и сроки регламентируются только приказом об учетной политике учреждения или другими внутренними документами. При анализе могут учитываться стоимостные и натуральные показатели (количество, время, трудозатраты), детализированные в некоторых случаях до отдельных сотрудников.

Система позволяет для всестороннего анализа деятельности учреждения использовать не только свои собственные (пользовательские) виды учета с отдельными планами счетов, но и также дополнительную оценку реальных фактов хозяйственной жизни. Для этого сумма каждой проводки, остатков и оборотов имеет два значения - "по бухгалтерской оценке" и "по управленческой оценке".

При подготовке отчетных документов Вы имеете возможность выбора, по данным каких оценок Вы желаете получить информацию. Очевидно, что для налоговых и пр. органов надо пользоваться данными бухгалтерских оценок, для принятия управленческих решений - управленческими оценками.

## Учет валютных операций

В Системе, учет операций в иностранной валюте возможен только по счетам, для которых в словаре "План счетов" установлен флажок в поле признака "мультивалютный". По таким счетам можно отражать операции в трех суммах одновременно: в любой иностранной валюте - валюта проводки (задается по факту), в валюте-эквиваленте, в валюте отчетности. Суммы в валюте отчетности учитываются, только если для соответствующего вида учета определена валюта отчетности.

Отсутствие флажка в поле признака "мультивалютный" указывает, что счет - одновалютный, а это значит, что для любого типа учета, ведущегося в Системе, суммы проводок по данному счету отражаются только в базовой валюте даже если в какой-либо проводке одновалютный счет корреспондирует с мультивалютным счетом и валюта проводки отлична от базовой, например, в случае переоценки валютных активов/пассивов (в общем случае если одновалютный счет корреспондирует с одновалютным счетом, то Система не позволит задать валюту проводки отличную от базовой).

Для регистрации валют и курсов валют, использование которых возможно в Системе, служит словарь "Наименования и курсы валют". В нем хранятся не только текущие курсы всех валют с учетом принадлежности к конкретному виду учета, но и предыдущие курсы за весь период эксплуатации Системы.

Учет валютных операций вносит особенности в выполнение следующих этапов ведения учета в Системе (в хронологической последовательности):

**1. Настройка плана счетов.** Необходимо установить перечень счетов, на которых будут отражаться валютные суммы. Для всех этих счетов в плане счетов необходимо установить флажок "мультивалютный".

**2**. **Настройка и сопровождение словаря "Наименования и курсы валют".** Вы должны зарегистрировать в данном словаре наименования валют, а также курсы этих валют, с учетом вида учета, на начало эксплуатации Системы. В ходе дальнейшей работы Вы должны будете дополнять истории курсов валют после каждого изменения курсов, а если валютные хозяйственные операции регистрируются нерегулярно, то и того реже – по мере надобности, перед регистрацией новой операции.

**3. Регистрация входящих остатков на начало месяца**, с которого начинается эксплуатация Системы. Вы должны зарегистрировать остатки средств трех видов с указанием соответствующих кодов валюты и сумм остатков.

**4. Отражение в учете хозяйственных операций**, совершаемых в иностранной валюте.

При регистрации хозяйственной операции добавлением, в проводках по валютным счетам задают код валюты и сумму в валюте. Пересчет всех сумм операции по заданным курсам производится Системой автоматически на основании словаря "Наименования и курсы валют" в соответствии с видом учета<sup>18</sup> и на одну из следующих, указанных в раскрывающемся списке поля, дат:

- дата операции (по умолчанию),
- дата партии товара,

 $\overline{a}$ 

- дата регистрации документа-основания,
- дата регистрации документа-подтверждения,
- дата регистрации документа-сопровождения.

**5**. **Переоценка валютных активов и пассивов**. Эта операция должна выполняться для всех валютных счетов.

Как правило, переоценку проводят в конце учетного периода. Но можно делать ее неоднократно – тогда курсовая разница будет начисляться поэтапно. При переоценке анализируются входящие остатки и хозяйственные операции до дня переоценки. Если окажется, что соотношение валютной и эквивалентной сумм остатка на день переоценки не соответствует курсу валюты на день переоценки, то будет зарегистрирована соответствующая хозяйственная операция.

<sup>18</sup> Если Система ищет курс для определенного "Вида учета" со специальным признаком "Использование" и таких курсов нет, то дополнительно ищется курс для определенного "Вида учета" с признаком использования "Везде", а если и таких курсов нет, то Система использует "Курс Центрального Банка".

# **Сторнирование хозяйственных операций**

Сторнирование хозяйственной операции позволяет аннулировать результат регистрации хозяйственной операции, которую нежелательно или невозможно удалить (например, из закрытого учетного периода). Команда контекстного меню **Сторно** действует для одной или нескольких выбранных хозяйственных операций.

Сторнирование каждой исходной хозяйственной операции заключается в формировании новой хозяйственной операции, у которой:

- дата операции задается в форме задания параметров сторнирования;
- номер операции генерируется Системой в рамках того же префикса, который был у исходной хозяйственной операции;
- все суммы и количества операции (включая суммы в проводках) равны соответствующим суммам исходной операции, взятым со знаком "-" (минус);
- остальные параметры операции и проводок (кроме, естественно, их регистрационных номеров) полностью совпадают с параметрами исходной операции и исходных проводок.

Сформированная сторнирующая операция размещается в каталоге, указанном в форме задания параметров сторнирования.

Если в настройках Системы установлен какой-либо вариант контроля кредитового остатка ТМЦ (см. ниже), Система может запретить формирование сторнирующей операции (если в результате нее на счете окажутся отрицательные суммы или количества), выдав соответствующее сообщение. В этом случае на время проведения операции сторнирования следует отключить соответствующую настройку, и сторнирующая операция будет сформирована.

Внимание! Операция сторнирования имеет следующие особенности:

- Удаление сторнированной хозяйственной операции из открытого учетного периода возможно, и влечет одновременное удаление сторнирующей хозяйственной операции.
- Возможно удаление одной только сторнирующей (без сторнированной) хозяйственной операции. Перед удалением система выставит соответствующий запрос. После удаления Система вернется к состоянию до создания сторнирующей операции - по сути это откат сторнирования.

# **WEB-представление раздела "Хозяйственные операции": особенности**

### **Структура раздела**

Отсутствует представление раздела «По проводкам».

### **Заголовок раздела**

- Отсутствуют действия:
	- Образцы;
	- Лицевые счета;
	- Документы;

■ Сторно;

■ "Формирование | Сформировать операции для налогового учета";

- Печать:
	- Журнал регистрации хозяйственных операций;
	- Журнал налоговых хозяйственных операций;
	- Отчет о состоянии счета.

Действие «Добавить по образцу» является аналогом действия «Образцы через буфер» WIN-представления.

#### **Спецификация**

- Отсутствуют действия и группы действий:
	- Рассчитать цену;
	- Пересчитать сумму;

# **ОБОРОТНЫЕ ВЕДОМОСТИ**

*Пункт меню:* **Функции | Оборотные ведомости**

Оборотные ведомости используются в Системе, как средство оперативного контроля финансового состояния учреждения, а также как удобный инструмент для поиска и исправления ошибок в учете.

Всего в Системе имеется пять типов оборотных ведомостей. Это:

- оборотная ведомость по счетам;
- оборотная ведомость по аналитическим счетам;
- оборотная ведомость по корреспондирующим счетам;
- оборотная ведомость по движению денежных средств;
- оборотная ведомость по товарно-материальным ценностям (см. в разделе "Учет нефинансовых активов");

Оборотные ведомости не хранятся в базе данных Системы, а создаются каждый раз заново на основании учетных данных содержащихся в следующих разделах (регистрах):

- "Хозяйственные операции",
- "Расчеты с дебиторами/кредиторами" ("Дебиторская/кредиторская задолженность"),
- "Остатки средств по счетам",
- "Остатки ТМЦ".

Поэтому, когда Вы открываете раздел "Оборотные ведомости по...", на экране вначале появляется форма, в которой необходимо задать условия (параметры) формирования оборотной ведомости. Например, перед формированием оборотной ведомости по счетам, Система предлагает задать условия формирования ведомости в следующей форме:

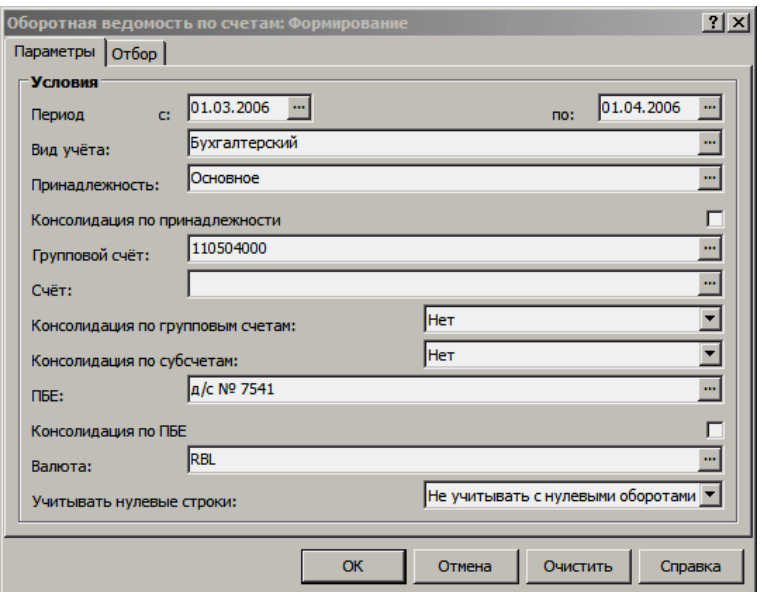

Правила задания условий формирования оборотных ведомостей аналогичны правилам задания условий отбора (о некоторых особенностях речь пойдет ниже). И действительно, фактически это и есть условия отбора хозяйственных операций, остатков, которые будут учитываться при формировании оборотной ведомости.

На вкладке "Параметры" задаются общие условия (параметры) формирования. На вкладке "Отбор" можно указать дополнительные условия формирования строк оборотной ведомости.

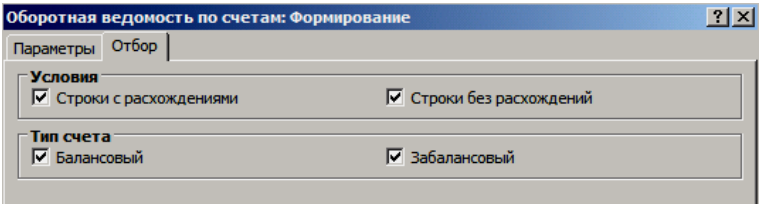

После того как Вы зададите условия формирования и нажмете кнопку "ОК", Система сформирует требуемую оборотную ведомость (что может занять некоторое время), а затем на экран будет выведено окно просмотра ведомости.

Все оборотные ведомости состоят из строк, состав которых зависит от типа ведомости. Так, строка оборотной ведомости по счетам отражает начальное сальдо, оборот и конечное сальдо по требуемым синтетическим счетам. В оборотной ведомости по аналитическим счетам те же остатки и обороты синтетических счетов детализируются до требуемого порядка аналитики, а в оборотной ведомости по корреспондирующим счетам обороты представляются в разрезе, соответственно, корреспондирующих счетов. Специализированные оборотные ведомости по ТМЦ и денежным средствам отражают остатки/обороты только по соответствующим счетам с ТФАУ 1, 2 (все) и 4, 4с.

При формировании ведомостей Система сопоставляет данные различных учетных регистров и если обнаруживаются расхождения, то в спецификации ведомости формируются соответствующие диагностические записи. Каждый из списков расхождений имеет отношение к отдельной строке ведомости.

Оборотная ведомость может быть сформирована за любой период времени между двумя произвольными датами. Период формирования может совпадать с учетным периодом, включать часть учетного периода или несколько учетных периодов (полностью или частично).

Важная особенность оборотных ведомостей заключена в том, что, установив курсор на интересующую Вас строку ведомости и применив действие Хозяйственные операции | По операциям/по проводкам, Вы получаете возможность просмотреть список тех хозяйственных операций, данные которых вошли в текущую строку ведомости. Причем не только просмотреть, но и исправить любую из них, удалить или зарегистрировать новую хозяйственную операцию. После того как Вы отредактировали хозяйственные операции, данные которых Система использует при формировании текущей оборотной ведомости, то эта ведомость теряет актуальность и ее следует обновить - действие Обновить или переформировать - действие Сформировать.

При работе с любой оборотной ведомостью доступна печать разнообразных отчетов (действия: Печать и Расширения | Пользовательские отчеты). Набор предлагаемых отчетов индивидуален для вида оборотной ведомости.

### Оборотная ведомость по счетам

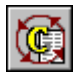

Пункт меню: Функции | Оборотные ведомости | По счетам

Оборотная ведомость используется для контроля движения средств по любым синтетическим счетам. Каждая строка ведомости содержит остатки средств на начало периода формирования (начальное сальдо), обороты по дебету и кредиту в течение периода формирования, а также остатки средств на конец периода (конечное сальдо).

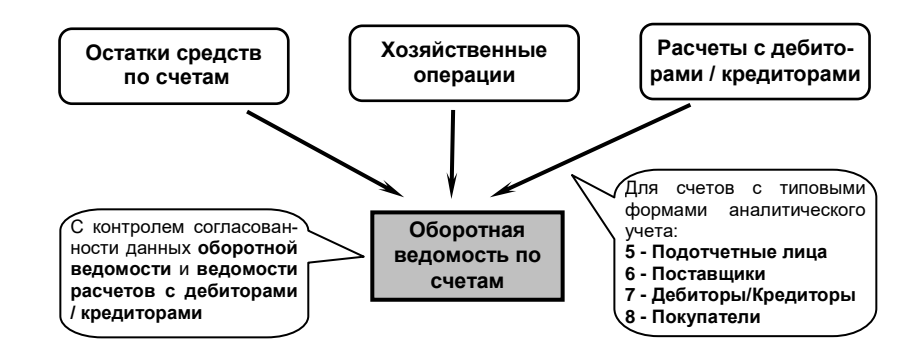

Для определения начального сальдо Система берет остатки на начало ближайшего учетного периода, а затем по данным журнала учета хозяйственных операций рассчитывает оборот от даты начала учетного периода до даты начала периода формирования ведомости. Конечное сальдо в строках ведомости Система определяет, исходя из начального сальдо и оборота за период формирования ведомости.

Записи в ведомости формируются для следующего уникального сочетания параметров: синтетический счет, подразделение балансовой единицы и валюта. Таким образом для каждого синтетического счета, по каждому из подразделений балансовой единицы формируется по одной строке на каждый вид валюты, остатки и обороты в которой зарегистрированы за период формирования ведомости.

Остатки и обороты в ведомости отражаются в валюте операций по счетам, в валюте-эквиваленте (базовая, национальная) и в валюте отчетности с учетом бухгалтерской и управленческой оценок.

При отборе на основании условий, заданных в форме формирования оборотной ведомости, Система позволяет консолидировать учетные данные по принадлежности юридическому лицу, по подразделениям балансовой единицы (ПБЕ). Кроме этого, одновременно допускается консолидация по групповым счетам или по субсчетам - в данном случае это, группирование данных в рамках каждого уникального группового счета, либо каждого уникального счета (как без учета ТФАУ, так и с учетом ТФАУ счетов).

Формируя строки оборотной ведомости при консолидации, Система не учитывает уникальность записей по соответствующим параметрам (параметру). Исходя из этого в ведомости могут появиться одинаковые строки, которые консолидируются (свернутся) в одну соответствующую строку. Для строк оборотной ведомости это отражается на увеличении суммовых характеристик остатков и оборотов по соответствующим графам. При этом по консолидированной строке должен показываться полный список расхождений по всем исходным строкам (до консолидации).

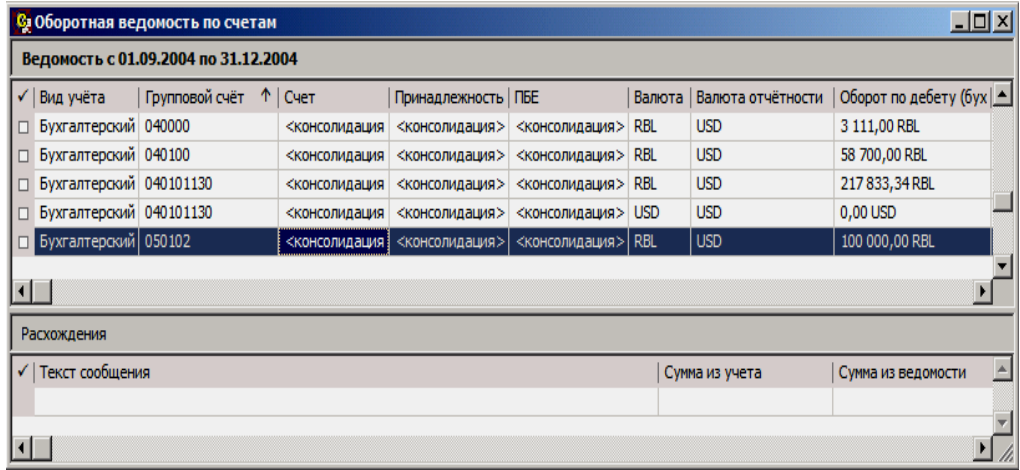

Например, для (группирования) однозначного отображения одному групповому счету (с учетом валюты) всех остатков и оборотов разных счетов, входящих в эту группу, необходимо:

- выставить признак консолидации по ПБЕ;
- выставить признак консолидации по принадлежности к юридическому лицу;
- выставить признак консолидации по групповым счетам с учетом типовой формы счетов;

Для счетов с иерархией оборотная ведомость формируется без учета остатков и оборотов по счету каждого уровня иерархии, т.е. для каждого уровня иерархии счета ведомость формирует только "собственные" остатки и обороты без учета остатков и оборотов на счете-потомке.

### **Расхождения**

Для счетов, отражающих взаиморасчеты с дебиторами/кредиторами (ТФАУ: 5, 6, 7, 8), при формировании оборотной ведомости учитываются остатки/обороты зафиксированные в разделе "Расчеты с дебиторами/кредиторами". Остаток по таким счетам в оборотной ведомости представляется развернутым - отдельно по дебету и отдельно по кредиту счета.

В данном случае Система сверяет соответствующие записи разделов "Хозяйственные операции", "Остатки средств по счетам" и "Расчеты с дебиторами/кредиторами" и если обнаруживаются несоответствия, то кроме сообщения об ошибке, в спецификации ведомости будет сформирован список всех обнаруженных расхождений. В случае обнаружения расхождений в оборотной ведомости приводятся, как более точные, результаты, полученные

по данным разделов "Хозяйственные операции" и "Остатки средств по счетам" (либо по дебету, либо по кредиту счета).

По каждой строке оборотной ведомости в спецификации показывается отдельный список расхождений. Каждое расхождение включает в себя текстовое сообщение, сумму из ведомости взаиморасчетов и сумму из учета раздела "Хозяйственные операции". Действие **Показать** позволяет просмотреть каждое из требуемых расхождений.

После формирования оборотной ведомости по счетам рекомендуется сформировать оборотную ведомость по аналитическим счетам, т.к. только при формировании оборотной ведомости по аналитическим счетам (и переносе остатков) реализована наиболее полная проверка на расхождения. В данном случае контролируются расхождения между:

- Остатками по синтетическому счету и суммой остатков по аналитике счета. Проверка выполняется отдельно для дебетового и кредитового остатка, отдельно для остатков на начало и конец периода.
- Остатками по синтетическому счету (ожидаемая сумма) и суммой по ведомости "Расчеты с дебиторами/кредиторами" (фактическая сумма). Также по дебету и по кредиту, на начало и на конец периода.
- Остатками по каждой аналитике счета (ожидаемая сумма) и каждой аналитике строки ведомости "Расчеты с дебиторами/кредиторами" (фактическая сумма). Также по дебету и по кредиту, на начало и на конец периода.
- Оборотами по каждой аналитике счета и каждой аналитике строки ведомости "Расчеты с дебиторами/кредиторами".

При формировании других отчетов, (например: главной, кассовой книги, журналов операций и др.) контроль на данные расхождения не проводится, в результате отчеты могут быть получены с ошибками, которые можно обнаружить только при тщательном и детальном исследовании. Кроме того, наличие расхождений в остатках по синтетическим и аналитическим счетам может привести к формированию ошибочных проводок при переоценке валютных активов/пассивов.

### **Оборотная ведомость по аналитическим счетам**

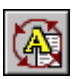

*Пункт меню:* **Функции | Оборотные ведомости | По аналитическим счетам**

Оборотная ведомость используется для контроля движения средств по аналитическим счетам. Каждая строка ведомости содержит остатки средств на начало периода формирования (начальное сальдо), обороты по дебету и кредиту в течение периода формирования, а также остатки средств на конец периода (конечное сальдо).

Записи в ведомости формируются для следующего уникального сочетания параметров: синтетический счет, набор аналитических счетов, подразделение балансовой единицы и валюта. Таким образом для каждого аналитического счета, относящемуся к определенному синтетическому счету, по каждому из подразделений балансовой единицы формируется по одной строке на каждый вид валюты, остатки и обороты в которой зарегистрированы за период формирования ведомости.

Остатки и обороты представляются в валюте операций по счетам, в валютеэквиваленте и в валюте отчетности с учетом бухгалтерской и управленческой оценок.

При формировании строк оборотной ведомости, Система учитывает аналитические счета только тех порядков, которые указаны в соответствующих

полях "Порядок аналитики" формы условий формирования (вкладка "Аналитика").

Так, если Вы желаете получить оборотную ведомость в разрезе всех пяти порядков аналитики, необходимо заполнить все пять полей. Если Вас, например, интересуют только 2-й и 3-й порядки, следует в первом поле указать 2, во втором – 3 (или наоборот 3 – в первом, а 2 – во втором поле), а остальные три поля оставить незаполненными. В данном случае по каждому синтетическому счету проведется группирование сумм остатков и оборотов по низлежащим аналитическим счетам, которые соответствующим образом войдут в суммы остатков и оборотов аналитических счетов верхлежащих уровней (порядков) отображаемых в ведомости. Остатки и обороты на соответствующих синтетических счетах также будут корректироваться, исходя из равенства сумм по счету и всем его аналитическим счетам.

При этом, не зависимо от того, какие аналитические счета первого, четвертого и пятого порядка указаны для остатков и в проводках соответствующих хозяйственных операций, в одну строку ведомости попадут все остатки/обороты выраженные в одной валюте и относящиеся к одинаковым: подразделениям балансовой единицы, номерам синтетических счетов или субсчетов, а также номерам аналитических счетов второго и третьего порядка.

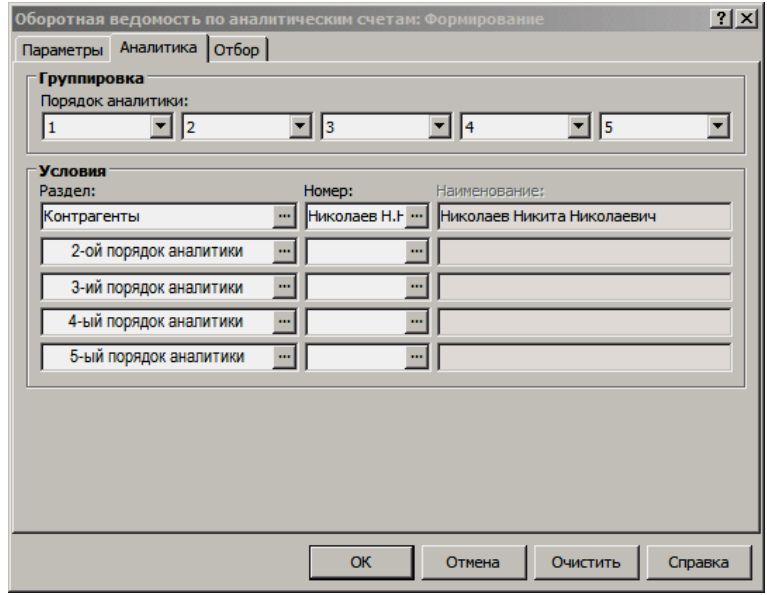

Примечание: нельзя заполнить последующее поле "Порядок аналитики", не заполнив предыдущего, а также дважды задать один и тот же номер порядка аналитики.

Группы полей "Раздел", "Номер" и "Наименование" предназначены для реализации расширенных условий отбора данных к построению оборотных ведомостей в разрезах:

- требуемых аналитических счетов;
- "назначенных" на уровни аналитических счетов разделов;

В каждом поле группы полей "Раздел" (сверху вниз - с 1 по 5 порядок) можно указать один из разделов Системы, который был назначен на определенный уровень (порядок) аналитики синтетических счетов в словаре "План счетов":

> если в поле "Счет" формы условий формирования ведомости указан какой-либо счет (счета), то список доступных разделов (на каждом порядке) ограничивается только теми

разделами, которые были назначены на тот же уровень аналитики данного счета (счетов);

если поле "Счет" пустое, то список доступных разделов (на каждом порядке) содержит все разделы, которые были назначены на тот же уровень аналитики;

Если требуемая комбинация разделов указана, то соответствующим образом (с учетом группирований и др. условий) при построение оборотной ведомости будут учитываться остатки/обороты только по тем аналитическим счетам, на соответствующие уровни которых назначены указанные разделы.

В каждом поле группы полей "Номер" (сверху вниз - с 1 по 5 порядок) можно указать один из аналитических счетов - комбинацию аналитики, остатки/обороты в разрезе которой должна отображать оборотная ведомость (с учетом группирований и др. условий):

- если в поле "Счет" формы условий формирования ведомости указан какой-либо счет (счета), то список доступных аналитических счетов (на каждом порядке) ограничивается всеми аналитическими счетами, которые зарегистрированы в плане счетов на тот же уровень аналитики данного счета (счетов);
- если поле "Счет" пустое, то список доступных аналитических счетов (на каждом порядке) содержит все аналитические счета плана счетов, которые были зарегистрированы на тот же уровень аналитики;

Каждое поле группы полей "Наименование" (сверху вниз - с 1 по 5 порядок) заполняется автоматически (и не редактируется) и соответствует наименованию аналитического счета, заданного на том же уровне в группе "Номер".

### **Расхождения**

Настройка "Контролировать расхождения остатков по аналитическим счетам", задаваемая для раздела "Расчеты с дебиторами/кредиторами", регулирует алгоритмы переноса остатков и построения оборотной ведомости по аналитическим счетам, отражающим взаиморасчеты (типовые формы аналитического учета - 5, 6, 7, 8).

В соответствии алгоритму оборотная ведомость по аналитическим счетам может быть сформирована либо по записям разделов "Расчеты с дебиторами/кредиторами" и "Дебиторская/кредиторская задолженность", либо по записям разделов "Остатки средств по счетам" и "Хозяйственные операции". В некоторых частных случаях учета, суммы остатков и/или оборотов зафиксированные в данных разделах могут не совпадать. Система позволяет проконтролировать наличие таких расхождений и сформировать оборотную ведомость по требуемым или по правильным данным. См. подробнее в Электронной Справке.

## **Оборотная ведомость по корреспондирующим счетам**

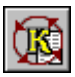

*Пункт меню:* **Функции | Оборотные ведомости | По корреспондирующим счетам**

Оборотная ведомость используется для контроля движения средств между корреспондирующими счетами. Каждая строка ведомости формируется для уникального сочетания дебета и кредита счетов, подразделений балансовой единицы, по каждой используемой валюте операций.

В сформированной ведомости отображается оборот между дебетом и кредитом соответствующих корреспондирующих счетов. Обороты представляются в валюте операций, в валюте-эквиваленте и в валюте отчетности с учетом бухгалтерской и управленческой оценок. Кроме этого, в оборотной ведомости содержатся итоговые строки, в которых отражаются суммарные обороты в нескольких строках, относящихся к одному счету.

В форме условий формирования на вкладке "Параметры" задаются общие условия по отбору хозяйственных операций. Кроме этого, там же можно задать дополнительные условия по группированию данных:

- переключатель "По дебету/По кредиту" задает, как следует  $\blacksquare$ группировать строки ведомости и суммировать обороты из этих строк - по дебету или по кредиту счетов;
- для формирования строк ведомости с детализацией по дням  $\blacksquare$ регистрации отдельных хозяйственных операций, в рамках заданного периода, потребуется установить флажок в поле признака "По дате учета" (если данный флажок отсутствует, то каждая строка ведомости будет отражать суммарные обороты за весь период формирования оборотной ведомости);
- в полях "Порядок аналитики" определяются уровни аналитики для группирования данных в ведомости (по аналогии с оборотной ведомостью по аналитическим счетам);

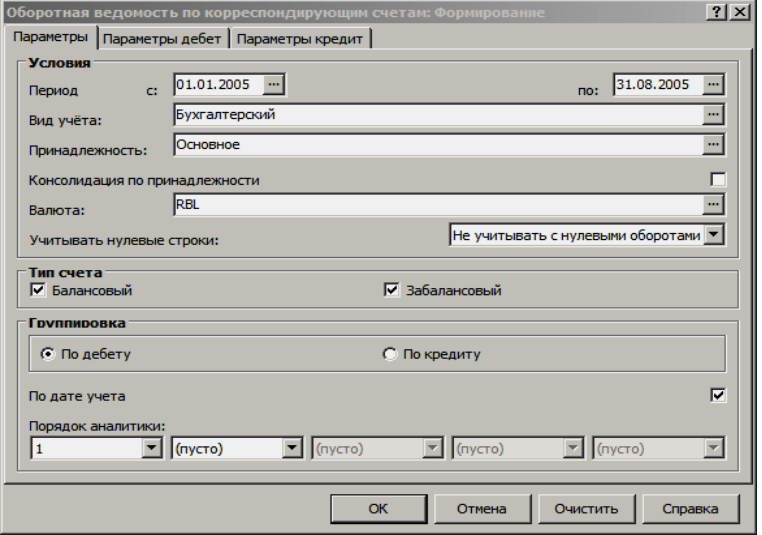

Условия, задаваемые на вкладках "Параметры дебет" и "Параметры кредит", позволяют консолидировать или детализировать обороты в формируемой ведомости в разных разрезах, например, по аналитике, назначенных на уровни разделов.

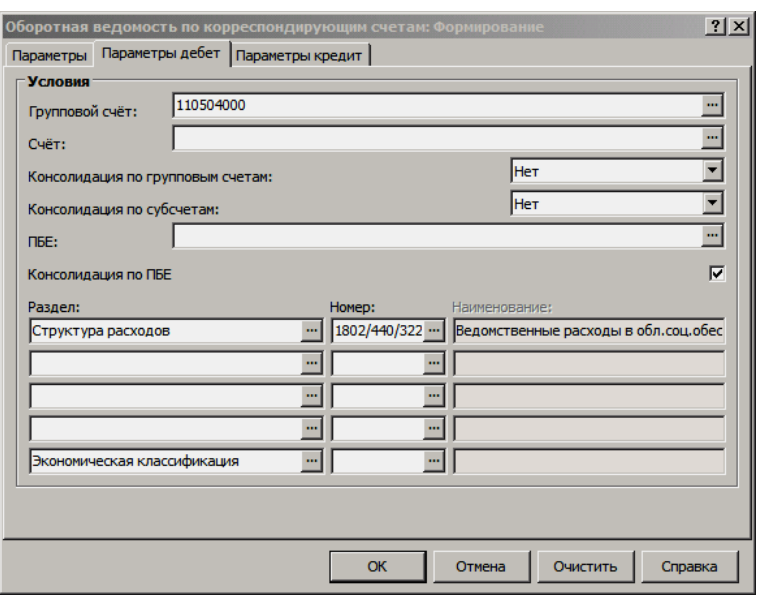

## **Оборотная ведомость по движению денежных средств**

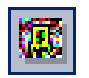

*Пункт меню:* **Функции | Оборотные ведомости | По движению денежных средств** Оборотная ведомость используется для контроля движения средств по синтетическим счетам, имеющим ТФАУ: "4.денежные средства (безналичные)" и "4c.денежные средства (наличные)". Каждая строка ведомости формируется для уникального сочетания синтетического счета, ПБЕ и валюты. Т.е. для каждого счета формируется по одной записи на каждый вид валюты, остатки и обороты которой зарегистрированы в период формирования ведомости.

Количество строк ведомости соответствует количеству дней (входящих в заданный период формирования ведомости), в которых зарегистрированы обороты по соответствующим счетам. Для валютных счетов (на один и тот же день) может быть сделано несколько записей - на каждую валюту.

Формируя каждую строку ведомости, Система рассчитывает остатки средств на начало дня, обороты по дебету и кредиту за день, а также остатки средств на конец дня. При этом между строками ведомости существует соотношение: остатки средств на конец текущего дня равны остаткам средств на начало следующего (по ведомости) дня.

Рассмотрим особенности формирования ведомости, относящиеся к случаю, когда период формирования охватывает несколько учетных периодов.

> Первая особенность относится к формированию остатка на начало дня первой (наиболее ранней) записи ведомости. Проявляется эта особенность тогда, когда дата первой операции и дата начала периода формирования ведомости относятся к разным учетным периодам.

Остаток денежных средств на начало дня, когда состоялась первая операция, Система извлекает из регистра остатков средств по счетам. Будет использован остаток не на учетный период начала периода формирования, а **на учетный период, соответствующий первой** (попавшей в период формирования) **операции с денежными средствами** по данному счету.

> Вторая особенность состоит в том, что при формировании первой записи за каждый следующий учетный период Система использует в качестве остатка на начало дня остаток на конец дня последней записи предыдущего периода. Возможные расхождения этого остатка с остатками средств по счетам на начало нового периода не контролируются.

Намеренно возьмем пример, где данные регистра остатков средств противоречат данным хозяйственных операций. Пусть формируется оборотная ведомость по счету "Касса" за период с 1 января по 22 апреля. В регистре остатков средств имеются данные на февраль (1000 руб.) и апрель (2000 руб.). В журнале учета хозяйственных операций имеются 4 проводки по счету "Касса":

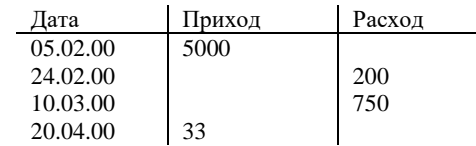

В оборотной ведомости Система сделает записи со следующими данными:

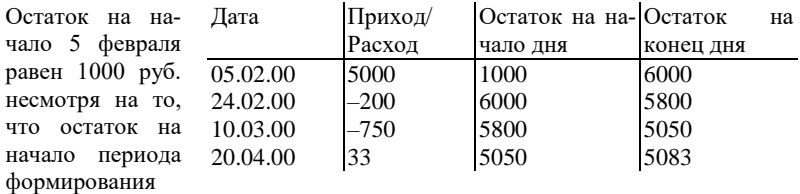

ведомости равен нулю.

Остаток на начало 10 марта равен остатку на конец февраля несмотря на то, что остатки средств не были перенесены на март.

Остаток на начало 20 апреля равен остатку на конец марта несмотря на то, что остаток средств на апрель равен 2000 руб.

Внимание! Для того чтобы ведомость правильно отражала обороты денежных средствам по валютным счетам, необходимо в конце каждого учетного периода делать переоценку валютных активов и пассивов (см. об этом в главе "Закрытие учетного периода").

# **WEB-представление разделов группы "Оборотные ведомости": особенности**

#### **Общее**

Формирование оборотных ведомостей производится уже после входа в раздел, с использованием функции «Сформировать». В WIN-представлении форма условий формирования отображается сразу при вызове раздела.

При выполнении действия «Хозяйственные операции | Показать» отображаются соответствующие хозяйственные операции в режиме «По операциям». В WIN-представлении возможно отображение хозяйственных операций и в режиме «по операциям», и в режиме «по проводкам».

#### **Заголовок раздела "Оборотные ведомости по счетам"**

- Отсутствуют действия:
	- Печать:
		- Оборотная ведомость;
		- Движение средств по счету;
		- Движение средств по счетам.

#### **Заголовок раздела "Оборотные ведомости по аналитическим счетам"**

- Отсутствуют действия:
	- Печать:
		- Аналитические данные к счету;
		- Расшифровка дебета счета;
		- Расшифровка кредита счета.

**Заголовок раздела "Оборотные ведомости по товарно-материальным ценностям"**

■ Отсутствуют действия:

■ Хозяйственные операции | Сформировать через буфер

- Ведомость движения
- Переоценка
- Картотека МБП
- Пересчет цены списания
- Печать | Оборотная ведомость по ТМЦ

# **ВЫПИСКИ КАЗНАЧЕЙСТВА**

*Пункт меню:* **Документы | Выписки казначейства**

Раздел предназначен для организации ввода, хранения и использования выписок из органов Казначейства о состоянии лицевых казначейских счетов Распорядителей бюджетных средств, Бюджетополучателей и о движении лимитов бюджетных обязательств, объемов финансирования и кассовых расходов на этих счетах, а также для сверки кассовых расходов по строкам выписки с банковскими документами в разделе "Банковские документы".

Главное окно раздела "Выписки казначейства" содержит дерево каталогов, список выписок казначейства, зарегистрированных в выбранном каталоге, и спецификацию (список строк) выбранной выписки казначейства.

Строка выписки казначейства по расходам имеет три группы данных учета:

- полученные: лимиты бюджетных обязательств, объемы финансирования;
- переданные: лимиты бюджетных обязательств, объемы финансирования;
- произведенные: кассовые расходы и принятые бюджетные обязательства.

Строка выписки Казначейства имеет спецификацию, отражающую бюджетную классификацию сумм строки. Произведенные кассовые расходы в строке выписки квитуются с банковскими документами раздела "Банковские документы".

## **Импорт выписок казначейства**

 $\overline{a}$ 

*Пункт меню:* **Документы | Выписки казначейства | Импорт…**

Данные для импорта должны храниться в файле загрузки предопределенного электронного формата (федеральный формат 2007.03<sup>19</sup>).

Для корректного импорта данных должны соблюдаться следующие условия:

> В словаре "Бюджетополучатели" должен быть зарегистрирован бюджетополучатель, реквизит которого "Код по Фе-

<sup>19</sup> Если текущий формат выписки отличен от 2007.03, то импорт выписки производиться не будет, о чем Система выдаст соответствующее предупреждение.

деральному Казначейству" совпадает с кодом получателя/распорядителя средств выписки из лицевого счета (файла загрузки).

- Лицевой счет получателя/распорядителя должен быть открыт в казначействе, код ТОФК которого совпадает с кодом ТОФК выписки из лицевого счета. Т.е. в словаре "Контрагенты" должен быть зарегистрирован контрагент с соответствующими реквизитами лицевого счета. Этот же контрагент должен быть зарегистрирован в качестве бюджетополучателя в словаре "Бюджетополучатели".
- В словаре "Перечень прямых получателей" должна быть зарегистрирована запись, реквизит которой "Код главы ППП" совпадает с кодом главного распорядителя средств выписки из лицевого счета (файла загрузки).

### **Алгоритм импорта данных**

- 1. Определяется тип выписки казначейства по расширению файла загрузки (**vp** - выписка получателя, **vr** - выписка распорядителя).
- 2. Формируется номер выписки казначейства: имя файла загрузки + дата выписки (дата выписки из файла загрузки).
- 3. Определяются реквизиты выписки казначейства "Дата", "Дата формирования" и "Дата предыдущей выписки". Значения подставляются из файла загрузки.
- 4. Определяется реквизит выписки казначейства "Получатель". Подставляется значение из словаря "Бюджетополучатели", определяемое по совпадению кода по Федеральному Казначейству записи словаря и коду получателя/распорядителя средств из файла загрузки.
- 5. Определяются реквизиты получателя. Подставляется значение из словаря "Контрагенты", определяемое по совпадению кода ТОФК казначейства, заданного в реквизитах контрагента, и кода ТОФК из файла загрузки.
- 6. Определяется реквизит выписки казначейства "Глава ведомственной подчиненности". Подставляется значение из словаря "Перечень прямых получателей", определяемое по совпадению кода главы ППП записи словаря с кодом главного распорядителя средств из файла загрузки.
- 7. Определяется реквизит выписки казначейства "Валюта". Подставляется значение из реквизитов лицевого счета.
- 8. Формируется строки выписки казначейства. Тип документа определяется по строке файла загрузки.

Строка "Лимиты бюджетных обязательств и объемы финансирования" (для получателя/распорядителя) содержит документ "Расходное расписание".

Строка "Бюджетные обязательства и кассовый расход" может содержать документ "Бюджетное обязательство" или "Платежное поручение". Тип документа определяется значением реквизита файла загрузки "Принято на учет бюджетных обязательств". Если значение > 0, то содержит документ "Бюджетное обязательство", если = 0 или пусто, то содержит документ "Платежное поручение".

9. Бюджетная классификация для строки выписки не формируется (это связано с особенностями формата "2007.03"). После импорта, при необходимости, Вы сможете зарегистрировать вручную позиции бюджетной классификации.

Значения сумм заполняются в зависимости от типа документа строки выписки соответствующими значениями сумм из файла загрузки.

Если тип документа "Расходное расписание", то заполняются значения сумм "Получено лимитов бюджетных обязательств на год" (только для выписки получателя), "Получено лимитов бюджетных обязательств на год с текущими изменениями", передано лимитов бюджетных обязательств с текущими изменениями" (только для выписки распорядителя), "Получено объемов финансирования за день", "Передано объемов финансирования за день" (только для выписки распорядителя).

Если тип документа "Бюджетное обязательство", то заполняются значения сумм "Принято на учет бюджетных обязательств".

Если тип документа "Платежное поручение", то заполняются значения сумм "Произведено кассовых расходов за день" и "Произведено кассовых расходов по поставленным обязательствам".

# **WEB-представление раздела «Выписки казначейства»: особенности**

### **Структура раздела**

Спецификация «Бюджетная классификация» размещена в главном окне раздела на одноименной вкладке. В WIN-представлении спецификация вызывается из спецификации «Строки», пункт контекстного меню «Бюджетная классификация».

#### **Заголовок раздела**

Отсутствуют действия «Импорт».

#### **Спецификация «Строки»**

Отсутствует группа действий «Разнесение поступившей суммы» («Банковские документы», «Разнести по бюджетным обязательствам», «Отменить разнесение»).

# **ВЫПИСКИ ИЗ ЛИЦЕВОГО СЧЕТА КАЗНАЧЕЙСТВА**

*Пункт меню:* **Документы | Выписки из лицевого счета казначейства**

Раздел предназначен для организации ввода, хранения и использования выписок из органов Казначейства о состоянии лицевых казначейских счетов Распорядителей бюджетных средств, Бюджетополучателей и о движении лимитов бюджетных обязательств, объемов финансирования и кассовых расходов на этих счетах, а также для сверки кассовых расходов по строкам выписки с банковскими документами в разделе "Банковские документы".

Главное окно раздела "Выписки казначейства" содержит дерево каталогов, список выписок казначейства, зарегистрированных в выбранном каталоге, и спецификации:

- «Денежные обязательства»»;
- «Бюджетные обязательства»;
- «Поступления и выплаты» со спецификацией 2-го уровня
	- «Бюджетная классификация»;
- «Бюджетные данные»;
- «Детализированные лимиты бюджетных обязательств».

В заголовке раздела реализованы действия:

«Верификация»

«Загрузить документ»  $\bullet$ 

В спецификациях «Денежные обязательства», «Бюджетные обязательства», «Поступления и выплаты», «Бюджетные данные» реализовано действие «Верификация»

## Действие «Верификация» в заголовке раздела

Произвести верификацию

1. По банковским документам

Выполняется действие, описанное в пункте "Произвести верификацию" для строки "Поступления и выплаты" выписки в цикле по всем строкам спецификации "Поступления и выплаты" текущей выписки, в которых выполняются условия доступности данной функции.

2. По бюджетным обязательствам

Выполняется действие, описанное в пункте «Произвести верификацию» для строки «Бюджетные обязательства» выписки в цикле по всем строкам спецификации «Бюджетные обязательства» текущей выписки, в которых выполняются условия доступности данной функции.

3. По денежным обязательствам

Выполняется действие, описанное в пункте "Произвести верификацию" для строки "Денежные обязательства" выписки в цикле по всем строкам спецификации "Денежные обязательства" текущей выписки, в которых выполняются условия доступности данной функции.

4. По расходным расписаниям

Выполняется действие, описанное в пункте "Произвести верификацию" для строки "Бюджетные данные" выписки в цикле по всем строкам спецификации "Бюджетные данные" текущей выписки, в которых выполняются условия доступности данной функции.

#### Снять верификацию

1. По банковским документам

Выполняется действие, описанное в пункте "Снять верификацию" для строки "Поступления и выплаты" выписки в цикле по всем строкам выплат и поступлений текущей выписки, в которых выполняются условия доступности данной функции.

2. По бюджетным обязательствам

Выполняется действие, описанное в пункте "Снять верификацию" для строки "Бюджетные обязательства" выписки в цикле по всем строкам бюджетных обязательств текущей выписки, в которых выполняются условия доступности данной функции.

3. По денежным обязательствам

Выполняется действие, описанное в пункте "Снять верификацию" для строки "Денежные обязательства" выписки в цикле по всем строкам денежных обязательств текущей выписки, в которых выполняются условия доступности данной функции.

4. По расходным расписаниям

Выполняется действие, описанное в пункте "Снять верификацию" для строки "Бюджетные данные" выписки в цикле по всем строкам бюджетных данных текущей выписки, в которых выполняются условия доступности данной функции.

Подробнее см. в электронной справке на раздел.

Пункт меню: Документы | Выписки из лицево-**FO CHATA** казначейства | Верификация...

# **Действие «Загрузить документ» в заголовке раздела**

*Пункт меню:* **Документы | Выписки из лицевого счета казначейства | Загрузить документ…**

Действие выполняется из главного меню по пункту "Загрузить документ". Параметром выполнения действия является "Имя файла" - стандартный путь к файлу на диске.

### **Алгоритм выполнения:**

.

Анализируется имя выбранного файла:

Если он имеет расширение \*.ZIP\*, то данный архив распаковывается и затем организуется цикл по всем файлам внутри данного архива. Для каждого файла:

- если он имеет расширение \*.VP\*, то выполняется процедура импорта "Импорт из файла Выписка из лицевого счета получателя бюджетных средств";
- $\bullet$  если он имеет расширение  $\text{*.} \text{VI*}$ , то выполняется процедура импорта "Импорт из файла Выписка из лицевого счета бюджетного учреждения";
- если он имеет расширение \*.VI\*, то выполняется процедура импорта "Импорт из файла Выписка из лицевого счета автономного учреждения";
- $\bullet$  если он имеет расширение \*.BD\*, то выполняется процедура импорта "Импорт из файла Информация из документов, подтверждающих операции клиентов Федерального казначейства при расчетах с контрагентами";
- если он имеет расширение \*.VK\*, то выполняется процедура импорта "Импорт из файла Выписка из отдельного лицевого счета бюджетного (автономного) учреждения";
- если он имеет расширение \*.VT\*, то выполняется процедура импорта "Импорт из файла Выписка из лицевого счета администратора доходов бюджета";
- если он имеет расширение \*.  $SE^*$ , то выполняется процедура импорта "Импорт из файла Справка о кассовых операциях со средствами бюджета";
- если он имеет расширение \*.VC\*, то выполняется процедура импорта "Импорт из файла Выписка из лицевого счета для учета операций со средствами, поступающими во временное распоряжение получателя бюджетных средств";
- если он имеет расширение \*.VА\*, то выполняется процедура импорта "Импорт из файла Выписка из лицевого счета администратора источников финансирования дефицита бюджета";
- если он имеет расширение \*.BH\*, то выполняется процедура импорта "Импорт из файла Информация по документам клиентов органов Федерального казначейства, исполненным внутриказначейскими операциями";
- если он имеет расширение \*.SF\*, то выполняется процедура импорта "Импорт из файла Справка органа Федерального казначейства, прилагаемая к выписке из лицевого счета АДБ и АИФДБ".

Иначе импорт не производится, выдается сообщение, что файл импорта должен иметь одно из вышеперечисленных расширений. При выполнении внутри архива, такой файл пропускается.

При проверке периода действия реквизитов считается, что если ни Дата открытия, ни Дата закрытия не заданы, то период включает в себя любую дату. Если реквизитов найдено больше одного, то берется последний по РН.

# **УЧЕТ ГОСУДАРСТВЕННЫХ КОНТРАКТОВ И ЗАКУПОК**

*Пункт меню:* **Документы | Государственные контракты и закупки**

Согласно действующим нормативным документам, бюджетные организации при покупке товаров (работ, услуг) должны заключать контракты с поставщиком от имени государства. Это регламентируется Федеральным законом № 94-ФЗ "О размещении заказов на поставки товаров, выполнение работ, оказание услуг для государственных и муниципальных нужд" от 25 июля 2005 года. В то же время, действующая редакция Бюджетного кодекса (статьи 71, 73) предусматривает возможность закупать товары (работы, услуги) без заключения государственных контрактов если их сумма не превышает установленного Центральным банком РФ предельного размера расчетов наличными деньгами.

Таким образом, все покупки бюджетной организации являются либо покупками по контракту, либо бесконтрактными закупками. В обоих случаях бюджетные организации обязаны передавать в органы казначейства сведения о закупках (и контрактных, и бесконтрактых).

Раздел "Государственные контракты и закупки" предназначен для **ведения реестра государственных контрактов и реестра бесконтрактных закупок.** Зарегистрированные в Системе контракты можно предоставлять в органы казначейства.

Раздел состоит из заголовка и двух спецификаций: "Товары и услуги" и "Финансирование". Некоторые поля заголовка могут быть блокированы. Это означает, что значения этих полей были сформированы Системой и не могут быть изменены пользователем.

Запись заголовка (запись о контракте) может находиться в утвержденном или не утвержденном состоянии. Утвержденный контракт запрещено исправлять. Если исправление необходимо, можно воспользоваться функцией внесения изменений.

На основе зарегистрированных в Системе контрактов можно формировать:

- внутренние документы, отражающие перемещение товаров;
- плановые платежи.

## **Утверждение контрактов/закупок**

Выполнение действия **Утвердить контракт/закупку** не просто проставляет на документ отметку об утверждении, а производит проверку и сравнение данных двух спецификаций документа: "Товары и услуги" и "Финансирование". Сравнение двух спецификаций выполняется всегда, но глубина сравнения зависит от установки двух флажков в форме параметров утверждения: "Сверять поступление товара по годам" и "Сверять поступление товара по бюджетной классификации".

В результате успешного утверждения:

- В заголовок контракта будет вписана отметка об утверждении.
- Сумма "по контракту" будет сформирована как итог одноименных сумм спецификации "Товары и услуги".
- Редактирование большинства свойств контракта будет заблокировано, за исключением контрагентов и сумм "Исполнено".
- С утвержденным контрактом можно будет выполнять другие действия, **например, формировать внутренние документы.**

При необходимости, отметку об утверждении можно снять - выполните для этого действие Снять утверждение. В результате, отметка об утверждении будет снята, и документ можно будет редактировать.

## Внесение изменений в контракт

Действие Состояние | Внести изменения доступно только для контрактов в утвержденном состоянии.

Действие "Внести изменения" подобно действию "Размножить". Между исходной и измененной записями устанавливается связь: исходная является входящей для измененной. При этом:

- Если у исходной записи есть связь с записью раздела "Договоры", то измененная запись наследует эту связь. Если имеются связи из заголовка записи и из спецификации, то наследуются все такие связи.
- $\blacksquare$ Если у исходной записи есть связи с разделами "Внутренние документы" и/или "Журнал платежей", то эти связи для измененной записи не наследуются.
- Ĭ. Если в записи спецификации "Финансирование" унаследованы от предыдущей версии ненулевые значения полей "сумма по плановым платежам", "сумма по бюджетным обязательствам" или "исполнено", то для такой записи запрещено изменение любых полей кроме "сумма по контракту".

В измененной записи параметр "Редакция" принимает значение Действуюшая, а поле "Количество изменений" заполняется значением этого поля в исходной записи, увеличенным на единицу. В исходной записи параметр "Редакция" принимает значение Не действующая. Для такой записи недоступно редактирование.

## Отражение сумм документов на связанных контрактах

При отработке в учете банковских и внутренних документов реализовано автоматическое редактирование ряда показателей связанных с ними государственных контрактов и закупок. Это возможно:

- при значении Да соответствующих настроек: "Отражать суммы на связанном госконтракте при отработке банковского документа (бюджет)" раздела "Банковские документы"; "Отражать суммы на связанном госконтракте при отработке внутреннего документа (бюджет)" раздела "Внутренние документы".
- $\blacksquare$ для государственных контрактов, в заголовке которых установлен признак "Заполнять суммы при отработке документов".

При отработке внутренних документов редактируются следующие показатели контракта: в заголовке - Получено (в эквиваленте); в спецификации "Товары и услуги" - Количество | Исполнено, Сумма в валюте | Исполнено, Сумма в эквиваленте | Исполнено. Редактирование показателей производится по данным спецификации внутреннего документа.

При отработке банковских документов редактируются следующие показатели контракта: в заголовке - Оплачено (в эквиваленте); в спецификации "Финансирование" - Суммы | Исполнено. Редактирование показателей производится по данным спецификации банковского документа или по данным распоряжения на оплату, связанного с банковским документом.

### **Контроль закупки одноименных товаров**

Действие предназначено для проверки всех записей спецификации "Товары и услуги" контракта. Записи спецификации проверяются последовательно. При проверке Система ищет не только в текущем (отмеченном) контракте, но и во всех подпадающих под условия проверки контрактах записи спецификации, в которых вписаны такие же или родственные товары. Какие товары искать – точно такие же или родственные, и насколько родственные – это задается группой параметров "Контроль одноименности" условий проверки. Найдя все родственные товары, Система сопоставляет их итоговую сумму со значением параметра настройки "Предельный размер расчетов по одной сделке", связанного с разделом "Государственные контракты и закупки". Если сумма будет превышена, то выдается соответствующее сообщение.

Это действие применимо только к одному (текущему) контракту, находящемуся в любом состоянии. Правда, в проверке участвуют и другие контракты, удовлетворяющие условиям проверки. "Тип закупки" проверяемых контрактов может быть разным.

Возможна также проверка на не превышение остатков лимитов бюджетных обязательств. Если в условиях проверки установлен соответствующий признак, то такая проверка выполняется, при этом учитываются данные спецификации контракта "Финансирование", и данные раздела "Смета расходов 25н".

# **Формирование и расформирование внутренних документов**

**Формирование внутреннего документа** возможно для контракта, находящегося в состоянии "Утвержден". "Тип закупки" контракта безразличен. Действие применимо и к текущей записи списка, и к группе выделенных записей.

Формирование доступно и в списке контрактов (действие **Формирование | Внутренние документы | Сформировать**), и в спецификации товаров/услуг (действие **Формирование | Сформировать внутренний документ**).

При формировании внутреннего документа из списка контрактов, Система создает документ по всем записям спецификации товаров, где остаток товаров больше нуля. При формировании внутреннего документа из спецификации товаров, создается документ по текущей записи спецификации или всем выделенным записям.

Спецификация внутреннего документа будет соответствовать спецификации "Товары и услуги" контракта. В позициях спецификации будут отражены остатки товара по цене, предусмотренной контрактом.

Когда внутренний документ будет сохранен, количества товаров "По документам" в контракте увеличиться, а остаток уменьшится. Формировать внутренние документы можно неоднократно, но до тех пор, пока остаток товаров в спецификации контракта остается положительным.

Избранные внутренние документы, сформированные на основании Государственного контракта **можно расформировать.** Как и формирование, расформирование возможно и в списке контрактов, и в спецификации товаров/услуг.

Чтобы расформировать внутренний документ, выполните в нужном списке действие "Расформировать". В ответ Система откроет список внутренних
документов, сформированных по текущему контракту или текущей записи спецификации товаров. Выберите нужный (точнее, ненужный) документ (или выделите группу документов – при задании исходного действия "Расформировать" в списке контрактов), выполните действие "Расформировать" (уже в списке документов) – расформированный документ (документы) исчезнет из списка. Остается закрыть список внутренних документов и вернуться в окно просмотра контрактов. В результате, внутренний документ (документы) исчезнет, а в спецификации товаров контракта **остаток товара увеличится.**

## **Формирование и расформирование плановых платежей**

**Формирование** приводит к созданию новых записей в разделе "Журнал платежей". Для каждой обрабатываемой записи спецификации "Финансирование" контракта создается одна запись о платеже.

Формирование доступно и в списке контрактов (действие **Формирование | Плановые платежи | Сформировать**), и в спецификации финансирования (действие **Формирование | Сформировать плановый платеж)**.

При формировании плановых платежей из списка контракта, действие применимо только к одному (текущему) контракту, находящемуся в утвержденном состоянии. "Тип закупки" контракта безразличен. Система обрабатывает все записи спецификации финансирования, у которых остаток финансирования больше нуля. По каждой такой записи создается одна запись о платеже.

При формировании плановых платежей из спецификации финансирования, действие применимо к одной записи или группе выделенных записей. Текущий контракт должен находится в утвержденном состоянии.

Если в условиях формирования не задана смета и/или статья сметы, и Системе не удастся их подобрать, то алгоритм формирования платежей несколько отличен от алгоритма формирования из списка контрактов (см. ниже).

Сформированные записи о платеже накапливаются в буфере, который будет предъявлен в конце формирования для проверки и возможного редактирования.

В создаваемую запись о платеже из условий формирования будут взяты вид финансовой операции, смета и ее статья. А если в условиях формирования они не заданы, то Система попытается подобрать их сама. Смета будет найдена по структуре расходов и году записи спецификации, а также по валюте, принадлежности и ПБЕ заголовка контракта. Статья (строка) найденной сметы будет подобрана по совпадению кода КЭКР статьи финансирования строки сметы и кода КОСГУ записи спецификации финансирования контракта.

Ситуация, когда Системе не удастся подобрать смету или статью сметы, обрабатывается по-разному при формировании платежей в списке контрактов или в спецификации финансирования:

- При отработке формирования из списка контрактов, в буфер платежей запись не добавляется, а данные "конфликтной" записи будут сохранены в списке ошибок.

- При отработке формирования из спецификации контракта, в буфер платежей запись не добавляется (и данные "конфликтной" записи сохраняются списке ошибок) только если был выставлен флажок "Прерывать формирование при неполной бюджетной классификации". Если флажка не было, то запись о платеже формируется, но с пустой ссылкой на смету или статью сметы.

Когда все записи спецификации финансирования будут перебраны, действие Системы зависит от наличия ошибок при подборе смет и статей смет. Если ошибок не было, или ошибки были, но в условиях формирования не был установлен флажок "Прерывать формирование при неполной бюджетной классификации", то откроется окно буфера платежей. Если ошибки были, и в условиях формирования был установлен названный флажок, то формирование платежей будет прервано, содержимое буфера будет ликвидировано, а перечень обнаруженных ошибок будет предъявлен к просмотpy.

При расформировании в окне раздела "Журнал платежей" показываются все плановые платежи, связанные с выбранной записью контракта/закупки. Выберите подходящий платеж (или выделите группу платежей - при задании исходного действия "Расформировать" в списке контрактов) и задайте действие "Расформировать". Расформированный платеж (платежи) полностью удаляется из Системы.

# Формирование и расформирование бюджетных обязательств

Формирование производится с использованием функции Формирование Бюджетные обязательства | Сформировать из заголовка раздела. Функция доступна для записи раздела в состоянии "Утвержден" вне зависимости от типа записи. Функция негрупповая, выполняется для выбранной записи контракта/закупки.

При вызове функции необходимо заполнить форму со следующими поля-МИ.

Тип - тип создаваемого обязательства.

Префикс - префикс номера создаваемого обязательства, номер будет сгенерирован для заданного префикса автоматически.

Дата - дата создаваемого обязательства.

Финансовая операция - необходимо выбрать финансовую операцию с видом "Расход" при формировании "прямого" документа или выбрать финансовую операцию с видом "Приход" для формирования "сторнирующего" документа.

Документ-основание - возможные значения "Госконтракт", "Документоснование госконтракта". Если в параметре задано "Госконтракт", то в качестве типа, номера и даты документа-основания обязательства подставляются соответственно тип, номер, и дата самого госконтракта; если в параметре задано "Документ-основание госконтракта", подставляются соответственно тип, номер, и дата документа-основания госконтракта.

Контролировать непревышение ЛБО - необходимо выставить признак для проверки непревышения формируемого обязательства над лимитами бюджетных обязательств раздела «Смета расходов 25н" по соответствующим значениям бюджетополучателя, ПБЕ, бюджетной классификации, месяца строки расшифровки обязательства и т.д.

Формировать с подтверждением - этот признак выставлется, если необходимо открыть буфер формирования обязательства для ручной корректировки.

Каталог - каталог, в который будет сформировано обязательство.

Заявка на изменение бюджетного обязательства - признак выставляется при формировании заявки на внесение изменений в обязательство.

**Номер заявки** – номер заявки на внесение изменений; поле доступно при выставленном признаке "Заявка на изменение бюджетного обязательства".

**Дата заявки** – дата заявки на внесение изменений; поле доступно при выставленном признаке "Заявка на изменение бюджетного обязательства".

После нажатия кнопки "ОК" формы формирования, если выставлен признак "Формировать с подтверждением", появляется буфер сформированного документа.

В заголовок обязательства попадут одноименные показатели контракта, а при формировании расшифровки данные спецификации "Финансирование" контракта будут распределены по месяцам текущего года (текущим считается год, к которому относится дата обязательства), а также по соответствующим годам планового периода (первый, второй, третий, четвертый год после текущего и последующие годы).

После формирования обязательства в спецификации "Финансирование" контракта будут заполнены суммы "По бюджетным обязательствам".

**Расформирование** позволяет расформировать сформированные по контракту обязательства. Функция вызывается через пункт контекстного меню **Формировани**е | **Бюджетные обязательства** | **Расформировать**. При вызове действия открывается список обязательств, сформированных по текущему контракту. После выбора документа и выполнения действия "Расформировать" (в списке документов) расформированный документ (документы) исчезнет из списка. В результате в спецификации снова будет пересчитаны поля "По бюджетным обязательствам".

## **Взаимодействие с разделом "Договоры"**

В общем случае взаимодействие разделов "Договоры" и "Государственные контракты и закупки" предусматривает:

- возможность установления связи государственного контракта/закупки (в дальнейшем, контракта) и договора, и заполнение части полей заголовка контракта по полям выбранного договора;
- возможность перенесения в контракт информации об исполнении из заголовка связанного договора;
- формирование контракта из договора с заполнением спецификации контракта по графикам поступления товаров и платежей, с информацией об исполнении.

Из раздела "Государственные контракты и закупки" возможно:

 Установить связь с договором. В результате выполнения действия **"Договор | Связать"**, в контракт будет проставлена невидимая ссылка на ранее существующий документ вида "Договоры". Один контракт может быть связан только с одним договором. После ус-

Договор и контракт связаны не жестко. Даже если контракт сформирован на основании информации о договоре, затем в нем может появиться и другая, внутренняя информация, в том числе даже дополнительные записи спецификаций (например, спецификации "Финансирование"). То есть эти записи могут быть связаны "при рождении", но в дальнейшем живут достаточно независимо. Если возникает необходимость в большей или меньшей синхронизации возникших изменений, применяются функции:

<sup>-</sup> "Внести изменения" раздела "Договоры";

<sup>-</sup> "Обновить суммы "Получено/Оплачено" раздела "Государственные контракты и закупки".

тановки связи с договором, содержимое некоторых полей контракта (даже ранее заполненных) может измениться - Система скопирует в них данные договора.

п После того как связь с договором установлена, но контракт еще не утвержден, можно сформировать обе спецификации контракта (действие "Договор | Сформировать спецификации"). Спецификация "Товары и услуги" формируется по данным графиков поступления товаров, вложенных в этапы договора. Спецификация "Финансирование" контракта формируется по данным графиков платежей по лицевому счету, вложенных в этапы договора.

Внимание! Важная особенность формирования состоит в том, что в модуле "Бухгалтерский учет - Бюджет" доступ к данным этапов договоров ограничен редактирование и просмотр графиков поступления товаров и графиков платежей невозможен. Полный доступ к названным данным имеется у пользователей модуля "Централизованное материально-техническое снабжение". Но если последний установлен и эксплуатируется, то в единой базе могут иметься (если имеется договор) все нужные данные. При формировании спецификаций контракта эти данные будут извлекаться автоматически, без визуального контроля.

- Если до утверждения контракта была установлена его связь с договором, а затем контракт был утвержден, то впоследствии можно обновить связь с тем же договором – действие "Договор | Обновить суммы "Получено/Оплачено". В результате, сумма контракта "Получено" будет скопирована из эквивалента суммы "Получено товаров и услуг на сумму/фактически" договора, а сумма контракта "Оплачено" - из эквивалента суммы "Отправлено платежей на сумму/фактически" договора. Обновление сумм можно выполнять неоднократно, но всегда из одного (связанного) договоpa.
- Установленные связи между контрактом и договором можно легко разорвать - действие "Договор | Удалить связь". Никаких изменений в характеристиках контрактах это не повлечет. После разрыва связи можно будет установить связь с другим договором.

## WEB-представление раздела «Договоры»: особенности

#### Заголовок раздела

• В WEB-представлении вид договора задается не простановкой флажка, а выбором значений: Входящий/Исходящий.

Отсутствуют действия:

- Размножить как дополнительное соглашение
- Просмотр / Основной договор
- Государственные контракты и закупки / Внести изменения

#### Спецификация

• Отсутствует действие "Исполнение по статьям сметы".

# БЮДЖЕТНЫЕ ОБЯЗАТЕЛЬСТВА

Пункт меню Документы | Бюджетные обязательства

Раздел "Бюджетные обязательства" предназначен для формирования и хранения бюджетных обязательств, их печати и выгрузки в электронном формате в соответствии с требованиями законодательства, учета их исполнения, а также формирования банковских и кассовых документов кассового расхода. Зарегистрированные в Системе контракты можно представлять в органы казначейства.

Раздел состоит из заголовка и спецификации: "Расшифровка обязательств". Некоторые поля заголовка могут быть блокированы. Это означает, что значения этих полей были сформированы Системой и не могут быть изменены пользователем.

В разделе производится:

- регистрация хозяйственных операций по учету обязательств. Для регистрации хозяйственных операций предназначена функция **Отработка** | **Отработать в учете**;
- регистрация в органах Федерального казначейства. Для регистрации в органах Федерального казначейства предназначена функция **Действия** | **Регистрация в ГФУ**;
- проверка на превышение лимитов;
- снятие с учета. Для снятия с учета предназначена функция **Действия** | **Снятие с учета**. Функция выполняется по помеченным записям и доступна, если хотя бы одна из помеченных записей не снята с учета;
- перерегистрация обязательств.

На основе зарегистрированных в Системе бюджетных обязательств можно формировать:

- банковские документы;
- корректирующие обязательства.

Из раздела можно напечатать отчеты:

- Сведения о принятом бюджетном обязательстве (форма 0531702) (c 07.2014);
- Сведения о бюджетном обязательстве (форма 0506101;
- Заявка на внесение изменений в бюджетное обязательство (форма 0531705) (c 07.2014);
- Заявка на перерегистрацию бюджетного обязательства.

## **Регистрация бюджетного обязательства**

Зарегистрировать бюджетное обязательство можно различными способами:

- в разделе "Бюджетные обязательства". Регистрация производится с помощью стандартной контекстной функции **Добавить**. Все поля заголовка и спецификаций при этом заполняются вручную;
- по контракту / договору / закупке. Формирование производится с использованием функции **Формирование | Бюджетные обязательства | Сформировать** из раздела "Государственные контракты и закупки". Функция доступна для записи раздела в состоянии "Утвержден" вне зависимости от типа записи. Функция негрупповая, выполняется для выбранной записи контракта/закупки;
- по распоряжениям на оплату. Процедура вызывается с помощью контекстного меню **Расширение | Пользовательские процедуры** из раздела "Государственные контракты и закупки". Регистрация обязательств по распоряжениям на оплату необходима в переходный период для не полностью оплачен-

ных контрактов, исполнение которых производилось по распоряжениям на оплату.

### **Проверка на превышение лимитов**

Проверка на превышение обязательства над лимитами бюджетных обязательств раздела "Смета расходов 25н" проводится с использованием функции **Проверка на превышение лимитов**.

При вызове данной функции происходит проверка непревышения значения поля "Сумма на текущий год. Месяц" строки расшифровки бюджетного обязательства над разницей значений полей "ЛБО полученные Итого" и "Сумма бюджетных обязательств Итого" строки раздела "Смета расходов 25н", подобранной по соответствующим значениям бюджетополучателя, ПБЕ, бюджетной классификации, месяца строки расшифровки и т.д. В случае наличия таких превышений выходит "Журнал сообщений" с занесенными в него превышениями или другими сообщениями / ошибками.

## **Перерегистрация обязательства**

Неисполненная часть бюджетного обязательства на конец текущего финансового года подлежит перерегистрации и учету в очередном финансовом году.

Для перерегистрации предназначена функция **Перерегистрация обязательства** | **Перерегистрировать обязательство**.

Перерегистрация возможна, только когда суммы "Исполнено" равны суммам текущего года. Если обязательство, принятое на текущий год, не исполнено в текущем году, то в него сначала необходимо внести изменения и подать Заявку на внесение изменений в бюджетное обязательство с целью переноса неисполненных сумм текущего года в суммы на 1-й год планового периода, а потом выполнить перерегистрацию бюджетного обязательства.

Если необходимо поменять бюджетную классификацию, то сначала необходимо внести изменения и подать Заявку на внесение изменений в бюджетное обязательство с целью переноса неисполненных сумм текущего года старой классификации в суммы на 1-й год планового периода новой классификации, а потом выполнить перерегистрацию бюджетного обязательства.

# **Формирование банковских документов**

Зарегистрировать банковский документ можно только для текущей записи обязательства. Функция недоступна, если обязательство снято с учета или если у обязательства вид операции - "Приход". Для формирования банковских документов предназначена функция **Формирование** | **Банковские документы**.

При вызове функции появляется форма формирования. После заполнения параметров формирования открывается буфер банковских документов, в котором при необходимости можно внести изменения в формируемый документ.

При формировании банковского документа заполнится поле "Сумма исполнения" обязательства.

Если в заголовке госконтракта выставлен признак "Заполнять суммы при отработке документов" и параметр "Отражать суммы на связанном госконтракте при отработке банковского документа (бюджет)" выставлен в значение "Да", после отработки в учете банковских документов суммы по этим документам отразятся в госконтракте в поле "Оплачено", а также произойдет заполнение поля "Исполнено" спецификации "Финансирование" госконтракта.

# **Регистрация корректирующего обязательства**

Сформировать корректирующее обязательство можно только для текущей записи обязательства. Функция недоступна, если обязательство снято с учета или если у обязательства вид операции – "Приход". Для регистрации корректирующего обязательства предназначена функция **Формирование** | **Корректирующее обязательство**.

При вызове функции появляется форма формирования. После заполнения формы параметров и выполнения функции откроется буфер для создания нового обязательства. В буфере необходимо внести все необходимые изменения.

После нажатия кнопки "ОК" буфера будут созданы:

- сторнирующее снятое с учета обязательство на сумму исходного обязательства, но со знаком минус;
- новое корректирующее обязательство с внесенными в буфере изменениями.

Каждое из вновь созданных обязательств необходимо отработать в учете для создания сторнирующих проводок по старому обязательству и новых проводок по корректирующему обязательству.

# **ДЕНЕЖНЫЕ ОБЯЗАТЕЛЬСТВА**

*Пункт меню:* **Документы | Денежные обязательства**

Раздел "Денежные обязательства" предназначен для учета, выгрузки и отработки в учете денежных обязательств (ДО), принимаемых учреждениями.

Раздел состоит из заголовка и спецификации: "Расшифровка обязательств".

В разделе производится:

- просмотр денежных обязательств
- регистрация в органах Федерального казначейства. Для регистрации в органах Федерального казначейства предназначена функция **Регистрация обязательства** | **Зарегистрировать обязательство в ГФУ**;
- формирование банковских документов;
- зачет аванса.

Из раздела можно напечатать отчет:

Сведения о денежном обязательстве (форма 05061021).

## **Регистрация денежного обязательства**

Первичное создание денежных обязательств происходит из раздела "Бюджетные обязательства". Кроме того, процедуры создания денежных обязательств выполняются из разделов "Государственные контракты и закупки" и "Внутренние документы".

## **Формирование банковских документов**

Функция выполняется по помеченным записям. Если помеченных документов нет, то по текущей.. Для формирования банковских документов предназначена функция **Банковские документы** | **Сформировать**.

При вызове функции появляется форма формирования для заполнения параметров формирования.

Проводится предварительная проверка.

Если "Год даты документа" у помеченных ДО различен, то выдается сообщение: "Отобраны денежные обязательства разных лет!" и действие прерывается.

Из списка помеченных ДО удаляются:

 ДО типа "Авансовый платеж", у которых "Сумма обязательства в валюте" не превышает "Сумму исполнено в валюте";

 ДО типа "Денежное обязательство", у которых "Сумма обязательства в валюте" за вычетом "Зачета аванса в валюте" не превышает "Сумму исполнено в валюте";

все ДО типа "Зачет аванса".

Если все проверки успешно пройдены, создается банковский документ.

# **БЛАНКИ СТРОГОЙ ОТЧЕТНОСТИ**

*Пункты меню:* **Учет | Бланки строгой отчетности, Учет | Книги бланков строгой отчетности**

Разделы "Бланки строгой отчетности" и "Книги бланков строгой отчетности" предназначены для формирования, хранения и учета бланков строгой отчетности.

Разделы "Бланки строгой отчетности" и "Книги бланков строгой отчетности" ("Книги БСО") - это два взаимосвязанных раздела. Оба раздела имеют спецификации – истории операций, которые формируются автоматически при проведении различных операций с записями разделов.

Регистрация бланков строгой отчетности производится в разделе "Книги БСО". При этом, при выполнении в дальнейшем операций в разделе "Бланки строгой отчетности" автоматически буду формироваться строки истории операций раздела "Книги БСО".

С другой стороны, в результате операций, выполняемых с книгой БСО, регистрируются изменения и в разделе "Бланки строгой отчетности" - для бланков, в которых проставлена ссылка на данную книгу.

В разделе "Бланки строгой отчетности" доступны операции:

- Передача другому МОЛ;
- Выдача под отчет;
- Возврат от подотчетного лица;
- Оформление;
- Реализация;

Разделение диапазона;

В разделе "Книги бланков строгой отчетности" доступны операции:

- Регистрация бланков;
- Передача другому МОЛ;
- Списание;
- Переоформление.

Одновременно с рядом операций возможно формирование внутренних документов.

## **РАСХОДНЫЕ РАСПИСАНИЯ 104Н**

*Пункт меню:* **Документы | Расходные расписания 104н** Раздел "Расходное расписание 104н" предназначен для формирования, хранения и выгрузки документов, в соответствии с приказом Минфина РФ от 30.09.2008 № 104н в части расходного расписания.

В полном объеме раздел используется в модуле Системы "Планирование и финансирование". В модуль "Бухгалтерский учет - Бюджет" раздел подключается с ограничением функционала, и предназначен для отработки в учете записей расходного расписания.

В модуль "Бухгалтерский учет- Бюджет" также подключены словари "Группы источников финансирования", "Статьи источников финансирования" и "Виды источников финансирования" (группа "Бюджетная классификация"), ссылки на записи которых содержатся в спецификации расходного расписания.

Для отработки предназначены действия **Отработать в учете** и **Снять отработку в учете**.

Отработка доступна как для текущей, так и для ряда отмеченных записей (групповая отработка). При вызове действия на экране отображается окно, в котором необходимо указать параметры отработки. Отработка производится в соответствии с правилами отработки расходных расписаний 104н.

При откате отработки удаляются связи по выходу с разделом "Хозяйственные операции", и все связанные хозяйственные операции и проводки хозяйственных операций.

# **УЧЕТ КОДОВ БЮДЖЕТНОЙ КЛАССИФИКАЦИИ**

Реализована возможность задания кодов бюджетной классификации (в первую очередь **источников финансирования**) в распоряжениях на оплату и записях журнала платежей, и автоматическое их заполнение в связанных разделах. В связи с этим произведены следующие доработки в ряде разделов и функций Системы:

#### **Раздел "Распоряжения на оплату"**

- Добавлено поле "Источник финансирования": в заголовок; в условия отбора; на форму редактирования; в буфер формирования.
- Доработана пользовательская функция @PDIR добавлены аргументы, связанные с источником финансирования, с номерами и датами бюджетного обязательства и регистрации в ГФУ.
- Образец распоряжения на оплату добавлено поле "Источник финансирования" в заголовок (в группу полей "Бюджетная классификация").
- При формировании распоряжения на оплату по образцу поле "Источник финансирования" в распоряжении заполняется значением одноименного поля из образца, по которому происходит формирование. При формировании распоряжения на оплату по лицевому счету поле "Источник финансирования" в распоряжении заполняется значением одноименного поля на вкладке "Правила формирования" лицевого счета, по которому происходит формирование (а НЕ значением одноименного поля из заголовка сметы расходов, указанной в лицевом счете).
- При формировании банковского документа (БД) поля "Структура расходов", "Экономическая классификация", "Источник финансирования" и "ПБЕ" буфера спецификации формируемого БД заполняются значениями одноименных полей Распоряжения на оплату. При этом, из упомянутых выше полей, только поле "Источник финансирования" доступно для редактирования.

Общая сумма по распоряжениям, имеющим совпадающие значения структуры расходов, экономической классификации расходов, ПБЕ и источников финансирования образует сумму одной позиции спецификации формируемого банковского документа, т.е. в банковском документе будет столько позиций спецификаций, сколько имеется различных сочетаний структуры, классификации, ПБЕ и источника финансирования в консолидируемых распоряжениях.

- При отработке распоряжения в учете обрабатываются значения экономической классификации/структуры расходов/источника финансирования, указанные в проводке правила отработки, а также используется механизм формирующих счетов для заполнения счетов в создаваемых проводках хозяйственной операции.
- Доработаны печать отчетов "Сведения о принятом бюджетном обязательстве" и "Заявка на внесение изменений в бюджетное обязательство" и электронные выгрузки указанных отчетов: изменена группировка распоряжений на оплату для блока <Расшифровка обязательства> с учетом Источников финансирования и заполнение полей выгрузки <Код по БК> и <Предмет документаоснования>.

#### **Раздел "Журнал платежей"**

- Добавлены поля "Экономическая классификация", "Структура расходов", "Источник финансирования", "ПБЕ" в заголовок журнала платежей, в условия отбора, на формы редактирования планового платежа, фактического платежа, формирования фактического платежа на основе планового.
- С учетом добавленных кодов бюджетной классификации доработаны алгоритмы: добавления платежей из других разделов; формирования фактических платежей; разнесения поступившей суммы; отработки в учете.
- Доработано формирование распоряжений на оплату: поля "Структура расходов", "Источник финансирования", "Экономическая классификация", "ПБЕ" заполняются из соответствующих полей планового платежа. Для распоряжений на оплату сформированных из платежей эти поля недоступны для редактирования.
- Доработана пользовательская функция @BPNOT добавлены аргументы, связанные с кодами бюджетной классификации.
- При добавлении планового/фактического платежа поле "Смета" теперь необязательно к заполнению. Соответственно надо учитывать, что при формировании исполнения сметы расходов (в разделе

"Исполнение сметы расходов") НЕ будут анализироваться записи журнала платежей, где смета не задана.

Государственные контракты и закупки: доработано формирование планового платежа с учетом источника финансирования.

#### Доработана структура словарей

- "Правила отработки журнала платежей": в спецификацию "Проводки" добавлены атрибуты "Структура расходов", "Источник финансирования", "Экономическая классификация", "ПБЕ" (группа полей Бюджетная классификация на вкладке "Условия возникновения").
- $\blacksquare$ "Правила отработки распоряжений на оплату": в спецификацию "Проводки" добавлены атрибут "Источник финансирования" (вкладка "Условия", группа полей "Бюджетная классификация").

Для ряда разделов доработаны алгоритмы формирования плановых/фактических платежей: этот касается заполнения групп полей платежей "Исполнение по смете" и "Бюджетная классификация". Это относится к разделам: Авансовые отчеты; Акты приема векселей; Акты передачи векселей; Картотека векселей; Соглашения о взаимозачетах; Банковские документы; Кассовые документы.

Входящие счета-фактуры: в условия формирования распоряжения на оплату добавлен параметр "Источник финансирования". Значение этого параметра переносится в формируемое распоряжение на оплату, в поле "Источник финансирования".

Для ряда разделов модуля "Централизованное материальнотехническое снабжение" при формировании из них записей журнала платежей производится инициализация полей платежа "Структура расходов", "Экономическая классификация" и "ПБЕ" по выбранной в платеже смете (аналогично ручному добавлению записи о платеже). Это относится к разделам: Входящие счета на оплату; Счета на оплату; Заказы поставщикам; Начисления, штрафы, пени; Приходные накладные; Приходные ордера; Распоряжения на отгрузку потребителям; Расходные накладные на возврат поставщикам; Расходные накладные на отпуск потребителям; Договора (формирование из этапов договоров, из графика платежей и из точек графика).

# УВЕДОМЛЕНИЯ ОБ ИСЧИСЛЕННЫХ СУММАХ НАЛОГОВ

Пункт меню: Документы | Уведомления об исчисленных суммах налогов

Раздел "Уведомления об исчисленных суммах налогов" предназначен для учета уведомлений об исчисленных суммах налогов.

В главном окне данного раздела представлены: каталог, список документов текущего каталога (заголовок документа) и спецификация Данные».

В заголовке реализованы действия:

- «Формирование»:
	- «Сформировать банковский документ»;
	- «Расформировать банковский документ»
- «Отработка»:
	- «Отработать в учете»;
		- «Снять отработку в учете».

## **Формирование банковских документов**

#### **Сформировать банковский документ**

Действие недоступно для записей, у которых есть исходящие связи с разделом «Банковские документы».

#### **Параметры действия**

- **Тип документа**. Выбор из словаря "Типы документов". Обязательный параметр.
- **Префикс документа** инициализируется по настройке 20 "Префикс номера банковского документа".
- **Дата документа** текущая дата, обязательный параметр.
- **Вид операции**. Выбор из словаря "Виды финансовых операций".
- **Вид операции из строки уведомления**. Признак со значениями *Да/Нет*.
- **Вид платежа** заполняется значением параметра №32 Pay\_Type «Вид платежа банковского документа (Бухгалтерия)».
- **Вид оплаты** заполняется значением параметра №33 Pay\_Kind «Вид оплаты банковского документа (Бухгалтерия)».
- **Каталог** заполняется каталогом банковских документов, обязательный параметр.
- **Документ-основание** комбобокс со значениями: *Документ-основание уведомления* и *Уведомление*.
- **Формировать единый банковский документ**. Признак со значениями *Да/Нет*.
- **БКД единого налогового платежа**. Выбор из словаря «Виды финансовых операций».
- **Плательщи**к. Выбор из списка: *Контрагент принадлежности, Налогоплательщик, Контрагент в соответствии с налоговой декларацией, Пусто*.
- **Получател**ь. Выбор из списка: *Контрагент принадлежности, Налогоплательщик, Контрагент в соответствии с налоговой декларацией, Пусто, Получатель ЕНП.*
- **Получатель ЕНП** ссылка на словарь «Контрагенты». Если «Параметры.Получатель» не равен «Получатель ЕНП», то поле очищено и недоступно для редактирования.
- **Реквизиты получателя** ЕНП выбор из спецификации «Реквизиты контрагента "Получателя ЕНП"». Если получатель ЕНП не задан, то поле очищено и недоступно для редактирования.
- **Назначение платежа**
- **Примечание**
- **Очередность платежа**
- **Правило отработки** заполняется значением из словаря «Правила отработки банковских документов».
- **Формирование с подтверждением**. Признак со значениями *Да/Нет*, признак формирования документов через буфер обмена.

#### **Расформировать банковский документ**

Действие недоступно для записей, у которых нет исходящих связей с разделом «Банковские документы».

Действие групповое, последовательно выполняется для каждого отмеченного Уведомления; если не отмечено ни одного, то для текущего.

## **Отработка в учете**

#### **Отработать в учете**

Действие недоступно для записей, у которых есть исходящие связи с разделом «Хозяйственные операции» в том же виде учета, в котором производится отработка. При групповой отработке такие записи игнорируются, т.е. если Уведомление отработано в Бухгалтерском учете, то повторно отработать его в этом виде учета нельзя. То же и с Налоговым видом учета. Действие групповое, последовательно выполняется для каждого отмеченного заголовка Уведомления; если не отмечено ни одного, то для текущего.

#### **Параметры действия**

- **Вид учета**. Выбор из списка: *Все, Бухгалтерский, Налоговый.*
- **Дата хозяйственных операций**. Обязательный параметр. Инициализируется текущей датой.
- **Использовать дату документа**. Признак со значениями *Да/Нет*.
- **Отдельная ХО по контрагентам спецификации**. Признак со значениями *Да/Нет*.
- **Отработка с подтверждением**. Признак со значениями *Да/Нет*.

#### **Снять отработку в учете**

Действие недоступно для записей, у которых нет исходящих связей с разделом "Хозяйственные операции" в том же виде учета, в котором производится снятие отработки. При групповой отработке такие записи игнорируются, т.е. если Уведомление не отработано в Бухгалтерском учете, то снять отработку в этом виде учета нельзя. То же и с Налоговым видом учета. Действие групповое, последовательно выполняется для каждого отмеченного Уведомления; если не отмечено ни одного, то для текущего.

#### **Параметры действия**

**Уче**т. Комбобокс со значениями: *Все, Бухгалтерский, Налоговый.*

# **ВЕДОМОСТЬ РАСЧЕТОВ ПО РОДИТЕЛЬСКОЙ ПЛАТЕ**

*Пункт меню:* **Документы | Ведомость расчетов по родительской плате**

Раздел "Ведомость расчетов по родительской плате" предназначен для создания и хранения документов, в которых подробно отражены данные по всем начислениям, оплатам, входящим/исходящим остаткам по расчетным карточкам в группе, по которой сформирована ведомость, за конкретный расчетный период (месяц).

В полном объеме раздел используется в модуле Системы "Расчет оплаты услуг учреждений" (там же производится и регистрация записей). В модуль "Бухгалтерский учет - Бюджет" раздел подключается с ограничением функционала, и предназначен в первую очередь для отработки в учете ведомостей расчетов.

Для отработки предназначены действия **Отработать в учете** и **Снять отработку в учете**.

Отработка доступна как для текущей, так и для ряда отмеченных записей (групповая отработка). При вызове действия на экране отображается окно, в котором необходимо указать параметры отработки. Отработка производится в соответствии с правилами отработки ведомостей расчетов по родительской плате, заранее зарегистрированных в словаре "Правила отработки ведомостей расчетов по родительской плате".

При откате отработки удаляются связи по выходу с разделом "Хозяйственные операции", и все связанные хозяйственные операции и проводки хозяйственных операций. Возможен групповой откат отработки.

# **WEB-представление раздела "Ведомости расчетов по родительской плате": особенности**

#### **Заголовок раздела**

В WEB-представлении отображается дополнительное действие «Добавить».

Регистрация записей раздела производится в модуле "Расчет оплаты услуг учреждений". Работа в модуле «Бухгалтерский учет-Бюджет» обеспечивает в первую очередь отработку данных в учете.

#### **Спецификации раздела**

Отсутствует возможность просмотра (действие «Просмотр») характеристик записи на форме редактирования.

# **ВЕДОМОСТИ НАЧИСЛЕННЫХ КОМПЕНСАЦИЙ**

*Пункт меню:* **Документы | Ведомости начисленных компенсаций**

Раздел "Ведомости начисленных компенсаций" предназначен для создания и хранения документов, в которых отражены данные по всем начисленным компенсациям, а также данные о сформированных перечислениях в конкретном расчетном периоде (месяце).

В полном объеме раздел используется в модуле Системы "Расчет оплаты услуг учреждений" (там же производится регистрация записей, а также формирование перечислений). В модуль "Бухгалтерский учет - Бюджет" раздел подключается с ограничением функционала, и предназначен в первую очередь для отработки в учете ведомостей начисленных компенсаций.

Для отработки предназначены действия **Отработать в учете** и **Снять отработку в учете**.

Отработка доступна как для текущей, так и для ряда отмеченных записей (групповая отработка). При вызове действия на экране отображается окно, в котором необходимо указать параметры отработки. Отработка производится в соответствии с правилами отработки ведомостей начисленных компенсаций, заранее зарегистрированных в словаре "Правила отработки ведомостей начисленных компенсаций".

При откате отработки удаляются связи по выходу с разделом "Хозяйственные операции", и все связанные хозяйственные операции и проводки хозяйственных операций.

# **WEB-представление раздела "Ведомости начисленных компенсаций ": особенности**

#### **Заголовок раздела**

В WEB-представлении отображается действие «Добавить», и действия «Сформировать | Расформировать перечисления».

Регистрация записей раздела, а также формирование перечислений производится в модуле "Расчет оплаты услуг учреждений". Работа в модуле «Бухгалтерский учет-Бюджет» обеспечивает в первую очередь отработку данных в учете.

#### **Спецификации раздела**

Отсутствует возможность просмотра (действие «Просмотр») характеристик записи на форме редактирования.

# **ЖУРНАЛЫ РЕГИСТРАЦИИ НАЧИСЛЕНИЙ И ПЛАТЕЖЕЙ**

**Раздел «Журнал регистрации начислений»** предназначен для регистрации и хранения данных о произведенных начислениях, а также для взаимодействия с информационной системой для расчетов начислений и платежей (ИС РНиП) в рамках отправки и проверки оплаты начислений.

Структура раздела включает в себя заголовок записи, и спецификации «Платежи» и «Дополнительные параметры».

В спецификации «Платежи» отображаются записи раздела "Журнал регистрации платежей", в которых установлена ссылка на текущую запись начисления.

В разделе возможна отправка начислений в ИС РНиП, проверка (в т.ч. массовая) оплаты начислений в ИС РНиП. При массовой проверке оплаты производится загрузка авансовых платежей.

**Раздел «Журнал регистрации платежей»** предназначен: для хранения записей платежей, импортированных из ИС РНиП; отправки зачислений в ИС РНиП; формирования соответствующих записей журнала оплат.

Структура раздела включает в себя заголовок записи, и спецификацию «Дополнительные параметры».

Не предусмотрено ручное добавление записей в раздел. Регистрация записей производится при помощи функции «Загрузить платежи из ИС РНиП».

В списке платежей отображается колонка "Авансовый", в которой: будет значение *Нет*, если в записи есть ссылка на начисление, либо *Да*, если такой ссылки нет.

# **WEB-представление раздела «Журнал регистрации платежей»: особенности**

#### **Заголовок раздела**

Отображается действие «Сформировать записи журнала оплат», работа с которым производится в модуле «Расчет оплаты услуг учреждений».

# **ПЛАН ФИНАНСОВО-ХОЗЯЙСТВЕННОЙ ДЕЯТЕЛЬНОСТИ**

Раздел является учетным регистром, предназначенным для ведения планов финансово-хозяйственной деятельности (ФХД) учреждения, их утверждения и отражения фактических сумм "Получено", "Профинансировано" и "Исполнено". В разделе также имеется возможность детализации сумм выплат по конкретным поступлениям.

В разделе пользователь может создать план финансово-хозяйственной деятельности, утвердить его, сформировать показатели (с привлечением словаря "Показатели финансово-хозяйственной деятельности), внести изменения.

Заголовок имеет несколько иерархических спецификаций: "Показатели финансового состояния", "Поступления", "Выплаты" и "Детализация по выплатам", "Детализация по поступлениям" – последние две отображаются

*Пункт меню:* **Учет | План финансовохозяйственной деятельности**

при выборе соответственно спецификаций "Поступления", "Выплаты". Для каждой из спецификаций можно свернуть/развернуть информацию по уровням иерархии - последовательным выполнением действия «Свернуть».

Редактирование плана ФХД имеет следующие особенности. После утверждения запись практически недоступна для редактирования. Но при необходимости пользователь может внести в запись утвержденного плана существенные изменения, пользуясь функцией "Внести изменения". Эта функция создает в разделе новую запись - действующую "редакцию" документа, в которую и вносятся изменения. Исходная запись при этом становится "недействующей редакцией", оставаясь при этом в базе данных системы. Большинство функционала раздела для неё недоступно, но ее всегда можно просмотреть. Связи ее с новой редакцией сохраняются.

# **Глава 4. Учет нефинансовых активов**

# **ОСОБЕННОСТИ УЧЕТА МАТЕРИАЛЬНЫХ ЦЕННОСТЕЙ**

Система позволяет вести учет не только денежных средств, но и материальных ценностей. Причем учет материальных ценностей ведется как в стоимостном, так и в количественном выражении с детализацией по счетам, по валютам, по подразделениям балансовой единицы, по позициям перечня материальных ценностей, по материально-ответственным лицам, по партиям товаров или датам поступления.

Особым образом построен учет инвентарных объектов - в инвентарной картотеке Системы. Более подробно этот вопрос рассматривается (ниже) в главе "Инвентарная картотека". Здесь же отметим, что принятие к учету, перемещение, списание инвентарных объектов и все прочие операции с ними регистрируются только в инвентарной картотеке. Соответствующие хозяйственные операции формируются там же и попадают в журнал регистрации хозяйственных операций (раздел "Хозяйственные операции") в уже готовом виде. Впрочем, если такая необходимость есть, Вы можете зарегистрировать хозяйственную операцию по принятию к учету, перемещению или списанию инвентарного объекта и непосредственно, работая с журналом учета хозяйственных операций (или отработкой соответствующего документа). Однако в данном случае необходимо помнить об этом и при регистрации этой операции в инвентарной картотеке снять в соответствующей форме флажок "Создать хозяйственную операцию". В противном случае хозяйственная операция будет зарегистрирована дважды, что приведет к ошибке в учете.

При регистрации любых проводок, отражающих движение материальных средств, в разделе "Хозяйственные операции" необходимо задать значения соответствующих характеристик на вкладке "Номенклатура" формы редактирования проводки хозяйственной операции.

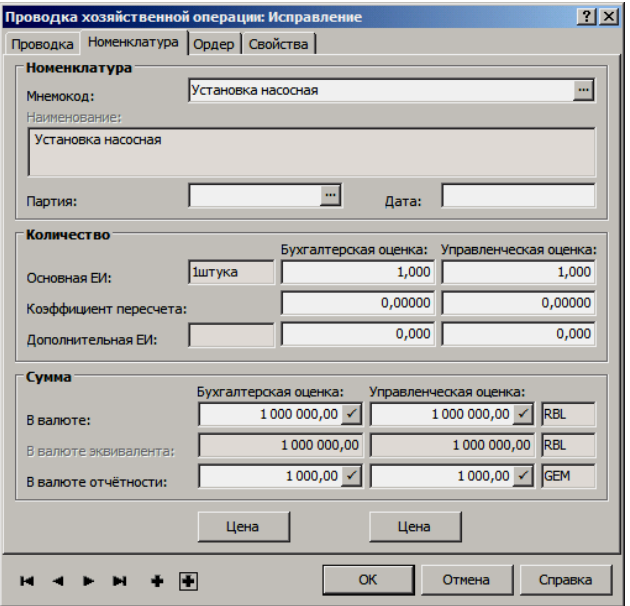

В зависимости от типовой формы аналитического учета счета, по которому ведется учет материальных ценностей, при регистрации проводки:

- для счета, имеющего типовую форму аналитического учета 2ра "Материалы, товары (партионный учет)", следует указать номер партии товаров;
- для счета, имеющего типовую форму аналитического учета  $\blacksquare$ 2da "Материалы, товары (учет по дате поступления)", наоборот, следует обязательно указать дату поступления, а номер партии указать не надо;
- для счетов, имеющих типовую форму аналитического учета 2 "Материалы, товары (учетные цены)" или 2md "Материалы, товары (средние цены)", ни номер партии, ни дату поступления указывать не надо;

Внимание! Если в проводке "материальный" счет (ТФАУ: 1, 2 - все) будет стоять по дебету и/или по кредиту, то в заголовке хозяйственной операции обязательно указывается контрагент "Кому" и/или "От кого" (соответственно).

Все счета, групповые счета, валюты, подразделения балансовой единицы, позиции номенклатуры материальных ценностей и контрагенты - материальноответственные лица, участвующие в отражении остатков и оборотов материальных средств, должны быть зарегистрированы в соответствующих словарях. Заметьте, что в предыдущем предложении нет слов "предварительно зарегистрированы". Дело в том, что Система позволяет регистрировать записи в словарях прямо в процессе заполнения атрибутов проводок (если, конечно, этого не запретил администратор Системы). Впрочем, методологически более правильно не использовать эту возможность. Ведь какой-нибудь неопытный пользователь, не найдя в словаре нужного контрагента (валюту, номенклатуру и т.д.), может зарегистрировать его повторно, с другим мнемокодом. Это приведет к тому, что данные, например, по одному контрагенту, будут отражаться в отчетных документах в нескольких строках.

### Расчет суммы проводки

Если проводка, регистрируемая (зарегистрированная) в Системе, отражает списание ТМЦ, то сумма такой проводки может рассчитываться (пересчитываться) автоматически. Для этого в Системе соответствующим образом инициализируется расчет цены списания единицы ТМЦ. Расчет цены списания проводится только для тех проводок, кредитовый счет которых имеет вторую типовую форму аналитического учета:

- 2. "Материалы, товары (учетные цены)";
- 2md. "Материалы, товары (средние цены)";
- 2ра. "Материалы, товары (партионный учет)";
- 2da. "Материалы, товары (учет по дате поступления)";

В Системе реализовано множество вариантов (методов) расчета:

- расчет цены списания для текущей (одной) проводки;  $\blacksquare$
- расчет цены списания из внутренних документов;
- пересчет цены списания для группы проводок: Метод "По средним ценам";
- пересчет цены списания для группы проводок: Метод "По среднескользящим ценам";<sup>20</sup>
- расчет цены списания при помощи специальных функций;

Для каждого варианта (метода) существуют свои особенности в расчетах, результатом которых будет разная цена списания, а также сумма соответствующей проводки (группы проводок). Однако в любом случае, исходными данными для расчетов будут являться остатки на начало соответствующего периода, а также все проводки, формирующие оборот ТМЦ по требуемым "материальным" счетам, т.е. в общем случае будут рассматриваться все "приходы" и "расходы" ТМЦ за заданный период в разрезе групп уникальных значений: {*Счет*} + {*Аналитика счета*} + {*Принадлежность*} + {*ПБЕ*} + {*Валюта*} + {*МОЛ*} + {*Номенклатура*} + {*Партия*} + {*Дата поступления*}.

#### **Учет аналитики счета ТМЦ:**

 $\overline{a}$ 

- Пересчет цены списания для строки оборотной ведомости выполняется с учетом аналитики тех уровней, по которым в данной ведомости задана группировка.

- Пересчет цены списания при выполнении распределения средств по счетам выполняется с учетом аналитики тех уровней, которые указаны в отрабатываемой строке последовательности типа "Пересчет цены списания". Пересчет с учетом аналитики производится вне зависимости от того, какой порядок пересчета выбран (за период или на дату расхода).

- Пересчет цены списания для проводки хозяйственной операции (вызываемый как непосредственно из раздела, так и из проводки, найденной для строки оборотной ведомости) и для спецификации внутреннего документа выполняется с учетом аналитики тех уровней, для которых выставлены настройки *Учитывать аналитику 1 (2,3,4,5) -го уровня для пересчета цены списания* раздела "Хозяйственные операции".

При отборе подходящих проводок проверяется совпадение заданной аналитики счета ТМЦ с уровнями аналитики установленными в настройках. Совпадение проверяется для любого значения аналитики, включая пустую - т.е., если в проводке этот уровень не заполнен, но настройка установлена, то в расчет цены включаются только проводки с пустой аналитикой этого уровня. Если настройки ни для одного уровня не выставлены, то совпадение счетов проверяется только по синтетическому счету.

В рамках каждой группы Система оперирует со следующими суммами (период расчета с **Дата1** по **Дата2**):

- Сумма прихода: {**СуммаПр**} = {Сумма остатка на Дата1} + {Сумма оборота по дебету за период с Дата1 по Дата2};
- Количество прихода: {**КолПр**} = {Количество остатка на Дата1} + {Количество оборота по дебету за период с Дата1 по Дата2};
- $Cy$ мма остатка:  $\{Cy$ мма $Oc\} = \{CyM\}$   $\{CyM\}$ а оборота по кредиту за период с Дата1 по Дата2};
- **•** Количество остатка:  ${Ko} \cdot \{Ko} = {Ko} \cdot \{Ko}$   ${Ko} \cdot \text{V}$ оборота по кредиту за период с Дата1 по Дата2};

Прежде чем начать процесс расчета, Система проверяет наличие расхождений. Алгоритмы проверки и типы выявляемых расхождений такие же, как и при формировании строк оборотной ведомости по ТМЦ в рамках той же группы исходных значений. Если расхождений не обнаружено, либо обнаружены расхождения по суммовым показателям, то расчет цены списания выполняется. Если же обнаружены количественные расхождения, напри-

<sup>20</sup> Метод пересчета "По среднескользящим ценам" рассмотрен в главе "Распределение средств по счетам".

мер, количество остатка меньше нуля (кредитовый остаток), то расчет цены списания не проводится - выдается соответствующее предупреждение.

### **Расчет цены списания для текущей (одной) проводки**

Расчет инициализируется из раздела "Хозяйственные операции":

- в момент регистрации проводки кнопка (в форме) "Цена" (бухгалтерская/управленческая оценки);
- для уже зарегистрированной проводки команда контекстного меню (в главном окне раздела) **Рассчитать цену | Бухгалтерская / Управленческая оценка**;

Расчет цены списания проводится с учетом ТФАУ. В расчете учитываются следующие учетные данные:

> все проводки хозяйственных операций с даты начала учетного периода (**Дата1**), в котором расположена текущая проводка, до даты регистрации хозяйственной операции (**Дата2**), содержащей текущую проводку;

Примечание: соответствующим образом не учитывается только проводка (сумма проводки), для которой рассчитывается цена списания, но будут учитываться все подходящие проводки с RN (регистрационный номер записи) меньшим, чем RN текущей проводки (записи).

> запись об остатке ТМЦ на дату начала учетного периода (**Дата1**);

Внимание! Если в данном случае расчет проводится для группы отмеченных в главном окне раздела проводок (в представлении "По проводкам"), то Система будет использовать метод расчета "По среднескользящим ценам" (особенности метода см. в главе "Распределение средств по счетам"). Для получения корректного результата предварительно потребуется отсортировать все проводки по дате учета в порядке возрастания.

#### **1. Проводка с ТФАУ - 2pa. "Материалы, товары (партионный учет)"**

С учетом характеристик исходной проводки Система отбирает учетные данные в разрезе тех же значений: {*Счет с ТФАУ: 2pa*} + {*Аналитика счета*} + {*Принадлежность*} + {*ПБЕ*} + {*Валюта*} + {*МОЛ*} + {*Номенклатура*} + {*Партия*}, где: "Счет" - счет по кредиту из исходной проводки, а "МОЛ" - контрагент "От кого" хозяйственной операции и т.д. С учетом отобранных данных рассчитываются: **СуммаОс** и **КолОс** (см. выше).

Примечание: фактически, отбор данных и расчет сумм остатков полностью соответствует процессу проводимому при формировании строки оборотной ведомости по ТМЦ для тех же исходных данных.

Тогда, цена списания номенклатуры (**Цена**) для текущей проводки рассчитается, как:

#### *Цена = СуммаОс / КолОс*.

Сумма текущей проводки (**СуммаПров**) будет рассчитана в зависимости от количества номенклатуры (**КолНом**), заданного в проводке, как:

#### $CyMMaH\nho$ 06 = Цена × КолНом.

В результате расчета в текущей проводке (в форме/в главном окне раздела) в соответствующем поле отобразится новая сумма проводки (по бухгалтерской и/или управленческой оценкам).

**2. Проводка с ТФАУ - 2da. "Материалы, товары (учет по дате поступления)"**

Алгоритм расчета полностью идентичен расчету для счетов с ТФАУ: 2ра за исключением того, что при отборе учитываются данные в разрезе: { Cyem c  $T\Phi A V$ : 2da} + {Аналитика счета} + {Принадлежность} + {ПБЕ} + {Валюта} +  $\{MOJ\}$  +  $\{However, amypa\}$  +  $\{A\}$ ата поступления}.

#### 3. Проводка с ТФАУ - 2md. "Материалы, товары (средние цены)"

Алгоритм расчета идентичен расчету для счетов с ТФАУ: 2ра за исключением того, что на расчет цены влияет параметр настройки "Рассчитывать средние цены в рамках Представителя Юридического лица", а именно:

> если значение параметра "Да", то при пересчете цены списания (из проводки хозяйственной операции, из строки оборотной ведомости по ТМЦ, при распределении средств по счетам, при использовании функций) - расчет проводится по всем контрагентам (МОЛ) и ПБЕ в рамках принадлежности операций/остатков юридическому лицу (независимо от заданных ПБЕ и МОЛ);

Таким образом, с учетом характеристик исходной проводки Система отбирает учетные данные в разрезе значений: {Cyem c TФAV: 2md} +  ${A}$ налитика счета $} + {I}$ Гринадлежность $} + {B}$ алюта $} + {I}$ Юменклатура}. Далее, с учетом отобранных данных (точно также) рассчитываются: СуммаОс и КолОс; Цена и СуммаПров.

> если значение параметра - "Нет", то отбор данных (и расчет) проводится в разрезе: {*Счет с ТФАУ*: 2md} + {Аналитика счета} + {Принадлежность} + {ПБЕ} + {Валюта} +  ${MOJI} + {Homen(x)qm}$ ;

#### 4. Проводка с ТФАУ - 2. "Материалы, товары (учетные цены)"

В данном случае, исходя из мнемокода номенклатуры текущей проводки, в словаре "Учетные цены номенклатур" ("Номенклатор") ищется подходящая запись типа "Факт" - учетная цена номенклатуры (Цена) по бухгалтерской и/или управленческой оценкам. Из всех подходящих записей отбирается запись с наиболее поздней датой начала действия, не превышающей дату регистрации хозяйственной операции, к которой относится текущая проводка. На основании подходящей учетной цены и количества номенклатуры (КолНом) проводки рассчитывается сумма проводки (СуммаПров).

#### Расчет цены списания из внутренних документов

Расчет инициализируется из формы редактирования записи спецификации раздела "Внутренние документы" и представляет собой частный случай расчета для одной (текущей) проводки, в данном случае - записи.

При расчете цены списания учитываются следующие учетные данные:

- все подходящие проводки хозяйственных операций с даты начала учетного периода (Дата1), к которому относится дата регистрации текущего документа, до даты регистрации текущего документа (Дата2), в разрезе тех же значений из текущего документа/строки:  $\{Cvem\} + \{A$ налитика счета} + {Принадлежность} + {ПБЕ} + {Валюта} + {МОЛ} + {Номенклатура} +  $\{ \Pi$ артия} +  $\{ \Pi$ ата поступления}, где: "Счет" - счет из строки спецификации документа, а "МОЛ" контрагент "От кого" из заголовка документа и т.д.; с учетом всех особенностей связанных с ТФАУ счета (см. выше);
- соответствующая запись об остатке ТМЦ на дату начала учетного периода (Дата1);

На основании отобранных данных рассчитываются: **СуммаОс** и **КолОс** (см. выше), а также цена списания номенклатуры (**Цена**) текущей строки спецификации документа:

#### *Цена = СуммаОс / КолОс*.

В результате расчета в соответствующих полях формы отобразится цена списания номенклатуры (по бухгалтерской и/или управленческой оценкам).

### **Пересчет цены списания для группы проводок: Метод "По средним ценам"**

Расчет инициализируется из раздела "Оборотная ведомость по ТМЦ" при использовании команды контекстного меню **Пересчет цены списания** в окне сформированной ведомости. Расчет проводится как для одной, так и для группы строк оборотной ведомости, только для счетов с ТФАУ: 2md, 2pa, 2da.

При расчете цены списания учитываются следующие учетные данные:

- все проводки хозяйственных операций наполняющие текущую строку ведомости и отражающие "приход" ТМЦ за заданный в форме формирования период (с **Дата1** по **Дата2**), в разрезе тех же значений (по строке ведомости): {*Счет*} + {*Аналитика счета*} + {*Принадлежность*} + {*ПБЕ*} + {*Валюта*} + {*МОЛ*} + {*Номенклатура*} + {*Партия*} + {*Дата поступления*}, с учетом всех особенностей связанных с ТФАУ счета (см. выше);
- соответствующая запись об остатке ТМЦ на начало того учетного периода, в который попадает **Дата1**;

С учетом исходных данных рассчитываются: **СуммаПр** и **КолПр** (см. выше). Тогда, цена списания номенклатуры (**Цена**) по текущей строке оборотной ведомости рассчитается, как:

#### *Цена = СуммаПр / КолПр*.

На основании рассчитанной единой (средней) цены списания проводится пересчет сумм во всех соответствующих проводках, наполняющих текущую строку ведомости и отражающих "расход" ТМЦ. Сумма каждой подходящей проводки (**СуммаПров**) будет рассчитана заново в зависимости от количества номенклатуры (**КолНом**), заданного в проводке, как:

#### $C$ уммаПров = Цена  $\times$  КолНом.

В результате проведенного расчета (пересчета) цены списания номенклатуры, в разделе "Хозяйственные операции" изменятся соответствующие учетные данные (по бухгалтерской и управленческой оценкам), а текущая оборотная ведомость переформировывается.

Внимание! Команда контекстного меню **Хозяйственные операции | По проводкам** позволяет отобрать все проводки наполняющие текущую строку ведомости. В представленном окне отбора будет доступен весь соответствующий функционал раздела "Хозяйственные операции", в том числе и расчет цены списания для текущей (одной) проводки или группы отмеченных проводок. В данном случае, при пересчете цены списания для группы отмеченных и предварительно отсортированных в порядке возрастания даты учета проводок - будет использован метод расчета "По среднескользящим ценам". После инициализации такого пересчета требуется переформировать оборотную ведомость.

#### **Функции расчета цены списания**

Для расчета цены списания номенклатуры в калькуляторе, правилах отработки, табличных приложениях и т.п. можно использовать специальные функции. Данные функции только возвращают текущую цену списания номенклатуры по состоянию на заданную дату (на начало/конец дня) и не изменяют никаких учетных данных:

- **VPA** для счетов с ТФАУ: 2. "Материалы, товары (учетные цены)";
- **VPD (VAPD)** для счетов с ТФАУ: 2da. "Материалы, товары (учет по дате поступления)" на начало дня;
- **VPDE (VAPDE)** для счетов с ТФАУ: 2da. "Материалы, товары (учет по дате поступления)" на конец дня;
- **VPM (VAPM)** для счетов с ТФАУ: 2md. "Материалы, товары (средние цены)" на начало дня;
- **VPME (VAPME)** для счетов с ТФАУ: 2md. "Материалы, товары (средние цены)" на конец дня;
- **VPP (VAPP)** для счетов с ТФАУ: 2pa. "Материалы, товары (партионный учет)" на начало дня;
- **VPPE (VAPPE<sup>21</sup>)** для счетов с ТФАУ: 2pa. "Материалы, товары (партионный учет)" на конец дня;

При расчете цены списания через функции, используется алгоритм аналогичный расчету цены списания для текущей (одной) проводки, применяемый в данном случае к соответствующим учетным/исходным данным.

В расчете будут использоваться следующие учетные данные:

- все подходящие проводки хозяйственных операций с даты начала учетного периода (**Дата1**), к которому относится дата задаваемая в параметрах функции, до данной даты (**Дата2**) включительно (по состоянию на начало/конец дня), в разрезе остальных значений, задаваемых в параметрах функции: {*Счет*} + {*Принадлежность*} + {*ПБЕ*} + {*Валюта*} + {*МОЛ*} + {*Номенклатура*} + {*Партия*} + {*Дата поступления*}, с учетом всех особенностей связанных с ТФАУ счета (см. выше);
- соответствующая запись об остатке номенклатуры на дату начала учетного периода (**Дата1**);

На основании отобранных данных рассчитаются: **СуммаОс** и **КолОс** (см. выше), а также цена списания номенклатуры (**Цена**):

*Цена = СуммаОс / КолОс*.

 $\overline{a}$ 

### **Контроль движения материальных ценностей**

Для контроля движения материальных ценностей можно формировать оборотные ведомости (**Функции | Оборотные ведомости | …** ) по счетам (со 2-й типовой формой аналитического учета "Материалы, товары ..."), аналитическим счетам, а также непосредственно оборотную ведомость по ТМЦ с учетом аналитики на материальных счетах (см. ниже).

<sup>&</sup>lt;sup>21</sup> Расширенные функции (с учетом аналитики материального счета): VAPD, VAPDE, VAPM, VAPME, VAPP, VAPPE.

## **Контроль кредитового остатка материальных ценностей**

При регистрации хозяйственной операции, изменяющей количество материальных ценностей на счете, бывает важно контролировать, чтобы со счета не было снято больше ТМЦ, чем на нем имеется. Система может обеспечить такой контроль, если Вы настроите ее должным образом.

Выберите в меню **Файл | Сервис | Параметры** (Системные, локальные) раздел (каталог) "Хозяйственные операции", параметр "Контроль кредитовых остатков по ТМЦ". При редактировании этого параметра Вы можете установить или снять флажок контроля. Если флажок установлен, то принимаются во внимание значения следующих двух параметров: "Контроль кредитового остатка по количеству" и " Контроль кредитового остатка по сумме". Они определяют, контроль чего требуется – или количества, или суммы, или того и другого.

Когда Вы захотите зарегистрировать (или исправить) проводку, Система предварительно проверит, каким окажется остаток ТМЦ по счету в результате этого действия. И если проводка снимает со счета больше ТМЦ, чем имеется, то Система выдаст Вам сообщение о кредитовом остатке по счету. Такое же сообщение Вы получите, когда захотите удалить проводку оприходования ТМЦ или уменьшить поступление ТМЦ, если в результате этих действий станет отрицательным остаток ТМЦ.

Количество материальных ценностей может проверяться в основной или дополнительной единице измерения по бухгалтерской и управленческой оценке. Сумма может проверяться по бухгалтерской и управленческой оценке: в валюте проводки, валюте эквивалента и валюте отчетности.

Если типовая форма учета материального счета "по партиям", то расчет будет вестись в рамках партии. При типовой форме учета материального счета "по дате поступления" расчет ведется в рамках даты поступления.

# **ВНУТРЕННИЕ ДОКУМЕНТЫ**

*Пункт меню:* **Документы | Внутренние документы**

Раздел предназначен для работы с внутренними документами, которые используются с целью организации учета товарных документов в рамках бухгалтерских модулей, без дополнительного подключения логистических модулей, например, такого как - "Централизованное материально-техническое снабжение".

Раздел является вспомогательным и предназначен исключительно для упрощенного учета движения ТМЦ в бухгалтерии, поэтому при использовании модуля "Бухгалтерский учет - Бюджет" совместно с модулем "Централизованное материально-техническое снабжение" возможны расхождения в складском учете ТМЦ.

Внутренние документы регистрируются:

- типовым способом;
- по заранее подготовленным образцам, расположенным в словаре "Образцы внутренних документов" - действие **Образцы**;
- при списании или перемещении основных средств раздел "Инвентарная картотека";
- на основании строк оборотной ведомости по ТМЦ;
- На основании внутренних документов формируются:
	- хозяйственные операции действие **Отработка | Отработка в учете**;

Заголовок внутреннего документа включает в себя общие характеристики товарного документа такие, как:

- тип, номер, дату регистрации;
- ПБЕ, принадлежность документа;
- набор контрагентов и их складов, характеризующих соот- $\blacksquare$ ветствующую операцию с ТМЦ ("От кого", "Кому", "Через кого");
- итоговую сумму по документу;  $\blacksquare$

Каждая позиция в спецификации характеризуется: мнемокодом номенклатуры, фактическим количеством, счетом учета, партией или датой поступления (в соответствии с ТФАУ счета), ценой за единицу номенклатуры, суммой по позиции.

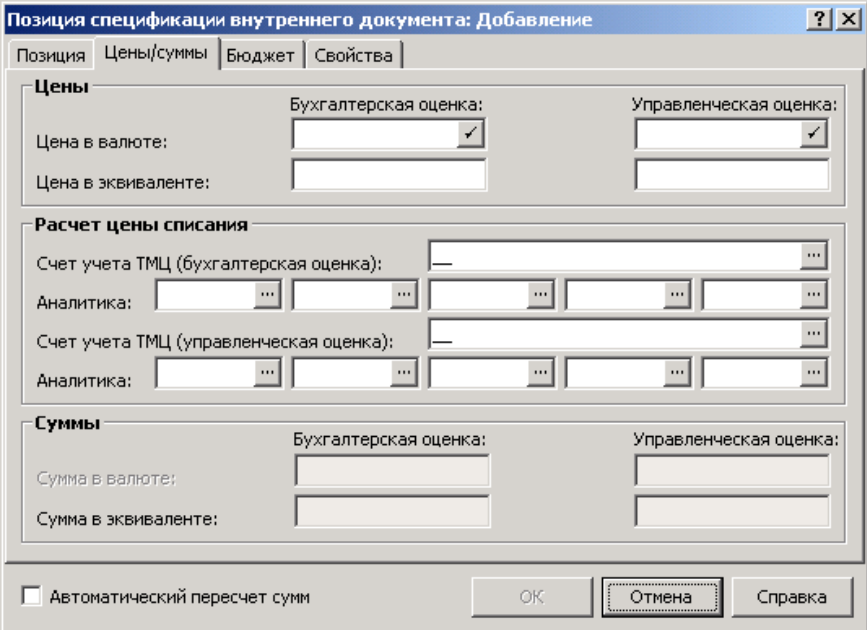

В спецификации цена за единицу номенклатуры (цена списания) рассчитывается автоматически<sup>22</sup>:

- если флажок в поле признака "Автоматический пересчет сумм<sup>23</sup><sup>1</sup> не установлен, то поле "Цена" доступно к вводу/редактированию цены - тогда, если в текущем документе/строке указаны: мнемокод номенклатуры, "материальный" счет учета ТМЦ, контрагент "От кого", валюта, ПБЕ, принадлежность, фактическое количество, а также дата поступления или партия, или учетная цена (в словаре "Учетные цены номенклатур"), то нажав кнопку "Пересчет" рассматриваемого поля Система автоматически рассчитает и отобразит в нем цену списания номенклатуры в валюте.
- если флажок в поле признака "Автоматический пересчет сумм" установлен, то поле "Цена" недоступно, а расчет цены

<sup>&</sup>lt;sup>22</sup> Алгоритм расчета цены списания из внутренних документов см. выше в разделе "Особенности учета материальных ценностей".<br>
<sup>23</sup> Признак автоматического пересчета введен в структуру раздела, т.е. его состояние "0" или

<sup>&</sup>quot;1" хранится в БД Системы. Значение по умолчанию - "0" (флажок не установлен). При формировании внутренних документов из других разделов системы ("Инвентарная картотека", "Оборотная ведомость по ТМЦ") признак автоматического пересчета заполняется значением по умолчанию.<sup>24</sup> О распределении см. в Электронной Справке (раздел "Правила отработки актов инвентаризации").

списания проводится автоматически при изменении значения в любом из полей "Код (артикул)", "Дата поступления", "Партия", "Фактически", "Валюта", "Счет учета ТМЦ";

При формировании внутренних документов из раздела "Инвентарная картотека" учитывается значение признака "Переносить счет учета ОС во внутренний документ", задаваемое в формах следующих операций с картотекой: "Перемещение", "Списание"; а также в формах операций с составом групповой карточки: "Списание ", "Внутреннее перемещение", "Приход", "Передача в эксплуатацию". Если в поле данного признака установлен флажок, то в формируемый внутренний документ переносится счет/аналитика, заданные в форме операции (только для операций "Перемещение" и "Передача в эксплуатацию") или счет/аналитика, заданные в инвентарной карточке (для операций "Списание", "Внутреннее перемещение", "Приход", а также в случае если на форме операций счет не указан).

## **Сопоставление кодов бюджетной классификации**

Реализована возможность сопоставления внутренним документам кодов бюджетной классификации: **Структуры расходов**, **Источников финансирования**, **Экономической классификации**. Коды задаются как при регистрации документов непосредственно в разделе "Внутренние документы", так и при формировании документов из других разделов ("Государственные контракты и закупки", "Оборотная ведомость по ТМЦ", "Инвентарная картотека").

С учетом этого:

- отбор внутренних документов производится с учетом кодов бюджетной классификации.
- В разделе (в списке и на форме) присутствуют поля "Структура расходов", "Источник финансирования", "Экономическая классификация" (как в заголовке, так и в спецификации). На форме редактирования эти поля расположены на вкладке "Бюджет".
- При формировании внутреннего документа по образцу поля "Структура расходов", "Источник финансирования" и "Экономическая классификация" и в заголовке и в спецификации документа заполняются значениями одноименных полей из заголовка и спецификации образца.
- При формировании внутренних документов из государственных контрактов и закупок коды бюджетной классификации из спецификации контракта переносятся в спецификацию формируемого документа; предварительно коды отображаются в заголовке и в спецификации буфера внутреннего документа (на вкладке "Бюджет" в группе "Бюджетная классификация"): в спецификации буфера указанные коды будут недоступны, если хотя бы один из кодов был задан в записи о государственном контракте и закупке (в спецификации "Товары и услуги"); эти же коды в заголовке буфера всегда доступны для редактирования.
- При формировании внутренних документов из инвентарной картотеки учитывается значение признака "Переносить классификацию счета учета основного средства во внутренний документ" (вкладка "Внутренние документы", группа "Классификация счета" соответствующей формы операции) - при выставленном признаке поля "Структура расходов" и "Источник финансирования" спецификации формируемого внутреннего документа заполняются по определенному алгоритму.

171

- $\blacksquare$ Поля "Структура расходов", "Источник финансирования" и "Экономическая классификация" добавлены в спецификацию правил отработки внутренних документов (вкладка "Бюджет"), и используются при отработке документов в учете. Если внутренние документы классифицированы по структуре расходов/экономической классификации/источнику финансирования (заполнены соответствующие поля в заголовке или в спецификации внутреннего документа), то их отработка производится с учетом состояния признака "Автоматическая генерация аналитических счетов" (вкладок "Бухгалтерский учет", "Налоговый учет" заголовка правил отработки документа).
- $\blacksquare$ При формировании внутренних документов из оборотной ведомости по ТМЦ учитывается значение признака "Переносить классификацию счета учета ТМЦ во внутренний документ" в параметрах формирования. Если признак установлен, то в спецификации создаваемого внутреннего документа по определенному алгоритму заполняются поля "Структура расходов" и "Источник финансирования".
- Реализована пользовательская функция BINTDOC. Функция возвращает один из параметров заголовка или спецификации внутреннего документа, в т.ч. коды бюджетной классификации. Функция может применяться только при отработке внутреннего документа в журнале учета хозяйственных операций, поэтому ее следует использовать при составлении формул в правилах отработки внутренних документов.

# WEB-представление раздела "Внутренние документы": особенности

#### Заголовок раздела

• Отсутствуют действия: • Печать | Документ

# АКТЫ ИНВЕНТАРИЗАЦИИ НЕФИНАНСОВЫХ АКТИВОВ

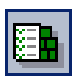

Пункт меню: Документы | Акты инвентаризации | Акты инвентаризации нефинансовых **AKTUROR** 

Раздел предназначен для хранения актов инвентаризации нефинансовых активов. Функционал раздела позволяет:

- сформировать акты "вручную" или по учетным данным (ос- $\blacksquare$ таткам ТМЦ);
- разнести количества расхождения ТМЦ по причинам избытка или недостачи - при регистрации акта "вручную" (см. ниже):
- сформировать по данным актов инвентаризации требуемые  $\blacksquare$ хозяйственные операции - действие Отработка | Отработать документ в учете;
- распределить<sup>24</sup> (при отработке в учете) количества расхождения пропорционально количеству в проводках планового списания ТМЦ;

<sup>&</sup>lt;sup>24</sup> О распределении см. в Электронной Справке (раздел "Правила отработки актов инвентаризации").

распечатать инвентаризационную опись ТМЦ - действие **Печать**;

### **Формирование акта по учетным данным**

Действие **Формирование | По остаткам ТМЦ** позволяет сформировать акты инвентаризации на основании остатков ТМЦ на дату формирования. При использовании данного действия в форме условий (параметров) формирования требуется указать:

- на вкладке "Параметры" реквизиты формируемого акта инвентаризации и документа-основания (тип, номер, дата);
- на вкладке "Параметры" использовать (или нет) данные электронной инвентаризации (ЭИ) для формирования фактических количеств в актах инвентаризации относящихся к основным средствам;
- на вкладке "Условия" условия отбора требуемых учетных данных в разрезе счета учета ТМЦ, МОЛ, номенклатуры и принадлежности;

При расчете остатков будут использованы:

- Данные регистра "Остатки ТМЦ" на дату начала учетного периода, в который входит дата формирования, и обороты по соответствующим операциям до даты формирования, зарегистрированным в разделе "Хозяйственные операции";
- Данные ЭИ для инвентарных объектов с теми же параметрами (счет + ПБЕ + валюта + принадлежность + мнемокод и каталог номенклатуры + мнемокод и каталог МОЛ), и с датой документа для данного объекта максимальной, но не превосходящей дату акта инвентаризации. Данные ЭИ используются, если установлен признак "Использовать электронные инвентаризации". В этом случае полезны также действия **Пересчет фактических значений** (рассчитываются заново фактические количества по счетам номенклатуры акта, имеющим типовую форму аналитического учета 1) и **Электронные инвентаризации** (отображаются записи электронной инвентаризации, по данным которых могут быть обновлены фактические значения для текущего акта).

Флажок в поле признака "Учитывать нулевые остатки" разрешает формирование строк в спецификации, образующихся на основании нулевых остатков ТМЦ в разрезе условий формирования. Если флажок в поле признака не выставлен, то нулевые остатки при формировании акта не учитываются.

В результате формирования создаются соответствующие записи в таблице "Акты" и в спецификациях "Спецификация" и "Счета номенклатуры". По каждой строке фактическое количество равно учетным данным, т.е. первоначальное расхождение нулевое. Записи в спецификацию "Причины расхождения" не формируются. При формировании соответствующим образом учитывается типовая форма аналитического учета счета.

Строки с нулевым остатком ТМЦ (если требуется) включаются в формируемый акт инвентаризации, но в дальнейшем могут быть удалены из него. Для этого применяется действие **Формирование | Удалить строки без расхождений**.

# Регистрация акта "вручную"

Акт инвентаризации включает в себя заголовок, где указываются общие реквизиты документа (тип, номер, дата, МОЛ, принадлежность) и три последовательно подчиненных спецификации: "Спецификация" (детализация по номенклатуре), "Счета номенклатуры" (детализация по учетным данным), "Причины расхождений" (детализация по причинам).

В таблице "Спецификация":

- указывается мнемокод номенклатуры, по которой выявлены количественные расхождения;
- отражается количество:
- по учету в основной (дополнительной) единице измерения по учетным данным (бухгалтерская, управленческая оценки);
- по факту фактическое количество ТМЦ в основной (дополнительной) единице измерения по бухгалтерской (управленческой) оценке, выявленное в результате инвентаризации;
- расхождения, вычисляемое автоматически, как разность между фактическими и учетными данными, консолидированными здесь до текущей номенклатуры, т.е. без детализации по счету учета TMII;

Внимание! В данной спецификации все количественные поля заполняются только автоматически на основании записей спецификаций "Счета номенклатуры" и "Причины расхождений", т.е. в результате разнесения того или иного расхождения по причинам расхождения. В связи с этим, если текущий акт формируется "вручную", то указав в данной спецификации мнемокод номенклатуры - требуется перейти к заполнению следующих спецификаший.

В спецификации "Счета номенклатуры":

- отражается (и не редактируется) мнемокод номенклатуры, заданный в текущей строке таблицы "Спецификация";
- указываются:

в группе полей "Учет" - все необходимые учетные данные, т.е. проводится детализация расхождений в количествах текущей номенклатуры, учитываемой в разрезе счета, валюты, ПБЕ, а также соответствующих партий или дат поступления (поле "Счет" обязательно к заполнению, валюта по умолчанию - базовая);

в группах полей "Основная (дополнительная) единица измерения" - количество:

по учету - в основной (дополнительной) единице измерения по учетным данным (бухгалтерская, управленческая оценки);

• по факту - фактическое количество ТМЦ в основной (дополнительной) единице измерения по бухгалтерской (управленческой) оценке, выявленное в результате инвентаризации;

Примечание: значение в данном поле может корректироваться автоматически в результате заполнения спецификации "Причины расхождения" исходя из того, что: {Количество по факту} = {Количеству по учету $\} + \{Pacxo \times c\}$ ение $\}.$ 

• расхождения - вычисляется автоматически, как разность между фактическими и учетными данными;

Примечание: количество в данном поле корректируется и всегда равно сумме отдельных расхождений (с учетом знака) по соответствующей спецификации "Причины расхождения", где проводится детализация текущего расхождения по причинам расхождения.

В спецификации "Причины расхождения" указываются:

- причины расхождений в соответствии с одноименным словарем;
- количество расхождения, сопоставленное текущей причине расхождения в основной (дополнительной) единице измерения по бухгалтерской/управленческой оценкам.

# АКТЫ ИНВЕНТАРИЗАЦИИ НАЛИЧНЫХ ДЕНЕЖНЫХ СРЕДСТВ

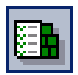

Пункт меню:

Документы | Акты инвентаризации |

Акты инвентариза-

ции наличных де-

нежных средств

Раздел предназначен для хранения актов инвентаризации наличных денежных средств.

В главном окне данного раздела представлены: каталог, список документов текущего каталога (заголовок документа) и спецификации:

- «Объекты инвентаризации» со спецификацией 2-го уровня
	- «Голосование»:
- «Состав комиссии»;
- «Подписанты электронных документов».

В заголовке реализованы действия:

- «Лист голосования»;  $\bullet$
- «Сформировать состав комиссии»;
- «Удалить строки без расхождений.

# WEB-представление раздела "Акты инвентаризации": особенности

#### Структура раздела

 $\blacksquare$ 

Ĭ. В WEB-представлении спецификации "Счета номенклатуры" и "Причины расхождения" вызываются из пункта контекстного меню "Счета номенклатуры" спецификации "Спецификация". В WINпредставлении указанные спецификации отображаются также в главном окне раздела.

#### Заголовок раздела

Отсутствуют действия:

- $\blacksquare$ Формирование / Удалить строки без расхождений
- Электронные инвентаризации
- Печать

#### Спецификация

p В WEB-представлении регистрация записей производится через форму редактирования. В WIN-представлении регистрация записей производится непосредственно в списке.

- Отсутствуют действия:
- Пересчет фактических значений
- Электронные инвентаризации

#### **Спецификация "Счета номенклатуры"**

- В WEB-представлении регистрация записей производится через форму редактирования. В WIN-представлении регистрация записей производится непосредственно в списке.
- Отсутствуют действия:
- Пересчет фактических значений
- Электронные инвентаризации

#### **Спецификация "Причины расхождения"**

**• В WEB-представлении регистрация записей производится через** форму редактирования. В WIN-представлении регистрация записей производится непосредственно в списке.

# **ТОВАРНЫЕ ОТЧЕТЫ**

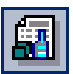

*Пункт меню:* **Документы | Товарные отчеты**

Товарные отчеты представляют собой разновидность хозяйственных документов, в которых обобщаются данные о движении товаров по определенному складу за требуемый период времени.

Товарный отчет состоит из заголовка и спецификации. В заголовке указываются общие характеристики товарного отчета: реквизиты, период формирования, склад, МОЛ, др. Спецификация состоит из отдельных строк - позиций спецификации. Каждая позиция спецификации отражает данные одной складской операции: дату и вид операции, наименование товара, код партии товара, коды вида оплаты, реквизиты документов и др.

Основным модулем Системы, в котором формируются товарные отчеты, является модуль "Централизованное материально-техническое снабжение". В данном модуле товарные отчеты формируются только на основании фактических и отработанных товарных документов, в т.ч. приходных и расходных товарных документов, актов (списания недостач, оприходования излишков, комплектации и разукомплектации и пр.) и др. Описание алгоритмов формирования товарного отчета с конкретизацией переносимых из товарных документов данных приведено в руководстве пользователя модуля " Централизованное материально-техническое снабжение".

Отработка сформированных товарных отчетов в журнале учета хозяйственных операций проводится в модуле "Бухгалтерский учет - Бюджет". Данный модуль (в отличии от модуля "Централизованное материальнотехническое снабжение") позволяет регистрировать товарные отчеты типовым способом.

На основании товарных отчетов формируются:

- входящие счета-фактуры по приходным спецификациям ТО - действие (заголовок) **Формирование | Входящие счетафактуры | Сформировать входящий счет-фактуру**;
- исходящие счета-фактуры и плановые записи журнала платежей по расходным спецификациям ТО - действие (заголовок) **Формирование | Исходящие счета-фактуры, журнал платежей | Сформировать исходящий счет-фактуру, плановый платеж**;
- хозяйственные операции действие (заголовок) **Отработка | Отработать отчет в учете**;

Примечания:

- действие **Отработка | Исключение товарного документа** позволяет задать реквизиты товарного документа, который следует исключить из товарного отчета при его отработке в учете;
- при отработке товарных отчетов подбор правила к отчету осуществляется именно по виду складской операции - на каждый вид складских операций может быть зарегистрировано не более одного правила отработки;
	- инвентарные карточки действие (спецификация) Форми**рование | Сформировать Инвентарные карточки**;

### **Формирование инвентарных карточек**

По одной выбранной строке спецификации товарного отчета (ТО) можно сформировать инвентарные карточки. Для этого в списке отчетов необходимо выбрать товарный отчет, затем в списке его позиций спецификации выбрать нужную запись и выполнить действие **Формирование | Сформировать Инвентарные карточки**, после чего в соответствующей форме задать условия формирования. Операция формирования не групповая, т.е. проводится отдельно по каждой строке спецификации.

При формировании устанавливается связь строки спецификации и заголовка ТО со сформированными инвентарными карточками. Данная связь позволяет редактировать инвентарную карточку (в т.ч. добавлять состав), но не позволяет удалять такую карточку непосредственно из раздела "Инвентарная картотека".

Действие **Формирование | Расформировать Инвентарные карточки**, выполненное для выбранной строки спецификации товарного отчета, удаляет соответствующие инвентарные карточки и связь с ними, но только если не было операций по какой-либо связанной карточке. При этом созданные из спецификации ТО инвентарные объекты расформированы не будут.

### **Особенности формирования негрупповых карточек**

Допускается формирование негрупповых инвентарных карточек (тип: ОС-6) по количеству ТМЦ в строке спецификации ТО:

- по существующим инвентарным объектам;
- с созданием новых инвентарных объектов;
- без создания инвентарных объектов;

В случае, если в строке спецификации ТО: категория ОЕИ - "Штучная" и тип ОЕИ - "Целая", и количество в ОЕИ - целое, то:

- при формировании с созданием инвентарных объектов:
- в форме условий формирования установите флажок "Формировать инвентарные объекты", тогда отобразится дополнительная вкладка "Инвентарный объект", где необходимо задать мнемокод (префикс) объекта и каталог размещения;
- формирование карточки и объекта будет попарное, по количеству ТМЦ в строке спецификации ТО;
- для всех сформированных карточек устанавливается связь с созданным в паре инвентарным объектом;
	- при формировании без создания инвентарных объектов:
- в форме условий формирования флажок "Формировать инвентарные объекты" не установлен - вкладка "Инвентарный объект" не отображается, не указан мнемокод (префикс) в поле "Инвентарный объект";

инвентарные карточки сформируются по количеству ТМЦ в строке спецификации ТО;

Если в строке спецификации ТО: категория ОЕИ - не "Штучная" или тип ОЕИ - не "Целая", или количество в ОЕИ - не целое, то:

> сформируется только одна инвентарная карточка, количество в которой будет равно единице, а начальная стоимость будет равна сумме по строке спецификации ТО;

Внимание! Если отношение суммы к количеству в строке спецификации товарного отчета не целое, то в случае формирования нескольких инвентарных карточек следует контролировать суммы в карточках, т.к. возможны расхождения, возникающие в результате округления при вычислениях.

#### **Особенности формирования групповых карточек**

Рекомендуется формировать групповые карточки без привязки к инвентарным объектам. По строке спецификации ТО допускается формирование только одной групповой инвентарной карточки типа ОС-9, ОС-С или ОС-Э с соответствующим групповым составом:

- с созданием в групповом составе уникальных инвентарных номеров на каждую отдельную позицию состава;
- без создания в групповом составе отдельных инвентарных номеров, в данном случае предполагается, что отдельные позиции внутри групповой карточки не имеют собственных инвентарных номеров - им присваиваются внутренние номера, добавляемые к инвентарному номеру в карточке;

Если в строке спецификации ТО: категория ОЕИ - "Штучная" и тип ОЕИ - "Целая", и количество в ОЕИ - целое, а в форме условий формирования:

- задан префикс инвентарного номера, то формирование карточки проводится с созданием в групповом составе уникальных инвентарных номеров на каждую отдельную позицию состава:
- для всех типов групповых карточек (ОС-9, ОС-С и ОС-Э) начальная стоимость в карточке будет равна сумме по строке спецификации ТО, в групповом составе сформируются записи по количеству ТМЦ в строке спецификации ТО (количество в группе будет равно количеству в строке спецификации ТО, а количество в каждой позиции состава будет равно единице);
- в карточке установится флажок "Учет по инвентарным номерам в групповом составе" (об учете по инвентарным номерам в групповом составе см. Электронную Справку);
	- не задан префикс инвентарного номера, то формирование карточки проводится без создания в групповом составе отдельных инвентарных номеров:
- для карточки типа ОС-9 начальная стоимость будет равна сумме по строке спецификации ТО, а в составе групповой карточки сформируются записи по количеству ТМЦ в строке спецификации ТО;
- для карточек типа ОС-С, ОС-Э в составе групповой карточки сформируется одна строка на сумму и количество по строке спецификации ТО;
- в карточке не установится флажок "Учет по инвентарным номерам в групповом составе";

Если в строке спецификации ТО: категория ОЕИ - не "Штучная" или тип ОЕИ - не "Целая", или количество в ОЕИ - не целое, то формирование карточки всегда проводится без создания в групповом составе отдельных инвентарных номеров:

- в карточке типа ОС-9 количество будет равно единице, начальная стоимость - равна сумме по строке спецификации ТО, а в составе групповой карточки сформируется одна строка;
- в карточках типа ОС-С и ОС-Э количество будет равно количеству по строке спецификации ТО, начальная стоимость - равна сумме по строке спецификации ТО, а в составе групповой карточки сформируется одна строка на сумму и количество также по строке спецификации ТО;

# **ОБОРОТНАЯ ВЕДОМОСТЬ ПО ТМЦ**

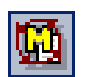

*Пункт меню:* **Функции | Оборотные ведомости | По товарноматериальным ценностям**

Оборотная ведомость используется для контроля движения материальных ценностей, учитываемых на синтетических счетах с типовой формой аналитического учета: 1, 2, 2da, 2md, 2pa, 2tr, а также соответствующих аналитических счетах.

Сформированная ведомость состоит из строк. В каждой строке оборотной ведомости отображаются суммы остатков материальных ценностей по счету на начало и конец периода формирования и суммы оборотов по счету (по дебету и по кредиту), а также количество материальных ценностей на начало и конец периода формирования и количественные обороты материальных ценностей по счету (по дебету и кредиту).

Записи в ведомости формируются для следующего уникального сочетания параметров: синтетический счет, набор аналитических счетов (если требуется) по которым учитываются материальные ценности; валюта, в которой они оценены; подразделение балансовой единицы; материальноответственное лицо, за которым числятся эти ценности; позиция номенклатуры товаров (номер партии или дата поступления).

Остатки и обороты в ведомости рассчитываются в натуральном выражении (штуки, килограммы и т.п.) в основной и дополнительной единицах измерения, в разрезе бухгалтерской и управленческой оценок и в стоимостном выражении в валюте операций по счету, в валюте-эквиваленте (базовая, национальная) и в валюте отчетности (также по бухгалтерской и управленческой оценкам).

В форме формирования на вкладке "Параметры" задаются общие условия отбора хозяйственных операций. Вкладка "Аналитика" предназначена для реализации расширенных условий отбора данных к построению ведомости в разрезах (по аналогии с оборотной ведомостью по аналитическим счетам):

- требуемых аналитических счетов;
- "назначенных" на уровни аналитических счетов разделов;

Требуемые параметры номенклатуры и мнемокод материальноответственного лица, с учетом которых будет сформирована ведомость задаются на вкладке "Контрагент и номенклатура" формы.

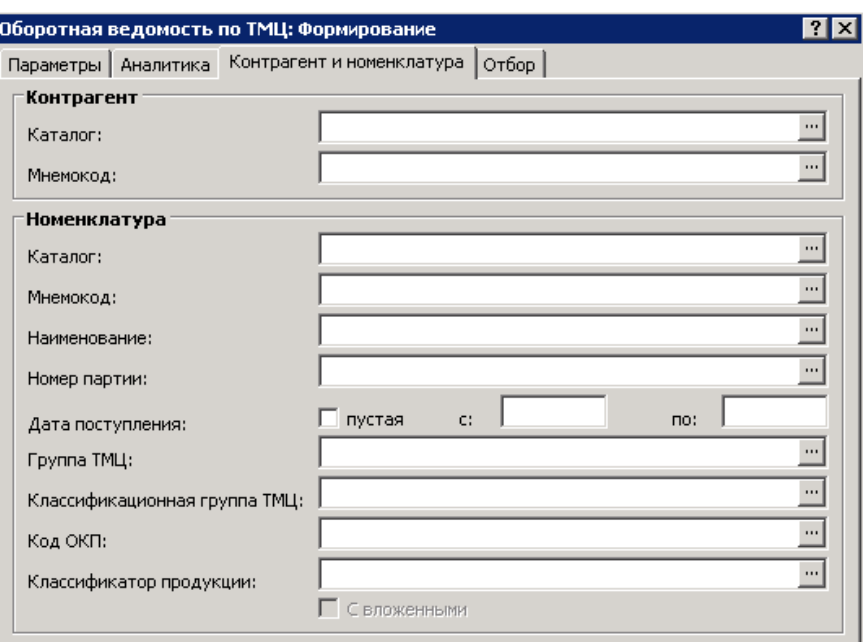

На вкладке "Отбор" формы можно указать дополнительные условия формирования строк оборотной ведомости.

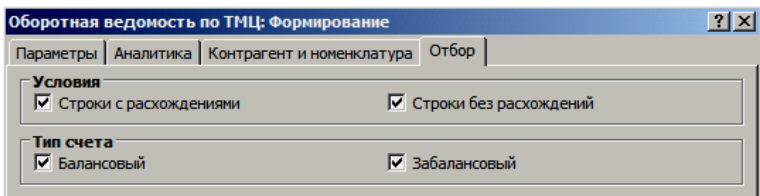

# **Расхождения**

Формируя ведомость, Система проверяет согласованность данных журнала учета хозяйственных операций и регистра остатков ТМЦ. В случае обнаружения расхождений Система выдает соответствующие предупреждения. Каждая строка ведомости может содержать свой собственный список обнаруженных рассогласований, который

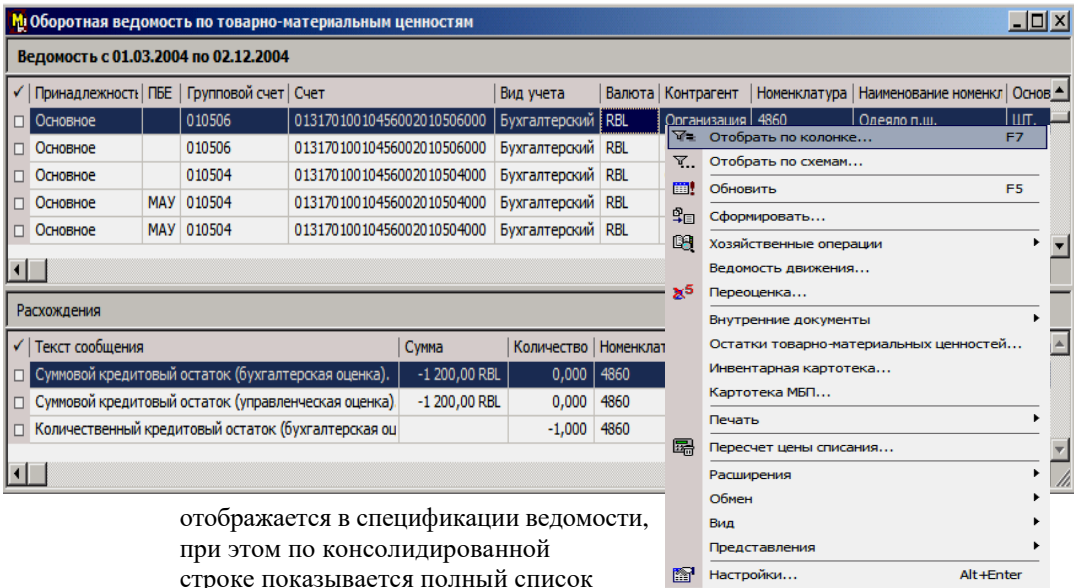

строке показывается полный список

расхождений по всем исходным строкам до консолидации. Действие **Показать** позволяет просмотреть каждое из требуемых расхождений.

Для счетов "материальной" типовой формы в первую очередь при формировании оборотной ведомости проверяется знак рассчитанных сумм/количеств остатков, т.е:

- если сумма или количество остатка < 0 (кредитовый остаток), то это является ошибкой - формируется расхождение;
- если сумма остатка = 0 (равно нулю), а количество остатка не равно 0, то это является ошибкой - формируется расхождение;
- если количество остатка = 0 (равно нулю), а сумма остатка не равна 0, то это является ошибкой - формируется расхождение;

Кроме этого, если оборотная ведомость по ТМЦ формируется по аналитическим счетам, то контролируется равенство остатков/оборотов по синтетическому счету сумме остатков/оборотов на всех его аналитических счетах.

Внимание! Остаток по синтетическому счету (по аналитическим счетам) зафиксированный в разделе "Остатки средств по счетам" ни каким образом не связан с остатком по тому же счету, но зафиксированным в разделе "Остатки ТМЦ", т.е. при формировании оборотной ведомости по ТМЦ Система не контролирует расхождения в суммах по соответствующим записям в таких разделах. Более того, при формировании оборотных ведомостей по счетам и аналитическим счетам по тому же "материальному" счету, не рассматриваются записи раздела "Остатки ТМЦ", а будут использованы записи раздела "Остатки средств по счетам".

# **Подбор контрагента в строку оборотной ведомости**

При формировании строк оборотной ведомости по ТМЦ на основе проводок хозяйственных операций (ХО) Системе необходимо определить контрагента, для которого формируется строка оборотной ведомости. Алгоритм определения применяется только для материальных счетов в уникальной комбинации: Счет + Валюта + ПБЕ + Номенклатура (Партия, Дата поступления). С учетом алгоритма: если в текущей проводке ХО материальный счет стоит по кредиту, но в этой ХО раньше есть другая проводка, в которой этот же счет стоит по дебету, а по кредиту этой проводки стоит другой счет, то контрагент из заголовка ХО берется "Кому". **Например:** 

## **Заголовок ХО:** "От кого" – Петров, "Кому" – Иванов

#### **Проводки ХО:**

1. Дебет 110503000,….340 Кредит 120822000,….660 ГСМ на 100 руб. – Иванов получил ГСМ от Петрова;

2. Дебет 140101000,….272 Кредит 110503000,….440 ГСМ на 80 руб. – Иванов передал ГСМ.

#### **Разнесение сумм проводок с учетом сквозного переноса:**

Материальным является только счет 110503000;

Выбирается первая проводка. Материальный счет 110503000 стоит по дебету. В оборотной ведомости формируется строка для Иванова + ТМЦ, в дебет которой заносится 100 руб.;

Выбирается вторая проводка. Материальный счет 110503000 стоит по кредиту, но в одной из предыдущих проводок он стоит по дебету. Поэтому строка оборотной ведомости для Петрова + ТМЦ не формируется, а 80 руб. записывается в строку Иванова + ТМЦ, но по кредиту;
Результатом будет строка оборотной ведомости: Иванов + ТМЦ, дебет + 100, кредит + 80, остаток + 20.

# **Регистрация хозяйственных операций**

Работая с оборотной ведомостью по ТМЦ, можно зарегистрировать хозяйственную операцию по данным текущей записи или группы выделенных записей. Действие **Хозяйственные операции | Создать** вызывает на экран форму "Хозяйственная операция" для регистрации требуемой операции. Хозяйственная операция формируется по данным (номеру счета, номенклатуре и др.) оборотной ведомости. Сумма проводки хозяйственной операции представляет собой суммарный остаток по счету, количество по номенклатуре - остаток количества по номенклатуре.

Формирование хозяйственной операции (ХО) может быть проведено в соответствии с выбранным образцом, мнемокод которого задается в поле "Образец" формы регистрации создаваемой операции, при этом:

- поля из заголовка образца ХО переносятся в создаваемую ХО, если они не были заданы на форме "Хозяйственная операция";
- проводки из образца ХО переносятся в создаваемую ХО, при этом: на каждую помеченную исходную строку оборотной ведомости переносится свой набор проводок из образца, а не заданное в проводке образца поле при переносе заполняется из строки оборотной ведомости;
- если хозяйственная операция создается по образцу, в проводке которого указан только один счет по дебету или кредиту и данный счет - забалансовый, то второй счет в проводке (корреспондирующий), создаваемой хозяйственной операции, автоматически подставляется из соответствующей строки ведомости только в случае, если он тоже забалансовый (иначе пустое значение);
- итоговая сумма и количество остатка строки ведомости (графы "Остаток на конец" и "Количество на конец") проставляются в каждую проводку;

Если в образце ХО есть проводка с установленным флажком в поле признака "Формировать в конце хозяйственной операции", то эта проводка формируется последней и как одна в создаваемой ХО, независимо от количества помеченных строк оборотной ведомости. Значение суммы проводки рассчитывается, как сумма всех значений графы "Остаток на конец" для отмеченных строк оборотной ведомости по ТМЦ, если на вкладке "Формулы" проводки образца не задана формула для суммы. При заданных в образце формулах расчета суммы и количества ТМЦ, в создаваемую ХО войдут рассчитанные в соответствии с формулами значения суммы и количества.

В форме "Хозяйственная операция" на вкладке "Операция" номер операции рассчитывается автоматически (в рамках префикса), контрагент (МОЛ) строки ведомости подставляется в поля "От кого" и "Кому". Если отметить некоторые или все проводки, перенесенные из образца хозяйственной операции, на вкладке "Проводки" формы "Хозяйственная операция", а затем нажать на кнопку "Счет-кредит" формы, то все счета по кредиту отмеченных проводок заменяются на соответствующий счет оборотной ведомости.

На вкладке "Проводка" можно отредактировать любые проводки из числа расположенных на вкладке "Проводки". Для этого используется панель управления, расположенная на этих вкладках. При нажатии кнопки с пиктограммой в виде треугольника (контекст "Править") разблокируются все поля на дополнительных вкладках ("Проводка" и "Номенклатура").

При нажатии одной из кнопок "Цена" автоматически пересчитывается (в соответствии с заданным количеством) соответствующая сумма (суммы) проводки. Такой расчет суммы проводки обычно проводится в случае, если кредитовый счет проводки имеет вторую типовую форму аналитического учета (материалы, товары) и проводкой оформляется списание товаров. Особенности расчета цены списания см. выше в главе "Особенности учета материальных ценностей. Расчет суммы проводки".

Кроме просмотра/редактирования хозяйственных операций сформировавших строки ведомости, а также создания хозяйственных операций на основании строк ведомости, контекстное меню оборотной ведомости по ТМЦ позволяет для требуемой строки открыть такие разделы, как: "Инвентарная картотека", "Остатки ТМЦ" и просмотреть соответствующие записи связанные с данной строкой оборотной ведомости, а при необходимости откорректировать их.

## Ведомость движения ТМЦ

Действие Ведомость движения открывает аналог оборотной ведомости по ТМЦ. В данной ведомости все учетные данные, наполняющие текущую строку оборотной ведомости, детализированы (представлены) по датам регистрации соответствующих хозяйственных операций.

Ведомость движения можно сформировать только для одной (текущей) строки оборотной ведомости по ТМЦ. Из ведомости движения доступно:

- формирование хозяйственных операций действие Создать хозяйственную операцию;
- просмотр хозяйственных операций действие Хозяйствен- $\blacksquare$ ные операции | По операциям / По проводкам;

# Переоценка ТМЦ

Для изменения цены остатков материальных ценностей и формирования хозяйственных операций, отражающих эти изменения, используется действие Переоценка. При использовании данного действия отображается форма операции "Оборотная ведомость по ТМЦ: Переоценка", состоящая из трех вкладок.

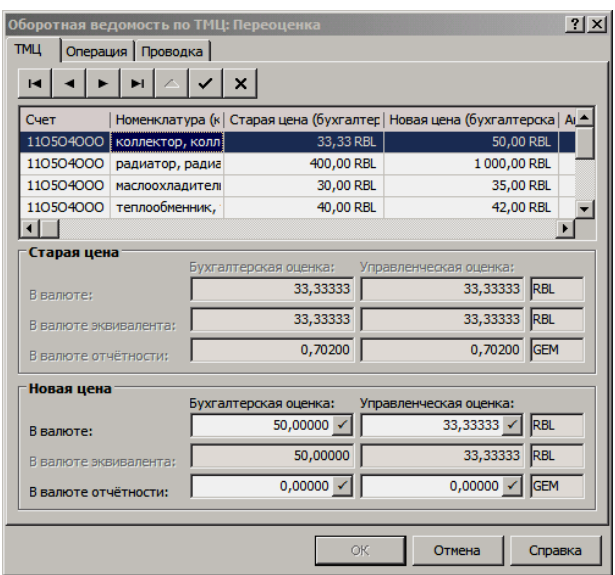

На вкладке "ТМЦ" в окне просмотра дублируются все строки из оборотной ведомости (с учетом условий отбора в ведомость). По каждой строке окна просмотра можно задать новые цены номенклатуры, используя встроенную локальную панель управления:

- для одной (текущей) записи окна нажимаем кнопку "Исправить" (пиктограмма в виде треугольника) локальной панели управления;
- в группе полей "Новая цена" задаем новую цену за единицу номенклатуры;
- нажимаем кнопку "Сохранить изменения" (пиктограмма в виде галочки) локальной панели управления и таким образом фиксируем новую цену;
- переходим к следующей записи окна просмотра, используя кнопки "На следующую/предыдущую запись" локальной панели;

На вкладке "Операция" определяются такие параметры создаваемых хозяйственных операций, как: "Префикс номера", "Содержание", реквизиты соответствующих документов подтверждения/основания, а также каталог размещения.

На вкладке "Проводка" обязательно задается счет корреспондирующий к "материальным" счетам строк ведомости (строкам на вкладке "ТМЦ"), единица номенклатуры которых переоценивается. Вы можете также указать аналитику корреспондирующего счета.

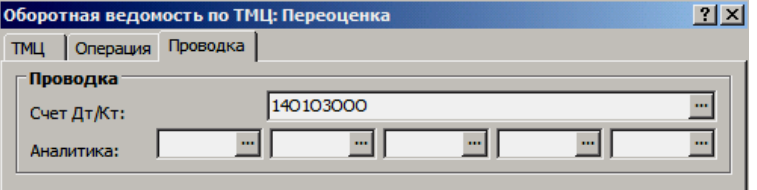

В результате переоценки формируется одна или несколько хозяйственных операций:

1. При положительной переоценке ("Новая" цена больше "Старой") "материальный" счет (с учетом аналитики) из соответствующей строки ведомости запишется в дебет проводки, создаваемой хозяйственной операции, а корреспондирующий счет (с учетом аналитики) в кредит проводки.

2. При отрицательной переоценке ("Новая" цена меньше "Старой") "материальный" счет (с учетом аналитики) из соответствующей строки ведомости запишется в кредит проводки, создаваемой хозяйственной операции, а корреспондирующий счет (с учетом аналитики) в дебет проводки.

3. Сумма формируемых проводок составляет абсолютное значение разницы между соответствующими старыми и новыми ценами.

4. В качестве контрагентов "От кого" и "Кому", создаваемых хозяйственных операций, выбираются:

- если все проводки одной хозяйственной операции отражают положительную переоценку, то контрагент из соответствующих строк ведомости (окна просмотра) будет контрагентом "Кому";
- если все проводки одной хозяйственной операции отражают отрицательную переоценку, то контрагент из соответствующих строк ведомости (окна просмотра) будет контрагентом "От кого";
- если в одной хозяйственной операции присутствуют проводки отражающие и положительную и отрицательную переоценку, то контрагент из соответствующих строк ведомости (окна просмотра) будет и контрагентом "Кому", и контрагентом "От кого";

## **Просмотр/создание внутренних документов**

Действие **Внутренние документы | Показать** позволяет отобрать те внутренние документы, у которых такие поля, как: "Принадлежность", "Контрагент" (МОЛ), "ПБЕ", "Валюта", "Номенклатура" имеют значения, аналогичные значениям строки оборотной ведомости.

Действие **Внутренние документы | Создать** позволяет для выделенных строк оборотной ведомости сформировать один или несколько внутренних документов в зависимости от выполнения условия консолидации по значениям следующих полей:

- Принадлежность,
- Контрагент (МОЛ),
- ПБЕ,

 $\overline{\phantom{a}}$ 

■ Валюта.

Формируемые заголовок внутреннего документа и строки его спецификации заполняются начальными значениями<sup>25</sup> из соответствующих выделенных строк оборотной ведомости по ТМЦ. Перед формированием в форме "Оборотная ведомость по ТМЦ: Создание внутренних документов" можно определить некоторые параметры создаваемого документа, в частности, если установить флажок в поле признака "Переносить номер счета учета ТМЦ во внутренний документ", то в создаваемый внутренний документ перенесется счет (и аналитика) учета ТМЦ из соответствующей строки оборотной ведомости.

На форме параметров действия имеется признак "Формирование с подтверждением", при установке которого сформированные документы предварительно отображаются в окне-буфере. Здесь можно внести необходи-

<sup>&</sup>lt;sup>25</sup> Параметры заполнения заголовка и спецификации см. в Электронной Справке.

мые исправления, а затем перенести документы в раздел "Внутренние документы".

Вы можете сформировать внутренние документы нескольких, наиболее распространенных форм. При этом список форм всегда можно дополнить, зарегистрировав в словаре "Типы документов" новый тип.

# **ИНВЕНТАРНАЯ КАРТОТЕКА**

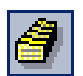

*Пункт меню:* **Учет | Инвентарная картотека**

Раздел представляет собой картотечный учетный регистр и предназначен для учета нефинансовых активов: основных средств, нематериальных и непроизведенных активов, материальных запасов. Раздел позволяет:

- вести учет в течение всего срока эксплуатации на типовых инвентарных карточках:
	- $\blacksquare$  "ОС-6" (ф. 0504031) Инвентарная карточка учета основных средств;
	- "ОС-9" (ф. 0504032) Инвентарная карточка группового учета основных средств;
	- "ОС-С" Инвентарная карточка группового учета основных средств складского учета на складе;
	- "ОС-Э" Инвентарная карточка группового учета основных средств складского учета, выданных в эксплуатацию<sup>26</sup>;
- сопоставить одному инвентарному объекту несколько инвентарных карточек - по количеству видов учета, ведущихся в Системе;
- проводить весь спектр операций (принятие к учету, начисление амортизации, списание и т.д.) над инвентарными объектами или отдельно по каждой инвентарной карточке;
- учесть капитальные вложения;
- фиксировать историю операций в хронологическом порядке;
- вести учет отдельных элементов состава по каждой инвентарной карточке, а также проводить типовые операции с элементами;
- отрабатывать операции в журнале учета хозяйственных операций;
- формировать инвентарные карточки на основании проводок хозяйственных операций;
- формировать требуемые отчетные документы;

# **Представление раздела**

В Системе реализовано два представления раздела: "По карточкам" и "По объектам".

Операции над инвентарными объектами проводятся в представлении "По объектам", в частности, такое представление допускает те же операции, но отдельно по каждой карточке объекта.

В представлении "По карточкам" операции проводятся над карточками, на которых учитывается та или иная номенклатура (ОС, НМА, др.), которая в общем случае может не быть зарегистрирована в Системе как инвентарный объект. Работая в данном представлении, одному инвентарному объекту также можно сопоставить (если требуется) несколько инвентарных карточек по количеству видов учета, ведущихся в Системе. Однако, групповые операции над всеми карточками объекта возможны только в представлении "По объектам".

# **Инвентарные объекты**

 $\overline{\phantom{a}}$ 

Инвентарный объект - характеристика, которая может быть присвоена любому объекту из состава нефинансовых активов.

<sup>&</sup>lt;sup>26</sup> Подробнее о групповых инвентарных типа ОС-9, ОС-С и ОС-Э см. в Электронной Справке.

Зарегистрированные в Системе инвентарные объекты хранятся в словаре "Инвентарные объекты", расположенном в пункте меню **Словари | Объекты | Инвентарные объекты**. В данном словаре каждый инвентарный объект характеризуется наиболее общими параметрами, например, такими как: наименование номенклатуры, код ОКОФ, изготовитель, дата выпуска, тип карточки учета и т.п. Одному инвентарному объекту может соответствовать несколько инвентарных карточек по количеству видов учета, ведущихся в Системе. Каждый инвентарный объект можно классифицировать в соответствии со словарем "Классы инвентарных объектов".

Если представление раздела "Инвентарная картотека" - "По карточкам", то требуемый объект сопоставляется инвентарной карточке при заполнении в ней поля "Инвентарный объект", только тогда атрибуты, соответствующие объекту, перенесутся в данную инвентарную карточку в группы полей "Карточка", "Инвентарный объект"; "Нормы" (если объект классифицирован).

В представлении инвентарной картотеки - "По объектам" словарь "Инвентарные объекты" объединяется с учетным регистром "Инвентарная картотека", так что меняется структура инвентарной картотеки и только в данном случае над инвентарными объектами возможны дополнительные действия (операции) в картотеке. В таком представлении требуемый объект сопоставляется инвентарной карточке автоматически при ее добавлении в картотеку.

## **Классы инвентарных объектов**

Данный словарь призван классифицировать инвентарные объекты (если требуется, то с учетом ОКОФ), а также в словаре хранятся параметры амортизации (способ начисления; шифр; амортизационная группа; срок полезного использования по бухгалтерской и управленческой оценке) инвентарных объектов в требуемом виде учета.

Использование словаря позволяет переносить параметры амортизации в инвентарные карточки при создании карточки, а также при смене/редактировании класса для инвентарных объектов или инвентарных карточек. На основании заданного в словаре кода ОКОФ в инвентарных объектах и инвентарных карточках инициализируется поле "Код ОКОФ", а также такие поля, как: "Наименование" (по классу) и "Характеристика" (техническая). Для двух последних полей в Системе предусмотрен алгоритм контроля за неизменностью данных и алгоритм расширения до максимальной длины, путем дополнения их значений символами справа при создании инвентарной карточки/объекта командами **Размножить/Исправить**. Данный алгоритм реализован через специальные пользовательские процедуры, дополняющие функционал раздела "Инвентарная картотека" (см. в Электронной Справке).

Таким образом, заполнение полей инвентарной карточки, расположенных на вкладках "Карточка" и "Расчет амортизации" может проводится автоматически:

- данными инвентарного объекта, классифицированного по СКИО (Система Классификации Инвентарных Объектов), т.е. из словаря "Инвентарные объекты";
- данными только требуемого класса инвентарных объектов, т.е. из словаря "Классы инвентарных объектов".

При этом неизменность, а также обновление (изменение) класса или данных класса инвентарного объекта в инвентарной карточке в процессе инвентарного учета, контролируется (реализуется) специальными пользовательскими процедурами.

## **Инвентарная карточка**

В Системе уникальность инвентарной карточки определяется стандартным ключом - *{Префикс карточки} + {Номер карточки} + {Системная организация} + {Вид учета}.*

Это означает, что по каждому основному средству, которому присвоен индивидуальный инвентарный номер, в рамках одной Системной организации, без изменения префикса и номера инвентарной карточки, а также инвентарного номера, допускается регистрация нескольких инвентарных карточек, в зависимости от количества видов учета, которые ведет организация. Например, если для Системной организации ведется бухгалтерский и налоговый виды учета, то в данном случае в разделе "Инвентарная картотека" можно вести по две карточки для каждого из таких основных средств.

Используя дополнительные настройки: "Включать в уникальность счет", "Включать в уникальность ПБЕ", "Включать в уникальность принадлежность", можно расширить ключ уникальности инвентарных карточек. Это дает возможность по каждому основному средству, которому присвоен индивидуальный инвентарный номер, регистрировать множество инвентарных карточек в разрезах разных счетов учета, ПБЕ, принадлежности юридическому лицу.

Такое расширение ключа уникальности реализовано только в том случае, если инвентарной карточке не сопоставлен инвентарный объект. Если инвентарный учет в Системе строится от инвентарных объектов, зарегистрированных в одноименном словаре, каждому их которых сопоставляются соответствующие инвентарные карточки, то уникальность каждой такой карточки ограничивается стандартным ключом, т.е. для каждого инвентарного объекта может существовать только одна карточка в одном виде учета. Таким образом: один инвентарный объект - один инвентарный номер один номер всех его карточек.

## **Регистрация инвентарной карточки**

При добавлении карточки, в форме редактирования обязательны к заполнению следующие поля:

- на вкладке "Карточка":
- **■** "Карточка" уникальные *{Префикс карточки}* + *{Номер карточки}*;
- "Инвентарная группа". Для формирования задается {Префикс}. Затем по нажатию кнопки автоматически "генерируется" {Номер} с учетом значений параметров настройки раздела, расширяющих ключ уникальности записи.

Примечание: поле очищено и заблокировано к вводу, если установлен флажок в поле признака "Учет по инвентарным номерам в групповом составе".

 "Инвентарный номер". Возможна автогенерация инвентарного номера при добавлении, исправлении, размножении инвентарных карточек - в пользовательские пересчеты имеется соответствующая хранимая процедура. При этом, формирование инвентарного номера зависит от параметра системы *Использовать номер группы в качестве инвентарного номера* (подробнее см. в электронной справке).

Автогенерация инвентарного номера предусмотрена также при формировании инвентарных карточек из входящих счетов-фактур. Для этого используется неименованный блок, который запускается после формирования карточки и определяет процедуру генерации инвентарного номера как {Префикс} + {Номер}

- "Счет" указанный номер счета должен соответствовать виду учета инвентарной карточки, а в плане счетов относиться к счетам с типовой формой аналитического учета 1 ("Основные средства");
- "Вид учета" заполняется автоматически, если в поле "Счет" указать требуемый номер счета;
- "Код номенклатуры" номенклатура, зарегистрированная в словаре "Номенклатор";
- "МОЛ" материально-ответственное лицо, зарегистрированное в словаре "Контрагенты";
- "Принадлежность" (по умолчанию "Основное");

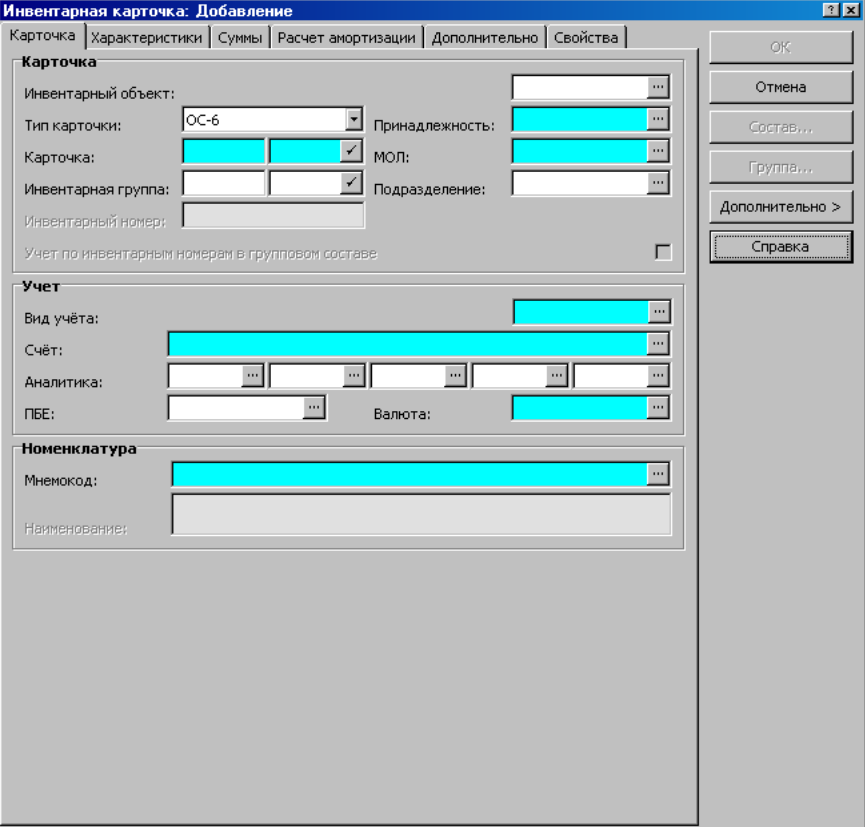

 При вводе значения в поле "Подразделение": если в выбранном подразделении указано ПБЕ и МОЛ, то поля "ПБЕ" и "МОЛ" формы автоматически заполняются соответствующими значениями. В дальнейшем, при необходимости, Вы сможете изменить эти значения.

После смены значения в поле "МОЛ" инициализация поля "Подразделение" не осуществляется.

- на вкладке "Расчет амортизации":
- "Способ начисления амортизации" значение в данном поле по умолчанию "Линейный способ";
- "Срок полезного использования" указывается в месяцах.

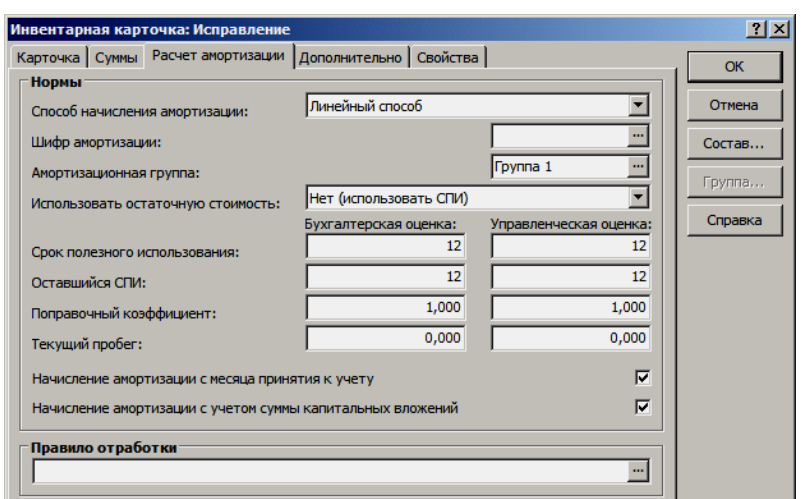

Для удобства работы при малых разрешениях экрана монитора (800\*600 и т.п.) можно оптимизировать форму редактирования инвентарной карточки:

- на вкладке "Характеристики" дублируются группы полей "Характеристики объекта" и "Номенклатура" с вкладки "Карточка";
- кнопка "Дополнительно" в форме редактирования карточки регулирует отображение на экране дублирующих полей;

На вкладке "Суммы" инвентарной карточки задается начальная стоимость основного средства, начальный износ, сумма и дата последнего начисления амортизации, а также вычисляется остаточная стоимость основного средства.

В отдельной группе полей учитывается сумма капитальных вложений списанная в состав расходов (амортизационная премия). Данная сумма относится на соответствующую инвентарную карточку только в результате операций "Списание капитальных вложений" или "Коррекция" и учитывается при расчетах сумм амортизационных отчислений, если на вкладке "Расчет амортизации" установлен флажок в поле признака "Начисление амортизации с учетом суммы капитальных вложений".

Все суммы задаются/вычисляются в валюте инвентарной карточки и в валюте-эквиваленте по курсам словаря "Наименования и курсы валют", отдельно по бухгалтерской и управленческой оценке. После операции "Принятие к учету" поля вкладки "Суммы" блокируются от редактирования и используются только для просмотра изменений, возникающих после соответствующих операций.

На вкладке "Дополнительно" указываются дополнительные атрибуты инвентарной карточки такие, как: "Ограничения распоряжением активами", "Факт государственной регистрации" (значения в данных полях ограничены значениями, представленными в выпадающем списке поля) и "Вид объекта налогообложения<sup>27</sup>".

 $\overline{a}$ 

 $^{27}$ Словарь "Виды объектов налогообложения" предназначен для классификации имущества в разрезе льгот по налогу на имущество и дает возможность строить учет по карточкам в разрезе требуемых видов из словаря.

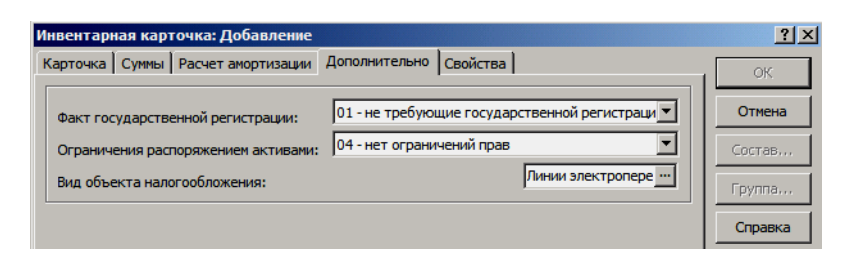

Все операции, проводящиеся с основным средством в разделе "Инвентарная картотека", отражаются в спецификации - истории операций. Это позволяет отслеживать требуемые операции, и при необходимости, откатить (аннулировать) ошибочные, кроме этого, по истории операций проводится отработка в журнале учета хозяйственных операций.

Инвентарная карточка может включать в себя список состава, т.е. список составных частей (комплектующих) основного средства, которые могут являются в то же время самостоятельными изделиями. Например, для основного средства "Компьютер" могут быть зарегистрированы такие элементы в списке состава, как "Монитор", "Системный блок", "Клавиатура" и т.д. Если основное средство не включает в себя самостоятельных изделий, список состава (кнопка "Состав" в инвентарной карточке) оставляют незаполненным.

Для добавления (редактирования/размножения/удаления) состава групповой карточки используется кнопка "Группа". Данная кнопка доступна только для инвентарных карточек с типом: ОС-9, ОС-С, ОС-Э.

Система позволяет присваивать индивидуальные инвентарные номера не только в рамках инвентарных карточек, но и в рамках состава групповых карточек. Эти номера единожды закрепляются за объектами учета и не меняются в процессе их движения внутри одной организации.

При этом:

- в инвентарной картотеке контролируется уникальность инвентарного номера, т.е. исключены ситуации, когда инвентарный номер указанный в какой-либо инвентарной карточке совпадет с инвентарным номером указанным в позиции состава групповой инвентарной карточки;
- все соответствующие отчеты, использующие данные инвентарной картотеки, формируются с учетом того, что индивидуальный инвентарный номер может быть присвоен не только в рамках инвентарных карточек, но и в рамках состава групповых инвентарных карточек;

Для того, чтобы можно было задать индивидуальные инвентарные номера для состава групповой карточки должен быть установлен флажок в поле признака "Учет по инвентарным номерам в групповом составе" в текущей инвентарной карточке (вкладка "Карточка"). Если данный флажок установлен, то:

- поле "Инвентарная группа" (префикс + номер) в текущей инвентарной карточке пустое и заблокировано к вводу;
- в спецификации "Состав групповой карточки" на форме редактирования позиции группового состава поле "Инвентарный номер" (префикс + номер) открыто к вводу/редактированию;

## Заполнение ИК данными ИО, классифицированного по СКИО

При указании в поле "Инвентарный объект" инвентарной карточки требуемого мнемокода объекта - все поля группы "Характеристики объекта" (кроме "Местонахождения"), а также поля: "Тип карточки", "Карточка"

(только префикс), "Инвентарная группа" (только префикс) заполняются значениями, заданными в соответствующем инвентарном объекте и блокируются от редактирования.

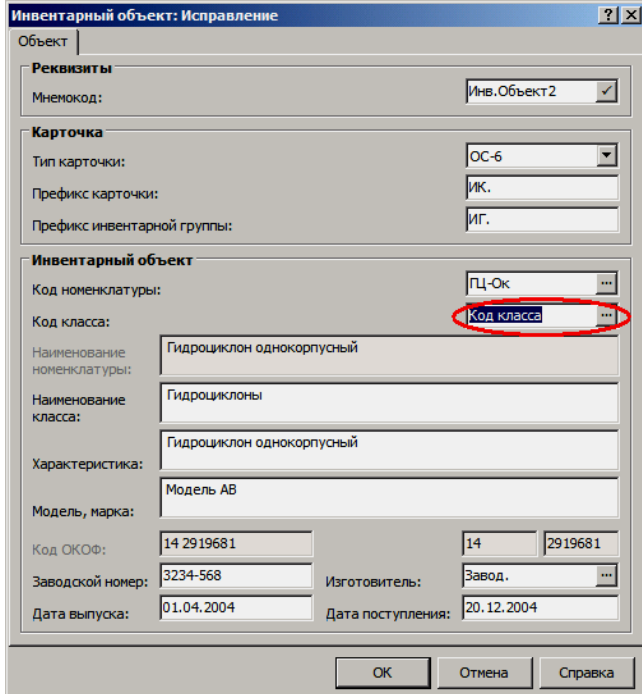

Если при этом в ИО указан класс (код класса), а в словаре "Классы инвентарных объектов" заданы параметры амортизации в виде учета для текущего класса инвентарного объекта, то указав в ИК требуемый счет - на вкладке "Расчет амортизации" ИК установятся соответствующие значения (из словаря) в полях:

- "Способ начисления амортизации",
- "Шифр амортизации",
- "Амортизационная группа",
- "Срок полезного использования".

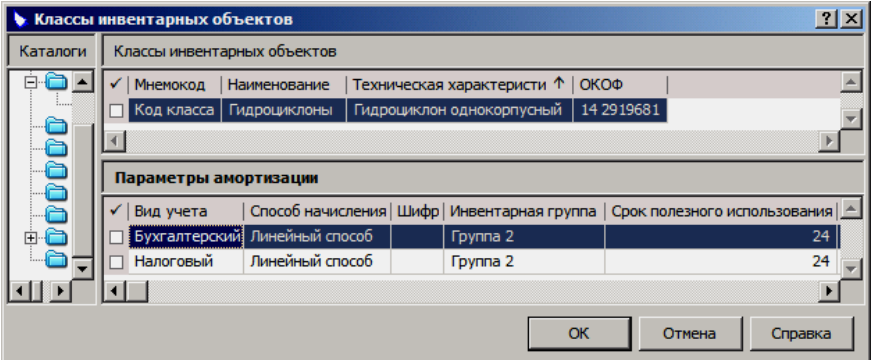

В данном случае после операции "Принятие к учету" в ИК блокируются от редактирования все поля на вкладке "Карточка", если в процессе инвентарного учета возникла необходимость в смене некоторых параметров ИК, то Система допускает провести ряд изменений в ИК.

Допускается (если не запрещено администратором Системы):

**1.** Редактировать код класса, код по ОКОФ и параметры амортизации в виде учета в словаре "Классы инвентарных объектов", если редактируются значения в полях "Наименование", "Техническая характеристика", "Код по ОКОФ", то в соответствующем ИО требуется указать этот отредактированный код класса (некорректно использовать для обновления данных клавишу клавиатуры "F5" - по умолчанию в Системе это функция "Обновить"). После редактирования данных класса и отражении их в ИО для обновления требуемой ИК из раздела "Инвентарная картотека" используем пользовательскую процедуру "PR\_INVENTORY\_GET\_INVOBJCL" (описание см. ниже).

- 2. Изменять (в данном случае это не редактирование) код класса с одного на другой в словаре "Инвентарные объекты" выбором из словаря "Классы инвентарных объектов". Для обновления всех изменяемых, при смене кода класса, параметров ИК используем туже пользовательскую процедуру. В данном случае, при смене кода класса в ИК с одного на другой, в истории соответствующей ИК создается запись с типом операции "Перемещение", а в поле "Класс инвентарного объекта до/после" фиксируется данное изменение класса.
- 3. Редактировать значения в полях "Наименование класса", "Характеристика" в соответствующем инвентарном объекте. Пользовательская процедура - "PR\_INVOBJECTS\_CHK\_CLASS" (описание см. ниже) контролирует изменения при редактировании значений в данных полях, а ПП -"PR\_INVENTORY\_GET\_INVOBJCL" перенесет данные только из этих полей ИО в ИК.

## Заполнение ИК только данными класса (нет связи с ИО)

В инвентарной карточке поле "Инвентарный объект" не заполняется, а заполняется поле "Код класса" выбором из словаря "Классы инвентарных объектов", при этом соответствующим образом устанавливаются параметры амортизации в виде учета.

После операции "Принятие к учету" в инвентарной карточке на вкладке "Карточка" доступны к редактированию поля:

- "Карточка",
- "Характеристика",  $\blacksquare$
- "Модель, марка",
- "Код ОКОФ",
- "Заводской номер",  $\blacksquare$
- "Изготовитель".

Допускается (если не запрещено администратором Системы):

- 1. Редактировать "Код класса", "Наименование", "Техническая характеристика", "Код по ОКОФ" и параметры амортизации в виде учета в словаре "Классы инвентарных объектов". После редактирования данных класса для обновления требуемой ИК из раздела "Инвентарная картотека" иссоответствующую пользовательскую пользуем процедуру "PR\_INVENTORY\_GET\_INVOBJCL".
- 2. Изменять (в данном случае это не редактирование) код класса с одного на другой, используя операцию "Перемещение". На форме условий данной операции в поле "Класс инвентарного объекта" требуется указать новый класс выбором из соответствующего словаря. Тогда в ИК автоматически установятся новые параметры класса, в истории создастся запись с типом операции "Перемещение", а в поле "Класс инвентарного объекта до/после" истории зафиксируется данное изменение класса.
- 3. Редактировать значение в поле "Характеристика" инвентарной карточки. Пользовательская процедура - "PR\_INVOBJECTS\_CHK\_CLASS" (описание см. ниже) контролирует изменения при редактировании значения в данном поле

## Заполнение ИК данными ИО, который не классифицирован по СКИО

Инвентарная карточка заполняется автоматически, данными требуемого инвентарного объекта, однако для инвентарного объекта не задан класс в соответствии со словарем "Классы инвентарных объектов". После операции "Принятие к учету" в ИК блокируются от редактирования все поля на вкладке "Карточка".

В данном случае алгоритмы обновления и контроля данных, реализуемые через соответствующие пользовательские процедуры, такие как:

- "PR\_INVENTORY\_GET\_INVOBJCL",
- "PR\_INVOBJECTCL\_CHK",
- $\blacksquare$ "PR\_INVOBJECTS\_CHK\_CLASS", не задействованы и не функциониру-**ЮТ.**

## Специальные пользовательские процедуры к функционалу инвентарного учета

К функционалу разделов "Инвентарная картотека", "Инвентарные объекты" и "Классы инвентарных объектов" добавлены специальные процедуры. Данные процедуры должны быть соответствующим образом зарегистрированы в разделе "Пользовательские процедуры" Системы, расположенном в пункте главного меню Функции | Пользовательские процедуры (подробнее о регистрации пользовательских процедур см. в Электронной справке).

PR\_INVENTORY\_GET\_INVOBJCL - процедура осуществляет перенос (обновление) данных из словарей "Классы инвентарных объектов" и "Инвентарные объекты" в соответствующую инвентарную карточку раздела "Инвентарная картотека". При этом предполагается, что инвентарная карточка заполнялась автоматически, данными или соответствующего инвентарного объекта, обязательно классифицированного по СКИО, или только данными требуемого класса, т.е. только из словаря "Классы инвентарных объектов" и в процессе инвентарного учета возникла необходимость в смене некоторых параметров в ИК.

Запуск данной процедуры на исполнение проводится самостоятельно из главного окна раздела "Инвентарная картотека" при использовании пункта контекстного меню Расширения | Пользовательские процедуры.

PR INVOBJECTCL CHK - процедура в составе неименованного блока контролирует максимальную длину полей "Наименование класса", "Характеристика" в словаре "Классы инвентарных объектов", автоматически запускается для стандартных действий "Исправить", "Добавить", "Размножить". При этом значение поля "Наименование класса" не должно быть длиннее 40 символов, а значение поля "Характеристика" не должно быть длиннее 50 символов.

PR\_INVOBJECTS\_CHK\_CLASS - процедура в составе неименованного блока контролирует неизменность данных в разделах "Инвентарные объекты" и "Инвентарная картотека", выбранных из словаря "Классы инвентарных объектов", а именно неизменность значений в полях: "Код класса", "Код по ОКОФ", "Наименование класса", "Характеристика" в соответствующих ИК или ИО. Процедура автоматически запускается для стандартных действий "Исправить", "Добавить", "Размножить". Процедура допускает только дополнение соответствующих значений в полях "Наименование класса" и "Характеристика" в ИК и ИО символами справа.

PR\_INVENTORY\_TERM\_USE\_REST - процедура формирует новый оставшийся СПИ (срок полезного использования) для объектов учитываемых на инвентарных карточках.

Новый оставшийся СПИ определяется как разница между сроком полезного использования и количеством месяцев прошедших с ввода в эксплуатацию до даты, задаваемой на диалоговой форме пользовательской процедуры. Соответствующим образом учитываются (вычитаются из нового оставшегося СПИ) только периоды консервации более трех месяцев. Рассчитанный таким образом новый оставшийся срок полезного использования записывается в поле "Оставшийся СПИ" соответствующей инвентарной карточки.

Запуск данной процедуры на исполнение проводится самостоятельно из главного окна раздела "Инвентарная картотека" при использовании пункта контекстного меню Расширения | Пользовательские процедуры.

## Операции с объектами

При использовании представления "По объектам" меняется структура инвентарной картотеки таким образом, что одной записи списка "Инвентарные объекты" подчиняется множество записей списка "Инвентарные карточки", каждая из которых имеет свою историю операций. Причем для каждого инвентарного объекта может существовать только одна карточка в одном виде учета. Данное утверждение верно для любого представления раздела, в связи с этим алгоритмы расширенной уникальности работают только если инвентарной карточке не сопоставлен какой-либо инвентарный объект.

 $\overline{B}$ списке объекты" типовые "Инвентарные операции добавления/редактирования аналогичны соответствующим операциям словаря "Инвентарные объекты". Удаление инвентарного объекта возможно только при пустой спецификации.

Если в таком представлении в списке "Инвентарные карточки" добавляется карточка, то ей автоматически сопоставляется текущий объект списка "Инвентарные объекты" с автоматическим заполнением всех соответствующих полей карточки (см. выше). Для карточек из списка "Инвентарные карточки" доступны (аналогичны) все операции из представления "По карточкам", кроме функций печати и формирования. Для объектов из списка "Инвентарные объекты" доступны те же операции, что и для карточек, с одной лишь разницей, что одна операция проводится сразу над группой карточек одного инвентарного объекта, т.е. операции с объектом проводятся по видам учета карточек.

В представлении "По объектам" на любой форме операции с объектом введено поле "Виды учета", в котором требуется указать для каких видов учета (карточек) проводится операция. Операции с составом групповых карточек и составом инвентарных карточек из списка "Инвентарные объекты" недоступны.

Кроме этого пункт контекстного меню Последняя операция расширен дополнительными командами - "Отработать в учете" и "Снять отработку в учете", тогда из списка "Инвентарные объекты":

- Откатить последнюю операцию выполняется откат последней по ис- $\blacksquare$ тории операции для всех карточек текущего инвентарного объекта, у которых вид учета соответствует заданному на форме операции отката. Если на форме операции отката вид (виды) учета не указан, то откат выполняется для всех карточек объекта.
- Отработать в учете выполняется отработка последней по истории операции в журнале учета хозяйственных операций, но только если операция еще не отработана. Отработка выполняется для всех карточек текущего инвентарного объекта, у которых вид учета соответствует заданному на форме условий отработки в учете. Если на форме условий

отработки вид (виды) учета не указан, то отработка выполняется для всех карточек объекта.

■ *Снять отработку в учете* - выполняется аннулирование отработки в журнале учета хозяйственных операций для последней по истории операции, но только если операция была отработана. Аннулирование выполняется для всех карточек текущего инвентарного объекта.

## **Операции с картотекой**

В Системе, над основным средством зарегистрированным на инвентарной карточке допускается проводить следующие операции:

- принятие к учету/передача в эксплуатацию;
- списание капитальных вложений;
- начисление амортизации/износа;
- переоценка/дооценка;
- перемещение;
- консервация (восстановление)/возврат в эксплуатацию;
- коррекция;
- списание.

Кроме этого, ряд операций проводится со списком состава групповой карточки и списком состава инвентарной карточки. Данные операции также отражаются в истории операций - таблица "История" главного окна раздела.

Все операции можно проводить сразу над несколькими карточками. Для этого необходимо пометить в списке главного окна раздела требуемые инвентарные карточки и использовать соответствующую команду контекстного меню. При одновременной групповой отработке в учете для каждой карточки создается индивидуальная хозяйственная операция (даже в случае совпадения в инвентарных карточках характеристик, переносимых в заголовки хозяйственных операций, Система не объединяет порожденные разными карточками проводки под общими заголовками операций, т.е. не создает одну хозяйственную операцию на несколько карточек). Однако, если при обработке одной из помеченных записей Система обнаружит ошибку, то выполнение операции будет прервано, а результаты обработки предыдущих записей будут аннулированы.

Если Вы ошиблись при выполнении каких либо операций, то такие операции можно аннулировать, но только в обратном порядке и начиная с последней операции. Для этого в Системе используется механизм отката операций. Из таблицы "Карточки" главного окна раздела откат реализуется командой контекстного меню - **Последняя операция | Откатить последнюю операцию**, а из таблицы "История" - командой **Откат**.

В результате выполнения отката:

- в инвентарной карточке Система аннулирует (отредактирует) соответствующие изменения, вызванные ошибочной (откатываемой) операцией;
- если откатываемая операция сопровождалась регистрацией хозяйственных операций (отработкой в учете), то соответствующие хозяйственные операции в журнале учета будут аннулированы (отредактированы);
- из таблицы "История" удалится соответствующая, откатываемая запись.

Отработка операций в журнале учета хозяйственных операций проводится либо одновременно с регистрацией в разделе соответствующей операции, либо позднее из таблицы "История" при использовании команды контекстного меню **Отработка | Отработать в учете**. Отработка в учете строится на базе правил, регистрируемых в словаре, расположенном в пункте главного меню **Правила отработки | Инвентарная картотека**, причем правило отработки инвентарной картотеки может содержать проводки, относящиеся к разным видам учета, в связи с этим, при отработке операций по таким правилам Система контролирует корреспонденцию счетов в виде учета, т.е. при формировании списка проводок хозяйственной операции, из него автоматически исключаются проводки правила, если:

- оба корреспондирующих счета не соответствуют виду учета инвентарной карточки;
- один из корреспондирующих счетов не соответствует виду учета инвентарной карточки;

## **Принятие к учету (ввод в эксплуатацию)**

При установке Системы (переходе на ее использование) в раздел "Инвентарная картотека" заносится информация об принятых к учету (введенных в эксплуатацию) основных средствах, на которые уже начислена амортизация (износ). Эти суммы начисленной амортизации должны быть учтены в виде начальных остатков на соответствующих счетах учета амортизации в разделе "Остатки средств по счетам". Кроме этого, остатки по счетам учета основных средств должны быть учтены в разделе "Остатки ТМЦ".

Как правило, в первую очередь заносятся данные в инвентарную картотеку Системы, а затем выполняются процедуры по формированию остатков на основании данных инвентарной картотеки. Формирование остатков по счетам амортизации проводится из раздела "Остатки средств по счетам", а формирование остатков по счетам учета ОС проводится из раздела "Остатки ТМЦ".

Такой порядок позволяет избежать несогласованности данных, внесенных в разделы "Остатки средств по счетам", "Остатки ТМЦ" и "Инвентарная картотека".

После того как требуемое ОС зарегистрировано в инвентарной картотеке, т.е. на него заведена соответствующая типовая инвентарная карточка, следует принять его к учету - команда контекстного меню **Операции с картотекой | Принятие к учету**. Для автоматической передачи в эксплуатацию принятого к учету основного средства, в форме операции требуется установить флажок в поле признака "Автоматическая передача в эксплуатацию". Тогда, кроме операции "Принятие к учету", Система сформирует дополнительную операцию, а именно операцию "Перемещение" с подтипом "Передача в эксплуатацию".

В дальнейшем, по бухгалтерской карточке (счет учета ОС относится к виду учета "Бухгалтерский") амортизацию можно будет начислять уже после операции "Принятие к учету", в то время как для налоговой карточки того же ОС амортизацию можно будет начислять только после операций:

- "Принятие к учету" и
- "Перемещение" подтип "Передача в эксплуатацию".

Если в форме операции установить флажок в поле признака "Округлять до целых сумм", то в результате выполнения операции суммы начальной стоимости, начального износа, начисленной амортизации текущей инвентарной карточки округлятся до целых чисел стандартным образом. Суммы в валюте-эквиваленте пересчитаются по курсу, который использовался при регистрации инвентарной карточки и, в общем случае, могут быть неокругленными. Значения сумм до округления (выполнения операции "Принятия к учету") и после соответствующим образом сохраняются в истории операший.

В форме операции, кроме правила отработки операции "Принятие к учету", дополнительно можно указать также правила отработки таких операций, как:

- "Перемещение" возникающей при автоматической передаче ОС в эксплуатацию;
- "Начисление амортизации" возникающей при принятии к учету, если способ амортизации ОС "100% при передаче в эксплуатацию";

Принятие к учету (ввод в эксплуатацию) ОС отражается в двух учетных регистрах Системы:

- инвентарная картотека при этом в текущей инвентарной карточке блокируются от редактирования все поля на вкладках "Карточка", "Суммы" и "Дополнительно", а в истории операций появляется соответствующая запись (одна или несколько);
	- журнал учета хозяйственных операций, в котором принятие к учету (ввод в эксплуатацию) отражается соответствующими хозяйственными операциями (в соответствии с заданными правилами отработки), в результате чего каждое ОС оказывается закрепленным за определенным материальноответственным лицом и учитывается по определенному счету (как и все прочие материальные ценности);

Внимание! Операция "Принятие к учету" на дату совершения операции, в Системе, не проверяется на попадание в закрытый учетный период. Таким образом, в стандартных алгоритмах проверки на возможность изменять данные Системы в каком-либо учетном периоде сделано исключение для данной операции. Это относится, как к операциям выполняемым вручную, так и к операциям формируемым автоматически, например, при внутреннем перемещении из состава групповой карточки.

В частности, данное исключение позволяет сформировать внутреннее перемещение из состава групповой карточки (ОС-С, ОС-Э, ОС-9) в текущем (открытом) учетном периоде, даже если рассматриваемая карточка была введена в эксплуатацию в уже закрытом (прошедшем) периоде, а у пользователя нет (и не будет) прав на работу в закрытом учетном периоде.

Кроме этого, проверки на попадание в закрытый учетный период не происходит и при откате операции "Принятие к учету" или при откате операции, формирующую такую запись в истории инвентарной карточки.

#### Капитальные вложения

В инвентарной картотеке реализован учет амортизационной премии:

- В структуру инвентарной карточки добавлены поля, отражающие сумму капитальных вложений списанную в состав расходов;
- В историю операций добавлены поля, отражающие новую и старую суммы капитальных вложений списанные в состав расходов;
- В операции с картотекой добавлена новая операция "Списание капитальных вложений" (см. ниже).
- При начислении амортизации учитывается текущая сумма капитальных вложений списанная в расходы. В форме редактирования инвентарной карточки добавлен признак "Начисление амортизации с учетом суммы капитальных вложений". Флажок в поле признака означает, что при расчете суммы амортизационных отчислений по текущей инвентарной карточке линейным или нелинейным способом по начальной или по остаточной стоимости, соответственно, начальная стоимость ОС или остаточная стоимость ОС будут уменьшены на сумму списанных капитальных вложений. Если флажок не установлен, то сумма списанных капитальных вложений при расчете амортизационных отчислений не учитывается.
- При расчете остаточной стоимости ОС также учитывается сумма капитальных вложений, с учетом выполнения следующих условий:
- Если настройка "Вычитать бюджетные ассигнования при начислении амортизации" имеет значение *Да*, то:

**Остаточная стоимость** = Начальная стоимость – Начальный износ – Начисленная амортизация – **Сумма капитальных вложений** – Бюджетные ассигнования,

значение **Остаточной стоимости** >= нулю.

■ Если значение настройки = *Нет*, то:

**Остаточная стоимость** = Начальная стоимость – Начальный износ – Начисленная амортизация – **Сумма капитальных вложений**,

значение **Остаточной стоимости** >= нулю.

То есть, операция списания капитальных вложений уменьшает остаточную стоимость ОС на соответствующую сумму; начисление амортизации продолжается до тех пор, пока остаточная стоимость не станет равна нулю.

#### **Списание капитальных вложений**

и

и

Данная операция - команда контекстного меню **Операции с картотекой | Списание капитальных вложений** - позволяет выделить и сопоставить текущей карточке сумму капитальных вложений предназначенную к списанию, а в дальнейшем учесть дополнительные капитальные вложения после таких операций, как: "Дооценка" или "Переоценка".

Поскольку право списывать на расходы (в целях налогообложения прибыли) до 10% суммы произведенных капитальных вложений появилось только с 01.01.2006, то операция "Списание капитальных вложений" допускается (проводится) единовременно:

**1.** В отношении суммы начальной стоимости основных средств, если дата начала амортизации по ОС больше или равна 01.01.2006.

Это карточки налогового типа учета, в отношении которых:

- выполнены операции "Принятие к учету" и "Перемещение (подтип: передача в эксплуатацию)" или в месяце (12.2005) предшествующем месяцу (01.2006) начала начисления амортизации (если не установлен флажок в поле признака "Начисление амортизации с месяца принятия к учету"), или начиная с 01.01.2006 и позднее;
- в записях истории отсутствует операция "Списание капитальных вложений";

2. В отношении суммы, на которую произведена дооценка/переоценка ОС, если дата изменения начальной стоимости (дата операций "Переоценка" или "Дооценка") больше или равна 01.01.2006.

Это карточки налогового типа учета, в случае если основные средства учитываемые на данных карточках подверглись модернизации, достройке и  $np$ .:

- рассмотренные в п.1,
- по которым дата начала амортизации ОС меньше  $01.01.2006;$

Примечание: если в истории операций уже фиксировались операции по списанию капитальных вложений, то будут учитываться только те операции по переоценке/дооценке, дата которых больше даты наиболее поздней (по истории) операции по списанию капитальных вложений.

В форме операции поле "Процент" инициализируется значением - "10%", исходные суммы инициализируются либо суммой начальной стоимости ОС, либо суммой, на которую проводилась дооценка или переоценка (см. п.1-2). Соответственно сумма капитальных вложений предназначенная к списанию рассчитается, как процент от исходной суммы.

Если операцию по списанию капитальных вложений осуществить нельзя, то процент и все соответствующие суммы инициализируются нулевыми значениями. Это происходит, например, в таких случаях, как:

- инвентарная карточка не соответствует условиям п.1-2;  $\blacksquare$
- по карточке налогового типа учета не выполнена операция "Перемещение (подтип: передача в эксплуатацию)";
- в истории операций уже зафиксирована операция по списанию капитальных вложений с датой операции большей, чем дата наиболее поздних операций по переоценке или дооценке ОС:

Списание капитальных вложений отражается в двух учетных регистрах Системы:

- инвентарная картотека при этом в текущей инвентарной карточке заполняется (редактируется) поле "Сумма капитальных вложений", а в истории операций появляется соответствующая запись;
- журнал учета хозяйственных операций, в котором списание характеризуется соответствующей хозяйственной операцией (в соответствии с заданным правилом отработки);

## Начисление амортизации

Начисление амортизации основных средств в Системе привязано не к произвольному (в общем случае) учетному периоду, а к месяцу<sup>28</sup> и проводится в соответствии с заданным способом начисления амортизации в требуемом виде учета, т.е. для одного основного средства с одним индивидуальным инвентарным номером, которое учитывается на разных (по количеству ви-

 $^{28}$  Значение настройки Системы "Тип начисления амортизации (бюджет)" определяет период, за который будет начисляться износ (амортизация):

если значение настройки - "Амортизация", то период равен месяцу, а в форме операции можно указать, как месяц, за который проводится начисление, так и требуемый год:

если значение настройки - "Износ" (устаревшее), то период равен году, а в форме операции можно указать только требуемый год;

дов учета, ведущихся в Системе) инвентарных карточках, могут быть заданы разные способы начисления амортизации.

Параметры амортизации основного средства задаются на вкладке "Расчет амортизации" инвентарной карточки. Заполнение некоторых полей данной вкладки может проводится автоматически (зависит от вида учета инвентарной карточки) по данным словаря "Классы инвентарных объектов" в момент заполнения полей "Инвентарный объект" или "Код класса" на вкладке "Карточка".

В Системе допускаются следующие способы начисления амортизации:

Линейный способ - подразумевает, что стоимость основного средства списывается равномерно в течении всего срока эксплуатации. В общем случае данный способ предполагает определение годовой суммы амортизационных отчислений исходя из первоначальной стоимости или текущей (восстановительной) стоимости (после операции - "переоценка") основного средства и нормы амортизации, вычисленной исходя из срока полезного использования.

В Системе, общая сумма амортизационных отчислений за произвольное число месяцев рассчитывается, как сумма отдельных амортизационных отчислений за каждый месяц  $(A_n)$ .

Применительно к налоговому виду учета амортизация начисляется (линейным способом):

- по начальной стоимости ОС с учетом оставшегося срока полезного использования;
- по остаточной стоимости ОС с учетом оставшегося срока  $\blacksquare$ полезного использования.

Способ уменьшаемого остатка - предполагает расчет суммы амортизационных отчислений исходя из остаточной стоимости основного средства на начало соответствующего года использования, нормы амортизации, вычисленной по сроку полезного использования и коэффициента ускорения, установленного в соответствии с законодательством, т.е. при расчетах, остаточная стоимость основного средства на начало года делится на полный срок его полезного использования и полученная величина умножается на коэффициент ускорения (поправочный коэффициент). См. пример в Электронной справке.

Ограничения, реализованного в Системе, алгоритма:

- период начисления амортизации должен входить в год эксплуатации, на начало которого рассчитывается остаточная стоимость;
- такие операции, как: "Дооценка" и "Переоценка", изменяющие стоимость основного средства, учитываются со следующего года эксплуатации:
- расчет амортизационных отчислений данным способом не учитывает основные средства, находящиеся на консервации, т.е. над которыми проведена операция "Консервация".

Нелинейный способ - подразумевает, что сначала для расчета амортизационных отчислений используется ускоренный метод, при котором ежемесячная норма амортизации в 2 раза больше, чем получается при линейном способе, при этом расчет отчислений проводится по остаточной стоимости основного средства (см. пример в Электронной справке). Такая повышенная норма амортизации используется до тех пор, пока остаточная стоимость основного средства не достигнет определенного процента от первоначальной стоимости. Величина процента определяется законодательством, а в Системе требуемое значение процента (например: 20%) устанавливается в соответствующей настройке "Процент остаточной стоимости по начислению амортизации", расположенной в пункте меню "Файл | Сервис | Параметры", каталог (раздел) "Инвентарная картотека".

С месяца, следующего за месяцем, в котором остаточная стоимость основного средства достигнет 20 процентов от своей первоначальной стоимости, амортизационные отчисления вычисляются линейным способом, при этом:

- остаточная стоимость основного средства фиксируется как его базовая стоимость для дальнейших расчетов;
- сумма начисляемой ежемесячной амортизации определяется путем деления остаточной стоимости данного основного средства на количество месяцев, оставшихся до истечения срока полезного использования.

**По шифру амортизации -** если выбран способ начисления амортизации "По шифру амортизации", то в каждой соответствующей инвентарной карточке в поле "Шифр амортизации" (вкладка "Расчет амортизации") должен быть указан мнемокод подходящего шифра. Тогда амортизационные отчисления по таким карточкам будут формироваться в соответствии с заданными в шифре параметрами.

Все шифры амортизации регистрируются (хранятся) в одноименном словаре - пункт главного меню "Словари | Товарно-материальные ценности | Шифры амортизации". В данном словаре каждому шифру одновременно сопоставляются:

- общая норма амортизации за определенное число учетных периодов (месяцев), например, годовая норма;
- отдельные нормы по диапазонам периодов срока эксплуатации, например, ежемесячные нормы;
- норма амортизации на 1000 километров пробега;

С использованием шифров в Системе реализуются такие алгоритмы начисления, как: "На 1000 километров пробега", "По диапазону периодов", "По общей линейной норме".

**100% при принятии к учету** - если в инвентарной карточке, на которой учитывается основное средство, задан рассматриваемый способ начисления амортизации, то при регистрации операции "Принятие к учету" на основное средство будет автоматически полностью начислена амортизация. При этом в истории операций создаются две записи, отражающие соответственно принятие к учету (ввод в эксплуатацию) и начисление амортизации.

**100% при передаче в эксплуатацию** - в создаваемой карточке началь-ная стоимость приравнивается к сумме начисленной амортизации (износа), которая в свою очередь соответствует общей стоимости единиц по передаваемым в эксплуатацию позициям состава, остаточная стоимость при этом равна нулю, а в истории операций по карточке фиксируются записи "Принятие к учету" и "Начисление амортизации";

Если изначально начальная стоимость инвентарного объекта равна его начальному износу, то при передаче в эксплуатацию начисление амортизации не выполняется, т.к. остаточная стоимость объекта изначально нулевая, и запись о начислении амортизации в истории не формируется.

**Нелинейный способ по группе**. Расчет начислений выполняется по карточкам, отобранным с учетом параметров операции: соответственно, при расчете по отмеченным карточкам игнорируются карточки со способом "Нелинейный способ по группе", для которого карточки отбираются не поль-зователем, а по заданным параметрам.

Не принимаются в расчет значение параметра настройки "Вычитать бюджетные ассигнования при начислении амортизации" и значение признака "Начисление амортизации с учетом суммы капитальных вложений" в инвентарной карточке.

Не учитывается состояние признака "Округлять до целых сумм" в параметрах операции: все рассчитываемые значения не округляются до целых чисел.

**!** Детали использования того или иного способа начисления амортизации см. в электронной справочной системе.

В соответствии с международным стандартами амортизация начисляется на период реального использования актива. Признак "Начисление амортизации с месяца ввода в эксплуатацию", расположенный на вкладке "Расчет амортизации" инвентарной карточки действует на любые способы начисления амортизации, и если флажок в поле данного признака выставлен, то начало начисления амортизации – с месяца ввода в эксплуатацию, а окончание – последний месяц эксплуатации основного средства.

Команда контекстного меню **Печать** главного окна раздела "Инвентарная картотека" позволяет сформировать (распечатать) отчет "Ведомость амортизационных начислений" для каждой требуемой инвентарной карточки в таких вариантах (типах ведомости), как: "Полная", "Итоговая по МОЛ", "Итоговая по группам".

## **Порядок начисления амортизации**

Используйте команду **Операции с картотекой | Начисление амортизации**, расположенную в контекстном меню главного окна раздела, для одной или нескольких (отмеченных в списке) инвентарных карточек. Основные средства, учитываемые на данных карточках, должны быть приняты к учету (**Операции с картотекой | Принятие к учету**), а по налоговым карточкам, кроме этого, переданы в эксплуатацию (**Операции с картотекой | Перемещение** (подтип "Передача в эксплуатацию").

Начисление амортизации не проводится, если:

- основное средство находится на долгосрочной консервации или долгосрочном восстановлении (**Операции с картотекой | Консервация**);
- текущий статус факта государственной регистрации в инвентарной карточке - "04 - не прошедшие государственную регистрацию";
- остаточная стоимость основного средства равна нулю;

Допускается начисление амортизации после списания основного средства (**Операции с картотекой | Списание**). Расчет амортизационных отчислений в данном случае проводится по месяц списания включительно, при этом дополнительно может быть создана корректирующая проводка на сумму доначисленной амортизации, которая автоматически помещается в ранее созданную хозяйственную операцию списания ОС.

#### **Форма операции**

**1.** В форме операции ("Начисление амортизации: Формирование ведомости") в поле "Учетный период" укажите год и месяц, по который включительно будет рассчитываться амортизация. В качестве даты текущего начисления допускается выбрать либо первую дату периода, либо последнюю дату периода (указанного месяца начисления).

Если в течение периода, за который будет начисляться амортизация, с основным средством проводились какие-либо операции, и в истории инвентарной карточки имеются записи с датой, отличной от начала периода, то начислить амортизацию на "первую дату периода" в конце периода не удастся. Система сообщит, что дата регистрируемой операции меньше даты последней зарегистрированной операции. Таким образом, если требуется учитывать амортизацию первым днем периода, то и начисляйте амортизацию в начале периода - до того, как возникла необходимость в перемещении, переоценке или других операциях.

**2.** Если выставить флажок в поле признака "Округлять до целых сумм", то сумма рассчитанной амортизации округлится по стандартным правилам округления до целого значения. При этом в последний месяц амортизационных отчислений к округленной сумме ранее начисленной амортизации добавится сумма разницы между неокругленным и округленным значениями амортизации. Таким образом, сумма начисленной амортизации за последний месяц отчислений будет не равна сумме начисления за предыдущие месяцы (имеет неокругленное значение).

**3.** Если ОС находится на краткосрочной консервации или на краткосрочном восстановлении, то существует возможность продлить период консервации (восстановления), т.е. перевести ОС на долгосрочную консервацию (с 4-го месяца после месяца консервации) или на долгосрочное восстановление (с 13-го месяца после месяца восстановления). Поскольку по ОС находящимся на краткосрочной консервации (восстановлении) амортизация начисляется в полном объеме, а по ОС находящимся на долгосрочной консервации (восстановлении) амортизация не начисляется, то при таком продлении общая сумма уже начисленной амортизации будет корректироваться.

Для того чтобы, начиная с 4-го месяца после месяца консервации (с 13-го месяца после месяца восстановления), автоматически продлить период консервации (восстановления) и соответствующим образом откорректировать сумму амортизации установите флажок в поле признака "Автоматически продлевать срок консервации/восстановления" на вкладке "Дополнительно" формы операции. Тогда, при начислении амортизации за 4-й (13-й) месяц (начиная с месяца после месяца краткосрочной консервации (восстановления)) операция "Начисление амортизации" не сформируется, вместо этого проводятся и в истории фиксируются операции "Консервация" (подтип "Долгосрочная") или "Восстановление" (подтип "Долгосрочное") и операция "Коррекция". Если на той же вкладке указать правила отработки таких операций, то кроме записей в истории операций, соответствующим образом сформируются требуемые записи в журнале учета хозяйственных операций.

#### **Ведомость амортизационных отчислений**

**1.** Нажмите кнопку "OК" в форме операции, тогда в появившемся окне "Ведомость амортизационных отчислений" отобразятся записи (по одной на каждую исходную карточку) с уже рассчитанными амортизационными отчислениями.

Если сформировать начисление по текущей карточке невозможно или рассчитанная сумма амортизации нулевая и по бухгалтерской, и по управленческой оценкам, то запись (относящаяся к такой карточке) в ведомости не сформируется. Кроме этого, в ведомости не сформируются записи по инвентарным карточкам, для которых продлился срок консервации/восстановления. По таким карточкам при закрытии окна ведомости автоматически сформируются соответствующие записи в истории операции (Консервация/Восстановление (долгосрочные) и Коррекция).

При начислении (расчете) амортизации за произвольное число месяцев из расчетов исключаются периоды, в течении которых:

> ОС находилось на долгосрочной консервации или долгосрочном восстановлении, т.е. исключается период начиная

со следующего месяца после месяца долгосрочной консервации (восстановления) и заканчивая месяцем возврата в эксплуатацию (включительно);

ОС переведено с краткосрочной на долгосрочную консервацию (восстановление), т.е. исключается период начиная со следующего месяца после месяца краткосрочной консервации (восстановления) и заканчивая месяцем возврата в эксплуатацию (включительно);

**2.** В окне ведомости амортизационных отчислений, используя команду контекстного меню **Исправить**, допускается редактировать некоторые характеристики текущей записи, например:

на вкладке "Реквизиты" формы редактирования:

в поле "Правило отработки" можно указать требуемое правило, которое в дальнейшем будет использовано для формирования хозяйственных операций при отработке в учете из ведомости; по умолчанию в данном поле инициализируется мнемокод правила, заданный в исходной инвентарной карточке;

- в поле "Шифр амортизации" (вызвав одноименный словарь) можно отредактировать значения норм, но только для текущего (исходного) шифра амортизации и способа амортизации "По шифру амортизации", тогда при выходе из формы редактирования нужно использовать команду **Автоматический расчет**, расположенную в контекстном меню ведомости, для пересчета суммы текущего начисления;
	- на вкладках "Бухгалтерская оценка" и "Управленческая оценка":

■ в поле "Дополнительное начисление" можно указать как положительную, так и отрицательную сумму, на которую требуется скорректировать рассчитанную (текущую) сумму амортизации в ведомости;

Примечание: если сумма текущего начисления приводит к отрицательной остаточной стоимости, то сумма текущего начисления приравнивается к остаточной стоимости до начисления амортизации, а разница со знаком "минус" заносится в поле "Коррекция начисленной амортизации" ведомости.

в поле "Пробег" можно указать новое значение текущего пробега, тогда при выходе из формы редактирования автоматически пересчитается сумма текущего начисления, но только в случае, если текущий способ амортизации "По шифру амортизации", а алгоритм "На 1000 километров пробега";

Примечание: если значение текущего пробега в исходной инвентарной карточке отличается от нового значения текущего пробега, то при использовании команды **Автоматический расчет** новое значение пробега заменится на исходное (старое) значение.

**3.** После коррекции и пересчетов сумм амортизационных начислений, данные из окна ведомости амортизационных отчислений должны быть перенесены в исходные инвентарные карточки, а также отражены в истории операций. Одновременно с переносом данных в историю исходных инвентарных карточек, допускается формирование соответствующих хозяйственных операций по заранее зарегистрированным правилам отработки.

Команда контекстного меню **Перенос в учет** осуществляет перенос данных из ведомости в карточки (в историю) и, если требуется, в журнал учета хозяйственных операций. Перенос в учет проводится для текущей записи ведомости или одновременно для группы отмеченных записей. Если перенос не сделан, то любые данные о текущих начислениях амортизации в исходных инвентарных карточках отражены не будут.

Результат выполнения переноса отражается в информационных полях ведомости амортизационных отчислений, принимающих значение "Перенос выполнен" или пустое значение, если перенос не выполнен:

- "Перенос в историю" в исходные инвентарные карточки, а также в историю операций;
- "Перенос в учет" в журнал учета хозяйственных операций;

После выполнения переноса, в окне ведомости амортизационных отчислений допускается откат, как переноса данных в историю, так и переноса данных в учет - команда контекстного меню **Откатить**.

#### **Перенос данных в учет**

При использовании команды **Перенос в учет**, расположенной в контекстном меню ведомости амортизационных отчислений, отобразится форма "Ведомость амортизационных отчислений: Перенос операции в …", в которой задаются параметры (условия) переноса.

#### **1. Использование правил отработки**

Флажок в поле признака "Использовать правило отработки из Ведомости" означает, что требуемые хозяйственные операции будут формироваться по правилам, заданным в ведомости амортизационных отчислений. Мнемокод правила переносится в соответствующую строку ведомости из исходной инвентарной карточки и кроме этого может быть изменен при редактировании текущего начисления в ведомости. При установке флажка, поле "Правило отработки" в форме условий переноса очищается и блокируется.

Если флажок в поле данного признака не установлен, то при отработке в учете будет использоваться правило отработки, задаваемое в поле "Правило отработки". Только в данном случае возможно формирование единой хозяйственной операции (см. ниже).

Если ни в исходной инвентарной карточке, ни в соответствующей строке ведомости не указано правило отработки, то будет осуществлен только перенос данных в карточку (в историю), т.е. в поле "Перенос в историю" текущей строки ведомости отобразится статус - "Перенос выполнен", а поле "Перенос в учет" останется пустое.

#### **2. Группирование хозяйственных операций и проводок**

Если совместно с операцией "Начисление амортизации", проводящейся одновременно в отношении сразу нескольких инвентарных карточек, реализуется отработка в учете (перенос в учет), то существует возможность сгруппировать (консолидировать) формируемые хозяйственные операции и проводки хозяйственных операций.

Для этого в форме условий переноса ("Ведомость амортизационных отчислений: Перенос операции в …") используется признак "Создавать единую хозяйственную операцию". Если флажок в поле данного признака установлен, то

- отработка в учете возможна только по правилу, заданному в поле "Правило отработки" формы условий переноса;
- группирование будет осуществляться только по тем операциям/проводкам, которые сформируются на основании отмеченных в ведомости амортизационных отчислений строк;

Группирование проводится одновременно:

по заголовкам хозяйственных операций - по всем полям заголовка, кроме полей "От кого" и "Кому", т.е. только все операции с одинаковыми контрагентами "От кого" и "Кому" (карточки с одинаковыми "МОЛ") сгруппируются в одну, в частности, если установить флажок в поле признак "Не учитывать МОЛ карточки", то в любом случае сформируется только одна хозяйственная операция (один заголовок);

по проводкам хозяйственных операций - по всем полям в рамках одной операции, кроме полей "Счет Дт", "Аналитика Дт", "ПБЕ Дт", "Счет Кт", Аналитика Кт", "ПБЕ Кт", "Валюта", "Номенклатура";

В результате группирования в одну единую проводку:

- сумма единой проводки сформируется, как сумма сумм всех проводок в группе;
- количество единой проводки сформируется, как сумма количеств по всем проводкам в группе;

Отмена отработки или откат операции отдельно по каждой из тех карточек, по которым начисление амортизации отрабатывалось в учете с группированием возникающих операций/проводок, приводит к тому, что:

- в случае, если группирование проводилось только по заголовкам, то из созданной единой хозяйственной операции удаляются только относящиеся к соответствующей карточке проводки;
- в случае, если группирование проводилось (в том числе) по проводкам, то сумма/количество созданной единой проводки уменьшатся на сумму/количество, относящейся к соответствующей карточке, проводки;

#### **3. Контрагенты хозяйственной операции**

Признак "Не учитывать МОЛ карточки" определяет контрагентов в формируемых хозяйственных операциях. В качестве контрагента "От кого" и контрагента "Кому", формируемых на основании правила отработки, хозяйственных операций используется либо материально-ответственное лицо (флажок не установлен), указанное в инвентарной карточке, либо контрагент по принадлежности юридическому лицу с признаком "Основное" (флажок установлен).

#### **4. Формирование корректирующих проводок для списанных ОС**

Для списанных ОС в истории операций существует запись с типом "Списание". Для того, чтобы на эти основные средства, списанных в течение периода, за который сформировалась ведомость амортизационных начислений, также начислялась амортизация (за весь этот период) должен быть выставлен флажок в поле признака "Корректировать сумму амортизации списанного объекта". Тогда при переносе данных в учет Система:

- сформирует соответствующую хозяйственную операцию, отражающую текущее начисление амортизации;
- найдет подходящую хозяйственную операцию, отражающую списание текущего основного средства;
- в такой операции списания найдет проводку, в которой счет по дебету совпадает со счетом по кредиту из проводки в хозяйственной операции текущего начисления амортизации;
- автоматически сформирует и поместит в такую хозяйственную операцию списания корректирующую проводку (идентичную найденной) на сумму доначисленной на ОС амортизации;

Если при этом одновременно установлен флажок в поле признака "Использовать дату списанного объекта", то хозяйственная операция, отражающая начисление амортизации по такому списанному основному средству, зарегистрируется в Системе на дату проведения соответствующей операции, отражающей списание.

### **Перемещение**

При операции "Перемещение" - команда контекстного меню главного окна раздела **Операции с картотекой | Перемещение** - выполняемой для основного средства, учитываемого на инвентарной карточке, в форме "Инвентарная картотека: Перемещение" должно быть изменено значение хотя бы в одном из следующих полей:

- $\blacksquare$  Кому;
- Подразделение;

Если в выбранном подразделении указано ПБЕ, то поле "ПБЕ" автоматически заполняется указанным значением. Далее Вы сможете изменить это значение.

- Местонахождение;
- Счет;
- Класс инвентарного объекта;
- Факт государственной регистрации;
- Ограничения распоряжением активами;
- Вид объекта налогообложения;

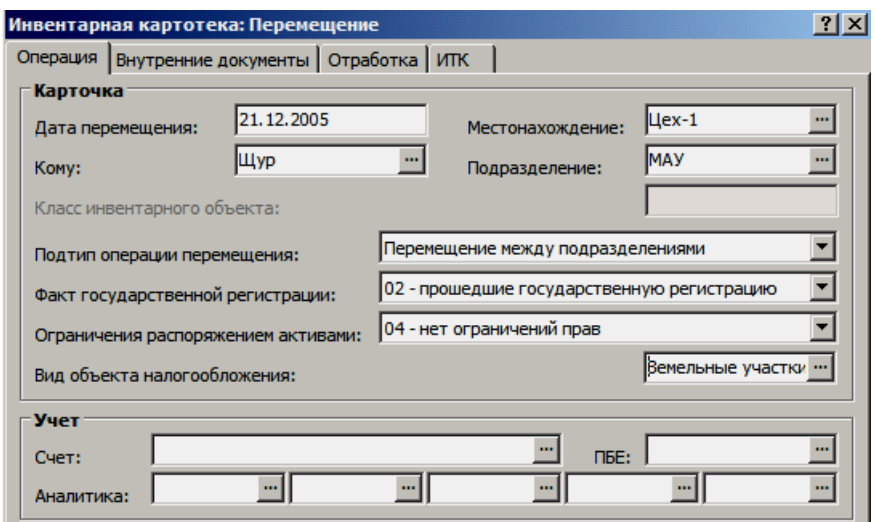

При этом если какое-либо из этих полей на форме не задано – то считается, что оно не изменяется, т.е. остается прежним.

В поле "Подтип операции перемещения" можно детализировать выполняемую операцию, что позволит впоследствии сформировать более информативные отчеты. Допускаются следующие подтипы:

- Не задан,
- Внутреннее перемещение,
- Передача в аренду,
- Возврат из аренды,
- Перемещение между подразделениями,
- Передача в запас (резерв),
- Возврат из запаса (резерва),
- Передача в эксплуатацию;

Выбранное значение подтипа отражается в истории операций.

Операция "Перемещение" проводится только с введенными в эксплуатацию (команда **Операции с картотекой | Принятие к учету**) основными средствами, для которых не выполнена операция "Списание" (команда **Операции с картотекой | Списание**).

Перемещение основного средства отражается в двух учетных регистрах Системы:

- инвентарная картотека при этом в инвентарной карточке изменяются значения в соответствующих данному перемещению полях, а в истории операций появляется соответствующая запись;
- журнал учета хозяйственных операций, в котором перемещение каждого основного средства отражается соответствующей хозяйственной операцией (в соответствии с заданным правилом отработки операции в учете).

Кроме этого, в результате операции "Перемещение" может быть сформирован соответствующий внутренний документ.

## **Переоценка/дооценка**

Операции "Переоценка" и "Дооценка" одинаково предполагают изменение стоимости основных средств. В общем случае переоценка, это - изменение стоимости основного средства произошедшее в связи с изменением внешних обстоятельств, например, таких как: изменение валютного курса, изменение рыночной конъюнктуры, решение правительства о переоценке, а дооценка, это - изменение стоимости основного средства в связи с изменением его характеристик, произошедших в результате, например: модернизации, доукомплектования, разукомплектования, ремонта, поломки.

В Системе существуют следующие характерные отличия двух данных операций:

- по типу операций, который фиксируется в истории операций;
- дополнительно для операции "Дооценка" должен быть указан тип дооценки (также отображается в истории операций): а) реконструкция, модернизация, достройка; б) капитальный ремонт; в) прочее;
- данные операции проводятся разными командами, расположенными в контекстного меню главного окна раздела (**Операции с картотекой | Переоценка** или **Операции с картотекой | Дооценка**) и предполагают разные правила отработки в журнале учета хозяйственных операций;
- операция "Переоценка" применяется для всех типов карточек: ОС-6, ОС-8, ОС-9, ОС-С и ОС-Э, в то время как операция "Дооценка" доступна только для следующих: ОС-6, ОС-8, ОС-9;

Переоценка/дооценка проводится только с введенными в эксплуатацию (команда **Операции с картотекой | Принятие к учету**) основными средствами, для которых не выполнена операция "Списание" (команда **Операции с картотекой | Списание**).

Переоценка/дооценка основного средства отражается в двух учетных регистрах Системы:

> инвентарная картотека - при этом в инвентарной карточке, на которой учитывается данное основное средство, суммы начальной стоимости, начального износа, начисленной амортизации и остаточной стоимости будут пересчитаны в соответствии с заданными на формах "Инвентарная картоте

ка: Переоценка" или "Инвентарная картотека: Дооценка" параметрами, а в истории операций главного окна раздела появляется соответствующая запись;

журнал учета хозяйственных операций, в котором переоценка/дооценка каждого основного средства отражается соответствующей хозяйственной операцией (в соответствии с заданным правилом отработки операции в учете).

## Особенности операций "Переоценка" и "Дооценка"

Сумма переоценки/дооценки может быть как положительной, так и отрицательной. В последнем случае обеспечивается отражение уменьшения стоимости основного средства вплоть до нулевой, что актуально, например, при постановке на учет средств, ранее учитываемых в картотеке МБП.

Изменение начальной стоимости основного средства при операциях "Переоценка" или "Дооценка" задается либо коэффициентом (на который умножается старая начальная стоимость), либо непосредственным заданием суммы новой начальной стоимости отдельно по бухгалтерской и управленческой оценке. Задав в поле "Сумма переоценки" требуемую сумму в валюте инвентарной карточки, Система автоматически рассчитает (по курсам словаря "Наименования и курсы валют" в соответствии с видом учета инвентарной карточки) и подставит в поле "В эквиваленте" сумму, выраженную в валюте-эквиваленте.

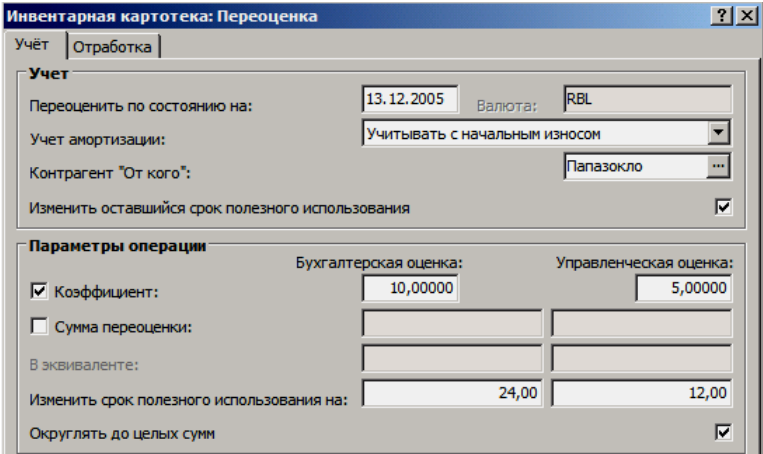

Значение, установленное в поле "Учет амортизации", определяет: требуется ли при переоценке/дооценке пересчитывать сумму ранее сделанных амортизационных отчислений и сумму начального износа. Кроме этого на пересчет сумм влияет значение "Да/Нет" настройки раздела "Корректировать отдельно сумму начального износа и сумму начисленной амортизации при переоценке/дооценке".

а) В поле "Учет амортизации" установлено значение "Не учитывать" тогда при переоценке/дооценке сумма ранее сделанных амортизационных отчислений и сумма начального износа не пересчитываются.

В случае дооценки основного средства с нулевой остаточной стоимостью (например, ОС, которое полностью амортизировано), если в поле "Учет амортизации" - "Не учитывать", а в результате операции значение остаточной стоимости ОС становится отличным от нуля, то датой последнего начисления амортизации по ОС будет считаться дата проводимой операции, соответственно, дата в поле "Дата последнего начисления амортизации" в текущей инвентарной карточке приравняется к дате проводимой операции "Дооценка".

**б)** В поле "Учет амортизации" установлено значение "Учитывать без начального износа" - тогда при переоценке/дооценке будет пересчитываться только сумма ранее сделанных амортизационных отчислений.

**в)** В поле "Учет амортизации" установлено значение "Учитывать с начальным износом" - тогда при переоценке/дооценке будет пересчитываться не только сумма ранее сделанных амортизационных отчислений, но и сумма начального износа. При пересчете, если значение вышеописанной настройки "Да", то суммы корректируются раздельно, а если значение настройки "Нет", то сумма на которую должен корректироваться начальный износ включается в сумму, на которую корректируются амортизационные отчисления, т.е. в последнем случае сумма начального износа не меняется.

**г)** Если в инвентарной карточке изначально не было начисленной амортизации, а в результате переоценки/дооценки она появилась, то в поле "Дата последнего начисления амортизации" инвентарной карточки автоматически указывается дата, на которую проводилась данная переоценка/дооценка.

#### **Коррекция оставшегося СПИ**

Для коррекции оставшегося СПИ (срока полезного использования) используется признак "Изменить оставшийся срок полезного использования". Алгоритмы, учитывающие оставшийся СПИ, используются для расчета амортизационных отчислений линейным способом, применительно к налоговому виду учета.

В данном случае если установлен флажок в поле признака, то новый оставшийся СПИ, рассчитается как разница между общим сроком полезного использования и сроком использования с момента ввода основного средства в эксплуатацию до даты переоценки/дооценки, при этом если до даты переоценки/дооценки основное средство было в консервации больше трех месяцев, то весь период консервации не учитывается.

Старый и новый оставшийся СПИ фиксируется в истории операций в столбце "Оставшийся срок ПИ до/после" отдельно по бухгалтерской и управленческой оценке. Кроме этого при откате таких операций необходимо контролировать значение "Оставшийся СПИ" на вкладке "Расчет амортизации" в соответствующей инвентарной карточке.

#### **Коррекция СПИ**

Если требуется коррекция срока полезного использования основного средства, то в поле "Изменить срок полезного использования на" указывается требуемое значение в месяцах отдельно по бухгалтерской и управленческой оценкам. Указанное значение добавляется к старому сроку полезного использования основного средства. При коррекции срока полезного использования на требуемую величину, если оставшийся СПИ не нулевой или выставлен флажок в поле признака "Изменить оставшийся срок полезного использования", то оставшийся СПИ так же изменится на туже величину (с учетом алгоритма, описанного в п.2). При откате таких операций необходимо контролировать значение "Срок полезного использования" на вкладке "Расчет амортизации" в соответствующей инвентарной карточке.

#### **Округление до целых сумм**

Флажок в поле признака "Округлять до целых сумм" означает, что в результате операции "Переоценка" ("Дооценка") для основного средства, учитываемого на инвентарной карточке, округлятся (по общим правилам округления) следующие суммы (вкладка "Суммы" карточки):

Начальная стоимость;

- Начальный износ;
- Начисленная амортизация;

Округление проводится одновременно для всех сумм в валюте, в валютеэквиваленте, по бухгалтерской и управленческой оценкам, независимо от значения в поле "Учет амортизации" в форме условий переоценки (дооценки). При этом остаточная стоимость основного средства вычисляется как разность начальной стоимости, начального износа и начисленной амортизации.

### **Переоценка групповых карточек ОС-С и ОС-Э**

Общие особенности переоценки:

- допускается переоценка только по коэффициенту, переоценка с указанием суммы невозможна;
- состояние признака "Изменить оставшийся срок полезного использования", а также значения в полях "Изменить срок полезного использования на" (см. выше) при переоценке не учитываются;
- переоценка осуществляется только с учетом начисленной амортизации и без учета начального износа, поэтому значение в поле "Учет амортизации" (см. выше) не учитывается;
- допускается массовая переоценка групповых карточек;

В результате переоценки, в текущей инвентарной карточке:

- по каждой строке спецификации "Состав групповой карточки", для которой отсутствует "Дата выбытия", пересчитывается сумма прихода по бухгалтерской/управленческой оценкам;
- в заголовке фиксируется:
- новая начальная стоимость, рассчитываемая, как сумма по всем невыбывшим позициям группового состава;
- новая сумма начисленной амортизации, рассчитываемая, как:

{*Новая сумма начисленной амортизации*} = {*Старая сумма начисленной амортизации*} {*Новая начальная стоимость*} / {*Старая начальная стоимость*};

> в истории операций создается соответствующая запись с типом "Переоценка";

## **Консервация (восстановление), возврат в эксплуатацию**

Перевод ОС на консервацию или на восстановление осуществляется командой **Операции с картотекой | Консервация**. В зависимости от предполагаемого срока (периода) разделяют:

- краткосрочную консервацию (до 3 месяцев);
- краткосрочное восстановление (до 12 месяцев);
- долгосрочную консервацию (более 3 месяцев);
- долгосрочное восстановление (более 12 месяцев);

В качестве даты операции консервации (восстановления) в форме условий операции ("Инвентарная картотека: Консервация") может быть задана только дата окончания требуемого учетного периода. ОС будет считаться законсервированным (переданным на восстановление) со следующего месяца после месяца консервации (восстановления).

После консервации (восстановления) основного средства его нельзя списывать, нельзя также начислить амортизацию (если период долгосрочный). Возможные операции для таких ОС: начисление амортизации (если период краткосрочный), перемещение, переоценка/дооценка или возврат в эксплуатацию (команда **Операции с картотекой | Возврат в эксплуатацию**).

Возврат в эксплуатацию – это отмена консервации (восстановления) основного средства. В форме условий данной операции также может быть задана только дата окончания учетного периода. ОС будет считаться возвращенным в эксплуатацию со следующего месяца после месяца возврата в эксплуатацию.

Если ОС находится на краткосрочной консервации или на краткосрочном восстановлении, то существует возможность продлить период консервации (восстановления), т.е. перевести ОС на долгосрочную консервацию (с 4-го месяца после месяца консервации) или на долгосрочное восстановление (с 13-го месяца после месяца восстановления). Поскольку по ОС находящимся на краткосрочной консервации (восстановлении) амортизация начисляется в полном объеме, а по ОС находящимся на долгосрочной консервации (восстановлении) амортизация не начисляется, то при таком продлении общая сумма уже начисленной амортизации будет корректироваться.

Для того чтобы, начиная с 4-го месяца после месяца консервации (с 13-го месяца после месяца восстановления), продлить период консервации (восстановления) и соответствующим образом откорректировать сумму амортизации используйте повторно команду **Операции с картотекой | Консервация**. При этом, операция "Консервация" (восстановление) повторно не проводится, если:

- типы двух последовательно проводящихся операций совпадают;
- осуществляется перевод с долгосрочного периода на краткосрочный;

Примечание: допускается продление периода уже непосредственно с месяца краткосрочной консервации (восстановления).

В результате продления периода консервации (восстановления) в истории фиксируются операции "Консервация" (подтип "Долгосрочная") или "Восстановление" (подтип "Долгосрочное") и операция "Коррекция" (если потребовалась коррекция сумм амортизации). Если в форме условий операции указать правила отработки данных операций, то кроме записей в истории операций, соответствующим образом сформируются требуемые записи в журнале учета хозяйственных операций.

## **Списание**

В Системе основное средство может быть списано (выбыть из эксплуатации) - команда контекстного меню главного окна раздела **Операции с картотекой | Списание** - в результате полной или частичной амортизации, продажи, порчи и т.д.

Операция "Списание" доступна только для введенных в эксплуатацию (команда **Операции с картотекой | Принятие к учету**) основных средств. На форме "Инвентарная карточка: Списание" можно задать требуемую цену реализации основного средства, а также сформировать соответствующий внутренний документ.

Кроме этого в разделе "Исходящие счета-фактуры" введена операция "Сформировать списание объекта", вызываемая из контекстного меню спецификации исходящего счета-фактуры типа "отгрузка" и инициирующая создание операции списания по выбранной (в вызываемой картотеке) инвентарной карточке, регистрацию операции (включая сумму списания) в истории операций в карточке и ее связывание с исходной позицией спецификации исходящего счета-фактуры.

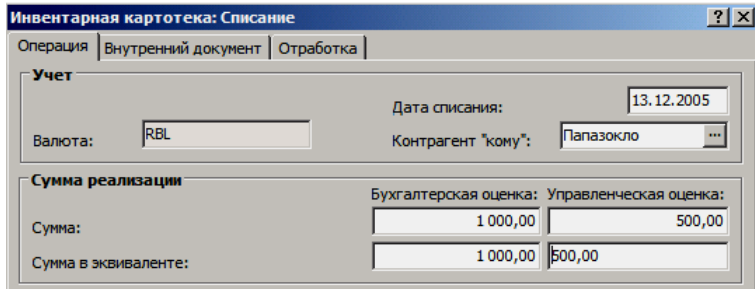

Списание основного средства отражается в двух учетных регистрах Системы:

- инвентарная картотека в истории операций главного окна раздела появляется соответствующая запись;
- журнал учета хозяйственных операций, в котором списание каждого основного средства отражается соответствующей хозяйственной операцией (в соответствии с заданным правилом отработки операции в учете).

## **Коррекция**

Данная операция - пункт контекстного меню **Операции с картотекой | Коррекция** - позволяет после операции "Принятие к учету" любым образом корректировать (редактировать) значения сумм начальной стоимости, начального износа, начисленной амортизации и капитальных вложений в текущей инвентарной карточке.

На форме операции коррекции соответствующим образом задаются требуемые (новые) значения в полях:

- Начальная стоимость;
- Начальный износ;
- Начисленная амортизация (износ);
- Сумма капитальных вложений.

При вызове формы операции данные поля, по умолчанию, заполняются текущими значениями из инвентарной карточки.

Коррекция отражается в двух учетных регистрах Системы:

- инвентарная картотека при этом в текущей инвентарной карточке редактируются поля на вкладке "Суммы" (пересчитывается остаточная стоимость ОС), а в истории операций появляется соответствующая запись;
- журнал учета хозяйственных операций, в котором коррекция характеризуется проводками соответствующей хозяйственной операции (в соответствии с заданным правилом отработки)

Сумма корректирующей проводки может быть **как отрицательная, так и положительная**, в зависимости от характера изменения суммы на форме операции коррекции.

# Учетные операции с элементами состава инвентарной карточки

Сущность любых операций с элементами состава заключается в дооценке соответствующих элементов (компонентов) основного средства, при этом в Системе реализуются следующие операции:

- приход компонентов ("положительная" дооценка);
- списание компонентов ("отрицательная" дооценка);
- перемещение.

В результате данных операций изменяются суммовые (и количественные) характеристики элемента состава и соответствующего ОС, в истории операций над элементом состава появляется соответствующая операции запись, а в истории операций над ОС (карточкой) фиксируется запись с типом "Дооценка" или "Дооценка (частичное списание)". Все суммы и количества в операциях с элементами состава должны быть неотрицательными.

При выполнении указанных выше операций возможен учет амортизации в составе инвентарного объекта.

Аннулировать (откатить) операции совершенные с компонентами основного средства, находясь в окне "Состав инвентарной карточки" нельзя. Откат проводится на общих основаниях из главного окна раздела.

Стандартная команда "Размножить" применяемая для негрупповых карточек (ОС-6, ОС-8) копирует в новую карточку состав из существующей карточки. При этом история операций с составом не переносится.

## Приход

При регистрации операции "Приход", кроме увеличения количества компонента в составе основного средства, также проводится дооценка связанных с ним сумм в сторону увеличения начальной стоимости.

Система заносит результаты этой операции и в историю компонента, и в историю операций над основным средством в целом. Поскольку по отношению ко всему основному средству происходит только изменение стоимости, а по отношению к данному компоненту - увеличение его количества и стоимости, то в истории операций над основным средством в целом появляется запись об операции типа "Дооценка", а в истории компонента – об операции типа "Приход".

Приход компонента в состав можно зарегистрировать, только если ОС уже введено в эксплуатацию.

Для регистрации прихода компонента выберите команду Приход контекстного меню. В появившейся на экране форме на вкладке "Элемент состава" задайте количество и сумму по данной операции, а на вкладке "Отработка" правило отработки операции в учете. Группа полей "Параметры операции", расположенная на вкладке "Учет" заблокирована от редактирования и используется только для просмотра сумм по данной операции.

## Списание

Списание компонента из состава можно выполнить, только если ОС уже введено в эксплуатацию. При списании количество компонента в составе уменьшается и проводится дооценка связанных с ним сумм в сторону уменьшения начальной стоимости. Поэтому задаваемые количества и суммы списания не могут быть больше, чем те, которые указаны в строке состава, относящейся к данному компоненту, т.к. нельзя списать больше, чем есть.

Поскольку по отношению ко всему основному средству происходит только изменение стоимости, а по отношению к данному компоненту – уменьшение его количества и стоимости, то в истории операций над основным средством в целом появляется запись об операции типа "Дооценка (частичное списание)", а в истории компонента – об операции типа "Списание".

## **Перемещение**

В Системе допускается три типа перемещения компонента из состава, а именно:

- перемещение в состав другой (уже существующей) инвентарной карточки;
- перемещение с созданием новой карточки без списка состава;
- перемещение с созданием новой карточки со списком состава;

**1.** В первом случае, в форме "Состав инвентарной карточки: Перемещение" на вкладке "Перемещение" должен быть установлен флажок в поле признака "Переносить в состав инвентарной карточки", при этом флажок в поле признака "Создавать новую карточку" (на той же вкладке) не установлен . Тогда на рассматриваемой вкладке доступны поля: "Карточка", " Инвентарная группа", "Инвентарный объект", "Вид учета", "Каталог". В данных полях требуется указать характеристики инвентарной карточки в состав которой будет переносится компонент. Кроме этого, на вкладке "Элемент состава" требуется указать количество/сумму компонента.

Результатом перемещения является редактирование характеристик существующей инвентарной карточки, а также регистрации (если требуется) хозяйственной операции в соответствии с заданным правилом отработки. В истории операций над основным средством в целом появляется запись об операции типа "Дооценка (частичное списание)", а в истории компонента – об операции типа "Списание".

**2.** Во втором случае в форме "Состав инвентарной карточки: Перемещение" на вкладке "Перемещение" должен быть установлен флажок в поле признака "Создавать новую карточку", при этом флажок в поле признака "Переносить в состав инвентарной карточки" не установлен. Тогда на рассматриваемой вкладке все поля становятся доступны к вводу характеристик новой (создаваемой) инвентарной карточки. При этом:

а) Если "Инвентарный объект" не указан, то поля в форме заполняются из карточки-источника, кроме этого - открывается возможность корректировать значения полей в группах "Учет" и "Амортизация"; сохраняются ограничения, установленные в алгоритме добавления карточки (способ амортизации от типа карточки, шифр от способа амортизации, амортизационная групп от срока полезного использования); номенклатура в новой карточке соответствует номенклатуре элемента объекта карточки-источника.

б) Если "Инвентарный объект" указан, то дополнительно к существующему алгоритму автоматически заполняются поля группы "Амортизация", но только если в объекте задан класс и для этого класса существует запись спецификации с параметрами амортизации (вид учета должен соответствовать виду, заданному на форме операции). Если инвентарный объект не классифицирован, то поля группы "Амортизация» открыты для ввода и редактирования. В создаваемой карточке поле "Инвентарный объект" инициализируется из формы операции.

Результатом такого перемещения является создание новой инвентарной карточки (без списка состава), а также регистрация (если требуется) хозяйственной операции в соответствии с заданным правилом отработки. В ис-
тории вновь созданной карточки формируются записи об операциях типа "Принятие к учету" и "Дооценка", а в истории компонента - об операции типа "Списание".

3. Если в форме операции перемещения установлены флажки в полях признаков: "Создавать новую карточку" и "Переносить в состав инвентарной карточки", то в соответствии с указанными в форме значениями сформируется новая инвентарная карточка со списком состава.

При этом, если в форме операции не задан инвентарный объект, то номенклатура и номенклатура элемента состава сформированной карточки идентичны и совпадают с номенклатурой элемента состава карточки-источника.

Если в форме операции инвентарный объект задан, то номенклатура в формируемую карточку перенесется из заданного объекта, а номенклатура элемента состава будет совпадать с номенклатурой элемента состава карточки-источника.

### Учет амортизации в составе инвентарного объекта

При выполнении операции "Приход" амортизация и начальный износ инвентарного объекта: могут не изменяться; изменяться пропорционально; или изменяться в соответствии с заданными вручную значениями. При выполнении операций "Списание" и "Перемещение" амортизация и начальный износ инвентарного объекта могут либо не изменяться, либо изменяться пропорционально. При этом на новую карточку (в случае перемещения) может быть перенесена соответствующая доля амортизации и начального износа.

Коэффициент пропорциональности изменений равен отношению начальной стоимости по операции к начальной стоимости объекта в целом.

Реализация той или иной возможности определяется выбранным значением параметра "Учитывать амортизацию" на форме операции.

В каждой из указанных операций также имеется возможность изменить сроки полезного использования объекта (как основного срока, так и оставшегося).

Для задания соответствующих условий на формах операций предназначены группы полей "Учет амортизации", "Суммы начальной стоимости по операции", "Суммы начального износа по операции", "Суммы начисленной амортизации по операции" на вкладке "Количество/Суммы" (последние две группы полей присутствуют только на форме операции "Приход").

### Формирование инвентарных карточек по проводкам

Функционал раздела позволяет сформировать инвентарные карточки на основании требуемых проводок хозяйственных операций, зарегистрированных в разделе "Хозяйственные операции". Формирование проводится только из раздела "Инвентарная картотека" при использовании команды контекстного меню Сформировать | Сформировать по хозяйственным операциям.

По данной команде отображается журнал хозяйственных операций (раздел "Хозяйственные операции") в представлении "По проводкам". Отбор проводок в текущее окно журнала подчиняется следующим общим условиям (правилам):

> учитываются только те проводки, в дебете которых стоит счет учета основных средств (ТФАУ: 1);

- не учитываются все хозяйственные операции, у которых есть связь "по входу" с разделом "Инвентарная картотека"  $(MK \longrightarrow XO);$
- если у какого-либо из аналитических счетов Счета-Дебет проводки хо-зяйственной операции выставлен признак аналитики проводок Дебет или Кредит, то этот аналитический счет НЕ переносится в счет инвентарного объекта (данный уровень аналитики в счете инвентарного объекта НЕ заполняется); аналитика остальных уровней Счета-Дебет проводки хозяйственно операции полностью переносится в аналитику счета инвентарного объекта.

В результате отбора по общим условиям в журнале будут присутствовать проводки хозяйственных операций, у которых есть связь "по входу" с разделом "Входящие счета-фактуры". При этом из соответствующих "связанных" входящих счетов-фактур уже могли быть сформированы инвентарные карточки. Таким образом, в данном случае существует опасность сформировать дублирующие инвентарные карточки. В процессе формирования карточек будут игнорироваться:

- все проводки со связями: ИК <--- ВСФ ---> ХО (кроме ВСФ  $\Rightarrow$  XO:
- все проводки с нулевым количеством номенклатуры;

Кроме общих (обязательных) условий отбора проводок, в окне журнала доступен стандартный функционал по отбору данных. Для инициализации формирования инвентарных карточек требуется отметить нужные проводки в журнале и нажать кнопку "ОК" окна.

Формирование проводится только при использовании подходящих правил формирования, регистрируемых в словаре - "Образцы | Правила формирования инвентарных карточек". Каждое такое правило включает в себя: параметры формирования, условия применимости к требуемым проводкам хозяйственных операций, образец инвентарной карточки. Инвентарные карточки сформируются на основании образца из подходящего правила формирования только в случае применимости такого правила к исходным проводкам хозяйственных операций. Если в момент подбора правила будет найдено более одного подходящего правила, то формирование инвентарных карточек проводится не будет.

По результатам, а также в процессе формирования Система выводит информационные окна с сообщениями. Если формирование проводится для группы проводок, то непосредственно перед обработкой всех отмеченных проводок Система предложит определиться: игнорировать или нет возможные сообщения об ошибках. Для этого в специально отображаемом окне требуется нажать соответствующую кнопку "Да" или "Нет":

> "Нет" - проводки обрабатываются последовательно, начиная с первой в списке, и если текущее формирование ошибочно (например, количество в проводке равно нулю), то процесс формирования прекращается и выводится информационное окно с сообщением об ошибке. После этого выводится информационное окно с общими результатами формирования: "Обработано проводок: N", "Сформировано инвентарных карточек М". Далее, в окне раздела "Хозяйственные операции" процесс формирования требуется самостоятельно запустить еще раз (кнопка "ОК") или отменить формирование вообще (кнопка "Отмена"). При этом с обработанной проводки (группы проводок) выделение снимается.

"Да" - после обработки всех проводок отобразится информационное окно с общими результатами формирования: "Обработано проводок: N", "Сформировано инвентарных карточек: М", "Проигнорировано проводок: S". В данном случае, после окончания процесса формирования требуется самостоятельно закрыть окно раздела "Хозяйственные операции".

Количество сформированных (по каждой проводке) инвентарных карточек определяется параметрами формирования, а также типом карточки, заданными в соответствующем правиле формирования (см. подробнее о правилах формирования). Все сформированные карточки помещаются в текущий каталог инвентарной картотеки (откуда и проводилось формирование). Для каждой карточки в истории операции создается запись типа "Принятие к учету" на дату соответствующей хозяйственной операции, а также устанавливается связь "по выходу" с разделом "Хозяйственные операции".

С точки зрения инвентарной картотеки, сформированная в истории операция "Принятие к учету" автоматически считается отработанной в учете. Таким образом, вместо механизма расформирования созданных карточек предполагается использовать штатные механизмы инвентарной картотеки: отмена отработки в учете или откат операций, а затем удаление.

В данном случае, если на основании исходной проводки было сформировано несколько инвентарных карточек, то при откате операции "Принятие к учету" или отмене отработки в учете для одной из таких карточек, удаляется только связь с разделом "Хозяйственные операции". Когда, подобным образом все связи исходной проводки с карточками удалятся - удалится целиком хозяйственная операция, содержащая такую проводку, но только в случае отсутствия на операции каких-либо других связей, например, с документарными разделами.

# WEB-представление раздела "Инвентарная картотека": особенности

#### Структура раздела

Отсутствует представление раздела «По объектам».

#### Заголовок раздела

- Отсутствуют действия:
	- Формирование
		- Сформировать по хозяйственным операциям
		- Сформировать единицу имущества
		- Расформировать единицу имущества
		- Переместить единицу имущества
	- Печать этикетки
	- Печать:
		- Инвентарная карточка
		- Инвентарная книга
		- Ведомость амортизационных начислений
		- Ведомость переоценки
		- Оборотная ведомость по нефинансовым активам

Соответствующие отчеты по данным инвентарной картотеки можно выбрать и сформировать, используя пункты контекстного меню «Расширения | Пользовательские отчеты» заголовка и спецификации раздела.

**Особенности операции "Принятие к учету" в WEB-представлении Системы (если установлено приложение "Управление государственным имуществом")**

Если текущая инвентарная карточка (ИК) НЕ связана ни с одной из карточек реестрового учета, то

- В разделе "Сведения инвентарного учета" осуществляется поиск записи, в которой "Регистрационный номер инвентарной карточки" = РН текущей ИК.
- Если такая запись найдена, то производится выход из данной процедуры.
- Иначе для текущей ИК создается запись раздела "Сведения инвентарного учета".

В процедуру включена выгрузка счета из инвентарной карточки в поле "Код счета" раздела "Сведения инвентарного учета".

# **Учет амортизационных подгрупп и списание недоначисленной амортизации**

*(В соответствии с законом 158-ФЗ от 22.07.2008)*

По закону 158-ФЗ в НК РФ вносится уточнение по расчету налоговой амортизации нелинейным способом. В связи с этим в Системе произведены следующие доработки:

- Добавлен новый способ начисления амортизации *Нелинейный способ по группе.* С учетом этого внесены изменения в параметры инвентарной карточки, в условия отбора раздела, в параметры ряда операций в инвентарной картотеке.
- Перечень инвентарных налоговых групп (амортизационных групп) с соответствующими нормами амортизации и сроками полезного использования содержится в **словаре "Инвентарные налоговые группы".** Каждой налоговой группе может соответствовать **список амортизационных подгрупп с определенными поправочными коэффициентами.** Вызов словаря производится из разделов Инвентарная картотека; Правила формирования инвентарных карточек; Классы инвентарных объектов, и др., в которых добавлено поле "Амортизационная подгруппа". Внесены соответствующие изменения в условия отбора разделов и в параметры ряда операций в инвентарной картотеке.
- Добавлены операции с инвентарными карточками:
- **Изменение параметров амортизации** изменение амортизационной группы/подгруппы и способа начисления амортизации;
- **Списание недоначисленной амортизации** операция проводится по отобранным инвентарным карточкам, имеющим способ амортизации *Нелинейный способ по группе.* В результате обнуляется остаточная стоимость по всем карточкам, входящим в указанную в параметрах операции группу (подгруппу), а соответствующие суммы отображаются в группе полей "Списанная недоначисленная амортизация". Операция будет выполнена, если суммарная остаточная стоимость подгруппы за прошлый месяц (т.е. текущая остаточная стоимость подгруппы плюс значение последней начисленной амортизации по подгруппе) меньше значения параметра настройки ин-

вентарной картотеки "Суммарный баланс амортизационной группы (подгруппы) для списания недоначисленной амортизации".

- Доработана операция "Начисление амортизации". Для учета использования амортизационных групп/подгрупп при способе амортизации *Нелинейный способ по группе,* а также для возможности автоматического списания недоначисленной амортизации добавлен ряд параметров операции (вкладка "По налоговой группе"). Внесены изменения в алгоритм начисления амортизации для способа начисления *Нелинейный способ по группе.*
- Доработано действие "Откат последней операции". Учтена необходимость отката сразу для нескольких карточек одной амортизационной группы - если по какой-то одной из таких карточек откат произвести невозможно, то и по всем остальных карточкам откат этой операции так же не производится.
- Доработано действие "Перемещение из состава инвентарной карточки": значение амортизационной подгруппы новой карточки заполняется по значению параметра операции "Амортизационная подгруппа", а значения поправочных коэффициентов по значению соответствующих коэффициентов этой подгруппы. Если в параметре операции "Способ начисления амортизации" указано значение *Нелинейный способ по группе,* то новая карточка будет сформирована с указанным способом начисления амортизации.
- В историю операций добавлены атрибуты связанные с новыми параметрами инвентарной карточки и новыми операциями с картотекой. Реализована отработка в учете записей истории с типом операции "Списание недоначисленной амортизации".
- Формирование инвентарных карточек из товарных отчетов и из входящих счетов-фактур можно выполнить с учетом способа амортизации *Нелинейный способ по группе,* и (для товарных отчетов) с учетом указанной амортизационной подгруппы.

# Глава 5. Учет расчетов с дебиторами и кредиторами

Главным учетным регистром Системы, без сомнения, является журнал учета хозяйственных операций. Именно там производится собственно бухгалтерский учет, в его "классическом" понимании, то есть учет движения средств по счетам. Для выполнения же специфических операций, таких как учет взаимных расчетов с дебиторами и кредиторами, используются дополнительные разделы и учетные регистры.

# ВЕДОМОСТИ ВЗАИМНЫХ РАСЧЕТОВ

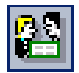

Пункт меню: Учет | Расчеты с дебиторами/ кредиторами | По ведомостям

В начале этой главы рассматривается работа с ведомостями, каждая из которых представляется в виде заголовка и связанных с этим заголовком строк.

Для того чтобы облегчить оперативный контроль и учет взаиморасчетов с дебиторами/кредиторами, в Системе используются ведомости взаимных расчетов, работа с которыми производится в разделе "Расчеты с дебиторами/кредиторами". Каждая такая ведомость создается на один учетный период и отражает взаиморасчеты одного подразделения балансовой единицы (ПБЕ) с дебиторами/кредиторами по одному из синтетических счетов, имеющих типовую форму аналитического учета 5 ("Подотчетные лица"), 6 ("Поставщики"), 7 ("Дебиторы-кредиторы") или 8 ("Покупатели") в одной валюте.

Ведомость состоит из заголовка и строк. Заголовок содержит такие характеристики ведомости, как дату открытия, номер счета, ПБЕ и валюту. Каждая из строк ведомости отражает взаиморасчеты с одним контрагентом по одному основанию (договору, счету или иному документу).

Ведомости взаимных расчетов создаются Системой автоматически. Когда перед началом эксплуатации Системы Вы регистрируете остатки дебиторской/кредиторской задолженности<sup>29</sup>, одновременно Система регистрирует и ведомости взаимных расчетов.

В дальнейшем, ведомости на очередной учетный период создаются Системой при переносе остатков (пункт главного меню Функции | Перенос остатков) для счетов дебиторских/кредиторских задолженностей.<sup>30</sup> При этом для каждой ведомости взаимных расчетов за предыдущий учетный период формируется аналогичная ведомость на следующий период.

Исходящий остаток для каждой строки старой ведомости переносится в качестве входящего остатка строки новой ведомости.

Если исходящий остаток нулевой, действие Системы определяется тем, установлен или нет флажок "Удалять остатки перед переносом" в форме условий переноса остатков. Если такой флажок не установлен, новая ведомость создается независимо от величины исходящего остатка старой ведо-

<sup>&</sup>lt;sup>29</sup> Напомним, что остатки по взаимным расчетам с дебиторами/кредиторами на начало периода, с которого Вы приступаете к работе с Системой, задаются в разделе Учет | Дебиторская/кредиторская задолженность.

 $^{30}$  Подробнее о выполнении функции "Перенос остатков по счетам рассказывается в главе "Закрытие учетного периода".

мости, если установлен - на новый учетный период переносятся только строки ведомостей с ненулевым остатком.

Если при переносе остатков Система обнаружит, что для нового учетного периода уже зарегистрирована ведомость с такими же характеристиками заголовка (дата открытия, номер счета, ПБЕ и валюта), как и в предыдущем периоде (а это возможно, если ведомость была создана вручную или если процесс переноса остатков уже проводился ранее), то алгоритм действия Системы несколько иной.

Вначале обнуляются входящие остатки всех строк ведомостей на новый учетный период. Затем Система последовательно просматривает строки старой ведомости. Для каждой такой строки Система пытается найти соответствующую строку в новой ведомости. Если такая строка найдена, в нее переносится остаток из строки старой ведомости. Если не найдена - формируется новая строка.

Если установлен флажок "Удалять остатки перед переносом" в форме условий переноса, то после окончания переноса остатков из новой ведомости удаляются все строки с нулевым входящим остатком. Благодаря такому алгоритму переноса остатков обеспечивается то, что если в старой ведомости имеется две строки, отличающиеся только суммами остатков и оборотов, то они не будут просуммированы, а перенесутся в новую ведомость именно как две различные строки.

По мере регистрации новых хозяйственных операций, Система формирует новые ведомости и строки ведомостей, а также вносит исправления в уже существующие строки. При этом Вы всегда можете проконтролировать не только текущие остатки и обороты по взаиморасчетам, но и выяснить, в итоге каких хозяйственных операций были сформированы обороты, а также, при необходимости, сформировать хозяйственную операцию для погашения задолженности".

В некоторых случаях (например, при сложных взаиморасчетах) может возникнуть необходимость вмешаться в автоматическое формирование ведомости. Система позволяет это сделать. В следующих разделах этой главы мы рассмотрим, как исправить входящее сальдо, вручную включить или исключить данные хозяйственной операции в ту или иную строку ведомости, а также расформировать строку или ведомость целиком и сформировать ее заново.

Раздел "Расчеты с дебиторами/кредиторами" не является в полной мере учетным регистром, поскольку хранящаяся в нем информация является лишь отражением информации, накопленной в журнале учета хозяйственных операций. Такие функции, как "Добавление", "Исправление" и "Удаление", применяемые в отношении ведомостей и их строк в действительности являются лишь средством для индивидуальной настройки ведомостей.

В то же время, ведомости взаимных расчетов принципиально отличаются от аналитических ведомостей, оборотных ведомостей, главной и кассовой книг. Все перечисленные ведомости и книги составляются Системой каждый раз заново на основании данных журнала учета хозяйственных операций. Ведомости же взаимных расчетов хранятся в базе данных Системы постоянно. Данные о взаимных расчетах по ведомостям могут, в какой-то конкретный момент, не вполне совпадать с данными журнала учета хозяйственных операций. Впрочем, такое расхождение свидетельствует об упущениях в учете. При составлении оборотных ведомостей и при переносе остатков, расхождения учета по журналу хозяйственных операций и по ведомостям взаимных рас-

<sup>&</sup>lt;sup>31</sup> О том, как это сделать, речь пойдет ниже в данном разделе.

четов контролируются. Если такое расхождение обнаружено, необходимо выяснить его причину и устранить расхождение.

# Функции ведомостей взаимных расчетов

Напомним, что здесь рассматривается работа с ведомостями, каждая из которых представляется в виде заголовка и связанных с этим заголовком строк. О другом представлении тех же ведомостей – в виде строк – смотпите далее.

Рассмотрим несколько подробнее функции (команды контекстного меню) ведомостей взаимных расчетов с дебиторами/кредиторами. Обратите внимание, что почти все из рассмотренных ниже функций могут быть выполнены либо в отношении одной строки ведомости, либо в отношении всей ведомости целиком (точнее, в отношении всех ее строк). Чтобы выполнить функцию в отношении всей ведомости, необходимо сделать активным список ведомостей (заголовок активного списка выделен жирным шрифтом), сделать текущей ведомость, в отношении которой Вы желаете выполнить функцию и вызвать функцию из контекстного меню, нажав кнопку панели инструментов или клавишу. Чтобы выполнить функцию в отношении одной строки ведомости, необходимо сделать активным список строк, сделать текущей строку, в отношении которой Вы желаете выполнить действие, и вызвать функцию.

### Добавление, размножение, исправление характеристик и удаление ведомости (строки ведомости)

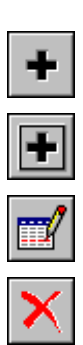

Ведомости взаимных расчетов формируются Системой автоматически. Поэтому такие функции, как "Добавить", "Размножить", "Исправить" и "Удалить", используются только в том случае, когда необходимо вмешаться в составление ведомости.

Удаление строки ведомости разрывает связь ведомости с хозяйственными операциями, которые были отражены в удаленной строке. Данные этих хозяйственных операций становятся доступными для включения в другие строки ведомости.

При удалении строки ведомости удаляются данные не только об оборотах, но и о входящих остатках. В этом случае, так же как и при исправлении входящего сальдо, возникают расхождения между остатками средств на счетах и остатками по дебиторской/кредиторской задолженности. Для устранения этих расхождений следует внести соответствующие изменения в другие строки ведомости или в остатки средств по счетам (пункт меню Учет | Остатки средств по счетам).

Хотя Система позволяет проводить ручную коррекцию ведомостей взаиморасчетов, следует с осторожностью относиться к этой возможности. При правильном ведении учета эти функции вообще не применяются. Они предусмотрены только для коррекции незначительных ошибок или отработки каких-то нестандартных ситуаций и сложных взаимозачетов. В любом случае, используя команду контекстного меню Проверить, можно определить наличие расхождений для указанной ведомости (строки ведомости). Если Система обнаружит расхождения, то в графе "Статус наличия расхождений" появится запись - "Есть расхождения".

### Просмотр списка хозяйственных операций, на основании которых получены обороты по дебету и кредиту в строке

В списке строк ведомости установите курсор на ту строку, информацию о формировании которой Вы желаете просмотреть, и используйте команду контекстного меню Исправить. На экране отобразится форма Строка ведомости: Исправление, состоящая из двух вкладок. На вкладке "Сальдо/Обороты" расположены кнопки "Показать...", которые служат для вызо-

ва окна просмотра списка хозяйственных операций. Одна из кнопок вызывает список хозяйственных операций, из которых сформирован оборот по дебету, а вторая – по кредиту.

## Включение/исключение данных хозяйственной операции в ведомость

Команда контекстного меню Включить/исключить используется в том случае, если Вам необходимо включить в ведомость (строку ведомости) данные хозяйственной операции, либо наоборот, исключить такие данные. Это может потребоваться, например, если Вы обнаружили ошибку в хозяйственной операции, а воспользоваться сторно Вы по какой-либо причине не желаете. В этом случае будет целесообразно исключить хозяйственную операцию из ведомости, исправить ее, а затем снова включить. Другой случай использования команды Включить/исключить мы рассматривали в предыдущем примере.

При использовании команды на экране отобразится форма Обороты расчетов с Дебиторами/Кредиторами: Отбор, где необходимо задать условия отбора. На основании этих условий обеспечивается отбор хозяйственных операций, которые должны быть учтены в данной ведомости (строке ведомости). Если Вам необходимо включить в ведомость хозяйственную операцию, не отвечающую этим условиям, как в примере с взаимозачетом, условия отбора следует изменить.

После того как условия отбора заданы, на экран выводится окно со списком записей в ведомость (или в строку ведомости), которым соответствуют требуемые хозяйственных операций. Используя команды контекстного меню Включить... и Исключить... можно соответственно включить (или исключить) в ведомость (или строку ведомости) нужную запись списка.

Для просмотра и редактирования хозяйственной операции, которая соответствует определенной записи списка используется команда контекстного меню Хозяйственные операции.... В зависимости от характера изменения хозяйственных операций будет происходить перерасчет сальдо в строке ведомости или добавление/удаление строки ведомости.

### Формирование и расформирование ведомости (строки ведомости)

Бывают ситуации, когда возникает необходимость переформировать ведомость целиком или отдельные ее строки. Чаще всего это случается, если ведомость исправлялась вручную и при этом была совершена ошибка, которую никак не удается обнаружить. При переформировании ведомости (строки ведомости) хозяйственные операции, которые уже были в ней отражены ранее, повторно не рассматриваются. Поэтому, если в эти операции были внесены исправления, следует вначале расформировать ведомость, а затем сформировать ее заново.

#### Расформирование

Действие Расформировать используется, если необходимо расформировать соответствующие ведомости или строки. В результате расформирования строки ведомости удаляются все ссылки на хозяйственные операции, на основании которых составлялись обороты в строке, а сами обороты обнуляются. Другие данные (начальное сальдо, контрагент, документоснование и проч.) остаются неизменными. Обратите внимание, что начальное сальдо остается неизменным, даже если оно не соответствует конечному сальдо аналогичной строки ведомости за предыдущий период. Чтобы восстановить значения входящих остатков. Вам необходимо повторить операцию переноса остатков либо внести исправления вручную.

В результате расформирования ведомости целиком, кроме расформирования ее строк, Система также полностью удаляет из ведомости все строки, для которых не указано ни начальное сальдо, ни примечание.

#### Формирование

При использовании действия Сформировать из списка ведомостей или строк (в любом представлении раздела) на экране отобразится форма условий (параметров) формирования:

- признак "Игнорировать ошибки при формировании" регулирует процесс группового формирования ведомостей или отдельных строк:
- если флажок установлен, то процесс формирования не будет прерываться в тех случаях, когда в отмеченной для формирования группе ведомостей или строк окажется строка, по которой не было изменений в оборотах (примечание: формирование по такой строке не проводится);
- если флажок не установлен, то Система будет прерывать процесс формирования и выдавать сообщение: "Для указанной (строки) ведомости оборотов не найдено" всегда, когда в обрабатываемой группе записей обнаружится строка, по которой не было изменений в оборотах;
	- признак "Удалять записи с нулевыми суммами" используется только при формировании ведомостей:
- если флажок установлен, то при формировании ведомости из нее будут удалены все записи, для которых суммы к оплате, сальдо и обороты по кредиту/дебету нулевые;

В процессе формирования ведомостей взаимных расчетов Система просматривает все хозяйственные операции, зарегистрированные в течение учетного периода. При этом анализируются все проводки хозяйственных операций, в которых в качестве дебетового или кредитового счета указан счет, по которому составляется текущая ведомость. Суммы таких проводок включаются в оборот по дебету или кредиту соответствующих строк ведомости. Если подходящей строки нет, она формируется.

В процессе формирования отдельных строк (действие Сформировать, применяемое для строк) Система будет просматривает только те хозяйственные операции, у которых документы (основания, подтверждения) и один из контрагентов указаны такие же, как и в текущей (обрабатываемой) строке.

#### Переоценка валютных активов/пассивов

При изменении курса иностранной валюты возникает необходимость в переоценке валютных активов и пассивов. Это можно сделать, работая с разделом "Переоценка валютных активов и пассивов". Но можно провести переоценку и не выходя из раздела "Расчеты с дебиторами/кредиторами". Причем в этом случае будет проведена переоценка не всех валютных активов и пассивов, а только тех, которые относятся к текущей ведомости (строке ведомости). По результатам переоценки автоматически создаются хозяйственные операции - по одной на каждую строку ведомости.

При использовании команд контекстного меню Переоценить ведомость или Переоценить строку ведомости на экране отобразится точно такая же форма, как в разделе "Переоценка валютных активов и пассивов". Все принципы переоценки также совпадают. Подробнее о переоценке валютных активов и пассивов мы будем говорить в главе, посвященной закрытию учетного периода.

### **Погашение дебиторской/кредиторской задолженности**

Существует несколько способов погашения дебиторской/кредиторской задолженности:

- с созданием платежного документа;
- без создания платежного документа:
	- по одной (текущей) строке ведомости;
	- по нескольким строкам ведомости;

#### **Погашение задолженности с созданием платежного документа**

Рекомендуется следующая последовательность действий:

1. В разделе "Банковские документы" ("Кассовые документы") используйте пункт контекстного меню **Взаиморасчеты** - на экране будет отображено окно со списком ведомостей взаимных расчетов.

2. Выберите ведомость, а затем укажите в ней строку, задолженность по которой Вы желаете закрыть. Нажмите кнопку "ОК" окна - на экране будет отображено окно со списком образцов документов.

3. Выберите подходящий образец и нажмите кнопку "ОК" окна - на экране будет отображена форма регистрации соответствующего банковского (кассового) документа, часть полей которой заполнена.

4. Заполните необходимые поля и нажмите кнопку "ОК" формы. Сформированный документ отобразится в соответствующем разделе Системы.

5. Далее, на основании платежей по сформированному документу следует зарегистрировать хозяйственную операцию (отработать документ в учете), в результате чего задолженность будет погашена.

### **Погашение задолженности без создания платежного документа**

Если регистрировать банковские/кассовые документы не нужно, то можно сразу создать хозяйственные операции, отражающие закрытие задолженности. Для этого в таблице "Строки" раздела "Расчеты с дебиторами/кредиторами" выберите действие **Закрыть задолженность**. Алгоритмы закрытия задолженности по одной (текущей) строке ведомости и одновременно по нескольким строкам (групповая операция) будут разными.

#### **Погашение задолженности по одной (текущей) строке ведомости**

В данном случае, в форме операции ("Хозяйственные операции"):

- на вкладке "Операция" задаются характеристики заголовка создаваемой хозяйственной операции;
- на вкладке "Проводки" отражается список предварительно сформированных проводок;
- на вкладке "Проводка" проводится редактирование каждой из предварительно сформированных проводок;

Из строки ведомости в форму операции автоматически переносятся некоторые значения:

- принадлежность, валюта, а также значения атрибутов по признакам сведения, которые отражаются в сведенной строке ведомости (особая отметка, аналитика, тип/номер/дата документа основания/подтверждения);
- если остаток в строке кредитовый (< 0), то счет строки ведомости подставляется по дебету проводки, контрагент строки - в поле "Кому" заголовка хозяйственной операции;
- если остаток в строке дебетовый ( $> 0$ ), то счет строки ведомости подставляется по кредиту проводки, контрагент строки - в поле "От кого" хозяйственной операции;
- сумма остатка строки ведомости по абсолютному значению подставляется в сумму проводки;

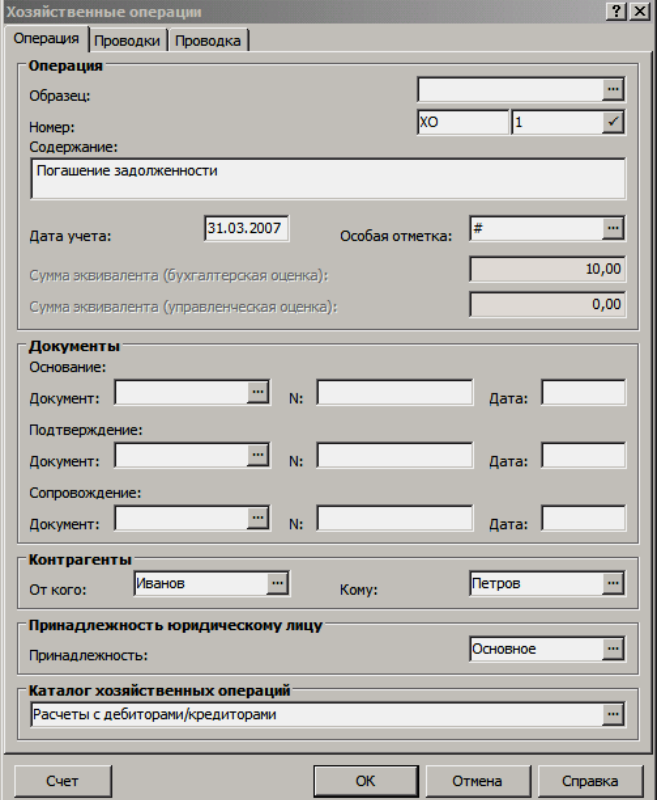

Если в поле "Образец" формы операции указан требуемый образец хозяйственной операции, то:

- все поля из заголовка образца хозяйственной операции переносятся в форму операции; при этом, если параметр не был задан в форме, - он переносится в форму из образца, а если параметр был задан в форме, - он не заменяется значением из образца;
- все проводки из образца хозяйственной операции переносятся в создаваемую хозоперацию; при этом счета, аналитика, ПБЕ, валюта и номенклатура затирают исходные значения в форме операции;
- номер создаваемой хозоперации рассчитывается автоматически в рамках префикса;
- итоговая сумма остатка строки ведомости по абсолютному значению переносится в каждую проводку, однако, если в

образце заданы формулы, то сумма/количество проводок рассчитаются по формуле;

По нажатию кнопки "Счет" - для всех отмеченных (на вкладке "Проводки"), перенесенных из образца хозяйственной операции, проводок:

- счет дебет (и аналитика) заменяется на счет из ведомости если счет строки ведомости должен был стоять по дебету;
- счет кредит (и аналитика) заменяется на счет из ведомости если счет строки ведомости должен был стоять по кредиту;

После того, как в форме операции определены/отредактированы все характеристик создаваемой хозяйственной операции, нажмите кнопку "ОК" - хозяйственная операция будет зарегистрирована в Системе.

#### **Погашение задолженности по нескольким строкам ведомости**

В данном случае (массовое закрытие задолженностей) необходимо отметить несколько строк ведомости (в любом представлении). Форма операции отличается от случая погашения задолженности по текущей строке и является упрощенной. В ней потребуется указать: префикс номера хозяйственных операций, содержание операций (примечание) и каталог. Кроме этого, дополнительно может быть задан соответствующий образец хозяйственных операций - в поле "Образец" формы.

Хозяйственные операции будут формироваться только для отмеченных строк с ненулевым сальдо, по одной операции на каждую строку. При этом, признак "Игнорировать строки ведомости с нулевым сальдо", расположенный в форме операции, будет регулировать процесс группового формирования хозяйственных операций:

- если флажок установлен, то процесс формирования не будет прерываться в тех случаях, когда в отмеченной группе строк окажется строка, по которой сальдо на конец нулевое;
- если флажок не установлен, то Система будет прерывать процесс формирования и выдавать сообщение: "По данной строке ведомости сальдо нулевое" всегда, когда в обрабатываемой группе записей обнаружится строка, по которой сальдо на конец нулевое;

Все предварительно сформированные хозяйственные операции будут сразу отражены в стандартном буфере хозопераций. При формировании заголовков и спецификаций хозопераций (заполнении буфера) с использованием/без использования образца будут использоваться те же алгоритмы, что и в случае погашения задолженности по одной (текущей) строке.

После того, как в буфере будут отредактированы все требуемые хозяйственные операции, нажмите кнопку "ОК" - хозяйственные операции зарегистрируются в Системе.

## **Взаимное закрытие дебиторской/кредиторской задолженности**

Система обеспечивает отработку в учете взаимного закрытия дебиторской/кредиторской задолженности. Взаимозачет проводится для двух строк ведомостей (или одной ведомости) подобной задолженности. Для удобства изложения назовем их *Строкой 1* и *Строкой 2*.

#### **Для проведения взаимозачета:**

**1.** В главном окне раздела "Расчеты с дебиторами/кредиторами" выберите ведомость в списке "Ведомости", укажите требуемую строку *(Строку 1)*

этой ведомости в списке "Строки". Используйте из Строки 1 команду контекстного меню Взаимозачеты.

На экране отобразится форма для задания условий отбора ведомостей, а также строк ведомостей. На основании условий отбора, для проведения взаимозачета, отберутся только нужные записи, далее из которых предполагается указать Строку 2. Отметим, что часть полей этой формы заполняются Системой автоматически<sup>32</sup>:

- "Дата открытия с... по..." (вкладки "Ведомости") указывает на тот же учетный период, что и ведомости Строки 1;
- "Валюта" (вкладки "Ведомости") совпадает с валютой ведомости Стро- $\kappa u$  1:
- "Вид итогового сальдо" (вкладки "Строки") принимает значение "кредитовое", если вид Строки 1 является "дебетовым", и наоборот, - "дебетовое" для "кредитовой" Строки 1.

2. При необходимости внесите исправления в условия отбора и нажмите кнопку "ОК" формы. На экране отобразится окно для выбора Строки 2, имеющее точно такую же структуру, как и главное окно раздела "Расчеты с дебиторами/кредиторами".

3. Выберите ведомость в списке "Ведомости" и укажите требуемую строку (Строку 2) этой ведомости в списке "Строки". Нажмите кнопку "ОК".

На экране отобразится форма Хозяйственные операции (см. выше), на которой предлагается зарегистрировать соответствующую операцию.

4. Проконтролируйте параметры создаваемой хозяйственной операции и при необходимости внесите исправления, а также введите недостающие данные.

Отметим, что после регистрации хозяйственной операции данная операция автоматически включается в Строку 1 и Строку 2 соответствующих ведомостей раздела "Расчеты с дебиторами/кредиторами".

<sup>32</sup> Рекомендуется оставить эти установки, исключающие последующий вывод строк ведомостей, неприемлемых в качестве Строки 2. Вы можете изменить предлагаемые условия отбора (в части указанных параметров), но тогда Вам придется самим следить, чтобы Строка 2 и ведомость, в которую входит эта строка, удовлетворяли указанным выше трем условиям. Если Вы выберете (при выполнении следующего пункта) Строку 2, не удовлетворяющую хотя бы одному из трех условий выше, тогда Система предупредит Вас об этом и откажется отработать взаимозачет.

# **Построчное представление ведомостей взаимных расчетов**

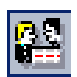

*Пункт меню:* **Учет | Расчеты с дебиторами/ кредиторами | По строкам**

Итак, выше была рассмотрена работа с ведомостями взаимных расчетов, каждая из которых представляется в виде заголовка и связанных с этим заголовком строк. Подобное представление может быть не слишком удобно, например, при работе с задолженностями по отдельным контрагентам: ведь строки, отражающие взаиморасчеты с одним контрагентом, могут быть "разбросаны" по разным ведомостям и поэтому не могут быть выведены в виде единого списка. Если возникла необходимость представить требуемые строки ведомостей в виде единого списка, то Система предлагает использовать другое представление тех же данных – *по строкам* (в отличие от представления, описанного выше и называемого – *по ведомостям*) 33:

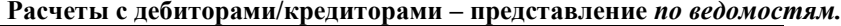

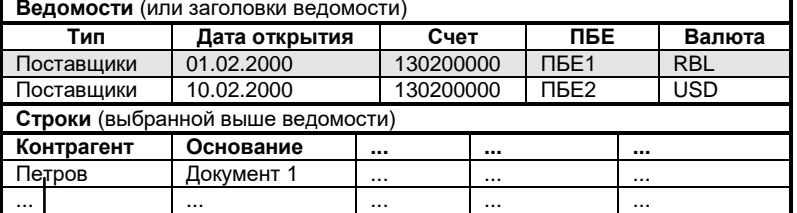

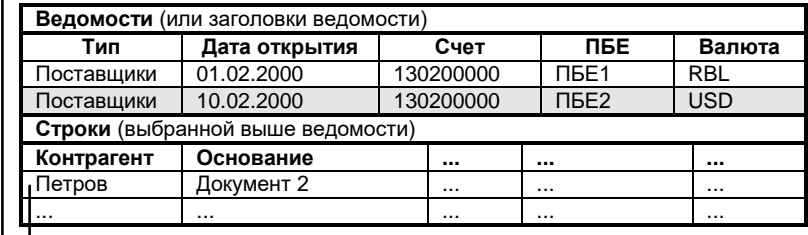

**Расчеты с дебиторами/кредиторами – представление** *по строкам.*

**Ведомости** (по существу – строки ведомостей, "головная" часть которых составлена из характеристик, заголовков ведомостей)

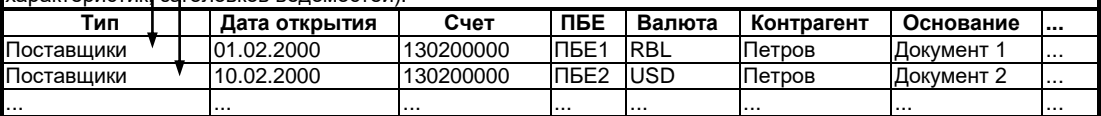

Для ведомости, представленной в виде строки, доступны те же функции, что и для строки ведомости (в представлении по ведомостям, см. выше), кроме "Добавить". Поэтому "ручное" добавление новой ведомости возможно только при входе в раздел расчетов с дебиторами/кредиторами в представлении по ведомостям. Попутно отметим, что исправление ведомости в представлении по строкам является, по существу, исправлением значений характеристик собственно строки ведомости (то есть характеристик "Контрагент", "Документ - основание" и т.п.). При этом исправление значений характеристик "заголовка" ведомости ("Тип", "Дата открытия", "Счет", "ПБЕ", "Валюта") в этом представлении невозможно.

# **Сведение строк ведомости**

 $\overline{a}$ 

Как уже описывалось выше, ведомость состоит из заголовка и строк. Каждая из строк ведомости отражает взаиморасчеты с одним контрагентом.

<sup>33</sup> Ведомость (в представлении по ведомостям), не имеющая ни одной строки, в представлении по строкам не отражается.

Эти строки могут быть сведены по типам, номерам и датам документов (являющимся основаниями возникновения дебиторской/кредиторской задолженности и сопровождающих расчеты), а также по особым отметкам и аналитике счета соответствующего уровня:

**Расчеты с дебиторами/кредиторами –** *без сведения*

| Ведомости (или заголовки ведомости) |                            |           |                                 |                      |            |          |
|-------------------------------------|----------------------------|-----------|---------------------------------|----------------------|------------|----------|
| Тип                                 | Дата открытия              | Счет      |                                 | ПБЕ                  | Валюта     |          |
| Поставшики                          | 01.01.2000                 | 130200000 |                                 | $\Pi$ <sub>DE1</sub> | <b>RBL</b> |          |
|                                     |                            | $\cdots$  |                                 |                      |            |          |
| Строки (выбранной выше ведомости)   |                            |           |                                 |                      |            |          |
| Контрагент                          | Основание (тип, N, дата)   |           | Оборот по дебету                |                      |            |          |
| Петров                              | ДокОсн1, 01-15, 05.01.2000 |           | 1 000 000                       |                      |            | $\cdots$ |
| Петров                              | ДокОсн2, 01-16, 05.01.2000 |           | 500 000<br>$\sim$ $\sim$ $\sim$ |                      |            |          |

#### **Расчеты с дебиторами/кредиторами –** *со сведением* **по датам документов Ведомости** (или заголовки ведомости)

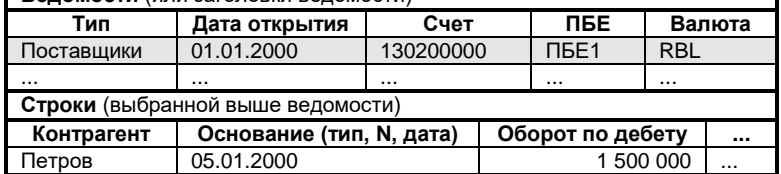

В приведенном выше примере две строки (с суммами оборота по дебету 1000000 руб. и 500000 руб.) с одной и той же датой документов-оснований (05.01.2000) свелись в одну строку с суммой 1500000 руб. Обратите внимание, что для сведенной строки в столбце "Основание (тип, N, дата)" указывается только общая дата документов-оснований, а различающиеся типы и номера этих документов не указываются (да и не могут быть указаны: ведь строка то – одна!).

Эта же ведомость, представленная по строкам, будет выглядеть следующим образом:

#### **Расчеты с дебиторами/кредиторами (представление по строкам***) – без сведения* **Ведомости** (по существу –

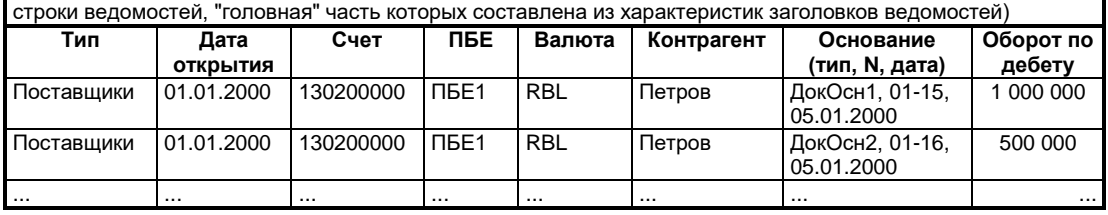

#### **Расчеты с дебиторами/кредиторами (представление по строкам***) –*

*со сведением* **по датам документов-оснований**

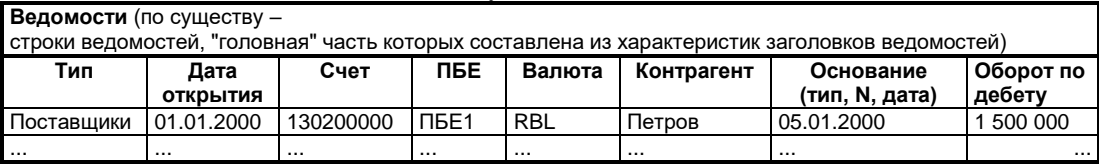

Для задания параметров сведения предназначены флажки группы "Признаки сведения" в форме редактирования ведомости вызываемой из разделов "Дебиторская/кредиторская задолженность" или "Расчеты с дебиторами/кредиторами (по ведомостям)". Для нашего примера эти формы могут выглядеть следующим образом (слева – без сведения, справа – со сведением по типам документов-основания и по типам, номерам и датам документов-сопровождения):

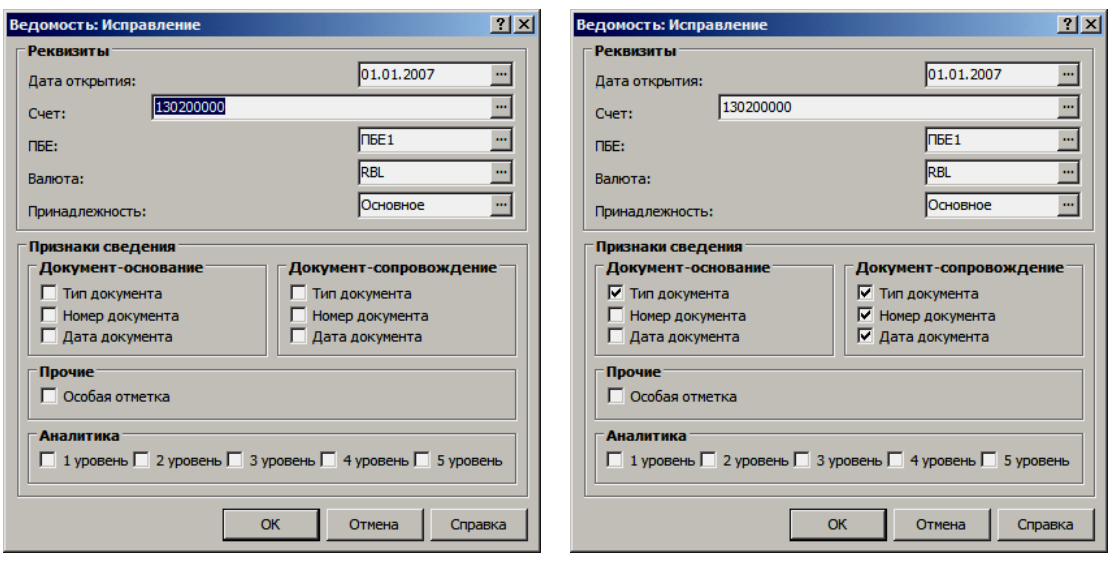

Заданием признаков сведения достигается детализация расчетов с дебиторами/кредиторами в различных разрезах. Как уже отмечено, для ведомости расчетов с дебиторами/кредиторами можно задать (отменить) признаки сведения по следующим характеристикам:

- особая отметка;
- тип документа-основания;
- номер документа-основания;
- дата документа-основания;
- тип документа-сопровождения;
- номер документа-сопровождения;
- дата документа-сопровождения;
- аналитика счета.

 $\overline{a}$ 

Комбинация установленных флажков, которую Система использует по умолчанию при добавлении новой ведомости, обеспечивается заданием набора параметров сведения в меню главного окна приложения: **Файл | Сервис | Параметры** , раздел "Расчеты с дебиторами/кредиторами". В открывшемся списке параметров могут быть заданы положения флажков группы полей "Признаки сведения", устанавливаемые Системой по умолчанию. В разделе вводятся значения параметров на все счета с определенной типовой формой аналитического учета<sup>34</sup>.

Указав признаки сведения, Система сформирует ведомость, содержащую строки со следующими уникальными комбинациями параметров: {**Контрагент + Дата открытия учетного периода + СчД/К + Валюта + ПБЕ + Принадлежность + Признаки сведения**}; при этом, если по указанному признаку (комбинации признаков) сведения обнаружится несколько одинаковых записей (различия в разрезе неотмеченных признаков сведения не будут учитываться), то эти записи в ведомости сведутся в одну, с суммированием соответствующих полей. Если все признаки сведения не отмечены, то ведомость сформируется без учета уникальности записей по признакам сведения.

Используя признаки сведения, необходимо учитывать следующие особенности:

<sup>34</sup> Напомним, что расчеты с дебиторами и кредиторами учитываются по счетам со следующими формами учета: 5 "Подотчетные лица", 6 "Поставщики", 7 "Дебиторы/кредиторы", 8 "Покупатели".

1. Если какой-либо из признаков сведения не выставлен, то информация о соответствующей характеристике не попадает ни в ведомость, ни в строку ведомости, ни в какой-либо иной документ, формируемый при отработке взаиморасчетов и где эта информация может быть необходимой, поэтому необходимо заранее предусмотреть набор признаков сведения конкретной ведомости взаиморасчетов.

2. Так как ведомость взаиморасчетов ведется в каждом учетном периоде для каждого сочетания {Дата открытия учетного периода + СчД/К + Валюта + ПБЕ + Принадлежность} и для каждого из счетов, отражающих расчеты с дебиторами/кредиторами, в соответствии с типовой формой аналитического учета из плана счетов (СчД/К), то в начале очередного учетного периода при обновлении ведомости взаиморасчетов (переносе остатков - входящее сальдо на начало периода) и формировании (коррекции и/или добавлении) по {контрагент + документ-основание} строк ведомости взаиморасчетов автоматически выставляются те же признаки сведения, что и за предыдущий период.

3. При изменении в заголовке ведомости признаков сведения (особая отметка, тип документа-основания, номер документа-основания, дата документа-основания, аналитика счета) Система выдаст сообщение: "Реквизиты ведомости были изменены. Необходимо расформировать ведомость и выполнить перенос остатков". Для изменения признаков сведения конкретной ведомости в текущем учетном периоде необходимо выполнить следующие действия:

- расформировать конкретную ведомость в текущем учетном периоде;
- вызвать форму редактирования параметров конкретной ведомости в предыдущем учетном периоде и изменить значения признаков сведения (скорректировать комбинацию флажков, предлагаемых Системой по умолчанию, в Файл | Сервис | Параметры в меню главного окна приложения);
- в текущем периоде последовательно:
- в разделе "Перенос остатков" перенести остаток по счету ведомости (на форме задания характеристик переноса остатков необходимо установить флажки в полях "Переносить остатки по дебиторской/кредиторской задолженности" и "Проверять расхождения");
- в разделе «Расчеты с дебиторами/кредиторами» сформировать ведомость дебиторской/кредиторской задолженности. Сформированная ведомость будет содержать строки, которые соответствуют новым признакам сведения<sup>35</sup>.

# **WEB-представление раздела "Расчеты с** дебиторами/кредиторами": особенности

Структура раздела

 $\blacksquare$ Отсутствует представление раздела «По строкам».

Заголовок раздела

 $^{35}$ Очевидно, что перенастройка пользователем признаков сведения ведомостей за какой-либо прошелший учетный период (отстоящий от текущего на несколько периодов назад) потребует последовательного отслеживания этого изменения (и внесения необходимых корректив) во всех учетных периодах вплоть до текущего.

- Отсутствуют действия:
	- Проверить;
	- Включить/исключить;
	- Печать:
		- Накопительная ведомость по счету;
		- Акт сверки взаимных расчетов.

#### **Спецификация «Строки»**

- Отсутствуют действия:
	- Проверить;
	- Включить/исключить.

При вызове действия «Закрыть задолженность» для одной или для нескольких помеченных записей отображается форма для ввода параметров действия аналогичная форме отображаемой при массовом закрытии задолженности в WIN-представлении.

# **АВАНСОВЫЕ ОТЧЕТЫ**

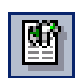

*Пункт меню* **Документы | Авансовые отчеты**

Авансовые отчеты относятся к категории документов, которые призваны материально-ответственному лицу отчитаться за использование денежных средств (аванса), выданных на приобретение материальных ценностей или оплату услуг.

В выдаче аванса авансовые отчеты не участвуют. Авансовый отчет регистрируется позже, когда ответственное лицо отчитывается за израсходованные суммы, располагая надлежащими оправдательными документами, например, такими документами как: проездной билет, чеки ККМ, счета на оплату, счета-фактуры, накладные и т.п. Каждая подотчетная сумма вписывается отдельной позицией в таблицу "Спецификация" главного окна раздела "Авансовые отчеты" и относится к соответствующему авансовому отчету, зарегистрированному в таблице "Отчеты".

Авансовые отчеты регистрируются:

- типовым способом;
- по заранее подготовленным образцам, расположенным в словаре "Образцы авансовых отчетов " - действие **Образцы**;

На основании авансовых отчетов с требуемой спецификацией расходов подотчетных лиц формируются соответствующие:

- кассовые документы (приходные/расходные кассовые ордера) - действие (заголовок) - **Формирование | Кассовый документ | Сформировать**;
- фактические платежи действие (спецификация) меню **Формирование | Сформировать платеж | …**;
- хозяйственные операции действие (заголовок) **Отработка | Отработать в учете**;

# **Регистрация авансового отчета**

При регистрации авансового отчета в форме редактирования на вкладке "Реквизиты" задаются такие основные характеристики отчета, как: дата регистрации, контрагент - подотчетное лицо и принадлежность (при этом автоматически определяется "контрагент по принадлежности").

На вкладке "Суммы/количество" в поле "Валюта" задается валюта авансового отчета, а в полях "Курс:\_\_за:" отражается курс заданной валюты авансового отчета к базовой валюте Системы на дату регистрации отчета по данным словаря "Наименования и курсы валют".

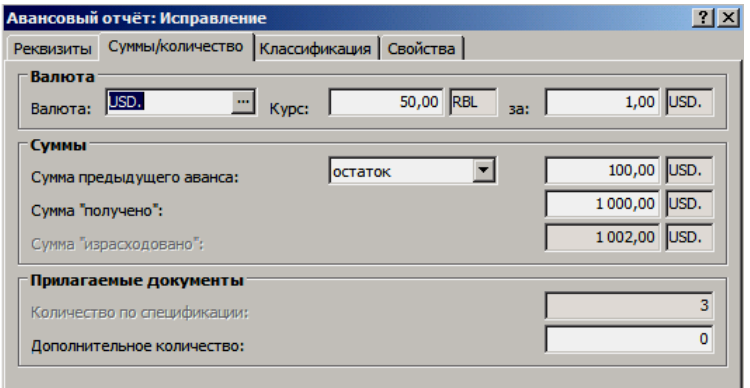

Сумма, выданная подотчетному лицу заносится в поле "Сумма "получено"". При этом в зависимости от значения настройки "Рассчитывать сумму "Получено" авансового отчета по спецификации" сумма в данном поле может формироваться автоматически, как сумма позиций спецификации по полю "Получено для позиции расхода".

Значение в поле "Сумма "израсходовано"" всегда вычисляется автоматически, как сумма позиций спецификации соответствующего авансового отчета, приведенных к валюте отчета.

На вкладке "Классификация" указывается требуемый код бюджетной классификации, сопоставленный авансовому отчету в целом: по структуре расходов или источнику финансирования. Кроме этого, если требуется, то каждая позиция в спецификации детализируется по экономической классификации расходов и структуре расходов.

Отдельные позиции спецификации авансового отчета, т.е соответствующие расходы подотчетного лица, могут отражаться в требуемой валюте. При этом курсовое соотношение валюты позиции спецификации и валюты авансового отчета вычисляется по данным словаря "Наименования и курсы валют" на дату заданную в спецификации. Сумма отдельного расхода в эквиваленте, также вычисляется по курсу на дату заданную в спецификации.

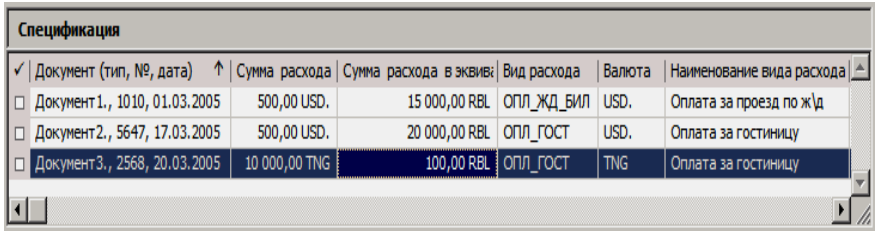

Однако, значение поля "Сумма "израсходовано"" в валюте отличной от базовой, соответствующего авансового отчета будет рассчитываться по курсам на дату регистрации отчета, а при изменении даты регистрации авансового отчета, суммы отдельных расходов в эквиваленте (в валютеэквиваленте) будут пересчитаны по соответствующим курсам на новую дату регистрации отчета.

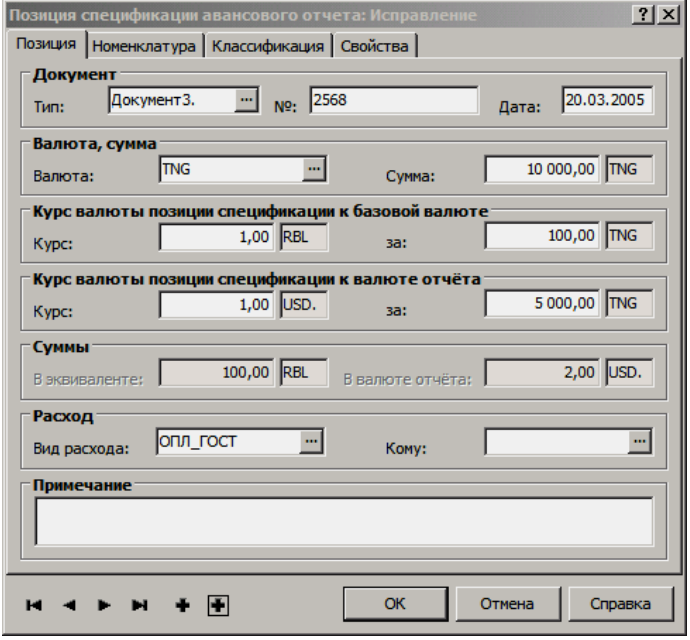

Если подотчетная сумма расходовалась на приобретение материальных ценностей, то для соответствующих позиций спецификации заполняется вкладка "Номенклатура", где указываются реквизиты: мнемокод номенклатуры, количество, партия или дата поступления номенклатуры.

### **Формирование кассовых документов**

В общем случае, для каждого авансового отчета Система сопоставляет сумму аванса и сумму остатка или перерасхода от предыдущего аванса с итоговой суммой спецификации – результатом будет сумма (сумма покрытия), на которую положено выписать или приходный, или расходный кассовый ордер для погашения задолженности подотчетного лица.

Если требуется разнести суммы покрытия, рассчитанные по каждой позиции спецификации авансового отчета, по статьям бюджетной классификации (структура расходов, экономическая классификация), то на каждый отчет могут быть сформированы как приходный, так и расходный кассовые документы с соответствующей спецификацией.

Для формирования приходных/расходных кассовых ордеров на основании авансовых отчетов используется действие: **Формирование | Кассовый документ | Сформировать**. При обратном действии - **Формирование | Кассовый документ | Расформировать** - ранее сформированные кассовые документы (по отмеченным в списке авансовым отчетам) будут аннулированы (удалены из базы данных Системы).

#### **Формирование без учета бюджетной классификации**

В форме условий (параметров) формирования не установлен флажок в поле признака "С учетом бюджетной классификации".

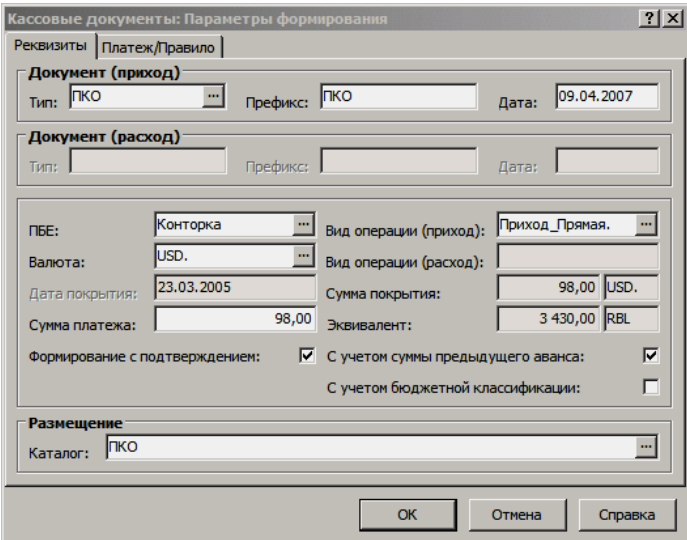

При расчете суммы покрытия для текущего авансового отчета может быть учтена сумма предыдущего аванса, которая задается в форме редактирования авансового отчета на вкладке "Суммы/количество" в поле "Сумма предыдущего аванса" (с учетом признаков "остаток" или "перерасход"). Соответственно сумма с признаком "остаток", это - долг подотчетного лица перед учреждением по предыдущему авансу, а сумма с признаком "перерасход" - долг учреждения подотчетному лицу. Однако, сумма предыдущего аванса будет учитываться при расчетах суммы покрытия для текущего авансового отчета, только если в форме параметров формирования установлен флажок в поле признака - "С учетом суммы предыдущего аванса".

При расчетах суммы покрытия по текущему авансовому отчету сумма предыдущего аванса с признаком "остаток" увеличивает сумму текущего аванса на сумму остатка, а сумма с признаком "перерасход" увеличивает сумму расходов по текущему авансу на сумму перерасхода. Также, при расчетах суммы покрытия учитывается сумма фактического покрытия, т.е. суммы всех ранее сформированных кассовых документов из текущего отчета.

Тогда (учитывая состояние признака "С учетом суммы предыдущего аванса"):

- если сумма аванса превышает сумму расходов по авансу, то кассовый документ будет сформирован только с видом финансовой операции - приход, а сумма покрытия рассчитается как разница между суммой аванса и суммой расхода;
- если сумма расходов по авансу превышает сумму аванса, то кассовый документ будет сформирован только с видом финансовой операции - расход, а сумма покрытия рассчитается как абсолютное значение от разницы между суммой аванса и суммой расхода;
- если сумма расходов по авансу соответствует сумме аванса, т.е. сумма покрытия нулевая, то кассовый документ не формируется;

При формировании кассового документа на основании одного авансового отчета, в зависимости от разрешенного вида финансовой операции в форме условий (параметров) формирования доступно к заполнению одно из соответствующих полей: "Вид операции (приход)" или "Вид операции (расход)". Причем в настройках раздела, можно заранее определить вид финансовой операции для создаваемых расходных или приходных кассовых документов. Тогда в зависимости от разрешенного вида финансовой операции соответствующие поля на форме заполнятся значениями из настроек. Дата в поле "Дата покрытия" инициализируется датой регистрации соответствующего авансового отчета, а валюта в поле "Валюта" - валютой авансового отчета. Сумма в поле "Сумма платежа" инициализируется итоговой суммой покрытия авансового отчета в валюте поля "Валюта". Сумма покрытия в валюте-эквиваленте (сумма в поле "Эквивалент") рассчитывается по соответствующему курсу словаря "Наименования и курсы валют" на дату регистрации авансового отчета .

Расходные или приходные кассовые документы могут быть сформированы по группе, отмеченных в списке, авансовых отчетов. При этом в форме условий (параметров) формирования поля "Сумма авансового покрытия", "Дата покрытия", "Сумма платежа" и "Эквивалент" - заблокированы и пусты. Для ввода доступны поля "Вид операции (приход)" и "Вид операции (расход)" - могут заполнятся из настроек Системы. Также доступны для ввода поля: "Валюта" - обязательно к заполнению и "ПБЕ" - не обязательно к заполнению. В результате формирования, на каждый авансовый отчет сформируется по одному кассовому документу на соответствующую итоговую сумму покрытия в валюте поля "Валюта" по курсам на соответствующие даты регистрации отчетов и с соответствующими видами финансовых операций.

При формировании кассовых документов для вида финансовой операции "Расход" в поле "Плательщик" кассового документа заносится контрагент по принадлежности, соответствующего авансового отчета, а в поле "Получатель" контрагент - подотчетное лицо. Для вида финансовой операции "Приход", соответственно, эти же контрагенты поменяются местами.

Во вкладке "Платеж/правило" формы условий (параметров) формирования указывается требуемое правило отработки в учете для создаваемого кассового документа. Данное правило отработки должно быть предварительно зарегистрировано в словаре "Правила отработки кассовых документов".

## **Формирование с учетом бюджетной классификации (расчет сумм авансового покрытия по статьям бюджетной классификации)**

Если в форме условий (параметров) установлен флажок в поле признака "С учетом бюджетной классификации", то на каждый авансовый отчет могут

быть сформированы, как приходный, так и расходный кассовые документы, т.к. в данном случае сумма покрытия вычисляется отдельно по каждой позиции спецификации, в которой учитывается сумма расхода по позиции и сумма полученная для позиции расхода, а также бюджетная классификания.

Создаваемые приходный и/или расходный кассовые документы будут содержать строки спецификации, в каждой из которых сумма (сумма покрытия) относится к соответствующей комбинации значений (включая пустые значения) структуры расходов и экономической классификации из спецификации авансового отчета. При этом отдельно учитывается структура расходов, указанная в заголовке авансового отчета.

При формировании с учетом бюджетной классификации в форме условий формирования:

- блокируется к вводу и редактированию поле "Сумма платежа", т.к. данная сумма будет вычисляться в процессе формирования спецификации документов;
- становятся обязательными к вводу поля "Вид операции  $\blacksquare$ (приход)" и "Вид операции (расход)";
- становятся обязательными к вводу поля (тип, префикс, дата) в таких группах полей, как: "Документ (приход)" и "Документ (расход)";

Алгоритм формирования документов с учетом бюджетной классификации следующий:

1. Первоначально создаются два кассовых документа на нулевую сумму:

- приходный с приходной финансовой операцией, заданной в поле "Вид операции (приход)";
- расходный с расходной финансовой операцией, заданной в поле "Вид операции (расход)";

2. По спецификации авансового отчета отбираются позиции еще не связанные (по выходу) с разделом "Кассовые документы", в которых анализируются значения (включая пустые) в полях "Структура расходов" и "Экономическая классификация".

3. По каждой позиции вычисляется сумма покрытия, как разность значений выделенной (полученной) суммы и суммы израсходованной.

4. Проводится группирование позиций (суммирование с учетом знака) по совпадающим комбинациям значений структуры расходов и бюджетной классификации, после чего:

- если полученная сумма покрытия конкретной комбинации  $> 0$  (больше нуля), то сумма приходного кассового документа увеличивается на сумму покрытия, а в спецификации документа добавляется (редактируется) строка с реквизитами комбинации (код экономической классификации, код структуры расходов, ПБЕ (из заголовка), сумма покрытия);
- если полученная сумма покрытия конкретной комбинации  $<$  0 (меньше нуля), то сумма расходного кассового документа увеличивается на сумму покрытия, а в спецификации документа добавляется (редактируется) строка с реквизитами комбинации (код экономической классификации, код структуры расходов, ПБЕ (из заголовка), сумма покрытия);

5. На структуру расходов (и ПБЕ), указанную в заголовке, относится сумма покрытия, рассчитываемая следующим образом:

 ${Cymma}$  покрытия} =  ${Cymma}$  получено" из заголовка} - $\blacksquare$ {Сумма по полю "Получено для позиции расхода" по всем позициям спецификации} + {Сумма остатка от предыдущего аванса}

#### или

 ${Cymma \text{ покрытия}} = {^{w}Cymma \text{ получено}}$  из заголовка} -  ${Cymma \text{ no no}}$ лю "Получено для позиции расхода" по всем позициям спецификации}-{Сумма перерасхода от предыдущего аванса};

Только в случае, если получаемая сумма покрытия > 0 (больше нуля), сумма приходного кассового документа увеличивается на данную сумму, а в спецификации документа добавляется (редактируется) строка с соответствующими реквизитами (код структуры расходов, ПБЕ, сумма покрытия). Случай, если получаемая сумма < 0 (меньше нуля) не рассматривается - соответствующие строки в спецификации кассового документа не формируются.

6. Если в каком-либо из созданных кассовых документов отсутствует спецификация, то он автоматически удаляется.

#### Примечания:

- сумма остатка или перерасхода от предыдущего аванса  $\blacksquare$ учитывается, если в форме параметров формирования установлен флажок в поле признака "С учетом суммы предыдущего аванса";
- если валюта заданная в форме параметров формирования отлична от базовой, то сумма покрытия пересчитывается в заданную по соответствующему курсу словаря "Наименования и курсы валют" на дату формирования кассового документа;

# Отражение сумм фактических платежей в авансовом отчете

Система позволяет отразить суммы фактических платежей на соответствующие авансовые отчеты, т.е. заполнение поля "Сумма "получено" отчета может проводиться соответствующим фактическим платежом, зарегистрированным в разделе "Журнал платежей". Таким образом суммы выбранных фактических платежей будут соответствовать сумме аванса, выданного подотчетному лицу.

Для данной операции применяется действие Формирование Журнал платежей | Сформировать связи с фактическими платежами. При использовании действия для текущего авансового отчета, Система отобразит на экране главное окно раздела "Журнал платежей", в котором будут представлены фактические платежи, отобранные на основании следующего:

- тип финансовой операции фактических платежей "Расход", признак возврата "Прямая";
- значения поля "Принадлежность" фактических платежей и авансового отчета совпадают;
- валюта фактических платежей совпадает с валютой авансового отчета;
- контрагент в фактических платежах совпадает с контрагентом "Подотчетное лицо" авансового отчета;
- фактический платеж ранее не формировался из специфика- $\blacksquare$ ции расходов любого авансового отчета.

Отметив в окне "Журнал платежей" требуемые платежи нажимаем кнопку "OK", при этом сумма в поле "Сумма "получено"", соответствующего авансового отчета, увеличится на сумму выбранных фактических платежей, а в Системе установится связь по входу авансового отчета с платежами раздела "Журнал платежей".

Действие **Формирование | Журнал платежей | Расформировать связи с фактическими платежами** позволяет аннулировать, совершенное ранее, отражение сумм фактических платежей в авансовом отчете. После выполнения данной операции сумма в поле "Сумма "получено"", соответствующего авансового отчета, уменьшится на сумму выбранных платежей, а связь по входу авансового отчета с выбранными платежами будет аннулирована. Для авансовых отчетов, имеющих связь по входу с фактическими платежами, но на основании которых были сформированы кассовые документы операция "Расформировать связи с фактическими платежами" не проводится.

## **Формирование платежей**

Из таблицы "Спецификация" главного окна раздела "Авансовые отчеты" могут формироваться фактические записи раздела "Журнал платежей", т.е Система позволяет сформировать фактический платеж по требуемой строке спецификации расхода авансового отчета.

Если в поле "Кому" позиции спецификации авансового отчета определен контрагент-получатель суммы, указанной в спецификации, то по действию **Формирование | Сформировать платеж | Фактический платеж** Система сформирует фактический платеж на сумму и дату по спецификации, в валюте авансового отчета с видом финансовой операции "Расход" (по умолчанию), при этом в реквизитах сформированного фактического платежа будет указан контрагент-получатель из спецификации авансового отчета, а также его лицевой счет (если соответствующий лицевой счет зарегистрирован в Системе).

При формировании фактических платежей по лицевым счетам или по плановым платежам (действие **Формирование | Сформировать платеж | По лицевым счетам / По плановым платежам**) Система отберет лицевые счета или плановые платежи, относящиеся к контрагенту-получателю из спецификации авансового отчета. На основании отобранных записей стандартным образом формируются требуемые фактические платежи (см. справку к разделу "Банковские документы").

Внимание! Если фактический платеж формируется в валюте отличной от базовой и по требуемому лицевому счету, то в этом лицевом счете суммы отразятся в валюте лицевого счета, рассчитанные по курсам на дату формирования платежа. Дата формирования платежа (по умолчанию) берется из соответствующей строки спецификации авансового отчета. При изменении даты формирования, в создаваемом фактическом платеже соответствующем образом будет меняться курсовое соотношение валюты платежа и валюты-эквивалента.

# **WEB-представление раздела "Авансовые отчеты": особенности**

#### **Заголовок раздела**

В WEB-представлении заголовок раздела называется "Авансовые отчеты".

Отсутствуют действия и группы действий:

- Формирование | Журнал платежей
- Печать

Сформировать отчет «Авансовый отчет 173Н» можно используя пункт контекстного меню «Расширения | Пользовательские отчеты».

### **Спецификация**

Отсутствуют действия

Формирование | Сформировать/Расформировать платеж

# **Глава 6. Счета-фактуры, книги покупок и продаж**

Счет-фактура представляет собой типовой документ, выписываемый поставщиком на каждую партию отгруженной или проданной продукции, выполненные работы и услуги, переданные имущественные права. Для работы со счетами-фактурами, а также для составления на их основе книг покупок и книг продаж в Системе служат разделы "Входящие счета-фактуры", "Исходящие счета-фактуры", "Корректировочные счета-фактуры", "Книга покупок", "Книга продаж".

В Системе, книги покупок/продаж - это, отдельные учетные регистры (разделы). На основании записей, накопленных в данных разделах формируются соответствующие отчеты: "Книга покупок" и "Книга продаж", а также проводится отработка в журнале учета хозяйственных операций.

Система позволяет автоматически наполнить разделы "Книга покупок" и "Книга продаж" соответствующими записями, при использовании функционала формирования записей из разделов "Входящие счета-фактуры" и "Исходящие счета-фактуры". Формирование записей в книги проводится на основании всех соответствующих счетов-фактур с учетом поддерживаемых режимов налогообложения (формирования), при этом одновременно допускается долевое включение в разные учетные периоды.

На основании записей разделов "Входящие счета-фактуры" и "Исходящие счетафактуры" может быть сформирован отчет "Книга оплат" - устаревший аналог отчетов "Книга покупок" и "Книга продаж".

Счет-фактура состоит из заголовка и спецификации. Заголовок содержит общие реквизиты счета-фактуры (номер, дату регистрации, реквизиты поставщика и получателя и т.д.). В позициях спецификации отражаются характеристики товаров или услуг (наименование, количество, налоговая группа, цена реализации и т.д.). Каждый счет-фактура может включать неограниченное число позиций товаров и услуг. Система позволяет выставлять исходящие счета-фактуры в валюте и принимать входящие счетафактуры с валютными суммами<sup>36</sup>, определять суммы счетов-фактур в валюте-эквиваленте, формировать счета-фактуры на суммовую разницу.

# **ОПЕРАЦИИ С ВХОДЯЩИМИ СЧЕТАМИ-ФАКТУРАМИ**

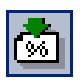

*Пункт меню:* **Документы | Входящие счета-фактуры**

 $\overline{a}$ 

Входящими в Системе принято считать счета-фактуры, отражающие поставки товаров (выполнение работ, оказание услуг) для Вашего учреждения сторонними поставщиками. Работа с входящими счетами-фактурами (ВСФ) ведется в разделе "Входящие счета фактуры". Главное окно раздела содержит: структуру каталогов, зарегистрированных в Системе ВСФ, список ВСФ, соответствующих выбранному каталогу, и список позиций спецификации, соответствующей выбранному ВСФ.

Каждый покупаемый товар вписывается отдельной позицией в таблицу "Спецификация" (товарная спецификация) и относится к соответствующему счету-фактуре, зарегистрированному в таблице "Счета-фактуры".

<sup>36</sup> Предполагается, что один счет-фактура имеет одну валюту для всей товарной спецификации.

Входящие счета-фактуры могут:

- поступать из других модулей Системы, например, из модуля "Централизованное материально-техническое снабжение";
- регистрироваться непосредственно в модуле "Бухгалтерский учет - Бюджет".

На основании входящих счетов-фактур могут быть сформированы:

- распоряжения на оплату действие **Формирование | Распоряжения на оплату | Сформировать распоряжение на оплату**;
- инвентарные карточки действие **Формирование | Инвентарная картотека | Сформировать инвентарные карточки**.
- счета-фактуры на суммовую разницу действие **Формирование | Сформировать СФ на суммовую разницу**;
- хозяйственные операции действие **Отработка | Отработать в учете**;
- записи в раздел "Книга покупок" отражается поступление товара (действие **Книги | Книга покупок | Сформировать книгу покупок**);

Система поддерживает долевое включение счетов-фактур (оприходование спецификации частями) в книгу покупок в разные учетные периоды, с учетом таких режимов налогообложения, как: общий, ЕНВД, оба данных режима одновременно (смешанный). Из раздела проводится аннулирование как счетов-фактур, так и соответствующих записей книги покупок.

> ■ записи в раздел "Книга продаж" - действие **Книги | Продаж | Сформировать книгу продаж**;

Аналогично формированию книги покупок в исходящих счетах-фактурах. Действие выполняется для текущей записи, и доступно только для авансовых входящих счетов-фактур, для которых ранее не были сформированы записи в книге продаж.

 товарная спецификация счета-фактуры может включаться в книгу оплат - для этого предназначено действие **Книги | Книга оплат | Включить в книгу оплат.**

# **Регистрация входящих счетов-фактур**

При регистрации нового счета-фактуры Вы можете последовательно зарегистрировать заголовок счета-фактуры в верхнем списке главного окна раздела, а затем зарегистрировать в нижнем списке его спецификацию, либо уже при регистрации заголовка нажать кнопку "Спецификация" и зарегистрировать позиции спецификации в появившемся на экране окне. Регистрировать счета-фактуры можно при помощи команд контекстного меню "Добавить" или "Размножить".

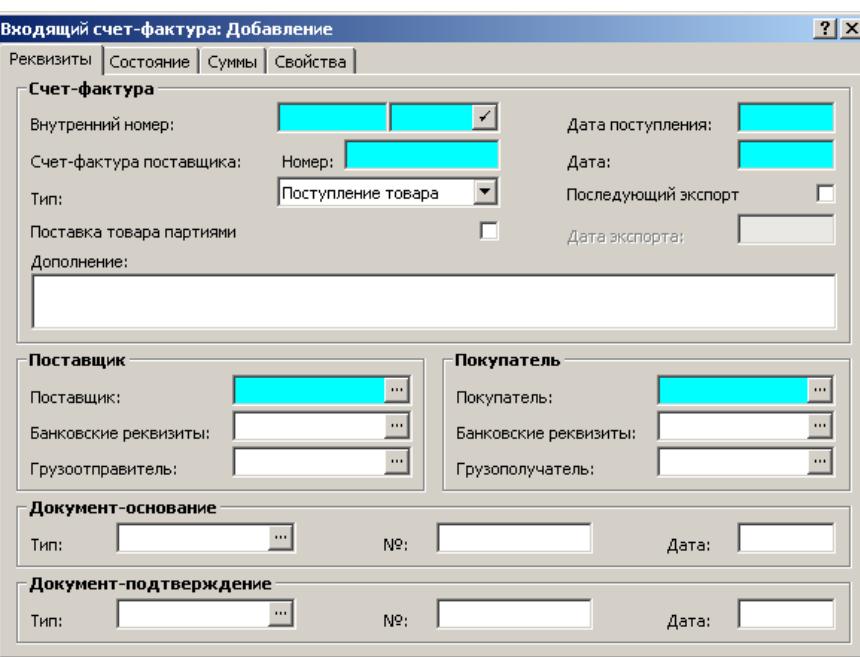

На вкладке "Реквизиты" Вы указываете обязательные параметры счетафактуры, Поставщика и Покупателя, в т.ч. выбираете тип счета-фактуры Аванс или Поступление товара<sup>37</sup>.

Вкладки "Состояние" и "Суммы" предназначены для отображения всех данных по состоянию отработки и оплаты входящего счета-фактуры в соответствующих регистрах Системы. При этом на вкладке "Суммы" можно указать валюту счета-фактуры и курс по отношению к базовой валюте. Для оплаченного (частично или полностью) или включенного в книгу покупок, книгу оплат счета-фактуры редактирование наименования валюты заблокировано.

При регистрации позиции спецификации имеется ряд особенностей, на которых стоит остановиться. Подобная регистрация проводится в форме "Позиция спецификации счета-фактуры", содержащей вкладки - "Товар/услуга", "Цены/суммы", "Дополнительно" заполняемые основными параметрами, и "Свойства", заполняемая (при необходимости) дополнительными параметрами.

Ниже представлены вкладки, содержащие основные параметры<sup>38</sup>.

<sup>37</sup> Об использовании авансовых входящих счетов-фактур см. ниже, в разделе "Принятие покуе с поиспетении и НДС с авансов".<br>пателем к вычету НДС с авансов".<br><sup>38</sup> Чтобы заполнить поля формы редактирования данными, не согласующимися друг с другом

<sup>(</sup>например, с несоответствующими друг другу процентной ставкой и суммой налога), необходимо снять флажок "Автоматический пересчет сумм".

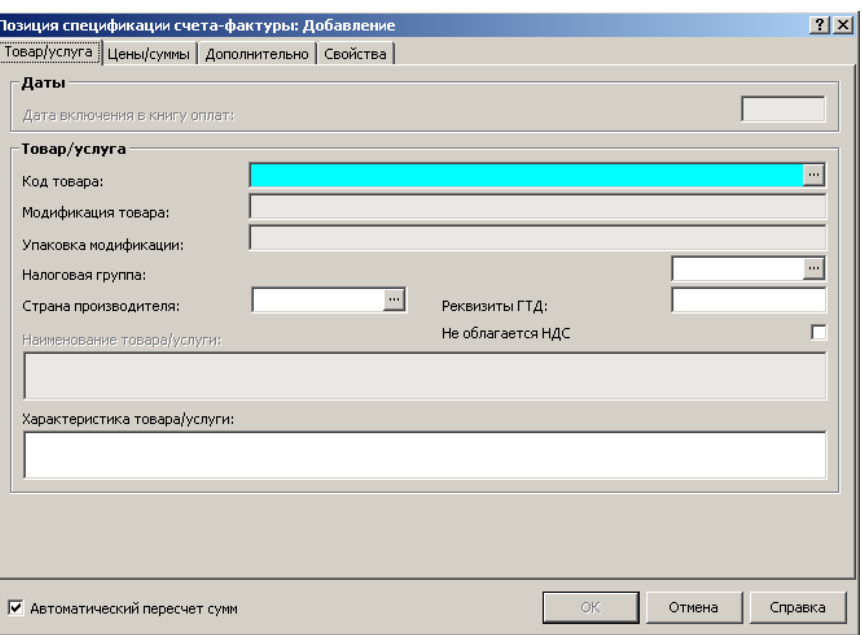

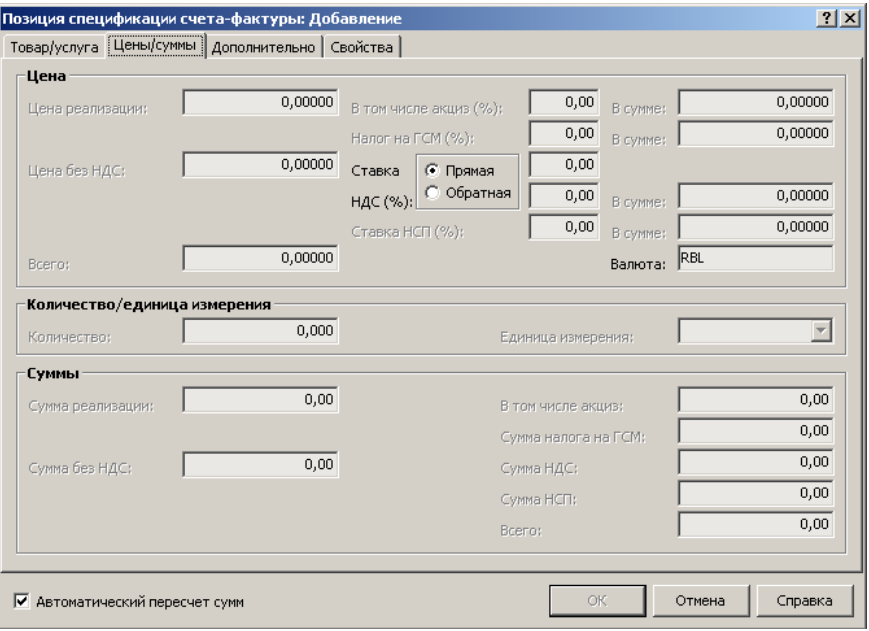

Вначале из словаря "Номенклатор" надо выбрать код товара. При этом автоматически заполняется поле "Наименование товара/услуги", а в поле "Единица измерения" подставляется основная единица измерения для данного товара (позиции номенклатора)<sup>39</sup>. В дальнейшем Вы сможете задать другую единицу измерения. Причем если задана основная или дополнительная для данной позиции номенклатуры товара единица измерения, количество товара, заданное в поле "Количество", будет округлено по правилам, заданным в словаре "Номенклатор". Если выбрать единицу измерения, отличную от основной и дополнительной для данной позиции номенклатуры, округление производиться не будет.

 $\overline{a}$ 

<sup>39</sup> Напомним, что для каждой позиции номенклатора товаров Вы можете задать основную и дополнительную единицы измерения.

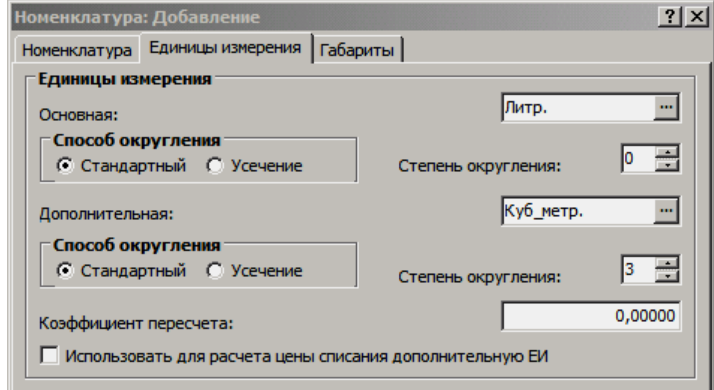

Остановимся несколько подробнее на округлении количества товара. Рассмотрим вкладку "Единицы измерения" формы редактирования позиции словаря "Номенклатор":

Как Вы видите, для каждой (основной и дополнительной) единицы измерения товаров задается, помимо наименования, способ и степень округления, что дает, например, следующие результаты:

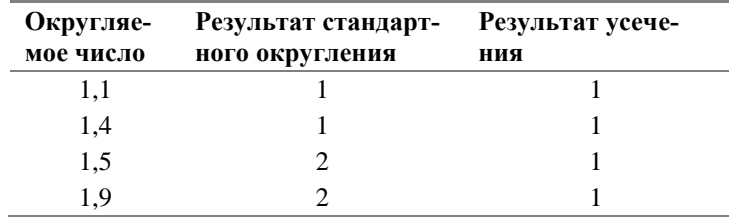

Таким образом, стандартный способ подразумевает, что последний из неокругляемых порядков числа увеличивается на 1, если отбрасываемая часть больше или равна половине от единицы минимального неокругляемого порядка. При округлении методом "Усечения" округляемая часть просто отбрасывается. Степень округления определяет, сколько знаков после десятичной запятой следует оставить после округления.

Далее нужно выбрать из словаря "Географические понятия" страну происхождения товара (в поле "Страна производителя"). Для товаров импортного производства необходимо также указать номер грузовой таможенной декларации, в соответствии с которой было произведено его таможенное оформление (в поле "Реквизиты ГТД").

Для учета сумм не облагаемых налогом установите признак "Не облагается НДС". Если признак установлен, то Система блокирует регистрацию строки спецификации со ставкой НДС большей нуля. Состояние этого признака переносится в формируемые из счетов-фактур книги продаж и покупок. При печати книги продаж (покупок) суммы, освобождаемые от налога, попадают в соответствующие колонки отчетов.

Если в заголовке счета-фактуры установить признак "Последующий экспорт", то во всех строках спецификации счета-фактуры признак "Не облагается НДС" будет снят, и недоступен для редактирования.

Итак, после того как задана позиция номенклатуры товаров, единица измерения, задано и автоматически округлено количество товара, указана страна - производитель товара и реквизиты его таможенной декларации, можно переходить к заданию цены и сумм. Вы можете заполнить любое из указанных ниже полей в соответствии с нужным способом выделения НДС прямой или обратный. При этом в группе "Цена" задается цена единицы товара, а в группе "Суммы" приводятся суммы для всей партии товара.

Если "Ставка НДС" - прямая, то доступны следующие поля:

"Цена реализации",

#### Обратите внимание: если Вы задади-

те степень округления "0" (ноль), то при автоматическом перерасчете сумм позиции спецификации счетов-фактур Система использует именно это значение! Это приведет к расхождениям вычисленных суммовых показателей.

- "Сумма реализации",
- "Всего" (в группе "Суммы").

Если "Ставка НДС" - обратная, то доступны следующие поля:

- "Всего" (в группе "Цена"),
- "Всего" (в группе "Суммы").

Если установлен признак "Автоматический пересчет сумм", то задаем количество и заполняем одно из выбранных полей. При этом Система вычислит и подставит значения в другие соответствующим образом связанные поля. Редактируя, при необходимости, значение нужного поля, Система будет рассчитывать значения в других взаимосвязанных полях.

Теперь рассмотрим, как рассчитываются налоги. Здесь возможны два варианта:

**Вариант 1.** На вкладке "Товар/Услуга" поле "Налоговая группа:" оставляем незаполненным и ставки существующих налогов вводим самостоятельно. Налог на ГСМ и НДС могут быть заданы только своей процентной ставкой. Акциз можно задавать как процентной ставкой, так и суммой. Причем как суммой за единицу товара, так и за все его количество (в поле "В том числе акциз" группы "Суммы")<sup>40</sup>. Задав нужные ставки налогов, Система автоматически пересчитает значения суммы налогов, а также значения остальных взаимосвязанных полей. Обратите внимание, что акциз включается в цену реализации, а потому пересчет между ценой реализации (**Ц**), ставкой акциза (**С**) и суммой акциза (**А**) производится по формуле:

$$
A = \frac{H}{1 + 100/C}
$$

То есть, если ставка акциза составляет 10%, а цена реализации – 100 рублей, то сумма акциза будет не 10, а 9,09 рублей.

**Вариант 2.** На вкладке "Товар/Услуга" в поле "Налоговая группа:" выбираем из словаря "Налоговые группы" нужную группу, где заранее определены виды и ставки необходимых налогов . При этом Система отберет из словаря ставки налогов, действующие на дату регистрации ВСФ, занесет их в соответствующие поля формы и заблокирует редактирование этих полей. Если в словаре "Налоговые группы" задана процентная ставка налога и сделана пометка о необходимости округления, суммы налогов в полях группы "Суммы", рассчитанные в соответствии с этими ставками, будут округляться до целых денежных единиц (например, до рублей).

Рассмотрим при помощи условных схем возможные последовательности пересчета значений в полях, в зависимости от того, какая из сумм вводится пользователем. На схеме ставки акциза и налогов изображены для удобства в виде двух отдельных блоков для расчета цены за единицу товара и цены всей партии. В действительности, Система в обоих случаях использует одни и те же значения, которые задаются в группе "Цена".

**Схема 1**. Задана цена реализации.

 $\overline{a}$ 

<sup>40</sup> Если Вы вводите (изменяете) любую из сумм акциза, вначале вычисляется ставка акциза, а затем по этой ставке производится пересчет обеих сумм акциза (за единицу товара и за всю партию). Если меняется цена, сумма реализации или количество товара, пересчет сумм акциза производится автоматически по его ставке.

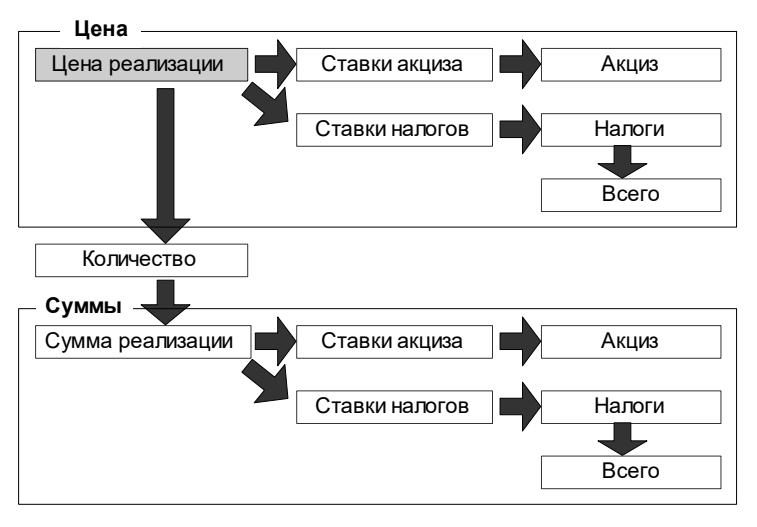

**Схема 2**. Задана сумма реализации.

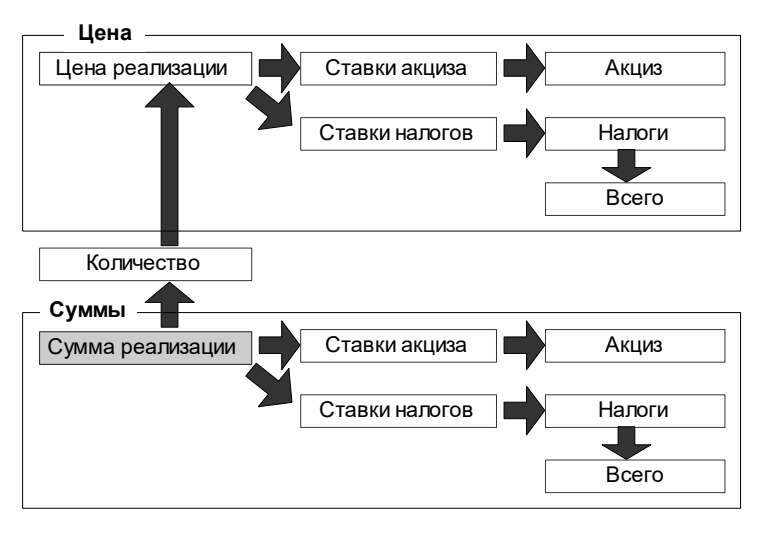

**Схема 3**. Задана отпускная цена партии товара.

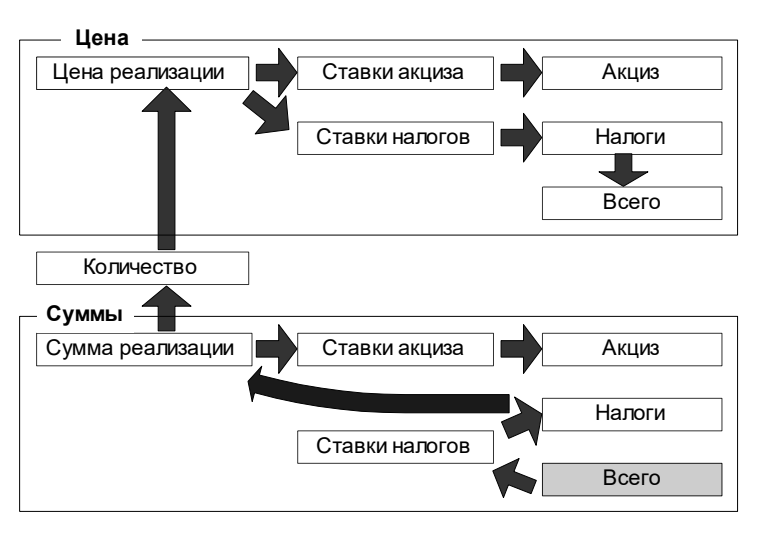

# **Формирование записей в книге покупок**

Формирование отчета "Книга покупок", а также дополнительных листов к отчету проводится из раздела "Книга покупок" на основании всех соответствующих записей этого раздела. Система позволяет наполнить раздел "Книга покупок" требуемыми записями автоматически, при использовании функции формирования записей из раздела "Входящие счета-фактуры" (**Книги | Книга покупок | Сформировать книгу покупок**). Формирование записей в книгу покупок осуществляется с учетом поддерживаемых режимов налогообложения (формирования), при этом одновременно допускается долевое включение (оприходование спецификации частями) в разные учетные периоды.

#### Внимание!

- Для корректного формирования записей книги покупок, а также отчета "Книга покупок" требуется предварительно регистрировать оплату<sup>41</sup> (полную или частичную) соответствующих счетов-фактур, т.к. дата оплаты и статус частичной оплаты переносятся в формируемые записи.
- Система автоматически не контролирует соответствие сумм оплат по счету-фактуре с суммами оприходования (включения в книгу покупок) по счету-фактуре, а только переносит (при формировании) состояние статуса оплаты.
- Факт включения счета-фактуры в книгу оплат никак не отражается на формировании записей книги покупок и требуется только для формирования отчета "Книга оплат" (устаревший аналог отчета "Книга покупок").

#### **Режимы формирования записей в книгу покупок**

 $\overline{a}$ 

**1. Общий режим** - оприходованные товары (работы, услуги) включаются в книгу покупок в полном объеме, НДС засчитывается в общем порядке.

В данном случае в заголовке всех таких счетов-фактур (вкладка "Состояние" формы редактирования) флажок в поле признака "Закрыт для включения в книгу покупок" должен отсутствовать.

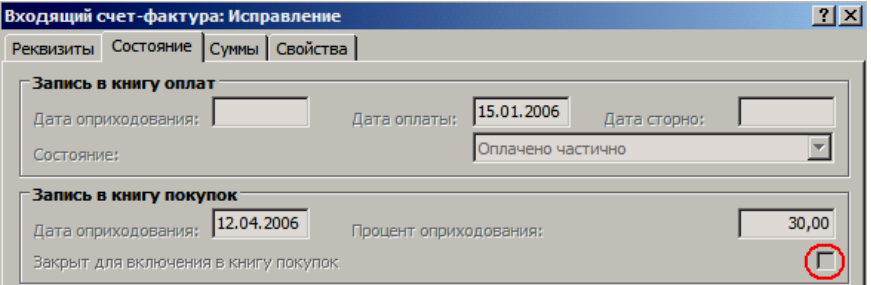

По каждой из позиций в товарной спецификации счетов-фактур дополнительно можно указать статус (способ) включения текущей позиции в книгу покупок (вкладка "Дополнительно", поле "Способ включения"):

- "*Включать полностью*" текущая позиция спецификации полностью включается в книгу покупок (процент включения по спецификации - 100%);
- "Не включать" текущая позиция спецификации не включается в книгу покупок (процент включения по спецификации - 0%);

<sup>41</sup> О включении в книгу оплат, оплатах счета-фактуры, отчете "Книга оплат" см. только в Электронной Справке.

■ "*Процентное включение*" - текущая позиция спецификации включается в книгу покупок в соответствии с процентом, заданным в разделе "Книга покупок" для подходящего учетного периода (т.е процент включения по спецификации для данного способа равен проценту включения в книгу покупок);

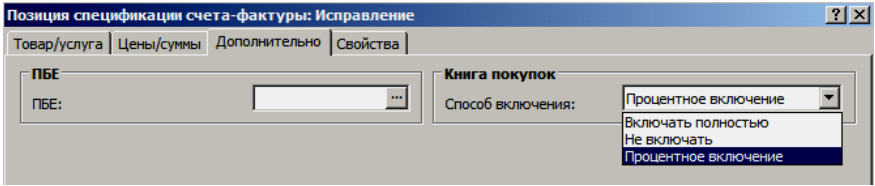

В поле "ПБЕ" задается мнемокод подразделения балансовой единицы, к которому относится (будет относиться) текущая позиция спецификации после включения (оприходования) в книгу покупок. Допускается изменение значений в полях "ПБЕ" и "Способ включения" для счетов-фактур, сформированных из других разделов Системы, но не допускается изменение значений в данный полях для счетов-фактур, включенных в книгу покупок (имеющих связи по выходу с разделом "Книга покупок").

Естественно, что в рамках общего режима не рекомендуется использовать процентный способ включения по спецификации, т.к. иначе в обязательном порядке в разделе "Книга покупок" должна быть заполнена спецификация "Процент включения в книгу покупок", в которой для каждого учетного периода процент включения должен быть равен 100%.

В форме формирования записей книги покупок задается процент (доля, сумма, процедура) включения при формировании (процент включения по заголовку), на основании которого и реализуется долевое включение счетафактуры (оприходование спецификации частями) в разные учетные периоды. Текущий общий процент включения по заголовку, а также общая сумма включения в книгу покупок отражается в заголовке каждого счетафактуры. Как только процент включения по заголовку станет равным 100%, счет-фактура будет считаться полностью включенным в книгу покупок, независимо от общей суммы включения. Общая сумма включения может зависеть от заданного способа включения по спецификации, а для смешанного режима формирования (см. ниже) еще и от процента включения в книгу покупок.

**2. Режим ЕНВД** – организации, являющиеся налогоплательщиками единого налога на вмененный доход, не являются налогоплательщиками налога на добавленную стоимость в отношении операций определяемых НК РФ.

В данном случае, в заголовке всех соответствующих счетов-фактур (вкладка "Состояние" формы редактирования) флажок в поле признака "Закрыт для включения в книгу покупок" должен присутствовать. Состояние признака меняется при использовании команд контекстного меню **Книги | Книга покупок | Разрешить/Запретить формирование книги покупок** разрешающих/запрещающих формирование записей в раздел "Книга покупок" по текущему счету-фактуре (или группе счетов-фактур).

В рамках режима ЕНВД не учитываются способы формирования, заданные в спецификации счетов-фактур. Команда контекстного меню **Книги | Книга покупок | Сформировать книгу покупок** заблокирована.

**3. Смешанный режим** подразумевает одновременное использование описанных выше режимов. В данном случае:

> по требуемым позициям спецификации счета-фактуры должен использоваться способ включения - "Процентное включение";
■ в спецификации "Процент включения в книгу покупок" раздела "Книга покупок" должен быть задан процент включения - процентное соотношение между режимами;

Соответственно, если в заголовке всех подходящих счетов-фактур флажок в поле признака "Закрыт для включения в книгу покупок" отсутствует, то по каждой из позиций в товарной спецификации счетов-фактур можно указать любой из трех способов включения текущей позиции в книгу покупок (см. пример в Электронной Справке).

Общая сумма включения по каждому счету-фактуре складывается из сумм включений (*Сi* ) рассчитанных отдельно по каждой позиции спецификации, на основании:

- суммы "Всего" (А) текущей позиции спецификации;
- **•** процента включения  $(\Pi_{\beta})$  по текущей позиции спецификации (определяется в зависимости от способа включения по спецификации);
- процента включения (*ПФ*) при формировании (процент включения по заголовку), задаваемого в форме формирования записей книги покупок;

Таким образом: *Сi = А (Пв / 100%) (ПФ / 100%)*.

### **Форма формирования записей в книгу покупок**

При использовании команды контекстного меню **Книги | Книга покупок | Сформировать книгу покупок** отобразится форма параметров (условий) формирования записей.

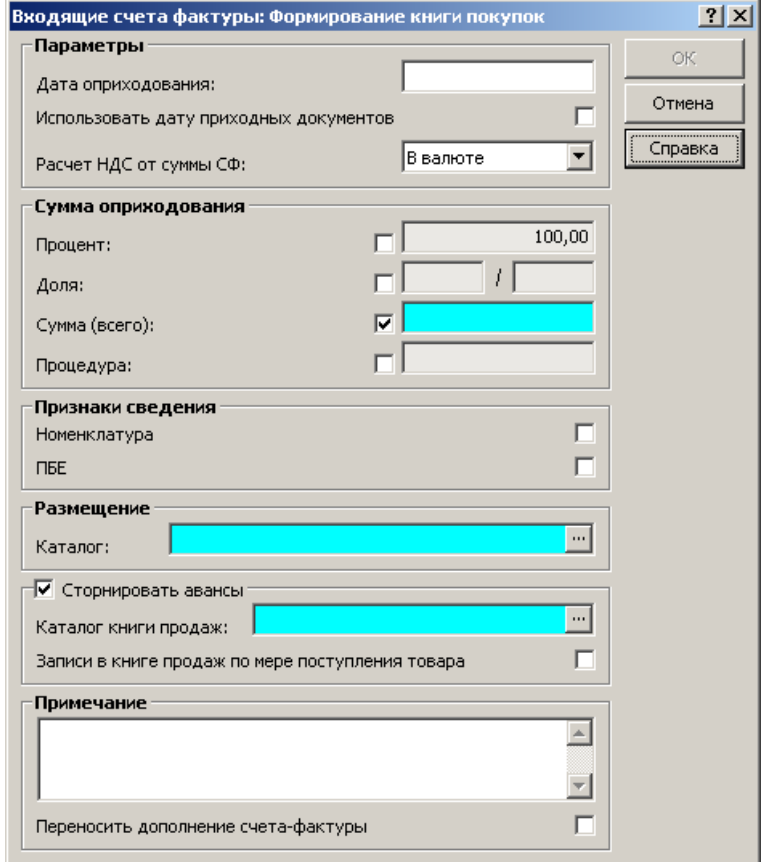

- **Дата оприходования** (дата включения) счета-фактуры в книгу покупок. Инициализируется текущей системной датой. Если в данном поле дата не задана (обнулена), то в качестве даты включения в книгу покупок будет использована дата, указанная в поле "Дата поступления" исходного счета-фактуры.
- **Использовать дату приходных документов.** Если флажок в поле данного признака установлен, то в качестве даты оприходования счетовфактур будет использоваться дата фактической отработки соответствующих исходных товарных документов (функционал модуля "Централизованное материально-техническое снабжение"). Если связь по входу счета-фактуры и товарного документа отсутствует, то в качестве даты оприходования будет использоваться соответствующая дата регистрации счетов-фактур.
- Расчет НДС от суммы СФ. Данный признак, принимающий одно из двух возможных значений - "В валюте" / "В эквиваленте", задает алгоритм расчета суммы НДС при формировании записей книги покупок и учитывается только для счетов-фактур с суммами в валюте отличной от базовой (валютные счета-фактуры):
	- если задано "В валюте", то сначала из суммы по счетуфактуре выделяется сумма НДС в валюте счета-фактуры, которая затем пересчитывается в сумму в валюте-эквивалента;
	- если задано "В эквиваленте", то сначала сумма по счетуфактуре пересчитывается в валюту-эквивалента, а затем выделяется НДС;

Примечание. В момент формирования записей книги покупок будет использован курс на дату оприходования (включения в книгу покупок). При отсутствии курса валют на данную дату, в Системе используются стандартные правила подбора курсов.

■ **Процент включения** счетов-фактур в книгу покупок. Значение процента в данном поле инициализируется остатком к включению. Задав (отредактировав) в данном поле требуемое значение процента, в поле "Сумма (всего)" автоматически рассчитается сумма включения. В случае формирования по группе счетов-фактур инициализация полей, а также автоматический расчет сумм во взаимосвязанных полях не проводится; при этом можно указать либо процент, либо долю включения.

Установка флажка напротив одного из полей в данной группе полей задает один из четырех доступных способов расчета суммы включения (оприходования): по проценту, по доле, прямым заданием суммы, пользовательской процедурой. Для пересчета сумм во взаимосвязанных полях рекомендуется переводить курсор в требуемое поле, но не передвигать флажок.

- **Доля** (числитель / знаменатель), на которую предполагается включить счета-фактуры в книгу покупок.
- **Сумма (всего),** на которую предполагается включить текущий счетфактуру в книгу покупок. Значение суммы в данном поле соответствует проценту включения и инициализируется остатком к включению. Поле заблокировано при формировании по группе счетов-фактур.
- **Процедура.** Мнемокод пользовательской процедуры, в соответствии с которой рассчитается сумма включения счетов-фактур в книгу покупок. Для данной процедуры в Системе жестко регламентирован набор входных/выходных параметров (см. Электронную Справку).

Все суммы, рассчитанные процедурой, проходят контроль на не превышение остатка к включению по счету-фактуре, после чего в разделе "Книга покупок" добавляется соответствующая запись. Если формат пользовательской процедуры (количество, тип входных/выходных параметров) не соответствует вышеописанным параметрам, то формирование не проводится и выдается предупредительное сообщение.

■ Признаки сведения **Номенклатура, ПБЕ.** При формировании записей книги покупок, строки спецификации счета-фактуры с одинаковыми значениями в полях {*Ставка НДС*} + {*Страна производителя*} + {*Реквизиты ГТД*} + {*Номенклатура*} + {*ПБЕ*} сгруппируются в одну строку спецификации книги покупок. Значения сумм в таких строках спецификации книги покупок складываются из сумм по каждой исходной строке спецификации счета-фактуры.

Если при прочих равных условиях, строки спецификации исходного счета-фактуры отличаются только значениями номенклатуры и/или ПБЕ, то использование признаков сведения позволит сгруппировать и такие исходные строки в одну запись спецификации книги покупок.

При сведении строк спецификации счетов-фактур по номенклатуре и/или ПБЕ, в сформированных записях спецификации книги покупок будут пустые значения в полях "Номенклатура" и/или "ПБЕ".

- **Каталог** раздела "Книга покупок", куда сохранятся сформированные записи.
- **Сторнировать авансы**. При установке данного признака становятся доступными:
	- поле Каталог книги продаж обязательно к заполнению;
	- признак **Записи в книге продаж по мере поступления товара**. Если в каком-либо из выбранных для формирования счетов-фактур установлен признак "Поставка товара партиями", то признак "Записи в книге продаж по мере поступления товара" устанавливается автоматически, оставаясь доступным для редактирования.

При установке признака "Сторнировать авансы" для счетов-фактур типа *Поступление товара* дополнительно формируется запись в книге продаж (см. электронную справку).

- **Примечание.** Данное поле инициализируется значением из поля "Дополнение" исходного счета-фактуры, если не установлен флажок в поле "Переносить дополнение счета-фактуры" формы условий формирования. Допускается редактирование инициализированной записи.
- **Переносить дополнение счета-фактуры.** Если флажок в поле данного признака не установлен, то в поле "Примечание" формируемой записи книги перенесется значение, заданное в поле "Примечание" формы условий формирования. Если флажок в поле признака установлен, то поле "Примечание" в форме условий формирования очищается и блокируется к вводу и редактированию, а в поле "Примечание" формируемой записи книги перенесется значение, заданное в поле "Дополнение" исходного счета-фактуры.

### **Особенности формирования записей в книгу покупок**

### **Округление сумм**

При формировании записей книги покупок проводится округление до двух значащих чисел после запятой по общим правилам округления:

- сумм включения, рассчитанных по каждой позиции спецификации счета-фактуры;
- общей суммы включения по каждому счету-фактуре;

Если в результате округлений возникнет ситуация, что общая сумма включения по счету-фактуре не совпадает с суммой включения по строкам, то Система автоматически проведет коррекцию, которая отразится на строке спецификации счета-фактуры c максимальной суммой.

#### **Контроль сумм включения**

Перед формированием любой записи в книге покупок проводится проверка на не превышение остатка к включению (процента, доли, суммы) по текущему счету-фактуре (при этом учитываются все предыдущие оприходования счета-фактуры). Если процент (доля) и/или сумма текущего включения (оприходования) превышают эти значения, то запись в книге покупок не формируется, а выдается соответствующее диагностическое сообщение.

Если в спецификации счета-фактуры есть позиции, для которых задан процентный способ включения, однако процент включения в разделе "Книга покупок" для учетного периода, в который попадает дата включения, не задан, то запись в книге покупок также не формируется, а выдается соответствующее диагностическое сообщение.

#### **Прочее**

В результате формирования, на каждый исходный счет-фактуру создается одна запись в заголовке раздела "Книга покупок" и несколько записей в спецификации. Количество записей в спецификации книги покупок зависит от возникающих при формировании группирований, а также условий сведения по номенклатуре и/или ПБЕ. При этом соответствующим образом учитываются нулевые ставки НДС для покупок как предназначенных, так и не предназначенных на экспорт.

По входящим счетам-фактурам, сформированным из исходящих счетовфактур типа "аванс", формирование записей в книгу покупок не проводится. При групповых формированиях все такие счета-фактуры пропускаются. Таким образом, единственно возможный тип записи в книге покупок при формировании из входящего счета-фактуры - "Поступление товара".

### **Расформирование записей книги покупок**

#### **С подтверждением**

Команда контекстного меню **Книги | Книга покупок | Расформировать книгу покупок** инициализирует типовое расформирование с предварительным просмотром всех расформируемых записей. Команда не доступна при групповых расформированиях. При использовании данной команды отображается список всех записей об оприходовании (включении) в книгу покупок, для текущего счета-фактуры. Для расформирования отмеченных в списке записей применяется команда контекстного меню **Расформировать**.

#### **Без подтверждения**

Команда контекстного меню **Книги | Книга покупок | Расформировать книгу покупок без подтверждения** инициализирует типовое расформирование без предварительного просмотра расформируемых записей. При использовании данной команды, в разделе "Книга покупок" удаляются сразу все записи сформированные на основании текущего счета-фактуры. Команда доступна при групповых расформированиях.

## **Формирование записей в книге продаж**

Формирование выполняется для текущей записи, и доступно только **для авансовых входящих счетов-фактур**, даже если по ним были сформированы записи в книге продаж.

Данное действие аналогично действию по формированию книги покупок в исходящих счетах-фактурах.

Перед выполнением действия (вызов из пункта контекстного меню "Книги | Книга продаж | Сформировать книгу продаж") необходимо задать ряд параметров:

- **Дату оприходования** счета-фактуры в книгу продаж. Если в данном поле дата не будет задана, то в качестве даты включения в книгу продаж будет использована дата регистрации исходного счета-фактуры.
- Для валютных счетов-фактур признак **Расчет НДС от суммы СФ**:
- если задано *В валюте*, то сначала из суммы по счету-фактуре выделяется сумма НДС в валюте счета-фактуры, которая затем пересчитывается в сумму в валюте-эквивалента;
- если задано *В эквиваленте*, то сначала сумма по счету-фактуре пересчитывается в валюту-эквивалента, а затем выделяется НДС;
- **Записи в книге продаж по мере поступления товара**. Если в выбранном для формирования счете-фактуре установлен признак "Поставка товара партиями", то признак "Записи в книге продаж по мере поступления товара" устанавливается автоматически, оставаясь доступным для редактирования.
- **Каталог** в разделе "Книга продаж", куда сохранятся сформированные записи.
- **Переносить дополнение счета-фактуры**. Если флажок в поле данного признака не установлен, то в поле "Примечание" формируемой записи книги продаж будет перенесено значение из поля **Примечание** параметров действия. Если флажок установлен, то поле "Примечание" параметров действия очищается и блокируется, а в формируемую запись книги продаж будет перенесено значение из поля "Дополнение" исходного счета-фактуры.

В результате выполнения действия формируется запись книги продаж:

- на суммы спецификации аванса сгруппированные по налоговым группам и состоянию признака "Не облагается НДС" (за вычетом сумм, ранее включенных в книгу продаж) - если НЕ установлен признак "Записи в книге продаж по мере поступления товара";
- на суммы РАСХОДА аванса, сгруппированные по налоговым группам и состоянию признака "Не облагается НДС" (за вычетом сумм, ранее включенных в книгу продаж) - если признак "Записи в книге продаж по мере поступления товара" установлен;
- со взаимозаменой контрагентов: поставщика и покупателя, грузоотправителя и грузополучателя;
- с типом записи *Возврат аванса*;
- со связыванием авансовых счетов-фактур/или записей расхода аванса (в зависимости от состояния признака "Записи в книге продаж по мере поступления товара") с книгой продаж, с типом связи *Возврат аванса*;
- с формированием признака "Не облагается НДС" из соответствующей записи спецификации аванса/или записи расхода аванса.

#### **Расформирование записей книги продаж**

Действие "Книги | Книга продаж | Расформировать книгу продаж" аналогичное действию по расформированию книги покупок в исходящих счетахфактурах.

Действие выполняется для текущей записи. Действие доступно для авансовых счетов-фактур, для которых ранее была сформирована запись книги

продаж с типом записи *Возврат аванса.* По действию производится удаление связанных записей книги продаж с указанным типом.

# **Работа с книгой оплат**

### **Включение в книгу оплат**

Товарная спецификация счета-фактуры может включаться в книгу оплат. Для этого предназначено действие **Книги | Книга оплат | Включить в книгу оплат.**

В параметрах действия требуется указать:

- "Дату оприходования" (дата включения). Если дата не будет задана, то в качестве даты включения в книгу оплат будет использована дата поступления (регистрации) счета-фактуры.
- Использование даты приходных документов. При установке соответствующего признака входящие счета-фактуры, созданные на основе отработанного как факт (в модуле "Централизованное материально-техническое снабжение") приходного документа, включатся в книгу оплат на эту дату отработки.

Заданная таким образом дата включения одинакова для любой позиции товарной спецификации счета-фактуры, однако для отдельных позиций спецификации допускается редактировать (обнулять) дату включения в книгу оплат - см. пример в электронной справке.

**Внимание!** Включение счета-фактуры в книгу оплат является необходимым условием для отбора содержащихся в нем данных в отчет "Книга оплат" (данный отчет строится на основании оплаченных и включенных в книгу оплат счетов-фактур из текущего раздела).

#### **Сторнирование в книге оплат**

Для сторнирования ошибочно оплаченного счета-фактуры типа *Поступление товара* применяется сторнирование в книге оплат. В результате выполнения действия **Книги | Книга оплат | Сторнировать в книге оплат** в заголовке счета-фактуры выставляется, заданная в параметрах действия, дата сторно. При этом для счета-фактуры сторнируются все записи истории оплаты. Если дата сторно счета-фактуры попадает в период, за который формируется отчет "Книга оплат", то все суммы оплаты счета-фактуры дублируются в отчете с отрицательным знаком.

При выполнении действия **Книги | Книга оплат | Отменить сторнирование в книге оплат** аннулируются все результаты сторнирования, и изменяются требуемым образом состояния оплаты и состояния расходования счетов-фактур поступления товара и связанных авансовых счетов-фактур.

**Для сторнирования отдельных оплат** счета-фактуры необходимо использовать действие "Сторнировать оплату" из истории оплаты (Оплата | История оплаты). Сторнируются только указанные записи истории оплаты, все суммы данных записей отражаются в отчете "Книга оплат" с отрицательным знаком. Данный вид сторнирования изменяет состояние оплаты счетафактуры.

При сторнировании оплаты по авансовому счету-фактуре дополнительно:

<sup>-</sup> создаются записи сторнирования в истории расходов авансового счета-фактуры для связанной строки расходования аванса;

<sup>-</sup> изменяется состояние расходования в заголовке связанного авансового счетафактуры.

**Внимание!** Допускается сторнирование счетов-фактур оплаченных из раздела "Журнал платежей", но при этом не допускается отмена оплаты. Сторнируемая сумма возвращается в исходный фактический платеж.

## **Аннулирование**

Аннулирование счета-фактуры (действие: **Аннулировать**) проводится, если в счете-фактуре обнаружены, например, неточности в реквизитах, искажение в суммах и пр. В данном случае, поставщик соответствующим образом должен выставить покупателю новый исправленный (исправительный) счет-фактуру. Покупатель должен аннулировать ошибочный счет-фактуру, а новый полученный счет-фактуру зарегистрировать в том учетном периоде, когда он был получен от поставщика.

В дальнейшем, к отчету "Книга покупок" за тот учетный период, в котором был выставлен (зарегистрирован) ошибочный счет-фактура должен быть оформлен дополнительный лист (листы). Аннулированный счет-фактура будет отражен в дополнительном листе отчета и соответствующим образом скорректирует итоговые суммы в книге. Формирование как основных, так и дополнительных листов отчета "Книга покупок" проводится только из одноименного раздела "Книга покупок".

Допускается аннулирование, если для счета-фактуры:

- присутствуют "связи по выходу";
- зарегистрированы "оплаты", "частичные оплаты";

Над аннулированным счетом-фактурой допускаются следующие действия:

- "Удалить", "Размножить";
- "Книги | Книга оплат | Исключить из книги оплат / Сторнировать в книге оплат / Отменить сторнирование в книге оплат";
- "Оплата | Отменить оплату", "Оплата | История оплат | Сторнировать оплату";
- "Книги | Книга покупок | Расформировать книгу покупок";

#### **Особенности аннулирования счета-фактуры**

1. Не допускаются групповые операции по аннулированию счетов-фактур, т.е. единовременно можно аннулировать только один счет-фактуру.

2. Если счет-фактура был отработан в учете, то при аннулировании, соответствующие хозяйственные операции будут автоматически сторнироваться. Алгоритм сторнирования операций аналогичен действию "Сторно" из раздела "Хозяйственные операции". Дата сторно совпадет с датой аннулирования счета-фактуры. Сторнирующие хозяйственные операции будут располагаться в том же каталоге раздела "Хозяйственные операции", что и сторнированные (исходные).

3. В результате аннулирования счета-фактуры, в его заголовке в одноименном поле фиксируется дата аннулирования.

4. Если на основании счета-фактуры была сформирована запись (записи) в раздел "Книга покупок", то при аннулировании счета-фактуры, соответствующем образом аннулируются "связанные" записи в книге покупок:

- в заголовке записи книги покупок в одноименном поле фиксируется дата аннулирования;
- если запись книги покупок была отработана в учете, то при аннулировании, соответствующие хозяйственные операции

будут автоматически сторнироваться, алгоритм сторнирования операций аналогичен изложенному в п.2;

- для аннулированных записей книги покупок недоступна повторная отработка в учете;
- аннулированные записи книги покупок соответствующим образом войдут в дополнительные листы отчета "Книга покупок";

5. Если запись книги покупок сформирована из раздела "Входящие счетафактуры, т.е. на основании счета-фактуры, то не допускается аннулирование такой записи непосредственно из раздела "Книга покупок".

6. Откат (отмена) аннулирования не предусмотрен.

# **Отработка в учете**

Сформировать требуемые хозяйственные операции (отработать счетафактуры в журнале учета хозяйственных операций), по заранее зарегистрированным в словаре "Правила отработки входящих счетов фактур" правилам, можно при использовании пункта контекстного меню **Отработка | Отработать в учете**.

Отработка в учете счетов-фактур по соответствующему правилу проводится по отдельным позициям спецификации счета-фактуры, не учитывая состояние оплаты спецификации. После регистрации хозяйственной операции, в заголовке счета-фактуры меняется "Состояние отработки" (отдельно по бухгалтерскому и налоговому типам учета).

- "Не отработан" позиции спецификации счета-фактуры не связаны с хозяйственной операцией;
- "Отработан частично" не все позиции спецификации счета-фактуры связаны с хозяйственной операцией;
- "Отработан полностью" все позиции спецификации счета-фактуры связаны с хозяйственной операцией;

При помощи команды контекстного меню **Отработка | Снять отработку в учете** можно аннулировать зарегистрированные ранее хозяйственные операции.

## **Формирование счета-фактуры на суммовую разницу**

В Системе для покупателя, регистрирующего валютный входящий счетфактуру, суммовая разница возникает, когда сумма возникших обязательств в базовой валюте, исчисленных по курсу валюты ВСФ к базовой валюте на дату регистрации ВСФ (дату поступления ВСФ), и суммы в базовой валюте, фактически уплаченные по курсу на дату предоплаты и/или дату оплаты, не равны.

Алгоритмы Системы позволяют для выбранных одного или нескольких ВСФ с валютными суммами просмотреть истории оплат до и после даты регистрации ВСФ (даты поступления ВСФ), учесть курс валюты ВСФ к валюте оплаты на дату предоплаты, дату регистрации (дату поступления), даты последующих оплат и сформировать счета-фактуры на сумму разницы в базовой валюте:

- при отрицательной суммовой разнице ИСФ с положительной суммой по спецификации (**ИСФ+**) или ВСФ с отрицательной суммой по спецификации (**ВСФ-)**;
- при положительной суммовой разнице **ВСФ+** или **ИСФ-**;

Только при формировании **ИСФ+** на сумму разницы контрагенты "Поставщик" и "Получатель" в заголовке счета-фактуры меняются местами.

Для формирования счетов-фактур на суммовую разницу используется команда контекстного меню **Формирование | Сформировать СФ на суммовую разницу.** На форме **"**Формирование СФ на суммовую разницу" указываются параметры, которые войдут в соответствующие поля создаваемых счетов**-**фактур, а именно: дата регистрации и дата регистрации у поставщика, номер и префикс номера, позиция номенклатуры. При этом необходимо указать каталоги Системы, в которых разместятся сформированные СФ на суммовую разницу. В поле "Счет-фактура" требуется указать, какой СФ на суммовую разницу должен быть сформирован - Входящий или Исходящий.

При формировании из выбранных ВСФ Система учитывает только ВСФ с валютными суммами и группирует их по валюте, налогам, контрагентам, принадлежности к юридическому лицу, документам основания/подтверждения. Для каждой сгруппированной записи создается свой СФ в зависимости от знака вычисленной суммовой разницы. Сформированные СФ помещаются в указанные каталоги Системы.

Система позволяет учесть все оплаты и предоплаты или только все оплаты после факта регистрации ВСФ покупателем. Для этого в форме "Формирование СФ на суммовую разницу" используется признак "Учитывать предоплаты". При не отмеченном (по умолчанию) признаке "Учитывать предоплаты" суммовая разница определяется суммой оплаты после регистрации ВСФ покупателем, умноженной на разницу курсов на день оплаты и на день регистрации ВСФ. При этом сумма предоплаты (при ее наличии) учитывается по курсу на дату регистрации ВСФ. Если признак "Учитывать предоплаты" отмечен, то при вычислении суммовой разницы сумма предоплаты учитывается по курсу на дату предоплаты.

# **Печать счета-фактуры**

Счет-фактура может быть распечатан при помощи команды контекстного меню **Печать | Счета-фактуры**. Для вывода на печать используются форматы Microsoft Excel или Crystal Reports (по Вашему выбору).

# **WEB-представление раздела "Входящие счетафактуры": особенности**

#### **Заголовок раздела**

- Отсутствуют действия и группы действий:
- Расход | История расхода
- Электронный документооборот
- Печать
	- Из группы действий «Книги | Книга покупок» в WEBпредставлении доступны действия «Сформировать книгу покупок» и «Расформировать книгу покупок без подтверждения».
- Для действий «Отработка | Отработать в учете/ Снять отработку в учете» в WEB-представлении пункты контекстного меню называются соответственно **Отработать входящий счет-фактуру в учете/ Снять отработку входящего счета-фактуры в учете**.

#### **Спецификация**

 В группе действий «Формирование» доступны действия «Корректировочный счет-фактура | Сформировать / Расформировать без подтверждения».

# **ОПЕРАЦИИ С ИСХОДЯЩИМИ СЧЕТАМИ-ФАКТУРАМИ**

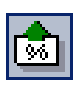

*Пункт меню:* **Документы | Исходящие счета-фактуры**

Исходящими в Системе принято считать счета-фактуры, отражающие поставки Вашим учреждением товаров (выполнение работ, оказание услуг, передачу имущественных прав) сторонним покупателям. Работа с исходящими счетами-фактурами (ИСФ) ведется в разделе **"Исходящие счета-фактуры"**. Главное окно раздела содержит: структуру каталогов зарегистрированных в Системе ИСФ, список ИСФ, соответствующих выбранному каталогу, и список позиций спецификации, соответствующей выбранному ИСФ.

Исходящие счета-фактуры могут:

- поступать из других модулей Системы, например, из модуля "Централизованное материально-техническое снабжение ";
- формироваться на основании товарных отчетов (которые могут поступать из других модулей);
- регистрироваться непосредственно в модуле "Бухгалтерский учет Бюджет".

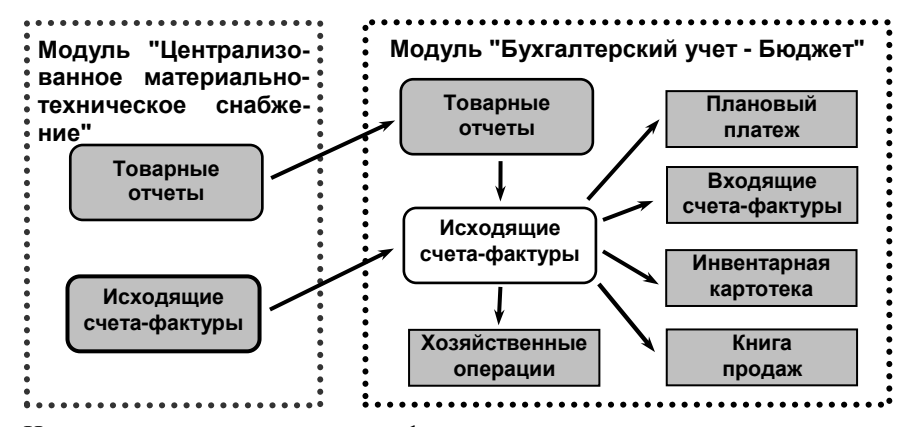

На основании исходящих счетов-фактур:

- формируются записи в раздел "Книга продаж" отражается отгрузка товара или приход аванса (действие: **Книги | Книга продаж | Сформировать книгу продаж**);
- типа "отгрузка", оплаченных по авансу, формируются записи в раздел "Книга покупок" - отражается сторнирование включения счетов-фактур типа "аванс" в книгу продаж (действие: **Книги | Книга продаж | Сформировать книгу продаж**);
- типа "аванс" формируются записи в раздел "Книга покупок" - отражается возврат неизрасходованной части аванса (действие: **Книги | Книга покупок | Сформировать книгу покупок**);
- формируются счета-фактуры на суммовую разницу (только на основании исходящих счетов-фактур типа "отгрузка") действие **Формирование | Сформировать СФ на суммовую разницу**;
- формируются хозяйственные операции действие **Отработка | Отработать в учете**;

Из раздела проводится аннулирование как счетов-фактур, так и соответствующих записей книги продаж.

Внимание! Настройка "Учетная политика предприятия" влияет только на условия при которых счета-фактуры отражаются в отчете - "Книга оплат<sup>42</sup>".

# **Регистрация исходящих счетов-фактур**

При регистрации счета-фактуры Вы можете последовательно зарегистрировать заголовок счета-фактуры в верхнем списке главного окна раздела, а затем зарегистрировать в нижнем списке его спецификацию, либо уже при регистрации заголовка нажать кнопку "Спецификация" и зарегистрировать позиции спецификации в появившемся на экране окне.

Регистрировать счета-фактуры можно, используя команды контекстного меню "Добавить" или "Размножить". Обратите внимание, что регистрируемый исходящий счет-фактура относится только к одному из двух допустимых в Системе типов ИСФ: тип "аванс" или тип "отгрузка".

Работа с формой регистрации характеристик заголовка и формой регистрации характеристик позиции спецификации ИСФ ведется аналогично разделу "Входящие счета-фактуры". Однако при регистрации ИСФ типа "аванс" возникает ряд особенностей:

- При регистрации позиции спецификации на вкладке "Товар/услуга" поля, определяющие товар или услугу заблокированы, кроме поля "Характеристика товара/услуги", где можно указать сопроводительную информацию. В поле "Налоговая группа" необходимо выбрать нужную группу из словаря с соответствующей ставкой НДС.
- На вкладке "Цены/суммы" доступно только поле "Всего" в группе "Суммы", где необходимо указать сумму аванса включая налоги.

Эти особенности обусловлены тем, что исходящий счет-фактура типа "аванс" предназначен для регистрации оплаты, произведенной покупателем в счет будущей поставки товара (оказания услуг, выполнения работ) поставщиком. В этом случае в Системе заранее не конкретизируется, что это будет за товар (услуга, работа) и в каком количестве, а задается фактически только сумма аванса с учетом налогов. При этом основными характеристиками исходящего счета-фактуры типа "аванс" являются данные о покупателе и реквизиты документа-основания.

# **Формирование записей в раздел "Книга продаж" из раздела "Исходящие счета-фактуры"**

 $\overline{a}$ 

Формирование отчета "Книга продаж", а также дополнительных листов к отчету проводится из раздела "Книга продаж" на основании всех соответствующих записей этого раздела. Система позволяет наполнить раздел "Книга продаж", а также раздел "Книга покупок" (при сторнировании включения счетов-фактур типа "аванс" в книгу продаж) требуемыми записями автоматически, при использовании функции формирования записей из раздела "Исходящие счета-фактуры" (**Книги | Книга продаж | Сформи-**

<sup>42</sup> О включении в книгу оплат, оплатах счета-фактуры, отчете "Книга оплат" см. только в Электронной Справке.

**ровать книгу продаж**). Система поддерживает долевое (частичное) включение счетов-фактур в книгу продаж.

### **Формирование записей в книгу продаж**

Если какие-либо счета-фактуры не предназначены для включения в книгу продаж, то в заголовке всех таких счетов-фактур (вкладка "Состояние" формы редактирования) флажок в поле признака "Закрыт для включения в книгу продаж" должен присутствовать. Для всех остальных счетов-фактур флажок в поле признака должен отсутствовать. Состояние признака меняется при использовании команд контекстного меню **Книги | Книга продаж** 

**| Разрешить/Запретить формирование книги продаж** разрешающих/запрещающих формирование записей в раздел "Книга продаж" по текущему счету-фактуре (или группе счетов-фактур).

Для каждой из позиций в спецификации счетов-фактур (вкладка "Дополнительно", поле "Способ включения") принудительно выставлен статус (способ) включения текущей позиции в книгу продаж - "*Включать полностью*", т.е. для любой позиции спецификации процент включения по спецификации всегда равен 100%. Такие способы, как "*Не включать*" или "*Процентное включение*" (по аналогии с ВСФ) для исходящих счетов-фактур не поддерживаются.

В форме формирования записей книги продаж задается процент (доля, сумма, процедура) включения при формировании (процент включения по заголовку), на основании значения которого и реализуется долевое (частичное) включение счета-фактуры в книгу продаж. Текущий общий процент включения по заголовку, а также общая сумма включения в книгу продаж отражается в заголовке каждого счета-фактуры. Как только процент включения по заголовку станет равным 100%, счет-фактура будет считаться полностью включенным в книгу продаж.

Общая сумма включения по каждому счету-фактуре складывается из сумм включений (*Сi*) рассчитанных отдельно по каждой позиции спецификации, на основании:

- суммы "Всего" (*А*) текущей позиции спецификации;
- процента включения (*Пв*) по текущей позиции спецификации (*Пв =* 100%);
- процента включения (*ПФ*) при формировании (процент включения по заголовку), задаваемого в форме формирования записей книги продаж;

Таким образом: *Сi = А (Пв / 100%) (ПФ / 100%)*.

### **Формирование записей в книгу покупок (сторнирование расходов аванса)**

Для сторнирования записи (группы записей) в книге продаж, сформированной на основании счета-фактуры типа "аванс", предлагается следующая последовательность действий:

- регистрация в разделе соответствующего счета-фактуры типа "отгрузка";
- включение счета-фактуры типа "аванс" в книгу оплат;
- регистрация оплаты счета-фактуры типа "отгрузка" в счет авансового счета-фактуры<sup>43</sup> (**Оплата | Оплатить по авансу/Оплатить по авансу без подтверждения**);
- формирование по счету-фактуре типа "отгрузка" записи в книгу продаж (**Книги | Книга продаж | Сформировать книгу продаж**), при этом в форме формирования требуется установить флажок в поле признака "Сторнировать авансы";

В результате сторнирования (помимо формирования записи в книге продаж), на основании соответствующих авансовых счетов-фактур и записей расхода аванса сформируются записи в раздел "Книга покупок":

- дата включения в книгу покупок будет соответствовать дате включения счета-фактуры типа "отгрузка" в книгу продаж;
- в качестве номера и даты счета-фактуры поставщика будут использоваться дата регистрации и номер авансового счетафактуры;
- дата оплаты будет соответствовать дате регистрации оплаты в счет авансового счета-фактуры;
- в качестве контрагентов "Поставщик" и "Покупатель" будут использованы (с точностью до наоборот) контрагенты "Покупатель" и "Поставщик" из авансового счета-фактуры;
- в качестве грузоотправителя и грузополучателя будут использованы (с точностью до наоборот) "Грузополучатель" и "Грузоотправитель" из авансового счета-фактуры;
- тип сформированной в книге покупок записи будет -"Сторно аванса";
- в примечание сформированной записи переносится дополнение из авансового счета-фактуры;
- записи в спецификации книги покупок будут формироваться на основании строк расхода соответствующего аванса, при этом оттуда переносятся следующие значения/суммы: ставка НДС, сумма без НДС, сумма НДС, сумма всего.

Внимание! Если оплата в счет аванса зарегистрирована частичная, то запись в книге покупок сформируется на сумму этой частичной оплаты, но не более общей суммы включения счета-фактуры типа "отгрузка" в книгу продаж. В таком случае, при последующих включениях и сторнировании будет проводится формирование записей книги покупок на сумму до суммы частичной оплаты включительно. Когда счет-фактура типа "отгрузка" будет полностью включен в книгу продаж, сформировать записи книги покупок на основании всех последующих расходов аванса будет нельзя. Здесь предлагается использовать только расформирование записей или "ручное" формирование записей в книгу покупок.

### **Форма формирования записей**

 $\overline{a}$ 

При использовании команды контекстного меню **Книги | Книга продаж | Сформировать книгу продаж** отобразится форма параметров (условий) формирования записей (см. ниже).

<sup>43</sup>См. в Электронной Справке.

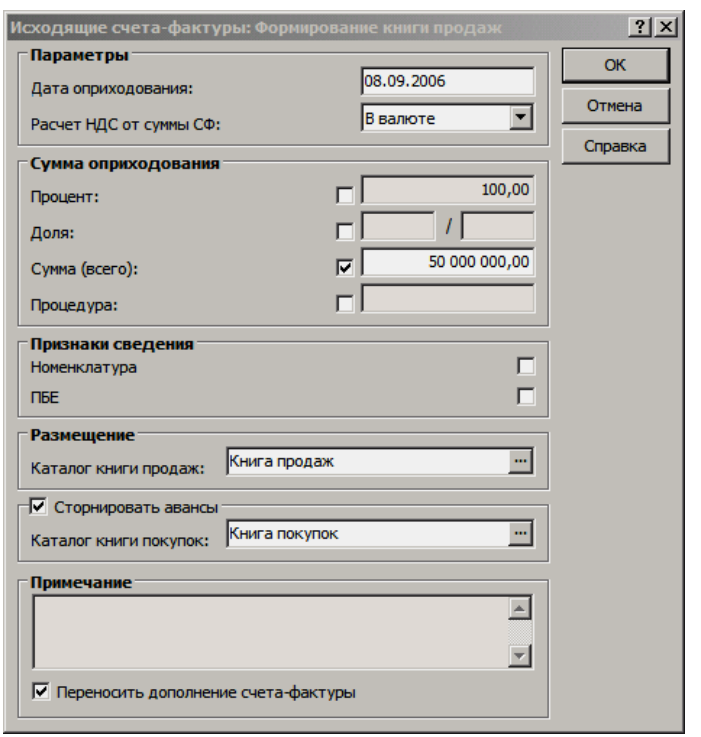

- **Дата оприходования** (дата включения) счета-фактуры в книгу продаж. Инициализируется текущей системной датой. Если в данном поле дата не задана (обнулена), то в качестве даты включения в книгу продаж будет использована дата регистрации исходного счета-фактуры.
- **Расчет НДС от суммы СФ.** Данный признак, принимающий одно из двух возможных значений - "В валюте" / "В эквиваленте", задает алгоритм расчета суммы НДС при формировании записей книги продаж и учитывается только для счетов-фактур с суммами в валюте отличной от базовой (валютные счета-фактуры):
	- если задано "В валюте", то сначала из суммы по счетуфактуре выделяется сумма НДС в валюте счета-фактуры, которая затем пересчитывается в сумму в валюте-эквивалента;
	- если задано "В эквиваленте", то сначала сумма по счетуфактуре пересчитывается в валюту-эквивалента, а затем выделяется НДС;
- **Процент включения** счетов-фактур в книгу продаж. Значение процента в данном поле инициализируется остатком к включению. Задав (отредактировав) в данном поле требуемое значение процента, в поле "Сумма (всего)" автоматически рассчитается сумма включения. В случае формирования по группе счетов-фактур инициализация полей, а также автоматический расчет сумм во взаимосвязанных полях не проводится; при этом можно указать либо процент, либо долю включения.

Установка флажка напротив одного из полей в данной группе полей задает один из четырех доступных способов расчета суммы включения: по проценту, по доле, прямым заданием суммы, пользовательской процедурой. Для пересчета сумм во взаимосвязанных полях рекомендуется переводить курсор в требуемое поле, но не передвигать флажок.

- **Доля** (числитель / знаменатель), на которую предполагается включить счета-фактуры в книгу продаж.
- **Сумма (всего),** на которую предполагается включить текущий счетфактуру в книгу продаж. Значение суммы в данном поле соответствует

проценту включения и инициализируется остатком к включению. Поле заблокировано при формировании по группе счетов-фактур.

- **Процедура.** Мнемокод пользовательской процедуры, в соответствии с которой рассчитается сумма включения счетов-фактур в книгу продаж. Для данной процедуры в Системе жестко регламентирован набор входных/выходных параметров (см. Электронную Справку). Все суммы, рассчитанные процедурой, проходят контроль на не превышение остатка к включению по счету-фактуре, после чего в разделе "Книга продаж" добавляется соответствующая запись. Если формат пользовательской процедуры (количество, тип входных/выходных параметров) не соответствует вышеописанным параметрам, то формирование не проводится и выдается предупредительное сообщение.
- **Номенклатура, ПБЕ.** При формировании записей книги продаж, строки спецификации счета-фактуры с одинаковыми значениями в полях {*Ставка НДС*} + {*Страна производителя*} + {*Реквизиты ГТД*} + {*Номенклатура*} + {*ПБЕ*} сгруппируются в одну строку спецификации книги продаж. Значения сумм в таких строках спецификации книги продаж складываются из сумм по каждой исходной строке спецификации счета-фактуры.

Если при прочих равных условиях, строки спецификации исходного счета-фактуры отличаются только значениями номенклатуры и/или ПБЕ, то использование признаков сведения позволит сгруппировать и такие исходные строки в одну запись спецификации книги продаж.

- **Каталог книги продаж.** Каталог в разделе "Книга продаж", куда сохранятся сформированные записи.
- **Сторнировать авансы.** Признак имеет отношение только к счетамфактурам типа "отгрузка". Особенности сторнирования см. выше в параграфе "Формирование записей в книгу покупок".
- **Каталог книги покупок.** Каталог в разделе "Книга покупок", куда сохранятся сформированные в результате сторнирования записи.
- **Примечание.** Данное поле инициализируется значением из поля "Дополнение" исходного счета-фактуры, если не установлен флажок в поле "Переносить дополнение счета-фактуры" формы условий формирования. Допускается редактирование инициализированной записи.
- **Переносить дополнение счета-фактуры.** Если флажок в поле данного признака не установлен, то в поле "Примечание" формируемой записи книги перенесется значение, заданное в поле "Примечание" формы условий формирования. Если флажок в поле признака установлен, то поле "Примечание" в форме условий формирования очищается и блокируется к вводу и редактированию, а в поле "Примечание" формируемой записи книги перенесется значение, заданное в поле "Дополнение" исходного счета-фактуры.

### **Особенности формирования записей в книгу продаж**

### **Округление сумм**

При формировании записей книги продаж проводится округление до двух значащих чисел после запятой по общим правилам округления (Сумма НДС, Сумма без НДС, Всего):

- сумм включения, рассчитанных по каждой позиции спецификации счета-фактуры;
- общей суммы включения по каждому счету-фактуре;

Если в результате округлений возникнет ситуация, что общая сумма включения по счету-фактуре не совпадает с суммой включения по строкам, то Система автоматически проведет коррекцию, которая отразится на строке спецификации счета-фактуры c максимальной суммой. При этом, в зависимости от того какие суммы не сошлись, в скорректированной строке могут быть изменены значения в полях "Сумма НДС", "Сумма без НДС", Всего".

#### **Контроль сумм включения**

Перед формированием любой записи в книге продаж проводится проверка на не превышение остатка к включению (процента, доли, суммы) по текущему счету-фактуре (при этом учитываются все предыдущие включения счета-фактуры). Если процент (доля) и/или сумма текущего включения превышают эти значения, то запись в книге продаж не формируется, а выдается соответствующее диагностическое сообщение.

#### **Типы формируемых записей**

При включении в книгу продаж счета-фактуры:

- типа "отгрузка" тип сформированной в книге продаж записи - "Отгрузка товара";
- типа "отгрузка" со сторнированием авансов тип сформированной в книге продаж записи - "Отгрузка товара", а тип сформированной в книге покупок записи - "Сторно аванса";
- типа "аванс" тип сформированной в книге продаж записи -"Поступление аванса";

### **Расформирование записей**

#### **С подтверждением**

Команда контекстного меню **Книги | Книга продаж | Расформировать книгу продаж** инициализирует типовое расформирование с предварительным просмотром всех расформируемых записей. Команда недоступна при групповых расформированиях. При использовании данной команды отображается список всех записей о включении в книгу продаж, для текущего счета-фактуры. Для расформирования отмеченных в списке записей применяется команда контекстного меню **Расформировать**. При расформировании записей "Книги продаж" будут расформировываться все соответствующие записи в разделе "Книга покупок", сформированные в результате сторнирования авансовых счетов-фактур из раздела "Исходящие счетафактуры".

#### **Без подтверждения**

Команда контекстного меню **Книги | Книга продаж | Расформировать книгу продаж без подтверждения** инициализирует типовое расформирование без предварительного просмотра расформируемых записей. При использовании данной команды, в разделе "Книга продаж" (и "Книга покупок") удаляются сразу все записи сформированные на основании текущего счета-фактуры. Команда доступна при групповых расформированиях.

# **Формирование записей в раздел "Книга покупок" из раздела "Исходящие счета-фактуры"**

Для реализации в Системе бизнес процесса возврата покупателю соответствующей суммы оплаты (частичной оплаты), полученной в счет предстоящих поставок, в связи с отказом покупателя от поставок, в разделе используется функционал по формированию соответствующих записей прямо в книгу покупок (в раздел "Книга покупок") на неизрасходованную часть аванса - действие: **Книги | Книга покупок | Сформировать книгу покупок**. Формирование проводится только по счетам-фактурам типа "аванс".

Внимание! Формирование записей в книгу покупок отражающих сторнирование включения счетов-фактур типа "аванс" в книгу продаж проводится следующим действием: "Книги | Книга продаж | Сформировать книгу продаж". В этом случае формирование проводится только по счетам-фактурам типа "отгрузка".

#### **Форма формирования записей в книгу покупок**

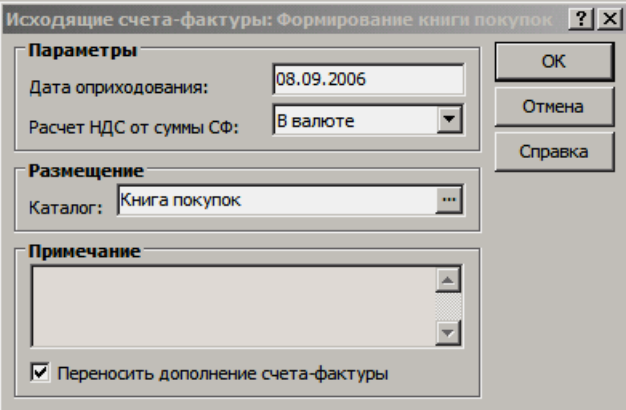

- **Дата оприходования** (дата включения) счета-фактуры в книгу покупок. Инициализируется текущей системной датой. Если в данном поле дата не задана (обнулена), то в качестве даты включения в книгу покупок будет использована дата регистрации исходного счета-фактуры.
- **Расчет НДС от суммы СФ.** Данный признак, принимающий одно из двух возможных значений - "В валюте" / "В эквиваленте", задает алгоритм расчета суммы НДС при формировании записей книги покупок и учитывается только для счетов-фактур с суммами в валюте отличной от базовой (валютные счета-фактуры):
	- если задано "В валюте", то сначала из суммы по счетуфактуре выделяется сумма НДС в валюте счета-фактуры, которая затем пересчитывается в сумму в валюте-эквивалента;
	- если задано "В эквиваленте", то сначала сумма по счетуфактуре пересчитывается в валюту-эквивалента, а затем выделяется НДС;
- **Каталог** в разделе "Книга покупок", куда сохранятся сформированные записи.
- **Примечание.** Данное поле инициализируется значением из поля "Дополнение" исходного счета-фактуры, если не установлен флажок в поле "Переносить дополнение счета-фактуры" формы условий формирования. Допускается редактирование инициализированной записи.
- Переносить дополнение счета-фактуры. Если флажок в поле данного признака не установлен, то в поле "Примечание" формируемой записи книги перенесется значение, заданное в поле "Примечание" формы условий формирования. Если флажок в поле признака установлен, то поле "Примечание" в форме условий формирования очищается и блокируется к вводу и редактированию, а в поле "Примечание" формируемой записи книги перенесется значение, заданное в поле "Дополнение" исходного счета-фактуры.

### **Особенности формирования записей в книгу покупок (возврат аванса)**

1. Не допускаются групповые операции по осуществлению возврата аванса.

2. Не допускается формирование записей на основании счетов-фактур типа "отгрузка".

3. В качестве номера и даты счета-фактуры поставщика, а также номера и даты счета-фактуры будут использоваться дата регистрации и номер авансового счета-фактуры.

4. В качестве контрагентов "Поставщик" и "Покупатель" будут использованы (с точностью до наоборот) контрагенты "Покупатель" и "Поставщик" из авансового счета-фактуры.

5. В качестве грузоотправителя и грузополучателя будут использованы (с точностью до наоборот) "Грузополучатель" и "Грузоотправитель" из авансового счета-фактуры.

6. Тип сформированной в книге покупок записи будет - "Возврат аванса".

7. Формирование записей книги проводится по спецификации авансового счета-фактуры с учетом истории расхода - на ту часть суммы, которая не была израсходована на "оплаты" счетов-фактур типа "отгрузка". Повторное формирование записей при последующих расходах одного аванса не допускается.

#### **Расформирование записей книги покупок**

Команда контекстного меню **Книги | Книга покупок | Расформировать книгу покупок** инициализирует типовое расформирование без предварительного просмотра расформируемых записей (без подтверждения). При использовании данной команды, в разделе "Книга покупок" удаляются сразу все записи с типом "Возврат аванса" сформированные на основании текущего счета-фактуры. Команда не доступна при групповых расформированиях.

Внимание! Расформирование записей книги покупок с типом "Сторно аванса" проводится следующим действием: **Книги | Книга продаж | Расформировать....**

## **Аннулирование**

Аннулирование счета-фактуры типа "отгрузка" (действие: **Аннулирование | Аннулировать**) проводится, если спустя некоторое время после осуществления отгрузки в предъявленном ранее покупателю счете-фактуре обнаружены, например, неточности в реквизитах, искажение в суммах и пр. В данном случае поставщик должен аннулировать ошибочный счет-фактуру и выставить покупателю исправленный (исправительный) счет-фактуру (действие: **Аннулирование | Сформировать исправительный счетфактуру**).

В дальнейшем, к отчету "Книга продаж" за тот учетный период, в котором был выставлен ошибочный счет-фактура должен быть оформлен дополнительный лист (листы). Аннулированный и исправительный счета-фактуры будут отражены в дополнительном листе отчета и соответствующим образом скорректируют итоговые суммы в книге. Формирование как основных, так и дополнительных листов отчета "Книга продаж" проводится только из одноименного раздела "Книга продаж".

Допускается аннулирование, если для счета-фактуры типа "отгрузка":

- присутствуют "связи по выходу";
- зарегистрированы "оплаты", "частичные оплаты", кроме оплат по авансу;

Над аннулированным счетом-фактурой допускаются следующие действия:

- "Удалить", "Размножить";
- "Книги | Книга оплат | Исключить из книги оплат / Сторнировать в книге оплат / Отменить сторнирование в книге оплат";
- "Оплата | Отменить оплату", "История оплат | Сторнировать оплату";
- "Книги | Книга продаж | Расформировать книгу продаж";
- "Аннулирование | Сформировать исправительный счетфактуру";

#### **Особенности аннулирования счета-фактуры**

1. Не допускается аннулирование счета-фактуры типа "аванс".

2. Не допускается аннулирование счета-фактуры типа "отгрузка", если он оплачен по авансу.

3. Не допускаются групповые операции по аннулированию счетов-фактур, т.е. единовременно можно аннулировать только один счет-фактуру.

4. Если счет-фактура был отработан в учете, то при аннулировании, соответствующие хозяйственные операции будут автоматически сторнироваться. Алгоритм сторнирования операций аналогичен действию "Сторно" из раздела "Хозяйственные операции". Дата сторно совпадет с датой аннулирования счета-фактуры. Сторнирующие хозяйственные операции будут располагаться в том же каталоге раздела "Хозяйственные операции", что и сторнированные (исходные).

5. В результате аннулирования счета-фактуры, в его заголовке в одноименном поле фиксируется дата аннулирования.

6. Если на основании счета-фактуры была сформирована запись (записи) в раздел "Книга продаж", то при аннулировании счета-фактуры, соответствующем образом аннулируются "связанные" записи в книге продаж:

- в заголовке записи книги продаж в одноименном поле фиксируется дата аннулирования;
- если запись книги продаж была отработана в учете, то при аннулировании, соответствующие хозяйственные операции будут автоматически сторнироваться, алгоритм сторнирования операций аналогичен изложенному в п.4;
- для аннулированных записей книги продаж недоступна повторная отработка в учете;
- аннулированные записи книги продаж соответствующим образом войдут в дополнительные листы отчета "Книга продаж";

7. Если запись книги продаж сформирована из раздела "Исходящие счетафактуры, т.е. на основании счета-фактуры, то не допускается аннулирование такой записи непосредственно из раздела "Книга продаж"

8. Откат (отмена) аннулирования не предусмотрен.

9. Если аннулируется исправительный счет-фактура, то дата аннулирования должна быть больше даты исправления. В результате такого повторного аннулирования в заголовке счета-фактуры будут присутствовать сразу две даты: дата исправления и дата аннулирования.

#### **Особенности формирования исправительного счета-фактуры**

1. Действие по формированию исправительного счета-фактуры (**Аннулирование | Сформировать исправительный счет-фактуру**) доступно только для аннулированного счета-фактуры.

2. Не допускаются групповые операции по формированию исправительных счетов-фактур, т.е. единовременно можно сформировать только один исправительный счет-фактуру.

3. Алгоритм формирования исправительного счета-фактуры аналогичен действию "Размножить". Между аннулированным и исправительным счетами-фактурами устанавливается "связь", что однако не мешает выполнять над исправительным счетом-фактурой все предусмотренные в разделе действия, в том числе: редактировать (удалять), включать в книгу продаж, аннулировать.

4. В результате формирования исправительного счета-фактуры, в его заголовке:

- в поле "Дата исправления" фиксируется дата исправления, равная дате аннулирования исходного счета-фактуры;
- поле "Дата аннулирования" не заполняется;
- в поле "Количество исправлений":
- фиксируется нулевое значение, если префикс или номер исправительного счета-фактуры изменен;
- если префикс и номер не изменен, то в данном поле отражается номер версии счета-фактуры - этот номер будет максимальным для самого последнего исправительного счета-фактуры в цепочке исправлений и равен нулю для исходного (первоначального) счета-фактуры;

В условиях отбора на раздел (по умолчанию) не установлен флажок "Показывать предыдущие состояния исправленных счетов-фактур", поэтому в главном окне раздела будут отражаться только счета-фактуры с максимальным номером версии (в том числе и с нулевым значением, если для исходного счета-фактуры нет исправительных счетов-фактур). Для того чтобы в главном окне отражалась вся цепочка исправлений (все счета-фактуры) установите данный флажок (форма условий отбора, вкладка "Состояние | Дополнительно").

5. Спецификация "История оплат", а также все даты из группы полей "Запись в книгу оплат" (поля: "Дата включения", "Дата оплаты", "Дата сторно") не переносятся в исправительный счет-фактуру.

6. Исправительный счет-фактура вручную включается в книгу продаж (**Книги | Книга продаж | Сформировать книгу продаж**). При этом дата включения должна быть меньше даты исправления, иначе в сформированную запись не перенесется дата исправления из исходного счета-фактуры и такая запись не будет считаться исправительной.

Примечание: исправительные записи книги продаж соответствующим образом отражаются только в дополнительных листах отчета "Книга продаж".

7. Если запись книги продаж аннулирована из раздела "Исходящие счетафактуры, то по такой записи не допускается формирование исправительной записи непосредственно из раздела "Книга продаж".

# **Отработка в учете**

При использовании команды контекстного меню **Отработка | Отработать в учете**, проводится регистрация хозяйственной операции на основании одного из правил, хранящихся в словаре "Правила отработки исходящих счетов-фактур". При этом отработка в учете ИСФ по соответствующему правилу происходит по отдельным позициям спецификации счета-фактуры, не учитывая состояние оплаты спецификации. После регистрации хозяйственной операции (ХО), в заголовке ИСФ меняется значение признака "Состояние отработки" (отдельно по бухгалтерскому и налоговому типам учета), который может принимать значения:

- "Не отработан" позиции спецификации ИСФ не связаны с хозяйственной операцией.
- "Отработан частично" не все позиции спецификации ИСФ связаны с хозяйственной операцией.
- "Отработан полностью" все позиции спецификации связаны с хозяйственной операцией.

При помощи команды контекстного меню **Отработка | Снять отработку в учете** Вы можете отменить зарегистрированную ранее хозяйственную операцию.

## **Формирование счета-фактуры на суммовую разницу**

В Системе для продавца, выставляющего валютный исходящий счетфактуру, суммовая разница возникает, когда сумма возникших требований в базовой валюте, исчисленных по курсу валюты ИСФ к базовой валюте на дату реализации (дату регистрации ИСФ с типом "Отгрузка"), и суммы в базовой валюте, фактически уплаченные по курсу на дату предоплаты и/или дату оплаты, не равны.

Алгоритмы Системы позволяют для выбранных одного или нескольких ИСФ типа "отгрузка" с валютными суммами просмотреть истории оплат до и после даты регистрации ИСФ, учесть курс валюты ИСФ к валюте оплаты на дату предоплаты, дату регистрации, даты последующих оплат и сформировать счета-фактуры на сумму разницы в базовой валюте:

- при отрицательной суммовой разнице ВСФ с положительной суммой по спецификации (**ВСФ+**) или ИСФ с отрицательной суммой по спецификации (**ИСФ-**);
- при положительной суммовой разнице **ИСФ+** или **ВСФ-**;

Только при формировании **ВСФ+** на сумму разницы контрагенты "Поставщик" и "Получатель" в заголовке счета-фактуры меняются местами.

Для формирования счетов-фактур на суммовую разницу используется команда контекстного меню **Формирование | Сформировать СФ на суммовую разницу.** В форме **"**Формирование СФ на суммовую разницу" на одноименных вкладках ("Входящие СФ" и "Исходящие СФ") указываются параметры, которые войдут в соответствующие поля создаваемых счетовфактур, а именно: дата регистрации и дата регистрации у поставщика, номер и префикс номера, позиция номенклатуры. При этом необходимо указать каталоги Системы, в которых разместятся сформированные СФ на суммовую разницу**.**

При формировании из выбранных ИСФ типа "отгрузка" Система учитывает только ИСФ с валютными суммами и группирует их по валюте, налогам, контрагентам, принадлежности к юридическому лицу, документам основания/подтверждения. Для каждой сгруппированной записи создается свой СФ в зависимости от знака вычисленной суммовой разницы. Сформированные СФ помещаются в указанные каталоги Системы.

Система позволяет учесть все предоплаты до даты регистрации ИСФ типа "отгрузка" и все оплаты после даты регистрации ИСФ типа "отгрузка" или только все оплаты после даты регистрации ИСФ типа "отгрузка" продав-

цом. Для этого в форме "Формирование **СФ на суммовую разницу"** используется признак "Учитывать предоплаты". При не отмеченном (по умолчанию) признаке "Учитывать предоплаты" суммовая разница определяется суммой оплаты после регистрации ИСФ типа "отгрузка", умноженной на разницу курсов на день оплаты и на день регистрации ИСФ типа "отгрузка". При этом сумма предоплаты (при ее наличии) учитывается по курсу на дату регистрации ИСФ типа "отгрузка". Если признак "Учитывать предоплаты" отмечен, то при вычислении суммовой разницы сумма предоплаты учитывается по курсу на дату предоплаты.

## **Печать счета-фактуры**

Счет-фактура может быть распечатан при помощи команды контекстного меню **Печать | Счета-фактуры**. Для вывода на печать используются форматы Microsoft Excel или Crystal Reports (по Вашему выбору).

# **WEB-представление раздела "Исходящие счетафактуры": особенности**

#### **Заголовок раздела**

Отсутствуют действия и группы действий:

- Расход /История расхода
- Выставить счет-фактуру
- Электронный документооборот
- Печать

В группе действий «Книги | Книга продаж» доступно формирование книги продаж и расформирование без подтверждения.

В группе действий «Книги | Книга оплат» доступно включение/исключение из книги оплат.

Действие «История оплаты» из группы «Оплата» в WEB-представлении имеет название «История оплаты/расхода».

#### **Спецификация**

Отсутствует группа действий Формирование.

# **ОПЕРАЦИИ С КОРРЕКТИРОВОЧНЫМИ СЧЕТАМИ-ФАКТУРАМИ**

*Пункт меню:* **Документы | Корректировочные счета-фактуры**

В соответствии с Федеральным законом от 19.07.2011 № 245-ФЗ " О внесении изменений в части первую и вторую Налогового кодекса РФ и отдельные законодательные акты РФ о налогах и сборах" при изменении стоимости отгруженных товаров (выполненных работ, оказанных услуг), переданных имущественных прав, в том числе в случае изменения цены (тарифа) и (или) уточнения количества (объема) отгруженных товаров (выполненных работ, оказанных услуг), переданных имущественных прав, продавец выставляет покупателю корректировочный счет-фактуру. В Системе работа с корректировочными счетамифактурами (КСФ) ведется в разделе **"Корректировочные счетафактуры"**. Главное окно раздела содержит: структуру каталогов зарегистрированных в Системе КСФ, список КСФ, соответствующих выбранному каталогу, и список позиций спецификации, соответствующей выбранному КСФ.

В разделе возможен просмотр характеристик корректировочных счетовфактур, включение их в книгу покупок/продаж, а также отработка их в хозяйственном учете

Формирование корректировочных счетов-фактур производится из спецификаций разделов "Входящие счета-фактуры" и "Исходящие счетафактуры".

На основании корректировочных счетов-фактур:

- формируются записи в разделе "Книга продаж" (действие: **Книги | Книга продаж | Сформировать книгу продаж**);
- формируются записи в разделе "Книга покупок" (действие: **Книги | Книга покупок | Сформировать книгу покупок**);
- формируются хозяйственные операции (действие **Отработка | Отработать в учете**).

В заголовке раздела реализованы действия:

- **Выставить счет-фактуру;**
- **Подписанты.**

В спецификации реализовано действие:

■ **Прослеживаемость товаров.**

Из раздела проводится аннулирование как счетов-фактур, так и соответствующих записей книги продаж.

# **WEB-представление раздела "Корректировочные счетафактуры": особенности**

**Структура раздела**

- В WEB-представлении заголовок раздела называется **Корректировочные счета-фактуры**.
- Отсутствует спецификация "Оплата".

# **РАЗДЕЛ "КНИГА ПОКУПОК"**

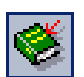

*Пункт меню:* **Учет | Книга покупок** Раздел является учетным регистром и предназначен как для хранения записей книги покупок, так и для работы с записями в книге покупок. Кроме этого в разделе задается (редактируется) процент включения счетов-фактур в книгу покупок в зависимости от учетного периода.

Структура записи книги включает в себя заголовок (таблица "Книга покупок") и подчиненную таблицу - спецификацию. Заголовок содержит общие данные исходного счета-фактуры (номера, даты, контрагенты, итоговые суммы и т.д.). В каждой строке спецификации отражаются реквизиты требуемого товара (работы, услуги, имущественного права), а также характеризующие их суммы/налоги (на основании спецификации исходного счетафактуры).

Записи в разделе регистрируются:

- типовым способом (нет связи "по входу" со счетом-фактурой);
- на основании счетов-фактур при формировании из раздела "Входящие счета-фактуры" (кроме входящих счетов-фактур сформированных из исходящих счетов-фактур типа "аванс");
- на основании счетов-фактур типа "отгрузка" оплаченных<sup>44</sup> в счет авансового счета-фактуры (сторнируемого в данном случае в книге продаж) при формировании из раздела "Исходящие счета-фактуры" (на сумму не более суммы такой оплаты);
- на основании счетов-фактур типа "аванс" при формировании из раздела "Исходящие счета-фактуры" (на неизрасходованную часть аванса);
- при сторнировании текущей записи в разделе;

Из раздела проводится аннулирование записей книги, отработка в журнале учета хозяйственных операций. На основании данных накопленных в разделе осуществляется формирование и вывод на печать отчета "Книга покупок", а также дополнительных листов к отчету.

# **Процент включения в книгу покупок**

При использовании команды контекстного меню **Процент включения** отображается спецификация, предназначенная для хранения процента включения входящих счетов-фактур в книгу покупок в зависимости от учетного периода.

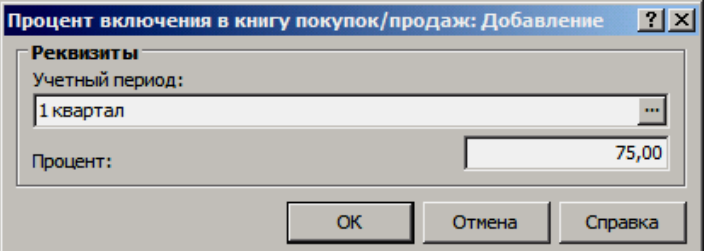

Процент в спецификации задается отдельно по каждому учетному периоду Системы и требуется для расчета сумм, на которые будет проводится включение (сформируются записи в книге) при формировании записей книги из раздела "Входящие счета-фактуры". Существует следующее соответствие процента включения режиму формирования записей:

- 0% практического смысла не имеет (альтернатива режиму ЕНВД). Поэтому вместо этого рекомендуется перед формированием записей книги пометить требуемые счета-фактуры, как не предназначенные для включения в книгу (см. выше).
- *100%* общий режим. Данное значение процента задавать не обязательно, если в спецификациях исходных счетов-фактур не используется процентный способ включения.
- *1-99%* смешанный режим.

 $\overline{a}$ 

В процессе учета допускается изменять (редактировать) процент включения. Тогда для всех ранее сформированных записей, в соответствующих учетных периодах которых процент изменился, требуется пересчитать заново значения сумм включения. Для осуществления пересчета применяется команда контекстного меню спецификации **Пересчет сумм**. Предварительно, требуется отметить нужные записи в спецификации, а затем в форме операции пересчета нажать соответствующую кнопку "Да". Как расчет, так и пересчет сумм включения проводится по идентичным алгоритмам.

<sup>44</sup> О включении в книгу оплат, оплатах счета-фактуры, отчете "Книга оплат" см. только в Электронной Справке.

# **Заполнение полей в книге покупок**

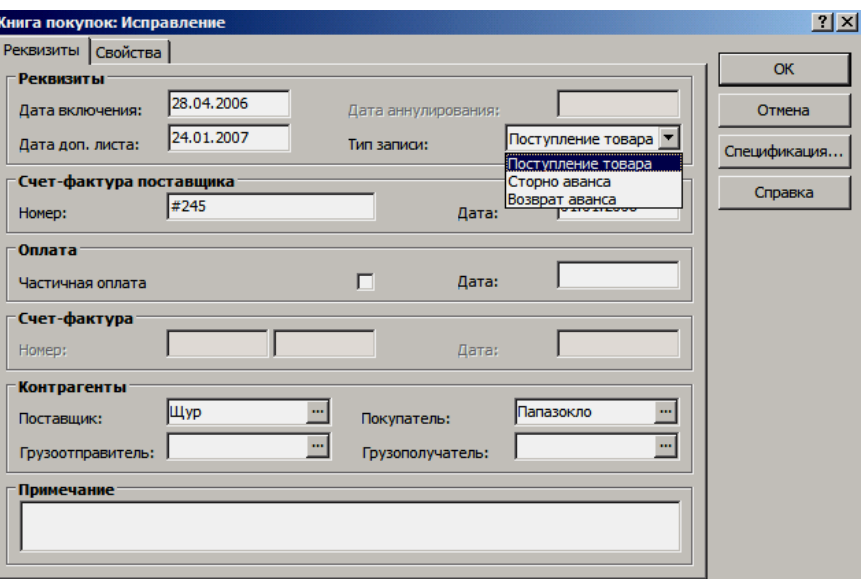

- **Дата включения** счета-фактуры в книгу покупок (дата оприходования номенклатуры). Для любой записи книги покупок должно соблюдаться следующее условие: "Дата аннулирования" *>* "Дата включения";
- **Дата аннулирования** записи книги покупок. Заносится в данное поле автоматически при аннулировании:
	- записи книги покупок из раздела "Книга покупок" действие: **Аннулировать**;
	- исходного (связанного) счета-фактуры из раздела "Входящие счета-фактуры";
- **Дата доп. листа** (дата дополнительного листа). Поле заполняется вручную, доступно к редактированию всегда, независимо от наличия связей с другими документами, отработкой в учете и пр. Если поле заполнено, то для любой записи книги покупок должно соблюдаться следующее условие: "Дата аннулирования" *>* "Дата доп. листа" *>* "Дата включения".

Как правило, установка даты доп. листа требуется, если покупатель (налогоплательщик) обнаружил в текущем налоговом периоде факт отсутствия регистрации каких-либо счетов-фактур в книге покупок за прошедшие налоговые периоды, т.е. с целью отражения таких записей в дополнительных листах книги покупок, формируемых за прошедшие налоговые периоды, на задаваемую дату оформления.

- **Тип записи** (основной). В книге покупок существуют три основных типа записей, которые учитываются при отработке в учете (при подборе проводок правила отработки книги покупок к записям):
	- *"Поступление товара"* при формировании записей из раздела "Входящие счета-фактуры";
	- *"Сторно аванса"* при формировании записей из раздела "Исходящие счета-фактуры" по счетам-фактурам типа "отгрузка" оплаченных по авансу (сторнирование включения счетов-фактур типа "аванс" в книгу продаж);
	- *"Возврат аванса"* при формировании записей из раздела "Исходящие счета-фактуры" по счетам-фактурам типа "аванс" на неизрасходованную часть аванса;

Кроме основного типа записи существует еще и дополнительный тип записи, который отображается только в главном окне раздела:

- *"Ручной ввод"* типовой способ, может соответствовать любому из трех основных типов записи, задаваемых в заголовке записи;
- *"Сформирована из ВСФ"* в результате формирования из раздела "Входящие счета-фактуры", соответствует основному типу записи: "Поступление товара";
- *"Сформирована из ИСФ"* в результате формирования из раздела "Исходящие счета-фактуры", может соответствовать одному из двух основных типов записи: "Сторно аванса", "Возврат аванса";
- *"Сторнирующая запись"* в результате сторнирования записи книги (действие: **Сторнировать**);
- **Номер** и **дата** счета-фактуры поставщика.
- **Частичная оплата.** Если текущая запись книги покупок отражает частичную оплату, то установите флажок в поле данного признака - требуется для корректного формирования отчета "Книга покупок". При формировании записей из других разделов, флажок в поле данного признака устанавливается автоматически на основании статуса оплаты исходного счета-фактуры.

Внимание! Если по счету-фактуре, на основании которого формируется запись книги покупок, в Системе была зарегистрирована частичная оплата, то соответствующим образом при оприходовании (включении в книгу покупок) в форме параметров формирования требуется самостоятельно указать сумму (процент, долю) оприходования, равную (в общем случае) сумме этой частичной оплаты. Система автоматически не контролирует соответствие сумм оплат по счету-фактуре с суммами оприходования (включения в книгу покупок) по счету-фактуре, а только переносит состояние статуса оплаты.

- **Дата** оплаты счета-фактуры задается самостоятельно или переносится автоматически из заголовка исходного счета-фактуры в результате формирования записей книги покупок из других разделов.
- **Номер** (префикс, номер) и **дата** регистрации входящего счета-фактуры в разделе "Входящие счета-фактуры" или исходящего счета-фактуры типа "аванс" в разделе "Исходящие счета-фактуры". Поля в данной группе заполняются автоматически, только при формировании записей книги покупок из других разделов. При типовом добавлении записи в раздел поля заблокированы к вводу и редактированию.
- **Поставщик** и **покупатель** согласно счету-фактуре.
- **Грузоотправитель.** Требуемый склад, филиал, магазин или иное подразделение относящееся к контрагенту "Поставщик".
- **Грузополучатель.** Требуемый склад контрагента "Покупатель", по данным словаря "Склады".
- **Примечание.** Данное поле может заполняться значением из поля "Дополнение" исходного счета-фактуры в результате формирования записей книги из разделов "Входящие счета-фактуры" или "Исходящие счета-фактуры".

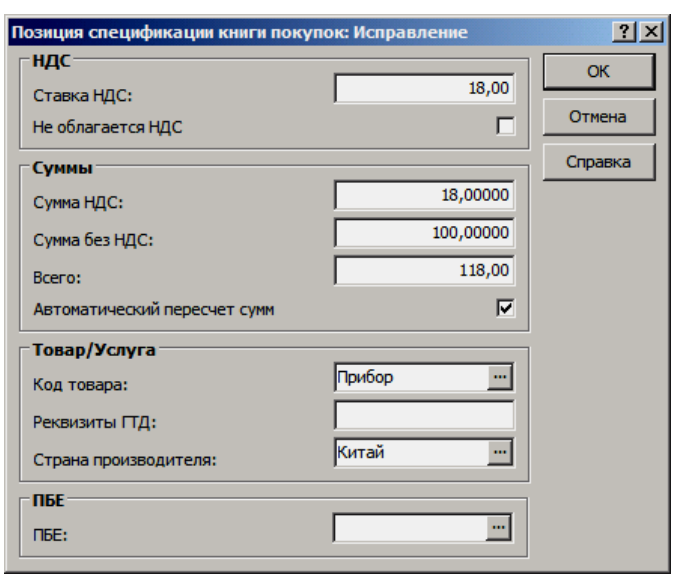

- **Ставка НДС** используемая для текущей позиции спецификации (номенклатуры).
- **Не облагается НДС.** Если номенклатура текущей позиции спецификации не облагается налогом на добавленную стоимость, то установите флажок в поле данного признака. Тогда все суммовые поля, кроме поля "Всего" заблокируются к вводу/редактированию, значения в полях "Ставка НДС" и "Сумма НДС" обнулятся, а значение в поле "Сумма без НДС" приравняется к значению, заданному в поле "Всего".
- **Всего.** Итоговая сумма текущей позиции включая все налоги.
- **Сумма НДС** выделенная из итоговой суммы, а также **Сумма без НДС**.
- **Автоматический пересчет сумм.** Если флажок в поле данного признака установлен, то во взаимосвязанных полях реализуется автоматический пересчет сумм по формулам:

*Cумма НДС* =  $({} \{Bcezo\} \times {}$  *Cтавка НДС*%}) /  $(100\% + {}$  *Cтавка НДС%*});

*Всего =* (({*Cумма НДС* (*100% +* {*Ставка НДС%*}) */* {*Ставка НДС%*});

*Сумма без НДС =* {*Всего*} - {*Cумма НДС*} и т.д.

Таким образом, если при автоматическом пересчете задать ставку и любую из трех сумм, а затем переместить курсор на взаимосвязанное поле, то Система рассчитает и запишет в соответствующие оставшиеся поля значения других двух сумм.

Чтобы заполнить суммовые поля значениями, не согласующимися друг с другом (например, с несоответствующими друг другу процентной ставкой и суммой налога), снимите флажок.

Итоговые суммы в разрезе типовых налоговых ставок (0%, 10%,18%, 20%) по всем позициям в спецификации отражаются в заголовке текущей записи.

# **Сторнировать/Отменить сторнирование**

Для сторнирования одной или нескольких записей в книге покупок применяется одноименная команда из контекстного меню - **Сторнировать**. При использовании команды, в форме операции требуется указать дату сторно. В результате сторнирования формируются новые записи в книге, получаемые в результате дублирования каждой исходной (сторнируемой) записи и одновременной заменой сумм в спецификации на отрицательные эквиваленты.

Отмена сторнирования (**Отменить сторнирование**) проводится только для тех записей, сторнирование которых проводилось из раздела "Книга покупок". В результате отмены из книги покупок удаляются соответствующие сторнирующие записи.

# **Отработка в учете**

Сформировать требуемые хозяйственные операции (отработать записи книги покупок в журнале учета хозяйственных операций), по заранее зарегистрированным в словаре "Правила отработки книги покупок" правилам, можно при использовании пункта контекстного меню **Отработка | Отработать в учете**.

При помощи команды контекстного меню **Отработка | Снять отработку в учете** можно аннулировать зарегистрированные ранее хозяйственные операции.

## **Аннулирование**

Аннулирование (действие: **Аннулировать**) из данного раздела проводится только для записей сформированных вручную, т.е. только для записей с типом "Ручной ввод". Аннулирование записей сформированных из входящих счетов-фактур (тип записи: "Сформирована из ВСФ") проводится только из раздела "Входящие счета-фактуры.

#### **Особенности аннулирования**

1. Не допускаются групповые операции по аннулированию записей, т.е. единовременно можно аннулировать только одну запись книги покупок.

2. Если запись книги покупок была отработана в учете, то при аннулировании, соответствующие хозяйственные операции будут автоматически сторнироваться. Алгоритм сторнирования операций аналогичен действию "Сторно" из раздела "Хозяйственные операции". Дата сторно совпадет с датой аннулирования записи. Сторнирующие хозяйственные операции будут располагаться в том же каталоге раздела "Хозяйственные операции", что и сторнированные (исходные).

3. В результате аннулирования записи книги покупок, в ее заголовке в одноименном поле фиксируется дата аннулирования.

4. Для аннулированных записей книги покупок недоступна отработка в учете.

5. Все аннулированные записи книги покупок войдут в дополнительные листы отчета "Книга покупок" (действие: **Печать | Книга покупок**) и соответствующим образом скорректируют итоговые суммы.

6. Откат (отмена) аннулирования не предусмотрен.

# **Печать**

Сформировать (распечатать) отчет "Книга покупок", а также дополнительные листы к отчету можно при помощи действия: **Печать | Книга покупок**. Перед формированием Система предложит задать условия отбора записей раздела, которые должны быть отражены в отчете. Отчет сформируется по всем соответствующим записям раздела включая все каталоги и подкаталоги любого уровня вложенности.

#### **Форма формирования отчета**

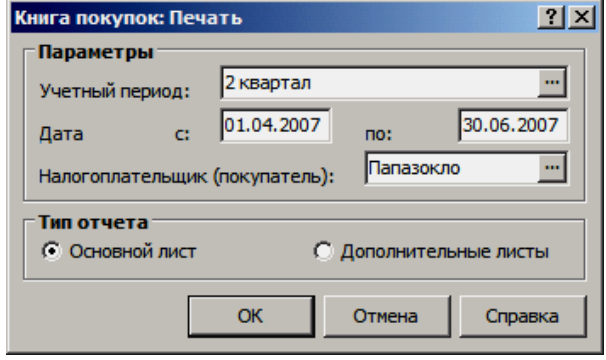

- **Учетный период.** Наименование учетного (налогового) периода (месяц, квартал, год) по данным словаря "Учетные периоды", за который требуется сформировать отчет или дополнительные листы к отчету. Если учетный период указан, то в полях "Дата с\_\_ по\_\_" инициализируются (и не редактируются) дата начала и дата окончания требуемого периода. Если учетный период не задан, то в полях "Дата с\_ по\_" можно указать любой произвольный период.
- **Дата с\_\_ по\_\_.** Если поле "Учетный период":
	- заполнено, то данные поля заполняются автоматически датой начала и датой окончания заданного учетного периода (и не редактируются);
	- не заполнено, то в данных полях можно указать любой произвольный период;
- **Налогоплательщик (покупатель).** Условие отбора в отчет только тех записей, где в качестве покупателя выступает задаваемый контрагент.
- **Основной лист** это типовой отчет "Книга покупок", формируемый за требуемый отчетный период. Типовой отчет формируется по всем записям, включая аннулированные (кроме записей с заданной в поле "Дата доп. листа" датой), удовлетворяющим условиям формирования, для которых дата включения входит в период формирования.
- **Дополнительные листы** это дополнительный отчет прилагаемый к типовому отчету. Дополнительный отчет формируется только по аннулированным записям и записям с заданной в поле "Дата доп. листа" датой, для которых дата включения входит в период формирования. Отчет должен быть оформлен за тот учетный период, в котором:
	- был зарегистрирован ошибочный счет-фактура сформирована ошибочная запись в книге покупок;
	- не был ошибочно зарегистрирован счет-фактура и запись в книге покупок;

### **Общие особенности формирования**

1. Заполнение графы (4) "Дата принятия на учет товаров (работ, услуг), имущественных прав":

> если запись книги покупок сформирована из входящего счета-фактуры, для которого процент оприходования (текущий общий процент включения или процент включения по

заголовку) меньше 100%, то в графу выводится "Дата поступления" исходного счета-фактуры;

- если запись книги покупок сформирована из входящего счета-фактуры, для которого процент оприходования равен 100%, или тип записи в книге покупок: "Ручной ввод", то в графу выводится "Дата включения" в книгу покупок;
- если запись книги покупок сформирована из исходящего счета-фактуры, то графа не заполняется;

**Примечание.** Для записи с дополнительным типом "Сторнирующая запись" заполнение графы (4) проводится значением, определяемым также, как и для исходной (сторнированной) записи.

2. Итоговые суммы в строке "Всего" книги покупок за формируемый (отчетный) период подсчитываются по графам 7, 8а, 8б, 9а, 9б, 10, 11а, 11б, 12.

3. Записи в книге покупок (основной лист) сортируются в порядке возрастания даты включения.

4. Если в заголовке записи книги покупок указан тип записи *Сторно аванса* или *Возврат аванса*, то для основного и дополнительных листов печатной формы:

- графы, в которых отображаются реквизиты продавца (графы 5, 5а, 5б), заполняются реквизитами контрагента - покупателя, указанного в заголовке записи книги покупок;
- графы 8а, 9а, 11а ("Стоимость покупок без НДС") заполняются символом "-".

### **Особенности формирования дополнительных листов к книге покупок**

1. За период формирования отбираются аннулированные записи и записи с заданной в поле "Дата доп. листа" датой.

2. Все отобранные записи консолидируются в группы по дате оформления дополнительного листа, при этом:

- записи, где заполнена только дата аннулирования, попадут в дополнительный лист на дату оформления равную дате аннулирования в качестве аннулированной записи;
- записи, где заполнена только дата доп. листа, попадут в дополнительный лист на дату оформления равную дате доп. листа в качестве "корректирующей" записи;
- записи, где заполнены и дата доп. листа, и дата аннулирования попадут в отчет дважды:
	- в дополнительный лист на дату оформления равную дате доп. листа в качестве "корректирующей" записи;
	- в дополнительный лист на дату оформления равную дате аннулирования в качестве аннулированной записи;

3. Все дополнительные листы в отчете будут упорядочены в порядке возрастания даты оформления. Количество сформированных дополнительных листов будет равно количеству разных дат оформления. Каждый новый дополнительный лист в отчете будет начинаться с новой страницы, при этом:

- в графы 7, 8а, 8б, 9а, 9б, 10, 11а, 11б, 12 строки "Итого" первого дополнительного листа будут перенесены итоговые суммы по строке "Всего" из книги покупок (основной лист), формируемой за тот же (отчетный) период при тех же условиях формирования;
- при расчете итоговых сумм в строке "Всего" дополнительного листа учитываются суммы строки "Итого" - из сумм строки "Итого" вычитаются соответствующие суммы по аннулированным счетам-фактурам, и

к полученной разности прибавляются соответствующие суммы по "корректирующим" счетам-фактурам;

для всех последующих дополнительных листов суммы в строку "Итого" переносятся из строки "Всего" предыдущего дополнительного листа;

4. Таким образом, в каждый дополнительный лист, сформированный на дату оформления, войдут только те записи, для которых дата оформления листа равна дате аннулирования и равна дате заданной в поле "Дата доп. листа".

# **РАЗДЕЛ "КНИГА ПРОДАЖ"**

*Пункт меню:* **Учет | Книга продаж**

Раздел является учетным регистром и предназначен как для хранения записей книги продаж, так и для работы с записями в книге продаж.

Структура записи книги включает в себя заголовок (таблица "Книга продаж") и подчиненную таблицу - спецификацию. Заголовок содержит общие данные исходного счета-фактуры (номера, даты, контрагенты, итоговые суммы и т.д.). В каждой строке спецификации отражаются реквизиты требуемого товара (работы, услуги, имущественного права), а также характеризующие их суммы/налоги (на основании спецификации исходного счетафактуры).

Записи в разделе регистрируются:

- типовым способом (нет связи "по входу" со счетом-фактурой);
- на основании счетов-фактур как типа "отгрузка", так и типа "аванс" при формировании из раздела "Исходящие счета-фактуры";
- при сторнировании текущей записи в разделе;

Из раздела проводится аннулирование записей книги, формирование исправительных записей, отработка в журнале учета хозяйственных операций. На основании данных накопленных в разделе осуществляется формирование и вывод на печать отчета "Книга продаж", а также дополнительных листов к отчету.

# **Заполнение полей в книге продаж**

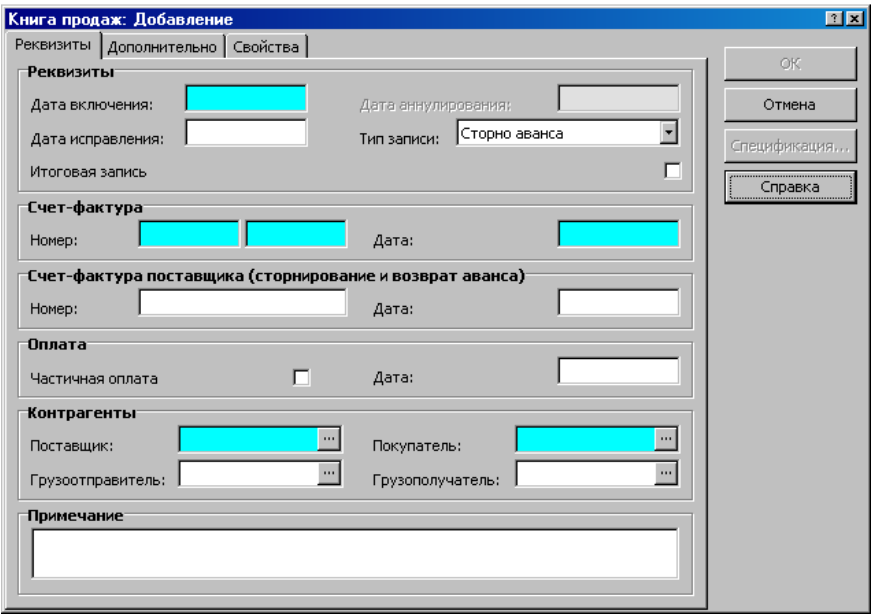

- **Дата включения** счета-фактуры в книгу продаж. Внимание! Для любой записи книги продаж должны соблюдаться следующие условия:
	- если поле "Дата аннулирования" заполнено, то: "Дата аннулирования" *>* "Дата включения";
	- если поле "Дата исправления" заполнено, то: "Дата исправления" *>* "Дата включения";
	- если оба поля и "Дата исправления", и "Дата аннулирования" заполнены, то: "Дата аннулирования" *>* "Дата исправления" *>* "Дата включения";
- **Дата аннулирования** записи книги продаж. Заносится в данное поле автоматически при аннулировании:
	- записи книги продаж из раздела "Книга продаж" действие: **Аннулирование | Аннулировать**;
	- исходного (связанного) счета-фактуры из раздела "Исходящие счета-фактуры";
- **Дата исправления.** Дата формирования исправительной записи книги продаж. Заносится в данное поле автоматически при формировании:
	- из раздела "Книга продаж" действие: Аннулирование | Сформировать исправительную книгу продаж;
	- из раздела "Исходящие счета-фактуры" при включении исправительного счета-фактуры в книгу продаж;

Кроме этого, поле доступно к редактированию для записей книги продаж:

- сформированных вручную (тип записи дополнительный -"Ручной ввод"), если для данных записей нет исходных (аннулированных) исходных записей;
- сформированных из раздела "Исходящие счета-фактуры" (тип записи - дополнительный - "Сформированная"), если для соответствующих счетов-фактур нет исходных (аннулированных) счетов-фактур;

Как правило, такая ручная установка даты исправления требуется, если поставщик (налогоплательщик) обнаружил в текущем налоговом периоде факт отсутствия регистрации каких-либо счетов-фактур в книге продаж за прошедшие налоговые периоды, т.е. с целью отражения таких записей в дополнительных листах книги продаж, формируемых за прошедшие налоговые периоды, на задаваемую дату исправления (оформления).

- **Тип записи** (основной). В книге продаж существуют два основных типа записей, которые учитываются при отработке в учете (при подборе проводок правила отработки книги продаж к записям):
	- *"Поступление аванса"* при формировании записей из раздела "Исходящие счета-фактуры";
	- *"Отгрузка товара"* при формировании записей из раздела "Исходящие счета-фактуры";

Кроме основного типа записи существует еще и дополнительный тип записи, который отображается только в главном окне раздела:

- *"Ручной ввод"* типовой способ, может соответствовать любому из двух основных типов записи, задаваемых в заголовке записи;
- *"Сформированная"* в результате формирования из раздела "Исходящие счета-фактуры", может соответствовать одному из двух основных типов записи: "Поступление аванса", "Отгрузка товара";
- *"Сторнирующая запись"* в результате сторнирования записи книги (действие: **Сторнировать**);
- **Итоговая запись.** Если флажок в поле признака установлен, то текущая запись книги отражает восстановление в бюджет сумм НДС в порядке предусмотренном п. 6 ст. 171 НК РФ (см. ниже параграф "Печать" статью "Восстановление сумм НДС").
- **Номер** (префикс, номер) и **дата** регистрации счета-фактуры в разделе "Исходящие счета-фактуры". Поля в данной группе заполняются автоматически при формировании записей книги продаж из раздела "Исходящие счета-фактуры". При типовом добавлении записи в раздел, поля не заблокированы к вводу и редактированию.
- **Номер** и **дата** счета-фактуры поставщика. Поля доступны для всех типов записей, кроме *Поступление аванса* и *Отгрузка товара*. При выполнении действий "Размножить", "Сторнировать" номер и дата счетафактуры поставщика передаются в добавляемую запись книги продаж. Также, при формировании книги продаж из входящих счетов-фактур, в добавляемую запись книги продаж передаются номер и дата счетафактуры поставщика.
- **Частичная оплата.** Если текущая запись книги продаж отражает частичную оплату, то установите флажок в поле данного признака - требуется для корректного формирования отчета "Книга продаж". При формировании записей из раздела "Исходящие счета-фактуры" флажок в поле данного признака устанавливается автоматически, на основании статуса оплаты (расхода) исходного счета-фактуры.
- **Дата** оплаты счета-фактуры задается самостоятельно или переносится автоматически из заголовка исходного счета-фактуры в результате формирования записей книги продаж из раздела "Исходящие счетафактуры".
- **Поставщик** и **покупатель** согласно счету-фактуре.
- **Грузоотправитель.** Требуемый склад контрагента "Поставщик", по данным словаря "Склады".
- **Грузополучатель.** Требуемый склад, филиал, магазин или иное подразделение относящееся к контрагенту "Покупатель".
- **Примечание.** Данное поле может заполняться значением из поля "Дополнение" исходного счета-фактуры в результате формирования записей книги из раздела "Исходящие счета-фактуры".

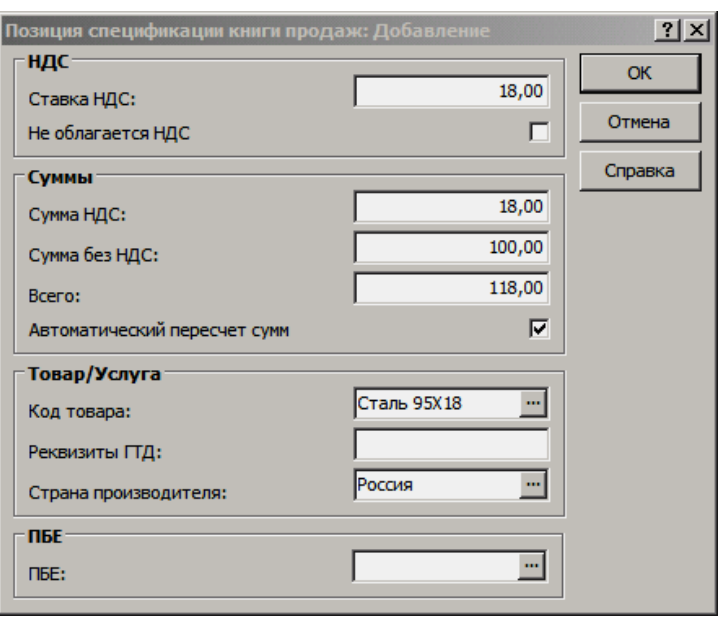

- **Ставка НДС** используемая для текущей позиции спецификации (номенклатуры).
- **Не облагается НДС.** Если номенклатура текущей позиции спецификации не облагается налогом на добавленную стоимость, то установите флажок в поле данного признака. Тогда все суммовые поля, кроме поля "Всего" заблокируются к вводу/редактированию, значения в полях "Ставка НДС" и "Сумма НДС" обнулятся, а значение в поле "Сумма без НДС" приравняется к значению, заданному в поле "Всего".
- **Всего.** Итоговая сумма текущей позиции включая все налоги.
- **Сумма НДС** выделенная из итоговой суммы, а также **Сумма без НДС**.
- **Автоматический пересчет сумм.** Если флажок в поле данного признака установлен, то во взаимосвязанных полях реализуется автоматический пересчет сумм по формулам:

*Cумма НДС =* ({*Всего*} {*Ставка НДС%*}) */* (*100% +* {*Ставка НДС%*});

*Всего =* (({*Cумма НДС* (*100% +* {*Ставка НДС%*}) */* {*Ставка НДС%*});

*Сумма без НДС =* {*Всего*} - {*Cумма НДС*} и т.д.

Таким образом, если при автоматическом пересчете задать ставку и любую из трех сумм, а затем переместить курсор на взаимосвязанное поле, то Система рассчитает и запишет в соответствующие оставшиеся поля значения других двух сумм.

Чтобы заполнить суммовые поля значениями, не согласующимися друг с другом (например, с несоответствующими друг другу процентной ставкой и суммой налога), снимите флажок.

Итоговые суммы в разрезе типовых налоговых ставок (0%, 10%,18%, 20%) по всем позициям в спецификации отражаются в заголовке текущей записи.

# **Сторнировать/Отменить сторнирование**

Для сторнирования одной или нескольких записей в книге продаж применяется одноименная команда из контекстного меню - **Сторнировать**. При использовании команды, в форме операции требуется указать дату сторно.

В результате сторнирования формируются новые записи в книге, получаемые в результате дублирования каждой исходной (сторнируемой) записи и одновременной заменой сумм в спецификации на отрицательные эквиваленты.

Отмена сторнирования (**Отменить сторнирование**) проводится только для тех записей, сторнирование которых проводилось из раздела "Книга продаж". В результате отмены, из книги продаж удаляются соответствующие сторнирующие записи.

## **Отработка в учете**

Сформировать требуемые хозяйственные операции (отработать записи книги продаж в журнале учета хозяйственных операций), по заранее зарегистрированным в словаре "Правила отработки книги продаж" правилам, можно при использовании пункта контекстного меню **Отработка | Отработать в учете**.

При помощи команды контекстного меню **Отработка | Снять отработку в учете** можно удалить зарегистрированные ранее хозяйственные операции.

## **Аннулирование**

Аннулирование (действие: **Аннулирование | Аннулировать**) и формирование исправительной записи (действие: **Аннулирование | Сформировать исправительную книгу продаж**) проводится из данного раздела только для записей сформированных вручную, т.е. только для записей с типом "Ручной ввод". Аннулирование и формирование исправительных записей по записям сформированным из исходящих счетов-фактур (тип записи: "Сформированная") проводится только из раздела "Исходящие счетафактуры.

#### **Особенности аннулирования**

1. Не допускаются групповые операции по аннулированию записей, т.е. единовременно можно аннулировать только одну запись книги продаж.

2. Не допускается аннулировать запись, в заголовке которой выставлен флажок в поле признака "Итоговая запись".

3. Если запись книги продаж была отработана в учете, то при аннулировании, соответствующие хозяйственные операции будут автоматически сторнироваться. Алгоритм сторнирования операций аналогичен действию "Сторно" из раздела "Хозяйственные операции". Дата сторно совпадет с датой аннулирования записи. Сторнирующие хозяйственные операции будут располагаться в том же каталоге раздела "Хозяйственные операции", что и сторнированные (исходные).

4. В результате аннулирования записи книги продаж, в ее заголовке в одноименном поле фиксируется дата аннулирования.

5. Для аннулированных записей книги продаж недоступна отработка в учете.

6. Все аннулированные записи книги продаж войдут в дополнительные листы отчета "Книга продаж" (действие: **Печать | Книга продаж**) и соответствующим образом скорректируют итоговые суммы.

7. Откат (отмена) аннулирования не предусмотрен.

8. Если аннулируется исправительная запись в книге продаж, то дата аннулирования должна быть больше даты исправления. В результате такого повторного аннулирования в заголовке записи будут присутствовать сразу две даты: дата исправления и дата аннулирования. Такая запись войдет только в дополнительные листы отчета "Книга продаж".

### **Особенности формирования исправительной записи**

1. Действие по формированию исправительной записи (**Аннулирование | Сформировать исправительную книгу продаж**) доступно только для аннулированной записи.

2. Не допускаются групповые операции по формированию исправительных записей, т.е. единовременно можно сформировать только одну исправительную запись.

3. Алгоритм формирования исправительной записи аналогичен действию "Размножить". Между аннулированной и исправительной записями устанавливается "связь", что однако не мешает выполнять над исправительной записью все предусмотренные в разделе действия, в том числе: редактировать (удалять), отрабатывать в учете, аннулировать.

4. В результате формирования исправительной записи, в ее заголовке:

- в поле "Дата исправления" фиксируется дата исправления, равная дате аннулирования исходной записи;
- поле "Дата аннулирования" не заполняется;

5. Исправительные записи книги продаж войдут только в дополнительные листы отчета "Книга продаж" и соответствующим образом скорректируют итоговые суммы.

## **Печать**

Сформировать (распечатать) отчет "Книга продаж", а также дополнительные листы к отчету можно при помощи действия: **Печать | Книга продаж**. Перед формированием Система предложит задать условия отбора записей раздела, которые должны быть отражены в отчете. Отчет сформируется по всем соответствующим записям раздела включая все каталоги и подкаталоги любого уровня вложенности.

#### **Форма формирования отчета**

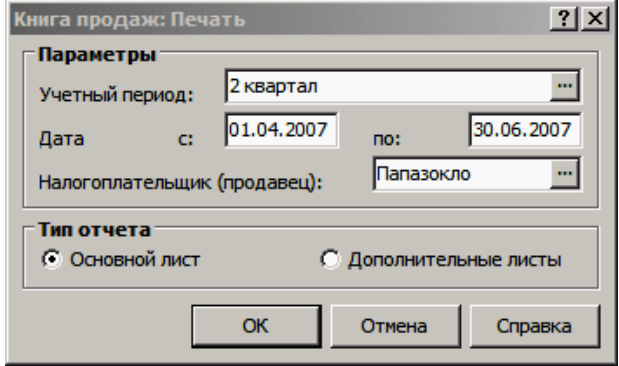

■ **Учетный период.** Наименование учетного (налогового) периода (месяц, квартал, год) по данным словаря "Учетные периоды", за который требуется сформировать отчет или дополнительные листы к отчету. Если учетный период указан, то в полях "Дата с\_\_ по\_\_" инициализируются
(и не редактируются) дата начала и дата окончания требуемого периода. Если учетный период не задан, то в полях "Дата с\_\_ по\_\_" можно указать любой произвольный период.

- **Дата с\_\_ по\_\_.** Если поле "Учетный период":
	- заполнено, то данные поля заполняются автоматически датой начала и датой окончания заданного учетного периода (и не редактируются);
	- не заполнено, то в данных полях можно указать любой произвольный период;
- **Налогоплательщик (продавец).** Условие отбора в отчет только тех записей, где в качестве поставщика выступает задаваемый контрагент.
- **Основной лист** это типовой отчет "Книга продаж", формируемый за требуемый отчетный период. Типовой отчет формируется по всем записям, включая аннулированные (кроме исправительных записей), удовлетворяющим условиям формирования, для которых дата включения входит в период формирования.

Внимание! Для записей, в заголовке которых выставлен флажок в поле признака "Итоговая запись" существуют особенности отражения в отчете (см. ниже параграф "Восстановление сумм НДС").

- **Дополнительные листы** это дополнительный отчет прилагаемый к типовому отчету. Дополнительный отчет формируется только по аннулированным и исправительным записям, для которых дата включения входит в период формирования. Отчет должен быть оформлен за тот учетный период, в котором:
	- был зарегистрирован ошибочный счет-фактура сформирована ошибочная запись в книге продаж;
	- не был ошибочно зарегистрирован счет-фактура и запись в книге продаж;

### **Общие особенности формирования**

Если в заголовке записи книги продаж указан тип записи *Поступление аванса*, то графы 5а, 6а, 8а ("Стоимость продаж без НДС") основного и дополнительных листов печатной формы заполняются символом "**-**".

#### **Особенности формирования дополнительных листов к книге продаж**

1. За период формирования отбираются аннулированные записи и связанные с ними соответствующие исправительные записи. Кроме этого, отбираются исправительные записи, не имеющие исходных (аннулированных) записей, т.е. записи с ручной установкой даты исправления.

2. Все отобранные записи консолидируются в группы по дате оформления дополнительного листа, при этом:

- записи, где заполнена только дата аннулирования, попадут в дополнительный лист на дату оформления равную дате аннулирования в качестве аннулированной записи;
- записи, где заполнена только дата исправления, попадут в дополнительный лист на дату оформления равную дате исправления в качестве исправительной записи;
- записи, где заполнены и дата исправления, и дата аннулирования попадут в отчет дважды:

в дополнительный лист на дату оформления равную дате аннулирования в качестве аннулированной записи;

в дополнительный лист на дату оформления равную дате исправления в качестве исправительной записи;

3. Все дополнительные листы в отчете будут упорядочены в порядке возрастания даты оформления. Количество сформированных дополнительных листов будет равно количеству разных дат оформления. Каждый новый дополнительный лист в отчете будет начинаться с новой страницы, при этом:

- в графы 4, 5а, 5б, 6а, 6б, 7, 8а, 8б, 9 строки "Итого" первого дополнительного листа будут перенесены итоговые суммы по строке "Всего" из книги продаж (основной лист), формируемой за тот же (отчетный) период при тех же условиях формирования;
- при расчете итоговых сумм в строке "Всего" дополнительного листа учитываются суммы строки "Итого" - из сумм строки "Итого" вычитаются соответствующие суммы по аннулированным счетам-фактурам, и к полученной разности прибавляются соответствующие суммы по исправительным счетам-фактурам;
- для всех последующих дополнительных листов суммы в строку "Итого" переносятся из строки "Всего" предыдущего дополнительного листа;

4. Таким образом, в каждый дополнительный лист, сформированный на дату оформления, войдут только те записи, для которых дата оформления листа равна дате аннулирования и равна дате исправления.

5. В каждом дополнительном листе строки упорядочиваются так, что сначала следует аннулированная запись, а затем соответствующая исправительная запись. Исправительные записи, не имеющие исходных (аннулированных) записей, выводятся в конце отчета.

### **Восстановление сумм НДС**

В целях восстановления и уплаты в бюджет сумм НДС (ранее принятых к вычету) в порядке, установленном пунктом 6 статьи 171 НК РФ, в разделе "Книга продаж" введены специальные записи - итоговые записи. Для того чтобы запись считалась итоговой:

- в ее заголовке должен быть выставлен флажок в поле признака "Итоговая запись";
- дата включения должна совпадать с последним днем года (31.12.ХХХХ);

Итоговые записи можно сформировать только вручную (тип записи: "Ручной ввод"). Для каждого поставщика в разделе можно зарегистрировать только одну такую итоговую запись в год.

Суммы содержащиеся в итоговых записях особым образом входят в отчет "Книга продаж" (основной лист):

- если в форме формирования отчета в качестве "Даты по\_" указан последний день года (31.12.ХХХХ), то в отчет добавляется строка "Суммы, подлежащие восстановлению и уплате", располагаемая перед итоговой строкой "Всего";
- в графы 4, 5а, 5б, 6а, 6б, 7, 8а, 8б, 9 строки "Суммы, подлежащие восстановлению и уплате" выводятся соответствующие суммы из итоговой записи книги продаж, что приводит к увеличению итоговых сумм в строке "Всего".

### **ПРИНЯТИЕ ПОКУПАТЕЛЕМ К ВЫЧЕТУ НДС С АВАНСОВ**

*(Доработки в соответствии с Федеральным законом 224-ФЗ от 26.11.2008 г)*

В Системе учтены изменения в законодательстве, связанные с принятием покупателем к вычету НДС с авансов выданных, а именно (по аналогии с исходящими авансовыми счетами-фактурами):

- Возможна **регистрация авансовых входящих счетов-фактур** на авансы выданные.
- Возможно включение авансовых входящих счетов-фактур в книгу покупок.
- Возможно расходование авансовых входящих счетов-фактур на входящие счета-фактуры по конкретным покупкам, и включение израсходованных авансов в книгу продаж.

Рассмотрим доработки более детально. **В разделе "Входящие счетафактуры":**

 Возможна регистрация входящего счета-фактуры типа "Аванс". Теперь существуют два типа входящего счета-фактуры: "Аванс"; "Поступление товара". Для счета-фактуры типа "Аванс" возможно одно из следующих состояний оплаты: *Не израсходован*, *Израсходован частично*, *Израсходован полностью.*

Для счетов-фактур имеющих спецификацию изменение типа невозможно.

- Доработаны условия отбора входящих счетов-фактур: на вкладке "Счет-фактура", в группе полей "Счет-фактура" добавлено поле "Тип" со списком возможных значений: *Все* / *Аванс* / *Поступление товара*.
- Доработана пользовательская функция P USERFUNC ACFI (добавлен параметр "Тип", по которому возвращается значение *Аванс* или *Поступление товара*). Функция используется в формулах расчета сумм проводок, формируемых при отработке в учете входящих счетов-фактур.
- Добавлено формирование/расформирование записей книги продаж из авансовых входящих счетов фактур (пункты контекстного меню **Книги | Книга продаж | Сформировать (расформировать) книгу продаж**). Формирование аналогично формированию книги покупок в исходящих счетах-фактурах. Действие выполняется для текущей записи, и доступно только для авансовых входящих счетов-фактур, для которых ранее не были сформированы записи в книге продаж. При вызове действия на экране отображается форма для задания параметров действия. В результате выполнения действия формируется запись книги продаж:
- на суммы аванса, сгруппированные по налоговым группам;
- со взаимозаменой контрагентов: поставщика и покупателя, грузоотправителя и грузополучателя;
- с формированием признака "Не облагается НДС";
- с типом записи *Возврат аванса*;
- со связыванием авансовых счетов-фактур с книгой продаж.

При расформировании производится удаление связанных записей книги продаж с типом *Возврат аванса.*

 Добавлена возможность оплаты поступления товара из аванса с подтверждением и без подтверждения (пункты контекстного меню **Оплата | Оплатить по авансу** и **Оплата | Оплатить по авансу без подтверждения**) - действия доступны для счетов-фактур имеющих тип *Поступление товара*, кроме записей с состоянием оплаты *Оплачено полностью.* Вы указываете параметры действия, и далее производится отбор авансовых счетов-фактур для оплаты.

Счета-фактуры для оплаты отбираются по следующим условиям:

- имеющие тип *Аванс*;

- с теми же поставщиком и получателем, что и в оплачиваемом счетефактуре;

- с датой, не превышающей дату оплаты из параметров действия;

- с валютой, совпадающей с валютой из параметров действия (если она там задана), или с любой валютой (если она не задана в параметрах действия);

- с пустым документом-основанием или с тем же документом-основанием, что и в оплачиваемом счете-фактуре;

- не полностью израсходованные;

- включенные в книгу оплаты.

Список отобранных авансовых счетов-фактур (записей аванса) отображается в окне "Входящие счета-фактуры: Авансы для оплаты". В этом списке доступны действия **Оплатить** и **Оплатить без подтверждения**. При выборе того или иного действия отображаются формы для задания параметров действия. После ввода параметров и нажатия кнопки "ОК" формы производится оплата и обновляются состояния авансового (*Израсходован частично/полностью*) и оплачиваемого (*Оплачено частично/полностью*) счетов-фактур.

Особенность действия "Оплатить" в том, что сначала на экране отображается список неоплаченных спецификаций, к которым, в свою очередь, Вы можете применить свое действие "Оплатить". При выборе последнего на экране отображается форма параметров действия.

 Для счетов-фактур типа *Аванс* ведется **история расхода** (пункт контекстного меню **Расход | История расхода**), в колонке "Счетфактура поступления товара" которой отображается префикс и номер счета-фактуры поступления товара, на оплату которой создана строка расхода. В истории расхода (в отличие от истории оплаты) отсутствуют действия "Удалить" и "Сторнировать оплату".

Удаление записей истории расходов производится автоматически при удалении связанных записей истории оплат;

 Доработаны функции: сторнирования/отмены сторнирования в книге оплат; формирования/расформирования в книге покупок. При сторнировании для записей оплаты по авансовому счетуфактуре дополнительно создаются записи сторнирования в истории расходов авансового счета-фактуры, и соответствующим образом изменяется состояние расходования в заголовке связанного авансового счета-фактуры.

Сторнирование и отмена сторнирования в книге оплат доступны для счетовфактур типа *Поступление товара.*

Для формируемой в книге покупок записи устанавливается тип записи (*Поступление товара* или *Аванс*) в зависимости от типа исходного входящего счета-фактуры. Добавлены параметры формирования: признак "Сторнировать авансы" и поле "Каталог книги продаж" (становится доступным при установке признака). Для счетов-фактур типа *Поступление товара* при установке признака дополнительно формируется запись в книге продаж (аналогично формированию записи в книге покупок для авансовых исходящих счетов-фактур).

При расформировании книги покупок также расформировываются записи книги продаж с типом *Сторно аванса*, созданные из авансовых счетов-фактур, которыми оплачивался исходный счет-фактура.

- При отработке счета-фактуры в учете проверяется соответствие типа записи в правиле отработке (если задан не *Все*) и в счетефактуре. Значения полей "От кого" и "Кому" при заполнении буфера хозяйственной операции для авансового счета-фактуры меняются местами;
- При печати авансовых счетов-фактур не заполняется столбцы "Стоимость товаров (работ, услуг) ... без налога", "Количество" и "Цена ..." печатной формы.
- Для авансовых счетов-фактур недоступно: аннулирование счетовфактур; формирование/расформирование распоряжений на оплату, карточек МБП, инвентарных карточек; формирование счетовфактур на суммовую разницу, приходного ордера и приходной накладной.
- Правила отработки входящих счетов-фактур, книги покупок, книги продаж. Для первых в спецификацию добавлено поле **Тип счетафактуры** (значения *Все*, *Аванс*, *Поступление товара*). Для правил отработки книг покупок (продаж) добавлены значения в список поля "Тип записи": *Аванс* (*Сторно аванса*, *Возврат аванса*) соответственно.
- В книгу покупок добавлен тип записи *Аванс*, а в книгу продаж типы записей *Сторно аванса*, *Возврат аванса.* Недоступно аннулирование записей указанных типа. Соответствующие изменения внесены в условия отбора разделов. При печати книг покупок (продаж) для записей указанных типов суммы без учета налога отображаются символом "-" (прочерк). При печати книги продаж в качестве реквизитов покупателя указывать реквизиты продавца из заголовка книги продаж.

**В разделе "Исходящие счета-фактуры" для счетов типа "Аванс"** поля "Код товара", "Модификация товара", "Упаковка модификации" стали доступны для редактирования, и являются необязательными к заполнению.

**В разделе "Журнал платежей"** доработаны функции оплаты счетовфактур из журнала платежей и отмены оплаты:

- при оплате возможно формирование входящего счета-фактуры типа *Аванс*;
- поля вкладки "Формирование аванса" окна условий оплаты доступны для следующих типов финансовой операции исходного фактического платежа: *приход / прямая* или *расход / прямая.*
- в условиях оплаты можно указать номенклатуру ТМЦ (в поле "Номенклатура" вкладки "Формирование аванса") - указанная номенклатура будет перенесена в спецификацию формируемого авансового входящего или исходящего счета-фактуры.
- при отмене оплаты: для сформированного авансового входящего счета-фактуры производится отмена оплаты этим авансом связанных с ним входящих счетов-фактур типа "поступление товара", после чего производится удаление самого авансового входящего счета-фактуры.

**Отчет "Оборотная ведомость по начислению и оплате входящих налогов"** печатается по данным входящих счетов-фактур, имеющих тип *Поступление товара.*

**В реестр счетов-фактур** возможно включение входящих счетов-фактур только типа *Поступление товара*.

# Глава 7. Распределение средств по счетам

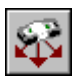

Пункт меню: Функции | Распределение средств | По счетам

Раздел предназначен для регистрации, хранения и выполнения (отработке в учете) последовательностей. Каждая последовательность включает в себя ряд операций (действий) проводимых с учетными данными Системы в определенном порядке. Все операции, составляющие текущую последовательность, параметры операций, порядок их выполнения регистрируются в спецификации раздела, где каждая строка описывает одну операцию. Количество строк в спецификации ограничивается только реализуемым бизнес процессом. При отработке в учете последовательностей (операций) соответствующим образом модифицируются и/или дополняются требуемые учетные данные.

Допускаются следующие типы операций (строк):

- п "Распределение средств" реализуется формирование хозяйственной операции и соответствующих проводок, распределяющих средства (остатки и/или обороты) со счета-источника на счета-приемники по заданному алгоритму (определяемому в словарях "Образцы | Виды распределения средств" и "Образцы | Учетные данные распределения средств");
- "Образец хозяйственной операции" реализуется формирование хозяйственной операции по образцу, при использовании данных словаря "Образцы | Хозяйственные операции";
- "Пересчет цены списания" модификация учетных данных (сумм соответствующих проводок, отражающих списание ТМЦ);
- "Пересчет себестоимости" модификация учетных данных (сумм соответствующих проводок);

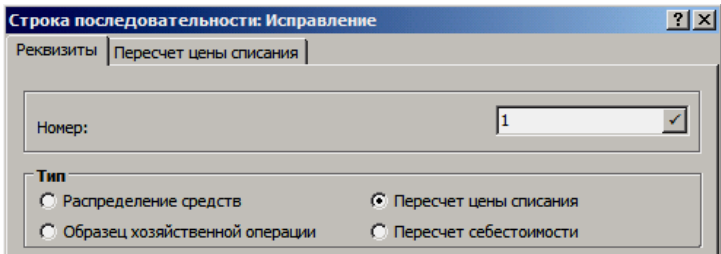

Нумерация строк последовательности определяет порядок выполнения операций с учетными данными, что дает возможность использовать результаты предыдущих операций в последующих.

Уникальность номера для каждой новой строки контролируется. При использовании кнопки номер строки вычисляется, как следующий за максимальным. Допускается произвольным образом перенумеровать уже имеющиеся строки в последовательности. После перенумерации необходимо использовать типовое действие "Обновить", для того чтобы Система автоматически перенумеровала остальные строки в последовательности. При удалении строки последовательности автоматическая перенумерация всех строк не проводится.

В зависимости от заданного типа (распределение средств, образец хозяйственной операции, пересчет цены списания, пересчет себестоимости) в форме редактирования строки последовательности будет отображаться одна из четырех возможных вкладок, где задаются необходимые параметры (условия) операции.

# **РАСПРЕДЕЛЕНИЕ СРЕДСТВ**

Для данного типа строки последовательности в форме редактирования строки необходимо задать мнемокод вида распределения из словаря "Виды распределения средств и каталог хозяйственных операций, куда будут помещаться все хозяйственные операции создаваемые в результате отработки строки в учете.

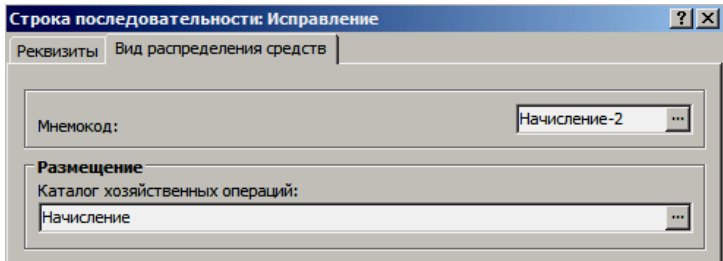

Словарь "Виды распределения средств", наряду с дополнительным словарем "Учетные данные распределения средств" однозначно определяют реализуемое распределение средств.

### **Виды распределения средств**

Словарь предназначен для регистрации и хранения видов распределения средств.

Каждый вид характеризуется соответствующей записью в таблице "Источник" (заголовок), где определяется алгоритм распределения средств (распределение, начисление), а также условия выбора источника средств (счетисточник, учетные данные). Любой источник средств характеризуется типом распределяемых средств (остаток, оборот и т.д.). Счет-источник (условия отбора, тип средств) задается непосредственно в данном словаре. Если источником средств являются учетные данные, то все необходимые счета (условия отбора, тип средств, вхождение сумм) задаются в дополнительном словаре "Учетные данные распределения средств".

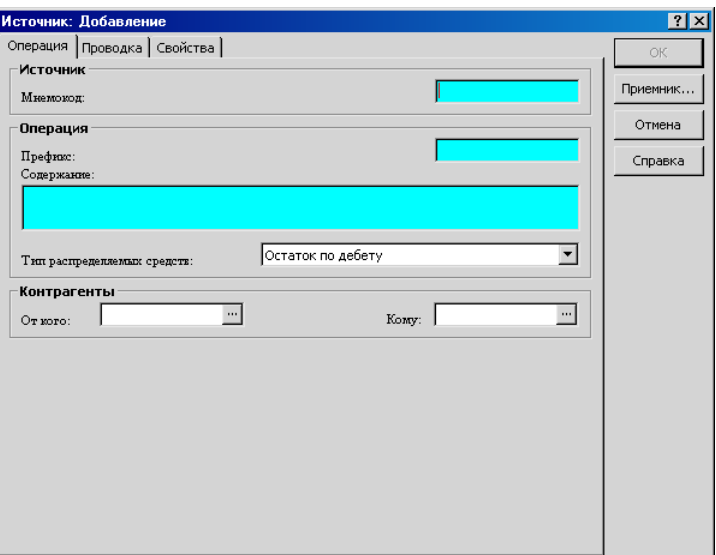

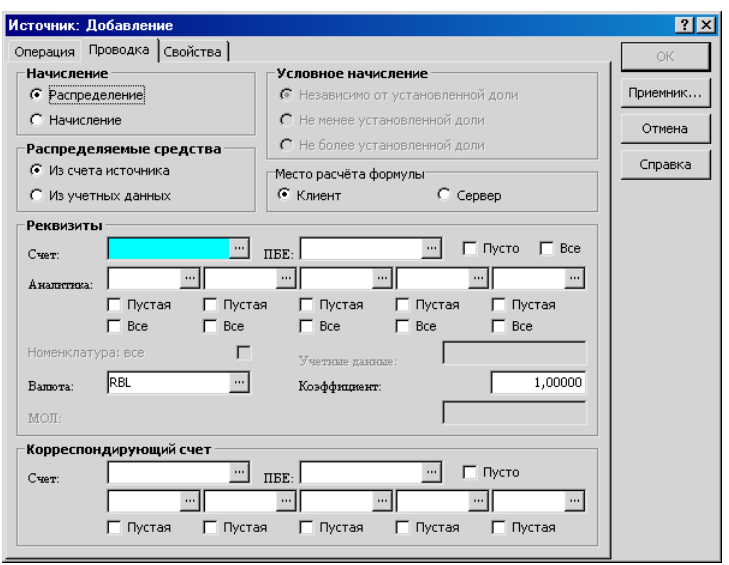

Каждому источнику в словаре соответствуют один или несколько приемников, задаваемых в спецификации данного словаря (таблица "Приемник"). Каждый приемник характеризуется счетом (счетами-приемниками), куда будут распределяться средства со счета-источника и коэффициентом распределения текущего приемника, а именно способом расчета этого коэффициента (по формуле, по учетным данным, пользовательской процедурой). По дебету или по кредиту в проводках, формируемых при распределении, окажется каждый из счетов-приемников зависит только от типа распределяемых средств источника. Сумма (и количество) проводки (при распределении, но не при начислении) для каждого текущего приемника будет зависеть от весового коэффициента текущего приемника, который рассчитывается на основании коэффициентов распределения всех приемников.

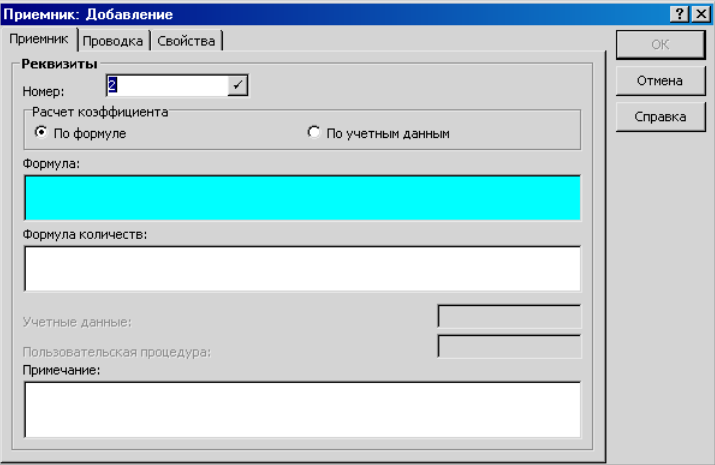

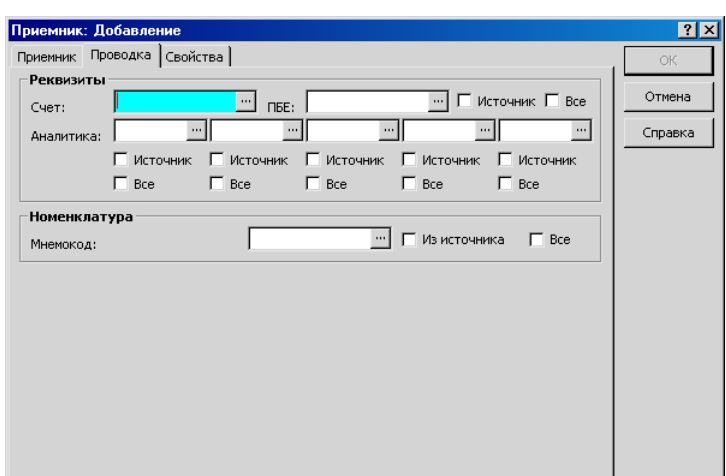

Таким образом, заголовок вида распределения средств определяет, что предполагается распределить, а в спецификации описывается требуемая схема распределения/начисления (куда и сколько).

## Учетные данные распределения средств

В словаре хранятся учетные данные используемые при распределении средств.

Каждая запись учетных данных характеризуется мнемокодом (таблица "Заголовок") и счетами (таблица "Счета"). Учетные данные в данном случае это соответствующие значения сумм (количеств) остатков/оборотов по счетам учетных данных.

Именно мнемокод учетных данных задается при регистрации требуемого вида распределения средств в словаре "Виды распределения средств", если требуется:

- распределить суммы не имеющие отношение к счету- $\blacksquare$ источнику;
- распределить суммы пропорционально количествам;
- рассчитать коэффициент распределения приемника на ос- $\blacksquare$ новании остатков/оборотов (учетных данных) по требуемым (любым) счетам особым образом, например, в качестве коэффициента может выступать разница оборотов сумм (количеств) по счетам;

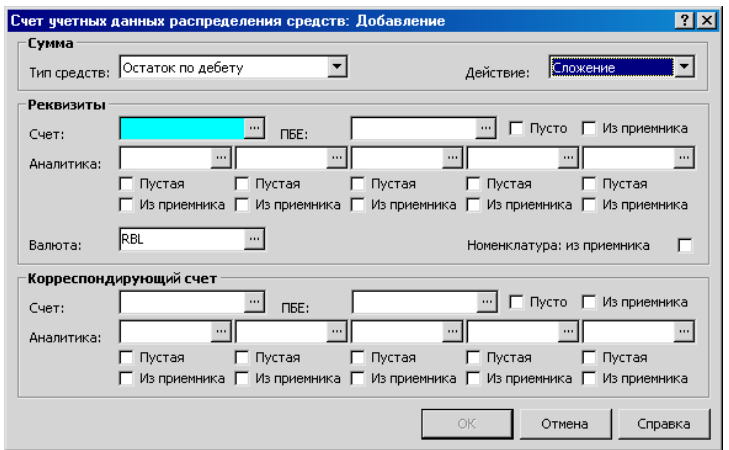

В спецификации (таблица "Счета") может быть задано несколько строк. Каждая строка характеризуется своим значением суммы (количества). Но текущее используемое значение учетных данных (сопоставленное одной записи заголовка), рассчитается, как итоговое значение по всем позициям спецификации в зависимости от знака каждой из строк. Знак строки задается в поле "Действие":

- "Сложение" значение по данной строке войдет в итоговое со знаком "плюс", т.е. увеличит итоговое значение;
- "Вычитание" значение по данной строке войдет в итогон вое со знаком "минус", т.е. уменьшит итоговое значение;

Если получено отрицательное итоговое значение, то именно отрицательное значение и будет использовано в дальнейших расчетах.

### Особенности распределения средств

В общем случае распределения средств между счетами всегда существуют: счет-источник и несколько (n) счетов-приемников (например, в частном случае - несколько аналитических счетов одного синтетического счета). А требуется всю сумму остатка и/или оборота (S) со счета-источника (или часть этой суммы) полностью перераспределить между счетамиприемниками. Какая часть исходной суммы (Sj) распределиться на тот или иной счет-приемник зависит только от коэффициента распределения (K1, **K2,...,Kj,..., Kn)**, характеризующего каждый счет-приемник:

 $Sj = S \times K$ ист  $\times (Kj / (K1 + K2 + ... + Kj + ... + Kn))$ , где:

- $(Ki / (K1 + K2 + ... + Ki + ... + Kn))$  весовой коэффициент j-го приемника.
- **К**ист весовой коэффициент источника (по умолчанию равен единице); используется если требуется распределить часть исходной суммы, его значение должно быть в диапазоне:  $0 <$ **K**ист  $\leq 1$ ;

Вместе с суммами, если счет-источник "материальный", проводится распределение количеств. Распределение количеств (если не оговорено особо) проводится аналогично распределению сумм. В распределении участвуют сразу все суммы (в валюте операции, в валюте-эквиваленте, в валюте отчетности; по бухгалтерской и управленческой оценкам) и все количества (в основной и дополнительной единицах измерения, по бухгалтерской и управленческой оценкам).

Коэффициенты распределения счетов-приемников (K1, K2,...,Kj,..., Kn) могут рассчитываться разными способами:

по формуле - при использовании соответствующих функций, возвращающих остатки/обороты; например, в качестве коэффициента может рассчитанное, выступать значение (число) как: "@Cnum(@RVEQ("Сч\_Ист",,,,,,,,,"01.01.2007"))" и т.д.

Формулы задаются отдельно для сумм и отдельно для количеств (если счет-источник "материальный"), соответственно функции возвращающие сумму следует задавать в поле для расчета сумм, а функции возвращающие количество следует задавать в поле для расчета количеств.

По учетным данным - по остаткам и/или оборотам сумм или количеств на требуемых счетах; например, в качестве коэффициента может выступать разница оборотов сумм по требуемым счетам.

Если счет-источник "материальный", то коэффициент распределения рассчитанный по учетным данным будет один и тот же и для распределяемого количества, и для распределяемой суммы.

Пользовательской процедурой.

Алгоритмы и все необходимые параметры (счет-источник, счетаприемники, способ расчета коэффициента каждого из приемников и др.) реализуемого распределения задаются в словаре "Виды распределения средств". Словарь "Учетные данные распределения средств" используется дополнительно, если нужно распределить суммы не имеющие отношение к счету-источнику или распределить суммы пропорционально количествам, или рассчитать коэффициент приемника на основании остатков/оборотов (учетных данных) по требуемым (любым) счетам особым образом.

Внимание! Имеется следующее ограничение: если при настройке распределения учитывается "материальность" счета (например, при задании группировки по номенклатуре, переносе ее из источника и т.п.), то "материальный" счет-источник должен быть указан (в "Видах распределения средств" или в "Учетных данных распределения средств") как основной, а не как корреспондирующий.

### Распределение средств без условия группового формирования проводок

В параметрах распределения ни для счета-источника, ни для счетовприемников не установлены флажки в полях "Все". Тогда количество формируемых проводок при распределении равно количеству приемников. В проводке счет-источник корреспондирует со счетом-приемником. По дебету или по кредиту в проводке проходит счет-источник зависит от типа распределяемых средств.

Заполнение счетов в проводке выполняется с учетом следующего:

- Если в источнике и приемнике указаны балансовые счета, то формируется проводка, в которой заполнены оба счета (и Дт, и Кт);

- Если в источнике и приемнике указаны забалансовые счета, то формируется проводка, в которой также заполнены оба счета (и Дт, и Кт);

- Если в источнике указан балансовый счет, а в приемнике забалансовый, то формируется проводка, в которой заполнен только счет-приемник (Дт или Кт зависит от типа распределяемых средств);

- Если в источнике указан забалансовый счет, а в приемнике балансовый, то проводка не формируется, выдается сообщение о том, что корреспонденция балансового счета с забалансовым не допускается.

Коэффициенты распределения для приемников рассчитываются согласно заданным алгоритмам (по формулам, учетным данным). Суммы проводок рассчитываются, как произведение распределяемой суммы на весовые коэффициенты приемников.

Пусть в словаре "Виды распределения средств" определены: счет-источник и три счета-приемника А1, А2, А3, а распределению подлежит сумма оборота по дебету счета-источника - 1000 руб. Пусть коэффициенты распределения для счетов-приемников A1 и A2 рассчитываются по формулам, а для A3 - по учетным данным.

В самом простом варианте - формула, это число. В более сложных вариантах расчета формула возвращает сумму (количество) остатка/оборота по требуемому счету (счетам). Полученная таким образом сумма (количество) и будет коэффициентом распределения текущего приемника. Пусть коэффициент распределения для счета А1 составляет 1000, а для А2 - 2000.

При расчете коэффициента по учетным данным, в словаре "Учетные данные распределения средств" задаются необходимые условия отбора суммы (количества) остатка/оборота по требуемому счету (счетам). Полученная таким образом сумма (количество) также будет являться коэффициентом распределения текущего приемника. Пусть коэффициент распределения для счета АЗ составляет 3000.

1) Весовые коэффициенты для каждого приемника:

- $\bullet$  A1: 1000 / (1000 + 2000 + 3000) = 0,16(6);
- $\bullet$  A2: 2000 / (1000 + 2000 + 3000) = 0,33(3);
- $\bullet$  A3: 3000 / (1000 + 2000 + 3000) = 0,500;

2) Сумма относимая к каждому из приемников (суммы проводок):

- A1: 1000руб.  $\times$  0,16(6) = 166,67руб. (166 руб. и 67 коп.);
- A2: 1000руб.  $\times$  0,33(3) = 333,33руб.;
- А3: 1000руб.  $\times$  0,500 = 500,00руб;

Внимание! В процессе выполнения распределения средств коэффициенты распределения (но не весовые коэффициенты) округляются до второго знака после запятой. Для достижения более точных результатов, при расчете коэффициентов распределения по формуле необходимо пропорционально увеличивать значения коэффициентов. Тогда эффект округления снимается.

Например: Если в формулах приемников указаны числа "0.987" и "0.013", то исходная сумма в 100 руб. будет разбита на 99 руб. и 1 руб. Но если в формулах задать целые числа 987 и 13, то распределение 100 рублей пройдет верно: 98 руб. 70 коп. и 1 руб. 30 коп.

### **Распределение средств, при условии групповых формирований проводок**

#### **1. Источник**

#### Флажок "Все" (словарь "Виды распределения средств")

Наличие флажка в поле "Все" на одном из уровней аналитики счетаисточника означает, что при формировании будут рассматриваться все аналитические счета этого уровня счета-источника. В отличии от предыдущего случая, где реализовалось разнесение суммы (оборота, остатка) с одного счета (и аналитики), в данном случае процесс будет повторяться для каждого аналитического счета уровня (если по этому аналитическому счету есть соответствующий остаток/оборот), т.е. реализуется распределение с нескольких источников, объединенных одним синтетическим счетом. Флажок "Все" допускается устанавливать по нескольким (всем) порядкам аналитики счета-источника. Если в источнике какой-либо из флажков "Все" установлен, то аналитика того же уровня заблокирована.

По аналогии, флажок в поле признака "Все" для ПБЕ означает, что распределение будет проводиться в разрезе всех ПБЕ счета-источника, если для очередного ПБЕ есть соответствующий остаток/оборот (т.е. реализуется распределение с нескольких источников с разными ПБЕ, объединенных одним синтетическим счетом). При одновременном использовании флажков "Все" по аналитике и ПБЕ, процесс будет повторяться для каждого ПБЕ, а в каждом отдельном ПБЕ по каждому аналитическому счету.

С той же целью, но только для "материальных" счетов в источнике используется признак "Номенклатура: все". Флажок в поле признака означает, что распределение будет проводится в разрезе всей номенклатуры счетаисточника. Для материальных счетов принимаются во внимание соответствующие остатки/оборот номенклатуры ТМЦ.

#### **2. Приемник**

#### Флажок "Источник" (словарь "Виды распределения средств")

В общем случае, флажок "Источник" устанавливается в аналитике, если при распределении требуется сопоставить аналитический счет источника с тем же аналитическим счетом в приемнике, т.е. сформировать проводки, в корреспонденции счетов которых будут только одинаковые аналитические счета. В данном случае проводки сформируются, если и для счетаисточника, и для счета-приемника:

- на рассматриваемый уровень аналитики назначен один и тот же раздел;
- сформирована аналитика по назначенному разделу (о назначении разделов и формировании аналитики см. в справке к словарю "План счетов");

Кроме этого, флажок "Источник" устанавливается в аналитике, если при распределении требуется сопоставить номенклатуру счета-источника с соответствующим аналитическим счетом в приемнике:

- счет-источник должен быть материальный;
- на требуемый уровень аналитики счета-приемника должен быть назначен словарь "Номенклатор", а соответствующие аналитические счета заведены;

Флажок "Источник" допускается устанавливать по нескольким (всем) порядкам аналитики счета-приемника, независимо от наличия флажка "Все" в источнике. Если в приемнике какой-либо из флажков "Источник" установлен, то аналитика (номенклатура) того же уровня заблокирована.

Если флажок "Источник" ("Из источника") установлен в группе полей "Номенклатура" приемника (счет-приемник материальный), то в качестве номенклатуры формируемой проводки будет выступать:

- если счет-источник материальный, то соответствующая номенклатура счета-источника (флажок "Номенклатура: Все" должен быть установлен);
- если счет-источник не материальный и на уровень аналитики назначен словарь "Номенклатор", то соответствующая связанная с "Номенклатором" аналитика счета-источника;

Примечание: если в данном случае для счета-источника установлен флажок "Все" или "Номенклатура: Все", то в качестве номенклатуры формируемой проводки будет выступать очередное из всех значений источника.

Если счет-источник материальный, флажок "Номенклатура: Все" установлен, при этом счет-приемник не материальный с назначенным на уровень аналитики словарем "Номенклатор", то в качестве номенклатуры формируемой проводки также будет выступать очередное из всех значений номенклатуры источника.

Если флажок "Источник" установлен для ПБЕ, то в счет-источник, формируемой при распределении проводки, будет переноситься ПБЕ счетаисточника (явно указанное или очередное из всех).

#### Флажок "Все" (словарь "Виды распределения средств")

Если для счета-приемника установлен флажок в поле "Все" на одном из уровней аналитики, то для каждого источника количество проводок, относящихся к данному приемнику, будет равно количеству аналитических счетов данного уровня приемника. Флажок "Все" допускается устанавливать по нескольким (всем) порядкам аналитики счета-приемника, в том числе и при наличии флажков "Все" в источнике.

Если в приемнике любой из флажков "Все" установлен, то:

аналитика (номенклатура, ПБЕ) того же уровня заблокирована;

- флажок "Из источника" не установлен (принудительно снимается);
- коэффициент распределения текущего приемника можно рассчитать только по учетным данным;

Для "материальных" счетов в приемнике может использоваться флажок "Все" в группе полей "Номенклатура" - количество проводок, относящихся к данному приемнику, будет равно количеству разных номенклатур в учетных данных - флажок "Номенклатура: из приемника" в учетных данных должен быть установлен. Коэффициент распределения для каждой формируемой проводки будет рассчитываться на основании остатка/оборота по счету (счетам), заданному в учетных данных, в разрезе каждой его номенклатуры. В сформированных проводках отражается соответствующая номенклатура.

Флажок "Все" для ПБЕ используется по аналогии с номенклатурой - количество проводок, относящихся к данному приемнику, будет равно количеству разных ПБЕ в учетных данных - флажок "Из приемника" для ПБЕ в учетных данных должен быть установлен. Коэффициент распределения для каждой формируемой проводки будет рассчитываться на основании остатка/оборота по счету (счетам), заданному в учетных данных, в разрезе каждого ПБЕ. Соответствующие ПБЕ отражаются в сформированных проводках в счете-приемнике.

#### Флажок "Из приемника" (словарь "Учетные данные распределения средств")

При расчете коэффициента распределения по учетным данным, для счета из учетных данных (в соответствующей записи словаря "Учетные данные распределения средств") может быть установлен флажок "Из приемника" на том же уровне (уровнях) аналитики, что и флажок "Все" (флажок "Источник") в счете-приемнике. Тогда, в качестве коэффициента для текущего аналитического счета приемника будет выступать остаток/оборот по счету, заданному в учетных данных, с тем же аналитическим счетом, что и в приемнике. Подбор подходящих учетных данных (с требуемыми аналитическими счетами) подчиняется следующим правилам:

- в общем случае, на одинаковые уровни аналитики счетаприемника и счета из учетных данных должен быть назначен один и тот же раздел, аналитика должна быть сформирована, тогда в качестве аналитического счета для счета из учетных данных используется аналитический счет приемника (явно указанный, перенесенный из источника или очередной из всех);
- если на уровень аналитики счета учетных данных назначен словарь "Номенклатор" (аналитика по назначенному разделу сформирована), а счет приемника материальный, тогда в качестве аналитического счета для счета из учетных данных используется аналитический счет с той же номенклатурой что и в приемнике (номенклатура в приемнике может быть явно указана или перенесена из источника);
- иначе, используется подходящий аналитический счет из источника - из аналитики, связанной с тем же разделом, а при связи аналитики счета из учетных данных со словарем "Номенклатор" и материальном счете в источнике - будет использоваться аналитический счет, с той же номенклатурой что и в источнике;

Если в учетных данных несколько строк, то коэффициент рассчитается как сумма по строкам. При суммировании будет учитывается знак, определенный для каждой строки.

Если флажок "Из приемника" установлен для ПБЕ, то соответствующим образом для расчета коэффициента распределения отберутся учетные данные в разрезе того же ПБЕ, что и в приемнике (явно указанного или перенесенного из источника).

Пусть (в словаре "Виды распределения средств") определены два счетаприемника: А1 и А2. Для счета-приемника A1 установлен флажок "Все" на аналитическом счете первого порядка. На первый уровень аналитики счета A1 (в словаре "План счетов") назначен раздел и сформирована аналитика по назначенному разделу: с1, с2 и с3. Коэффициенты распределения по всем аналитическим счетам приемника А1 можно рассчитать только по учетным данным. Пусть коэффициент для счета-приемника А2 рассчитывается по формуле и равен К4.

Пусть в учетных данных (в словаре "Учетные данные распределения средств") заведены две строки спецификации. В первой строке указан счет учетных данных В2, а на первом порядке аналитики счета установлен флажок "Из приемника". Во второй строке указан счет учетных данных В3, а на первом порядке аналитики счета установлен флажок "Из приемника". Для обоих строк спецификации задано действие "Сложение" и тип распределяемых средств "Остаток по дебету".

Для обоих счетов В2 и В3, на первый уровень аналитики назначен тот же раздел, что и счету А1, сформирована аналитика по назначенному разделу, существуют соответствующие дебетовые остатки в разрезе аналитики (т.е. дебетовые остатки по счетам: B2/с1, B2/с2, B2/с3; B3/с1, B3/с2, B3/с3).

В результате распределения по данному счету-приемнику будет создана группа из 3-х проводок, распределяющих средства со счета-источника между счетами A1/с1, A1/с2 и A1/с3. Коэффициент распределения рассчитается для каждого аналитического счета приемника:

- коэффициент К1 счета A1/с1 будет равен сумме остатка по дебету на счетах B2/с1 и B3/с1;
- коэффициент К2 счета A1/с2 сумме остатка по дебету на счетах B2/с2 и B3/с2;
- коэффициент К3 счета A1/с3 сумме остатка по дебету на счетах B2/с3 и B3/с3;

А весовые коэффициенты для каждого приемника будут следующие:

- A1/c1: K1 / (K1 + K2 + K3 + K4);
- A1/c2: K2 / (K1 + K2 + K3 + K4);
- A1/c3: K3 / (K1 + K2 + K3 + K4);
- A2:  $K4 / (K1 + K2 + K3 + K4);$

#### Флажок "Номенклатура: из приемника" (словарь "Учетные данные распределения средств")

При расчете коэффициента распределения по учетным данным, если флажок "Номенклатура: из приемника" установлен, то в качестве коэффициента для текущей номенклатуры (проводки) приемника будет выступать остаток/оборот по материальному счету, заданному в учетных данных, с той же номенклатурой. Подбор подходящих учетных данных (с требуемой номенклатурой) подчиняется следующим правилам:

- при материальном счете в приемнике используется номенклатура из приемника (явно указанная или перенесенная из источника);
- если счет в приемнике не материальный, а на уровень аналитики счета-приемника назначен словарь "Номенклатор" (аналитика по назначенному разделу сформирована), то в

качестве номенклатуры используется соответствующая связанная с "Номенклатором" аналитика счета-приемника (явно указанная, перенесенная из источника или очередная из  $_{\text{Bcex}}$ :

иначе, используется номенклатура счета-источника или соответствующая связанная с "Номенклатором" аналитика счета-источника;

#### Начисление

Алгоритм распределения средств используемый при начислении отличается от алгоритма распределения рассмотренного выше. Как правило, начисление используется, когда распределению подлежит не вся сумма источника, а некоторая ее часть, определяемая как процент (доля) от учетных данных по каждому приемнику.

В данном случае, в приемнике задается и формула (процедура) расчета, и соответствующие учетные данные, но весовые коэффициенты распределения по приемникам не рассчитываются. По каждой строке приемника при помощи формулы (пользовательской процедуры) вычисляется доля (как правило:  $0 \lt$  "доля"  $\leq 1$ ), значение которой умножается на коэффициент распределения текущего приемника (например, очередного из всех аналитического счета приемника), рассчитанный по учетным данным требуемым образом (например, с использованием флажка "Из приемника"). Полученная сумма снимается со счета-источника, т.е будет являться суммой проводки. Как и прежде, в формируемых проводках счет-источник корреспондирует с каждым из счетов-приемников, а тип распределяемых средств задает: по дебету или по кредиту в проводке пройдет счет-источник.

Рассмотренный выше алгоритм начисления соответствует одному из трех условных способов начисления, который используется по умолчанию -"Независимо от установленной доли". Если используются другие два способа "Не менее установленной доли" или "Не более установленной доли", то порядок расчета сумм проводок меняется:

1) Рассчитывается значение "установленной доли" для текущей строки приемника: исходная (распределяемая) сумма счета-источника (счета из учетных данных) умножается на значение доли, рассчитанной (формулой/процедурой) по текущей строке источника.

2) Рассчитывается сумма начисления для текущей строки приемника, как произведение доли, рассчитанной формулой (процедурой), на коэффициент распределения текущего приемника (рассчитанный по учетным данным).

3) Полученные значения "установленной доли" и суммы начисления сравниваются:

- если способ "Не более установленной доли" и сумма начис- $\blacksquare$ ления меньше суммы "установленной доли", то сумма проводки равна сумме начисления, если нет - сумма проводки равна сумме "установленной доле";
- если способ "Не менее установленной доли" и сумма начисления больше суммы "установленной доли", то сумма проводки равна сумме начисления, если нет - сумма проводки равна сумме "установленной доле";

# ОБРАЗЕЦ ХОЗЯЙСТВЕННОЙ ОПЕРАЦИИ

Для данного типа строки последовательности в форме редактирования строки необходимо задать мнемокод образца и каталог хозяйственных опе-

 $2x$ Строка последовательности: Исправлен Реквизиты Образец хозяйственной операции  $XO-101$  $\cdots$ **Мнемокол:** Наименование Размещени Каталог хозяйственных операций<mark>:</mark>  $\blacksquare$ Хозяйственные операции

раций, куда будут помещаться все хозяйственные операции создаваемые в результате отработки строки в учете.

При отработке в учете данной строки последовательности сформируется соответствующая хозяйственная операция согласно заданному образцу. Дата формируемой операции берется из параметров отработки (поле "Дата учета").

Если в образце заданы формулы расчета сумм/количеств, то при формировании проводок хозяйственной операции суммы/количества будут рассчитываться по заданным формулам.

# ПЕРЕСЧЕТ ЦЕНЫ СПИСАНИЯ

Для данного типа строки последовательности в форме редактирования строки и в форме параметров отработки задаются все необходимые значения (Счет, ПБЕ, Валюта, МОЛ, Номенклатура; Период расчета, Партия, Дата поступления), требуемые для отбора нужных учетных данных (проводки, запись об остатке).

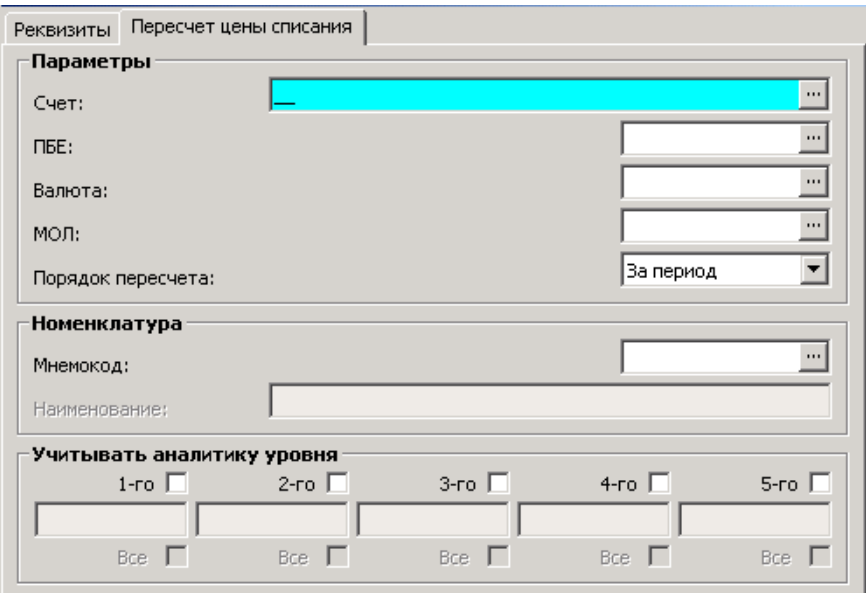

Пересчет цены списания в Системе проводится из многих разделов при использовании разных способов пересчета (см. подробнее в Электронной Справке). В данном случае алгоритм пересчета определяется "Порядком пересчета":

> На дату расхода - соответствует методу расчета "По среднескользящим ценам";

### Пересчет цены списания для группы проводок: Метод "По средним ценам"

При расчете цены списания учитываются следующие учетные данные:

- все проводки хозяйственных операций отражающие как "расход", так и "приход" ТМЦ за заданный в форме отработки период (с Дата1 по Дата2), в разрезе тех же значений (форма параметров строки и форма отработки): {Счет} +  ${A}$ налитика счета} +  ${I}$ Принадлежность} +  ${I}$ ПБЕ} +  ${B}$ алюта} + {МОЛ} + {Номенклатура} + {Партия} + {Дата поступления}, с учетом всех особенностей связанных с ТФАУ счета;
- соответствующая запись об остатке ТМЦ на начало того учетного периода, в который попадает Дата1;

С учетом исходных данных рассчитываются<sup>45</sup>: СуммаПр и КолПр. Тогда, цена списания номенклатуры (Цена) для текущей группы проводок рассчитается, как:

#### Цена = СуммаПр / КолПр.

На основании рассчитанной единой (средней) цены списания проводится пересчет сумм во всех соответствующих проводках группы отражающих "расход" ТМЦ.

Сумма каждой подходящей проводки (СуммаПров) будет рассчитана заново в зависимости от количества номенклатуры (КолНом), заданного в проводке, как:

#### СуммаПров = Цена  $\times$ КолНом.

В результате проведенного пересчета цены списания номенклатуры, в разделе "Хозяйственные операции" изменятся (модифицируются) соответствующие учетные данные.

# Пересчет цены списания для группы проводок: Метод "По среднескользящим ценам"

Главное отличие метода расчета "По среднескользящим ценам" от метода "По средним ценам" заключается в том, что в рамках расчетного периода по каждой проводке отражающей "расход" цена списания рассчитывается заново исходя из всех предыдущих "приходов" и "расходов" (но не последующих), а также остатка на начало соответствующего учетного периода. Фактически, данный метод соответствует способу расчета для одной (текущей) проводки, но применяется он последовательно ко всем подходящим проводкам в расчетном периоде в порядке возрастания даты учета (даты регистрации хозяйственной операции, содержащей текущую проводку), а также в порядке возрастания регистрационного номера записи (RN).

Таким образом, при инициализации расчета "По среднескользящим ценам", Система:

306

<sup>45</sup> См. Главу "Учет нефинансовых активов. Расчет суммы проводки".

- с учетом заданных значений отбирает следующие учетные данные:
- все подходящие проводки хозяйственных операций отражающие "расход" ТМЦ с даты начала учетного периода (**Дата1**), в который попадает дата начала периода расчета, до даты окончания периода расчета (**Дата 2**), в разрезе тех же значений: {*Счет*} + {*Аналитика счета*} + {*Принадлежность*} + {*ПБЕ*} + {*Валюта*} + {*МОЛ*} + {*Номенклатура*} + {*Партия*} + {*Дата поступления*}, где "МОЛ" - контрагент "От кого" соответствующей хозяйственной операции (с учетом "сквозного" переноса); с учетом всех особенностей связанных с ТФАУ счета;

соответствующую запись об остатке ТМЦ на дату начала учетного периода (**Дата1**);

- сортирует отобранные проводки в порядке возрастания даты учета и RN;
- последовательно (начиная с меньших: даты учета и RN) для каждой проводки отражающей "расход" ТМЦ рассчитывается **СуммаОс** и **КолОс** (см. выше), где в данном случае: **Дата1** - дата начала учетного периода, в который попадает дата начала периода расчета, а **Дата2** - дата регистрации хозяйственной операции, содержащей проводку, для которой проводится расчет;

Примечание: при расчете суммы и количества остатка для текущей проводки будут учитываться все подходящие проводки с RN меньшим, чем RN текущей проводки (записи).

- на основании сумм/количества остатков, по каждой из проводок отражающих "расход" ТМЦ рассчитается:
- цена списания номенклатуры (**Цена**), как: *Цена = СуммаОс / КолОс*;
- новая сумма проводки (**СуммаПров**) в зависимости от количества номенклатуры (**КолНом**) проводки, как: *СуммаПров = Цена КолНом*.

В результате проведенного пересчета цены списания номенклатуры, в разделе "Хозяйственные операции" изменятся (модифицируются) соответствующие учетные данные.

# **ПЕРЕСЧЕТ СЕБЕСТОИМОСТИ**

Для данного типа строки последовательности в форме редактирования строки и в форме параметров отработки задаются все необходимые значения требуемые для отбора нужных учетных данных.

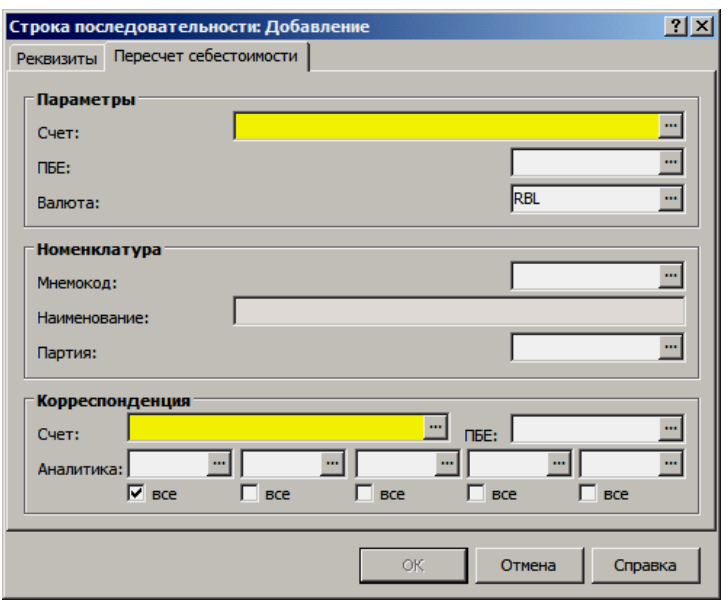

### **Особенности пересчета**

При отработке в учете строки последовательности типа "Пересчет себестоимости" выполняются следующие действия:

**1.** Отбираются проводки, подходящие под заданные в форме параметров условия, а именно те, в которых:

- по дебету: {Счет из группы полей "Параметры"} + {ПБЕ} +  ${Ba} \cdot \{Ho}$ менклатура $} + {Ta} \cdot \nabla$ , при этом:
- если счет "материальный", а номенклатура не задана, то проводки отбираются последовательно по всем номенклатурам этого счета;
- если счет имеет ТФАУ "2.pa материалы, товары (партионный учет)", а номенклатура не задана (задана конкретная) и партия не задана (задана конкретная), то проводки отбираются последовательно по всем номенклатурам (конкретной) и всем партиям (конкретной) этого счета (отбор производится по всем возможным сочетаниям номенклатуры и партии);
- счет из группы полей "Корреспонденция" не должен быть "материальным";
	- по кредиту: {Счет из группы полей "Корреспонденция"} +  ${I\text{IEEE}} + {A$ налитика} +  ${Ba}$ люта}, при этом:
- на один из уровней аналитики счета должен быть назначен словарь "Номенклатор", а при использовании партий, кроме "Номенклатора", еще на один из уровней счета дополнительно назначается словарь "Партии товара";
- номенклатура и партия в проводке должны совпадать с соответствующими аналитическими счетами, сформированными по уровню словаря "Номенклатор" и уровню словаря "Партии товара";
- если выставлен флажок "все" (на одном из уровней аналитики), то будут учитываться все аналитические счета отмеченного уровня аналитики;

**2.** Все отобранные проводки сортируются по группам с одинаковой номенклатурой (одинаковой аналитикой в кредите) и партией (одинаковой аналитикой в кредите).

- 3. Для каждой полученной группы в отдельности:
	- Рассчитывается остаток по счету-кредиту, общему для текущей группы, на дату окончания периода, заданного в параметрах отработки. Остаток рассчитывается по каждому сочетанию аналитических счетов (номенклатура + партия). Этот остаток и будет равен "сумме к распределению", которую надо разделить между всеми проводками в группе. Если остаток дебетовый, то "сумма к распределению" берется со знаком "плюс", если кредитовый, то - со знаком минус".
	- Суммируются количества номенклатуры по всем проводкам в группе. Для каждой проводки в группе рассчитывается весовой коэффициент, равный отношению количества номенклатуры проводки к сумме количеств номенклатуры по всем проводкам группы.

Для каждой проводки в группе рассчитается корректирующая сумма, равная произведению весового коэффициента на "сумму к распределению". Корректирующая сумма с учетом знака будет добавлена к сумме (вычтена из суммы) текущей проводки. Полученная таким образом сумма становится новой суммой текущей проводки.

В результате проведенного пересчета себестоимости, в разделе "Хозяйственные операции" изменятся (модифицируются) соответствующие учетные ланные.

# ОТРАБОТКА В УЧЕТЕ

Допускается проводить отработку в учете (действие: Отработка | Отработать в учете) как из заголовка, так и из спецификации раздела. При отработке из спецификации отрабатываются только отдельные (требуемые) строки последовательности. При отработке из заголовка будет отработана целиком вся последовательность. При отработке в учете последовательности, строки составляющие последовательность отрабатываются строго в порядке нумерации.

В результате отработки будут:

- создаваться соответствующие хозяйственные операции, в случае формирований по образцу или при распределении средств;
- модифицироваться учетные данные, в случае пересчета цены списания или себестоимости;

Все произведенные отработки последовательностей (строк) фиксируются в соответствующей спецификации "Условия формирования последовательности", ведущейся отдельно для последовательностей и для строк (в заголовке и в спецификации раздела). Просмотр данной спецификации осуществляется действием Отработка | Условия формирования отработки. Из данной спецификации осуществляется откат (отмена) результатов отработки требуемой последовательности/строк (действие: Снять отработку).

В форме условий (параметров) отработки определяются необходимые условия отбора учетных данных (остатков, проводок/оборотов), которые будут использованы (модифицированы) в результате отработки:

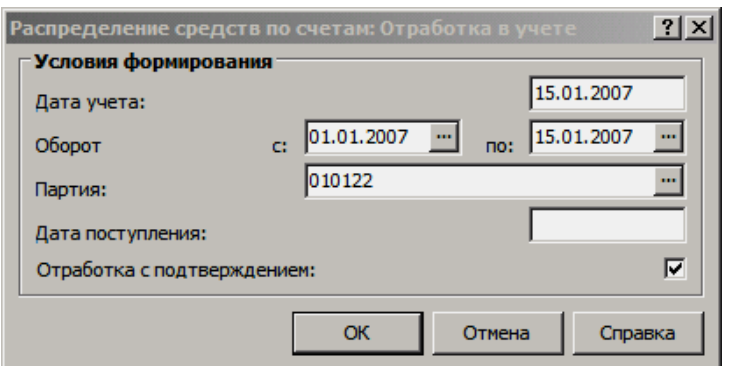

- **Дата учета.** Дата отработки последовательности (строк). Для строк типа "Вид распределения средств" и "Образец хозяйственной операции" дата учета используется в качестве даты, создаваемых хозяйственных операций.
- Оборот (с/по). Период, за который будут отбираться учетные данные (остатки, проводки/обороты) для использования (модификации). Дата начала периода и дата окончания периода могут заполняться как из календаря, так и из словаря "Учетные периоды".
- **Партия.** Номер партии товаров задается, если требуется отобрать учетные данные относящиеся только к требуемой партии. Это соответствующие остатки ТМЦ, проводки, где счет/счета относятся к ТФАУ "2.pa материалы, товары (партионный учет)". Указанный в данном поле номер партии не переносится в хозяйственные операции, формируемые по образцу.
- **Дата поступления** товаров задается, если требуется отобрать учетные данные относящиеся только к требуемой дате поступления. Это соответствующие остатки ТМЦ, проводки, где счет/счета относятся к ТФАУ "2.da материалы, товары (учет по дате поступления)". Указанная в данном поле дата поступления не переносится в хозяйственные операции, формируемые по образцу.
- **Отработка с подтверждением**. Если флажок установлен, то в результате отработки, перед добавлением (модификацией) учетных данных отобразится специальная форма, где указывается номер и тип текущей отрабатываемой строки последовательности:
- кнопка "Результат" формы открывает окно просмотра (буфер) всех предварительно сформированных хозяйственных операций;
- кнопка "Пропуск" игнорирование текущей строки, переход к выполнению (отработке) следующей строки;
- кнопка "Отмена" отмена отработки всей последовательности (строк);
- кнопка "ОК" результаты отработки текущей строки переносятся в раздел "Хозяйственные операции", осуществляется переход к выполнению (отработке) следующей строки;

Примечание: отработка с подтверждением невозможна при пересчете себестоимости или цены списания;

# **Глава 8. Учет векселей**

Подсистема "Векселя":

- предназначена для автоматизации бухгалтерского учета векселей, используемых в расчетах с поставщиками (и покупателями);
- обеспечивает учет:
- как собственных векселей, так и векселей сторонних организаций ("третьих лиц")
	- дисконтных, а также процентных векселей;
		- включает в себя четыре раздела:
- два документарных для хранения всей первичной документации, отражающей движение векселей: "Акты приема векселей" и "Акты передачи векселей";
- один учетный "Картотека векселей" для регистрации векселей и операций с векселями, хранения истории движения векселей;
- один словарный "Характеристики векселей";
	- реализует традиционную схему документооборота (обработки данных): регистрация первичного документа (акта приема - передачи) с учетом сведений, хранимых в картотеке, с последующей отработкой документа в учете;

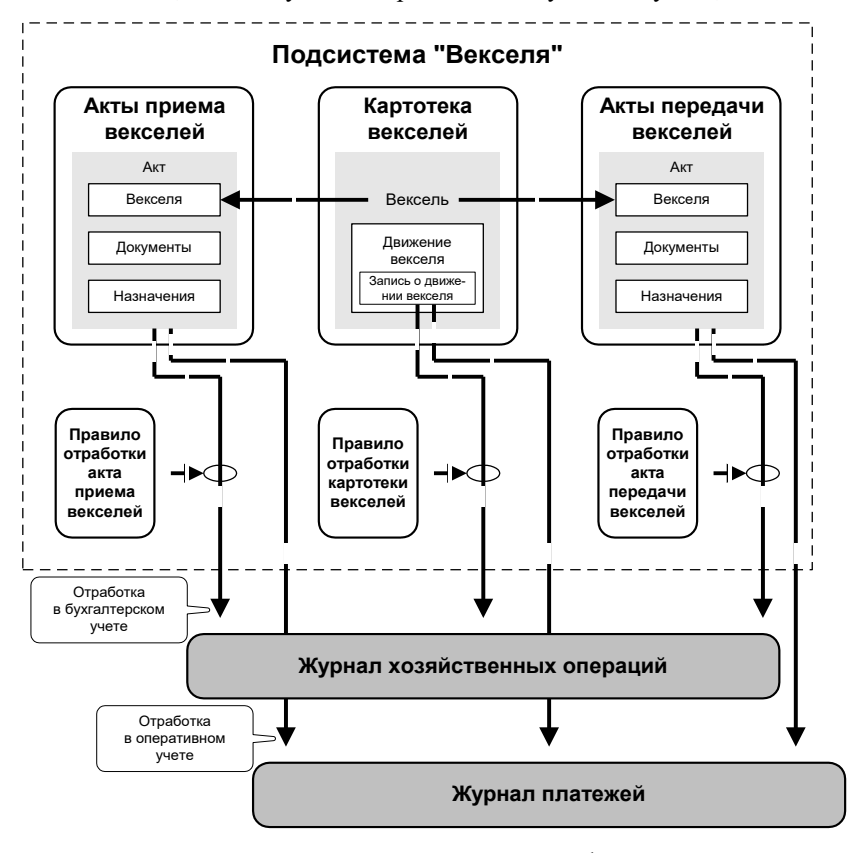

позволяет получать оперативную информацию о движении векселей в необходимых пользователю разрезах, в том числе бухгалтерскую отчетность по операциям с векселями: "Ведомость движения векселей (полная ведомость, история оборота по конкретному векселю за период)", "Ведомость по службам сбыта (полная ведомость, краткая ведомость, справка по конкретной службе сбыта)", "Дебетовая ведомость", "Кредитовая ведомость", "Реестр актов приемапередачи векселей (по приходу, по расходу), "Остатки векселей на балансе (полная ведомость, краткая ведомость), "Справка по предполагаемому использованию векселей", "Справка по векселям с дисконтом";

# КАРТОТЕКА ВЕКСЕЛЕЙ

Функционал раздела обеспечивает:

- регистрацию векселей находящихся на балансе учреждения, на момент начала эксплуатации Системы, а также регистрацию новых векселей, поступающих в учреждение;
- проведение операций с векселями (включая типовые) с отражением их в истории операций (движения векселя):

"Покупка (прием)", "Продажа (передача)", "Прием в залог / возврат", "Передача в залог / возврат", "Начисление процентов", "Предъявление к погашению", "Выплата средств", "Получение средств", "Прочие операции";

"Приход по акту", "Передача по акту", "Предъявление по акту" - данные операции осуществляются при включении векселя в акт из разделов "Акты приема векселей" и "Акты передачи векселей", что соответствующим образом отражается в истории операций картотеки векселей;

- отработку в учете операций, которые не связаны с актами приема или передачи;
- формирование платежей (плановых/фактических) в раздел "Журнал платежей" на основании соответствующих операций с векселями, которые не связаны с актами приема или передачи;
- получение оперативной отчетности по картотеке;

### Регистрация векселей

При регистрации векселя (типовые действия: "Добавить", "Размножить") в соответствующей форме редактирования задаются требуемые характеристики векселя: реквизиты и условия выдачи.

Пункт меню: Учет | Картотека векселей

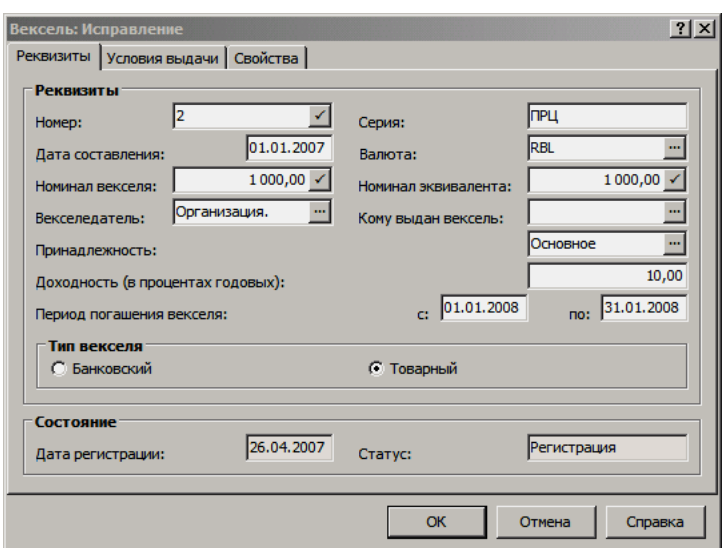

Обязательными характеристиками каждого векселя являются: номер, дата составления, период погашения (обе даты: "дата с" и "дата по"), номинал, принадлежность и векселедатель. Если векселедатель - контрагент сопоставленный Вашему учреждению<sup>46</sup>, то регистрируемый вексель - собственный, иначе - третьих лиц (сторонней организации).

Для процентного векселя обязательно должен быть задан процент в поле "Доходность (в процентах годовых)". Для дисконтного векселя процент должен быть равен нулю.

Кроме этого Вы можете указать дополнительные характеристики векселя: серию, валюту, тип векселя (товарный, банковский) поручителей, место составления и примечание.

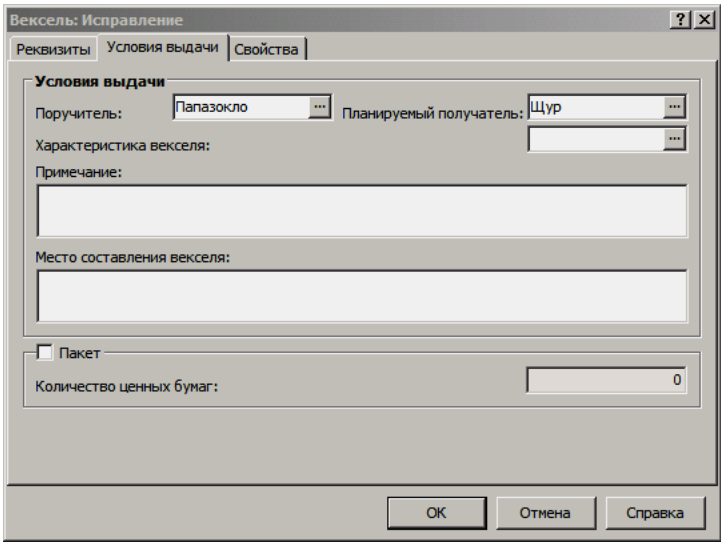

Чтобы указать, что текущая запись картотеки относится к пакету ценных бумаг, а не к единичному векселю, установите флажок "Пакет". Векселя, входящие в пакеты ценных бумаг не могут включаться в акты приема или передачи векселей. Векселедатель для пакета ценных бумаг не может быть контрагентом Вашей организации, т.е. пакет может включать в себя только сторонние векселя. Поле "Количество ценных бумаг" будет заполняться ав-

<sup>46</sup> Контрагент сопоставленный Вашей организации/учреждению должен быть определен в учетном разделе "Организации" модуля "Администратор".

томатически в результате регистрируемых в картотеке операций покупки/продажи (приема/передачи) векселей и недоступно для изменений.

Большинство из заданных реквизитов векселя может быть, в дальнейшем, использовано для составления требуемых условий (в формулах) при отработке в учете.

В группе полей "Состояние" отражается текущий статус векселя, а так же дата регистрации векселя в картотеке (системная дата на момент регистрации векселя). Статус формируется Системой автоматически после проведения с векселем той или иной операции:

> любой вводимый в картотеку вексель получает статус "Регистрация" - это означает, что он не связан ни с каким актом;

Примечание: только в данном статусе допускается редактировать/удалять требуемые векселя.

> в дальнейшем, вексель может иметь статус "На балансе" это означает, что был принят по акту приема или "Передан" - был передан по акту передачи и др.;

Каждый вексель сопровождается списком записей о проведенных с ним операциях - историей операций. Характеристики той или иной операции можно просмотреть в соответствующей таблице "Движение векселя" главного окна раздела, но удобнее сделать это при помощи действия "Показать".

### Операции с векселями

Непосредственно в картотеке регистрируются следующие операции (действия): "Покупка (прием)", "Продажа (передача)", "Прием в залог / возврат", "Передача в залог / возврат", "Начисление процентов" (только для процентных векселей), "Предъявление к погашению", "Выплата средств", "Получение средств", "Прочие операции".

Такие операции, как "Приход по акту", "Передача по акту", "Предъявление по акту" регистрируются из разделов "Акты приема векселей" и "Акты передачи векселей" при включении<sup>47</sup> векселей в требуемые акты.

Для вновь регистрируемых векселей (в статусе "Регистрация") доступны следующие операции:

- сторонний вексель "Приход по акту", "Покупка (прием)", "Прием в залог / возврат", "Передача в залог / возврат", "Прочие операции";
- собственный вексель "Передача по акту", "Продажа (передача)", "Прием в залог / возврат", "Передача в залог / возврат", "Прочие операции";

Кроме этого, доступность операций/действий с векселем зависит от его текущего статуса. В контекстном меню картотеки все недоступные операции будут заблокированы ("загреены").  $\nabla$  Orofoath... ES

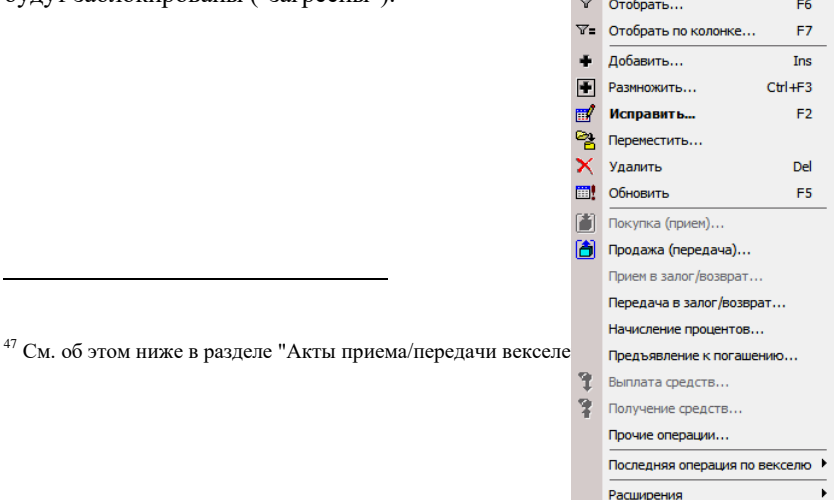

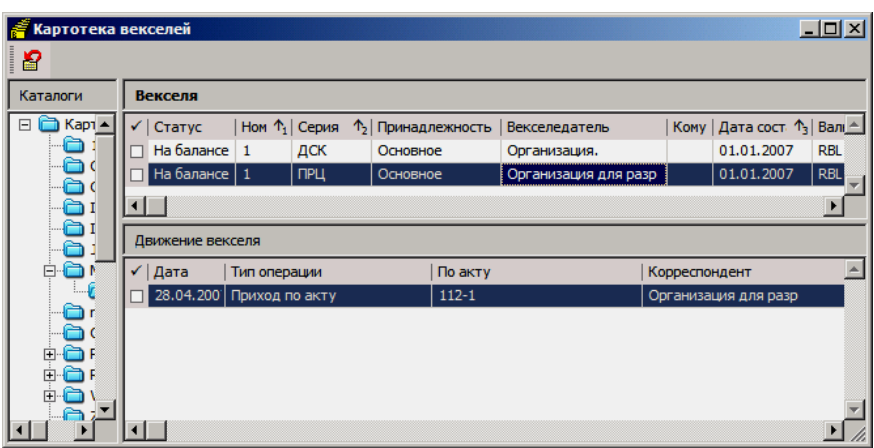

Статус векселя, отражаемый в заголовке записи раздела, меняется автоматически после проведения с векселем той или иной операции ("Операция" - Статус):

- "Добавить", "Размножить" регистрация;
- "Покупка (прием)", "Прием по акту" на балансе;
- "Продажа (передача)", "Передача по акту" передан;
- $\blacksquare$  "Прием в залог / возврат" принят в залог / передан;
- "Передача в залог / возврат" передан в залог / на балансе;
- "Начисление процентов" (статус не меняется);
- "Предъявление к погашению", "Предъявление по акту" предъявлен;
- "Выплата средств", "Получение средств" погашен (погашен частично);
- "Прочие операции" на балансе;

Статус записи, отражающей пакет ценных бумаг, определяется в зависимости от наличия операций в истории движения, а также количества в заголовке записи (поле: "Поле количество ценных бумаг (в пакете)"):

- "Регистрация", если записей в истории нет;
- "На балансе", если есть записи в истории, а количество неравно нулю;
- "Передан", если последняя запись в истории "Продажа (передача)", а количество равно нулю;
- "Погашен", если последняя запись в истории "Выплата средств" или "Получение средств", а количество равно нулю;

История операций (движения векселя) позволяет отследить требуемые операции, и при необходимости, откатить (аннулировать) ошибочные - действие (заголовок) **Последняя операция по векселю | Откатить**. Кроме этого из истории операций осуществляется:

- отработка операций (не связанных с актами) в учете;
- формирование платежей по операциям (не связанным с актами) в раздел "Журнал платежей";

При откате операций, отработанных в учете, предварительно потребуется снять отработку в учете - действие **Отработка | Снять отработку в учете**.

Доступность, а также алгоритмы обсчета некоторых полей в формах операций будут различны для: дисконтных, процентных векселей, а также пакетов ценных бумаг.

### **Покупка (прием) векселя**

Операция покупки векселя, не связанная с актом прихода, отражается в картотеке при помощи действия **Покупка (прием) векселя**. Для собственного векселя в статусе "Регистрация" данная операция недоступна.

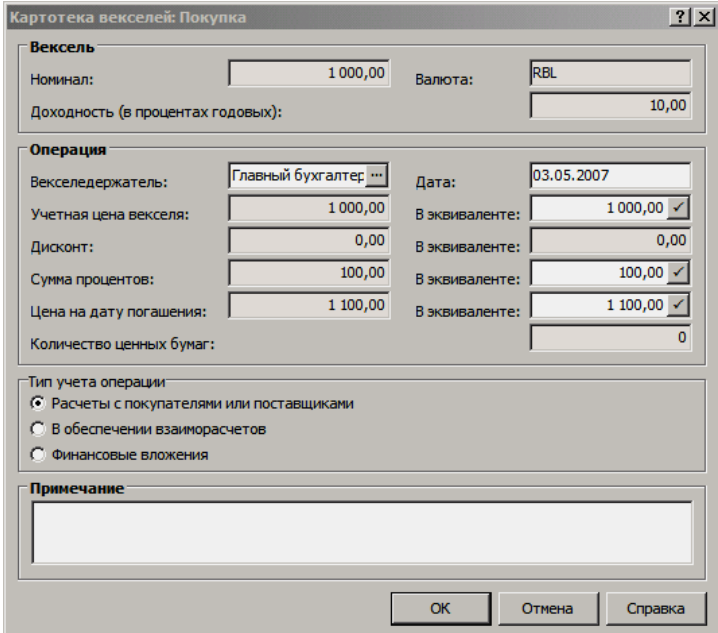

В форме операции поля группы "Вексель" заполняются автоматически и недоступны для редактирования, при этом поле "Доходность (в процентах годовых)" заполняется только для процентных векселей.

В полях группы "Операция":

- необходимо указать векселедержателя (корреспондента по операции) и дату операции (дата по умолчанию - текущая);
- поле "Учетная цена векселя":
- для процентного векселя заполняется автоматически суммой номинала и недоступно для редактирования;
- для дисконтного векселя заполняется автоматически суммой номинала, доступно к редактированию; при изменении значения в данном поле будет пересчитываться сумма в поле "Дисконт", как значение разности номинала и учетной цены;

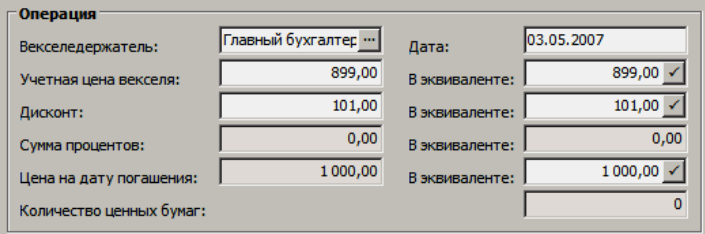

для пакета ценных бумаг (дисконтных/процентных) заполняется следующим образом:

- если текущее количество ценных бумаг в пакете равно нулю, то поле доступно к редактированию;
- если текущее количество ценных бумаг в пакете больше нуля (есть бумаги от предыдущих покупок), то учетная цена формируется автоматически (и недоступна к редактированию), как цена предыдущей покупки;

■ поле "Дисконт":

для процентных векселей и пакета ценных бумаг не заполняется;

- для дисконтных векселей заполняется автоматически, как значение разности номинала и учетной цены; доступно к редактированию, при изменении значения будет соответствующим образом пересчитываться учетная цена векселя;
	- поле "Сумма процентов":
- для процентных векселей заполняется автоматически и не редактируется; расчет суммы процентов проводится по следующей формуле:

**Сумма процентов = (Номинал Срок в днях Доходность в процентах годовых) / (360 100)**,

где "Срок в днях" рассчитывается по следующей формуле<sup>48</sup>:

**(INT(Количество дней от даты составления до даты начала периода погашения векселя / 30)) 30**,

Примечание: значение параметра "Срок в днях" будет в данном случае кратно месяцу (30-ти дням: 0, 30, 60, 90 и т.д.).

- для дисконтных векселей и пакета ценных бумаг не заполняется;
	- поле "Цена на дату погашения":
- для процентных векселей заполняется значением суммы номинала и суммы процентов;
- для дисконтных векселей заполняется значением номинала;
	- для пакетов ценных бумаг не заполняется;
		- поле "Количество ценных бумаг":
- для процентных и дисконтных векселей не заполняется (значение равно нулю);
	- для пакета ценных бумаг доступно к редактированию:
	- при покупке количество ценных бумаг должно увеличиваться;
	- при отработке операции в учете, в сумму соответствующей проводки (по умолчанию) будет переноситься значение произведения учетной цены на количество бумаг по операции (по истории движения).

В полях группы "Тип учета операции" определяется один из трех доступных типов:

- Расчеты с покупателями или поставщиками,
- В обеспечение взаиморасчетов,
- Финансовые вложения.

В дальнейшем, при отработке в учете, подбор правил отработки к операциям с векселями будет строиться, в том числе и по типу учета операции.

В результате регистрации данной операции с векселем:

 $\overline{a}$ 

- статус векселя становится: "На балансе";
- в истории движения векселя появляется соответствующая запись;

<sup>&</sup>lt;sup>48</sup> Функция INT (как правило) возвращает целую часть числа. Целое число возвращается без изменения.

- из соответствующей записи в истории движения векселя можно сформировать:
- хозяйственную операцию;
- фактический платеж;

### **Продажа (передача)**

Операция продажи векселя, не связанная с актом передачи, отражается в картотеке при помощи действия **Продажа (передача) векселя**. Для стороннего векселя в статусе "Регистрация" данная операция недоступна.

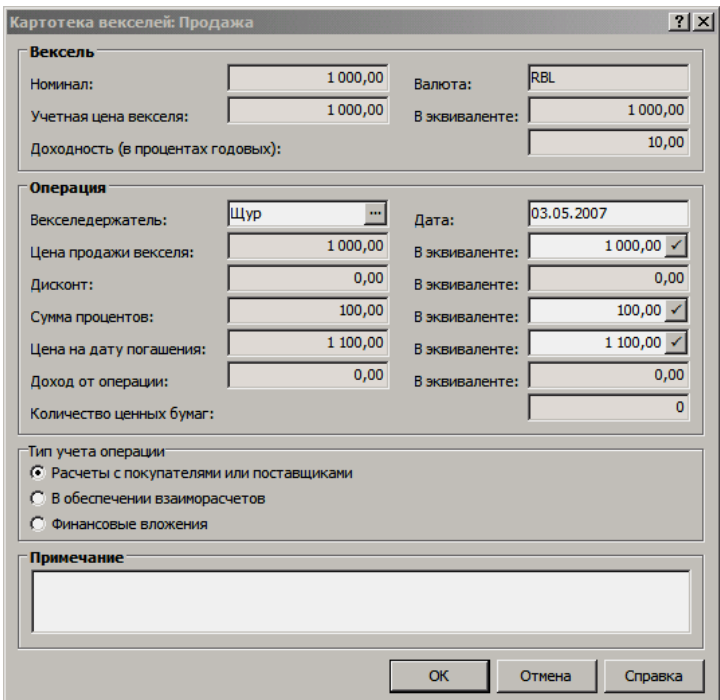

Заполнение большинства полей в форме данной операции аналогично покупке (передаче) векселя с учетом следующих особенностей:

- поля группы "Вексель" заполняются автоматически и недоступны для редактирования, при этом поле "Учетная цена векселя":
- для собственного векселя заполняется значением номинала;
- для стороннего векселя заполняется ценой его покупки по (ближайшей, для пакета ценных бумаг) операции "Покупка (прием)";
	- поле "Цена продажи векселя":
- для процентного векселя заполняется автоматически, значением учетной цены векселя (соответствует номиналу) и недоступно для редактирования;
- для дисконтного векселя заполняется автоматически суммой номинала, доступно к редактированию; при изменении значения в данном поле будет пересчитываться:
	- сумма в поле "Дисконт", как значение разности номинала и цены продажи векселя;
	- сумма в поле "Доход от операции" (только для стороннего векселя), как значение разности учетной цены и цены продажи векселя;

Внимание! По кнопке "Пересчет", расположенной в данном поле, осуществляется уточненный расчет цены продажи стороннего векселя по следующей формуле:

#### Цена продажи векселя = Учетная цена + (Номинал - Учетная

(Дата продажи (в месяцах) - Дата покупки (в месяцах)) цена) × -

> (Дата окончания периода погашения векселя (в месяцах) - Дата покупки (в месяцах))

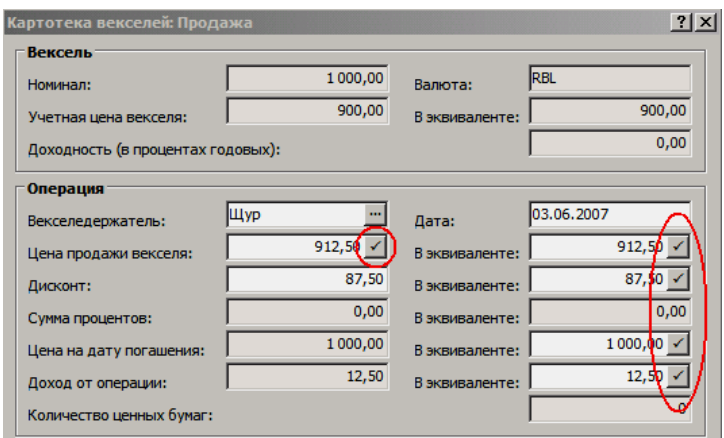

- для пакета ценных бумаг (дисконтных/процентных) доступно к редактированию;
	- поле "Доход от операции":
- для собственных векселей, а также процентных векселей не заполняется;
- для сторонних дисконтных векселей заполняется значением разности учетной цены и цены продажи векселя;
	- поле "Количество ценных бумаг":  $\blacksquare$
- для процентных и дисконтных векселей не заполняется (значение равно нулю);
	- для пакета ценных бумаг доступно к редактированию:
	- при продаже количество ценных бумаг должно уменьшать $c\mathbf{s}$ :
	- при отработке операции в учете, в сумму соответствующей проводки (по умолчанию) будет переноситься значение произведения цены продажи векселя на количество бумаг по операции (по истории движения);

В результате регистрации данной операции с векселем:

- статус векселя становится: "Передан";  $\blacksquare$
- в истории движения векселя появляется соответствующая запись;
- из соответствующей записи в истории движения векселя можно сформировать:
- хозяйственную операцию;
- фактический платеж;

Залог

Операции связанные с приемом/передачей векселей в залог отражаются в картотеке при помощи действий:

- "Прием в залог / возврат" статус векселя становится "Принят в залог";
- "Передача в залог / возврат" статус векселя становится "Передан в залог";

Данные действия доступны для любых векселей: собственных, сторонних; дисконтных, процентных, пакетов ценных бумаг.

Возврат после приема/передачи в залог осуществляется при помощи тех же действий - по векселям в соответствующих статусах:

- "Прием в залог / возврат" по векселям в статусе "Принят в залог", в результате операции статус векселя становится "Передан";
- "Передача в залог / возврат" по векселям в статусе "Передан в залог", в результате операции статус векселя становится "На балансе";

В формах операций необходимо указать контрагента по операции и дату операции (дата по умолчанию - текущая); для пакетов - количество ценных бумаг. Остальные поля заполняются автоматически и не редактируются.

В результате регистрации данных операций с векселями, в истории движения появляются соответствующие записи, из которых можно сформировать:

- хозяйственную операцию;
- фактический платеж;

Внимание! При отработке операции в учете для пакета ценных бумаг, в сумму соответствующей проводки (по умолчанию) будет переноситься значение произведения цены векселя по операции на количество бумаг по операции (по истории движения).

#### **Начисление процентов**

Операция по начислению процентов отражается в картотеке при помощи действия **Начисление процентов**. Операция проводится помесячно только для процентных векселей:

- собственных для списания суммы процентов в расходы;
- сторонних для отражения суммы процентов в доходах;

В форме операции поля группы "Вексель" заполняются автоматически и недоступны для редактирования. В поле "Доходность (в процентах годовых)" отражается соответствующий процент по текущему векселю, пакету ценных бумаг.

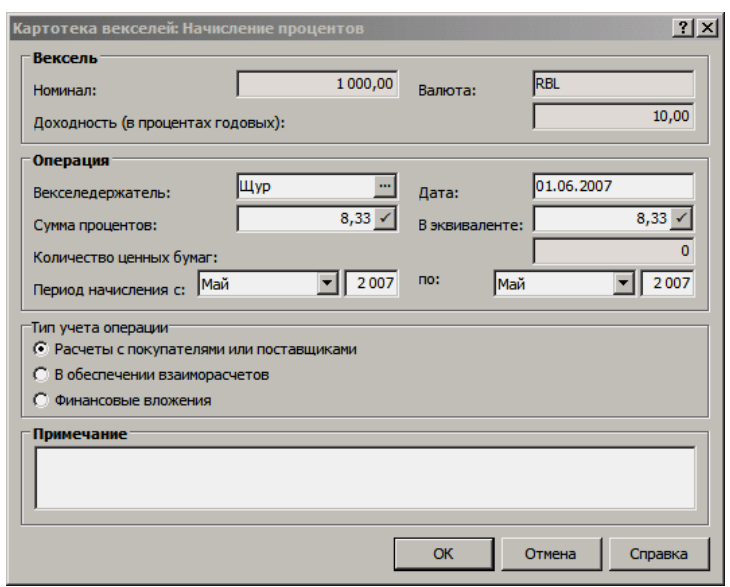

В полях группы "Операция":

- необходимо указать векселедержателя (корреспондента по операции) и дату операции (дата по умолчанию - текущая);
- поле "Сумма процентов" (по умолчанию) заполняется автоматически, суммой процентов за один текущий месяц; расчет суммы процентов, в том числе по кнопке "Пересчет", осуществляется по следующей формуле:

#### **Сумма процентов = (Номинал Доходность в процентах годовых Количество месяцев в периоде начисления) / (12 100)**;

- поле "Количество ценных бумаг" доступно к редактированию только для пакета ценных бумаг:
- при отработке операции в учете, в сумму соответствующей проводки (по умолчанию) будет переноситься значение произведения суммы процентов на количество бумаг по операции (по истории движения);
	- поля "Период начисления с: по:" предназначены для задания временных рамок начисления; при последовательных операциях начисления процентов, задаваемые периоды начисления не должны повторяться или перекрываться;

В результате регистрации данной операции с векселем:

- статус векселя не изменяется;
- в истории движения векселя появляется соответствующая запись;
- из соответствующей записи в истории движения векселя можно сформировать:
- хозяйственную операцию;
- плановый платеж;

#### **Предъявление к погашению**

Операция предъявления векселя к погашению, не связанная с актами прихода/передачи, отражается в картотеке при помощи действия **Предъявление к погашению**. Операция доступна для:

- сторонних векселей, которые были приобретены (приняты);
- собственных векселей, которые были проданы (переданы);

Операции "Получение средств"/"Выплата средств" недоступны пока не зарегистрирована операция по предъявлению векселя к погашению.

В форме<sup>49</sup> операции поля группы "Вексель" заполняются автоматически и недоступны для редактирования.

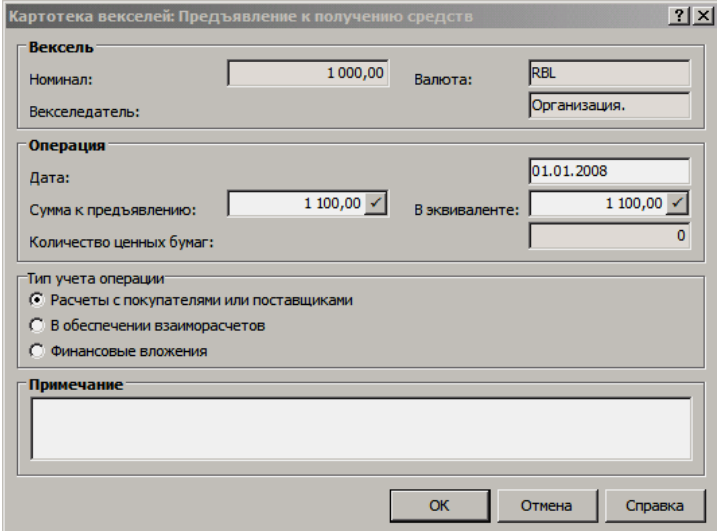

В полях группы "Операция":

- необходимо указать дату операции (по умолчанию дата начала периода погашения) и векселедержателя (только для собственных векселей);
- поле "Сумма к предъявлению" заполняется автоматически:
- для процентного векселя значением суммы номинала и суммы процентов, причем

по умолчанию расчет проводится так:

**Сумма к предъявлению = Номинал + (Номинал Срок в днях Доходность в процентах годовых) / (360 100)**,

где "Срок в днях" - **(INT(Количество дней от даты составления до даты начала периода погашения векселя / 30)) 30**;

по кнопке "Пересчет" так (уточненный расчет, только для сторонних векселей):

**Сумма к предъявлению = Номинал + (Номинал Количество дней от даты покупки до даты операции Доходность в процентах годовых) / (365 100)**;

для дисконтного векселя - значением суммы номинала (по умолчанию); по кнопке "Пересчет" осуществляется уточненный расчет суммы (только для сторонних векселей):

**Сумма к предъявлению = Учетная цена + (Номинал - Учетная** 

**(Дата операции** (в месяцах) **- Дата покупки** (в месяцах)**)**

**цена)** 

 $\overline{a}$ 

**(Дата окончания периода погашения векселя** (в месяцах) **- Дата покупки** (в месяцах)**)**

<sup>49</sup> Для сторонних векселей форма будет называться "Картотека векселей: Предъявление к получению средств", для собственных - "Картотека векселей: Предъявление к выплате средств".

- для пакета ценных бумаг- значением суммы номинала (по умолчанию);
	- поле "Количество ценных бумаг" доступно к редактированию только для пакета ценных бумаг:
- при отработке операции в учете, в сумму соответствующей проводки (по умолчанию) будет переноситься значение произведения суммы операции на количество бумаг по операции (по истории движения);

В результате регистрации данной операции с векселем:

- статус векселя становится "Предъявлен";
- в истории движения векселя появляется соответствующая запись;
- из соответствующей записи в истории движения векселя можно сформировать:
- хозяйственную операцию;
- плановый платеж (см. особенности в параграфе "Формирование платежей");

### **Выплата (получение) средств**

Операции выплаты/получения средств, не связанные с фактическим платежом, отражаются в картотеке при помощи действий:

- "Выплата средств" для собственных векселей;
- "Получение средств" для сторонних векселей;

Операции выплаты/получения средств, связанные с фактическим платежом, формируются автоматически, когда платеж "связывается" с плановым платежом, созданным по записи "Предъявление к погашению" (см. особенности в параграфе "Формирование платежей").

В формах операций поля группы "Вексель" заполняются автоматически и недоступны для редактирования.

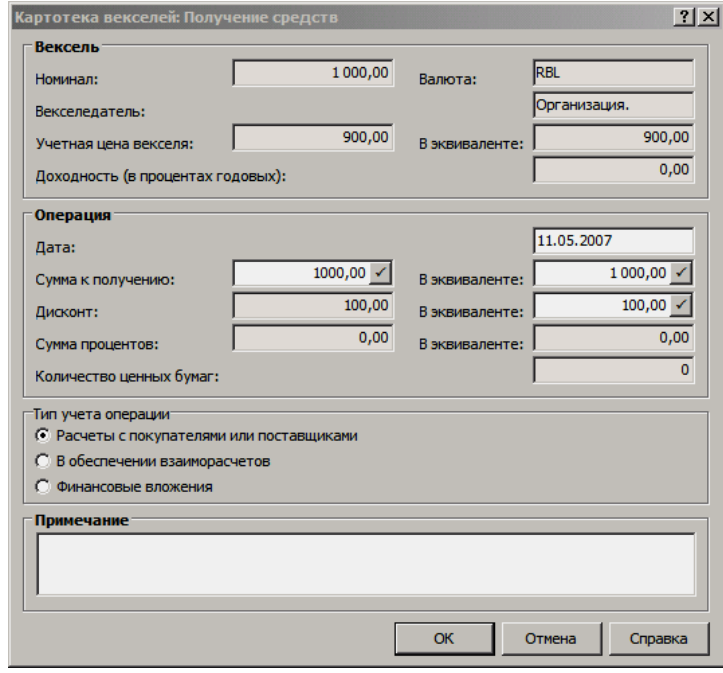

В полях группы "Операция":

- необходимо указать дату операции (дата: по умолчанию - $\blacksquare$ текущая) и векселедержателя (только для собственных векселей);
- поле "Сумма к получению" ("Сумма к погашению") заполняется автоматически, как значение разности суммы предъявленной и суммы полученной/погашенной (за предыдущие операции);

Примечание: сумма не может быть введена больше, чем было предъявлено в наиболее поздней операции "Предъявление к погашению".

- поля "Дисконт", "Сумма процентов" заполняются автоматически (аналогично операциям покупки/продажи векселя) и не редактируются;
- поле "Количество ценных бумаг" доступно к редактированию только для пакета ценных бумаг:
- при отработке операции в учете, в сумму соответствующей проводки (по умолчанию) будет переноситься значение произведения суммы операции на количество бумаг по операции (по истории движения);

В результате регистрации данной операции с векселем:

- статус векселя становится "Погашен" или "Погашен частично":
- в истории движения векселя появляется соответствующая запись:
- из соответствующей записи в истории движения векселя можно сформировать:
- хозяйственную операцию;
- фактический платеж;

### Прочие операции

При необходимости регистрации в картотеке операций, которые не покрываются штатным функционалом раздела, используется действие Прочие операции. Данное действие доступно всегда и для любых векселей.

В форме операции поля группы "Вексель" заполняются автоматически и недоступны для редактирования. Поля группы "Операция" открыты к вводу и редактированию (в зависимости от типа векселя), по умолчанию не заполняются.

В результате регистрации данной операции с векселем:

- статус векселя не меняется;  $\blacksquare$
- в истории движения векселя появляется соответствующая запись:
- из соответствующей записи в истории движения векселя можно сформировать:
- хозяйственную операцию;
- фактический платеж;

# Отработка операций в учете

Н

Сформировать требуемые хозяйственные операции (отработать операции с векселями в журнале учета хозяйственных операций), по заранее зарегистрированным в словаре "Правила отработки картотеки векселей" правилам, можно при использовании действия Отработка | Отработать в учете.
Подбор правил отработки к операциям строится по типу операции с векселем, а также по типу учета операции.

Операции ("Приход по акту", "Передача по акту", "Предъявление по акту") сформированные в картотеке, как результат включения векселей в акты приема/передачи, отрабатываются в учете из соответствующих документарных разделов.

При помощи действия **Отработка | Снять отработку в учете** можно аннулировать зарегистрированные ранее хозяйственные операции.

### **Формирование платежей**

В процессе работы с историей операций, совершенных с векселями, допускается формировать записи в раздел "Журнал платежей", а именно: фактические и плановые платежи.

Фактические платежи могут быть сформированы по следующим операциям: "Покупка (прием)", "Продажа (передача)", "Прием в залог / возврат", "Передача в залог / возврат", "Выплата средств", "Получение средств", "Прочие операции". Платежи формируются типовыми для Системы способами (см. подробнее в Электронной Справке, раздел "Банковские документы" (формирование платежей)):

- по лицевым счетам контрагента-плательщика/получателя (участвуют только открытые лицевые счета) - действие **Формирование | Сформировать платеж | По лицевым счетам** ;
- по плановым платежам контрагентаплательщика/получателя (участвуют только активные плановые платежи) - действие **Формирование | Сформировать платеж | По плановым платежам**;
- фактический платеж действие **Формирование | Сформировать платеж | Фактический платеж**;

Плановые платежи формируются по следующим операциям: "Начисление процентов" и "Предъявление к погашению" (действие: **Формирование | Сформировать платеж | Плановый платеж**). Если в дальнейшем с плановым платежом, сформированным по операции "Предъявление к погашению" будет связан фактический платеж (например, при формировании из банковских/кассовых документов и пр.), то в истории движения соответствующего векселя автоматически сформируется запись типа "Получение/Выплата средств":

- если финансовая операция платежа будет иметь тип "Приход", то сформируется запись "Получение средств";
- если "Расход", то запись "Выплата средств";

По операциям ("Приход по акту", "Передача по акту", "Предъявление по акту") сформированным в картотеке, как результат включения векселей в акты приема/передачи, платежи формируются только из соответствующих документарных разделов.

Расформирование требуемых платежей осуществляется при использовании действия **Формирование | Расформировать платеж** и заключается в удалении соответствующих записей раздела "Журнал платежей".

#### **Оплата счетов-фактур погашением векселей**

Из раздела "Банковские документы" проводится оплата счетов-фактур погашением векселей. Операция **Оплата | Оплатить счета-фактуры** вызывается из банковских документов, которыми погашают векселя. Банковский документ при этом должен быть разнесен по плановым платежам предъявления векселей к погашению. Процедура находит эти векселя, ищет по этим векселям фактические платежи и выполняет на них оплаты счетовфактур датой указанного банковского документа. Операция может быть групповой - вызываться для нескольких отмеченных банковских документов.

Последовательность формирований в Системе при такой оплате:

1. Вексель (Операция: Предъявление к погашению) --> Плановый платеж. 2. Банковский документ --> Фактический платеж (формирование по исходному плановому платежу) --> Оплата подходящего счета-фактуры --> Век-

сель (Операция: Получение средств - создается автоматически).

В данном случае оплата подходящего счета-фактуры из разделов "Банковские документы" и "Журнал платежей" приводит к одинаковому результату.

# **АКТЫ ПРИЕМА-ПЕРЕДАЧИ ВЕКСЕЛЕЙ**

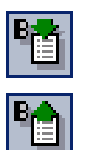

В качестве первичных документов, отражающих движение векселей, выступают акты приема-передачи векселей. В Системе - это, два разных документа, хранящиеся в соответствующих разделах: "Акты приема векселей" и "Акты передачи векселей". Структуры данных разделов полностью совпадают.

Функционал разделов обеспечивает:

- регистрацию актов приема/передачи векселей;
- регистрацию соответствующих документов-оснований, прилагаемых к актам;
- включение в акты принимаемых, передаваемых или предъявляемых (к погашению) векселей "Картотеки векселей";
- регистрацию сумм, закрываемых актом, классифицированных по назначению расчета;
- отработку актов в журнале учета хозяйственных операций;
- формирование плановых/фактических платежей;

### **Регистрация актов приема-передачи**

Каждый акт включает в себя заголовок и три спецификации: "Векселя", "Документы", "Итоговые суммы". При регистрации заголовка акта (типовые действия: "Добавить", "Размножить") в соответствующей форме редактирования задаются требуемые реквизиты акта, из которых обязательными являются:

*Пункты меню:* **Документы | Акты приема векселей, Документы | Акты передачи векселей**

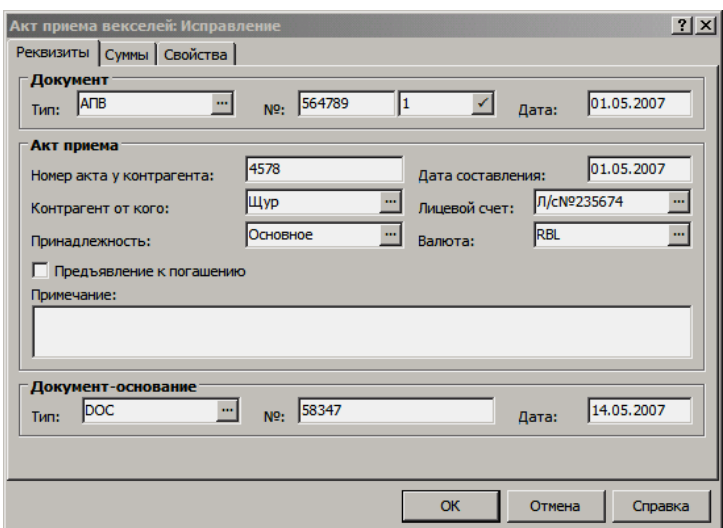

- тип, номер и дата акта;
- контрагент от кого для акта приема; или контрагент кому для акта передачи;
- принадлежность по акту;
- валюта акта;

Кроме этого, в акте можно указать:

- реквизиты акта у контрагента;
- лицевой счет контрагента;
- информацию о гарантийном письме, которым гарантируется, например, прием векселей в счет погашения задолженности - в полях "Примечание", "Документ-основание";
- состояние признака "Предъявление к погашению" флажок должен быть установлен, если принимаемые/передаваемые векселя предъявляются (соответственно) к выплате/получению средств;

После регистрации заголовка акта заполняются его спецификации (особенности см. ниже): "Векселя", "Документы" и "Итоговые суммы". Заполнение спецификаций соответствующим образом (автоматически) отражается в заголовке акта - на вкладке "Суммы". Данная вкладка доступна только к просмотру соответствующих сумм:

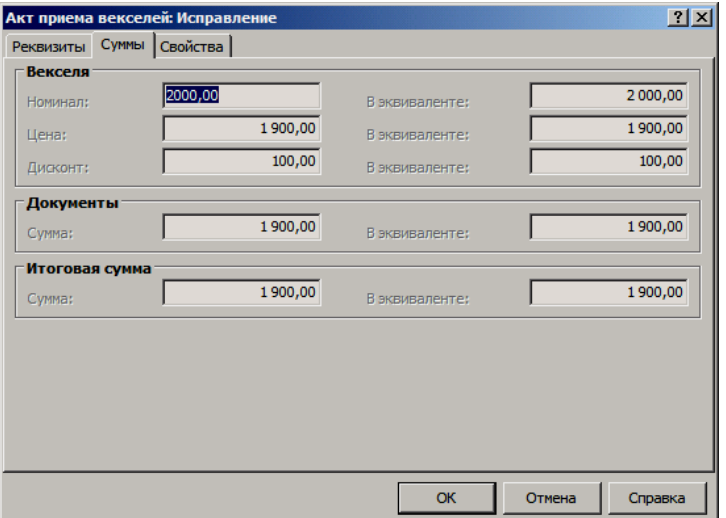

- в полях группы "Документы" отображается сумма в соответствии с документами-основаниями, прилагаемых к акту, например, по счетам-фактурам или договорам, на основании которых возникла та или иная задолженность;
- в полях группы "Итоговые суммы" отображается общая сумма по спецификации, где указываются суммы, классифицированные по назначению расчета;

#### **Векселя**

Включение векселей в зарегистрированный акт приема/передачи осуществляется из спецификации "Векселя", вызываемой по одноименному действию. В данной спецификации (рисунок см. ниже), действие **Картотека векселей** открывает соответствующий раздел для отбора требуемых векселей.

В акт приема включаются векселя не принятые по другому действующему акту, при этом:

- для сторонних векселей:
- статус должен быть "Регистрация" или "Передан";
- включение в акт, где установлен флажок "Предъявление к погашению", невозможно, т.к. сторонние векселя предъявляются к погашению только при передаче их векселедателю;
	- для всех собственных векселей:
	- статус должен быть "Передан";
- при включении в акт, где установлен флажок "Предъявление к погашению", должен быть одинаковый векселедатель - контрагент, назначенный Вашему учреждению, а контрагент акта может быть любой;

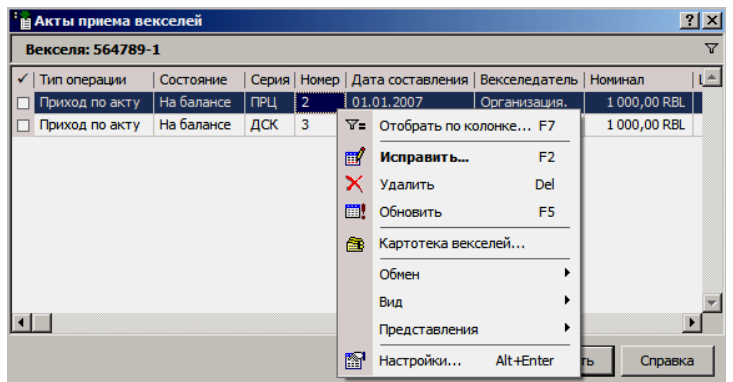

В акт передачи включаются векселя не переданные по другому действующему акту, при этом:

- для всех сторонних векселей:
- статус должен быть "На балансе";
- при включении в акт, где установлен флажок "Предъявление к погашению", должен быть одинаковый векселедатель, который совпадает с контрагентом акта;
	- для собственных векселей:
	- статус должен быть "Регистрация" или "На балансе";

включение в акт, где установлен флажок "Предъявление к погашению", невозможно, т.к. собственные векселя предъявляются к погашению только при их приеме;

Кроме этого, при включении векселей в акты приема/передачи учитываются следующие особенности:

- валюты векселей и акта должны совпадать;
- если вексель имеет запись в истории движения типа "Предъявлен", то он не может быть включен в любой акт;
- признак "Предъявление к погашению" блокируется, если хотя бы один вексель уже включен в акт; для редактирования состояния данного признака потребуется очистить от записей спецификацию "Векселя";
- если векселедатель и контрагент по акту приема идентичны, то поле "Тип учета векселя" в акте примет значение "В обеспечении взаиморасчетов";
- если векселедатель и контрагент по акту приема разные, то поле "Тип учета векселя" в акте примет значение "Расчеты с поставщиками или покупателями";
- в акт передачи в поле "Тип учета векселя" будет перенесено соответствующее значение из последней записи по истории движения векселя;
- не допускается включение пакетов ценных бумаг;

При отборе векселей для включения в требуемый акт не учитывается текущая принадлежность векселя, а в результате включения векселя в акт устанавливается его новая принадлежность юридическому лицу по значению в поле "Принадлежность" акта. Изменение принадлежности векселя отражается в истории движения векселя в полях "Принадлежность до" и "Принадлежность после".

В случае такого движения<sup>50</sup> векселя между юридическими лицами в поле "Принадлежность до" отображается значение принадлежности векселя на момент до включения векселя в соответствующий акт, а в поле "Принадлежность после" отображается новое значение принадлежности векселя (по акту) на момент после включения векселя в соответствующий акт.

В результате включения векселей в акт приема/передачи меняется статус векселя, а в истории движения появляется соответствующая запись, где дополнительно указывается номер акта и соответствующий тип операции:

- "Принят по акту" при включении векселей в акт приема;
- "Передан по акту" при включении векселей в акт передачи;
- "Предъявлен по акту" при включении векселей в акт, где установлен флажок "Предъявление к погашению";

Из данных записей в истории движения векселя (в разделе "Картотека векселей") не допускается формировать хозяйственные операции и платежи.

#### **Движение векселей по актам**

 $\overline{a}$ 

В спецификации, отражающей включенные в текущий акт векселя, допускается редактировать некоторые характеристики операции, но не векселя.

<sup>50</sup> Корректное выполнение операции приема/передачи векселя между двумя разными юридическими лицами одного учреждения возможно только через соответствующие акты.

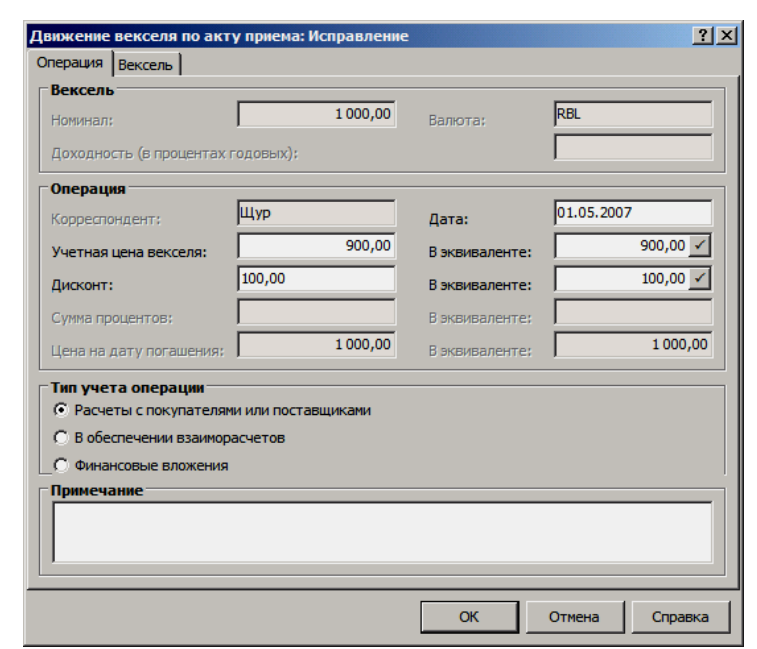

Редактирование осуществляется при использовании типового действия Исправить.

Форма редактирования включает в себя две основные вкладки: "Операция"и "Вексель", отражающие соответственно характеристики операции и векселя. При этом, вкладка "Вексель" используется только для просмотра характеристик текущего векселя (реквизиты, условия выдачи).

Заполнение большинства полей вкладки "Операция" аналогично операциям покупки (продажи) картотеки векселей с учетом следующих особенностей:

- поля группы "Вексель" заполняются автоматически и не- $\blacksquare$ доступны для редактирования;
- в группе полей "Операция":
- поле "Корреспондент" заполняется автоматически контрагентом по акту и не редактируется;
- поле "Дата" заполняется датой составления акта (по умолчанию), доступно к редактированию с учетом того, что дата текущей операции не может быть больше даты следующей (по истории) операции, и не может быть меньше даты предшествующей операции;
	- поле "Учетная цена векселя":
	- для процентного векселя заполняется автоматически, значением учетной цены векселя (соответствует номиналу), доступно для редактирования;
	- для дисконтного векселя заполняется автоматически сум- $\blacksquare$ мой номинала, доступно к редактированию; при изменении значения в данном поле будет пересчитываться сумма в поле "Дисконт", как значение разности номинала и учетной цены;
- поле "Сумма процентов" не заполняется;

При передаче, предъявлению к погашению сторонних векселей, а также при предъявлению к погашению собственных векселей в форме движения векселя по соответствующему акту осуществляется уточненный расчет цены векселя (по кнопке "Пересчет"):

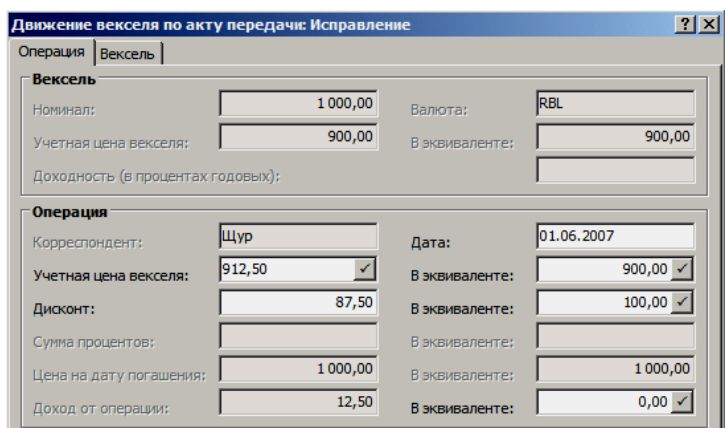

■ для процентного векселя:

**Цена векселя = Номинал + (Номинал Количество дней от даты покупки до даты операции Доходность в процентах годовых) /**   $(365 \times 100)$ ;

■ для дисконтного векселя:

**Цена векселя = Учетная цена + (Номинал - Учетная** 

**(Дата операции** (в месяцах) **- Дата покупки** (в месяцах)**) цена) (Дата окончания периода погашения век-**

**селя** (в месяцах) **- Дата покупки** (в месяцах)**)**

Примечание: поле "Сумма процентов" не заполняется.

#### **Документы**

Регистрация всех документов-оснований, прилагаемых к акту, осуществляется в спецификации "Документы" (действие: **Документы**). Добавление/редактирование документов (записей) в спецификацию осуществляется при использовании соответствующих типовых действий.

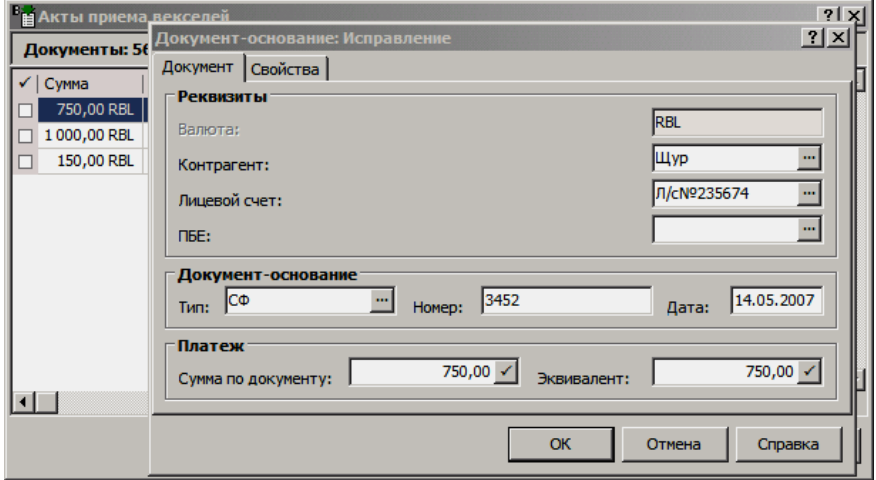

В форме редактирования обязательны к заполнению следующие поля:

- "Валюта" заполняется (по умолчанию) значением из текущего акта и недоступно к редактированию;
- "Контрагент" также заполняется (по умолчанию) значением из текущего акта, доступно к редактированию;
- "Тип", "Номер", "Дата" регистрируемого документаоснования (договор, счет-фактура и др.);
- "Сумма по документу" заполняется (по умолчанию) значением разности: цены всех векселей включенных в акт и суммы по всем документам уже зарегистрированным в акте;

Кроме этого, в форме дополнительно можно указать ПБЕ и лицевой счет контрагента.

Внимание! Система не контролирует, что:

- для акта приема векселей сумма по документамоснованиям должна быть не более суммы по ценам покупки векселей;
- для акта передачи векселей сумма по ценам продажи векселей должна быть не более суммы по документамоснованиям;

#### **Итоговые суммы**

Регистрация сумм, классифицированных по назначению расчета, осуществляется в спецификации "Итоговые суммы" акта (действие: **Итоговые суммы**). Добавление/редактирование записей в спецификацию осуществляется при использовании соответствующих типовых действий. При этом сумма всех назначений зарегистрированных в спецификации не должна превышать общую сумму по ценам векселей в акте.

В форме редактирования (см. ниже):

- поле "Вид финансовой операции" обязательно к заполнению, по умолчанию заполняется значением из параметров настройки Системы;
- поле "Вид оплаты" по умолчанию заполняется значением из параметров настройки Системы;
- поле "Характеристика векселя" заполняется требуемым типом назначения расчета, например: за тепло, за электричество, пени и др; флажок в поле "Пусто" укажет на пустое значение данной характеристики (может потребоваться в расчетах);
- поле "Валюта" заполняется (по умолчанию) значением из текущего акта и не редактируется;

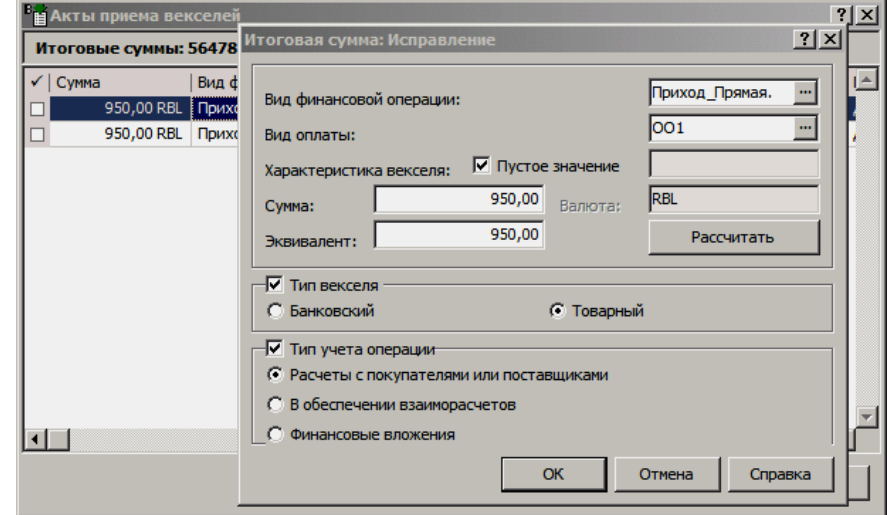

- поля "Тип векселя" и "Тип учета операции" заполняются требуемым значением;
- по нажатию кнопки "Рассчитать":
- а) проводится расчет суммы с заданной (в форме) комбинацией признаков по всем векселям акта;
- б) из полученной суммы вычитается сумма строк итоговых сумм акта по текущей комбинации признаков;

в) значение разности заносится в поля "Сумма" и "Эквивалент";

■ в поля "Сумма" и "Эквивалент" можно ввести требуемую сумму самостоятельно, а можно оставить рассчитанную Системой (по кнопке "Рассчитать"); при этом рассчитанная сумма не может быть изменена в большую сторону;

Примечание. Поля "Сумма" и "Эквивалент" связаны курсом валюты. Изменив значение одного из них, щелкните мышью на втором поле значение в нем будет пересчитано автоматически, в соответствии с текущим курсом валют.

Во всех строках итоговых сумм настройка состава комбинации признаков должна быть одинаковой, отличие может быть только в значениях признаков.

### **Отработка актов в учете**

Сформировать требуемые хозяйственные операции (отработать<sup>51</sup> акты в журнале учета хозяйственных операций), по заранее зарегистрированным в словарях "Правила отработки актов приема" и "Правила отработки актов передачи" правилам, можно при использовании действия **Отработка | Отработать в учете**.

Подбор правил отработки к актам строится:

- по типу векселя (банковский, товарный);
- по типу номинирования (процентный, дисконтный);
- по типу учета векселя (расчеты с покупателями или поставщиками, в обеспечение взаиморасчетов, финансовые вложения);
- по значению признака "Предъявлять к погашению";

Подбор проводок из подходящего правила реализуется по условиям возникновения проводок<sup>52</sup>.

При помощи действия **Отработка | Снять отработку в учете** можно аннулировать зарегистрированные ранее хозяйственные операции.

#### **Особенности реализации отработки в учете**

 $\overline{a}$ 

Отработка акта реализована в два этапа. На первом этапе проверяется корректность отрабатываемого документа по записям спецификаций "Векселя" и "Итоговые суммы": если сумма по строкам с заданной комбинацией признаков итоговых сумм превышает сумму, рассчитанную Системой для данной комбинации по всем подходящим векселям акта, то отработка проводиться не будет.

<sup>51</sup> Под отработкой актов в учете понимается отработка соответствующих фактов движения (прием или передача) векселей.

<sup>52</sup> См. подробнее в Электронной Справке раздел "Правила отработки".

На втором этапе проводится формирование хозяйственных операций по прошедшим проверку актам:

- заголовок хозяйственной операции создается на основании соответствующего заголовка акта (приема или передачи);
- каждое правило, из числа определенных для акта данного  $\blacksquare$ типа, применяется для каждого векселя из в спецификации акта (это означает, что по одному векселю может быть сформировано несколько хозяйственных операций со своим заголовком);
- после перебора всех векселей по акту происходит суммиро- $\blacksquare$ вание однотипных хозяйственных операций с игнорированием проводок, содержащих нулевые значения;
- сумма в проводки переносится (по умолчанию) из спецификации "Векселя" (учетные цены приема/передачи) или определяется с использованием соответствующей пользовательской функции (@BILL);

#### Заполнение контрагентов в заголовке ХО

При отработке акта приема контрагент из акта будет выступать в качестве контрагента "От кого" хозяйственной операции, а контрагент сопоставленный учреждению - контрагента "Кому".

При отработке акта передачи контрагент из акта будет выступать в качестве контрагента "Кому" хозяйственной операции, а контрагент сопоставленный учреждению - контрагента "От кого".

#### Механизм автоматического формирования аналитики

Данный механизм задействуется, если в проводке правила отработки в группе полей "Автоматический перенос контрагентов векселя в первую аналитику" переключатель находится в одном из следующих положений:

- Переносить векселедателя;
- Переносить первого векселедержателя;
- Переносить последнего векселедержателя;

При формировании используется один из типовых для Системы механизмов автоматической генерации аналитики (только для первого уровня) по одной из характеристик векселя: "Векселедатель", "Кому выдан вексель" или "Векселедержатель" (контрагент по акту) соответственно.

Таким образом, если в словаре "План счетов" первому уровню аналитики синтетического счета, задаваемого в проводке правила отработки, назначен словарь "Контрагенты" и требуемые аналитические счета в словаре зарегистрированы,

- в акте, векселях (включенных в данный акт) заполнено соответствующее поле,
- переключатель "Автоматический перенос контрагентов векселя в первую аналитику" находится в соответствующем положении,
- не задана аналитика первого уровня для рассматриваемого синтетического счета в проводке правила,

то Система сформирует проводки и перенесет суммы по акту на соответствующие аналитические счета, номер которых по словарю "План счетов" и отрабатываемому векселю акта идентичен.

### **Формирование платежей**

 $\overline{a}$ 

Из актов приема-передачи проводится формирование записей (платежей) в раздел "Журнал платежей":

- плановые платежи формируются только по актам, где установлен флажок "Предъявление к погашению" - действие **Формирование | Сформировать плановые платежи**;
- фактические платежи формируются только из спецификации "Итоговые суммы" акта по соответствующим записям спецификации - действие **Итоговые суммы | Формирование | Сформировать платеж**;

#### **Плановые платежи**

Как уже было сказано выше, плановые платежи формируются только по актам, векселя в которых предъявлены к погашению - в истории движения имеется запись типа "Предъявление по акту".

Допускается групповая обработка<sup>53</sup> - формирование плановых платежей по группе актов. В форме условий (параметров) формирования задаются следующие параметры: вид оплаты, инструмент оплаты, вид финансовой операции (приходная для передачи, расходная для приема), префикс номера платежей (обязательно), каталог формирования платежей (обязательно).

Вид финансовой операции, если он не задан в форме условий формирования, будет определяться настройками раздела "Журнал платежей": "Приходная финоперация по умолчанию" для актов передачи и "Расходная финоперация по умолчанию" для актов приема. Дата всех формируемых платежей будет соответствовать дате операции предъявления к погашению.

Платежи формируются отдельно по каждому векселю, входящему в акт (точнее, для каждой записи о движении этого векселя по акту, которая имеет тип "Предъявление по акту"). Для каждой записи о движении этого векселя по акту запускается стандартная процедура формирования планового платежа из таблицы истории движения векселя, со стандартным заданием всех параметров, за исключением заданных в форме условий формирования. В частности, связь по выходу с платежом будет прописываться не акту, а соответствующим записям в истории движения векселей акта.

Если в дальнейшем с такими плановыми платежами будут связаны фактические платежи (например, при формировании из банковских/кассовых документов и пр.), то в истории движения соответствующих векселей автоматически сформируется запись типа "Получение/Выплата средств":

- если финансовая операция платежа будет иметь тип "Приход", то сформируется запись "Получение средств";
- если "Расход", то запись "Выплата средств";

Расформирование требуемых плановых платежей осуществляется при использовании действия **Формирование | Расформировать плановые платежи** и заключается в удалении соответствующих записей раздела "Журнал платежей".

 $^{53}$ Если для каких-либо векселей, входящих в акт, уже были сформированы плановые платежи по предъявлению к погашению на всю сумму векселя (т.е. сумма операции предъявления равна сумме плановых платежей по ней), то такие векселя (операции) пропускаются.

#### **Фактические платежи**

 $\overline{a}$ 

Фактические платежи по записям спецификации "Итоговые суммы" формируются типовыми для Системы способами<sup>54</sup>:

- по лицевым счетам контрагента-плательщика/получателя (участвуют только открытые лицевые счета) - действие **Формирование | Сформировать платеж | По лицевым счетам** ;
- по плановым платежам контрагентаплательщика/получателя (участвуют только активные плановые платежи) - действие **Формирование | Сформировать платеж | По плановым платежам**;
- фактический платеж действие **Формирование | Сформировать платеж | Фактический платеж**;

В дополнение к формированию реализован функционал по разделению фактических платежей созданных из актов, на платежи в разрезе векселей действие (заголовок акта) **Формирование | Разделить фактические платежи**.

Данный функционал предназначен для:

- разбиения существующих фактических платежей по входящим в акт (приема или передачи) векселям таким образом, чтобы каждый платеж однозначно соответствовал одному векселю;
- прописывания соответствующих связей;

В данном случае, факт отработки платежей в учете будет не принципиален, т.к. по результатам разделения, связи у новых платежей установятся с существующими хозяйственными операциями.

При разделении допускается групповая обработка актов. Однако, имеет смысл использовать данный функционал только после окончательного формирования фактических платежей из итоговых сумм акта.

Расформирование требуемых фактических платежей осуществляется при использовании действия **Формирование | Расформировать платеж**.

<sup>54</sup> См. подробнее в Электронной Справке, раздел "Банковские документы" (формирование платежей).

# Глава 9. Подготовка отчетных документов

При работе с любым разделом Системы, Вы можете сформировать основные типовые отчетные документы. Например, из раздела "Банковские документы" формируется журнал регистрации банковских документов, из раздела "Инвентарная картотека" - инвентарная книга, ведомости переоценки и амортизационных отчислений, оборотная ведомость движения ОС, а из раздела "Хозяйственные операции" - журнал регистрации хозяйственных операций, журнал налоговых хозяйственных операций, отчет о состоянии счета и т.д.

Для подготовки отчетных документов произвольной формы в Системе используются специальные средства<sup>55</sup> - табличные приложения (на базе Microsoft Excel) и пользовательские отчеты (на базе Crystal Reports и Microsoft Excel).

В инсталляционной поставке Системы уже предусмотрены наиболее часто используемые отчетные формы, которые Вы можете использовать сразу после установки Системы. В зависимости от особенностей деятельности Вашего учреждения, Вы можете внести необходимые изменения в уже существующие или создать новые табличные приложения и пользовательские отчеты.

Кроме табличных приложений и пользовательских отчетов, в Системе существует еще целый ряд разделов специально предназначенных для подготовки отчетных документов: "Главная книга", "Отчеты по ордерам и журналам операций", "Кассовая книга", "Аналитические срезы" и др.

Внимание! Об особенностях формирования пользовательских отчетов по приказам 8н, 128н, 115н, 69 см. в электронной справке (Дополнительные сведения | Бухгалтерская (бюджетная) отчетность: Microsoft Excel).

# ГЛАВНАЯ КНИГА

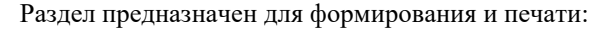

- главной книги (ф. 0504072) в соответствии с инструкцией 70н (25н);
- журнал-главной книги (ф. 0504811) в соответствии с инструкцией 107н (устаревшее);

Функциональность и представление раздела зависит от параметра настройки "Версия бюджетной инструкции (Файл I Сервис I Параметры, раздел "Мемориальные ордера (отчеты)") принимающего только два значения: 70н или 107н. Соответствующим образом, при смене значения параметра настройки, в разделе будут меняться: условия формирования отчетов, допустимые отчеты и шаблоны отчетов, процедура формирования отчетов.

В главной книге (ф. 0504072) отражаются записи по всем балансовым счетам (по дебету и кредиту) плана счетов - выводятся остатки на начало года, отчетного периода, обороты за период, формируются итоговые обороты с начала года, а также рассчитывается остаток на конец периода. При фор-

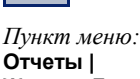

Отчеты | Журнал-Главная/ Главная книга

<sup>55</sup> О всех специальных Системных средствах см. в одноименной электронной книге "СИС Системные средства 85xx.chm".

мировании записей используются учетные данные соответствующих хозяйственных операций (проводок), остатков по счетам.

Каждая запись в главной книге соотносится с соответствующим номером журналов операций согласно механизму приоритетов, кроме этого в дополнительную (справочную) таблицу отдельно выводятся суммы по журналам операций.

Период формирования главной книги может включать в себя один или несколько учетных периодов. При этом сумма оборотов по дебету за период, а также сумма остатков на конец периода по дебету всех счетов должны быть равны сумме оборотов или остатков по кредиту всех счетов.

Дополнительно в отчет включаются таблицы расхождений, позволяющие проконтролировать отсутствие расхождений в остатках по синтетическим и соответствующим аналитическим счетам, а также в остатках на начало текущего периода и конец предыдущего учетного периода.

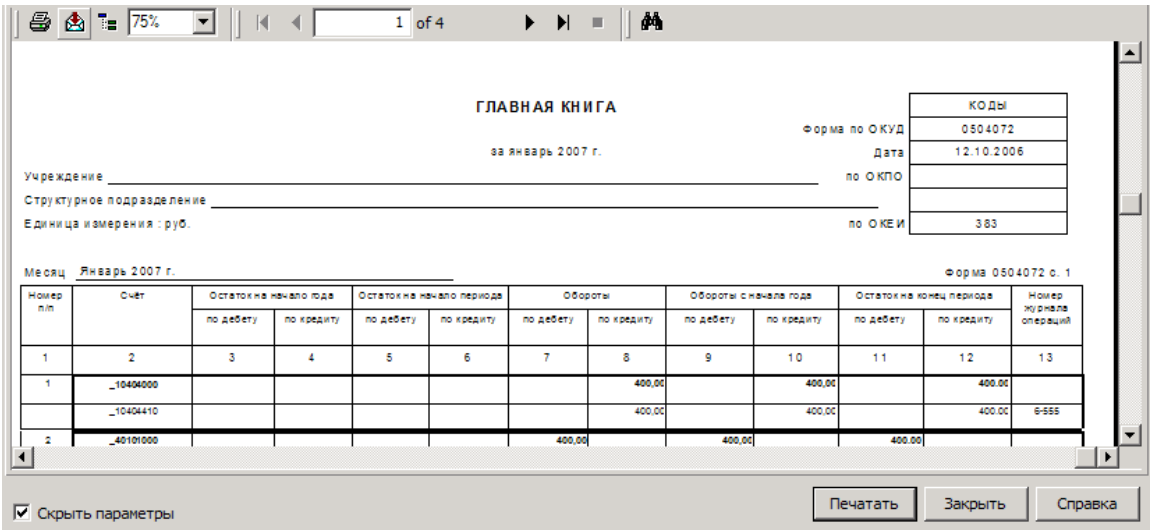

### Общие особенности формирования

При формировании отчета согласно заданным условиям формирования (описание условий см. в Электронной справке) осуществляется отбор соответствующих остатков и подходящих проводок хозяйственных операций, в которых в корреспонденции участвуют заданные счета (синтетические и аналитические).

Строки в отчете образуют группы, состоящие из синтетического счета и соответствующих ему аналитических счетов. Причем, учетные данные по аналитическому счету консолидируются по заданному в условиях формирования уровню. Номер аналитического счета образуется согласно общим правилам:

- последние 3 символа номера синтетического счета заменяются первыми 3-мя символами номера аналитического счета уровня, по которому осуществляется консолидация - в случае, если в номере синтетического счета последние 3 символа "000";
- если последние 3 символа номера синтетического счета ≠ "000", то в конец номера синтетического счета дописываются первые 3 символа номера аналитического счета уровня консолидации;

При консолидации по требуемому уровню аналитики счета, красной строкой в отчет выводятся консолидированные остатки/обороты по всем остальным аналитическим счетам текущего синтетического счета, кроме аналитических счетов уровня группирования.

Валюта главной книги только базовая, поэтому при формировании, вместо валютных сумм по каким-либо остаткам/операциям, будут использованы соответствующие эквиваленты (суммы в валюте-эквиваленте).

Остатки на начало года отображаются только в строках относящихся к синтетическим счетам и не отображаются в строках аналитических счетов. По всем счетам, в том числе и счетам взаиморасчетов (ТФАУ: "Подотчетные лица", "Поставщики", "Дебиторы/кредиторы" и "Покупатели"), остатки выводятся в свернутом виде.

Остаток на конец периода по аналитическому счету рассчитывается, как сумма остатка по аналитическому счету на начало периода и оборотов по дебету и кредиту за период. При этом, в каждой строке отчета по синтетическому счету обороты по дебету и кредиту за период и с начала года рассчитываются, как сумма соответствующих оборотов по аналитическим счетам. В расчете оборотов по синтетическому счету учитываются также строки по счетам с пустой аналитикой уровня консолидации. Остаток на конец периода в строке по синтетическому счету рассчитывается аналогично расчету остатков в строках по аналитическим счетам.

Мнемокод журнала операции отображается для каждого аналитического счета. Определение подходящего номера журнала операций реализуется согласно общему механизму приоритетов (см. ниже).

#### **Механизм приоритетов**

Каждая проводка может быть связана в общем случае более чем с одним журналом операций. Т.е., одна и та же проводка хозяйственной операции может быть отражена записью в трех журналах операций: либо по принудительному назначению, либо по кредитуемому счету, либо по дебетуемому счету. Если ни для одного из этих случаев номер журнала операций не определен, проводка относится к журналу операций по умолчанию (ЖО - 8).

Для расчета суммы оборотов с учетом взаимоисключения - при формировании в журналах операций оборотов в главную книгу, а так же при формировании отчета "Главная книга" - из всех подходящих оборотов (проводок) выбирается один (приоритетный):

 Если журнал операций принудительно назначен проводке, то она будет учтена именно по этому журналу операций и только по нему, независимо от того, какие журналы операций назначены указанным в ней счетам по отдельности.

Т.е. в главной книге оба счета такой проводки будут отнесены к принудительно назначенному журналу операций.

 Если журнал операций проводке принудительно не назначен, то она учитывается по одному из журналов операций, назначенных счетам. Если оба они существуют, и если это разные журналы операций, то принимается во внимание приоритет, указанный для каждого журнала операций в словаре "Ордера и журналы операций". Проводка будет учитываться только в журнале операций с меньшим приоритетом (например, среди журналов операций с приоритетами 2, 12, 22 будет выбран журнал операций с приоритетом 2).

Т.е. в главной книге оба счета такой проводки будут отнесены к наиболее приоритетному журналу операций.

# Группирование данных

В отчете осуществляется группирование по:

- $\blacksquare$ синтетическим счетам плана счетов;
- по учетным периодам, входящим в заданный период формирования отчета:
- по аналитическим счетам. относящихся к соответствующему синтетическому счету;
- по журналам операций, назначенным счетам;

### Суммы по журналам операций

На отдельном листе отчета дополнительно формируется справочная таблица "Суммы по журналам операций". Количество строк в таблице равно количеству журналов операций фигурирующих в отчете. Сумма по каждому журналу рассчитывается по соответствующим оборотам в главную книгу, при этом обороты вызванные одной проводкой или отнесенные к одному журналу операций (согласно механизму приоритетов) учитываются один раз.

# ОТЧЕТЫ ПО ОРДЕРАМ И ЖУРНАЛАМ ОПЕРАЦИИ

Раздел предназначен для формирования и печати:

- журналов операций в соответствии с инструкцией 70н (25н);
- ордеров в соответствии с инструкцией 107н (устаревшее);

Функциональность и представление раздела зависит от параметра настройки "Версия бюджетной инструкции (Файл I Сервис I Параметры, раздел "Мемориальные ордера (отчеты)") принимающего только два значения: 70н или 107н. Соответствующим образом, при смене значения параметра настройки, в разделе будут меняться: условия формирования отчетов, допустимые отчеты и шаблоны отчетов, процедура формирования отчетов.

В журналах операций систематизируются учетные данные по соответствующим хозяйственным операциям (проводкам) зарегистрированным в течении отчетного периода на основании первичных документов, отражаются остатки на начало периода, обороты за период, остатки на конец периода и формируются обороты для переноса в главную книгу (ф. 0504072).

В разделе формируются следующие (отчеты) журналы операций:

- журнал операций по счету "Касса" (ЖО-1);
- журнал операций с безналичными денежными средствами (ЖО-2);
- журнал операций расчетов с подотчетными лицами (ЖО-3);
- журнал операций расчетов с поставщиками и подрядчиками (ЖО-4);
- журнал операций расчетов с дебиторами по доходам (ЖО-7);
- журнал операций расчетов по оплате труда (ЖО-5);
- журнал операций по выбытию и перемещению нефинансовых активов  $(KO-6);$
- журнал по прочим операциям (ЖО-8);

Все журналы операций формируются на основании единой формы документа, в которую записываются наименование и номер создаваемого документа. В данном разделе для журналов операций используются две формы

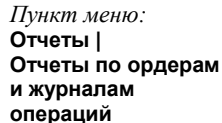

отчетов: 0504802 или 0504071. Форма отчетов задается в поле "Отчет" условий формирования:

- значение "Журнал операций (ф. 0504071)" соответствует форме по ОКУД 0504071;
- значение "Журнал операций" соответствует форме по ОКУД 0504802;

Заданной форме отчета соответствует один или несколько шаблонов отчета. Список доступных шаблонов отчетов всегда представлен в поле "Шаблон" условий формирования. Доступность тех или иных полей в форме условий формирования определяется номером формируемого журнала и формой отчета.

Для формы отчета "Журнал операций (ф.0504071)" в зависимости от того какой журнал выбран доступны следующие шаблоны отчетов:

- для ЖО 1, 2: "Журнал операций типа 1, 2 (ф.0504071)" и "Журнал операций типа 1, 2 (ф.0504071) (по первичным документам)"
- для ЖО 3, 4, 7: "Журнал операций типа 3, 4, 7 (ф.0504071)";
- для ЖО 5, 8: "Журнал операций типа 5, 8 (ф.0504071)";
- для ЖО 6: "Журнал операций типа 6 (ф.0504071)" и "Журнал операций типа 6 (ф.0504071) (по первичным документам)";

Для формы отчета "Журнал операций" (0504802) независимо от текущего журнала доступен только шаблон отчета "Журнал операций (Новая инструкция 70Н)".

Для ЖО - 3, 4, 7 в дополнение к форме 0504802 используется отчет по форме "Детализация взаимозачетов по контрагентам" с соответствующим шаблоном.

- "Детализация взаимозачетов по контрагентам";
- "Детализация взаимозачетов по контрагентам (Новая инструкция 70Н)";

# **Общие особенности формирования журналов (ф. 0504071)**

При формировании журнала согласно заданным условиям формирования (описание условий см. в Электронной справке) осуществляется отбор подходящих проводок хозяйственных операций:

- в корреспонденции счетов которых участвует счет журнала операций счет, для которого в словаре "План счетов" назначен журнал операций;
- проводок журнала операций проводки, для которых в разделе "Хозяйственные операции" (принудительно) назначен журнал операций;

В заголовок отчета выводится:

- номер журнала операций и все счета, по которым проводится формирование;
- учетный период формирования;
- в качестве даты формирования текущая (системная) дата;
- в поле "Учреждение" наименование контрагента юридического лица (по принадлежности);
- в поле "Структурное подразделение" мнемокод ПБЕ, если журнал формируется только для одного подразделения балансовой единицы, заданного в условиях формирования; иначе пустое поле;

В общем случае, если в используемом шаблоне (процедуре) не проводится консолидация в разрезе: "Номер счета дебет" + "Аналитика уровня консолидации дебет" + "Номер счета кредит" + "Аналитика уровня консолидации кредит", то по одной проводке хозяйственной операции формируется одна строка отчета, в которую выводится:

- в графу "Дата" дата документа-подтверждения хозяйственной операции или дата хозяйственной операции (если дата документа в операции не указана);
- в графу "Номер" номер документа-подтверждения хозяйственной операции;
- "Наименование"  $\overline{B}$ графу  $\sim 100$ наименование типа документаподтверждения хозяйственной операции;
- в графу "Наименование показателя" в зависимости от шаблона (процедуры) - контрагент "Кому" или "От кого" хозяйственной операции, а также надпись "в рублевом эквиваленте" по валютным операциям представляемым в валюте-эквиваленте (о заполнении графы см. ниже в особенностях по отдельным журналам);
- в графу "Содержание операции" текст примечания из поля "Содержание" хозяйственной операции;
- в графу "Номер счета" корреспонденция счетов проводка характеризующая текущую операцию;
	- Для счета по дебету и для счета по кредиту:
	- последние 3 символа номера синтетического счета заменяются первыми 3-мя символами номера аналитического счета уровня, по которому осуществляется консолидация - в случае, если в номере синтетического счета последние 3 символа "000";
	- если последние 3 символа номера синтетического счета  $\neq$  "000", то в конец номера синтетического счета дописываются первые 3 символа номера аналитического счета уровня консолидации;
- в графу "Сумма" сумма проводки;
- графы "Остаток на начало периода" и "Остаток на конец периода" для проводки не заполняются;

# Механизм приоритетов при формировании оборотов в главную книгу

Каждая проводка может быть связана в общем случае более чем с одним журналом операций. Т.е., одна и та же проводка хозяйственной операции может быть отражена записью в трех журналах операций: либо по принудительному назначению, либо по кредитуемому счету, либо по дебетуемому счету. Если ни для одного из этих случаев номер журнала операций не определен, проводка относится к журналу операций по умолчанию (ЖО -8).

Для расчета суммы оборотов с учетом взаимоисключения - при формировании в журналах операций оборотов в главную книгу, а так же при формировании отчета "Главная книга" - из всех подходящих оборотов (проводок) выбирается один (приоритетный):

Если журнал операций принудительно назначен проводке, то она будет учтена именно по этому журналу операций и только по нему, независимо от того, какие журналы операций назначены указанным в ней счетам по отдельности.

• Если журнал операций проводке принудительно не назначен, то она учитывается по одному из журналов операций, назначенных счетам. Если оба они существуют, и если это разные журналы операций, то принимается во внимание приоритет, указанный для каждого журнала операций в словаре "Ордера и журналы операций". Проводка будет учитываться только в журнале операций с меньшим приоритетом (например, среди журналов операций с приоритетами 2, 12, 22 будет выбран журнал операций с приоритетом 2).

### Итоговая сумма оборотов по журналу операций

В итоговой строке журнала операций суммируются обороты по всем проводкам отраженным в журнале, в том числе и по тем проводкам, которые дважды вошли в один и тот же журнал.

Если в условиях формирования установить флажок в поле признака "Показывать обороты по журналу операций", то кроме итоговой строки, в журнале операций дополнительно отобразится строка "Обороты по журналу операций", ниже которой сформируется дополнительный подотчет, так же включающий в себя итоговую строку по оборотам. Существуют особенности формирования такого подотчета:

- механизм приоритетов не учитывается;
- проводки, которые дважды вошли в один журнал (по счету дебет и по счету кредит), например проводки отражающие взаимозачет (ЖО - 3, 4, 7) и соответствующая сумма оборота учитывается один раз;
- все подходящие проводки журнала операций консолидируются в разрезе: "Номер счета дебет" + "Аналитика уровня консолидации дебет" + "Номер счета кредит" + "Аналитика уровня консолидации кредит";
- для счета по дебету и для счета по кредиту:
	- последние 3 символа номера синтетического счета заменяются первыми 3-мя символами номера аналитического счета уровня, по которому осуществляется консолидация - в случае, если в номере синтетического счета последние 3 символа "000";
	- если последние 3 символа номера синтетического счета  $\neq$  "000", то в конец номера синтетического счета дописываются первые 3 символа номера аналитического счета уровня консолидации;
- на каждую группу сформируется одна строка подотчета, где сумма по каждой строке складывается из сумм всех соответствующих, наполняющих строку проводок;
- $\blacksquare$ в итоговой строке подотчета выводится итоговая сумма в валютеэквиваленте по всем сформированным в подотчете строкам;

Данный подотчет, отражающий обороты по журналу операций, дополняет подотчет (см. ниже), который отражает обороты в главную книгу, и необходим для анализа, сравнения, контроля наполнения учетными данными журнала операций.

При формировании итоговых оборотов по журналу операций для ЖО - 6 из суммы оборотов исключаются обороты по приходным операциям (в обоих итоговых строках), т.е. по тем проводкам, где счет назначенный журналу операций расположен в дебете.

### **Итоговая сумма оборотов в главную книгу**

Одним из назначений журналов операций является формирование оборотов для переноса их в главную книгу. Поэтому, в любой журнал операций выводится соответствующая строка "Обороты в главную книгу", ниже которой располагается еще один подотчет, так же включающий в себя и итоговую строку (по оборотам в главную книгу). Строка выводится только если полученная сумма оборотов в главную книгу больше нуля.

Главная особенность при формирования такого подотчета - механизм приоритетов учитывается. Кроме этого, при формировании оборотов в главную книгу:

- для ЖО 1 из суммы оборотов исключаются проводки отражающие операции по получению наличных денег с бюджетного (внебюджетного) счета в кассу и по внесению наличных денег из кассы на бюджетный (внебюджетный) счет (см. ниже).
- для ЖО 6 из суммы оборотов исключаются обороты по приходным операциям, т.е. по тем проводкам, где счет назначенный журналу операций расположен в дебете;

Во всем остальном особенности формирования итоговых сумм в главную книгу соответствуют особенностям формирования подотчета "Обороты по журналу операций".

# **Особенности формирования журнала операций по счету "Касса" (ЖО-1) и журнала операций с безналичными денежными средствами (ЖО-2)**

Для ЖО - 1, 2 используются два шаблона отчетов:

- "Журнал операций типа 1, 2 (ф.0504071)" в отчете проводится консолидация всех проводок в разрезе: "Номер счета дебет" + "Аналитика уровня консолидации дебет" + "Номер счета кредит" + "Аналитика уровня консолидации кредит", т.е. так же как и при формировании итоговых сумм;
- $\blacksquare$  "Журнал операций типа 1, 2 (ф.0504071) (по первичным документам)" в отчете не проводится консолидация данных, а поэтому отдельными строками выводятся проводки с разными ПБЕ, разной валютой (и др.) даже при одинаковой корреспонденции счетов;

Строки (проводки) в журнале операций упорядочиваются по номеру синтетического счета, в рамках каждого счета по дате документа-подтверждения (если эта дата отсутствует, то используется дата хозяйственной операции).

Если строка журнала операций сформирована из проводки, сумма которой указана в валюте, отличной от базовой, то в графе "Сумма" отображается сумма проводки в эквиваленте, а в соответствующей графе "Наименование показателя" выводится строка "в рублевом эквиваленте". Расчет всех итоговых сумм, оборотов по журналу и в главную книгу проводится только в валюте-эквивалента.

При формировании итогов по счетам учитываются данные содержащиеся в разделах "Остатки средств по счетам" и "Хозяйственные операции" (за период и по условиям, заданным в форме формирования журнала). Проводки, принудительно отнесенные к журналу операций, отражаются в конце журнала (без итоговых строк).

Перед списком операций по каждому синтетическому счету выводится служебная строка, в которой отображается надпись "Операции по счету "Номер счета". Если в условиях формирования установлен флажок в поле признака "Показывать ежедневные остатки", то в рамках каждого счета осуществляется дополнительная группировка по дням. В данном случае:

- перед списком операций относящихся к одному дню, также выводится служебная строка - "Операции за "ХХ.ХХ.ХХХХ";
- в графу "Наименование показателя" выводится надпись:
	- для ЖО 1: "Кассовый отчет";
	- для ЖО 2: "Выписка казначейства с лицевого счета";
	- формируется итоговая строка за день, в которую выводится:
		- в графу "Наименование показателя" надпись "Итого за "ХХ.ХХ.ХХХХ";
		- в графу "Содержание операции" номер текущего синтетического счета;
		- в графу "Остаток на начало периода" для первой итоговой строки сумма остатка на начало периода по данным раздела "Остатки средств по счетам", во всех последующих строках выводится остаток на конец периода из предыдущей итоговой строки;
		- в графу "Номер счета дебет" сумма оборотов по дебету счета, по данным хозяйственных операций;
		- в графу "Номер счета кредит" сумма оборотов по кредиту счета, по данным хозяйственных операций;
		- в графу "Остаток на конец периода" сумма, рассчитываемая как: {Сумма остатка на начало периода} + {Сумма оборотов по дебету} - {Сумма оборотов по кредиту};

По каждому синтетическому счету в целом также формируется итоговая строка. В данную итоговую строку выводится:

- в графу "Наименование показателя" надпись "Всего по счету";
- в графу "Содержание операции" номер синтетического счета;
- в графу "Остаток на начало периода" сумма остатка на начало периода по данным раздела "Остатки средств по счетам";
- в графу "Номер счета дебет" сумма оборотов по дебету счета, по данным хозяйственных операций;
- в графу "Номер счета кредит" сумма оборотов по кредиту счета, по данным хозяйственных операций;
- в графу "Остаток на конец периода" сумма, рассчитываемая как: {Сумма остатка на начало периода} + {Сумма оборотов по дебету} - {Сумма оборотов по кредиту};

Из списка проводок, формирующих обороты главную книгу, исключаются проводки, отражающие операции по получению наличных денег с бюджетного (внебюджетного) счета в кассу и по внесению наличных денег из кассы на бюджетный (внебюджетный) счет. Указанные проводки из самого журнала операций, а также из оборотов по журналу операций не исключаются. Номера бюджетных (внебюджетных) счетов, операции по которым не включаются в главную книгу, задаются на форме условий формирования в поле "Исключить из оборотов в ГК операции по счетам".

# **Особенности формирования журнала операций расчетов с подотчетными лицами (ЖО-3), журнала операций расчетов с поставщиками и подрядчиками (ЖО-4) и журнала операций расчетов с дебиторами по доходам (ЖО-7)**

Для журналов операций используется один шаблон отчета - "Журнал операций типа 3, 4, 7 (ф.0504071)". При формировании учитываются данные содержащиеся в разделах "Расчеты с дебиторами/кредиторами" ("Дебиторская/кредиторская задолженность") и "Хозяйственные операции".

Строки (проводки) в журнале операций упорядочиваются по номеру синтетического счета, в рамках каждого счета - по контрагенту, в рамках указанных двух показателей - по дате документа-подтверждения (если эта дата отсутствует, то используется дата хозяйственной операции).

В графе "Наименование показателя" журнала операций отображается мнемокод контрагента "От кого", если в проводке хозяйственной операции счет, назначенный журналу операций, стоит в кредите, или мнемокод контрагента "Кому", если в проводке хозяйственной операции счет, назначенный журналу операций, стоит в дебете. Если проводка отнесена к журналу операций принудительно или проводка не включена в ведомость взаиморасчетов, то в графе "Наименование показателя" мнемокод контрагента не выводится (все такие строки выводятся в конце журнала операций).

Если валюта проводки отлична от базовой, то в графе "Сумма" отображается сумма проводки в валюте-эквивалента, а в соответствующей графе "Наименование показателя" выводится запись "в рублевом эквиваленте". Так реализовано для ЖО - 4 ("Журнал операций расчетов с поставщиками и подрядчиками") и ЖО - 7 ("Журнал операций расчетов с дебиторами по доходам"). В ЖО - 3 ("Журнал операций расчетов с подотчетными лицам") каждая подходящая проводка с суммой в валюте отличной от базовой отражается двумя строками: в валюте и валюте-эквивалента (графа "Сумма"). В графе "Наименование показателя" для валютной строки дополнительно отображается код валюты по ISO, а для строки в валюте-эквивалента надпись - "в рублевом эквиваленте". Однако, расчет всех итоговых сумм, оборотов по журналу и в главную книгу проводится только в валютеэквивалента.

По каждому контрагенту в рамках каждого синтетического счета формируется итоговая строка. Остатки и обороты, в данном случае, представляются в разрезе строк (контрагентов) соответствующей ведомости взаиморасчетов. Остатки отображаются свернутым - по дебету или по кредиту счета. В итоговую строку выводится:

- в графу "Наименование показателя" надпись "Итого по" и мнемокод текущего контрагента;
- в графу "Содержание операции" номер текущего синтетического счета;
- в графу "Остаток на начало периода" сумма остатка на начало периода, по текущему контрагенту из соответствующей ведомости взаиморасчетов;
- в графу "Номер счета дебет" сумма оборотов по дебету счета, по текущему контрагенту из соответствующей ведомости взаиморасчетов;
- в графу "Номер счета кредит" сумма оборотов по кредиту счета, по текущему контрагенту из соответствующей ведомости взаиморасчетов;

 в графу "Остаток на конец периода" - сумма, рассчитываемая как: {Сумма остатка на начало периода} + {Сумма оборотов по дебету} - {Сумма оборотов по кредиту};

После итоговых строк формируемых по контрагентам, для которых существуют обороты (хозяйственные операции), следуют итоговые строки по всем остальным контрагентам из соответствующей ведомости взаиморасчетов, для которых какие-либо обороты за период формирования журнала отсутствуют.

По каждому синтетическому счету также формируется итоговая строка. Остатки и обороты, в данном случае, представляются в целом по соответствующей ведомости взаиморасчетов. Остатки отображаются свернутым. В данную итоговую строку выводится:

- в графу "Наименование показателя" надпись "Всего по счету";
- в графу "Содержание операции" номер синтетического счета;
- в графу "Остаток на начало периода" сумма остатка на начало периода по счету из соответствующей ведомости взаиморасчетов;
- в графу "Номер счета дебет" сумма оборотов по дебету счета из соответствующей ведомости взаиморасчетов;
- в графу "Номер счета кредит" сумма оборотов по кредиту счета из соответствующей ведомости взаиморасчетов;
- в графу "Остаток на конец периода" сумма, рассчитываемая как: {Сумма остатка на начало периода} + {Сумма оборотов по дебету} - {Сумма оборотов по кредиту};

Проводки, принудительно отнесенные к журналу операций, или не включенные в соответствующую ведомость взаиморасчетов выводятся в конце отчета без указания контрагента, итоговые строки по этим проводкам не формируются.

# **Особенности формирования журнала операций по выбытию и перемещению нефинансовых активов (ЖО-6)**

Для ЖО - 6 используются два шаблона отчетов:

- "Журнал операций типа 6 (ф.0504071)" в отчете проводится консолидация всех проводок в разрезе: "Номер счета дебет" + "Аналитика уровня консолидации дебет" + "Номер счета кредит" + "Аналитика уровня консолидации кредит", т.е. так же, как и при формировании итоговых сумм;
- "Журнал операций типа 6 (ф.0504071) (по первичным документам)" - в отчете не проводится консолидация данных, а поэтому отдельными строками выводятся проводки с разными ПБЕ, разной валютой, номенклатурой (и др.) даже при одинаковой корреспонденции счетов;

При формировании учитываются данные содержащиеся в разделах "Хозяйственные операции", "Остатки средств по счетам", "Остатки товарноматериальных ценностей". Остатки и обороты по "материальным" счетам (ТФАУ: 1, 2(все)) в данном журнале операций представляются в разрезе материально-ответственных лиц, при использовании тех же алгоритмов, что и для формирования оборотной ведомости по ТМЦ. Кроме этого, в данном журнале операций отражаются проводки начисления амортизации, где корреспондируют "нематериальные" счета, например, Дт 140101271 - Кт 110404410. В данном случае остатки и обороты по "нематериальным"

счетам представляются в журнале без расшифровки по МОЛ, при использовании тех же алгоритмов, что и для формирования оборотной ведомости по счетам.

Строки (проводки) в журнале операций упорядочиваются по номеру синтетического счета, в рамках каждого "материального" счета - по МОЛ (контрагенту), в рамках указанных двух показателей - по дате документаподтверждения (если эта дата отсутствует, то используется дата хозяйственной операции).

В графе "Наименование показателя" журнала операций (для операций по "материальным" счетам) отображается мнемокод контрагента "От кого", если в проводке хозяйственной операции счет, назначенный журналу операций, стоит в кредите, или мнемокод контрагента "Кому", если в проводке хозяйственной операции счет, назначенный журналу операций, стоит в дебете. Для отражения в журнале операций проводок, где счет назначенный журналу операций стоит в дебете, в форме условий формирования должен быть установлен флажок "Показывать приходные операции". Если проводка отнесена к журналу операций принудительно, то в графе "Наименование показателя" мнемокод контрагента не выводится. Все такие строки выводятся в конце журнала операций.

Если строка сформирована на основании проводки, сумма которой указана в валюте, отличной от базовой, то в графе "Сумма" отображается сумма проводки в валюте-эквивалента, а в соответствующей графе "Наименование показателя" выводится строка "в рублевом эквиваленте". Расчет всех итоговых сумм, оборотов по журналу и в главную книгу проводится только в валюте-эквивалента.

По каждому контрагенту в рамках каждого "материального" синтетического счета формируется итоговая строка. Остатки и обороты, в данном случае, представляются в разрезе контрагентов (МОЛ), так же, как и при формировании оборотной ведомости по ТМЦ (за период и по условиям, заданным в форме формирования журнала). Остатки отображаются свернутыми - по дебету или по кредиту счета. В итоговую строку выводится:

- в графу "Наименование показателя" надпись "Итого по" и мнемокод текущего контрагента;
- в графу "Содержание операции" номер текущего синтетического счета;
- в графу "Остаток на начало периода" сумма остатка на начало периода, по текущему контрагенту;
- в графу "Номер счета дебет" сумма оборотов по дебету счета, по текущему контрагенту;
- в графу "Номер счета кредит" сумма оборотов по кредиту счета, по текущему контрагенту;
- в графу "Остаток на конец периода" сумма, рассчитываемая как: {Сумма остатка на начало периода} + {Сумма оборотов по дебету} - {Сумма оборотов по кредиту};

После итоговых строк формируемых по контрагентам, для которых существуют обороты (хозяйственные операции), следуют итоговые строки по всем остальным контрагентам (в рамках текущего счета), для которых какие-либо обороты за период формирования журнала отсутствуют или не вошли в журнал. Как правило, в таких итоговых строках отражается:

- соответствующий начальный остаток по контрагенту (из раздела "Остатки товарно-материальных ценностей");
- остатки и обороты по контрагенту, относящиеся к приходным операциям (счет назначенный журналу операций в де-

бете) в случае, если в форме условий формирования не был установлен флажок "Показывать приходные операции";

По каждому синтетическому счету также формируется итоговая строка. Остатки и обороты, в данном случае, представляются в целом по счету:

- по "материальным" счетам консолидированными по контрагентам, номенклатуре и пр., так же, как и при формировании оборотной ведомости по ТМЦ (остатки отображаются свернутыми);
- по "нематериальным" счетам так же, как и при формировании оборотной ведомости по счетам;

В данную итоговую строку выводится:

- в графу "Наименование показателя" надпись "Всего по счету";
- в графу "Содержание операции" номер синтетического счета;
- в графу "Остаток на начало периода" сумма остатка на начало периода по счету;
- в графу "Номер счета дебет" сумма оборотов по дебету счета;
- в графу "Номер счета кредит" сумма оборотов по кредиту счета;
- в графу "Остаток на конец периода" сумма, рассчитываемая как: {Сумма остатка на начало периода} + {Сумма оборотов по дебету} - {Сумма оборотов по кредиту};

Проводки, принудительно отнесенные к журналу операций, выводятся в конце отчета без указания контрагента, итоговые строки по этим проводкам не формируются.

### **Форма 0504071: Excel**

Наряду с журналами операций формируемыми из данного раздела на базе ПО "Crystal Reports", функционал Системы позволяет сформировать те же журналы операций, но на базе ПО "MS Excel". В данном случае предлагается альтернативный вариант формирования журналов операций при использовании раздела "Пользовательские отчеты". Для этого реализованы необходимые шаблоны и процедуры формирования, которые должны быть соответствующим образом указаны при регистрации требуемого пользовательского отчета (журнала операций) в разделе "Пользовательские отчеты" (о регистрации см. справку к одноименному разделу).

Реализованы следующие журналы операций (наименование / шаблон (файл) отчета / хранимая процедура):

- "Журнал операций типа 1, 2 (ф.0504071) (по первичным документам)" / TR\_MEMORDRP\_XLS012\_1.xls / PR\_MEMORDRP\_XLS012\_1;
- "Журнал операций типа 1, 2 (ф.0504071)" / TR\_MEMORDRP\_XLS012.xls / PR\_MEMORDRP\_XLS012;
- "Журнал операций типа 3, 4, 7  $(\phi.0504071)$ " / TR\_MEMORDRP\_XLS347.xls / PR\_MEMORDRP\_XLS347;
- "Журнал операций типа 5, 8  $(\phi.0504071)$ " / TR\_MEMORDRP\_XLS58.xls / PR\_MEMORDRP\_XLS58;
- **•** "Журнал операций типа 6 (ф.0504071) (по первичным документам)" / TR\_MEMORDRP\_XLS06\_1.xls / PR\_MEMORDRP\_XLS06\_1;

"Журнал операций типа 6 (ф.0504071)" / TR MEMORDRP XLS06.xls / PR\_MEMORDRP\_XLS06;

Внимание! Формирование журналов операций на базе ПО "MS Excel" проводится только из раздела "Пользовательские отчеты".

Условия и особенности формирования журналов операций в MS Excel полностью соответствуют условиям и особенностям формирования журналов в разделе "Отчеты по ордерам и журналам операций" (в Crystal Reports).

После того, как требуемый пользовательский отчет зарегистрирован в разделе "Пользовательские отчеты", а соответствующий шаблон отчета загружен в Систему, для формирования и вывода на печать используйте действие Печать. Далее в форме условий формирования укажите требуемые условия и нажмите кнопку "ОК". Сформированный отчет будет выведен в приложение "MS Excel", где для вывода отчета на печать (в том числе для редактирования данных) предлагается использовать штатные возможности приложения.

# КАССОВАЯ КНИГА

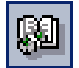

Пункт меню: Отчеты І Кассовая книга

В отчете "Кассовая книга" отражаются все операции по счету, для которого в плане счетов задана типовая форма аналитического учета 4с "Денежные средства (наличные)". Для каждой приходной и расходной операции приводится плательщик или получатель, корреспондирующий счет. Кроме оборотов, в отчете отражаются остатки средств по счету на начало и конец анализируемого периода.

Кассовую книгу можно сформировать за любой отрезок времени, независимо от существующих учетных периодов.

В условиях формирования отчета можно указать "Счета денежных средств" (для бюджетных и внебюджетных средств) и "Счета денежных документов".

Суммы по каждому счету, для которых формируется кассовая книга представляются в разрезе "Прихода" и "Расхода" по отношению к соответствующим корреспондирующим счетам, таким же образом вычисляются итоговые суммы по каждому счету. Кроме этого в отчете отображается "свернутый" остаток (сальдо) на начало первого дня периода формирования и на конец последнего дня периода.

Бюджетные и внебюджетные средства в одном отчете учитываются раздельно, при этом для каждого из них отдельно выводятся данные по приходу и по расходу. В конце отчета выводится поле "Общий остаток денежных средств в кассе на конец дня" - в этом поле суммируются общие остатки на конец периода по бюджетным и внебюджетным средствам с учетом знака каждого из них.

Вы можете сформировать книгу с учетом принадлежности (хозяйственных операций) юридическому лицу, а также одному из подразделений балансовой единицы. Если какой-то заданный счет является валютным, то в условиях формирования отчета необходимо задать определенную валюту. При проведении операций в разных валютах по каждой валюте ведут свою кассовую книгу.

Суммы в отчете могут группироваться до требуемого уровня аналитики корреспондирующих счетов (или по КЭКР), причем, строка отчета соответствует группе проводок с одинаковой корреспонденцией счетов (с учетом аналитики) одной хозяйственной операции.

В условиях формирования отчета имеется флажок Учитывать остатки 'в том числе на зарплату'. Если флажок установить, то показатель "В том числе на зарплату " (раздельно для бюджетных и внебюджетных средств) отчета будет заполнен. Система подсчитает этот показатель по остаткам и оборотам заданных счетов в сочетании с любыми аналитическими расширениями порядка, назначенного для учета зарплаты. Что это за порядок? При формировании отчета (по бюджетным и внебюджетным группам) производится анализ синтетических счетов, заданных в группе "Счета денежных средств". Для каждого такого счета:

- если в полях "Аналитика остатков по зарплате" задан хотя бы один аналитический счет, то отбираются остатки с заданной комбинацией аналитики, а именно:
- если по какому-то уровню выбрано одно конкретное значение аналитики, то отбираются остатки именно с такой аналитикой данного уровня;
- $\blacksquare$ если по какому-то уровню задано несколько позиций аналитики, то отбираются остатки с любым из заданных значений данного уровня;
- если по какому-то уровню аналитики задан символ \*, то отбираются остатки с любым НЕПУСТЫМ значением аналитики данного уровня:
- если по какому-то уровню аналитики НЕ задано никакое значение аналитики, то отбираются остатки с любым значением аналитики данного уровня, включая пустое;
- если по какому-то уровню аналитики задано значение (), то отбира- $\blacksquare$ ются остатки с пустой аналитикой по данному уровню.
- если в полях "Аналитика остатков по зарплате" не задано ни одного аналитического счета, то отбираются все аналитические остатки по тому уровню аналитики, на который назначен словарь "Виды начисления/удержания";
- $\blacksquare$ если и словарь не назначен ни одному уровню аналитики, то остатки по аналитическим счетам для этого счета не отбираются.

В отчете приводится итоговая сумма "на зарплату" - по всем таким аналитическим счетам.

Количество приходных (расходных) документов, приводимое в конце отчета, рассчитывается как количество строк по приходу (расходу) с различными документами подтверждения (документами, имеющими различный набор реквизитов: тип, номер, дата).

При формировании отчета (в частности, при нумерации страниц отчета) возможно использование данных раздела "Календарь кассовой книги".

# **WEB-ПРЕДСТАВЛЕНИЕ ПОДГОТОВКИ ОТЧЕТНЫХ** ДОКУМЕНТОВ: ОСОБЕННОСТИ

Для формирования отчетных документов произвольной формы используются пользовательские отчеты (на базе Crystal Reports и Microsoft Excel). Вызов требуемого отчета на печать возможен как из соответствующего раздела Системы (пункт контекстного меню раздела «Расширения | Пользовательские отчеты»), так и из пункта главного меню «Отчеты | Пользовательские отчеты».

Разделы, специально предназначенные для подготовки отчетных документов, например "Главная книга", "Отчеты по ордерам и журналам операций", "Кассовая книга" и др.) - отсутствуют.

# **Глава 10. Закрытие учетного периода**

В базе данных Системы постоянно и непрерывно накапливаются сведения, характеризующие деятельность Вашего учреждения. После завершения соответствующего учетного (отчетного) периода в Системе выполняется комплекс работ, который принято называть - закрытие учетного периода<sup>56</sup>":

> ■ Формируются ведомости взаимных расчетов с дебиторами/кредиторами (автоматически при переносе остатков) за весь прошедший учетный период.

О формировании ведомостей взаимных расчетов смотрите в главе "Учет расчетов с дебиторами и кредиторами".

- Проводится переоценка валютных активов и пассивов.
- Рассчитываются амортизационные отчисления основных средств и нефинансовых активов.

О начислении амортизации смотрите в главе " Инвентарная картотека".

■ Формируются требуемые отчетные документы.

Смотрите об этом в главе "Подготовка отчетных документов".

- Выполняется перенос остатков на начало следующего учетного периода, в результате которого автоматически рассчитываются остатки средств на синтетических и аналитических счетах, остатки ТМЦ, дебиторская/кредиторская задолженность.
- Закрываются от любых изменений данные, относящиеся к истекшему учетному периоду.

Делать это не обязательно, но лучше сделать, так как тем самым Вы снизите вероятность случайной или непродуманной порчи тщательно выверенных данных.

Только после выполнения всех этих работ можно считать истекший учетный период закрытым.

### **ПЕРЕОЦЕНКА ВАЛЮТНЫХ АКТИВОВ/ПАССИВОВ**

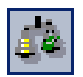

*Пункт меню:* **Функции | Переоценка валютных активов/пассивов**

 $\overline{a}$ 

Валютные хозяйственные операции в Системе отражаются в требуемой валюте на мультивалютных счетах, а учет и отчетность по средствам, учитываемым на таких счетах, ведется (представляется) в единой валюте - рубль (для РФ). Поэтому, по мере изменения курсов иностранных валют требуется проводить переоценку валютных денежных средств.

В обязательном порядке, переоценка валютных активов/пассивов проводится в конце учетного периода перед переносом остатков. Кроме этого, в Системе, валютные активы и пассивы можно переоценивать по мере надобности в любой день учетного периода.

<sup>56</sup> Не путайте сходные по названию действия "закрытие учетного периода" и "закрытие данных учетного периода от изменений". Под первым мы понимаем выполнение целого комплекса работ, в том числе и закрытие данных.

Переоценка валютных активов/пассивов проводится только по тем счетам, для которых в плане счетов выставлен флажок в поле признака "Мультивалютный", даже если переоценка проводится с учетом валюты отчетности.

#### **Для выполнения переоценки валютных активов/пассивов:**

**1.** Выберите пункт главного меню **Функции | Переоценка валютных активов/пассивов** (или соответствующую кнопку на панели инструментов).

В форме "Переоценка валютных активов/пассивов" на вкладке "Переоценка" задайте параметры<sup>57</sup> процедуры переоценки. Если какое-либо поле на вкладке не заполнено (пустое), то при отборе учетных данных подразумевается любое значение по данному атрибуту.

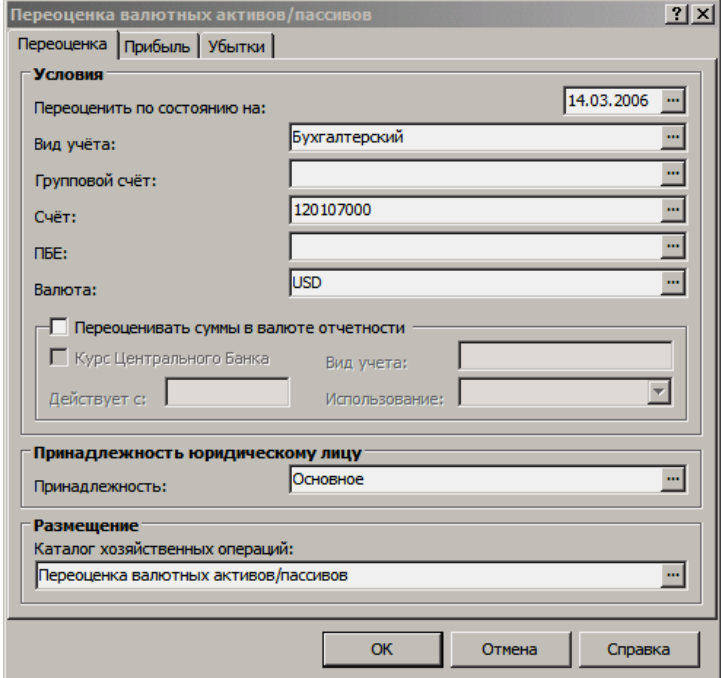

**2.** В полях вкладки "Прибыль" задайте соответствующий корреспондирующий (кредитуемый) счет, например, 140101000,....171 - "Доходы от переоценки активов", а также другие атрибуты хозяйственной операции, которая будет отражать начисление положительной курсовой разницы при изменении курсов валют (если такая возникнет).

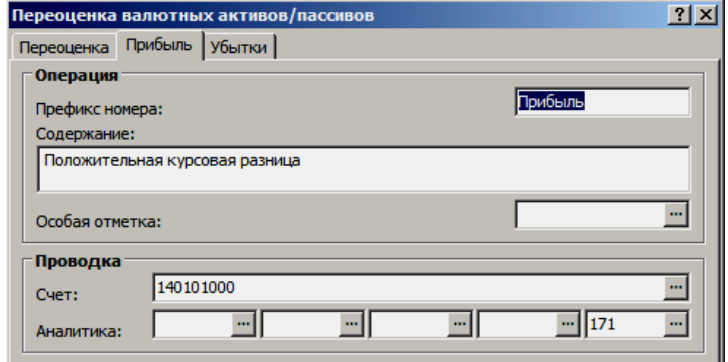

В полях вкладки "Убытки" задайте соответствующий корреспондирующий (дебетуемый) счет, например, 140101000,....171 - "Доходы от переоценки

 $\overline{a}$ 

<sup>57</sup> См. подробнее в Электронной Справке.

активов", а также другие атрибуты хозяйственной операции, которая будет отражать начисление отрицательной курсовой разницы при изменении курсов валют (если такая возникнет).

3. После заполнения на форме требуемых полей нажмите кнопку "ОК". Через некоторое время, необходимое для выполнения процедуры переоценки, на экране появится сообщение об удачном ее завершении.

### Особенности процедуры переоценки

Переоценка проводится по курсам, зарегистрированным для соответствующего типа/вида учета в словаре "Наименования и курсы валют" на дату переоценки. Для бухгалтерского, налогового типа учета это будет "Курс Центрального Банка" или "Плановый" курс. Для пользовательского типа учета это будут соответствующие пользовательские (внутренние) курсы с учетом признака "Использование", который указывает, где этот курс будет применяться:

- для расчета сумм операций в базовой валюте,
- для расчета сумм операций в валюте отчетности,
- или везде.  $\blacksquare$

При этом, если Система ищет курс для определенного вида учета со специальным признаком "Использование" и таких курсов нет, то дополнительно ищется курс для определенного вида учета с признаком использования "Везде", а если и таких курсов нет, то Система использует курс с признаком "Курс Центрального Банка".

Переоценка сумм в валюте отчетности проводится также, при условии, что для конкретного вида учета определена валюта отчетности и в форме параметров переоценки на вкладке "Переоценка" выставлен флажок в поле признака "Учитывать суммы в валюте отчетности". При этом группа полей, объединенная данным признаком, позволяет независимо от вида учета мультивалютного счета задать требуемый курс для переоценки сумм в валюте отчетности. Курс определяется в соответствии с указанным (в данной группе полей) типом/видом учета исходя из общего (вышеописанного) алгоритма. Независимо от знака полученной суммы в валюте отчетности, она записывается в ту же проводку, что и соответствующая сумма в эквивален-Te.

В процессе процедуры переоценки Система анализирует входящие остатки и хозяйственные операции до дня переоценки. Если окажется, что соотношение валютной и эквивалентной сумм остатка на день переоценки не соответствует курсу валюты на день переоценки, то для каждого мультивалютного счета автоматически сформируется одна или несколько хозяйственных операций по начислению курсовой разницы. Корреспондирующий счет проводки зависит от того, вырос или упал курс валюты и однозначно выбирается в пределах счетов того вида учета, для которого происходит переоценка.

В проводках, созданных в результате переоценки, указываются только суммы в валюте-эквиваленте и/или суммы в валюте отчетности и не указываются суммы в переоцениваемой валюте, а таким образом, например, отчет из оборотной ведомости по таким счетам можно формировать только в валюте-эквиваленте.

Если счет, по которому ведется переоценка валютных активов/пассивов имеет "материальную" типовую форму аналитического учета (2, 2md, 2pa, 2da, 2tr), то хозяйственные операции по начислению курсовой разницы формируются отдельно для каждого материально-ответственного лица.

Если счет имеет типовую форму аналитического учета, отражающую взаиморасчеты (5, 6, 7, 8), то хозяйственные операции формируются отдельно по каждому дебитору/кредитору. При этом проводится автоматическое исправление строк соответствующей ведомости взаимных расчетов.

Переоценку валютной составляющей дебиторской/кредиторской задолженности удобно проводить, работая непосредственно с ведомостью (строкой ведомости) взаимных расчетов. В этом случае, результаты переоценки будут сразу отображены в соответствующих строках ведомости. Однако, не зависимо от того, будете Вы производить переоценку работая с ведомостью или из раздела "Переоценка валютных активов и пассивов", результат будет один и тот же.

Наличие расхождений в остатках по синтетическим и аналитическим счетам, может привести к формированию ошибочных проводок при инициализации процедуры переоценки валютных активов/пассивов. Для выявления таких расхождений в Системе рекомендуется формировать оборотные ведомости по требуемым счетам и/или аналитическим счетам.

#### Переоценка в разрезе кодов КОСГУ

При переоценке валютных средств по синтетическим счетам, отдельно переоцениваются все соответствующие остатки по аналитическим счетам. Переоценка остатков в разрезе кодов КОСГУ (аналитических счетов отра жающих "увеличение"/"уменьшение") является некорректной, т.к. фактически на таких счетах хранится оборот, а не остаток.

Поэтому, при формировании корректирующих проводок, возникающих в процессе переоценки, остаток по аналитике уровня КОСГУ сворачивается, т.е. для таких аналитических счетов сформируется единая проводка, в которой уровень КОСГУ автоматически заполнится требуемым кодом в зависимости от направления изменения курса (знака курсовой разницы). В зависимости от знака курсовой разницы, синтетический счет, остатки на аналитических счетах которого переоцениваются, относится либо в дебет, либо в кредит формируемых (корректирующих) проводок, а на основании этого и с учетом некоторых особенностей<sup>58</sup> реализуется автоматическое заполнение уровня КОСГУ соответствующим кодом (см. пример).

В случае отсутствия на синтетическом счете аналитики в разрезе кодов КОСГУ, при переоценке будет использоваться стандартный алгоритм, т.е. сформируется по одной проводке на каждый из аналитических счетов.

Рассмотрим счет (валютный) 020107000 - "Денежные средства учреждения в иностранной валюте". Пусть остаток на счете 500USD (15000руб. в валютеэквиваленте по курсу 30:1). Для данного счета по 5-ому уровню аналитики учет ведется в разрезе кодов КОСГУ, а именно: аналитический счет "510" отражает поступление денежных средств в иностранной валюте в учреждение, соответственно аналитический счет "610" - выбытие денежных средств. Пусть распределение остатков по всем аналитическим счетам счета 020107000 выглядит следующим образом:

- для указанного в проводке синтетического счета в плане счетов отбираются (ищутся) соответствующие аналитические счета, для которых задана "Аналитика проволок":
- если такие аналитические счета найдены, то для синтетического счета указанного в проводке по дебету на соответствующий уровень аналитики подставляется аналитический счет с признаком аналитики проводок "Дебет"; для того же синтетического счета, но указанного в проводке по кредиту, на тот же уровень аналитики подставляется аналитический счет с признаком аналитики проводок "Кредит";

 $^{58}$ При редактировании (добавлении) синтетических счетов в проводках хозяйственных операций уровень аналитики, отражающий коды КОСГУ, заполняется автоматически на основании следующего:

*020107000,1....510* – 400USD (12000руб, дебетовый "остаток"); *020107000,1.2...510* – 200USD (6000руб, дебетовый "остаток"); *020107000,1....610* – 100USD (3000руб, кредитовый "остаток");

Соответственно, в форме операции переоценки на вкладке "Переоценка" указывается счет *020107000*, а в качестве корреспондирующих счетов и на вкладке "Прибыль", и на вкладке "Убыток" задается один и тот же счет *040101000,....171* - "Доходы от переоценки активов" (по дебету или кредиту которого и отражается расход или доход).

Если на дату переоценки курс вырос на 10руб, то на сумму положительной курсовой разницы сформируются следующие корректирующие проводки: Дт 020107000,1....510 Кт 040101000,....171 3000руб.

Дт 020107000,1.2...510 Кт 040101000,....171 2000руб. Если на дату переоценки курс упал на 10руб, то на сумму отрицательной курсо-

вой разницы сформируются следующие корректирующие проводки: Дт 040101000,....171 Кт 020107000,1....610 3000руб.

Дт 040101000,....171 Кт 020107000,1.2...610 2000руб.

Соответствующим образом при переоценке сворачивается остаток по аналитическим счетам *020107000,1....510* и *020107000,1....610*, а также формируется единая проводка на 3000руб. ((400USD - 100USD)  $\times$  10руб.), в которой на 5-ом уровне аналитики автоматически заполнится код КОСГУ (в зависимости от знака курсовой разницы). В случае, если аналитические счета "*510*" и "*610*" не являются кодами КОСГУ, то в рамках примера сформируются три проводки и две хозяйственных операции.

# **ПЕРЕНОС ОСТАТКОВ**

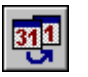

*Пункт меню:* **Функции | Перенос остатков** Важнейшим этапом работ по закрытию учетного периода является перенос остатков. Перенос остатков всех видов в Системе объединен в одну операцию (процедуру). В процессе ее выполнения, на основании входящих остатков и оборотов средств (материальных ценностей), отраженных в учете хозяйственных операций, рассчитываются исходящие остатки (остатки на конец учетного периода). Затем они переносятся (в качестве входящих остатков) на начало следующего учетного периода.

При переносе остатков учитываются обороты средств по счетам на основании записей раздела "Хозяйственные операции", "Расчеты с дебиторами/кредиторами" и остатки по счетам на основании записей разделов "Остатки средств по счетам", "Остатки ТМЦ", "Дебиторская/кредиторская задолженность" ("Расчеты с дебиторами/кредиторами").

Система контролирует отсутствие таких ошибок, как отрицательные остатки ТМЦ (см. настройки к разделу "Остатки товарно-материальных ценностей") или несогласованность сумм по синтетическим и соответствующим аналитическим счетам.

Кроме этого, настройка "Контролировать расхождения остатков по аналитическим счетам", задаваемая в пункте меню **Файл | Сервис | Параметры** каталог "Расчеты с дебиторами/кредиторами", регулирует алгоритмы переноса остатков и построения оборотной ведомости по аналитическим счетам, отражающим взаиморасчеты (типовые формы аналитического учета - 5, 6, 7, 8). В соответствии алгоритму при расчете остатков на конец учетного периода могут использоваться записи раздела "Расчеты с дебиторами/кредиторами" ("Дебиторская/кредиторская задолженность"), либо записи разделов "Остатки средств по счетам" и "Хозяйственные операции". В некоторых частных случаях учета суммы остатков и/или оборотов, зафиксированные в данных разделах, могут не совпадать, например, когда информация не о всех хозяйственных операциях по соответствующим счетам была включена в ведомость взаиморасчетов. Система позволяет проконтролировать наличие таких расхождений и рассчитать исходящие остатки по требуемым или по правильным данным (см. подробнее в Электронной Справке).

Внимание! При переносе остатков по аналитическим счетам, по счетам дебиторской/кредиторской задолженности, по счетам ТМЦ и аналитическим счетам ТМЦ обязательно следует переносить остатки по соответствующим синтетическим счетам.

#### **Для переноса остатков:**

**1.** Выберите в главном меню пункт **Функции | Перенос остатков**. На экране отобразится окно "Перенос остатков", состоящее из двух таблиц.

В таблице "Операции" главного окна раздела отражаются операции по переносу остатков для соответствующих учетных периодов. При этом список операций включает как выполненные (в графе "Статус операции" указано - "Перенос выполнен"), так и невыполненные ("Перенос не выполнен") операции, т.е. своего рода "шаблоны" переноса, содержащие их параметры.

В подчиненной таблице "Расхождения" отражаются все расхождения, выявленные Системой при формировании и переносе соответствующих остатков.

**2.** Прежде чем выполнить перенос, надо зарегистрировать новую запись в таблице "Операции" с требуемыми параметрами переноса остатков. Для этого добавьте туда новую запись, соответствующую очередному учетному периоду (действия: **Добавить**, **Размножить**).

Добавление записи в список "Операции" сопровождается заполнением формы условий (параметров<sup>59</sup>) переноса (см. ниже), в которой следует обратить внимание на следующее:

- поле "Вид учета" обязательно к заполнению, при этом допускается одновременно задавать несколько требуемых видов учета;
- поле "Начало формирования остатков на" (дата начала учетного периода, на который предполагается перенести остатки) заполняется из словаря "Учетные периоды";
- поле "Окончание формирования остатков на" (дата окончания формирования переноса остатков) заполняется из словаря "Учетные периоды";
- признак "Переносить остатки с расхождениями" указывает, как поступать Системе, если при выполнении переноса остатков обнаруживаются расхождения в учет:
- если флажок установлен, то остатки будут переноситься, а обнаруженные расхождения будут фиксироваться в таблице "Расхождения";
- если флажок не установлен, то остатки, по которым обнаружены расхождения, переноситься не будут.

Для переноса на один месяц достаточно указать только дату окончания переноса, для массового переноса остатков на несколько месяцев в поле "Начало формирования остатков на" необходимо указать первый месяц, на который необходимо сделать перенос остатков, а в поле "Окончание формирования остатков на" необходимо указать последний месяц, на который необходимо сделать перенос остатков.

Заметьте, что обнаружение расхождений зависит не только от корректности учетных данных, но и от наличия флажков в поле признаков

 $\overline{a}$ 

**<sup>357</sup>**

<sup>59</sup> См. подробнее в Электронной Справке.

"Проверять расхождения" для каждого из вида остатков, которые требуется переносить в создаваемой операции. Если для требуемых остатков данные флажки не установлены, то наличие флажка "Переносить остатки с расхождениями" в создаваемой операции

Если установлен флажок в поле признака "Удалять остатки перед переносом", то Система удалит, согласно реализованному алгоритму, существующие остатки в новом учетном периоде, на начало которого осуществляется перенос, и сформирует там новые записи об остатках.

Особенность реализованного алгоритма заключается в том, что будут удалены не все остатки. А именно, в новом учетном периоде могут остаться т.н. "потерянные остатки" - записи, для которых в Системе уже не существует связи с какими-либо учетными данными в результате их удаления или исправления, например, это возможно в результате удаления хозяйственной операции после того, как был осуществлен перенос.

Вышеописанная особенность алгоритма связана с тем, что удаление остатков (перед переносом) в новом учетном периоде проводится только если идентичны:

- существующая запись об остатке нового учетного периода; L.
- формирующаяся, согласно заданным параметрам переноса, запись об остатке на конец предыдущего периода;

Таким образом, если значения атрибутов "потерянной записи" не совпадут со значениями, задаваемыми в форме условий переноса, то удаления записи при переносе не будет. Если значения совпадут, то запись удалится и заново в результате переноса не сформируется, поскольку соответствующие учетные данные отсутствуют (удалены).

Поэтому, при повторных и прочих корректирующих переносах остатков, для удаления "потерянных остатков" рекомендуется задавать в параметрах переноса наиболее общие условия по отбору данных к переноcy.

Если флажок в поле признака "Удалять остатки перед переносом" не установлен, то никакие удаления записей при переносе не проводятся. В данном случае, в новом учетном периоде Система проводит обновление уже существующих там записей и формирует новые записи об остатках. Как и в случае с удалением, обновляются только те записи, для которых выполняется условие идентичности, т.е. при совпадении:

- существующей записи об остатке нового учетного периода;
- формирующейся, согласно заданным параметрам переноса, записи об остатке на конец предыдущего периода;
	- признак "Не переносить остатки по КОСГУ" регулирует режим переноса остатков по соответствующим аналитическим счетам КОСГУ (см. ниже);

3. Создав требуемую операцию (запись в главном окне раздела) с условиями планируемого переноса, выполните перенос остатков - действие Выполнить перенос.

Результатом переноса будет корректировка соответствующих регистров остатков, а также (если требуется) соответствующих ведомостей взаиморасчетов. В поле "Статус операции" списка "Операции" зафиксируется новое значение - "Перенос выполнен".

При переносе остатков по синтетическим или аналитическим счетам для счетов с типовой формой аналитического учета 1 или 2 (кроме 2tr) строки с полностью нулевыми остатками (по всем суммам) не переносятся.

При переносе остатков материальных ценностей (для счетов с типовой формой аналитического учета 1 или 2, кроме 2tr) **строки с полностью нулевыми остатками** (по аналитике, всем суммам и всем количествам) **не переносятся.**

Соответствующие строки с нулевыми суммами в остатках ТМЦ не создаются.

Если впоследствии возникнет необходимость в повторном переносе остатков, то Вы обнаружите, что действие **Выполнить перенос** уже недоступно. Для повторного переноса придется зарегистрировать новую запись списка "Операции" для того же учетного периода; это удобно сделать типовым действием **Размножить**. Операция (процедура) переноса остатков может выполняться многократно - откат процедуры не предусмотрен.

Если в форме редактирования параметров переноса остатков не установлен флажок в поле признака "Переносить остатки с расхождениями", то в случае обнаружения любого расхождения (по синтетическим или аналитическим счетам, по счетам дебиторской/кредиторской задолженности, счетам ТМЦ и аналитики ТМЦ) - перенос не выполняется (соответствующие флажки "Проверять расхождения" должны быть выставлены). Список расхождений по таким операциям выводится в спецификации главного окна раздела, а статус таких операций ("Перенос не выполнен") не изменяется. Подробнее о расхождениях см. в Электронной Справке.

# **WEB-представление раздела «Перенос остатков»: особенности**

#### **Спецификация «Расхождения»**

Отсутствует возможность просмотра данных о расхождении на форме редактирования (действие «Показать»).

# **ЗАКРЫТИЕ ДАННЫХ УЧЕТНОГО ПЕРИОДА ОТ ИЗМЕНЕНИЙ**

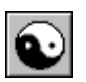

*Пункт меню:* **Словари | Учетные периоды**

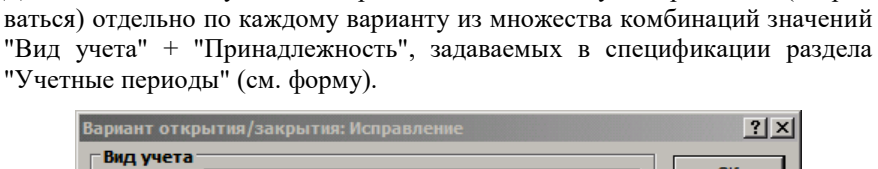

Данные за любой учетный период в Системе могут закрываться (откры-

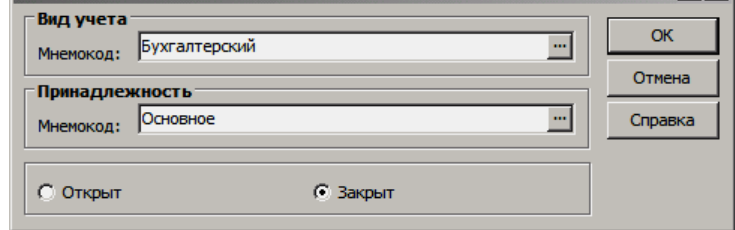

Данные поля в спецификации необязательны к заполнению, соответственно под "пустым" значением понимается любое значение из всего множества значений зарегистрированных в соответствующем словаре Системы. Кроме этого, в спецификации задается признак, определяющий состояние "Открыт" или "Закрыт" для регистрируемой комбинации.

Действия (заголовок) **Открыть в учете**, **Закрыть в учете** открывают/закрывают учетный период в разрезе сразу всех возможных вариантов комбинаций значений вида учета и принадлежности юридическому лицу. При использовании данных действий в спецификации формируется одна запись с "пустыми" значениями и соответствующим состоянием (Открыт/Закрыт).

Проверка на возможность изменять данные Системы в каком-либо учетном периоде реализуется в разрезе значений вида учета и принадлежности, заданных при редактировании/добавлении/размножении той или иной записи, в следующих разделах:

- "Хозяйственные операции";
- "Остатки средств по счетам";
- "Остатки ТМЦ";
- "Дебиторская/кредиторская задолженность";
- "Расчеты с дебиторами/кредиторами";
- "Инвентарная картотека" (на любые операции с ОС, кроме операции "Принятие к учету");
- "Банковские документы";
- "Кассовые документы".

Соответственно, если учетный период для соответствующей комбинации "Вид учета" + "Принадлежность" закрыт, то в рассматриваемых разделах запрещено редактировать/добавлять/размножать/удалять какие-либо данные в том же виде учета и для той же принадлежности юридическому лицу.

В процессе такой проверки считается, что:

- документы (записи) не имеющие поля "Вид учета" относятся к бухгалтерскому виду учета, например, банковские/кассовые документы;
- документы (записи) не имеющие поля "Принадлежность" относятся к юридическому лицу с признаком "Основное";

#### Пример.

Пусть в заголовке зарегистрирован учетный период с 1.01.2005 по 31.01.2005. Если каких-либо записей в спецификации нет, то данный период считается открытым для любых вариантов.

Пусть в спецификации добавлена единственная запись:

"Вид учета" - Бухгалтерский;

"Принадлежность" - Основное;

признак, задающий состояние установлен в положение "Закрыт";

Тогда, например, в разделе "Инвентарная картотека" запрещено регистрация/редактирование/удаление любых операций по инвентарным карточкам (кроме операции "Принятие к учету"), для которых вид учета - бухгалтерский, принадлежность - основное, а дата операции попадает в диапазон с 1.01.2005 по 31.01.2005.

В таком случае разрешены операции по инвентарным карточкам, для которых вид учета - не бухгалтерский, принадлежность - основное, либо вид учета - бухгалтерский, принадлежность - не основное, а дата операции попадает в диапазон с 1.01.2005 по 31.01.2005.
# Глава 11. Импорт из системы "Парус" предыдущих версий

# ИМПОРТ ИЗ ВЕРСИЙ 4.XX И 5.XX

Для того чтобы импортировать данные в Систему из систем автоматизации бухгалтерского учета "Парус" для MS DOS (версии 4.xx и 5.xx), эти данные должны быть прежде экспортированы из этих Систем в файлы формата SDF. В Системе версии 5.хх эта функция вызывается пунктом меню Система | Экспорт разделов, а в Системе версии 4.хх Cepвис | Дополнительные функции | Выгрузка данных в Парус 8.хх. В результате экспорта создается несколько файлов с расширением SDF, которые содержат экспортированные данные, и один файл с расширением DIC. Этот файл содержит описание формата хранения данных в SDF-файлах и выполняет при импорте роль "коммутатора".

Все файлы, получившиеся при экспорте данных, необходимо поместить в один каталог на жесткий диск компьютера, с которого будет производиться импорт информации в базу данных Системы. Можно разместить эти файлы и в любом другом хранилище данных, доступ к которому возможен через компьютерную сеть. Например, на жестком диске файл-сервера. Теперь можно приступать к импорту данных.

Разделы Системы можно импортировать по одному. Обратите сугубое внимание на то, что произвол в порядке импорта разделов Системы недопустим. Дело в том, что при импорте записи, имеющей ссылки на записи другой таблицы, требуется наличие этой записи, иначе Система сообщит об ошибке импорта. Рекомендуемый порядок импорта разделов Системы будет описан ниже.

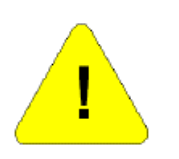

Внимание! За один сеанс импорта (т.е. с момента открытия окна "Импорт из предыдущей версии" до момента закрытия этого окна) необходимо провести импорт не только нужного раздела, но и всех связанных с ним других разделов (словарей) если, конечно, такие имеются. Если завершить сеанс импорта, не выполнив это указание, тогда необходимо повторить сеанс импорта того же раздела со всеми связанными разделами (словарями), как описано выше.

#### Для выполнения импорта данных нескольких разделов Системы:

- 1. Выберите в главном меню Системы пункт Файл | Экспорт/ Импорт | Из предыдущей версии. На экране появится окно "Импорт из предыдущей версии". Большая его часть занята списком разделов Системы, и вначале этот список пуст.
- 2. В поле "Словарь данных" окна задайте полное имя подготовленного для импорта DIC-файла (то есть файла с расширением DIC), с указанием пути доступа к нему. Это удобно сделать кнопкой | ... Вызывающей стандартное окно Windows для открытия файла. Напомним, что в одном каталоге с файлом DIC должны размещаться и файлы данных с расширением SDF.
- 3. Нажмите кнопку "Открыть" формы, расположенную рядом с полем "Словарь данных". В списке "Импортируемые разделы" окна появится

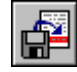

Пункт меню: Файл | Экспорт/Импорт | Из предыдущей версии

перечень разделов базы данных, которые могут быть наполнены из SDF-файлов, упомянутых в DIC-файле.

- 4. В поле "Кодировка" задайте значение "Ansi". Это требуется для того, чтобы русские тексты, экспортированные их Систем для DOS в кодировке DOS, перекодировались бы согласно кодировке Windows.
- 5. Выберите в списке "Импортируемые разделы" раздел, который должен импортироваться первым. Обычно, импорт начинают словарем "Структура расходов". Если в поле "Импортировать связанные разделы" стоит флажок, то снимите его.
- 6. Нажмите кнопку "Параметры" окна. На экране появится форма редактирования с большим количеством вкладок. Одна вкладка соответствует одному разделу Системы. На всех вкладках надо задать значения параметров импорта данных.

Необходимость задания дополнительных параметров импорта объясняется рядом причин. Дело в том, что в системах бухгалтерского учета для DOS не используется целый ряд характеристик, играющих в Системе версии 8 важную роль. Необходимо задать значения этих характеристик, которые будут присвоены импортированным данным (документам, хозяйственным операциям, остаткам и т.д.); практически для каждого раздела надо задать каталог (ветвь дерева каталогов), куда надлежит поместить импортируемые записи.

На вкладках для некоторых разделов можно задать условия отбора - условия, которым должны удовлетворять импортируемые записи.

На вкладке "Импорт" формы Вы можете установить некоторые общие параметры импорта, в частности, реакцию Системы на ошибки, файл протокола импорта и т.п.

7. Задайте условия импорта для всех разделов Системы и нажмите кнопку "ОК" формы. Если кнопка недоступна (буквы "ОК" на ней изображены серым цветом), это означает, что Вы еще не задали значения некоторых характеристик, необходимых для импорта.

Обратите внимание, что даже при импорте одного раздела придется задать необходимые условия импорта для всех прочих разделов. Неудобство это не покажется Вам излишним, если учесть, что заданные однажды условия импорта Система сохраняет. При последующем импорте других разделов, пусть даже на другой день, может потребоваться лишь незначительная корректировка условий импорта.

- 8. Вернувшись в окно "Импорт из предыдущей версии", нажмите кнопку "Пуск" окна. Импорт начнется.
- 9. Когда импорт данных в раздел завершится, выберите курсором другой раздел и опять нажмите кнопку "Пуск". Так поступите для всех разделов, переносимых из другой системы.

Еще раз напомним, что порялок, в котором импортируются ланные разлелов, очень важен (см. ниже).

В процессе импорта данных слева от наименований импортируемых разделов будут появляться метки: красная стрелка означает, что данные читаются из файла формата SDF, красная "галочка" - что раздел прочитан, но еще не импортирован, зеленая стрелка - что данные раздела импортируются, зеленая "галочка" означает, что раздел успешно импортирован. Если после завершения импорта слева от названия раздела осталась красная пометка, это означает, что не все данные импортированы успешно.

При импортировании какого-то раздела красные метки могут появляться слева от наименований других разделов, которые Вы не предполагали им-

Подробно о назначении каждого поля формы настройки Вы можете узнать при помощи Электронной Справки.

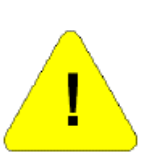

портировать. Это связано с рядом отличий в организации хранения данных в Системе и в системах ПАРУС для MS DOS. Из-за подобных отличий иногда приходится считывать из файлов SDF несколько больше информации, чем это необходимо для импорта. Это не является ошибкой и не приводит ни к каким нежелательным последствиям.

### Последовательность импорта разделов

Выбирая последовательность, в которой будут импортироваться данные разделов Системы, руководствуйтесь несложными правилами:

1. Если не опускаться до каждого раздела, а попытаться сгруппировать их, то получится следующая последовательность импорта, которой надо придерживаться очень строго:

- ⊕ словари
- **Ф** документы
- ⊕ остатки
- **Ф** журнал учета хозяйственных операций
- **Ф** инвентарная картотека
- 2. Если в записях какого-то словаря содержатся ссылки на другие словари, то к моменту импорта словаря эти другие словари должны быть импортированы. Например, прежде чем импортировать план счетов, должно быть завершено импортирование словарей "Структура расходов" и "Мемориальные ордера". Прежде чем импортировать словарь "Номенклатор", должны быть импортированы словари "Единицы измерения" и "Драгоценные металлы".

А если быть предельно конкретными, то рекомендуется следующая последовательность импорта разделов:

- 1 Структура расходов;
- 2 Мемориальные ордера;
- 3 Подразделения балансовой единицы;
- 4 Наименования и курсы валют;
- 5 План счетов;
- 6 Контрагенты;
- 7 Типы документов;
- 8 Единицы измерения;
- 9 Драгоценные металлы;
- 10 Номенклатор;
- 11 Особые отметки;
- 12 Шифры амортизации;
- 13 Местонахождения инвентарных объектов;
- 14 Образцы хозяйственных операций;
- 15 Банковские документы;
- 16 Кассовые документы;
- 17 Остатки средств по счетам;
- 18 Дебиторская/кредиторская задолженность;
- 19 Остатки товарно-материальных ценностей;
- 20 Хозяйственные операции;
- 21 Инвентарная картотека.

До сих пор рассматривался случай, когда установлен и используется только один бухгалтерский модуль "Бухгалтерский учет - Бюджет". Однако не исключено, что одновременно могут быть установлены и использоваться два бухгалтерских модуля: бюджетной и хозрасчетной направленности.

Для бюджетного модуля требуется больше таблиц базы данных. Могло случиться так, что вначале был выполнен импорт данных из Системы версии 4.xx (5.xx) в хозрасчетный модуль. Чтобы дополнить базу данных таблицами, необходимыми для работы бюджетного модуля, нужно при работе с бюджетным модулем дополнительно выполнить импорт следующих разделов:

- **1** Структура расходов;
- **2** Мемориальные ордера;
- **3** Подразделения балансовой единицы;
- **4** План счетов;
- **5** Остатки средств по счетам;
- **6** Дебиторская/кредиторская задолженность;
- **7** Хозяйственные операции;
- **8** Инвентарная картотека.

### **ИМПОРТ ИЗ ВЕРСИИ 7.ХХ**

Для импорта предназначен раздел "Загрузка данных из версии 7хх", который вызывается в модуле "Администратор" по пункту **"Экспорт/Импорт: Из версии 7.хх"** меню **"Файл"**.

Импорт предназначен для переноса информации:

- из базы данных (БД) Системы 7-й версии;
- в БД Системы 8-й версии.

Импорт предназначен для применения, в основном, при переходе от Системы 7 на Систему 8 (а не для многократного переноса данных между постоянно эксплуатируемыми Системами).

Исходная информация содержится в DBF-файлах БД Системы 7.

Первая очередь импорта данных из Системы версии 7.хх в Систему версии 8 касается и ряда бухгалтерских разделов, например, "Остатки средств по счетам", "Остатки товарно-материальных ценностей", Дебиторская/кредиторская задолженность".

Список разделов Системы, для которых реализован импорт, будет пополняться.

Подробнее о действиях при импорте и списке импортируемых разделов см. в электронной справке на модуль "Администратор", по ключевому слову <*Импорт из версии 7.xx*>.

# **Глава 12. Электронный документооборот**

## **ЖУРНАЛ И ОПЕРАТОРЫ ЭЛЕКТРОННОГО ДОКУМЕНТООБОРОТА**

В рамках сервиса электронного документа оборота (ЭДО) в Системе реализованы разделы «Журнал электронного документооборота», «Операторы электронного документооборота».

Расширен функционал разделов «Исходящие/Входящие счета-фактуры» реализованы функции обмена электронными документами через Журнал ЭДО и отображения информации о статусе документа. Реализован Экспорт/Импорт электронных счетов-фактур: в параметрах экспорта указываются оператор ЭДО, а также контрагенты отправитель/получатель указанного оператора.

В разделе «Контрагенты» реализовано действие, в результате выполнения которого контрагенту будет отправлено приглашение участвовать в обмене электронными документами через Такском, для чего будет сформирована запись в Журнале ЭДО.

**Раздел «Журнал электронного документооборота»** предназначен для ведения передачи и приема электронных документов из разных разделов системы с отображением статусов движения этих документов, полученных от оператора электронного документооборота (ЭДО) и истории движения документов.

Запись журнала состоит из заголовка, спецификации «Документы» (отражает движение документа), и подчиненной ей спецификации «История».

В заголовке и в спецификациях недоступны добавление, размножение и удаление записей. Возможен просмотр характеристик записи журнала на форме редактирования.

При любой модификации записи истории, обновляется родительская запись движения документа – обновляются статусы отправки, оператора, дата и время отправки/получения документа.

С записью журнала возможны следующие действия:

- Получение статуса счетов-фактур. Аналогичное действие («Получить статус ЭДО») реализовано в исходящих счетах-фактурах выполняется для связанной записи журнала ЭДО.
- Массовая проверка статусов ЭДО. Аналогичное действие («Массовая проверка статусов») реализовано в исходящих счетахфактурах.
- Получение счетов-фактур. Формирование входящих счетовфактур.
- Синхронизация списка контактов контрагентов.

# **ЖУРНАЛ ВЗАИМОДЕЙСТВИЯ С АСУ ГФ**

В рамках сервиса электронного документа оборота в Системе реализован раздел «Журнал взаимодействия с АСУ ГФ».

В настоящее время раздел реализован только в WEB-представлении модуля «Бухгалтерский учет – Бюджет».

**Раздел «Журнал взаимодействия с АСУ ГФ»** предназначен для ведения передачи и приема электронных документов из разных разделов системы с отображением статусов движения этих документов и истории движения документов.

Запись журнала состоит из заголовка и спецификации «История».

В заголовке и в спецификации недоступны добавление и размножение записей. В заголовке возможно удаление записей.

В разделе производится выгрузка платежных поручений в АСУ ГФ, получение выписки из лицевого счета, верификация выписки с банковскими документами.

С записью журнала возможны следующие действия:

- Отправить пакет платежных поручений.
- Получить статус пакета платежных поручений.
- Получить протокол загрузки.
- Получить протокол отказанных документов.
- Получить выписку из лицевого счета.

# **Глава 13. Электронные документы и регистры**

## **РЕШЕНИЯ О КОМАНДИРОВАНИИ**

*Пункт меню:* **Документы | Решения о командировании** Раздел предназначен для учета командировок.

В главном окне данного раздела представлены: каталог, список документов текущего каталога (заголовок документа) и спецификации текущего документа:

- «Места назначения»;
- «Условия проезда»;
- «Условия проживания»;
- «Расчет обязательств»;
- «Обоснование ненормативных расходов»;
- «Финансовое обеспечение»;
- «Подписанты электронных документов»;
- «Документы-основания».

### **ЗАЯВКИ-ОБОСНОВАНИЯ ЗАКУПОК МАЛОГО ОБЪЕМА**

*Пункт меню:* **Документы | Заявки-обоснования закупок малого объема**

Раздел предназначен для учета заявок-обоснований закупок товаров, работ, услуг малого объема.

В главном окне данного раздела представлены: каталог, список документов текущего каталога (заголовок документа) и спецификации текущего документа:

- «Задолженность по ранее выданным авансам»;
- «Финансовое обоснование заявки»;
- «Подписанты электронных документов».

В разделе формируется Отчет о расходах подотчетного лица. Действие выполняется по одной записи "Заявки-обоснования закупки малого объема". Запись не должна иметь исходящих связей с записями раздела "Отчеты о расходах подотчетного лица".

#### **Параметры действия**

- Каталог раздела "Отчеты о расходах подотчетного лица".
- Дата документа. По умолчанию системная дата.

#### **Алгоритм действия**

1. По реквизитам заголовка исходной "Заявки-обоснования закупки малого объема" формируется запись заголовка "Отчета о расходах подотчетного липа".

2. По записям спецификации "Финансовое обоснование заявки" Заявки формируются записи спецификации "Отчет о расходах на закупку малого объема" Отчета.

3. Устанавливается связь от Заявки к вновь созданной записи Отчета.

# **ОТЧЕТЫ О РАСХОДАХ ПОДОТЧЕТНОГО ЛИЦА**

*Пункт меню:* **Документы | Отчеты о расходах подотчетного лица**

Раздел предназначен для учета отчетов о расходах подотчетного лица.

В главном окне данного раздела представлены: каталог, список документов текущего каталога (заголовок документа) и спецификации текущего документа:

- «Расчеты по авансовому отчету»;
- «Сумма по документам»;
- «Выданные авансы»;
- «Отчет о расходах по командировке»;
- «Отчет о расходах на закупку малого объема»;
- «Места назначения»;
- «Обоснование ненормативных расходов»;
- «Принятые расходы по командировке»;
- «Подписанты электронных документов»;
- «Принятые денежные обязательства».

#### **Отработка в учете**

Записи заголовка можно отработать в учете. Действие групповое, выполняется по помеченным или по текущей записи. Если документ имеет исходящую связь с записью раздела «Хозяйственные операции», то действие недоступно.

Для выполнения действия задаются параметры функции:

- Дата хозяйственной операции;
- Отработка с подтверждением;
- Правило отработки.

Действие выполняется по следующему алгоритму.

1. Отработка документов производится последовательно, в порядке возрастания их Rn. При возникновении ошибки выдается сообщение и действие прерывается; все изменения откатываются. По окончании отработки, если активен параметр "Отработка с подтверждением", открывается буфер с созданными хозяйственными операциями.

2. Отработка документов производится по правилам отработки.

3. Отработка каждого отчета производится последовательно: сначала для каждой записи спецификации "Отчет о расходах на закупку малого объема" (в порядке возрастания Rn) подбирается "подходящая" проводку Правила и создается Проводка, затем выполняются подобные действия для каждой записи спецификации "Принятые расходы по командировке" (также в порядке возрастания Rn).

В заголовке раздела можно сформировать отчеты о расходах:

- по заявке на закупку малого объема;
- по решению о командировании

В спецификации «Отчет о расходах по командировке» выполняются действия:

- Сформировать обоснования расходов;
- Сформировать принятые расходы
- Заполнение способа обеспечения

В спецификации «Обоснование ненормативных расходов» формируются причины отклонения.

В спецификации «Принятые расходы по командировке» выполняется действие «Формирование принятых расходов по отчету о командировке».

В спецификации «Принятые денежные обязательства» можно выполнить действие «Формирование принятых денежных обязательств»

### **АКТЫ ПРИЕМА-ПЕРЕДАЧИ В ЛИЧНОЕ ПОЛЬЗОВАНИЕ**

*Пункт меню:* **Документы | Акты приемапередачи в личное пользование**

Раздел предназначен для учета актов приема-передачи объектов, переданных в личное пользование.

В главном окне данного раздела представлены: каталог, список документов текущего каталога (заголовок документа) и спецификации текущего документа:

- «Сведения о выдаваемых (сданных) объектах материальных запасов»;
- «Сведения о выдаваемых (сданных) объектах основных средств».

### **КАРТОЧКИ УЧЕТА ИМУЩЕСТВА В ЛИЧНОМ ПОЛЬЗОВАНИИ**

*Пункт меню:* **Документы | Карточки учета имущества в личном пользовании**

Раздел предназначен для учета карточек учета имущества в личном пользовании.

В главном окне данного раздела представлены: каталог, список документов текущего каталога (заголовок документа), спецификация 1-го уровня «Обеспечение имуществом» и спецификации 2-го уровня «Материальные запасы» и «Основные средства».

### **РЕШЕНИЯ О ПРОВЕДЕНИИ ИНВЕНТАРИЗАЦИИ**

*Пункт меню:* **Документы | Решения о проведении инвентаризации**

Раздел предназначен для учета решений о проведении инвентаризации.

В главном окне данного раздела представлены: каталог, список документов текущего каталога (заголовок документа) и спецификации:

- «Документы основания»;
- «Объекты инвентаризации»;
- «Инвентаризационные комиссии» со спецификацией 2-го уровня «Состав комиссии»;
- «Лист согласования»;
- «Лист ознакомления»;
- «Подписанты электронных документов».

В заголовке раздела реализованы действия:

- Сформировать изменение решения об инвентаризации
- Сформировать аннулирующее решение об инвентаризации

#### **Формирование записей листа согласования**

В спецификации «Лист согласования» реализовано действие «Сформировать записи листа согласования».

#### Алгоритм действия

1. Среди записей раздела «Подписывающие и согласовывающие лица» находится запись, ссылающаяся на текущий раздел, у которой указана та же «Принадлежность», что и в текущем документе. Если такой записи не найдено, то выводится сообщение об ошибке типа *Словарь «Подписывающие и согласовывающие лица» для раздела «Решения о проведении инвентаризации» для [Принадлежность.Мнемокод] не сформирован, и действие не выполняется*.

2. Открывается список спецификации «Согласовывающие лица» раздела «Подписывающие и согласовывающие лица». Доступны только записи, дочерние найденной. Пользователь может выбрать одну или несколько записей.

3. По каждой из помеченных записей последовательно выполняется создание записи «Листа согласования»: среди записей спецификации «Лист согласования» находится запись с тем же «Контрагентом», что и у текущей записи «Согласовывающих лиц». Если такая запись не найдена, то она создается.

В спецификации «Лист ознакомления» реализовано действие «Добавить из документа».

В спецификации «Состав комиссии» реализовано действие «Добавить из членов постоянно действующей комиссии».

### **ЛИСТЫ ГОЛОСОВАНИЯ**

*Пункт меню:* **Документы | Листы голосования** Раздел предназначен для учета листов голосования.

В главном окне данного раздела представлены: каталог, список документов текущего каталога (заголовок документа) и спецификации:

- «Состав комиссии»;
- «Объекты учета» со спецификацией 2-го уровня «Голосование».

В заголовке реализовано действие «Сформировать состав комиссии».

В спецификации «Объекты учета реализовано действие «Проголосовать».

### **РЕШЕНИЯ О ПРЕКРАЩЕНИИ ПРИЗНАНИЯ АКТИВАМИ ОБЪЕКТОВ НЕФИНАНСОВЫХ АКТИВОВ**

*Пункт меню:* **Документы | Решения о прекращении признания активами объектов нефинансовых активов**

Раздел предназначен для учета решений о прекращении признания активами объектов нефинансовых активов.

В главном окне данного раздела представлены: каталог, список документов текущего каталога (заголовок документа) и спецификации:

- «Объекты учета» со спецификацией 2-го уровня «Голосование;
- «Состав комиссии»;
- «Подписанты электронных документов».

В заголовке реализованы действия:

- «Сформировать состав комиссии»;
- «Лист голосования»

В спецификации «Объекты учета» реализованы действия:

- «Добавить из акта инвентаризации НФА»;
- «Проголосовать».

### **АКТЫ О КОНСЕРВАЦИИ (РАСКОНСЕРВАЦИИ) ОБЪЕКТА ОСНОВНЫХ СРЕДСТВ**

*Пункт меню:* **Документы | Акты о консервации (расконсервации) объекта основных средств**

Раздел предназначен для учета актов консервации (расконсервации) объектов основных средств.

В главном окне данного раздела представлены: каталог, список документов текущего каталога (заголовок документа) и спецификации:

- «Виды работ»;
- «Состав комиссии»;
- «Голосование»;
- «Подписанты электронных документов».

### **АКТЫ ОБ УТИЛИЗАЦИИ (УНИЧТОЖЕНИИ) МАТЕРИАЛЬНЫХ ЦЕННОСТЕЙ**

*Пункт меню:* **Документы | Акты об утилизации (уничтожении) материальных ценностей**

Раздел предназначен для учета актов об утилизации (уничтожении) материальных ценностей.

В главном окне данного раздела представлены: каталог, список документов текущего каталога (заголовок документа) и спецификации:

- «Сведения об утилизированных (уничтоженных) объектах» со спецификациями 2-го уровня:
	- «Содержание драгоценных материалов»;

 «Мероприятия по утилизации (уничтожению) объектов» со спецификацией 3-го уровня

- «Документы, подтверждающие выполнение работ»;
- «Материальные ценности, полученные в результате утилизации» со спецификациями 2-го уровня:
	- «Сведения о содержании драгоценных материалов»;
	- «Голосование»;
	- «Состав комиссии»;
- «Подписанты электронных документов».

В заголовке реализованы действия:

- «Лист голосования»
- «Сформировать состав комиссии»;

### **РЕШЕНИЯ О СПИСАНИИ ЗАДОЛЖЕННОСТИ, НЕВОСТРЕБОВАННОЙ КРЕДИТОРАМИ**

*Пункт меню:* **Документы | Решения о списании задолженности, невостребованной кредиторами**

Раздел предназначен для учета решений о списании задолженности, невостребованной кредиторами.

В главном окне данного раздела представлены: каталог, список документов текущего каталога (заголовок документа) и спецификации:

- «Сведения о кредиторской задолженности» со спецификацией 2-го уровня:
	- «Голосование»;
- «Состав комиссии»;
- «Подписанты электронных документов».

В заголовке реализованы действия:

- «Лист голосования»
- «Сформировать состав комиссии»;

# **РЕШЕНИЯ О ВОССТАНОВЛЕНИИ КРЕДИТОРСКОЙ ЗАДОЛЖЕННОСТИ**

Раздел предназначен для учета решений о восстановлении кредиторской задолженности.

*Пункт меню:* **Документы | Решения о восстановлении кредиторской задолженности**

В главном окне данного раздела представлены: каталог, список документов текущего каталога (заголовок документа) и спецификации:

- «Сведения о кредиторской задолженности;
- «Подписанты».

В заголовке реализованы действия:

- «Лист голосования»
- «Сформировать состав комиссии»;

### **РЕШЕНИЯ О ПРИЗНАНИИ ОБЪЕКТОВ НЕФИНАНСОВЫХ АКТИВОВ**

*Пункт меню:* **Документы | Решения о признании объектов нефинансовых активов**

Раздел предназначен для учета решений о признании объектов нефинансовых активов.

В главном окне данного раздела представлены: каталог, список документов текущего каталога (заголовок документа) и спецификации:

- «Объекты учета» со спецификациями 2-го уровня:
	- «Состав объекта»;
	- «Голосование»;
- «Состав комиссии».

В заголовке реализованы действия:

- «Лист голосования»;
- «Сформировать состав комиссии».

### **РЕШЕНИЯ ОБ ОЦЕНКЕ СТОИМОСТИ ИМУЩЕСТВА**

*Пункт меню:* **Документы | Решения об оценке стоимости имущества** Раздел предназначен для учета решений об оценке стоимости имущества.

В главном окне данного раздела представлены: каталог, список документов текущего каталога (заголовок документа) и спецификации:

- «Объекты учета»;
- «Состав комиссии»;
- «Подписанты электронных документов»

В заголовке реализовано действие:

«Сформировать состав комиссии».

### **ВЕДОМОСТИ НАЧИСЛЕНИЯ ДОХОДОВ БЮДЖЕТА**

*Пункт меню:* **Документы | Ведомости начисления доходов бюджета**

Раздел предназначен для учета ведомостей начисления доходов бюджета.

В главном окне данного раздела представлены: каталог, список документов текущего каталога (заголовок документа) и спецификация:

«Начисленные доходы».

### **ВЕДОМОСТИ ГРУППОВОГО НАЧИСЛЕНИЯ ДОХОДОВ**

*Пункт меню:* **Документы | Ведомости группового начисления доходов**

Раздел предназначен для учета ведомостей группового начисления доходов.

В главном окне данного раздела представлены: каталог, список документов текущего каталога (заголовок документа) и спецификация:

«Начисленные доходы».

# **АКТЫ О ПРИЗНАНИИ БЕЗНАДЕЖНОЙ К ВЗЫСКАНИЮ ЗАДОЛЖЕННОСТИ ПО ДОХОДАМ**

*Пункт меню:* **Документы | Акты о признании безнадежной к взысканию задолженности по доходам**

Раздел предназначен для учета актов о признании безнадежной к взысканию задолженности по доходам.

В главном окне данного раздела представлены: каталог, список документов текущего каталога (заголовок документа) и спецификации:

- «Сведения о задолженности» со спецификацией 2-го уровня • «Голосование»;
- «Состав комиссии»;
- 
- «Подписанты электронных документов».

## **ЭЛЕКТРОННЫЕ РЕГИСТРЫ И ОТЧЕТЫ**

*Пункт меню:* **Документы | Электронные регистры и отчеты**

Раздел предназначен для формирования и хранения в виде описаний электронных документов.

В главном окне данного раздела представлены: каталог и список документов текущего каталога (заголовок документа).

# **ИЗВЕЩЕНИЯ О НАЧИСЛЕНИИ ДОХОДА**

*Пункт меню:* **Документы | Извещения о начислении дохода**

Раздел предназначен для учета извещений о начислении дохода.

В главном окне данного раздела представлены: каталог, список документов текущего каталога (заголовок документа) и спецификация:

«График исполнения платежей».

# **РЕШЕНИЯ О КОМПЕНСАЦИИ ОПЛАТЫ ПРОЕЗДА РАБОТНИКАМ КРАЙНЕГО СЕВЕРА**

*Пункт меню:* **Документы | Решения о компенсации оплаты проезда работникам Крайнего Севера**

Раздел предназначен для создания и учета решений о компенсации расходов на оплату стоимости проезда и провоза багажа для лиц, работающих в районах Крайнего Севера и приравненных к ним местностях, и членов их семей.

В главном окне данного раздела представлены: каталог, список документов текущего каталога (заголовок документа) и спецификации:

- «Состав семьи» со спецификацией 2-го уровня:
- «Документы, подтверждающие право на компенсацию».
- «Условия проезда»;
- «Расчет размера компенсации»;
- «Задолженность по ранее выданным авансам»;
- «Финансовое обеспечение»;
- «Подписанты электронных документов.